# **SHARP**

# 取扱説明書

ブルーレイディスクレコーダー

# **形名 BD-HDW70** BD-HDW700 ビー ディー エイチ ディー ダブル

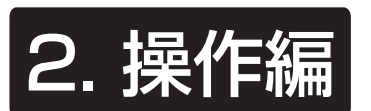

• 操作に入る前に、別冊の取扱説明書「 1. 接続・準備編 」を ご覧ください。

確認

基本

 $\oplus$ 

• 録画や再生など基本的な操作やファミリンク機器との 連携操作は「かんたん !! ガイド」でも説明しています。

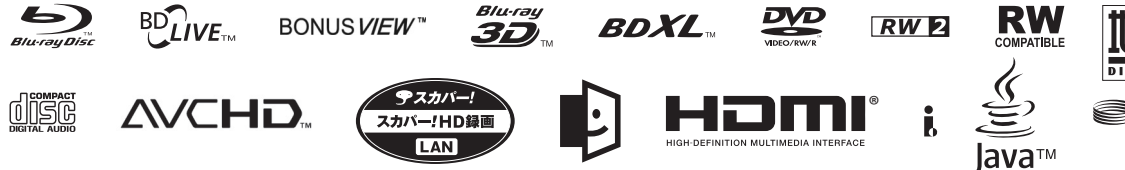

お買いあげいただき、まことにありがとうございました。 この取扱説明書をよくお読みのうえ、正しくお使いください。

- ご使用の前に、別冊の取扱説明書 「 1. 接続・準備編 」の「安全にお使いいた だくために| (→ 6 ページ) を必ずお読みください。
- この取扱説明書および別冊の取扱説明書 | <u>1. 接続準備編</u> |、| 接続・設定 ガイド」、「かんたん !! ガイド」は、保証書とともに、いつでも見ること ができる所に必ず保存してください。
- 製造番号は、品質管理上重要なものですから、商品本体に表示されてい る製造番号と保証書に記入されている製造番号とが一致しているか、お 確かめください。

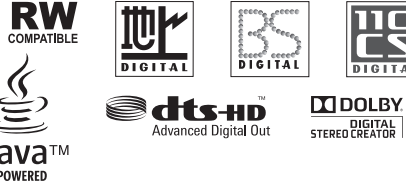

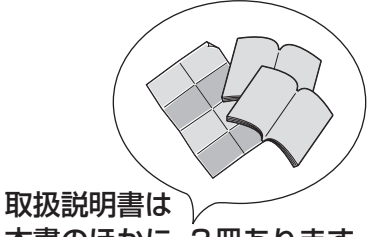

ー しょうしゃ しゅうしょく しゅうしょく しゅうしょく しゅうしゃ しゅうしゅう しゅうしゅう しゅうしゅう しゅうしゅう しゅうしゅう しゅうしゅう しゅうしゅう しゅうしゅう しゅうしゅう

きょうし しゅうしょう しゅうしょう しゅうしょう しゅうしょう しゅうしょう しゅうしょう

 $\blacksquare$ 

- 本書のほかに、3冊あります。 ◆ 「接続・設定ガイド」
- 
- ◆ | <u>| 1. 接続・準備編</u>| |
- ◆ 「かんたん!!ガイド」

したいことから探してみよう

# **目的別早見もくじ**

● ご使用の前に、別冊の「<u>「『 接続準備編</u>」に説明してある「**安全にお使いいただくために」(→6 ペー**ジ)を必ずお読 みください。

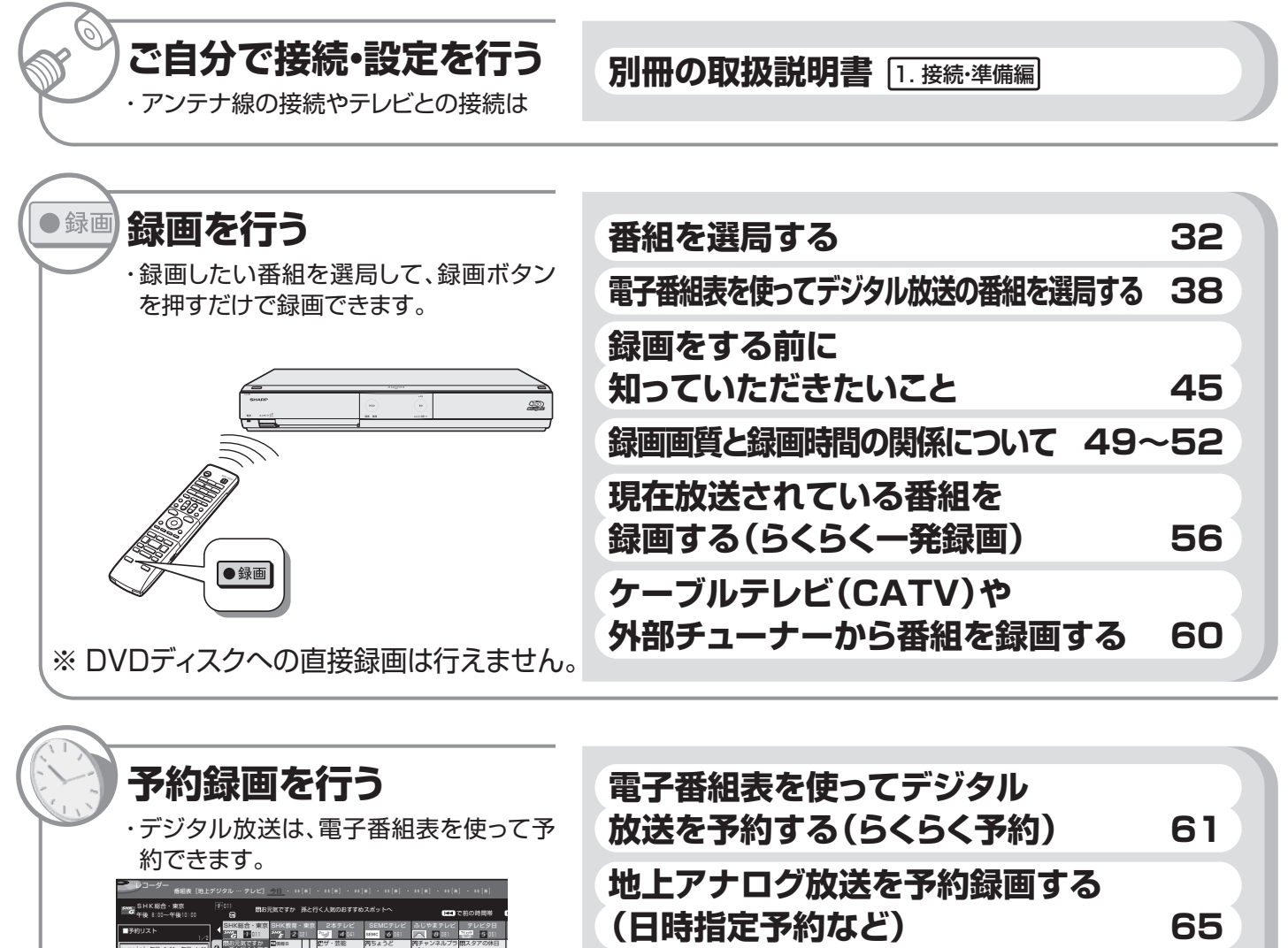

**ケーブルテレビ(CATV)や 外部チューナーから番組を予約する 67 録画した番組を再生する 86 音楽用CDを再生する 94 録画した番組などを再生する** ・ 録画した番組の再生や市販のBDビデオ やDVDビデオの再生ができます。再生中 ※ DVDディスクへの予約録画は行えません。 o SMM 画ネットニアアニメ・<br>PM ユース そいじゃ<br>まる PM **旅と行く人気の** おすすめスポッ トへ バア ニュースアルフ ァ 開拓 ニュースの林 ン ニュース・スー パー 夕方バラエティ 家族 \*\*/\*\*[\*] 午後 2:00~午後 4:00 <sub>5</sub>31 **2**アレビグロ スペースウォーズの世界 録画先:HDD 実行:○ \*\*/\*\*[\*] 午後10:00~午前 0:00 011 SHK総合・東京 関東圏ネットニュース 録画先: 実行:○ **DR DR**

**市販のBDビデオやDVDビデオを再生する 95 市販のブルーレイ3D™を再生する 98 早送りやスローなど再生時の便利機能 100 見終わった番組を消す 110** の便利機能も試してみましょう。

- 取扱説明書では、「ブルーレイディスクレコーダー BD-HDW70/BD-HDW700」を「本機」と表現しています。
- 取扱説明書では、「ブルーレイディスク」を「BD」と表現しています。
- 取扱説明書に掲載しているイラストは、BD-HDW70 を例にしています。また、説明のため簡略化していますので、 実際のものとは多少異なります。
- 取扱説明書の操作説明は、おもにリモコンを使って説明しています。

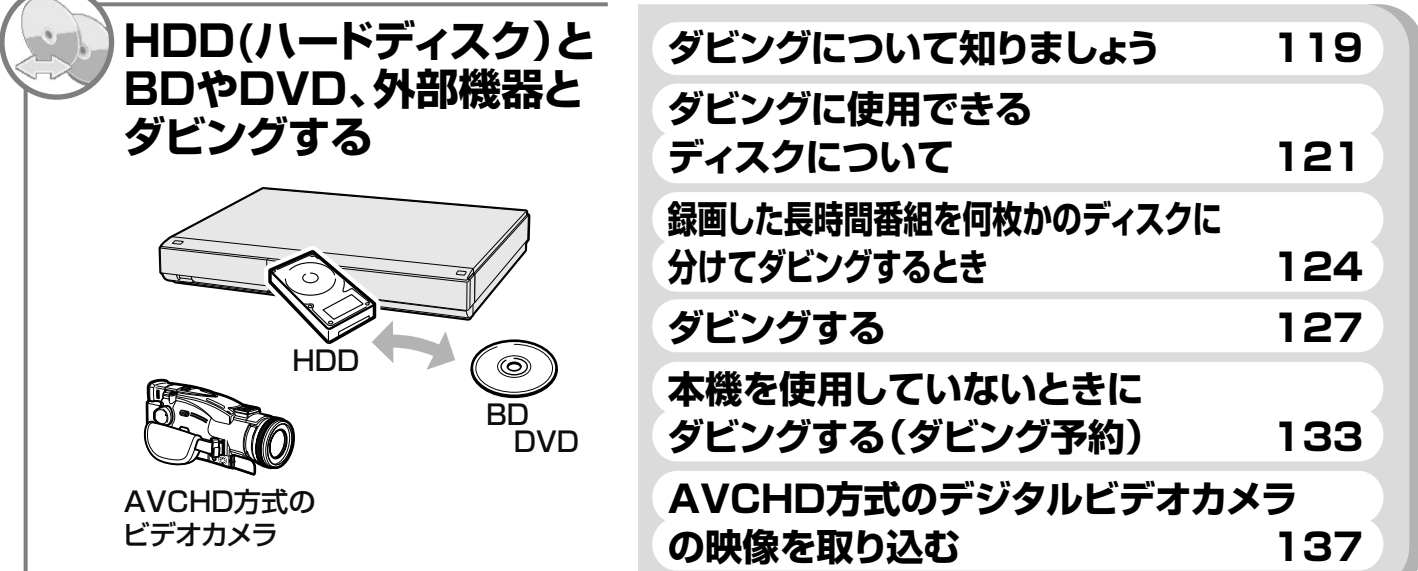

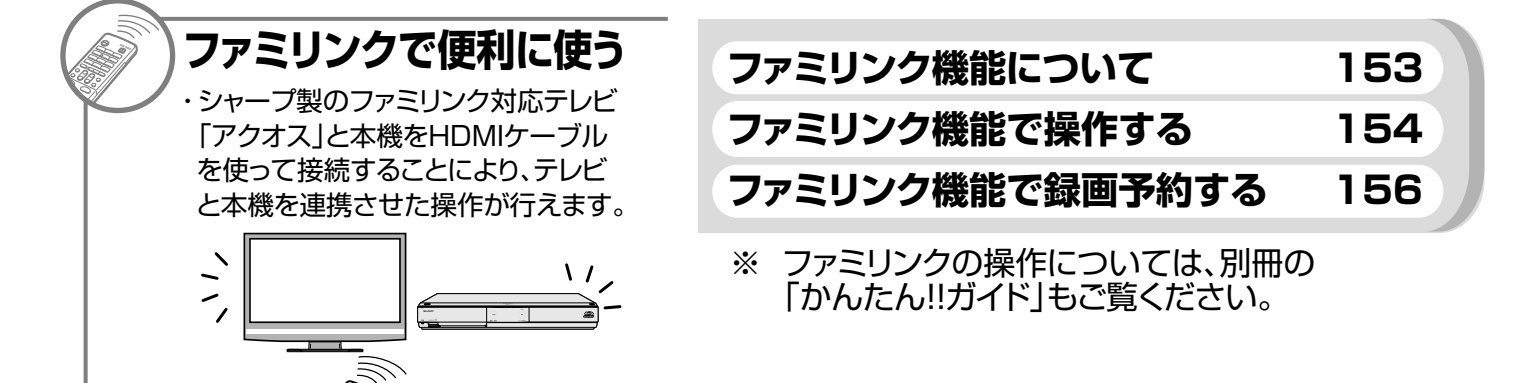

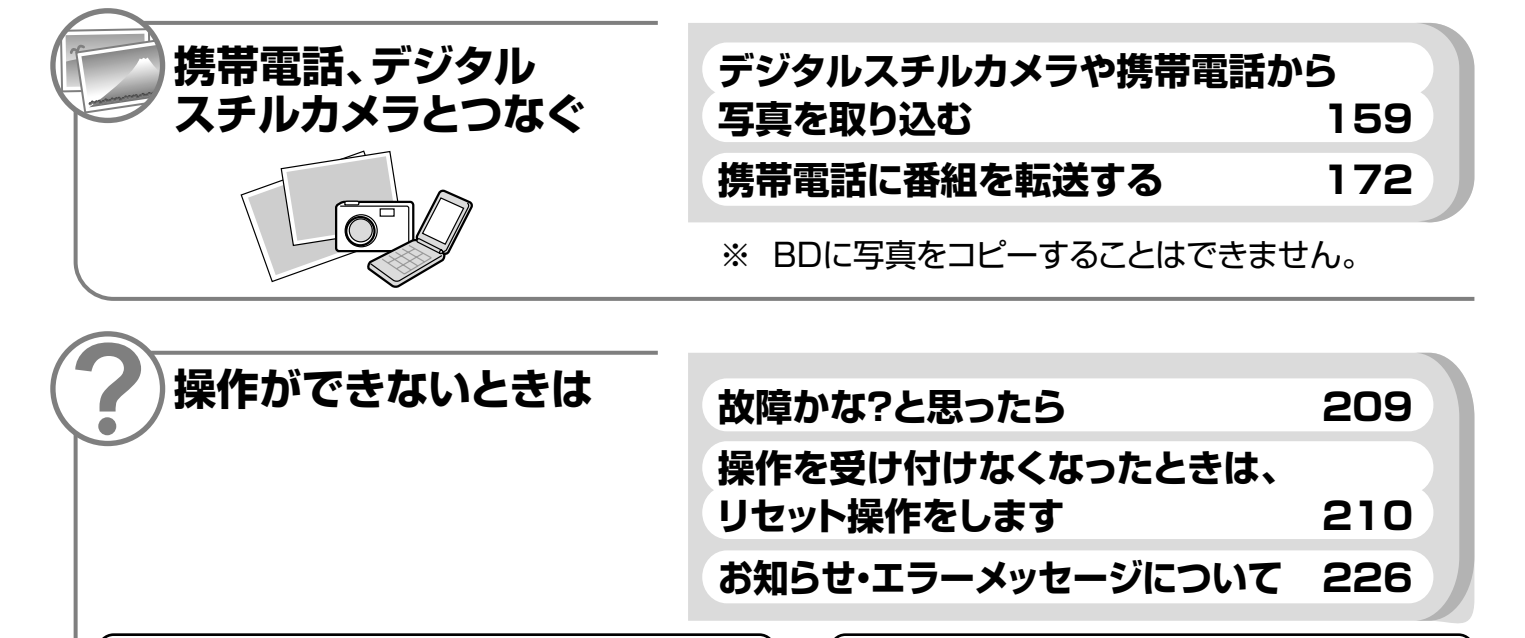

DVD/BDサポートステーションの「Q&A情報」もご覧ください。 ー) http://www.sharp.co.jp/support/av/dvd/index.html

## もくじ

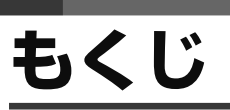

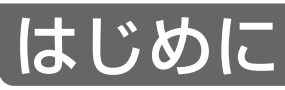

## 確認する

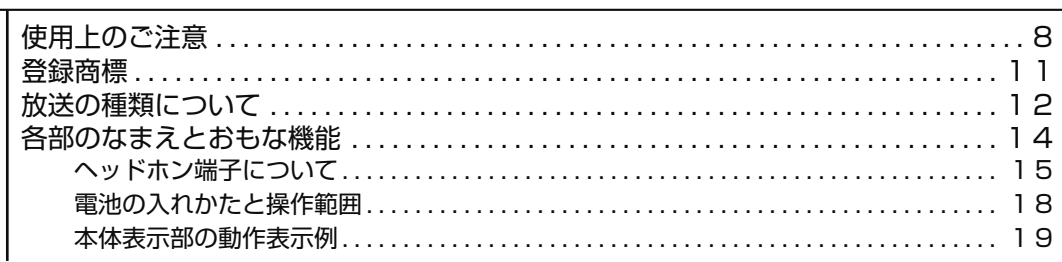

<u>別冊 |</u>接続・設定カイド」、|<u>1. 接続・準備編</u> で基本的な接続

**別冊「かんたん !! ガイド」で基本的な操作**

**本書** 2.操作編

## **基本の使いかた**

リモコンについて 本体の表示について

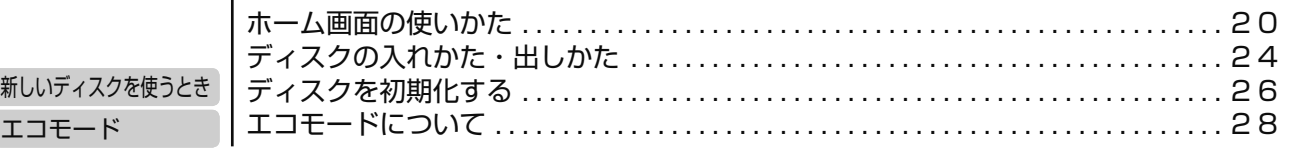

**ま ず は**

**さらに詳しくは**

# 使ってみよう

## 番組を見る

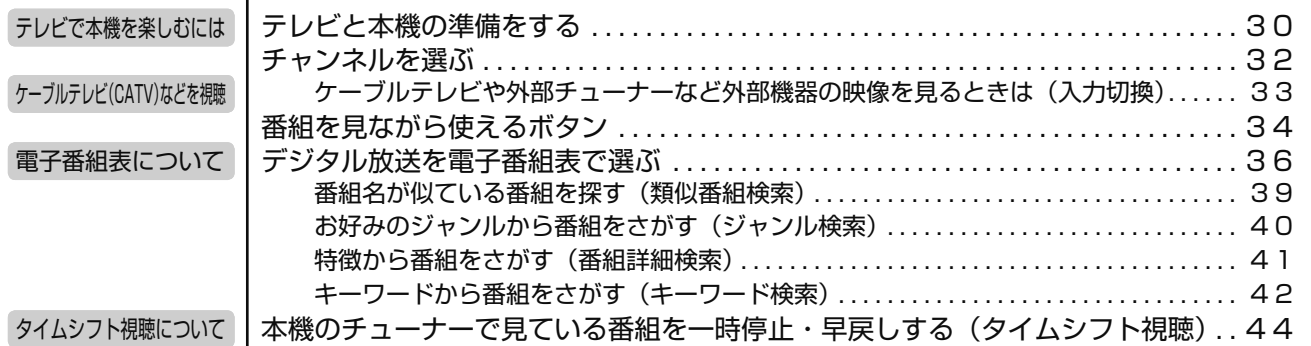

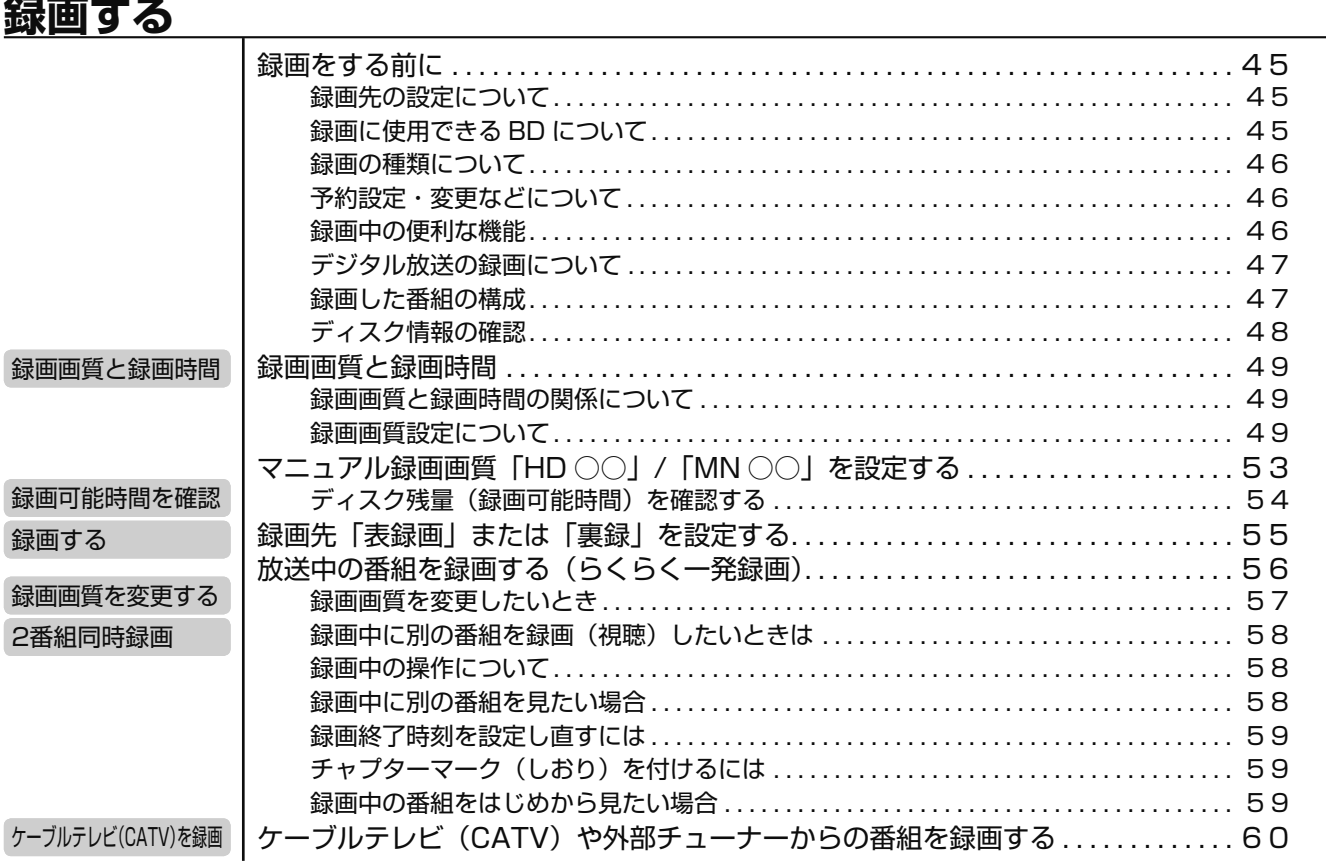

録画

予約録画 再生・消去

基本

確認

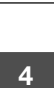

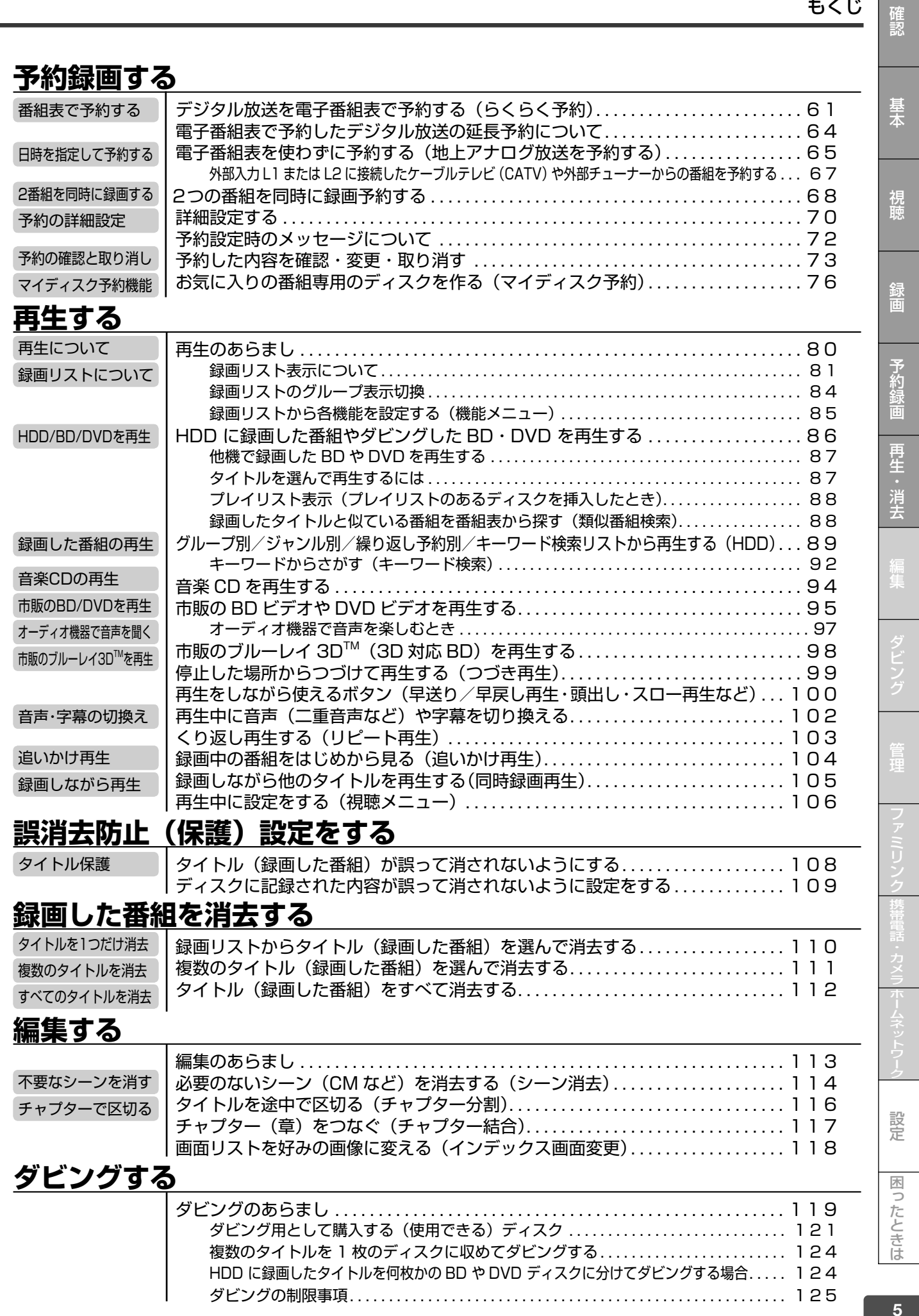

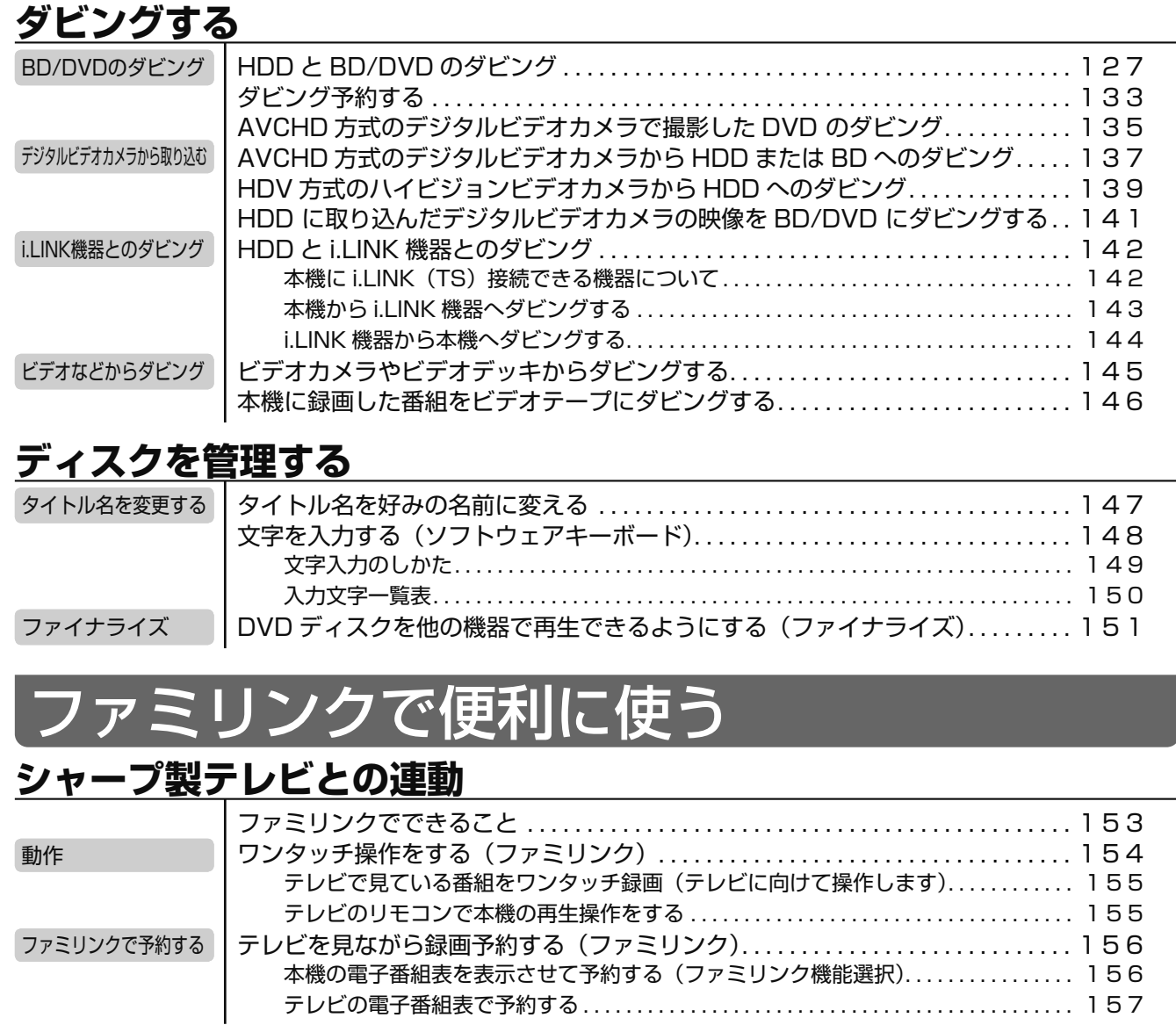

## <u>テシタルスナルカメラ、携帯電話を使って楽しむ</u>

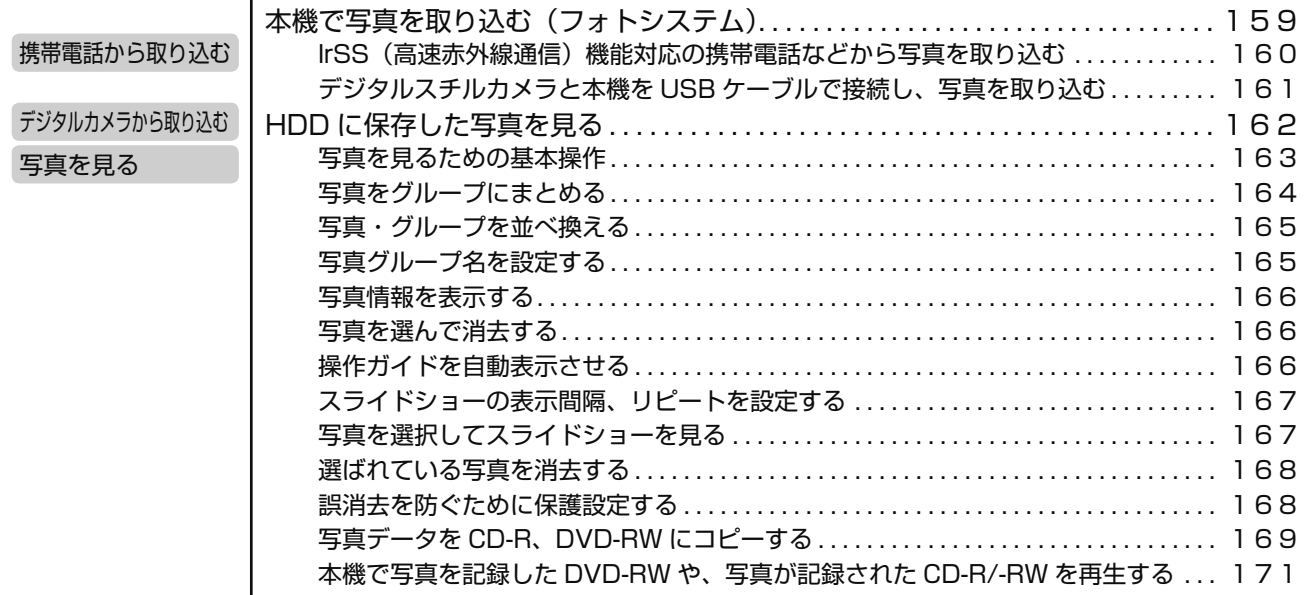

確認

困ったときは

設定

## もくじ

確認

基本

視聴

録画

予約録画

再生·消去

### 携帯電話動画転送

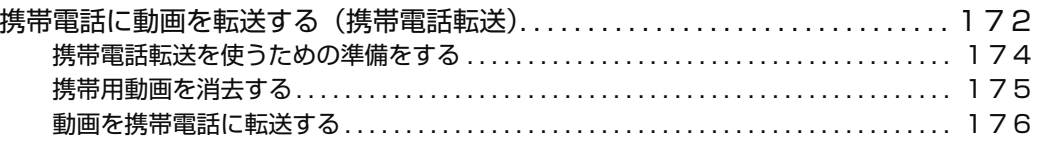

# ホームネットワークで楽しむ

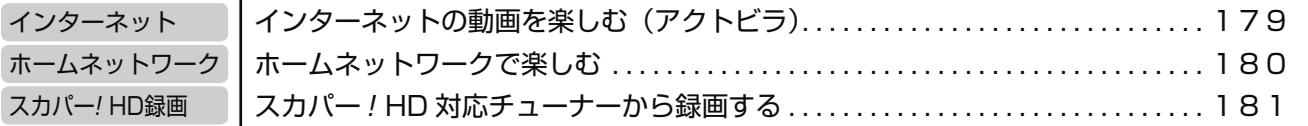

# 録画や再生などの設定をする

## 各種設定する

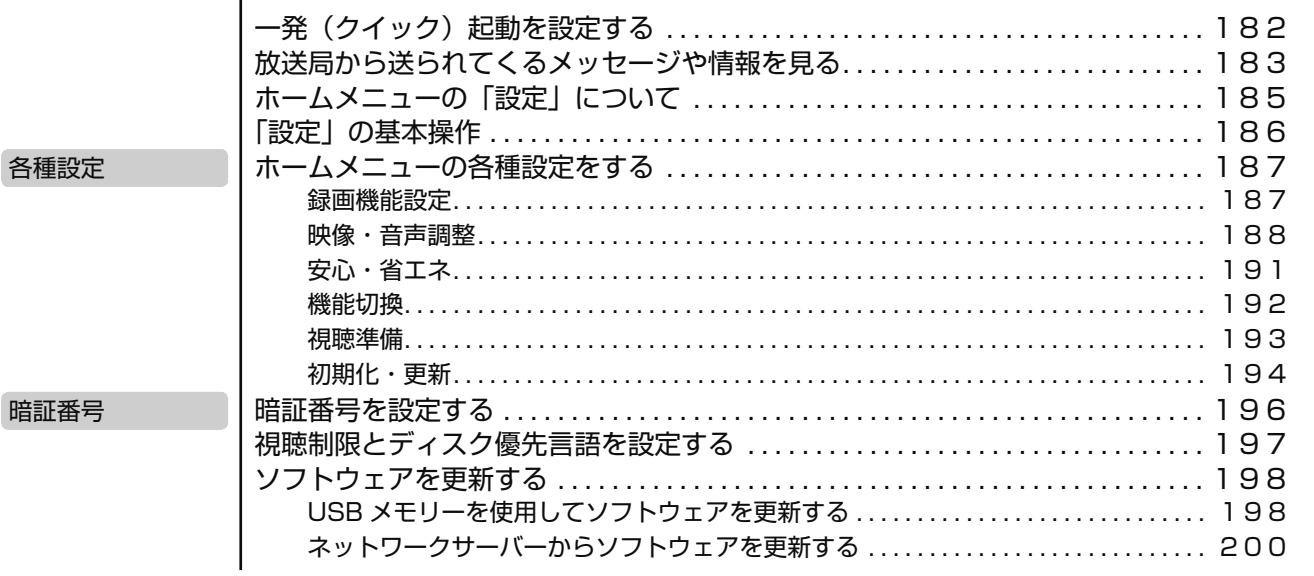

# 困ったときは

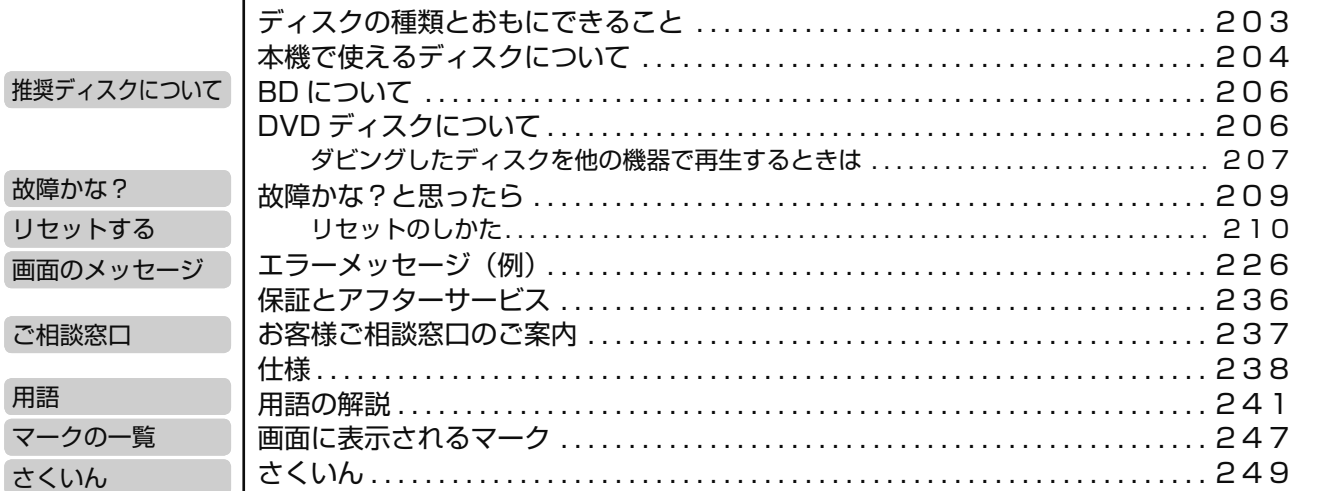

設定

# **使用上のご注意**

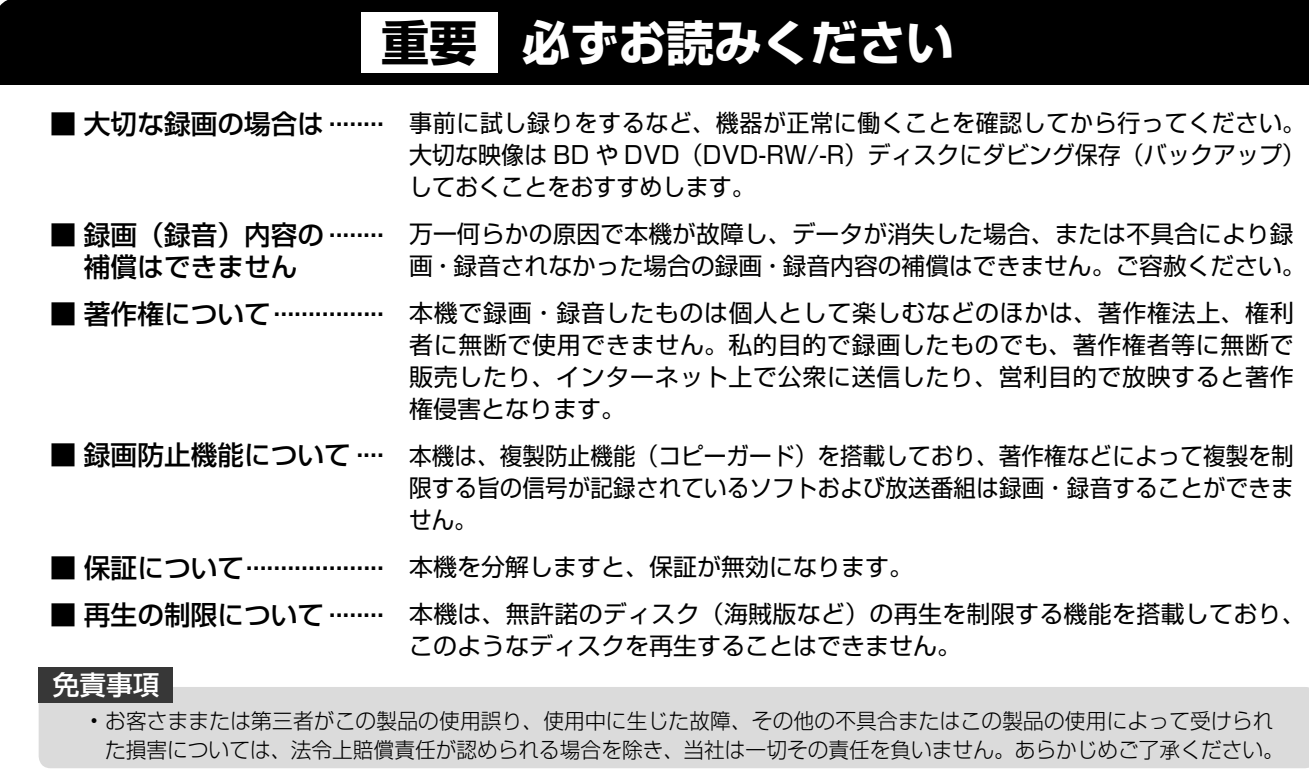

### **使用前に必ず接続・設定をしてください**

• 接続(→ 1. 接続・準備編 **20** ~ **39** ページ)と準備(→ **1. 接続·準備編 40 ~ 42 ページ)が終わったら、必ず初** 期設定(→ 1. 接続・準備編 **44** ~ **50** ページ)を行ってく ださい。設定を行わないと、本機の操作が行えません。

### **使用時のお願い**

## 高温の場所で使用しないでください

• 窓を閉めきった自動車の中など異常に温度が高くなる場 所に放置すると、キャビネットが変形したり、故障の原 因となることがあります。本機およびディスクの周囲が 高温状態にならないよう十分ご注意ください。

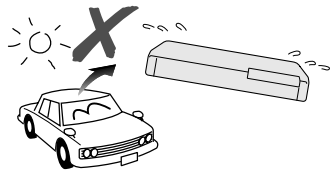

- 発熱する機器の上には本機を置かないでください。
- 直射日光が当たる場所や熱器具の近くに置かないでくだ さい。キャビネットや部品に悪い影響を与えますのでご 注意ください。

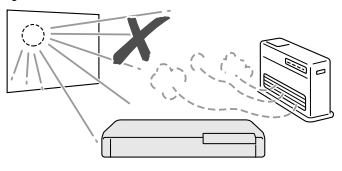

## **電源が入っているときは次の点にご注 意ください**

- 電源プラグをコンセントから抜かない
- 本機を設置してある場所のブレーカーを落とさない
- 本機を移動させない
- HDD(ハードディスク)の故障の原因となります。

## 残像現象(画像の焼きつき)のご注意

• 静止画をテレビ画面に表示したまま長時間放置しないで ください。画面に残像現象(画像の焼きつき)を起こす 場合があります。特にプロジェクションテレビでは残像 現象(画像の焼きつき)が起こりやすいのでご注意くだ さい。

## 使用温度について

- 室温が 5℃~ 35℃の状態でご使用ください。室温の温度 変化は、1 時間あたりの温度変化を 10℃以内に保つこと をおすすめします。
- 湿度の高いところでは使用しない
- 温度差の激しいところでは使用しない

## 磁気や電磁波妨害について

- 本機に磁石、電気時計、磁石を使用した機器やおもちゃ など磁気を持っているものを近づけないでください。
- 本機の近くで、携帯電話などの電子機器を使わないでくだ さい。

磁気の影響を受けたり、電磁波妨害などにより、再生時や 録画時に映像が乱れたり、雑音が発生することがあります。 また、画面の色が乱れたり、ゆれたり、大切な記録が損な われたりすることがあります。

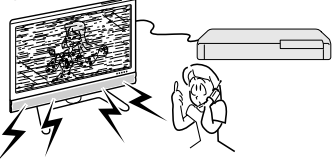

## 国外では使用できません

• 本機が使用できるのは日本国内だけです。外国では放送 方式、電源電圧が異なりますので使用できません。

This product is designed for use in Japan only and cannot be used in any other country.

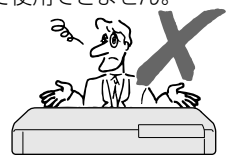

## 使用上のご注意

### **長時間ご使用にならないときは**

## 節電について

• 使い終わった後は電源を切り、節電に心掛けましょう。 また旅行などで長期間ご使用にならないときは、安全の ため電源プラグをコンセントから抜いておきましょう。

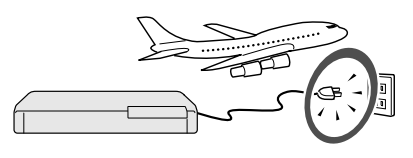

## 長期間ご使用にならないとき

• 長期間使用しないと機能に支障をきたす場合があります ので、ときどき電源を入れて作動させてください。

#### **結露(つゆつき)について**

- 以下のような温度差の激しいところに設置すると、本機 内部やピックアップレンズやディスクに「つゆつき(結 露)」が起こる場合があります。結露が起きたときは、結 露がなくなるまで電源を入れずに放置してください。そ のままご使用になると故障の原因になります。
	- ・ 暖房をつけた直後。
	- ・ 湯気や湿気が立ちこめている部屋に置いてあるとき。

・ 冷えた場所(部屋)から急に暖かい部屋に移動したとき。 寒冷地区でのご使用の場合は、特につゆつきにご注意く ださい。

## **つゆがつくと**

 信号が読み取れず、この製品が正常な動作をしないこと があります。

#### **つゆをとるには**

 ディスクを取り出して、電源を切り、つゆがなくなるま で放置してください。そのままご使用になると、故障の 原因になります。

### **引っ越しや輸送のときは**

• ディスクを取り出してから梱包してください。 また、ふだんご使用にならないときも、ディスクを取り 出してから、電源を切ってください。

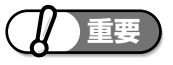

#### **本機を移動させるときは次の点にご注意ください。 故障の原因になります。**

• 移動などで電源プラグを抜く場合は、HDD(ハー ドディスク)保護のため、「クイック起動設定」(→ **182** ページ)を「しない」、地上デジタル放送の「番 組表取得設定」(→ 1. 接続·準備編 73 ページ)を「し ない」に設定してから電源を切った状態(**本体の 電源ランプが赤色点灯後、約 2 分程度待ってから**) で行ってください。

#### **お手入れについて**

#### キャビネットのお手入れについて

• キャビネットの表面はプラスチックが多く使われていま す。ベンジン、シンナーなどでふいたりしますと変質し たり、塗料がはげることがありますので避けてください。

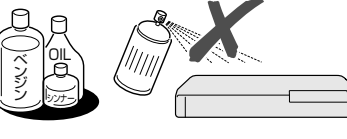

- 殺虫剤など揮発性のものをかけたりしないでください。 また、ゴムやビニール製品・合成皮革などを長時間接触 させたままにしないでください。塗料がはげるなどの原 因となります。
- ステッカーやテープなどを貼らないでください。キャビ ネットの変色や傷の原因となることがあります。
- キャビネットや操作パネル部分の汚れは柔らかい布(綿、 ネル等)で軽くふき取ってください。化学ぞうきん(シー トタイプのウェット、ドライのものを含む)を使用され ますと、本体キャビネットの成分が変質したり、ひび割 れなどの原因となる場合があります。汚れがひどいとき は水でうすめた中性洗剤にひたした布をよく絞ってふき 取り、乾いた布でからぶきしてください。

 強力な洗剤を使用した場合、変色、変質、塗料がはげる 場合があります。目立たない場所で試してから、お手入 れすることをおすすめします。

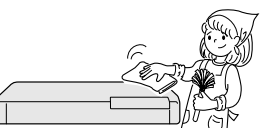

#### **本機の電源について**

- 電源プラグをコンセントに差し込んだ直後や、停電から の復帰後は、電源を「入」にしても、システム調整のた め数 10 秒~ 10 分程度、動作しない場合があります。 また、テレビ画面にディスク確認中を示す表示が出たと きは、ディスクの状態の確認に 10 分以上かかる場合が あります。
- 電源を入れると、冷却のため本体内部の冷却ファンが回 転します。
- 電源を切っていても次のような場合は内部の電源が入っ ているため、本体内部の冷却ファンが回転します。
- ・ 地上デジタル放送の「番組表取得設定」(→ 1. 接続・準備編 73ページ)を「する」に設定したときは、電源「切」 にしていても、番組表データが取得できていないとき や番組表データ取得時刻になると、番組表データを取 得するため約 40 分本体内部の電源が入った状態とな ります。(受信できる放送局が多いほど、番組表デー タの取得に時間がかかります。)
- ・番組表データ取得中は、本体表示部に「 [ [PL]と表示 されます。
- · 「クイック起動設定」 (→ 182ページ)が「する(設 定 1)」または「する(設定 2)」に設定されていると きは、電源「切」の状態からすばやく起動できるよう にするため、クイック起動待機状態となります。その ため、本体内部の冷却ファンが回転します。
- ・ 本機が B-CAS カードの内容を確認しているときは、 本体内部の電源が入った状態となります。

#### **ダウンロードサービスについて**

- ダウンロードサービスとは、地上デジタル放送および BS デジタル放送の電波を利用してソフトウェアの更新 を行うサービスのことです。
- ダウンロードサービスによりソフトウェアの更新が行わ れたときは、本機の電源が自動的に入ります。 本体表示部には「Ⅱ」の表示が出ます。
- テレビの入力を本機を接続した入力に切り換えたとき は、「ダウンロード中です」の表示が出ます。
- ダウンロードサービス中は、電源コードを抜いたりリ セット操作を行わないでください。

設定

困ったときは

確認

単

## **HDD(ハードディスク)の取り扱いに関するご注意とお知らせ**

**本機の設置場所や取り扱いに十分な配慮が不足します と、次のような症状が発生します。**

- HDD (ハードディスク) が故障する
- HDD(ハードディスク)に録画した内容が損なわれる
- 動作が中断する
- ノイズが記録される

#### **上記のようなことを避けるため、以下のことを守ってく ださい。**

#### **次のような場所には置かないでください。**

- 本体後面の冷却用ファンや通風口をふさぐような狭 いところ
- 本体前面の扉が開けられないようなところ
- 傾いたところ(水平に置いてください)
- 振動の激しいところ(振動や衝撃は与えないでくださ い)
- 湿度の高いところ
- 温度差の激しいところ 以下のような温度差の激しいところに設置すると、 「つゆつき(結露)」が起こる場合があります。
- · 暖房をつけた直後。
- · 湯気や湿気が立ちこめている部屋に置いてあると き。
- · 冷えた場所(部屋)から急に暖かい部屋に移動し たとき。

 本機の内部につゆつきが起こったままお使いになる と、HDD(ハードディスク)に傷が付いて故障の原 因になります。室内の温度変化は、毎時 10℃以下 に保つことをおすすめします。

#### **つゆがつくと**

 信号が読み取れず、この製品が正常な動作をしない ことがあります。

#### **つゆをとるには**

 電源を切り、つゆがなくなるまで放置してください。 そのままご使用になると、故障の原因になります。

#### **電源が入っているときは次の点にご注意ください。**

- 電源プラグをコンセントから抜かない
- 本機を設置してある場所のブレーカーを落とさない
- 本機を移動させない

### **本機を移動させるときは次の点にご注意ください。故 障の原因になります。**

- BD や DVD ディスクを取り出してください。
- 「クイック起動設定」 (→ **182** ページ) と地上デジ タル放送の「番組表取得設定」(→ 1. 接続・準備編 **73** ページ)をそれぞれ「しない」に設定し、電源を切っ た状態で**(本体の電源ランプが赤色点灯後、約 2 分 程度待ってから)**、接続や電源プラグを抜いてくだ さい。
- 振動や衝撃は与えないでください。

### **取り扱い上のご注意 エラーメッセージが表示されたら**

• 「 ハードディスクにエラーが発生しました。放送視 聴のみ可能です。」などのエラーメッセージが表示 されたときは、HDD(ハードディスク)が故障して いることがあります。

HDD (ハードディスク)が故障した場合、ご自身で HDD(ハードディスク)を交換することはできません。 HDD (ハードディスク)が故障しても再生が可能 であれば、録画内容を BD-RE/-R や DVD-RW/-R ディスクに保存してください。その上で、お買いあ げの販売店、またはシャープお客様相談センター(→ 237 ページ)にご連絡ください。

※ 本機をご自身で分解すると、保証が無効になります。 ※ 録画した内容の修復はできません。

- エラーメッセージが表示されたとき、症状によって は HDD (ハードディスク)を「初期化」すること で改善されることがあります。初期化のしかたにつ いては **27** ページをご覧ください。
	- ※ **初期化をすると、録画した内容は全て消去され ます。大切な録画内容は、初期化をする前に BD や DVD-RW/-R ディスクに保存してから初期化 をしてください。**

### **停電になったら**

- 録画中、または予約録画中に停電になると、録画中 の内容が損なわれることがあります。
- 録画中、停電などにより録画停止した番組は、編集 やダビングができません。録画リストに「正常に録 画できませんでした。」のメッセージが表示されま す。
- 再生中に停電になると、再生中の内容が損なわれる ことがあります。

#### **大切な録画内容は**

• パソコンと同様に、HDD( ハードディスク ) は、壊 れやすい要因を多分に含んだ特殊な部品です。 録画 (録音)内容の長期的な保管場所ではありま せん。大切な番組、残しておきたい映像は、BD-RE/-R や DVD-RW/-R ディスクにダビングして保 存(バックアップ)しておくことをおすすめします。

 **本機では HDD の容量の一部を、システム管理 領域として使用しています。**

 **HDD の故障による録画・録音内容の損失など 万一何らかの不具合により、録画・編集されなかっ た場合の内容の補償、録画・編集されたデータの 損失、ならびにこれらに関するその他の直接・間 接の損害につきましては、当社は責任を負いませ ん。あらかじめご了承ください。**

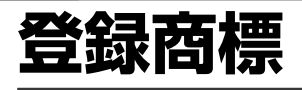

### **商標・登録商標など**

- 本製品は、ロヴィコーポレーションが保有する米国特許およびその他の知 的財産権で保護された著作権保護技術を採用しています。リバースエンジ ニアリングまたは逆アセンブルは禁止されています。
- 本機は、ドルビーラボラトリーズからの実施権に基づき製造されています。
- ドルビーデジタルステレオクリエーターによって、ドルビーデジタルの目 の覚めるような音質でステレオ音声の DVD ビデオを作成することができ るようになります。

 この技術を PCM 記録の代わりに用いることで記録容量を節約することが 可能となり、その結果、より高い解像度(ビットレート)の映像、または、 より長い記録時間を実現することが可能になります。

 ドルビーデジタルステレオクリエーターを用いてマスタリングした DVD は全ての DVD ビデオプレーヤーで再生することが可能です。 注: 使用した記録型DVDに対してプレーヤーが互換性を持っている場合。

- Dolby、ドルビーおよびダブル D (■)記号は、ドルビーラボラトリー ズの商標です。
- DTS はデジタルシアターシステムズ社の登録商標です。
- DTS-HD Advanced Digital Out は、デジタルシアターシステムズ社の 商標です。
- Manufactured under license under U.S. Patent #'s: 5,451,942; 5,956,674; 5,974,380; 5,978,762; 6,487,535 & other U.S. and worldwide patents issued & pending. DTS and the Symbol are registered trademarks, & DTS-HD, DTS-HD Advanced Digital Out and the DTS logos are trademarks of DTS, Inc. Product includes software. © DTS, Inc. All Rights Reserved.

#### • **<br />
details**integral details
integral details
integral details
integral details
integral details
integral details
integral details
integral details
integral details
integral details
integral details
integral detail

- "Blu-ray 3D"および タン"は、Blu-ray Disc Association の商標です。
- BDXL wit、Blu-ray Disc Association の商標です。
- <sup>BO</sup>LIVE.は、Blu-ray Disc Association の商標です。
- BONUS VIEW™は、Blu-ray Disc Association の商標です。
- Java およびすべての Java 関連の商標およびロゴは、米国およびその他 の国における米国 Sun Microsystems, Inc. の商標または登録商標です。
- 22 は DVD フォーマットロゴライセンシング (株)の商標です。 • AVCHD および AVCHD ロゴは、パナソニック株式会社、ソニー株式会 社の商標です。
- スカパー ! および「スカパー ! HD 録画 TM」ロゴは、スカパーJSAT株 式会社の商標です。
- ウマーク、 いっおよび「acTVila」、「アクトビラ」は、(株) アク トビラの商標です。
- HDMI、HDMI ロゴおよび高品位マルチメディアインターフェイスは、米 国及びその他の国における HDMI Licensing, LLC の商標または登録商 標です。
- i.LINK(アイリンク)と i.LINK ロゴは、ソニー株式会社の登録商標です。 • 著作権保護に対応した i.LINK 対応機器には、デジタルデータのコピー・
- プロテクション技術が採用されています。この技術は、DTLA(The Digital Transmission Licensing Administrator)というデジタル伝 送における著作権保護技術の管理運用団体から許可を受けているもので す。この DTLA のコピー・プロテクション技術を搭載している機器間では、 コピーが制限されている映像、音声、データにおいて、i.LINK でのデジ タルコピーができない場合があります。また、DTLA のコピー・プロテク ション技術を搭載している機器と搭載していない機器との間では、映像、 音声、データのやりとりができない場合があります。

### **本機で使用しているソフトウェアのライセンス情報**

#### ソフトウェア構成

本機に組み込まれているソフトウェアは、それぞれ当社または第三者の著作権 が存在する、複数の独立したソフトウェアコンポーネントで構成されています。

#### 当社開発ソフトウェアとフリーソフトウェア

本機のソフトウェアコンポーネントのうち、当社が開発または作成したソフトウェア および付帯するドキュメント類には当社の著作権が存在し、著作権法、国際条約およ びその他の関連する法律によって保護されています。

また本機は、第三者が著作権を所有しフリーソフトウェアとして配布されているソ フトウェアコンポーネントを使用しています。それらの一部には、GNU General Public License (以下、GPL)、GNU Lesser General Public License (以下、 LGPL)またはその他のライセンス契約の適用を受けるソフトウェアコンポーネント が含まれています。

#### ソースコードの入手方法

フリーソフトウェアには、実行形式のソフトウェアコンポーネントを配布する条件と して、そのコンポーネントのソースコードの入手を可能にすることを求めるものがあ ります。GPL および LGPL も、同様の条件を定めています。こうしたフリーソフトウェ アのソースコードの入手方法ならびに GPL、LGPL およびその他のライセンス契約 の確認方法については、以下の WEB サイトをご覧ください。

http://www.sharp.co.jp/support/av/dvd/source/download/index.html (シャープ GPL 情報公開サイト)

なお、フリーソフトウェアのソースコードの内容に関するお問合わせはご遠慮ください。 また当社が所有権を持つソフトウェアコンポーネントについては、ソースコードの提 供対象ではありません。

#### 謝辞

本機には以下のフリーソフトウェアコンポーネントが組み込まれています。

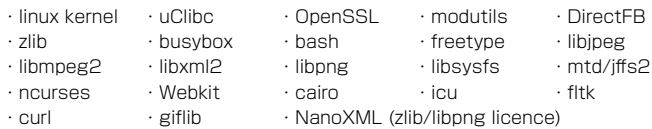

- ・org.apache.oro.text.regex (Apache licence v2.0)
- ・Droid Sans Japanese font (Apache licence v2.0)
- ・Droid Sans Fallback font (Apache licence v2.0)
- ・LibPThread, Libstdc++, Librt (GPL)

## **本機で使用しているソフトウェアのライセンス表示**

#### ライセンス表示の義務

本機に組み込まれているソフトウェアコンポーネントには、その著作権者がライセン ス表示を義務付けているものがあります。そうしたソフトウェアコンポーネントのラ イセンス表示を、以下に掲示します。

#### OpenSSL License

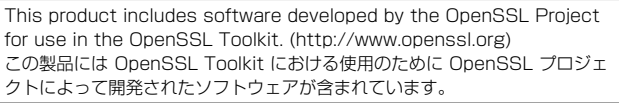

#### Original SSLeay License

This product includes cryptographic software written by Eric Young (eay@cryptsoft.com).

この製品にはEric Youngによって作成された暗号化ソフトウェアが含まれています。

#### BSD License

This product includes software developed by the University of California, Berkeley and its contributors. この製品にはカリフォルニア大学バークレイ校と、その寄与者によって開発

されたソフトウェアが含まれています。

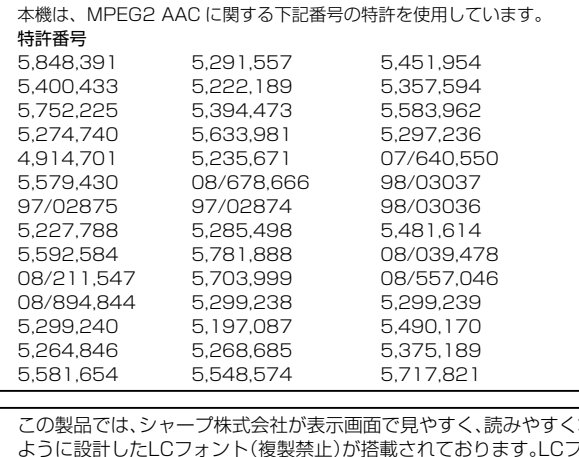

この製品では、シャープ株式会社が表示画面で見やすく、読みやすくなる ように設計したLCフォント(複製禁止)が搭載されております。LCフォン ト、LCFONT、エルシーフォント及びLCロゴマークはシャープ株式会社 の登録商標です。なお、一部LCフォントでないものも使用しています。

# **放送の種類について**

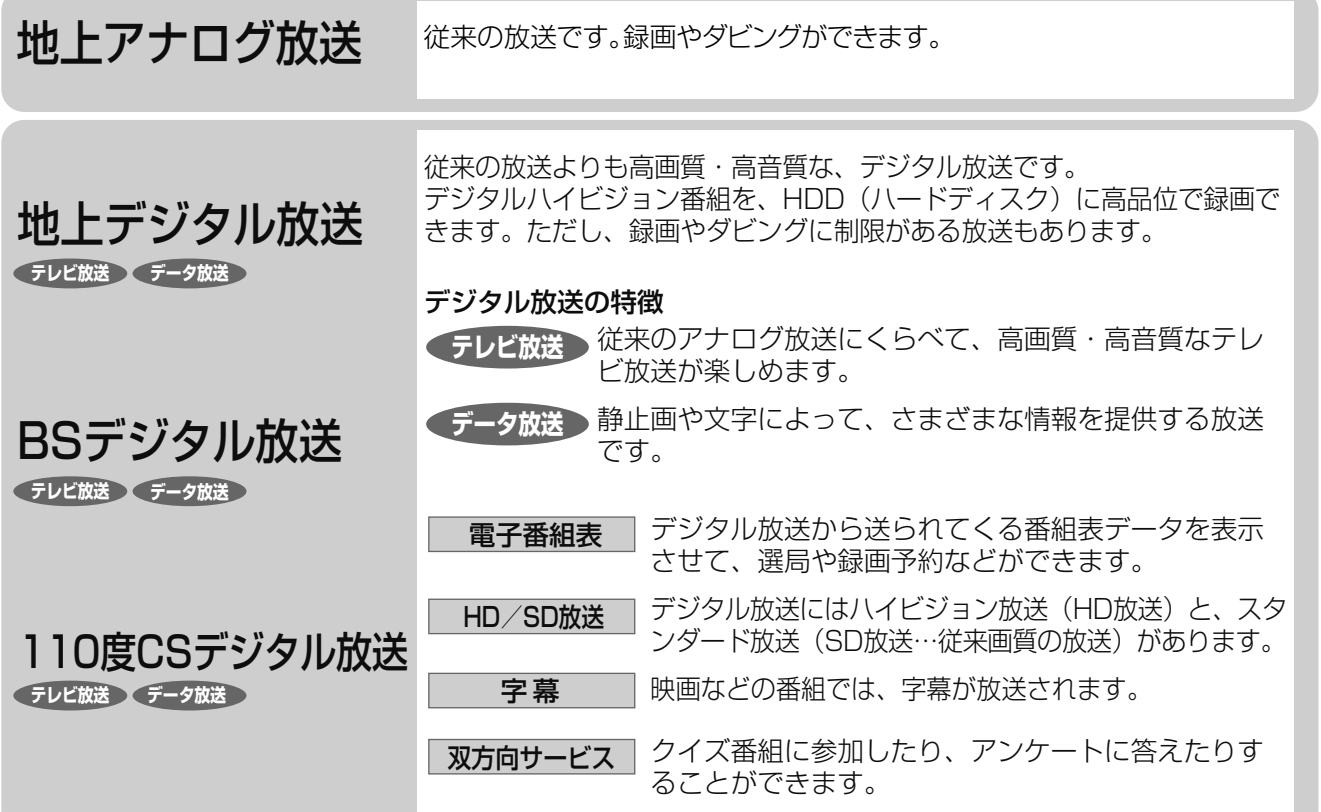

### **アナログ放送からデジタル放送への移行について**

#### **デジタル放送への移行スケジュール**

• 地上デジタルテレビ放送は、関東、中京、近畿の三大広域圏の一部で 2003 年 12 月から開始され、その他の都 道府県の県庁所在地は、2006 年末までに放送が開始されました。今後も受信可能エリアは順次拡大されます。 この放送のデジタル化に伴い、地上アナログテレビ放送と BS アナログテレビ放送は 2011 年 7 月 24 日までに 終了することが、国の法令によって定められています。

地上アナログテレビ放送終了後は、本機の地上アナログチューナーでは、視聴・録画できません。

#### **アナログ放送受信チューナー内蔵の録画機器でデジタル放送を録画するには**

• 別売のデジタルチューナーまたはデジタルチューナー内蔵テレビと、お手元の録画機器を接続することにより、デ ジタル放送を録画していただけます。ただし、録画機器の種類により、接続方法は異なります。また、録画機器に より録画画質は異なります。番組によっては、著作権保護の目的により、録画や一度録画した番組のダビングがで きない場合があります。

## **衛星デジタル放送の専用サービス**

#### 自動仮視聴サービスについて

- 有料で提供される BS デジタル放送または 110 度 CS デジタル放送をご覧になる場合は、受信契約が必要です。 ただし、放送事業者(チャンネル)によっては B-CAS カードを使い始めてから一定の期間は視聴できる場合があります。 (仮視聴期間といいます。)これは、契約促進を目的としたサービスです。 お客様が別途に契約を行わない場合は、放送事業者の決めた仮視聴期間を過ぎますと、番組が視聴できなくなります。(録 画もできません。)
- 有料放送を本機で視聴・録画するには、契約済みの B-CAS カードを本機に挿入しておく必要があります。 (有料放送は、未契約の B-CAS カードでは視聴・録画が行えません。)(→ 1. 接続・準備編 **40** ~ **41** ページ)

#### ご案内チャンネルの表示

• お客様が未契約の有料放送を選局したとき、「視聴するには契約登録が必要」である旨の案内表示と共に、契約をご案内 する番組への切換えを促す画面が表示されることがあります。

画面例

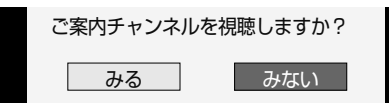

## 放送の種類について

基木

視聴

予約

再生

消去

## **デジタル放送のその他の特徴**

## 臨時放送(臨時編成サービス)

• スポーツ中継などで、臨時に行うマルチチャンネル放送です。

## イベントリレーサービス

• スポーツ中継の延長時などに、別チャンネルで続きを放送 するサービスです。本機は BS デジタル放送を予約録画し ていた場合、延長された番組を自動的に追従します。(地上 デジタル放送は、マルチチャンネル内でイベントリレー放 送された場合のみ自動的に追従します。)

## 緊急警報放送

• 地震などの際の緊急警報放送です。

### マルチビューサービス

• 一つの番組の中で、カメラアングルを変えて最大3つの映 像が放送されるサービスです。映像切換ボタンで切り換え ます。

#### ブックマーク

コンテンツ画面にブックマークが表示されているときは、そ の情報を登録しておき、後でブックマークを一覧表示、選択 して、関連チャンネルを呼び出したりすることができます。

### ボード(掲示板)

• プラットフォーム (スカパー!e2) 単位でいろいろなサー ビス情報の案内がボード(掲示板)に表示されます。詳し くは **184** ページをご覧ください。

## **デジタル放送のコピー制御について**

デジタル放送で視聴・録画できる番組には、コピー制御信号が含まれています。 コピー制御信号の種類やデジタル放送を録画できるディスクについては、**45**、**47**、**121**、**203 ~ 207** ページをご覧ください。

### ■コピー制御信号について

デジタル放送で視聴・録画できる番組には、コピー制御信号が含まれています。

- 録画可能 : 制限なしに録画・ダビングが可能です 録画禁止 はりません(視聴のみ)<br>または最も可能 : 録画できますが、HDDカ
	- : 録画できますが、HDD から BD または DVD、i.LINK、携帯電話などへダビングする と HDD のデータが消えます(ムーブ)
- ダビング 10<sup>※1</sup> : 録画できます。HDD からBD または DVD、i.LINK、携帯電話などに 9 回まで コピーできます。10 回目はコピーではな く、移動(ムーブ)となり、HDD からはデー タが消えます
- ※ 1 外部チューナーを経由して HDD(ハードディスク)に録画 したデジタル放送の番組は、「ダビング 10」の番組であっても 「1 回だけ録画可能」の番組となります。そのため、BD または DVD にダビングすると、HDD(ハードディスク)のデータが 消去され、移動(ムーブ)となります。

## ■ B-CAS カードについて

#### B-CAS カードは必要なときだけ抜き差しする

- 必要以外に抜き差しすると故障の原因となることがあります。
- B-CAS カードの中には IC(集積回路)が内蔵されています。折り 曲げたり、大きな衝撃を加えたり、端子部に触れないようご注意く ださい。
- 本機に差し込むときは「逆差し込み」や「裏差し込み」とならない よう、方向に注意して確実に差し込んでください。
- デジタル放送の画質は常に一定で劣化す ることはありません。これは、デジタル 方式で録画やダビングする場合も同じで す。このため、放送局は数字データを暗 号に置き換え、録画やダビングできる回 数に制限をかけて送信しています。この 暗号は本機では解読できないようになっ ていて、B-CAS カードが暗号を解く鍵の 役割をしています。

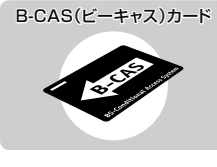

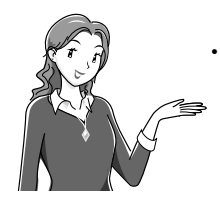

• デジタル放送を見るには、B-CAS カードを 本機に差し込んでおく必要があります。 ※有料放送は、視聴契約しないと視聴でき ません。

## ■「ダビング 10」について

- ダビング 10 とは、従来「1回だけ録画可能」であったデジタル放 送番組を、レコーダー自身に内蔵しているチューナーで受信して内 蔵ハードディスクに録画したものに限り、BD または DVD ディス クなどへ9回までコピーができ、10 回目は移動(ムーブ)となる コピー回数を緩和した機能です。
- デジタル放送番組のすべてがダビング 10 になるわけではありま せん。
- テレビなど、他の機器より、i.LINK ケーブルや、映像・音声コー .<br>ドを用いて入力した場合は、「ダビング 10」の番組であっても「1 回だけ録画可能」の番組として録画されます。
- ダビング 10 のデジタル放送番組は、CPRM または AACS などの コンテンツ保護技術に対応した録画機器および録画用 DVD、BD を 使用したときに録画が行えます。本機は CPRM および AACS コン テンツ保護技術を採用しています。
- ※ CPRM (Content Protection for Recordable Media) とは、デ ジタル放送番組に対するコンテンツ保護技術の一つです。デジタ ル放送番組を録画・再生する場合は、機器および DVD ディスクが この技術に対応していることが必要です。
- ※ AACS (Advanced Access Content System) とは、コンテン ツ保護技術の一つです。デジタル放送番組を BD ディスクに録画・ 再生する場合は、機器および BD ディスクがこの技術に対応して いることが必要です。

#### ■用語の解説

- コピー : オリジナルの映像を残したまま複製が可能
- 
- なことです。 •移動(ムーブ) : ハードディスクに録画した番組の保存場所 を変える(移動する)ことです。(移動後は、 ハードディスクに録画されていた番組は自 動的に消去されます。)
- 1回だけ録画可能 : 放送番組から1回だけ録画できることで、 コピー(複製)はできません。(ダビングす ると移動(ムーブ)となります。)

困っ

たときは

**本体前面**

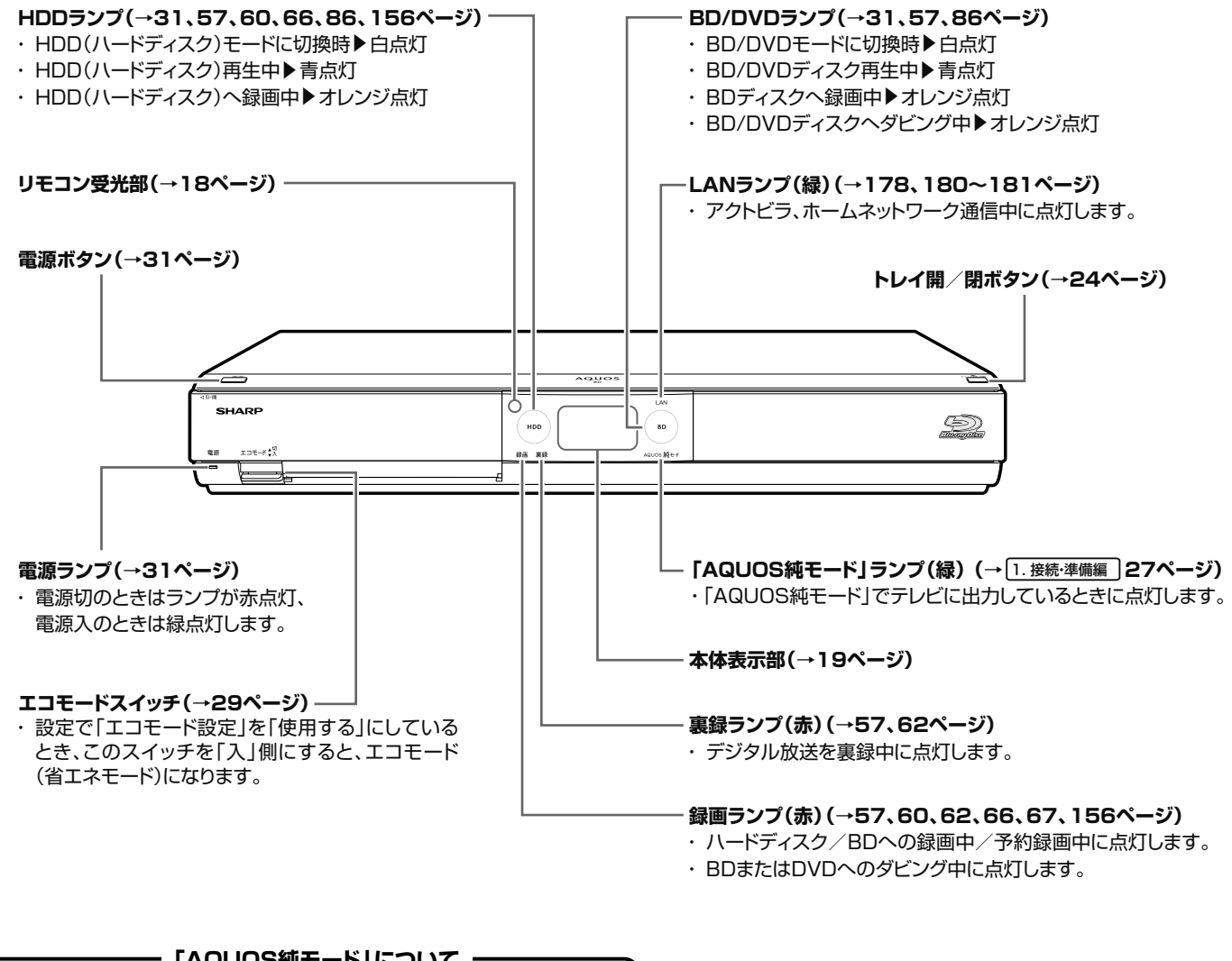

#### ファミリンク対応のシャープ製テレビ「アクオス」とHDMIケーブ ルで接続し、ファミリンク機能を使用するための設定をしていると き(→[<u>1. <sub>接続準備編</sub>]2</u>7ページ)、本機のHDMI端子から|アクオス」 に最適な画質で映像が出力される機能です。 **「AQUOS純モード」について**

## **本体後面は別冊の取扱説明書 17ページをご覧ください** 1. 接続・準備編

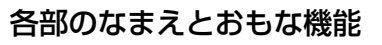

## **本体前面(扉内)**

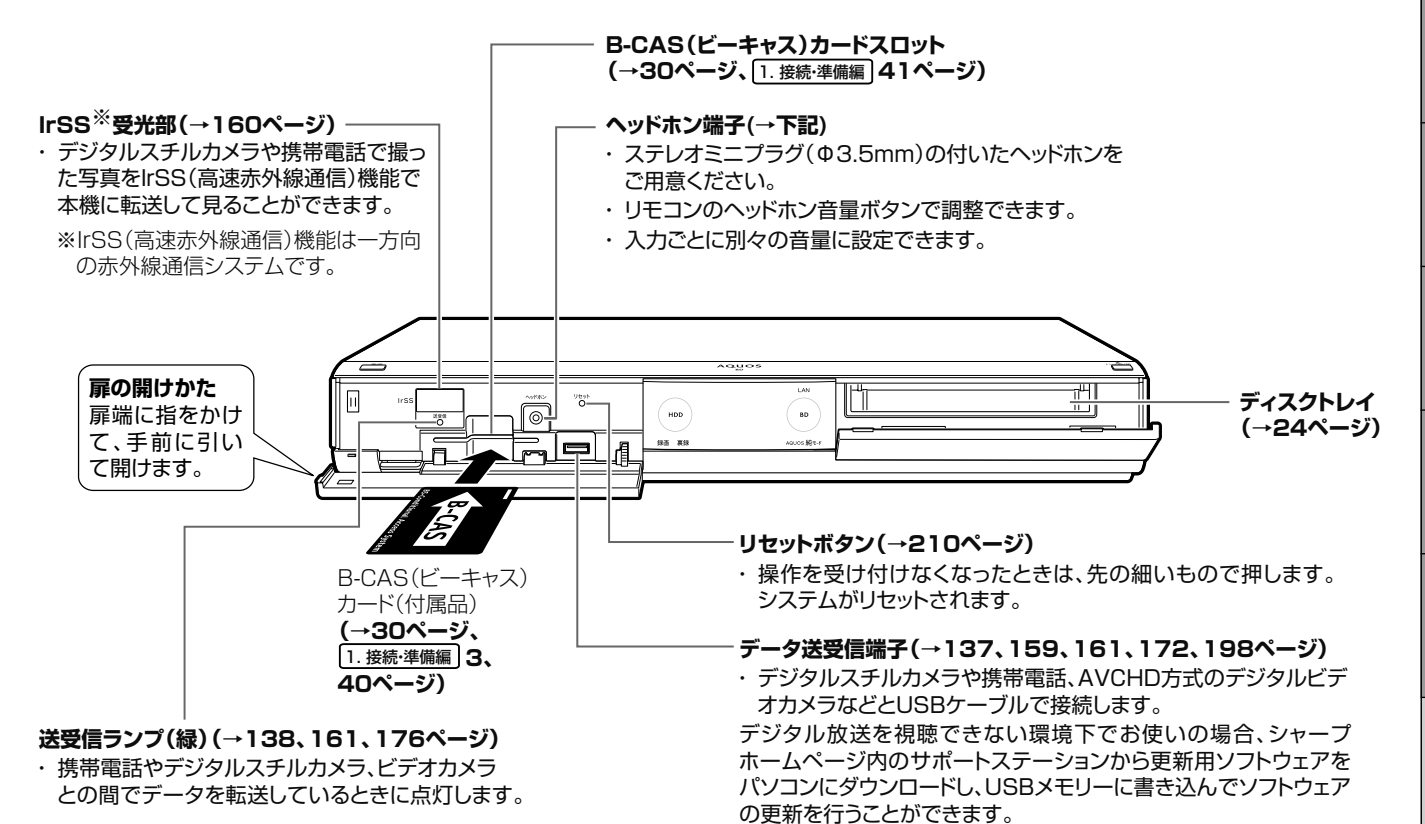

**ヘッドホン端子について**

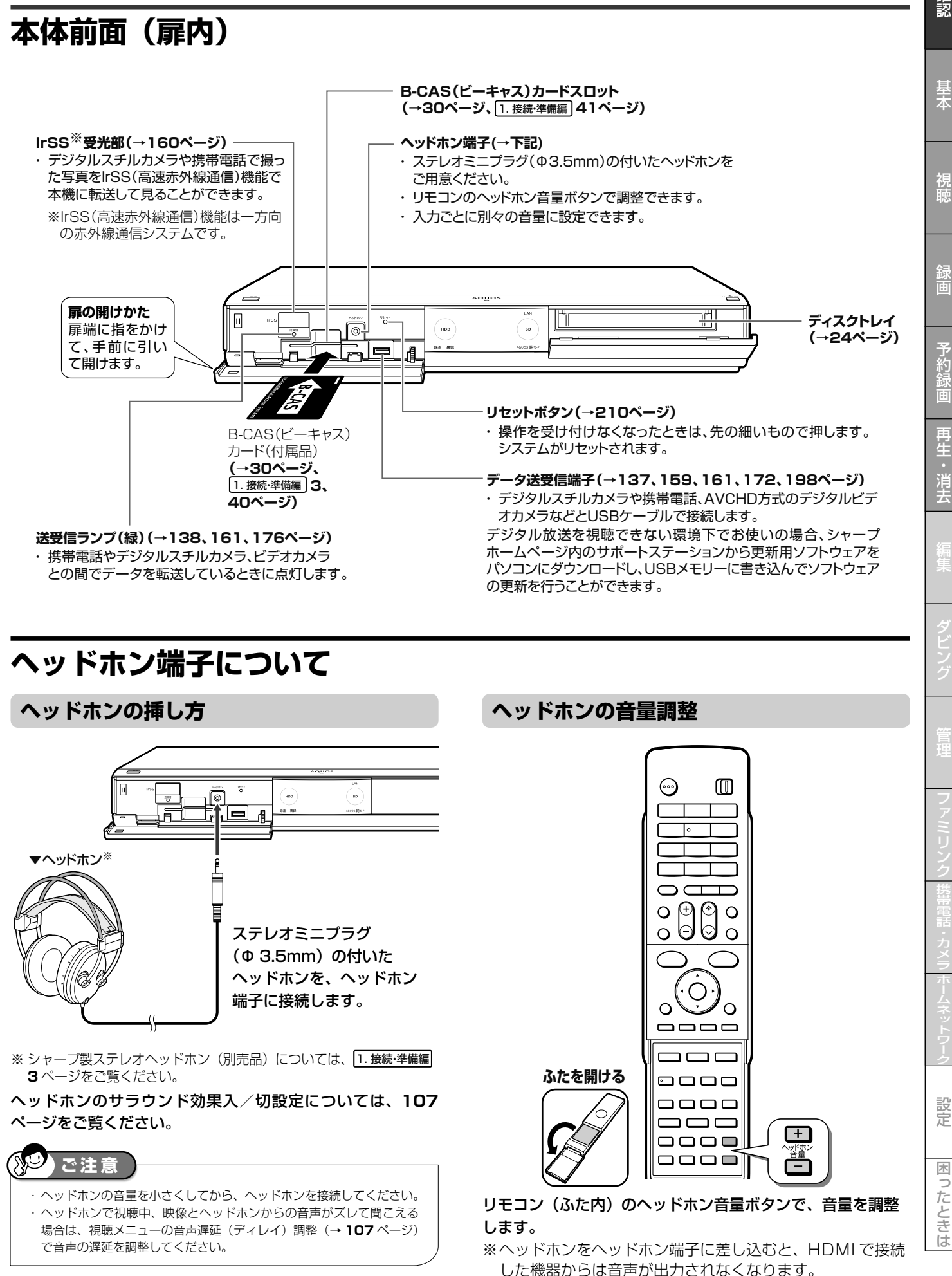

## 確認

**リモコン** • 本機のリモコンは、本機と国内メーカー 11 社のテレビを操作することができます。

工場出荷時は、シャープ製デジタルチューナー内蔵テレビ「アクオス」が操作できます。それ以外のテレビを操作するときは、「テレビメー **カー指定|(→ 1. 接続·準備編 55 ページ)を行ってください。** 

※ 1 シャープ製デジタルチューナー内蔵テレビ「アクオス」(テレビメーカー指定「シャープ C1 /シャープ C2」)で操作できるボタンです。 ※ 2 テレビメーカー指定をパナソニック 1、東芝、ソニーに設定したときに操作できるボタンです。

☆ 国内メーカー 11 社のテレビを操作できるボタンです。

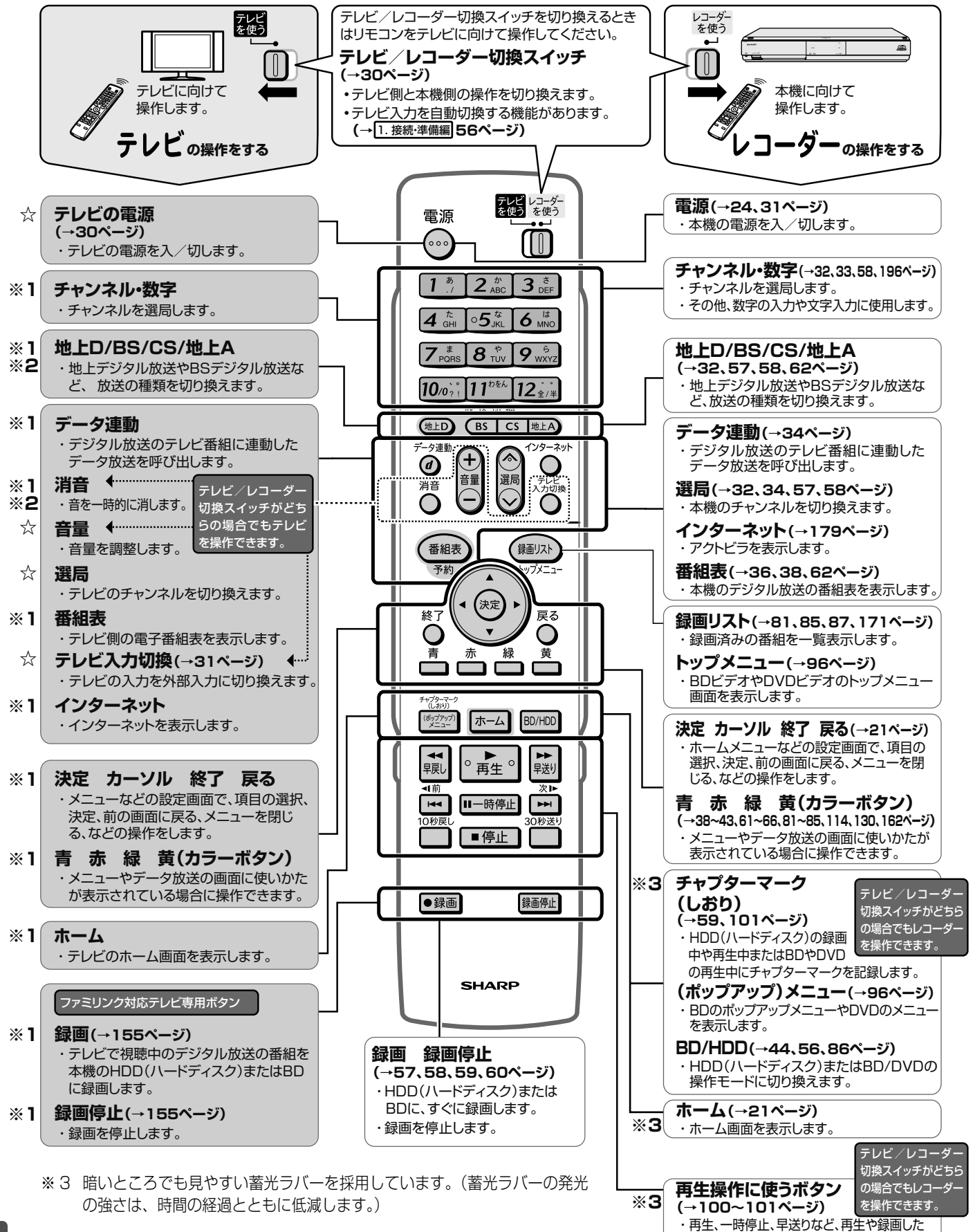

番組の場面を探す操作などに使います。

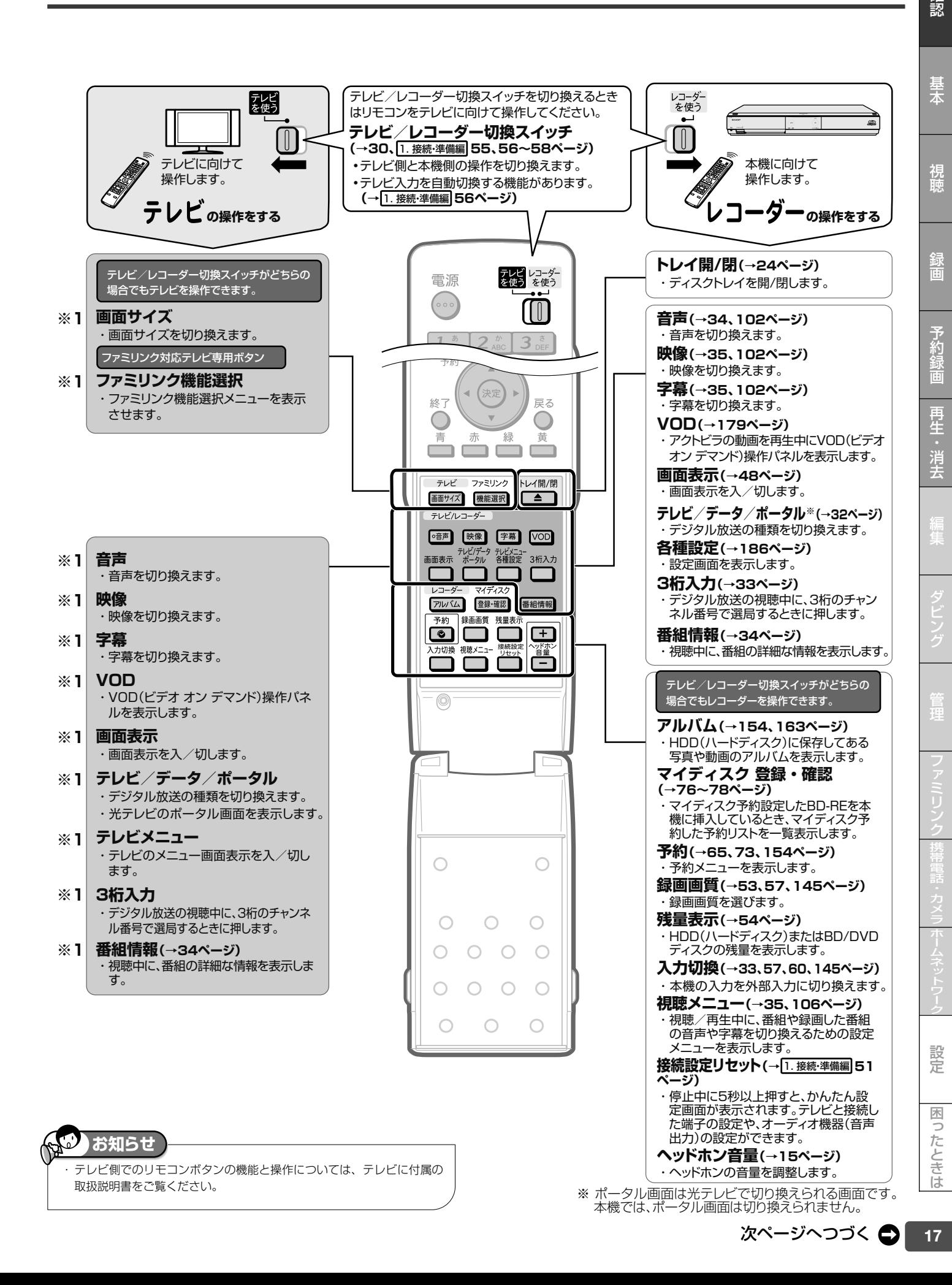

確認

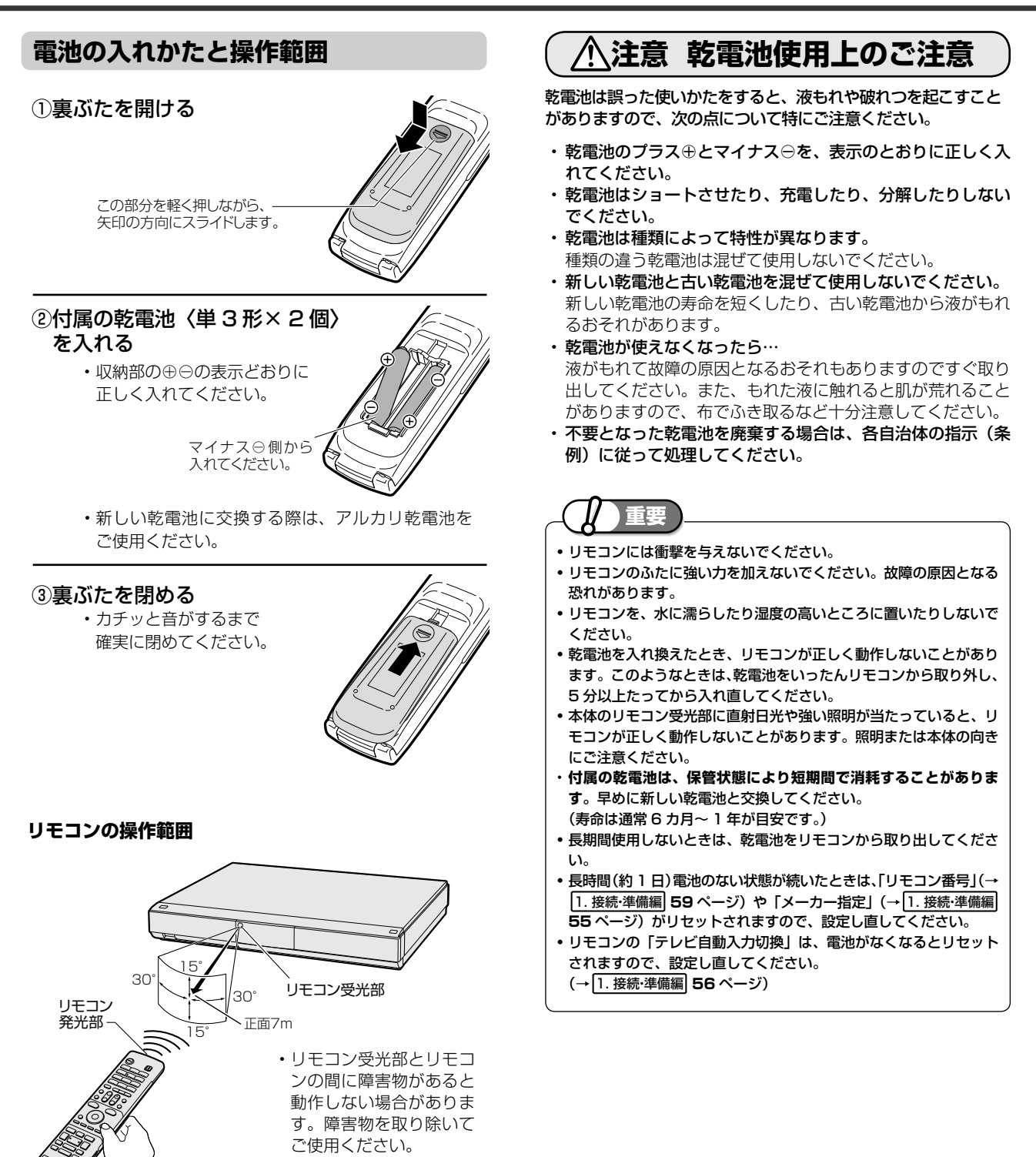

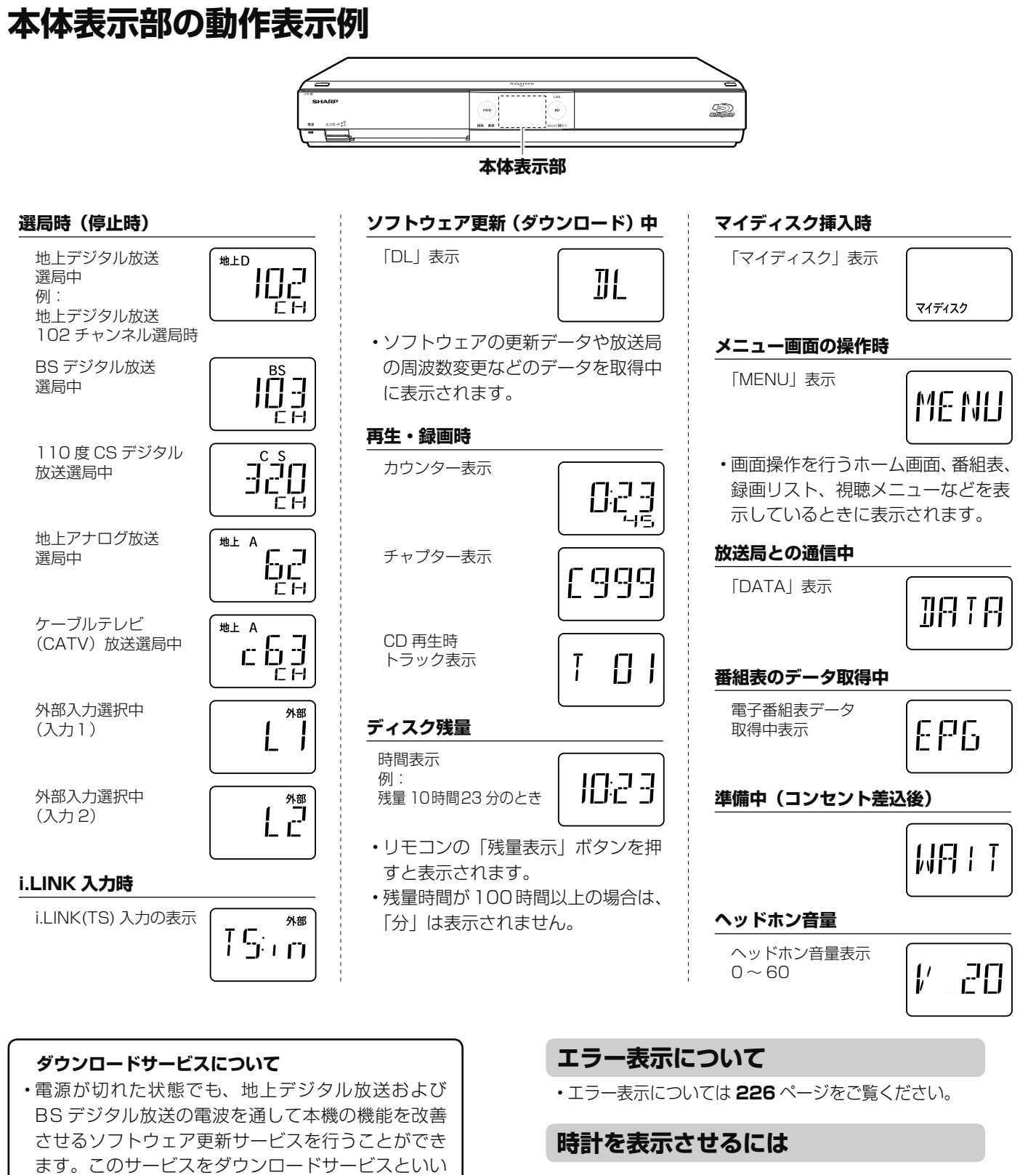

時計表示

ます(→ **194** ページ)。

ロード中です」の表示が出ます。

リセット操作を行わないでください。

• ソフトウェアのダウンロードサービス中は、本機の電 源が入るため、冷却ファンが回転し、本体表示部に 「 】」の表示が出ます。また、テレビ画面に「ダウン

• ダウンロードサービス中は、電源コードを抜いたり

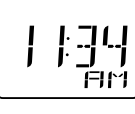

• 「電源オフ時計表示設定」(→ **193** ページ)を「する」に 設定している場合は、電源を切ると時計が表示されます。 (番組表データ取得中は表示されません。)

## **本体表示部のバックライトを消したいときは**

•ホームメニューから「設定」-「機能切換」-「液晶設定」(→ **193** ページ)で設定してください。 設定

困ったときは

基木

視論

録画

予約

再生

一·消去

などの情報をおいては、このようには、このようには、このようには、このようには、このようには、このようには、このようには、このようには、このようには、このようには、このようには、このようには、このようには、このようには、この<br>このようには、このようには、このようには、このようには、このようには、このようには、このようには、このようには、このようには、このようには、このようには、このようには、このようには、このようには、このようには、この

# ホーム **ホーム画面の使いかた**

## **■ホーム画面のあらまし**

●ホームとは、本機の操作や設定を行う事ができるメニュー画面です。 ホーム画面はハイビジョンテレビ用の画面と、メニュー項目を画面全体に表示できる 2 つの画面があります。

## ■ホームハイビジョン画面表示例

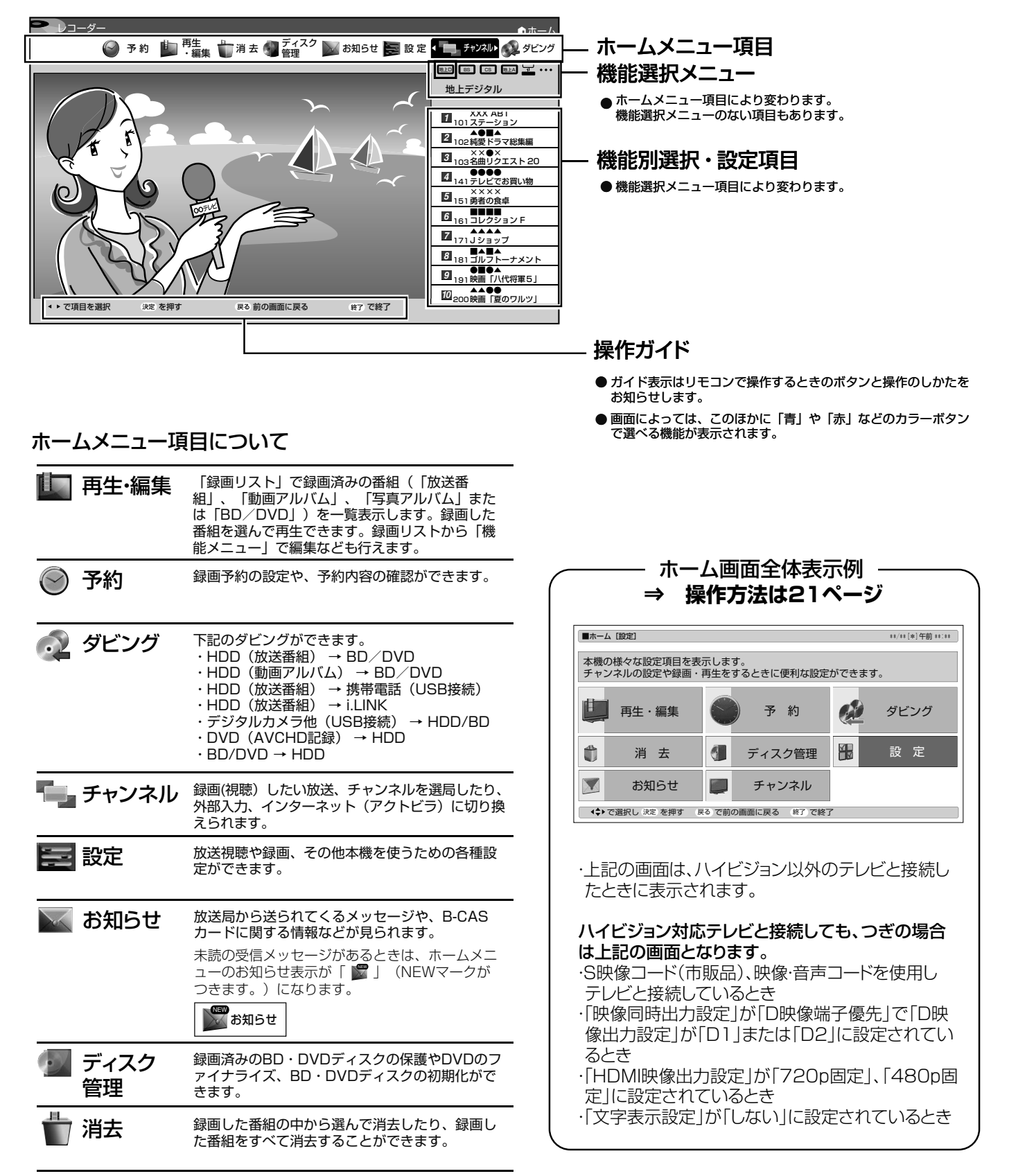

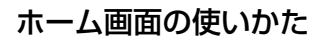

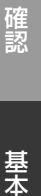

ホーム

再生・編集するディスク HDD ( I 動画アルバム) HDD(写真アルバム) HDD(放送番組)

BD/DVD

ホーム

零図タウ

携帯電話転送設定 表録画・裏録設定 HD録画画質設定 [HD10] MN録画画質設定 [MN65] 音声記録方式設定 [DD 2ch] 外部入力音声設定 [ステレオ] 二ヶ国語音声設定 [主音声]

録画機能設定

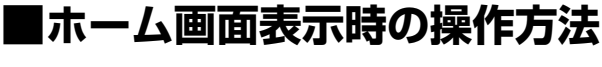

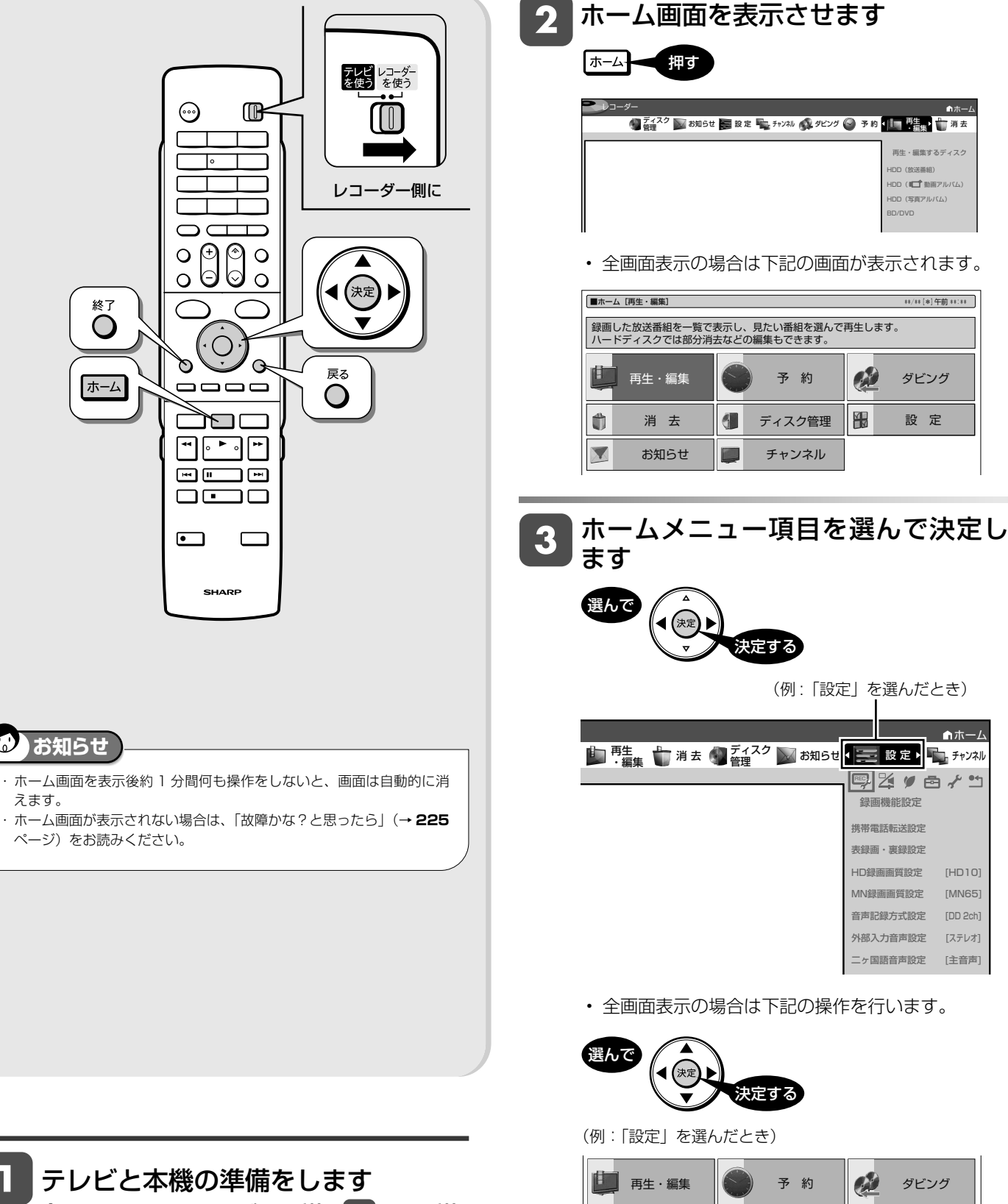

(**30 ~ 31** ページの手順 ~ 手順 3 を行います)

⇨選んだ項目の画面

Ô

消 去 ☆ | ● ディスク管理 ☆ ■ 設 定

#### さらに項目を選んで決定します 4

選んで 決定<br>L 決定する

(例:「録画機能設定」ー「外部入力音声設定」を選んだとき)

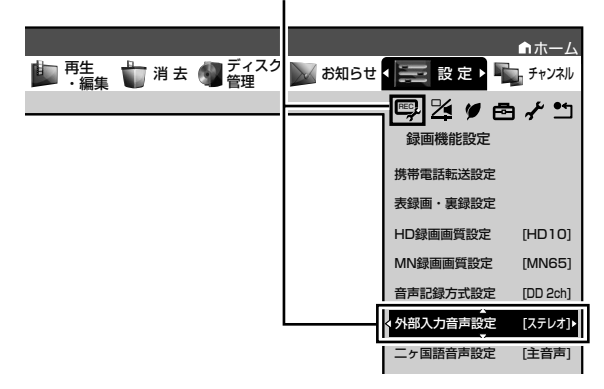

• 全画面表示の場合は下記画面が表示されます。

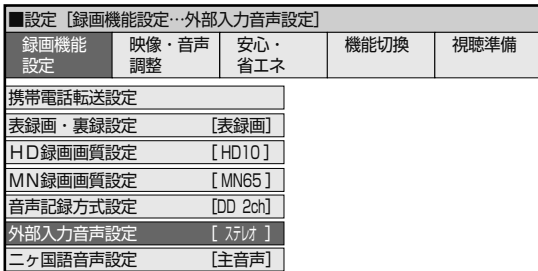

#### ⇨選んだ項目の画面

• ホームメニューで別の項目を選択したいときは を押します。

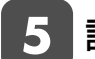

## 設定します

• 設定方法は項目により異なります。 操作ガイドに従って設定してください。

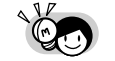

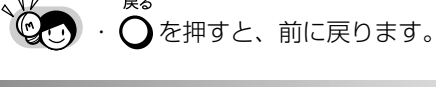

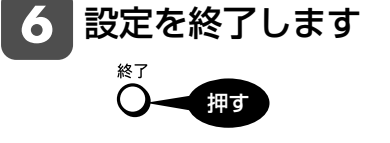

戻る

## ホーム画面の使いかた

## **■ホームメニュー項目一覧**

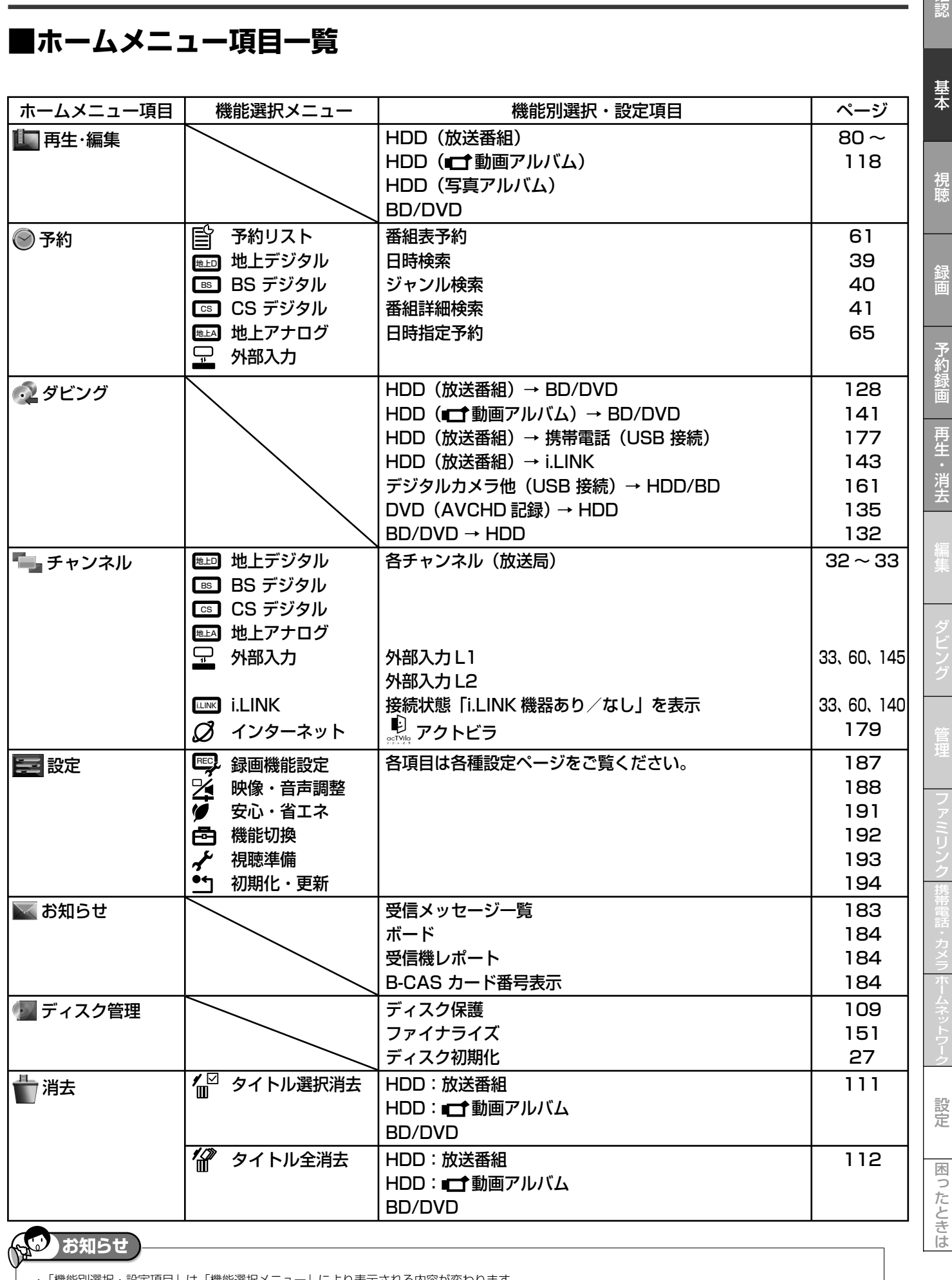

・ 「機能別選択・設定項目」は「機能選択メニュー」により表示される内容が変わります。 ・ ホームメニューの表示内容は変更される場合があります。

23

確認

煜

ディスクの挿入

# **ディスクの入れかた・出しかた**

BD や DVD ディスクの入れかたと取り出しかたです。

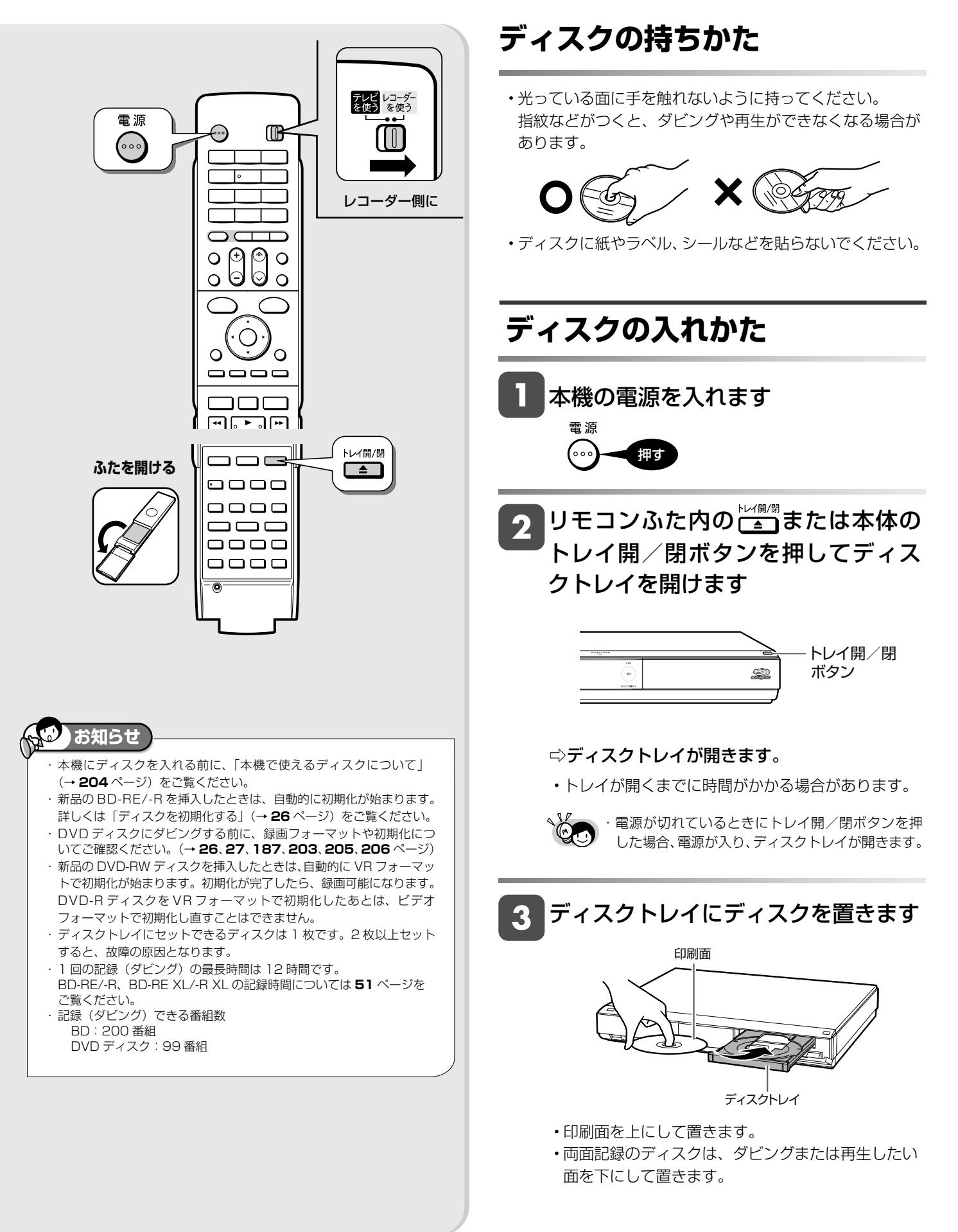

## 視聴

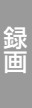

困っ

たときは

クトレイを開けます トレイ開/閉  $\circledcirc$ ボタン ▶ディスクを取り出す **お知らせ** ・ ダビング中や録画リスト表示中(再生中)は、ディスクトレイが開きま せん。画面を終了させてから操作してください。 **ディスク (BD・DVD・CD) の保管のしかた** • ディスクのケースに入れ、 立てて保管してください。 • 直射日光の当たるところや熱器具 などのそば、湿気の多いところは 避けて保管してください。 • 落としたり、強い振動やショックを 与えないでください。 • ほこりの多いところやカビ の発生しやすいところは避 けてください。

⇨ディスクトレイが閉まります。

準備「初期化」が自動で始まります。

作してください。

始まります。

**ディスクの出しかた**

ちください。

クトレイを閉めます

┃リモコンふた内の<del>じ▒</del>ぁまたは本体の トレイ開/閉ボタンを押してディス

• ディスクの読み込みを行いますので、しばらくお待

• 新品のディスクを挿入したときは、録画するための

・挿入すると自動的にメニュー画面が表示される ディスクもあります。画面の指示にしたがって操

2

・BD ビデオや DVD ビデオ、音楽用 CD など再生 専用ディスクを挿入したときは、自動的に再生が

リモコンふた内の

トレイ開/閉ボタンを押してディス

トレイ開/閉 ボタン

## **ディスク (BD・DVD・CD) の取り 扱いに関するご注意とお知らせ**

## ディスク (BD·DVD·CD) の取り扱い **はていねいに**

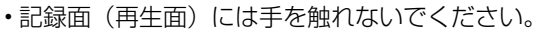

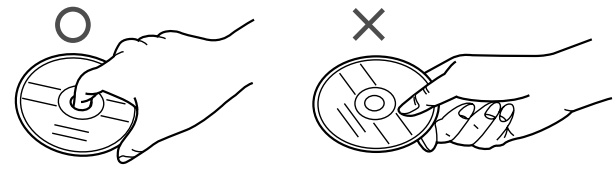

• ディスクに紙やシールを貼らないでください。

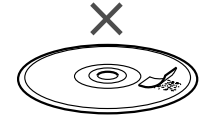

## ディスク (BD·DVD·CD) のお手入れ **について**

• ディスクについた指紋や汚れを落とすときは、柔らかい布 でディスクの中心から外側に向かって軽く拭き取るように してください。汚れがあるとディスクの再生時に音飛びし たり、画像が乱れる場合があります。

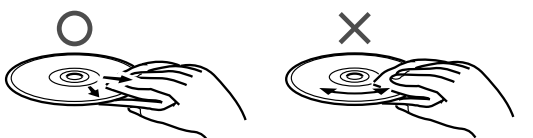

- 汚れがひどいときは、水で少し湿らせた柔らかい布で軽く 拭き取り、乾いた布でからぶきしてください。
- シンナーやベンジン、アナログ式レコード盤用のクリー ナー、静電気防止剤などは絶対に使用しないでください。 ディスクを傷める原因となります。

**ディスクの再生で音飛びしたり、 画像が乱れるときは**

- ディスクの記録面に、傷や汚れが無いかお確かめください。
- ディスク読み取り部にゴミやほこりがたまると、音飛びした り画像が乱れて見える場合があります。ディスク読み取り部 にたまったゴミやほこりが原因の場合、推奨のレンズクリー ナーを使用することで症状が改善される場合があります。 ただし改善効果は必ずあるというわけではありません。 ンズクリーナーを使用しても症状が改善されない場合は、 お買い上げの販売店またはシャープお客様相談センター (→ 237 ページ)にご相談ください。

## 推奨レンズクリーナー:"TDK Life on Record" ブランド 「BD-WLC2J」

- ※ 推奨以外のレンズクリーナーは、故障の原因になる場合 がありますので、絶対に使用しないでください。
- ※ レンズクリーナーの製造時期によっては、ディスクを BD レコーダーに入れたときに、画面に「再生できないディス クです」と表示される場合がありますが、再生ボタンを押 すと再生が始まり、正常にクリーニングを開始できます。 レンズクリーナーの詳細につきましては、"TDK Life on Record"ブランドのホームページをご覧ください。
- ※ "TDK Life on Record" ロゴは、TDK 株式会社の商標 です。

25

#### HDD UR 2倍/3倍 6倍/7倍/8.5倍/10倍 SXP XP SP UP EP VR Gh DVD-R 新品 **BD-RE BD-R** DVD-RW

**音楽用 CD**

# **ディスクを初期化する**

初期化

- •新品(未初期化)の BD に録画(ダビング)するときや、DVD ディスクにダビングするときは、ディスクの初期 化が必要です。
- 新品(未初期化)の BD-RE/-R や DVD-RW を挿入したときは、自動的に初期化が始まります。
- 必ず「for VIDEO」、「for General」または「録画用」の表記があるディスクをご使用ください。
- 使用済みの BD-RE や DVD-RW ディスクを未使用の状態に戻したい場合は、**27** ページの手順で初期化をします。

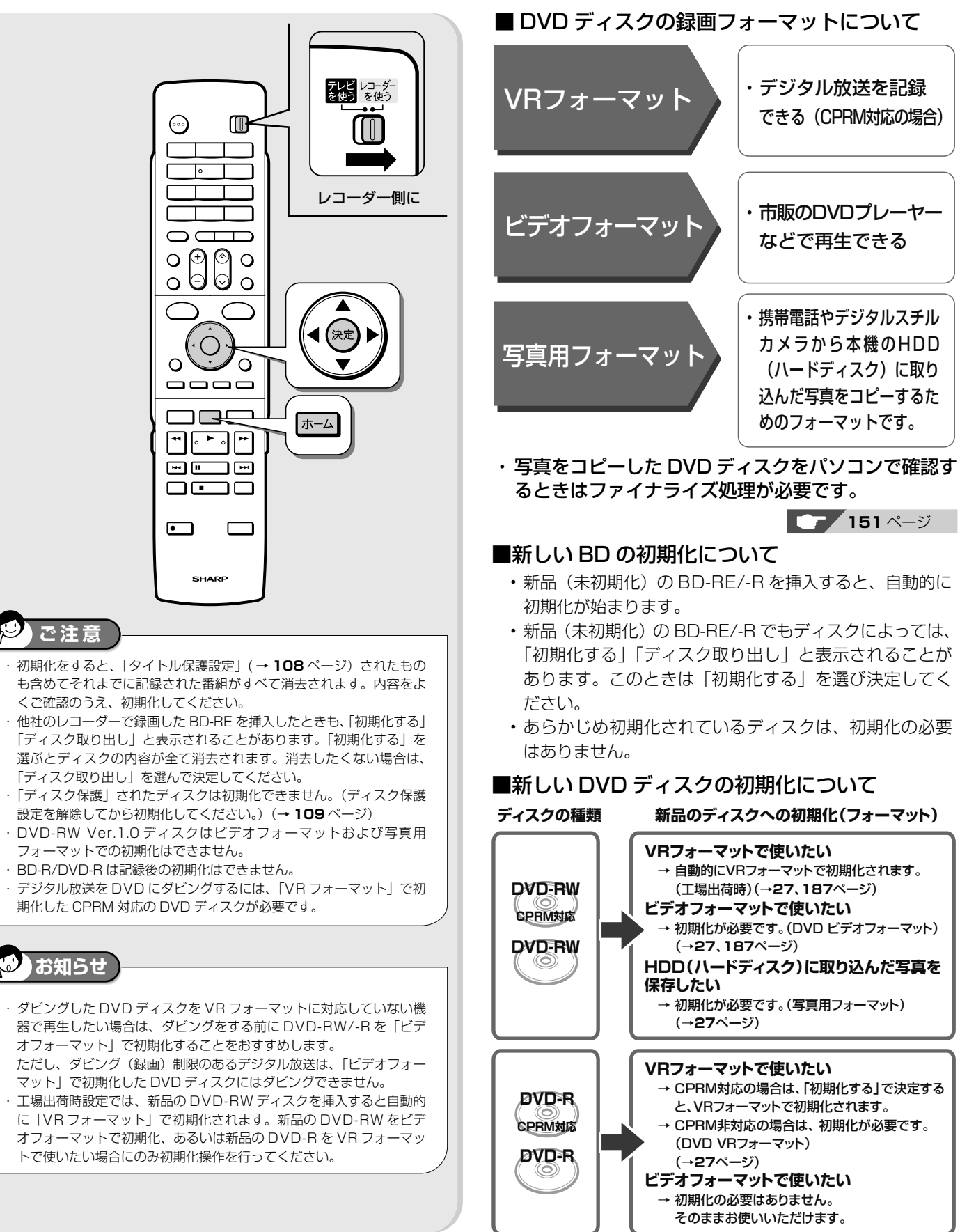

## ディスクを初期化する

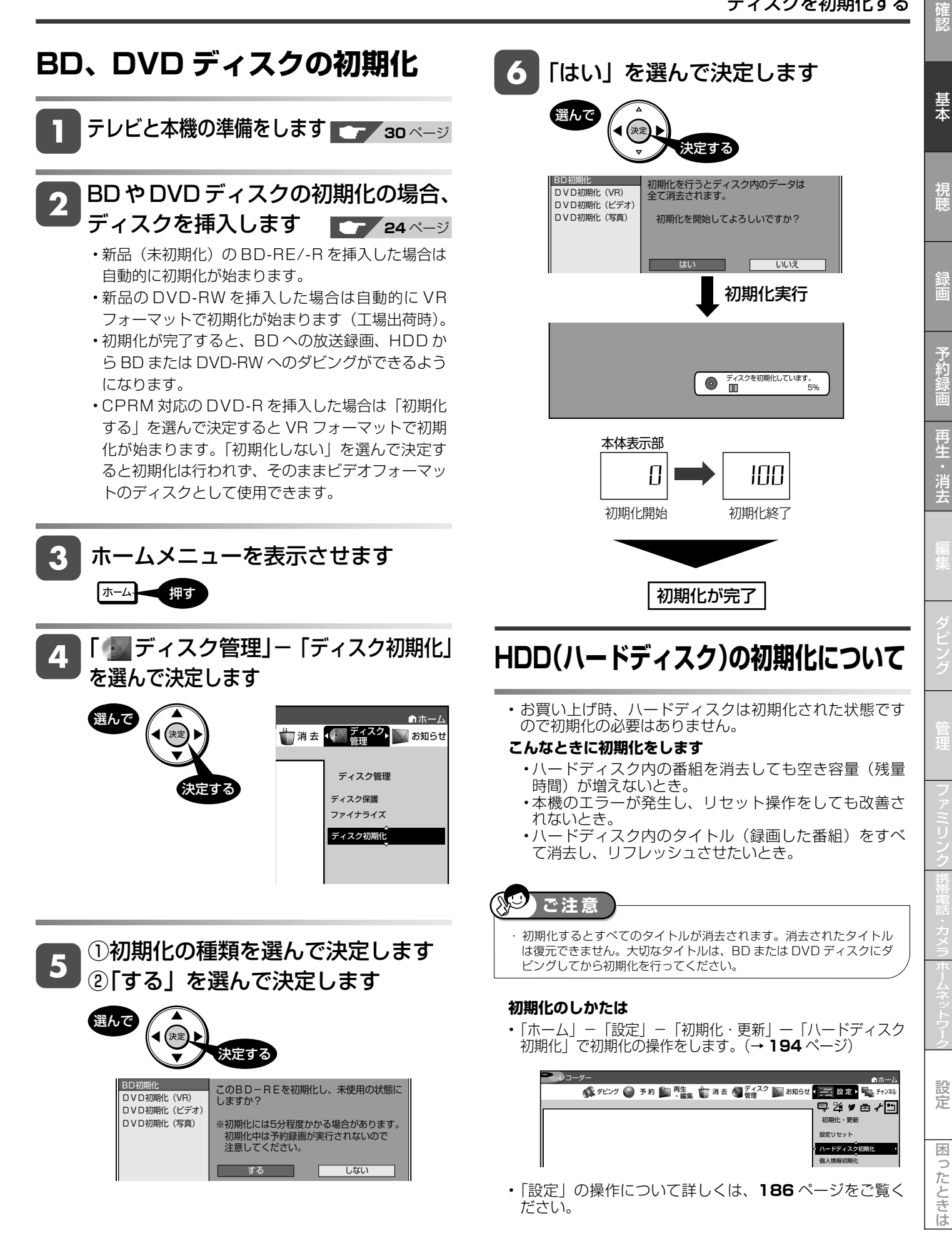

# **エコモードについて**

・電源「切」のときに、待機電力を抑えるエコモードに設定する方法です。

・ 就寝時など本機を長時間使用しないときに、テレビの主電源を切るような感覚でお使いいただくことをおすすめし ます。

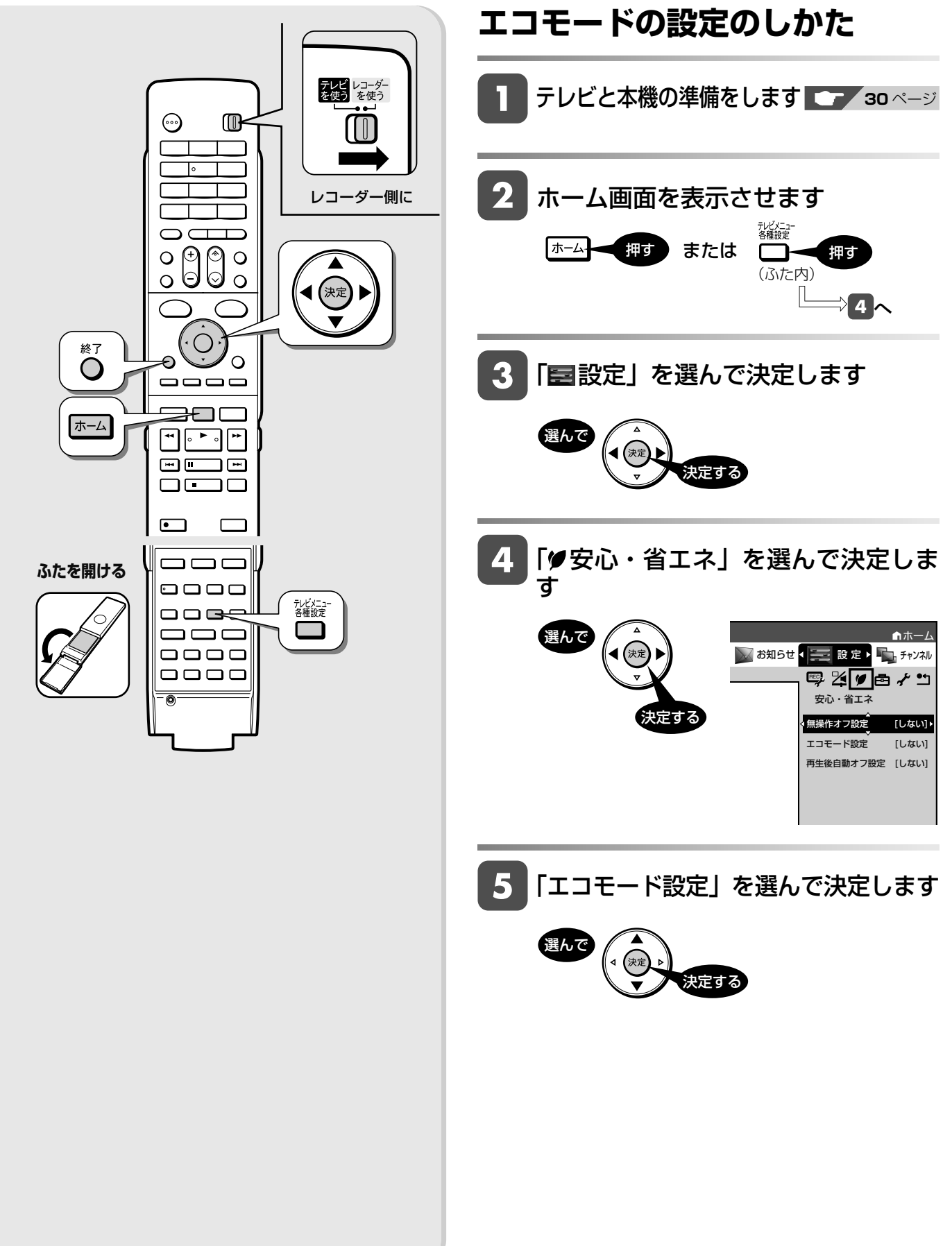

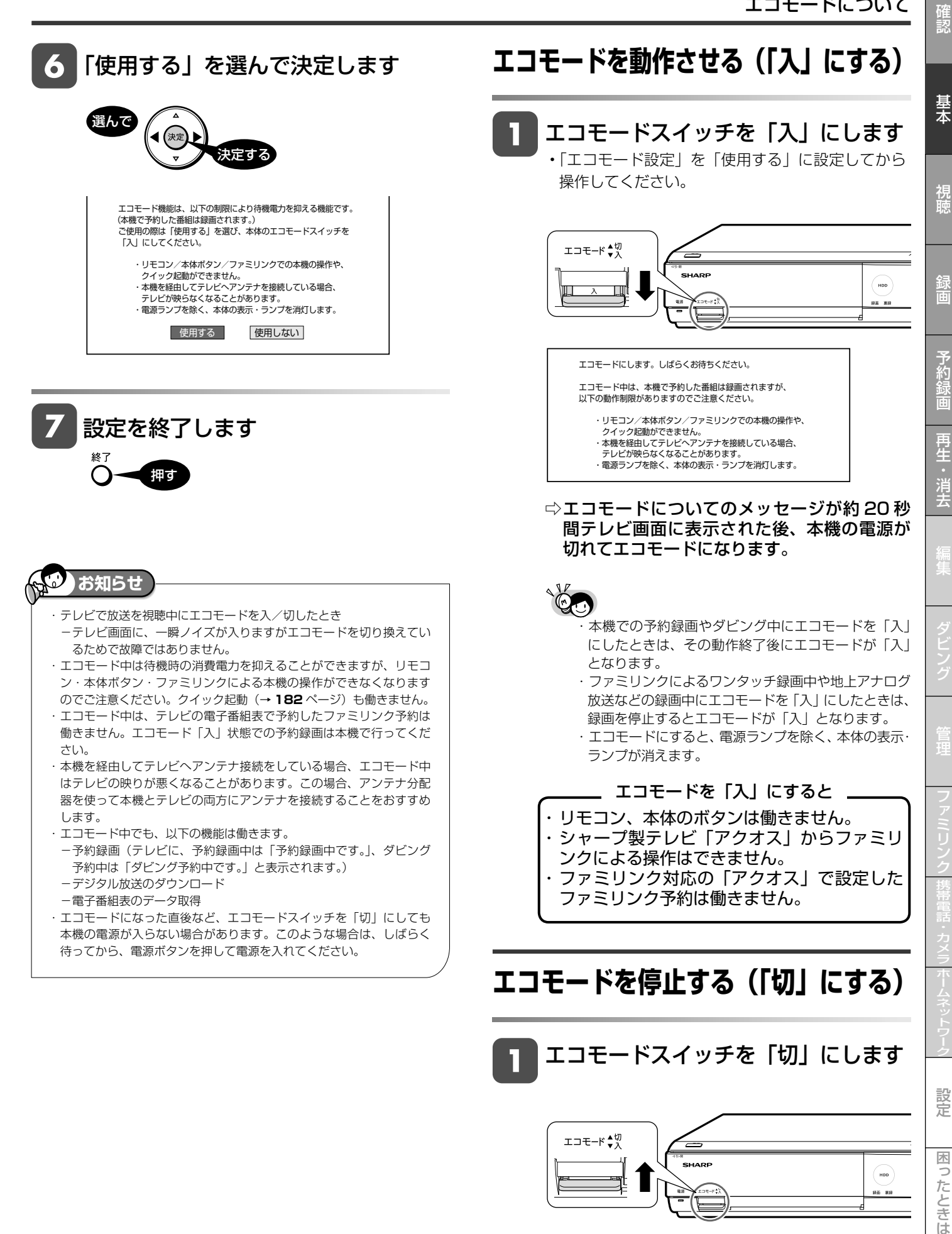

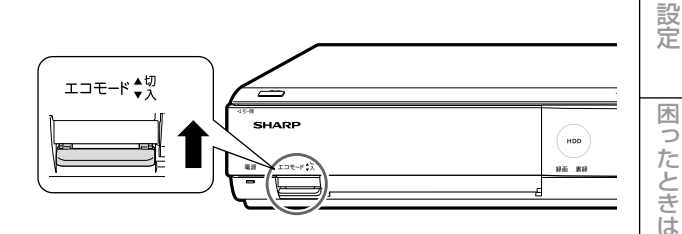

⇨ 本機の電源が入ります。

**テレビと本機の準備をする** テレビで本機を楽しむための準備をします。 **使ってみよう** テレビ / レコーダー 電源 切換スイッチ  $^{\circledR}$ (000 • テレビ操作とレコー ダー操作を切り換え られます。 テレビを操作 テレビ レコーダー<br>を使う を使う  $\odot$  $\circ \Theta$  $\circ$  $^{\text{\textregistered}}$ 、テレビ<br>入力切換  $\bigcirc$ テレビ側に レコーダーを操作 録画リスト O テレビ レコーダー<br>を使う を使う トップメニ دەدە 侕 30 C 終了  $\bigcirc$  $\begin{array}{|c|c|c|c|c|}\hline \multicolumn{3}{|c|}{\textbf{H}} & \multicolumn{3}{|c|}{\textbf{H}} \\ \hline \multicolumn{3}{|c|}{\textbf{H}} & \multicolumn{3}{|c|}{\textbf{H}} & \multicolumn{3}{|c|}{\textbf{H}} \\ \hline \multicolumn{3}{|c|}{\textbf{H}} & \multicolumn{3}{|c|}{\textbf{H}} & \multicolumn{3}{|c|}{\textbf{H}} \\ \hline \multicolumn{3}{|c|}{\textbf{H}} & \multicolumn{3}{|c|}{\textbf{H}} & \multicolumn{3}{|c|}{\$ レコーダー側に  $\begin{tabular}{c} \hline \quad \quad & \quad \quad & \quad \quad \\ \hline \end{tabular}$  $\Box$ רח AC **ご注意** ・ リモコン操作をすると他のシャープ製 BD・DVD 機器も動作してしま この章では、放送中の番組を選局して うときは、「リモコン番号」を設定してください。 (→ 1. 接続・準備編 **59** ページ) ハードディスクまたは BD に録画・予 約録画する方法、再生・編集・ダビン グする方法について説明しています。 B-CAS (ビーキャス) カードを 準 表面の矢印の方向に差し込みます 備 ■本機のリモコンでテレビを操作するときは • 本機のリモコンは国内 11 社のテレビが操作で ி FFEL きます。 • 工場出荷時はシャープ製デジタルチューナー 奥まで確実に差し 内蔵の液晶テレビ「アクオス」が操作できます。 込んでください。 それ以外のテレビを本機のリモコンで操作し • デジタルチューナー内蔵テレビをご使用の場合でも、 たいときは、あらかじめ「テレビメーカー指 B-CAS カードは視聴/録画のため、本機にも挿入す 定」(→ 1. 接続·準備編 55 ページ)を行ってく る必要があります。 ださい。 • WOWOW などの有料放送を本機で視聴・録画する には、契約済 B-CAS カードを本機に挿入しておく テレビ / レコーダー切換スイッチについて 必要があります。 • テレビ / レコーダー切換スイッチは 本機のリモコンでテレビを操作する テレビの電源を入れます のか、本機(レコーダー)を操作す • テレビの主電源が切れているときは、主電源を入れ るのかを切り換えます。 てください。 • テレビを操作するとき ■テレビ レコーダー<br>|を使う を使う 大学 にゅう 電源 テレビ側に テレビ側にする  $^{\circledR}$ ە ە 押す カチッと スライドさせる • 本機(レコーダー)を操作するとき -<br>大学 を使う レコーダー側にする ö テレビに

向けて

準備

## テレビと本機の準備をする

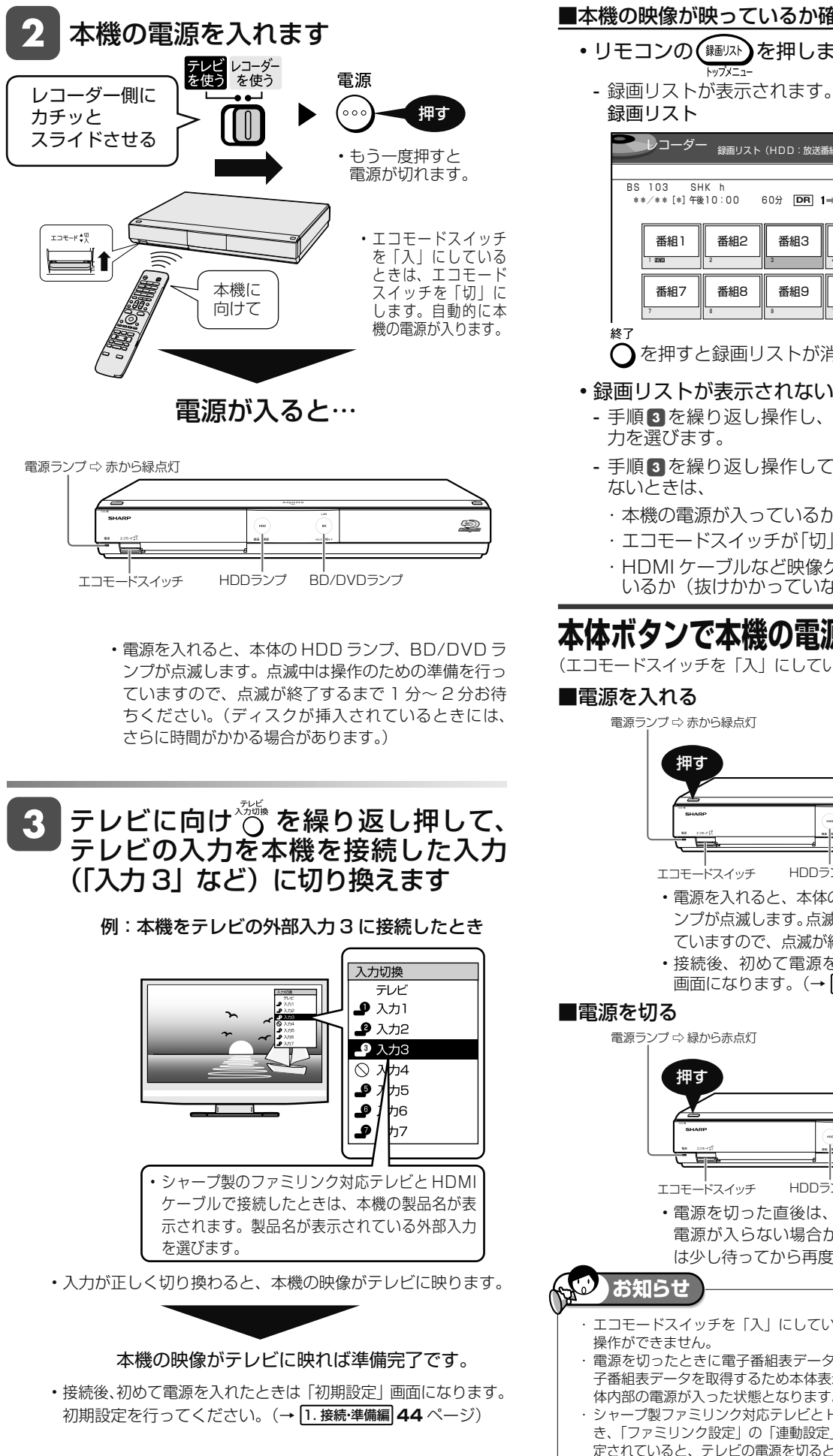

### ■本機の映像が映っているか確認したいときは

- リモコンの(※<sub>■リス</sub>)を押します(→ 81 ページ)
- 

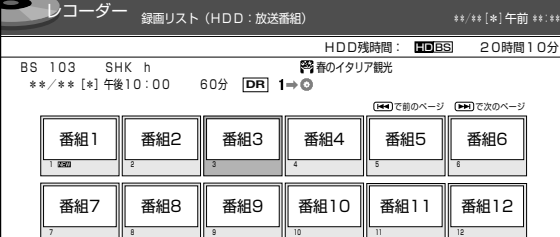

 $\bigcap$ を押すと録画リストが消えます。

- 録画リストが表示されないときは
	- 手順3を繰り返し操作し、録画リストが表示される入
	- 手順 3 を繰り返し操作しても、録画リストが表示され
		- ・ 本機の電源が入っているか確認します。
		- ・ エコモードスイッチが「切」になっているか確認します。
		- ・ HDMI ケーブルなど映像ケーブルが確実に接続されて
			- いるか(抜けかかっていないか)確認します。

## **本体ボタンで本機の電源を入/切するとき**

(エコモードスイッチを「入」にしているときは「切」にします。)

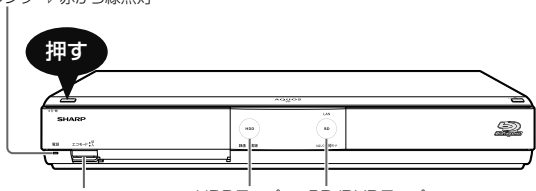

• 電源を入れると、本体の HDD ランプ・ BD/DVD ラ ンプが点滅します。点滅中は操作のための準備を行っ ていますので、点滅が終了するまでお待ちください。 HDDランプ BD/DVDランプ

• 接続後、初めて電源を入れたときは、「初期設定」 画面になります。(→ 1. 接続・準備編 **45** ページ)

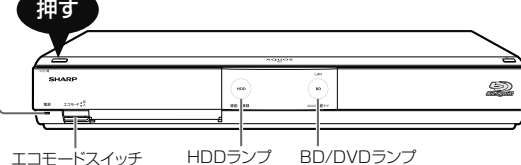

- 
- 電源を切った直後は、再度電源ボタンを押しても 電源が入らない場合があります。そのようなとき は少し待ってから再度電源を入れてください。
- ・ エコモードスイッチを「入」にしているときは、リモコンや本体での
- 電源を切ったときに電子番組表データが取得できていないときは、電 子番組表データを取得するため本体表示部に「「P[」と表示され、本 体内部の電源が入った状態となります。
- ・ シャープ製ファミリンク対応テレビと HDMI ケーブルで接続していると き、「ファミリンク設定」の「連動設定」(192ページ)が「する」に設 定されていると、テレビの電源を切ると自動的に本機の電源も切れます。

確認

設定

困ったときは

# **チャンネルを選ぶ**

本機のチューナーでテレビ番組を選びます。

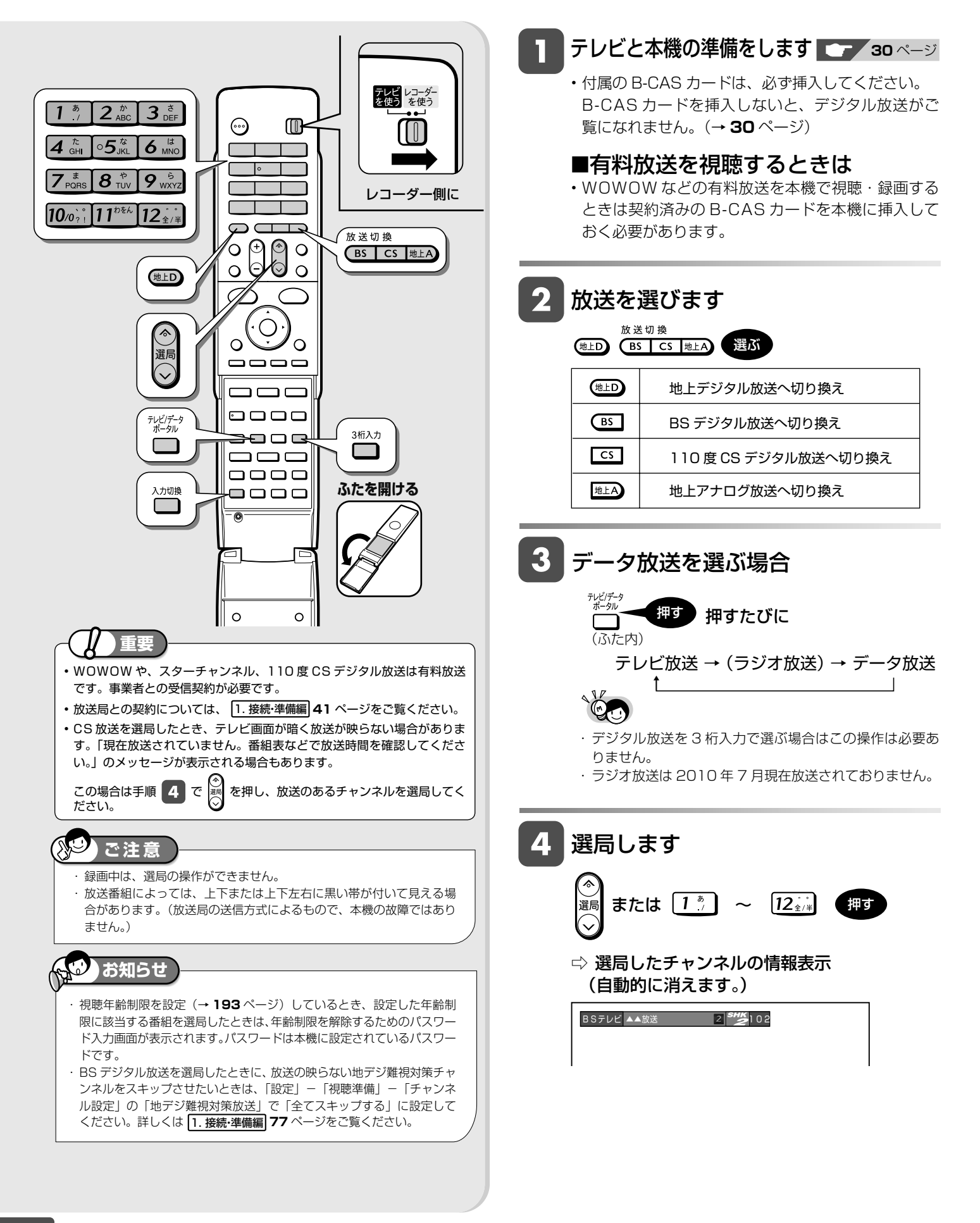

# 基木

確認

## **ケーブルテレビや外部チューナー など外部機器の映像を見るときは (入力切換)**

入力切換 押す

(ふた内)

- 押すたびに、次のように切り換わります。 → L1(外部入力L1) → L2(外部入力L2)-└─ 放送 (現在のチャンネル) ← i.LINK(TS) ゚゙←┘
- 本機で外部機器の映像を録画するときは、外部入力 に切り換えます。
- ※i.LINK (TS) に切り換えたときは本体表示部に 「「」」」と表示されます。

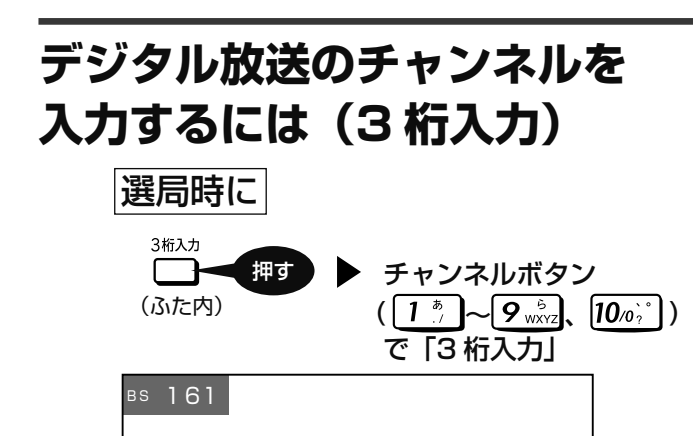

3桁入力 •番号を間違えたときは、もう一度 ■ を押してか ら、チャンネル番号を入力し直してください。

## 地上デジタル放送の「4 桁目(枝番選択)」について

• チャンネル番号が重複している放送局がある場合は、 3 桁目を入力すると、下記の画面になります。チャ ンネルボタンで 4 桁目の番号を入力して選局してく ださい。(枝番選択)

4 桁目の入力画面例

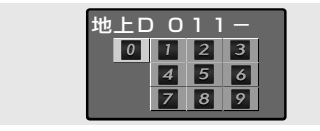

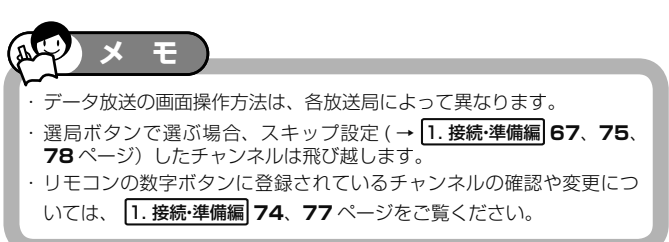

### **工場出荷時に設定されているチャンネル一覧**

• 数字ボタンを押して選局できる放送局です。

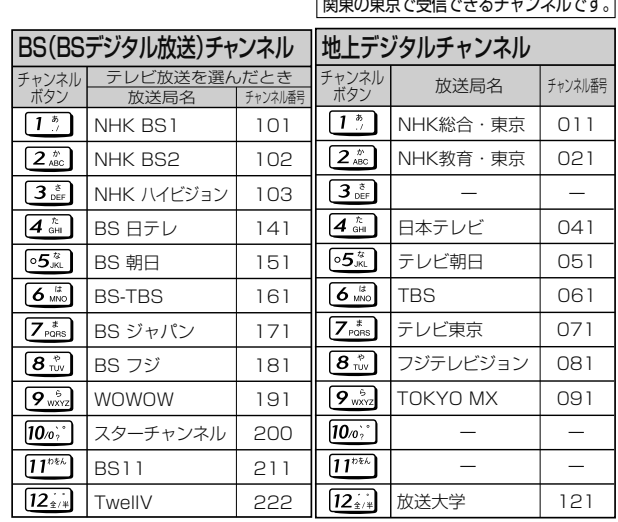

- BS デジタル放送のデータ放送は設定されていません。
- 110 度 CS デジタル放送は設定されていません。電子番組

表または |88| で放送局を選んでください。

- 登録されていないチャンネルをリモコンの数字ボタンで 選局したいときは、チャンネル設定を行ってください。 (→ 1. 接続・準備編 **74** ~ **78** ページ)
- チャンネルプランは 2010 年 7 月現在のもので、変更さ れることもあります。

## ■メッセージが表示されて放送が受信できないときは

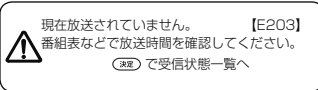

・ を押すと受信状態一覧画面が表示されます。

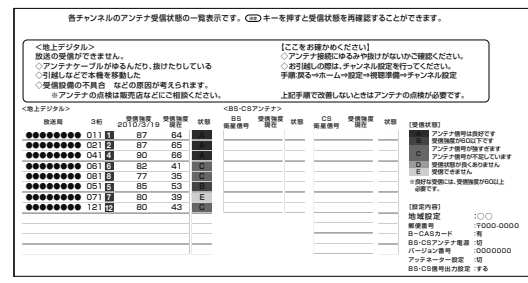

- ・ 受信状態を診断し、結果を表示します。表示された内 容にしたがって確認してください。
- $\bigcap_{i=1}^{n}$ で終了します。

**お知らせ**

・ 受信状態一覧画面は、ハイビジョン対応テレビ以外では表示されません。

視聴中の操作

# **番組を見ながら使えるボタン**

番組情報や連動データ放送を見たり、音声、字幕、映像を切り換えます。

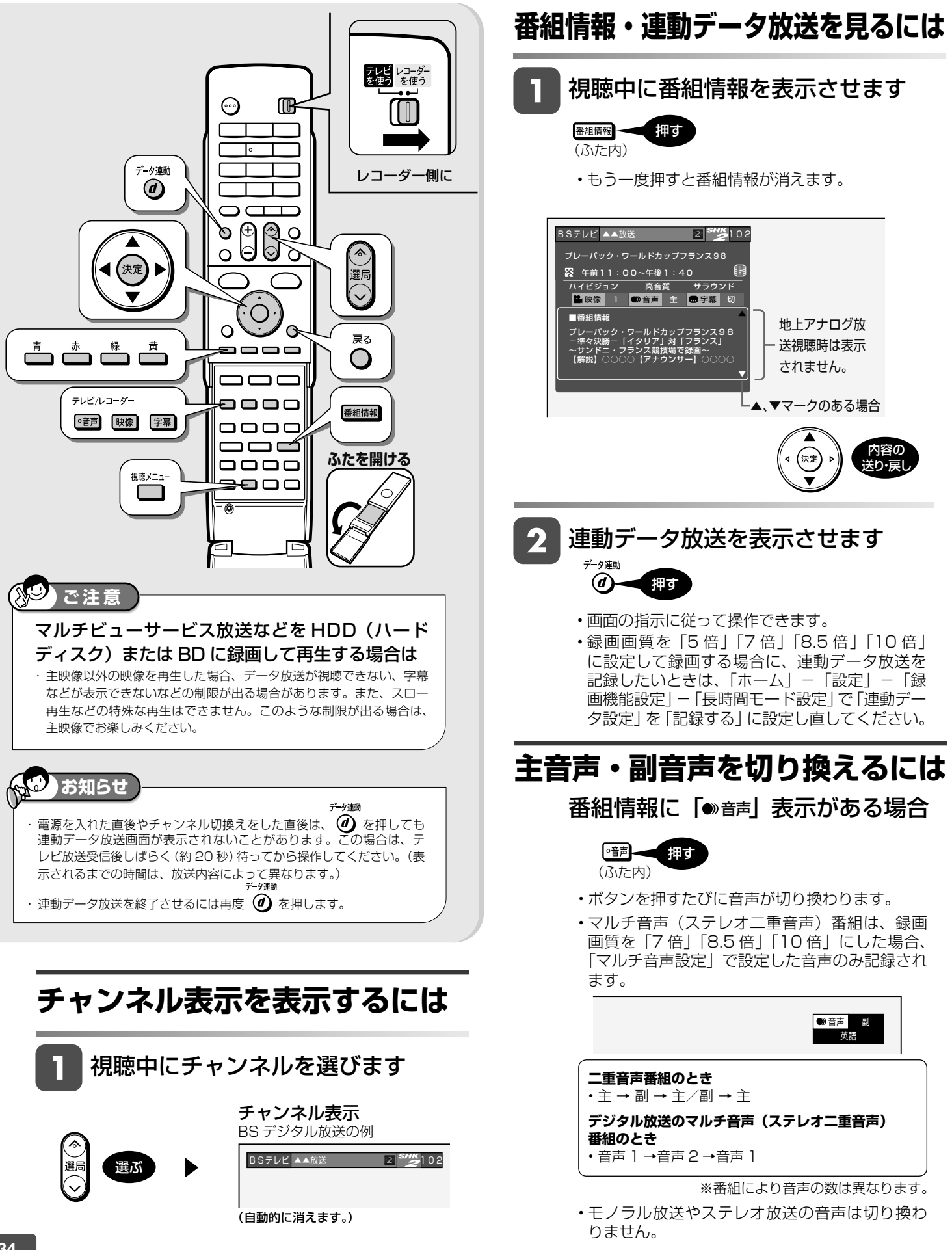

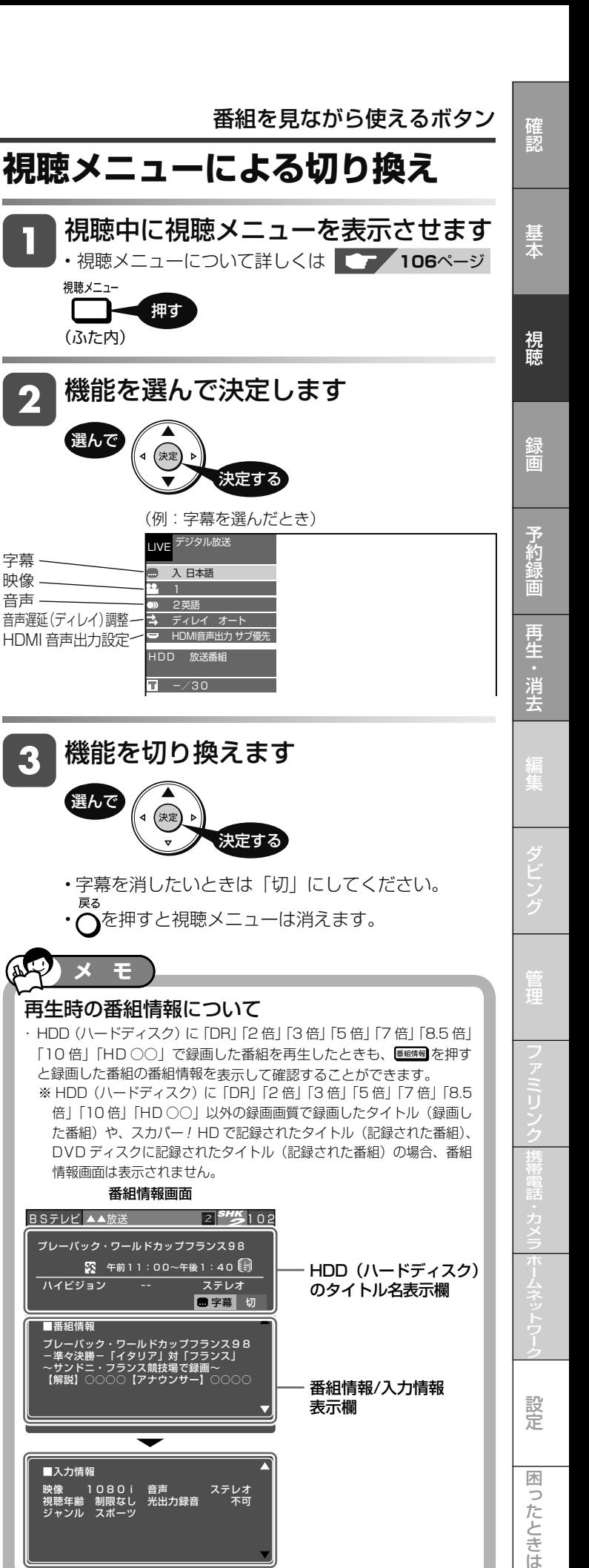

**メ モ**

選んで

(ふた内)

視聴メニュー

選んで

音声遅延(ディレイ)調整 -HDMI 音声出力設定-

字幕 映像 音声

 $\mathbf 2$ 

押す

(決定

決定する

決定する

再生時の番組情報について

機能を切り換えます

(決定

 $-730$ 

HDD 放送番組

**→** ティレイ オート<br><mark>■</mark> HDMI音声出力 サブ優先

デジタル放送 LIVE **LIVE**

■ 入 日本語 1 2英語

情報画面は表示されません。

プレーバック・ワールドカップフランス98

BSテレビ ▲▲放送 2<sup>SHX</sup>5102 番組情報画面

ハイビジョン -- ステレオ

☆ 午前11:00~午後1:40日

■字幕 切

映像 1080i 音声 ステレオ 視聴年齢 制限なし 光出力録音 不可 ジャンル スポーツ

フレーバック・ワールドカッフフランス98<br>-準々決勝 - 「イタリア」対「フランス』<br>~サンドニ・フランス競技場で録画~<br>【解説】○○○○【アナウンサー】○○○○

■入力情報

■番組情報

# **字幕を切り換えるには**

番組情報に「■字幕」表示がある場合

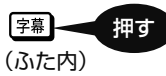

• ボタンを押すたびに字幕が切り換わります。

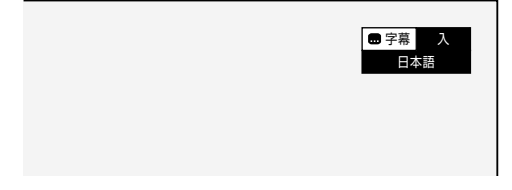

## **主映像と副映像を切り換えるには**

番組情報に「 」表示がある場合 映像

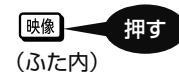

• ボタンを押すたびに映像が切り換わります。

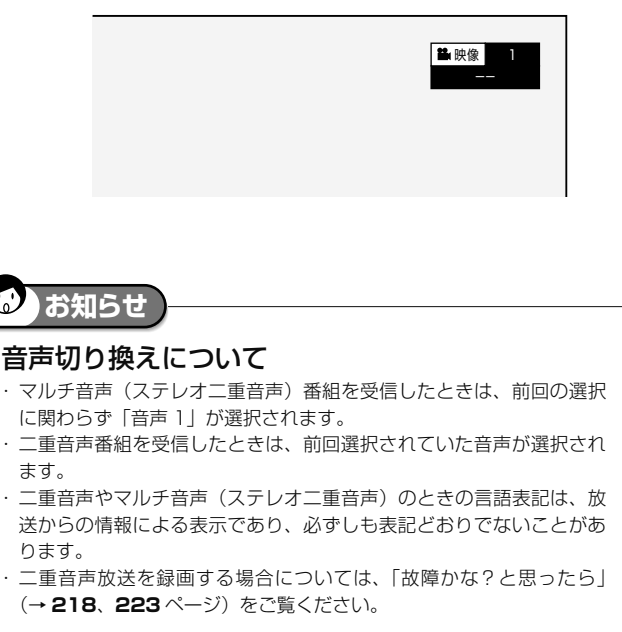

### 字幕を消したいときは

- ・ 視聴メニューで「切」を選んでください。
- ・ 「字幕表示設定 |(→ **192** ページ)が 「する | に設定されているときは、 字幕は消せません。「しない」に設定してください。

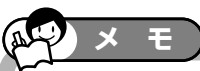

### 連動データ放送の録画について

・ テレビ放送と同時に送られてくる連動データ放送は、「長時間モード設 定」の「連動データ設定」で記録するかどうかを設定できます。(工場 出荷時は、録画画質「DR」「2 倍」「3 倍」「HD ○○」で録画した場合に、 連動データを記録する設定になっています。)

# **デジタル放送を電子番組表で選ぶ**

電子番組表でデジタル放送の番組を番組表から選ぶことができます。

## **電子番組表(EPG)の表示について**

• デジタルハイビジョン対応テレビと接続した場合、電子番組表は、3種類(モード 1、モード 2、モード 3)の表示方法があります。 表示できる条件は、次のとおりです。

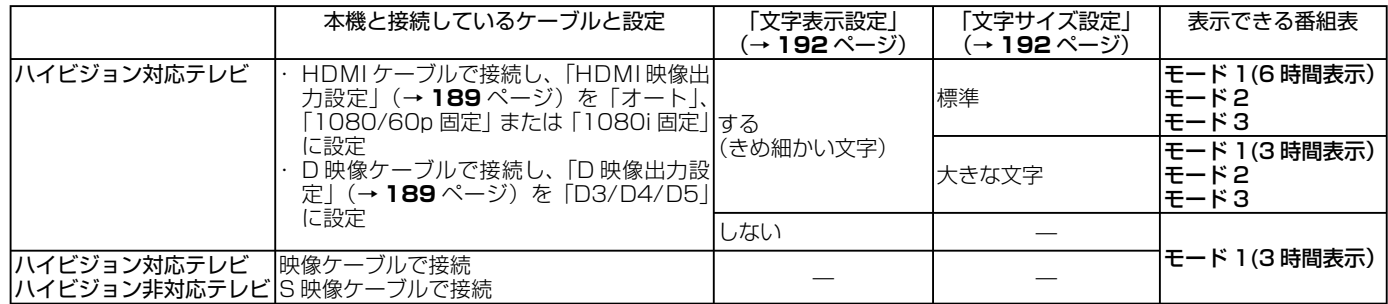

## **モード 3**

■予約リストと番組表を並べて表示

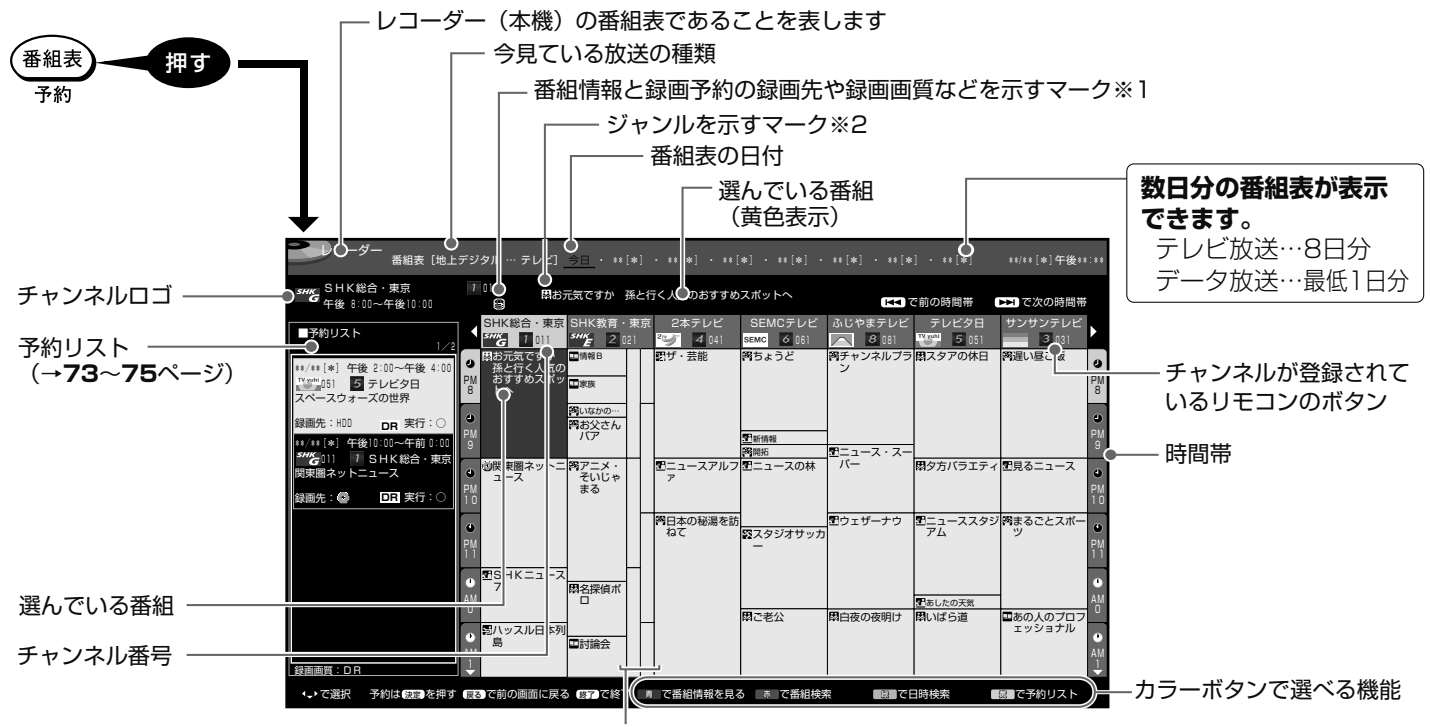

モード2とモード3の番組表では、1つの放送局から2つ以上の番組(サブチャンネル)が放送される 場合に空白の番組枠が表示されます。番組の選びかたはモード2をご覧ください。

※1 番組情報と録画予約の録画先や 録画画質などを示すマーク

|       | 容<br>内                                                    |
|-------|-----------------------------------------------------------|
| G     | 録画予約(本体のHDD)している番組                                        |
|       | 裏録予約(本体のHDD)している<br>番組                                    |
| в     | BDを録画先とした予約                                               |
|       | 予約情報書き込み専用ディスクでの<br>予約(マイディスク予約)                          |
| التها | 有料放送/契約の必要な番組                                             |
|       | 録画できない番組                                                  |
| 12    | コピーに制限がある番組<br>•1回だけ録画可能な番組<br>•ダビング10の番組(→ <b>13</b> ページ |

#### ※2 ジャンルを示すマーク(ジャンルアイコン)

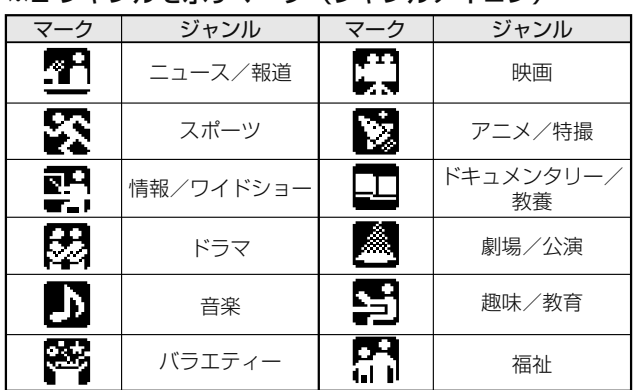

・「ジャンルアイコン設定」(→**192**ページ)により、お好みの表示にできます。
## デジタル放送を電子番組表で選ぶ

# **モード 1**

### ■縦にチャンネルを並べ、横に6時間分を表示

- ハイビジョンテレビと HDMI ケーブルまたは D 映像ケーブル で接続します。
- 「文字表示設定」(→ **192** ページ)で「する(きめ細かい文字)」 を選択しているときに表示できます。

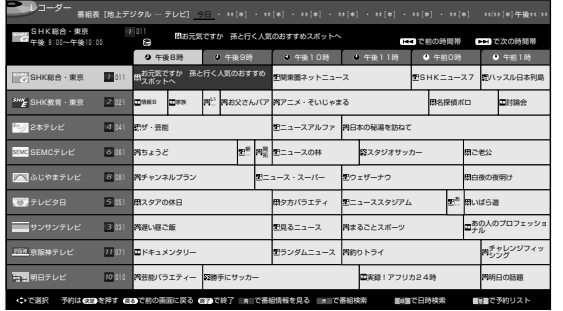

### ■縦にチャンネルを並べ、横に 3 時間分を表示(拡大表示)

•「文字表示設定」(→ 192ページ)で「しない」を選択して いるときに表示できます。

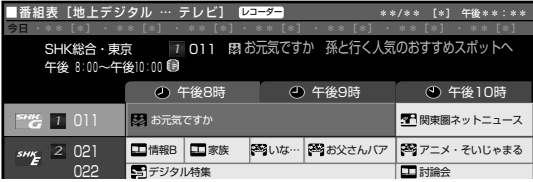

• ハイビジョン以外のテレビと接続したとき、あるいはハイビジョン 対応テレビでも S 映像ケーブル接続や AV ケーブル接続のときは、 3時間(拡大)表示となります。

# **モード 2**

### ■新聞のテレビ欄のように、チャンネルを横に並べて表示

- ハイビジョンテレビと HDMI ケーブルまたは D 映像ケーブルで接 続します。
- **「文字表示設定」(→192ページ)で「する(きめ細かい文字)」を** 選択しているときに表示できます。

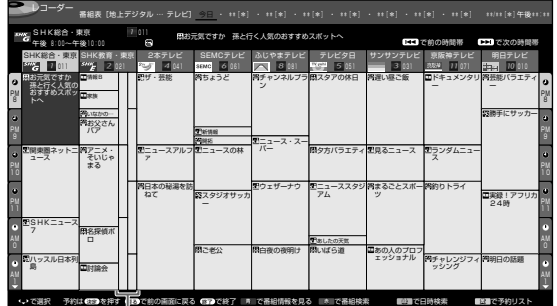

モード2とモード3の番組表では、1つの放送局から2つ以上の番組 (サブチャンネル)が放送される場合に空白の番組枠が表示されます。

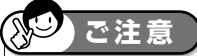

- ・ 各放送局が随時最新のデータを送信しています。
- ・ 地上デジタル放送は、電源を切っていれば決められた時間(→ 1. 接続・準備編) **73** ページ)に番組表データを自動で取得します。
- 電源を入れてすぐに電子番組表を表示させたときや、本機が番組予約の 情報を取得する動作をしているときは、電子番組表は表示されません。 (空白となります。)

# 番組表の表示方法「モード 1」「モード 2」 「モード 3」を切り換える

- ・ 「ホーム」-「設定」-「機能切換」-「番組表設定」 -「表示方式設定」で、「モード 1」「モード 2」、「モー ド 3」のいずれかを選んで切り換えることができます (→ **192** ページ)。
	- · 「文字表示設定」(→ 192ページ)が「しない」に設 定されているときは「モード1」の3時間(拡大)表 示のみとなります。

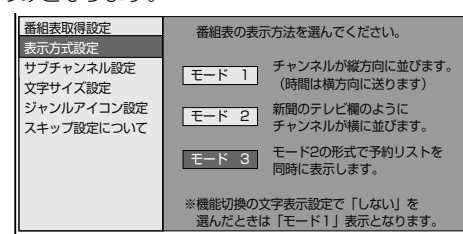

## サブチャンネルを表示する

- ・ デジタル放送は 1 つの放送局で 2 つ以上の番組が放送 される場合があります。2 つ目や3つ目の番組をサブ チャンネルといいます。
- ・ モード 2、モード 3 の番組表のサブチャンネルを表示 できます。
- ・ 「ホーム」-「設定」-「機能切換」-「番組表設定」-「サ ブチャンネル設定」で設定を変更することができます。
- ・ 「文字サイズ設定」が「標準」で、「文字表示設定」が「し ない」のときに設定が可能です。

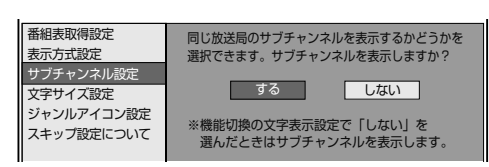

# 番組表の文字を大きくする

- ・ モード 1(6 時間表示)、モード 2、モード 3 の番組表 内の文字をきめ細かい文字のまま拡大し (3 時間ぶんの 表示にし)、見やすくすることができます。
- ・ 「ホーム」-「設定」-「機能切換」-「番組表設定」-「文 字サイズ設定」で設定を変更することができます。

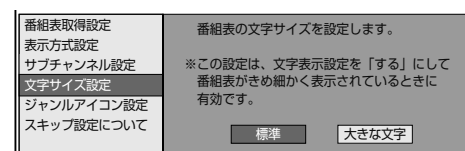

### 番組表が表示されない、歯抜け状態になるときは

- ・ 番組表は番組表データを受信することで表示されます。
- ・ 番組表が表示されない、歯抜け状態になるときは、そのチャンネ ルに切り換えて放送を受信しますと番組表データが受信できます。
- ・ 番組表データが受信できていないときは、電源を切ったときに 番組表データを自動で受信します。番組表データ受信中は、本 体内部の電源が入った状態となり、本体表示部に「EPG」が表示 されます。

設定

- **お知らせ**
- ・地上アナログ放送は、電子番組表を表示できません。
- 電子番組表が表示されない場合については「故障かな?と思ったら」(→212ページ)をお読みください。

基木

確認

視神

消土

### デジタル放送を電子番組表で選ぶ

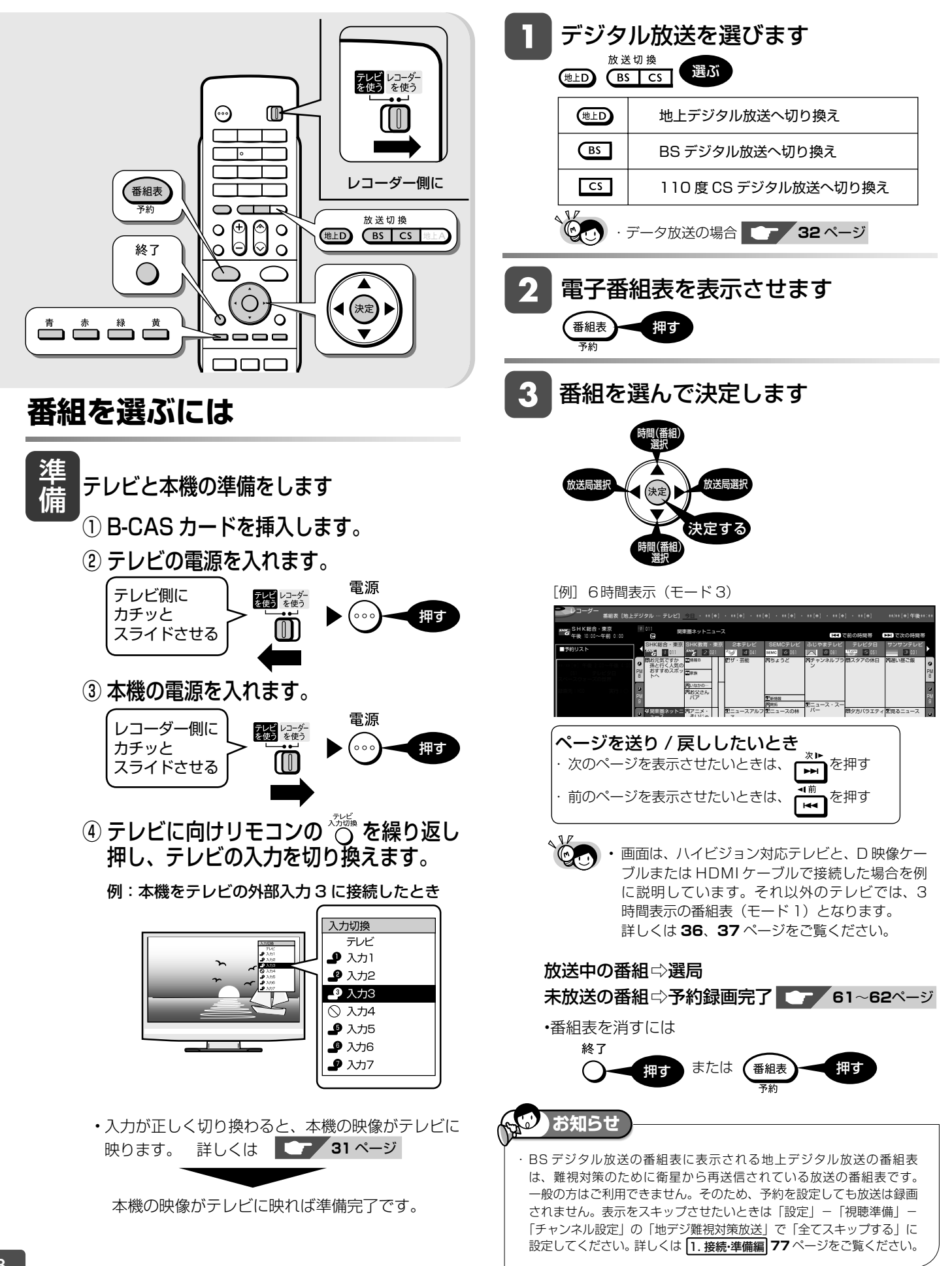

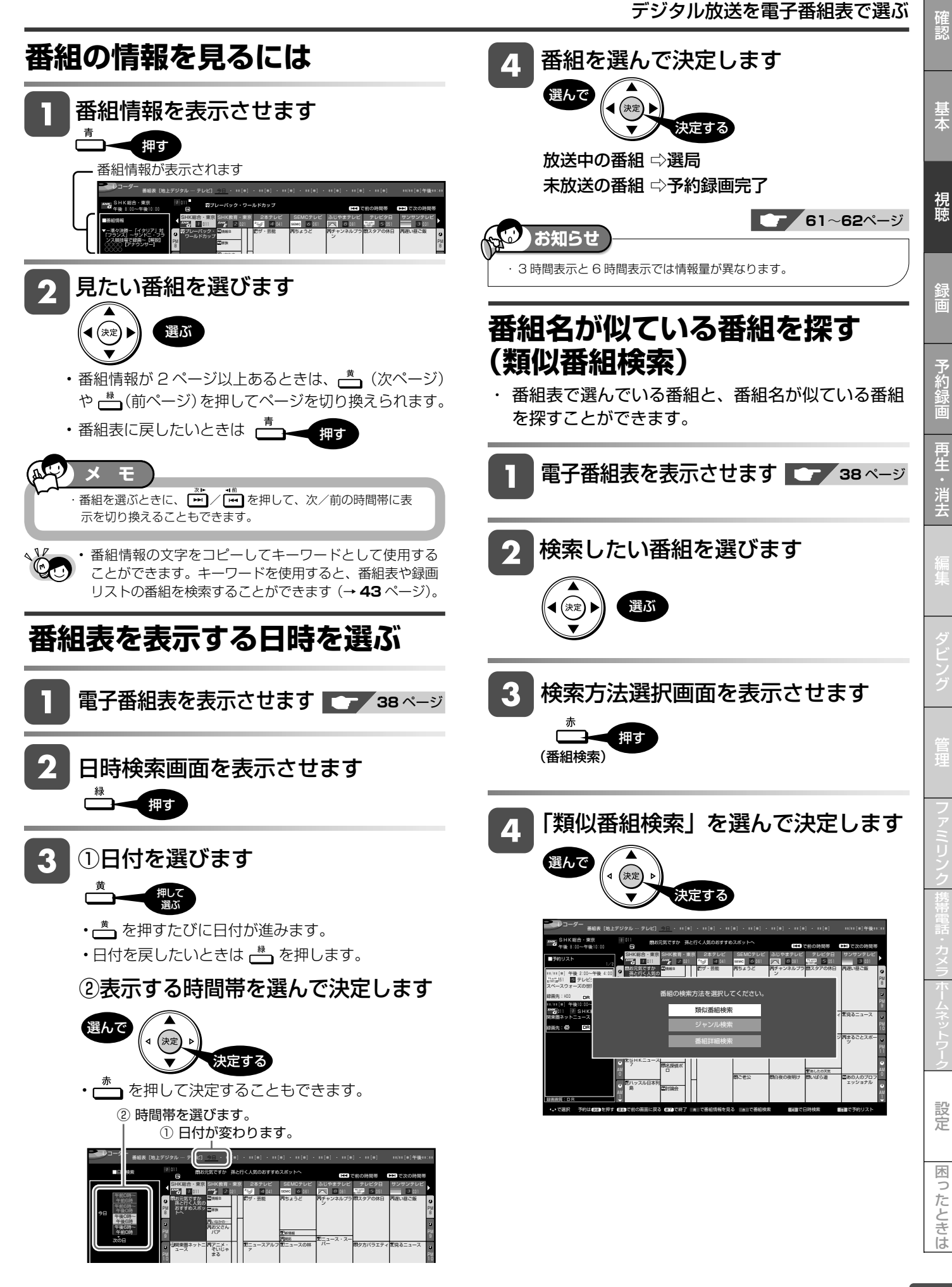

次ページへつづく △

39

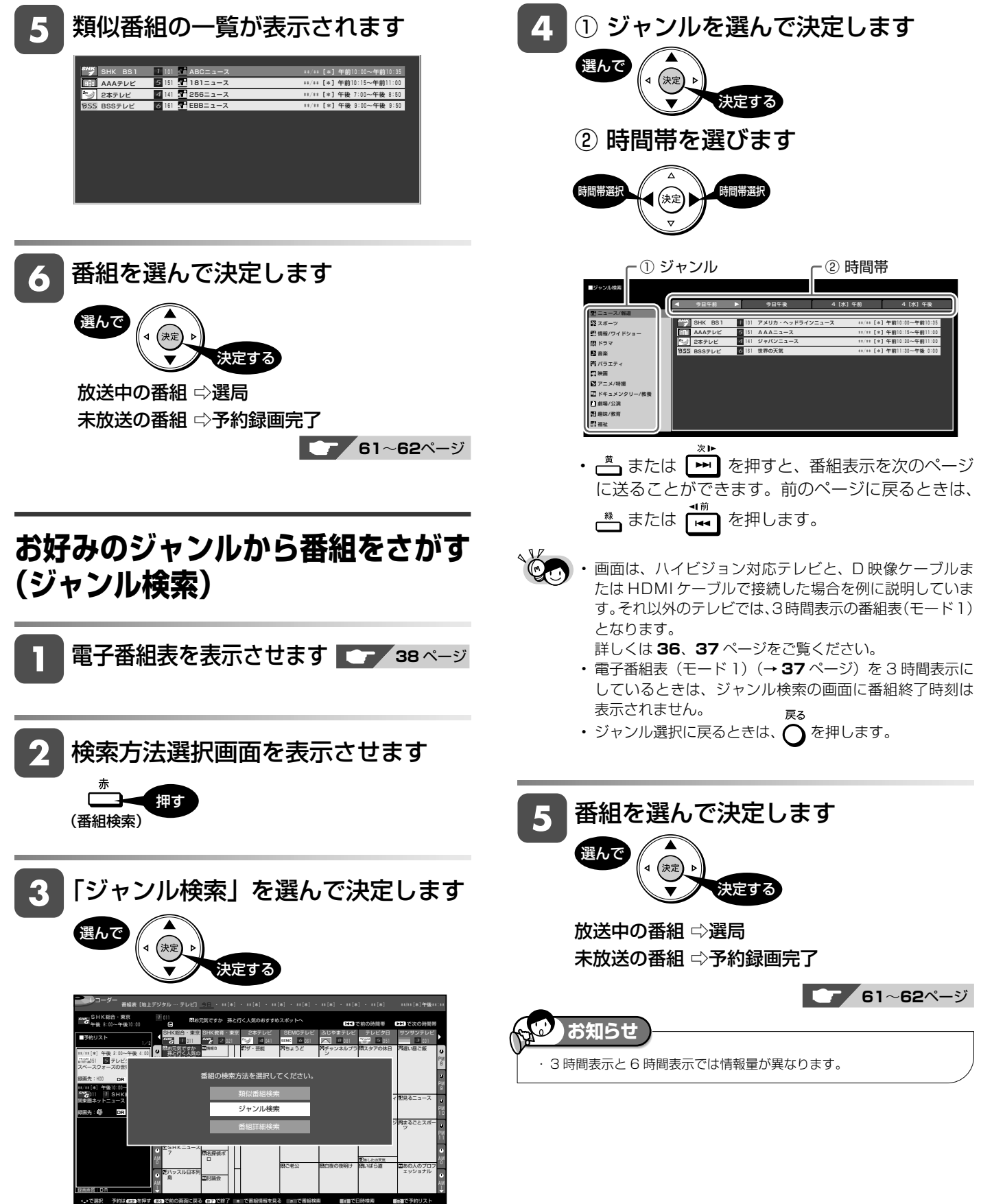

## デジタル放送を電子番組表で選ぶ

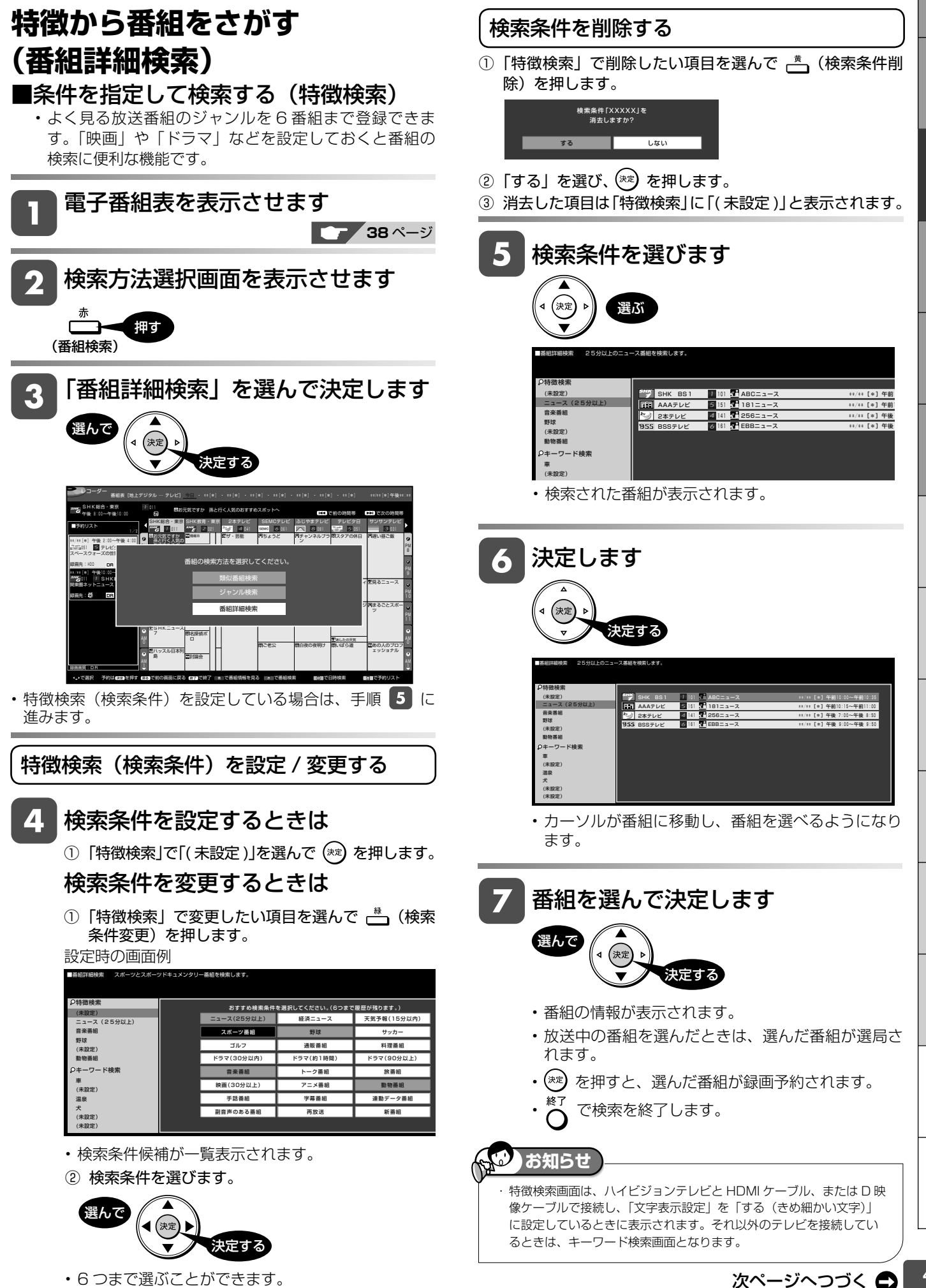

41

設定

困っ

たときは

性のことでは、このことをはずに、このことをはずに、このことをはずに、このことをはずに、このことをはずに、このことをはずに、このことをはずに、このことをはずに、このことをはずに、このことをはずに、このことをはずに、このこと

消去

確認

基本

視聴

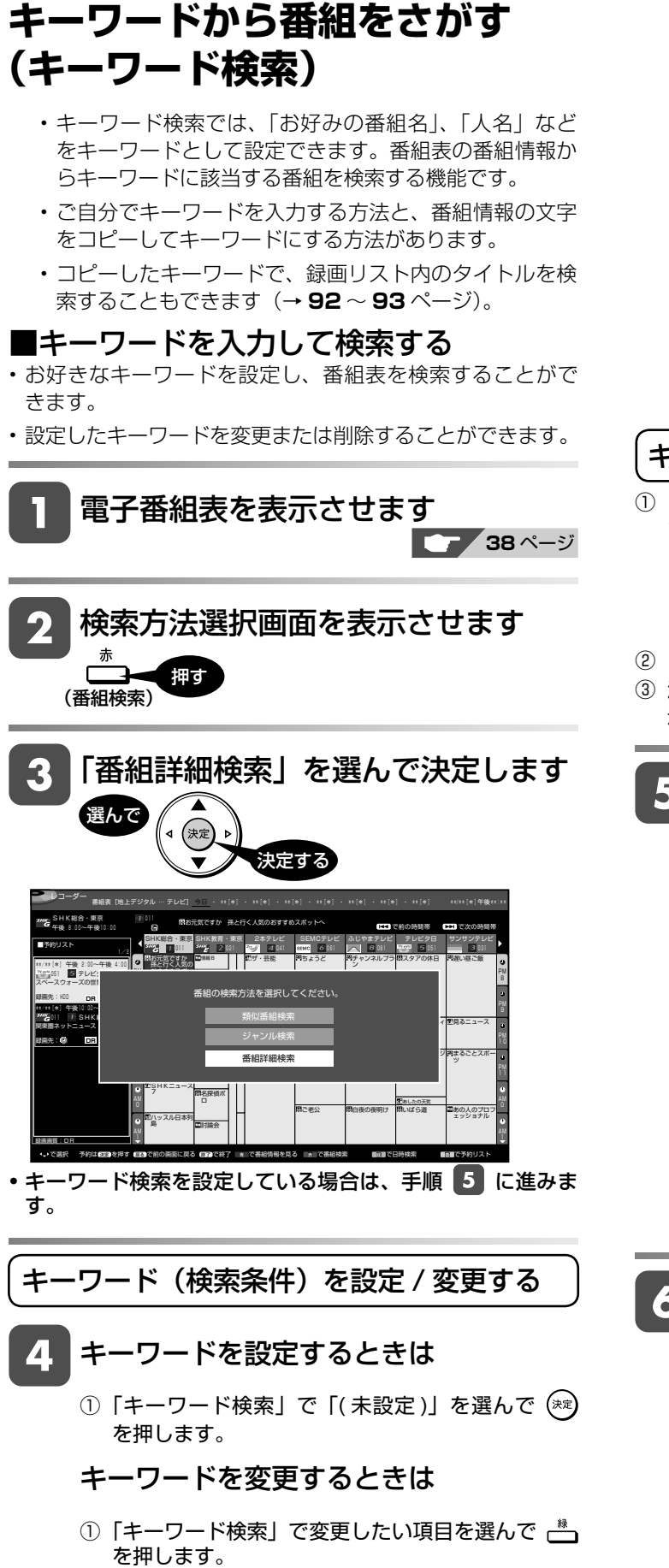

■番組詳細検索 特徴検索 (未設定) ニュース(25分以上) 音楽番組 野球 (未設定) 動物番組 キーワード検索 車 (未設定) 温泉 検索キーワードを入力してください。 20文字まで入力できます。 (6つまで履歴が残ります。) 番組表[地上デジタル … テレビ] 今日 ・ \*\*[\*] ・ \*\*[\*] ・ \*\*[\*] ・ \*\*[\*] ・ \*\*[\*] ・ \*\*[\*] ・ \*\*[\*] \*\*/\*\*[\* レコーダー <u>◆こ</u>▶ で選択 (<sub>決定</sub>)で決定<br><u>終了</u>)入力取消(戻る)予測取消 青 漢字変換 逆順 文字種変更 完了 赤 緑 黄 予測変換 ●文字まで入力できます あ行 た行 ま行 記号 **又字標: | の | ア \_A \_I \_ \_ ]に 税能** か行 な行 や行 わをん-SP さ行 は行 ら行 10 8 11 12 設定時の画面例

- ② ソフトウェアキーボードからキーワードを入力し ます。ソフトウェアキーボードの使いかたは「文 字を入力する」(→ **148** ページ)をご覧ください。
- 全角 20 文字以内(半角カナ文字は入力できません)。
- 6 つまで設定することができます。

キーワードを削除する

①「キーワード検索」で削除したい項目を選んで、
さ ます。

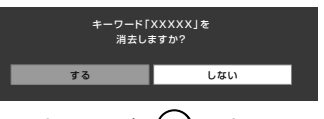

- ② 「する」を選び、(\*\*) を押します。
- ③ 消去した項目は「キーワード検索」に「( 未設定 )」と表 示されます。

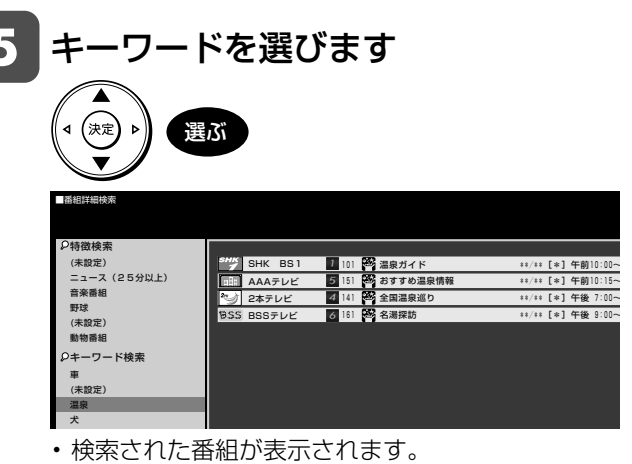

- 
- ハイビジョン以外のテレビと接続しているときは手 順 5 で決定すると検索された番組が表示されま す。

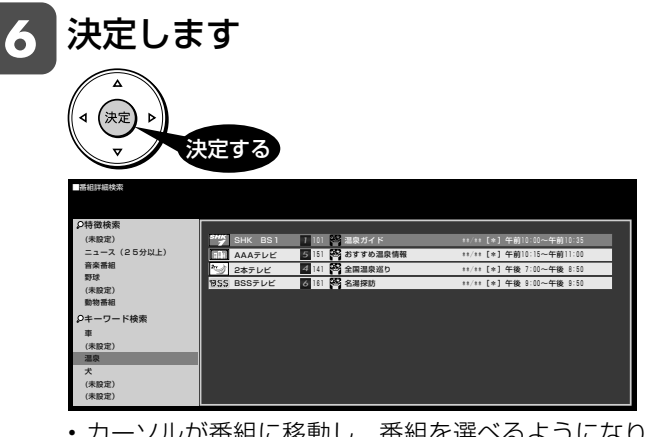

• カーソルが番組に移動し、番組を選べるようになり ます。

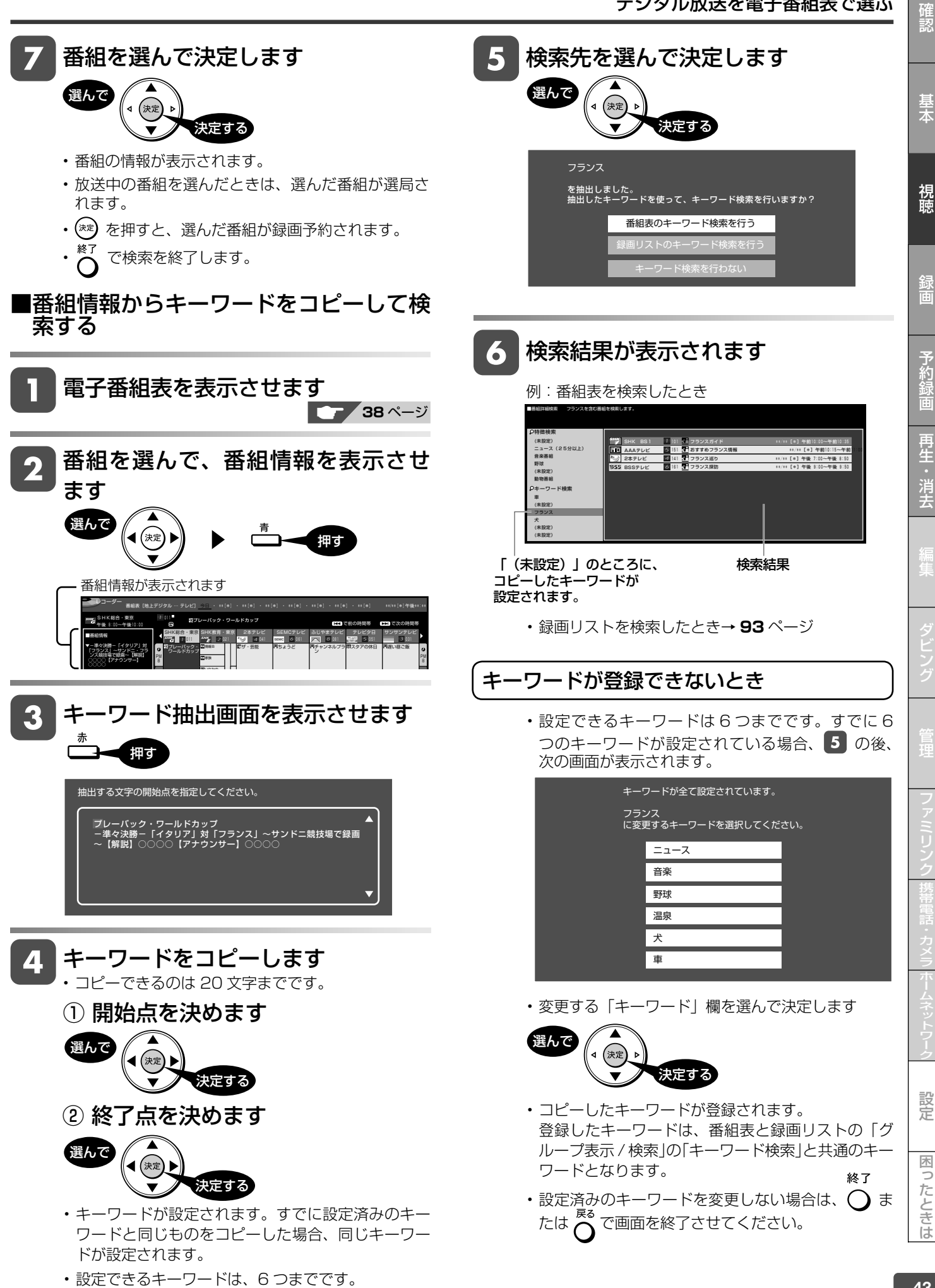

タイムシフト視聴

LP EP HDD **DR 2**倍/3倍

**BD-RE | BD-R | DVD-RW/-R VB ビデ)| 市販の BD/DVD ビデオ** 

# **本機のチューナーで見ている番組を一時停止・早戻しする(タイムシフト視聴)**

放送中のデジタル放送番組を一時停止して、つづきから再生して見ることができます。 タイムシフト視聴をするためには、「ホーム」-「設定」-「機能切換」-「タイムシフト視聴設定」で 30 分、60 分、 90 分のいずれかを選びます。(選んだ時間分、さかのぼって視聴できます。)

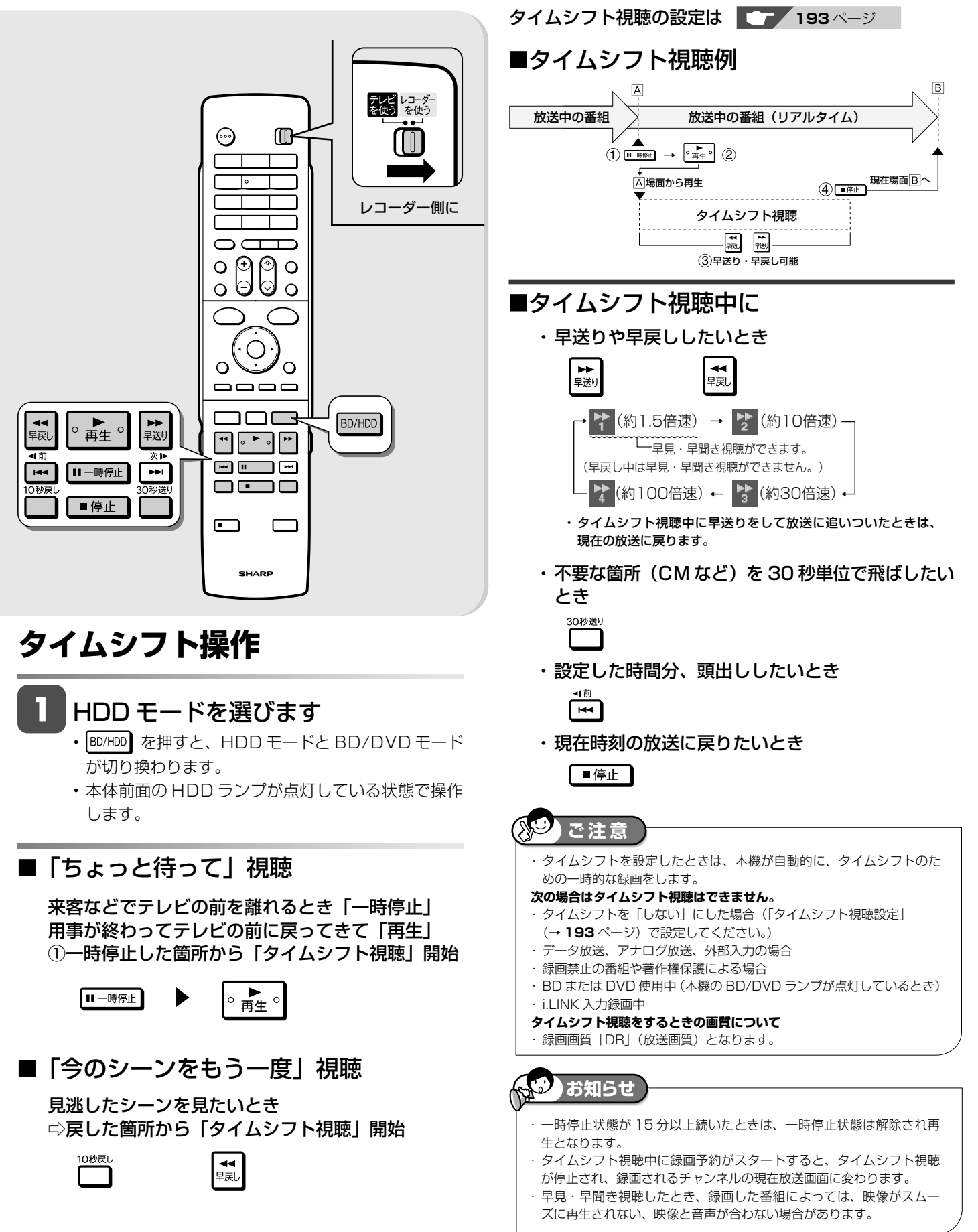

録画について

# **録画をする前に**

本機の HDD (ハードディスク)またはブルーレイディスク (BD)に録画・予約録画をする前にお読みください。 ・**DVD ディスクは放送を直接録画できません。**(HDD に録画してからダビングしてください。)

# **録画先の設定について**

## ・ **本機は「表録画」と「裏録」を組み合わせることで 2 番組を同時録画することができます。**(表録画どうし、裏録

どうしの 2 番組同時録画は行えません。)

本機は通常の録画先や予約録画時の録画先を「表録画」または「裏録」に設定することができます。 工場出荷時は「裏録」に設定されています。設定は「ホーム」-「設定」ー「録画機能設定」ー「表録画・裏録設定」で行います。

【表録画・裏録でできること・できないこと】

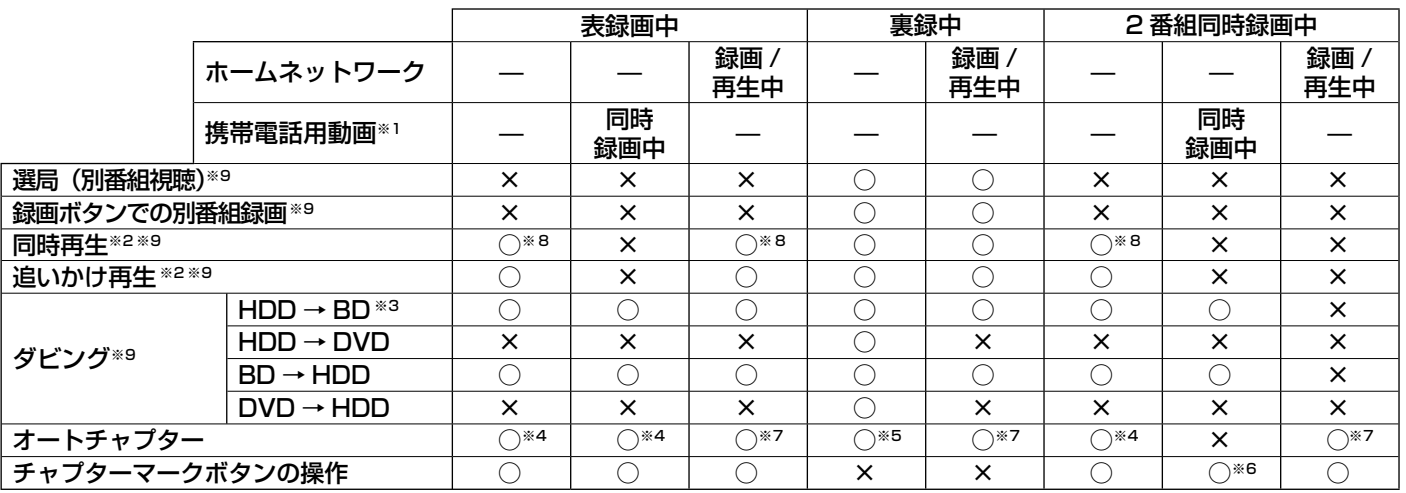

※ 1 表予約録画時に「携帯電話動画記録設定」が 「する」になっている時は、携帯電話用動画を同時に録画することができます。録画ボタンを 押しての録画や、裏録では携帯電話用動画を同時に録画することはできません。また、録画画質 DR 以外で 2 番組同時録画を行った時は、 携帯電話用動画を同時に録画することはできません。

※ 2 携帯電話用動画を同時録画しているときは働きません。

※ 3 高速ダビングのみ可能です。

※ 4 再生中など録画中の画面が表示されていない時は、表録画番組におまかせチャプターがつきません。

※ 5 同時に録画画質変換ダビングを行っている時は、裏録番組におまかせオートチャプターはつきません。(詳しくは **187** ページをご覧ください。)

※ 6 裏録番組にチャプターはつきません。

※ 7 ホームネットワーク録画 / 再生にはチャプターはつきません。

**※ 8 ブルーレイ 3D™ は 2D 再生になります。** 

※ 9 i.LINK 録画中は同時動作できません。

# **録画に使用できる BD について**

本機が録画に使用できるディス クは BD-RE( 繰り返し録画用) と BD-R(1回録画用)のディス クです。ご購入の際はディスク の包装を確認して(右記を参考) ご購入ください。

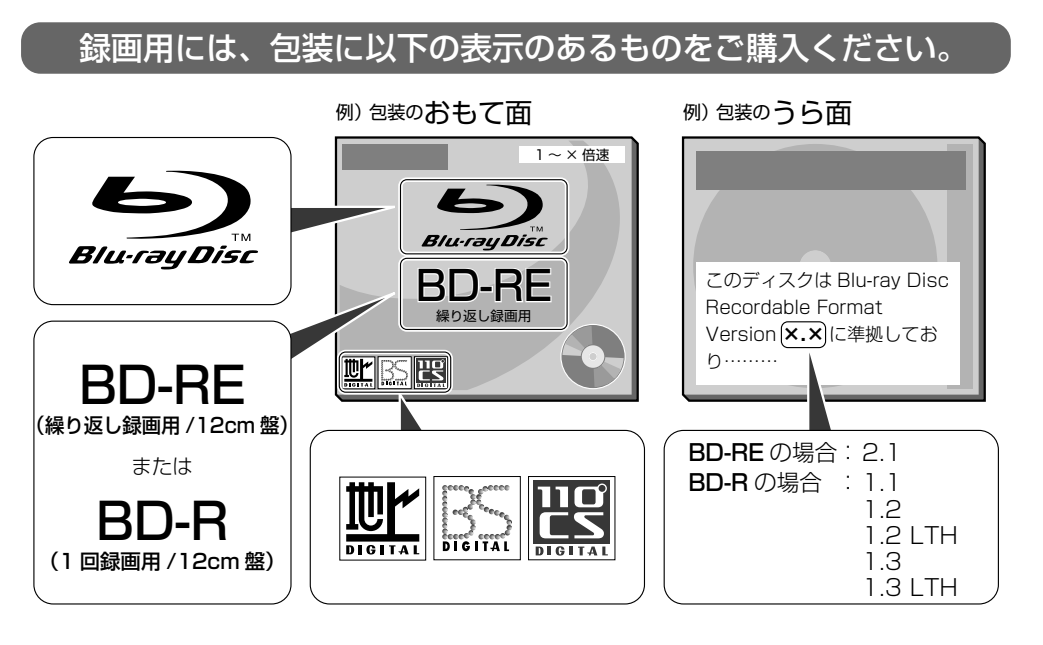

設定

困っ

たときは

確認

基木

視聴

録画

予約

再生:

消去

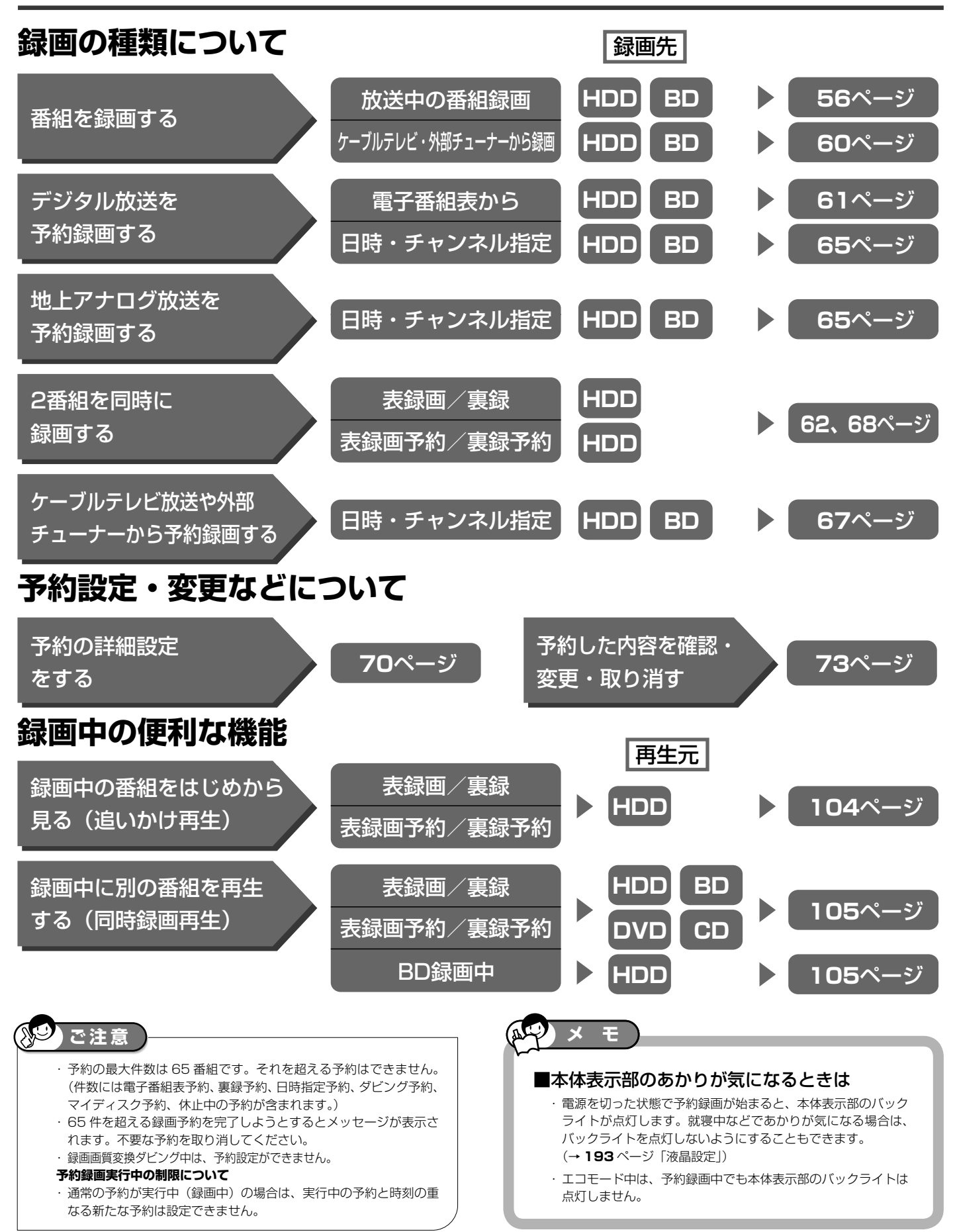

### 録画をする前に

こたとき 底

47

# **デジタル放送の録画について**

## ■ハイビジョン放送をそのままの画質で録画するには

「HDD (ハードディスク)」または BD (ブルーレイディスク)に 録画画質「DR」で録画する必要があります。

- 放送内容に合わせて HD (ハイビジョン画質)や SD (標準画質) で録画されます。
- ・ HDD に録画画質「DR」で録画した番組は、BD に画質を劣化 させることなくダビング(高速ダビング)できます。

### ■ハイビジョン画質で長時間録画するには

- ・ 録画画質「2 倍」「3 倍」「5 倍」「7 倍」「8.5 倍」「10 倍」「HD ○○」で録画すると、圧縮したハイビジョン画質で長時間録画 することができます。
- ※4:3の放送を「2 倍|~「10 倍」、「HD ○○| で録画した 場合は、再生時に放送と見え方が違って見える場合があります。 詳しくは、**88** ページをご覧ください。

### ■連動データ放送の録画をするには

「ホーム」ー「設定」ー「録画機能設定」ー「長時間モード設定」の「連 動データ設定」で「記録する」に設定します。録画画質「DR」「2 倍」「3 倍」「HD ○○」時と、「5 倍」「7 倍」「8.5 倍」「10 倍」 時の設定が行えます。

## ■録画画質と録画される内容・楽しめる機能

- ・ テレビ放送と同時に送られてくる連動データ放送が、テレビ放送 とともに録画(記録)されます。
- 録画した番組は、再生時も放送視聴時と同じ操作で連動データ放 送を見られますが、放送局によっては再生を制限している場合が あります。

# **のお知らせ**

### **マルチビューサービス放送などをHDD(ハードディ スク)に録画して再生する場合は**

・ 主映像以外の映像を再生した場合、連動データ放送が視聴できない、字 幕などが表示できないなどの制限が出る場合があります。また、スロー 再生などの特殊な再生はできません。

#### **延長される可能性のある番組の録画をするには**

- 電子番組表から予約した場合は、「延長」の設定は自動的に「入」に設 定されます。(→ **64** ページ)
- ・ アナログ放送を予約したときは、番組延長機能はありません。

### ■デジタル放送の録画やダビングに使えるディスクは

- ・ **45**、**121**、**127**、**205** ページをご覧ください。
- ・ 推奨ディスク **206** ~ **207** ページ

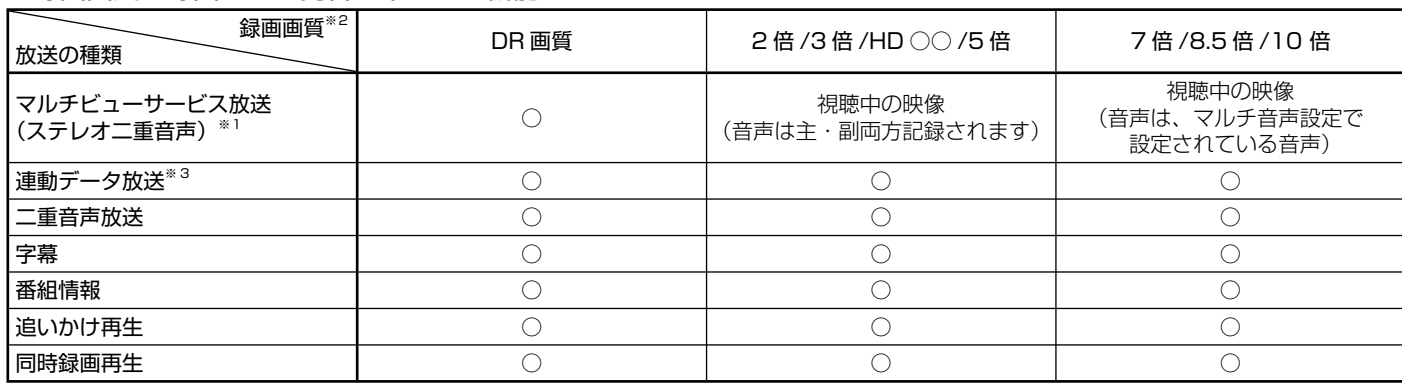

※1 マルチビューサービス(マルチ音声/ステレオ二重音声)放送を録画した番組を DVD ディスクにダビングする際に、副音声 (音声2) など をダビングして残したいときは、ダビングする前に記録したい音声を再生時に選んでダビングしてください。

※2 デジタル放送録画時は SXP 以下の録画画質は選べません。(アナログ放送、外部入力録画時は、SXP 以下の録画画質のみ選択できます。) ※ 3 「長時間モード設定」の「連動データ設定」で、「記録する」に設定したときに録画されます。

# **録画した番組の構成**

録画した番組は、1回の録画ごとに「タイトル」として記録されます。 各タイトルは「録画リスト」に一覧表示され、再生や編集ができます。 (→ **81** ページ)

・ タイトルは 「 チャプター」マークをつけることによりさらに区切る ことができ、あとから検索するときに便利です。(→ **59**、**101**ページ) ・「オートチャプター設定」をしておけば、録画時、自動的にシーン の切り換わりや一定時間ごとにチャプターが区切られます。 (→ **187** ページ)

(例:録画リストの画面)

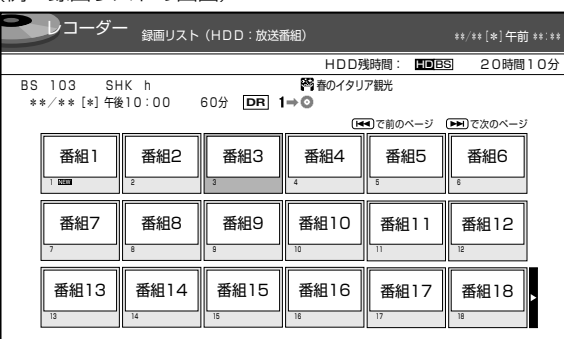

・「タイトル」「チャプター」「録画リスト」の関係は以下のとおりです。

花-フィレンツェ-永遠-ローマ-水-ベニス- ー<br>イタリア編(タイトルA) (◎)「ヨーロッパ春の旅」し 城-ノイシュバンシュタイン-道-ロマンティック街道-ドイツ編(タイトルB) (チャプター1) (チャプター2)(チャプター3) (チャプター1) (チャプター2) <sup>(チャフター1)(チャフター2)(チャフター3)<br>イツ編(タイトルB)<br>\*ノイシュバンシュタイン - 道-ロマンティック街道- │ │ ─ タイトルB<br>・ダイトル= 話 (チャプター) (チャプター) │ ─ チャプター<br>・アヤプター = 章<br>・チャプター = 章<br>・チャプターマークを付ける = しおりをはさむ<br>・録画リスト = もくじ しょっと</sup> これを短編小説に例えると、次のような関係になります。 • タイトル = 話 • チャプター = 章 • チャプターマークを付ける = しおりをはさむ <u>チャフター2</u> チャフター3 タイトルA チャプター1 タイトルB チャプター2

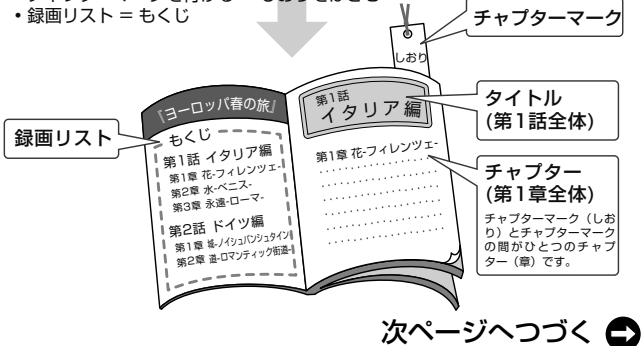

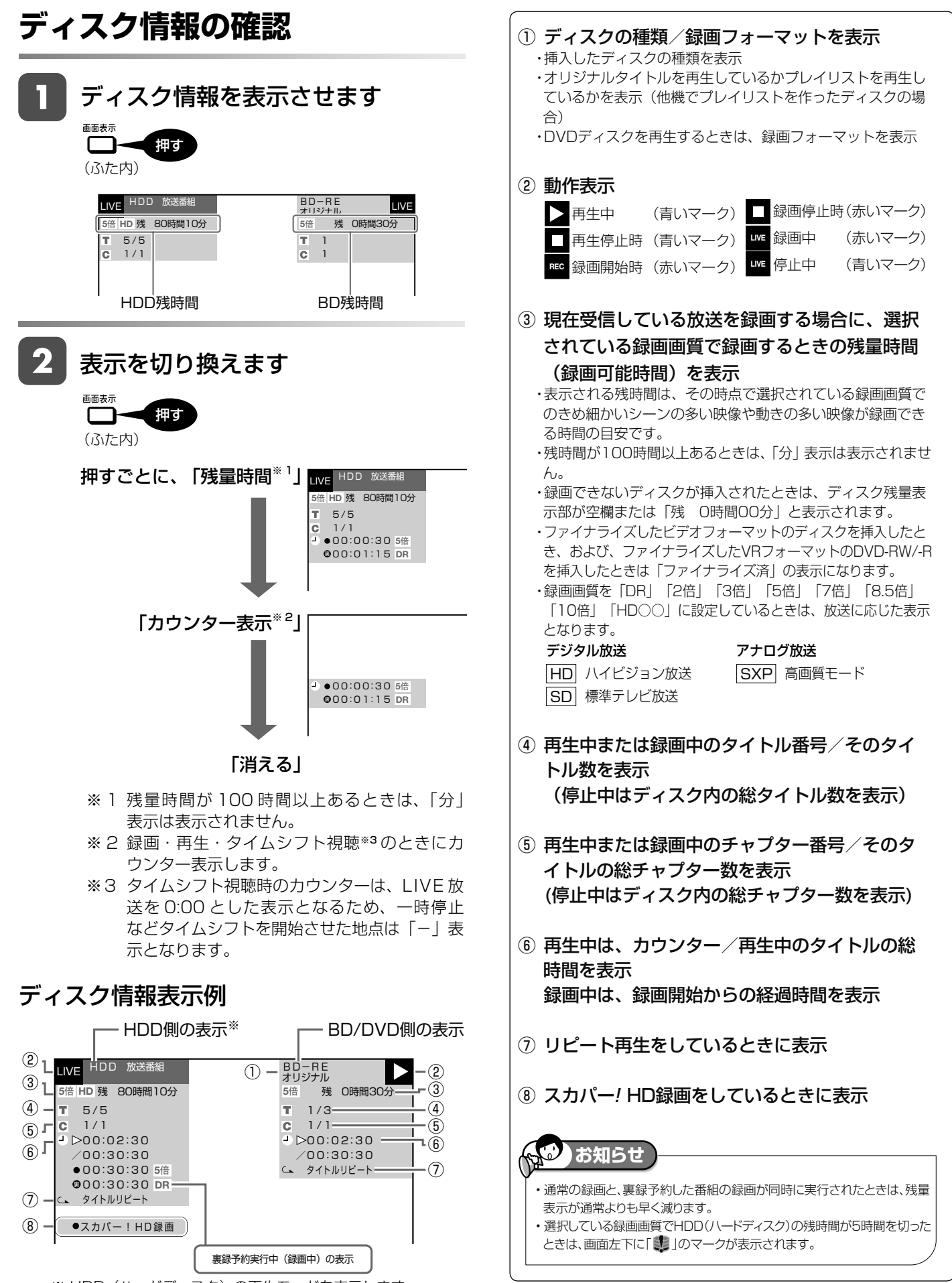

# **録画画質と録画時間**

# **録画画質と録画時間の関係について**

- ・ 録画・ダビングをする前に録画画質を決める必要があります。録画画質によって録画できる時間に差が生まれますので、目的によって録画画質 を切り換えてください。(下記の表をご参照ください。)録画画質の変更は、「録画画質を変更したいとき」(→ **57** ページ)をご覧ください。
- ・ 画質がきれいになるほど記録するデータ量が多くなるため、HDD(ハードディスク)にたくさんの空きが必要になります。つまりきれいな画質 で録画するほど、録画できる時間が短くなります。
- · BD にハイビジョン画質で記録(ダビング)する場合は、高速ダビング(→ 122、127、131 ページ)を行ってください。

# **録画画質設定について**

・ 録画画質の細かな段階については、**50** ~ **52** ページをご覧ください。

- ・ ハイビジョン画質の録画時間は、BS デジタルハイビジョン放送が録画できる時間の目安です。
- ・ SD 放送の場合は、記載されている時間より 2 倍~ 3 倍長く録画できます。

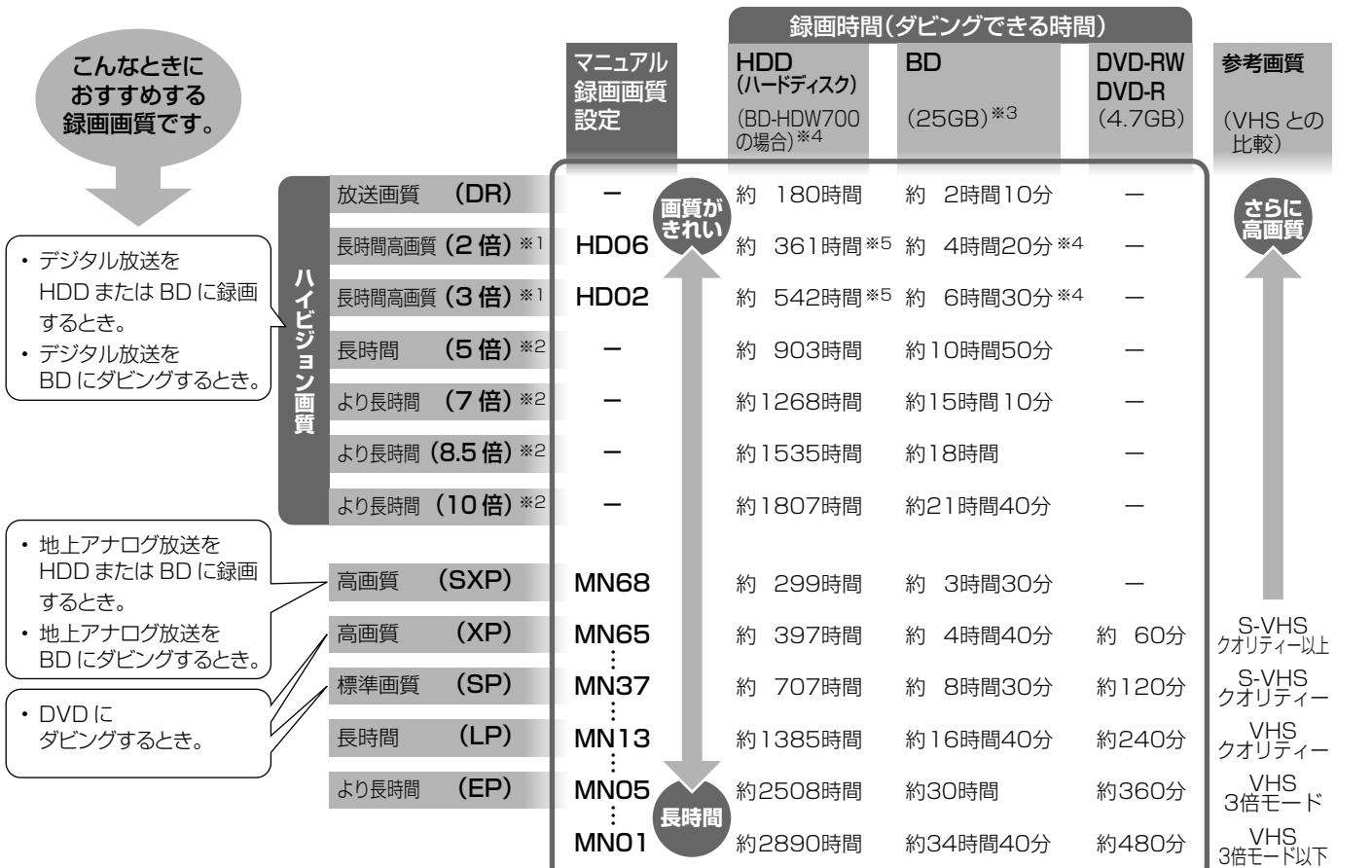

※ 1 連動データ放送と字幕を記録することができます。

※ 2 5 倍、7 倍、8.5 倍、10 倍の録画画質で録画したとき、連動デー 夕放送も録画したいときは、「ホーム」-「設定」-「録画機 能設定」-「長時間モード設定」の「連動データ設定」で、「記 録する」に設定し直してください。字幕は記録されます。

※ 3 2 層、3 層ディスクの録画時間は **51** ページをご覧ください。 ※ 4 BD-HDW70/BD-HDW700 の録画時間は **50** ページをご 覧ください。

※ 5 2 倍·3 倍·HD ○○の録画時間は、連動データ放送のデー タ量により、実際に録画できる時間は記載値よりも誤差が大 きくなる場合があります。

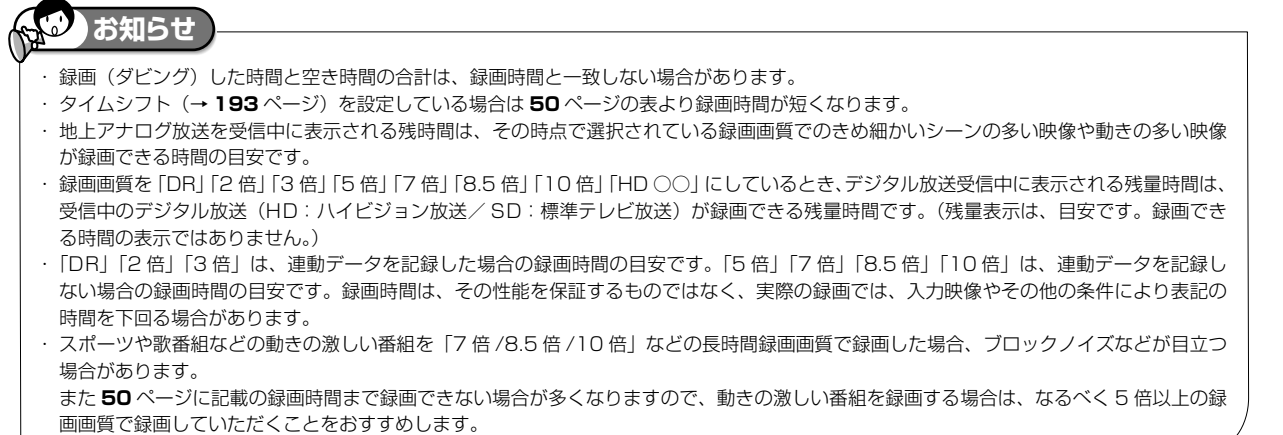

基本

確認

消去

設定

困ったときは

### 録画画質と録画時間

# **HDD( ハードディスク ) の録画画質と録画時間**

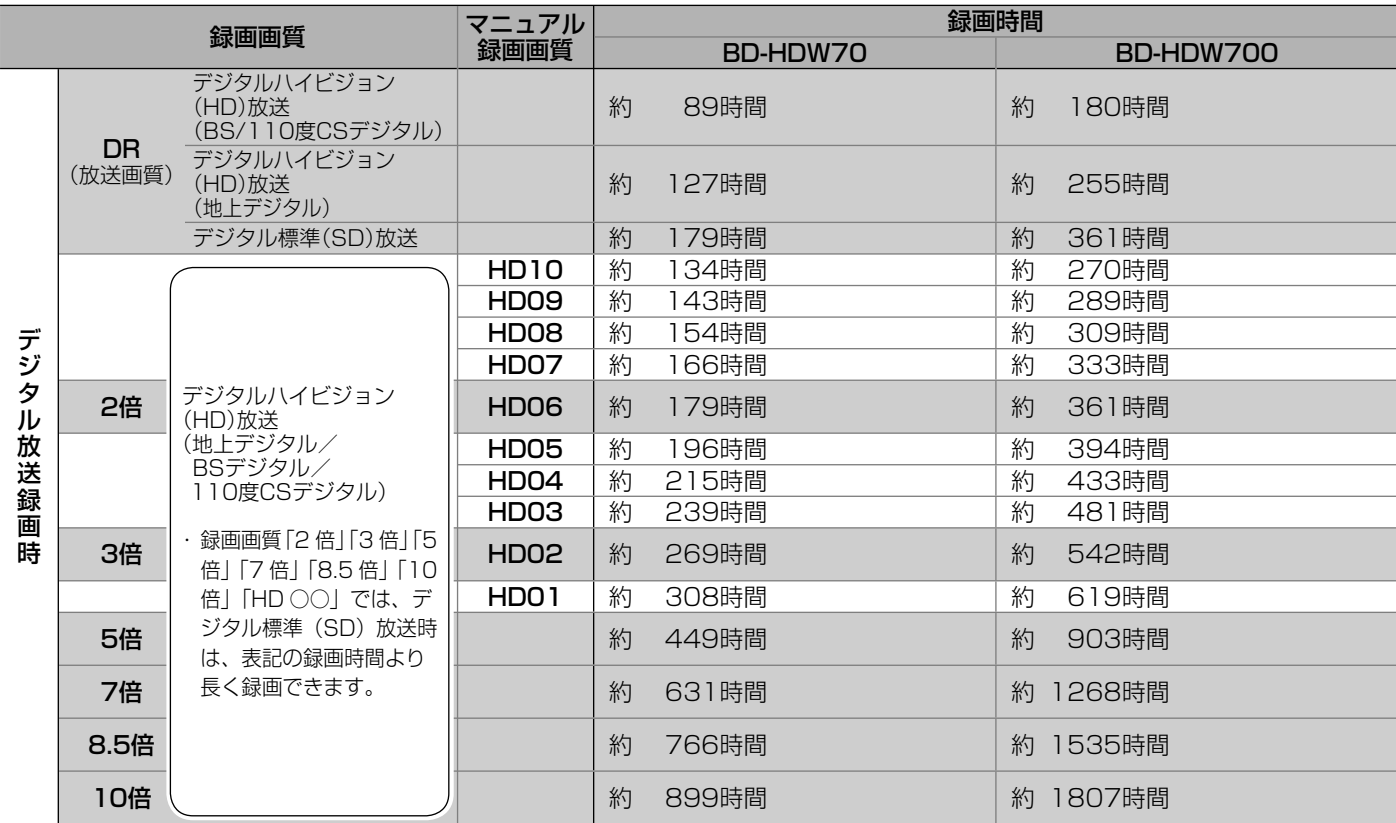

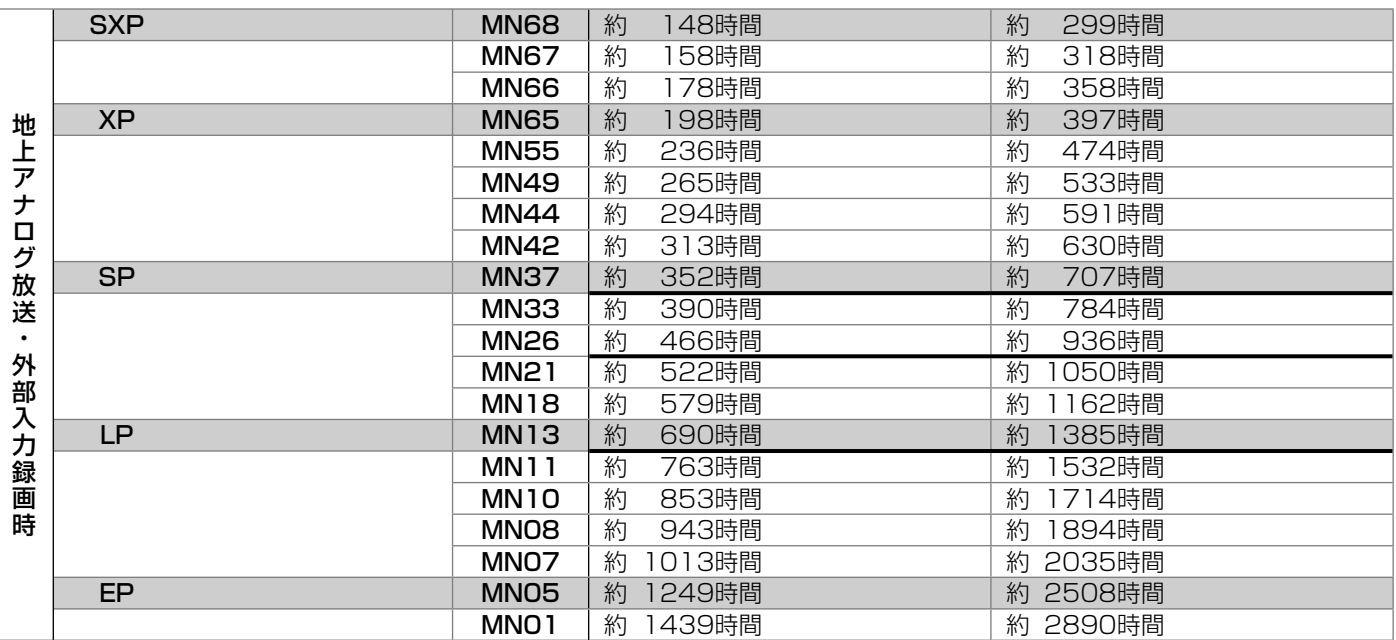

※ BD へのダビング時は、すべての録画画質が選択できます。

※ 太線は、画質が大きく変わる録画画質を示しています。使用するディスクの種類や録画フォーマットにより、画質が大きく変わる録画画質が異 なります。

#### HDD/BD の録画時間算出について

- ・ 「DR」「2 倍」「3 倍」は、連動データを記録した場合の録画時間の目安です。「5 倍」「7 倍」「8.5 倍」「10 倍」は、連動データを記録しない場合の 録画時間の目安です。
- ・ 「2 倍」「3 倍」「HD ○○」の録画時間は、連動データ放送のデータ量により、実際に録画できる時間は記載値よりも誤差が大きくなる場合があります。

・ スポーツや歌番組などの動きの激しい番組を「7 倍」「8.5 倍」「10 倍」などの長時間録画画質で録画した場合、ブロックノイズなどが目立つ場合が あります。

 また標記の録画時間まで録画できない場合が多くなりますので、動きの激しい番組を録画する場合は、なるべく「DR」「2 倍」「3 倍」「5 倍」の録画 画質で録画していただくことをおすすめします。

確認

基本

視聴

録画

予約 窗

再生・消去

# **BD の録画画質と録画時間**

・ 必ず「for VIDEO」、「for General」または「録画用」の表記があるディスクをご使用ください。

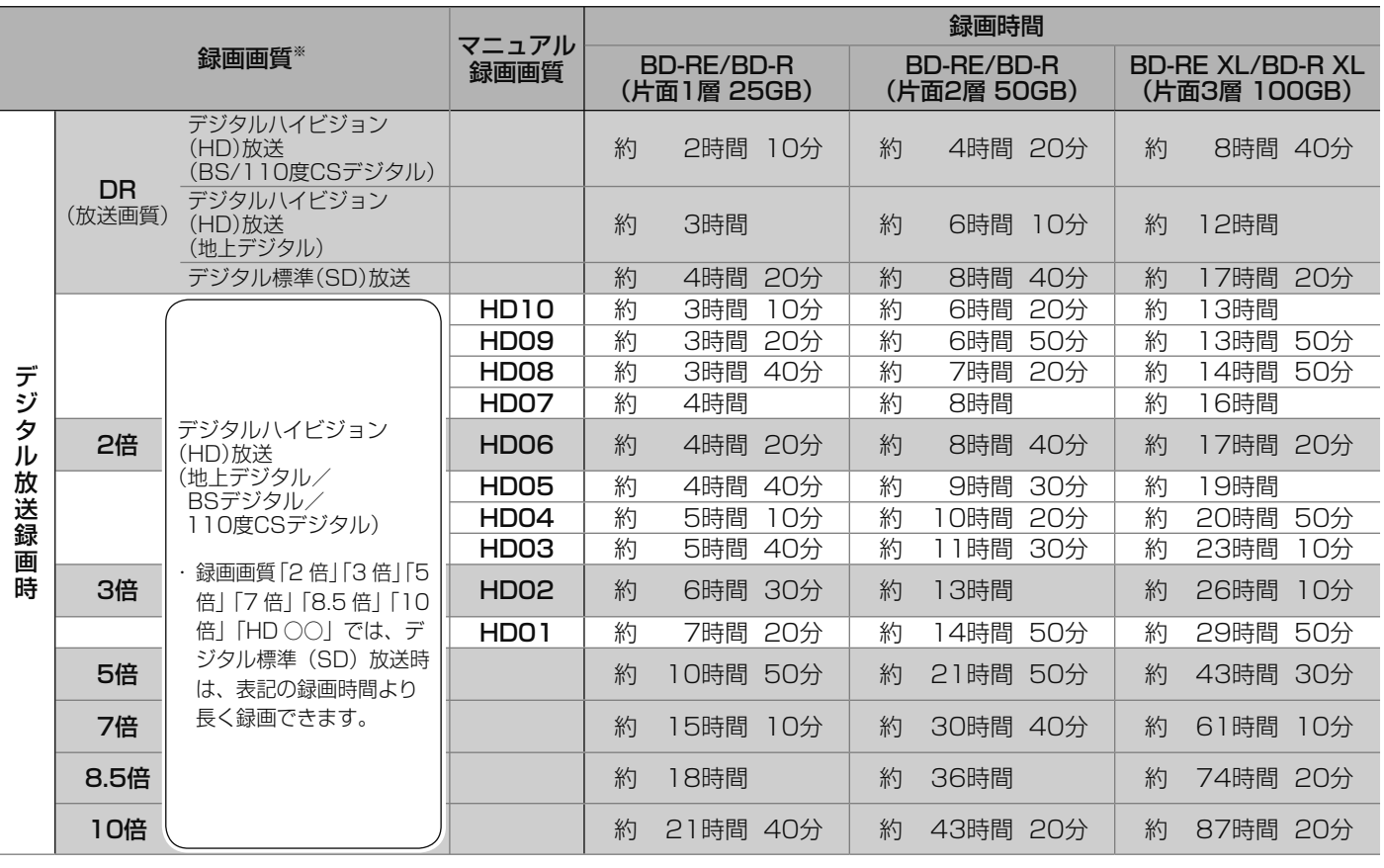

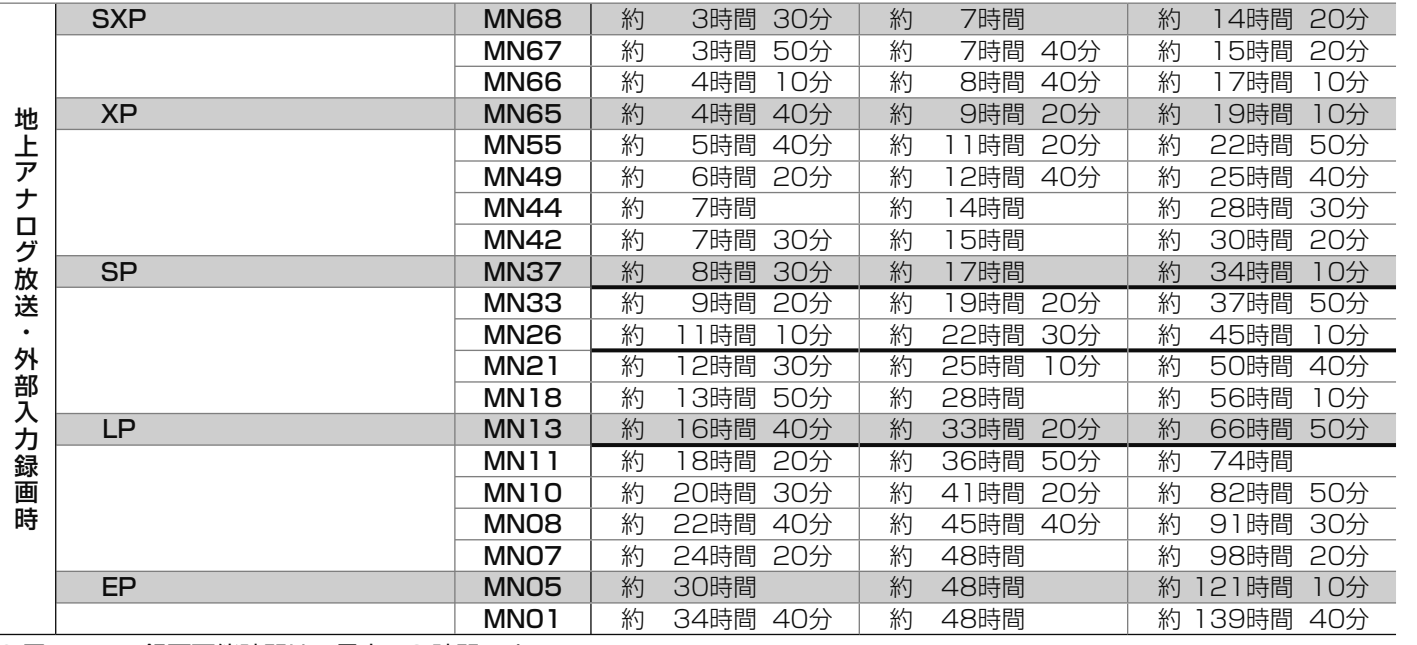

#### 2 層 BD への録画可能時間は、最大 48 時間です。

※ダビング時はすべての録画画質が選択できます。

※ 太線は、画質が大きく変わる録画画質を示しています。使用するディスクの種類や録画フォーマットにより、画質が大きく変わる録画画質 が異なります。

設定

# **DVD ディスクの録画画質と録画時間**(HDD からのダビングのみ行えます。)

・ 必ず「for VIDEO」、「for General」または「録画用」の表記があるディスクをご使用ください。

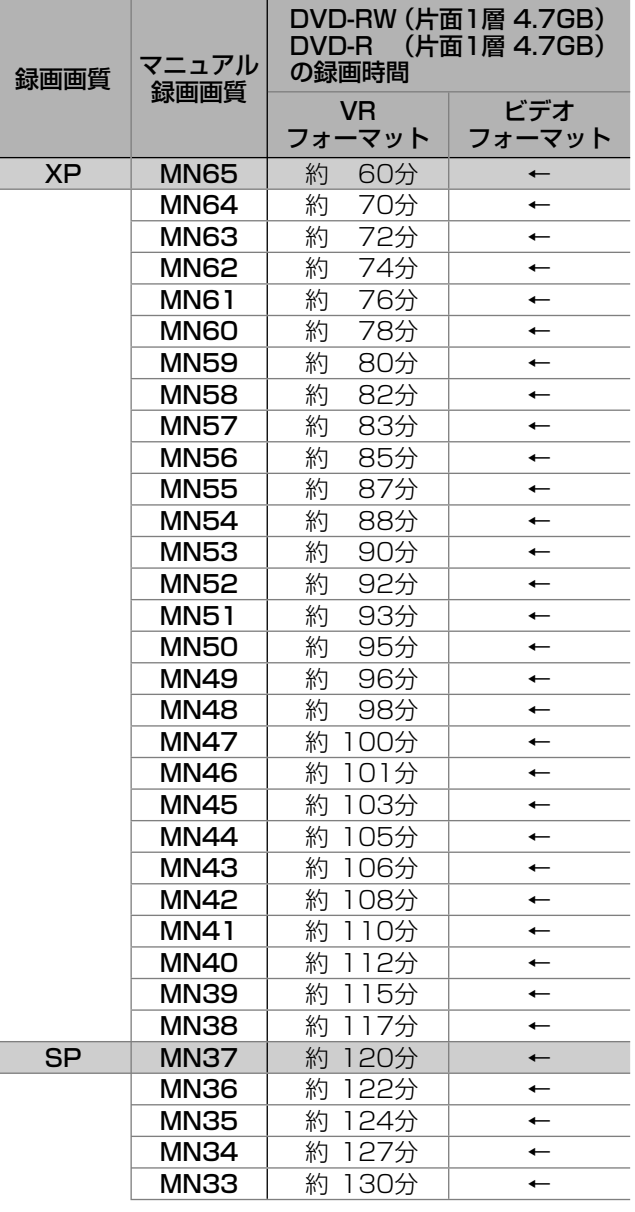

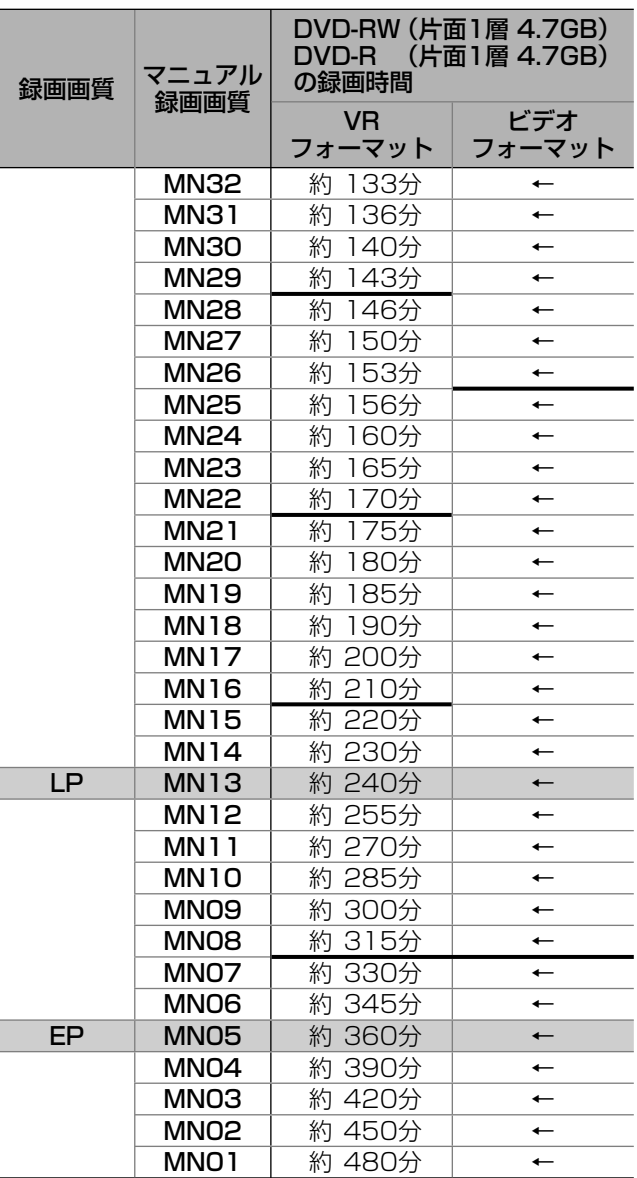

※ 太線は、画質が大きく変わる録画画質を示しています。使用する ディスクの種類や録画フォーマットにより、画質が大きく変わる 録画画質が異なります。

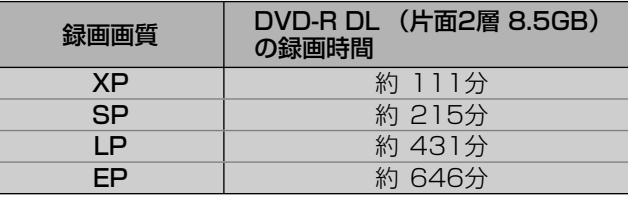

# **マニュアル録画画質「HD ○○」/「MN ○○」を設定する**

HDD(ハードディスク)やBDに録画するときのマニュアル録画画質、HD録画画質「HD○○」またはMN録画画質「M N○○」を、手動で細かく設定できます。

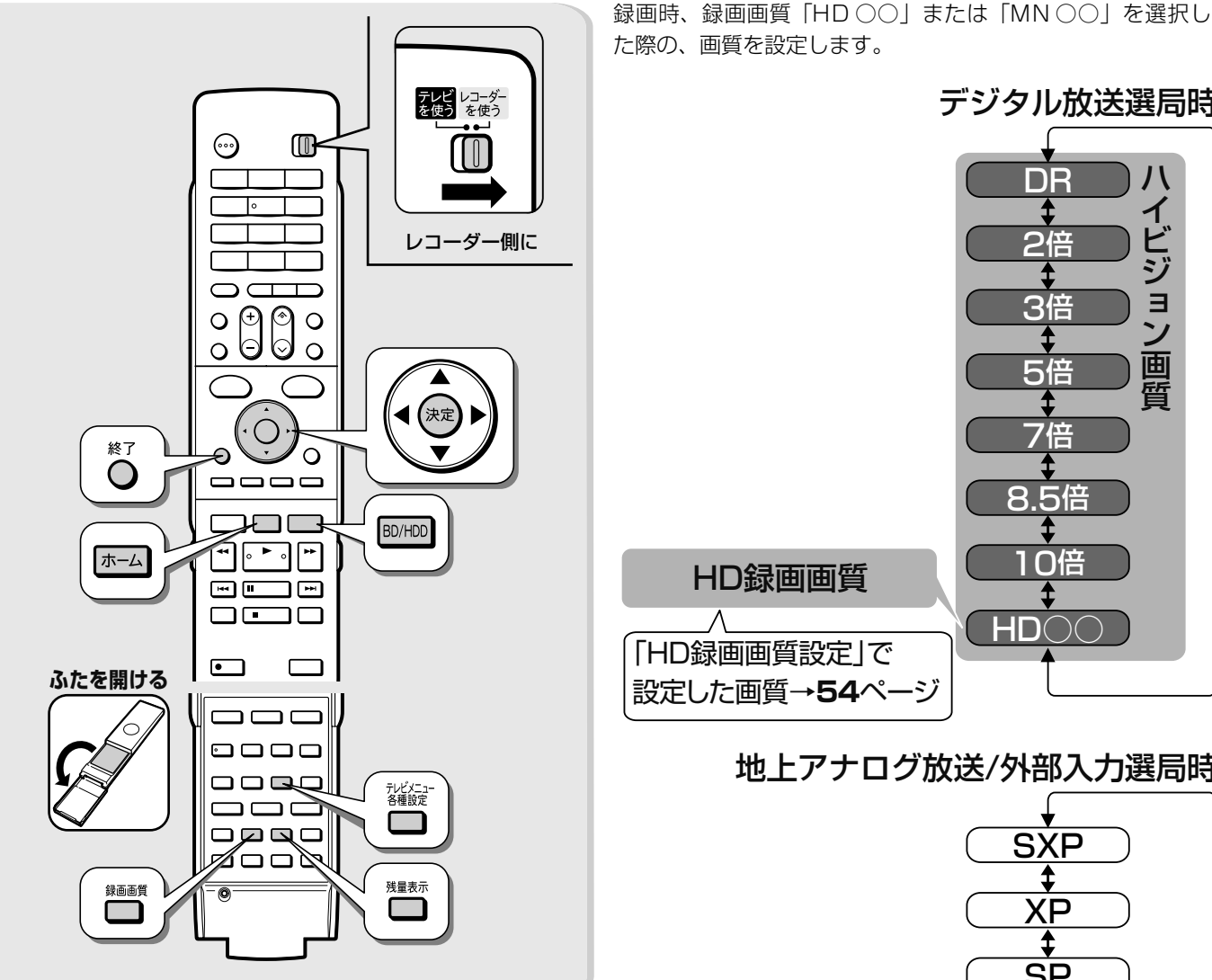

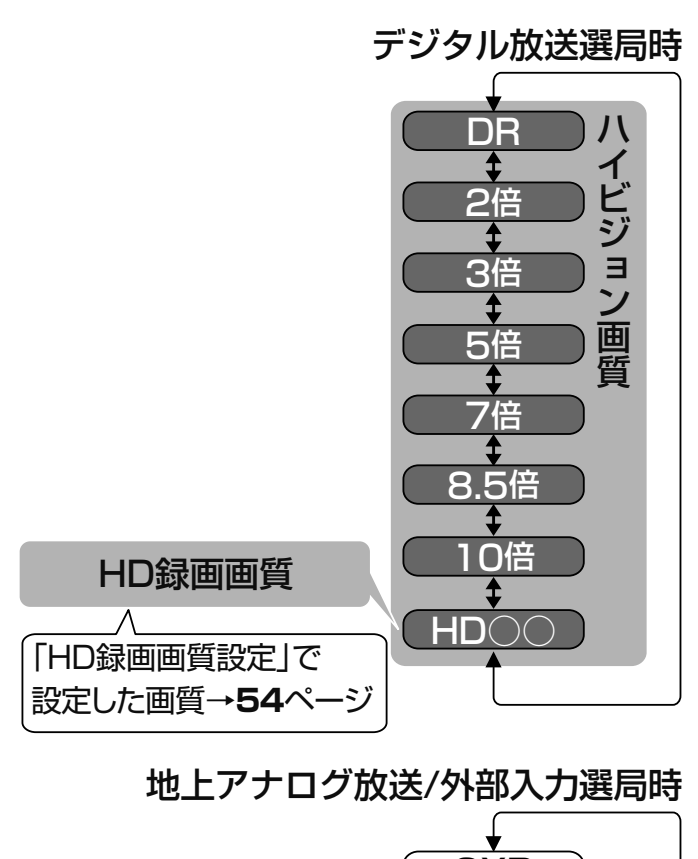

# **録画画質の選択は**

工場出荷時、録画画質は、デジタル放送は「5 倍」、地上アナ ログ放送や外部入力は「XP」が設定されています。

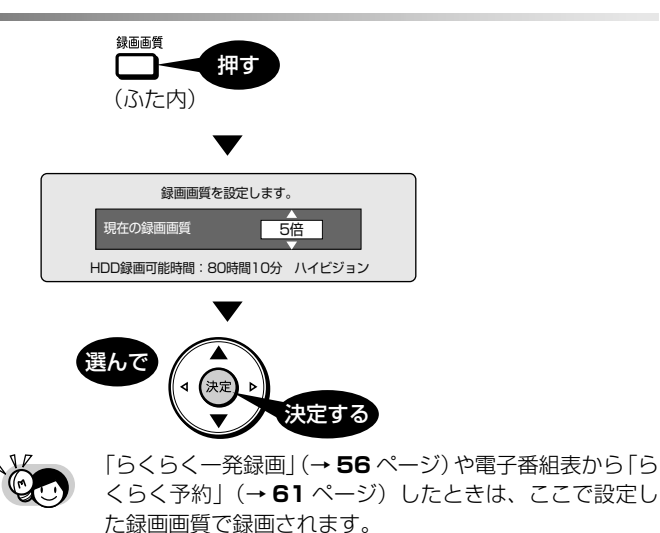

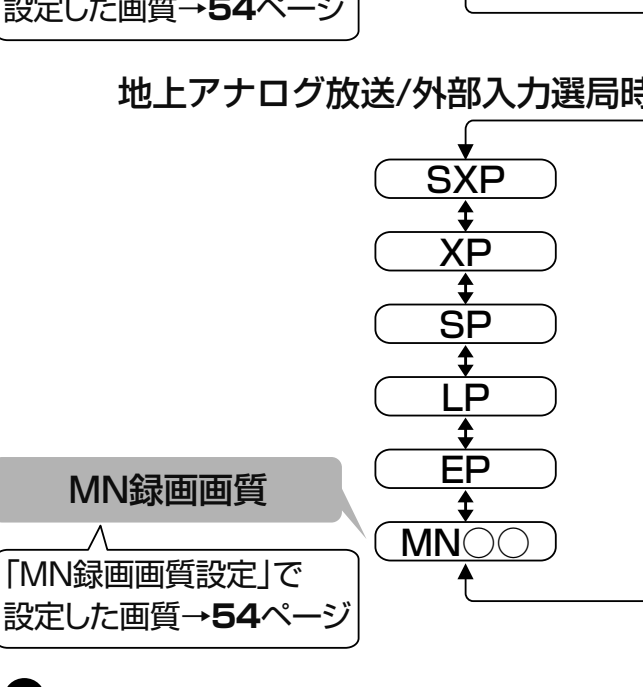

# **お知らせ**

- ・ HD○○または MN ○○の数字が大きいほど高画質で録画できます が、録画時間は減ります。
- ・ 各録画画質と録画時間についての一覧表は、**50** ~ **52** ページをご覧 ください。

#### **50 ~ 52 ページの一覧表について**

- ・ HDD(ハードディスク)と BD の録画時間は目安です。DVD ディス クの録画時間は 4.7GB のディスクを使用したときの目安です。録画 時間はその性能を保証するものではなく、実際の録画では入力映像の 画質、その他の条件により表記の時間を下回る場合があります。
- ・ 録画画質 MN01 ~ MN04 は、本機で録画・再生するための長時間 録画画質です。他の機器では再生できない場合があります。
- ・ ダビング時の録画画質設定は、ダビング時に行います。

確認

基本

視聴

録画

消去

53

設定

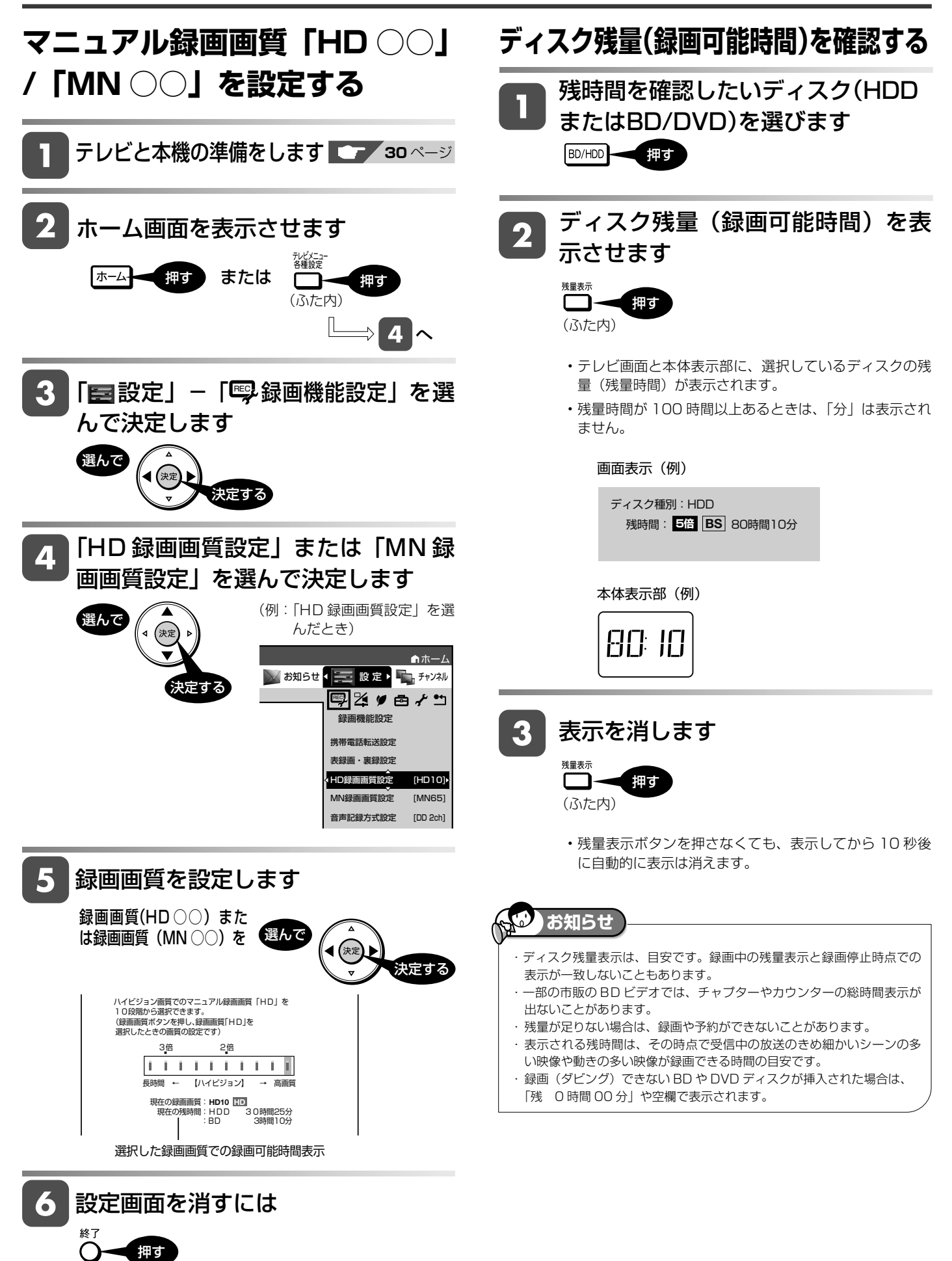

HDD (DR) (2倍/3倍) 5倍/7倍/8.5倍/10倍) (SXP) (XP) (SP) (LP) (EP

**BD-RE BD-R DVD-RW/-R 市販の BD/DVD ビデオ**

VR C<sub>TT</sub>

**音楽用 CD**

確認

基本

視聴

録画

再生・消去

# **録画先「表録画」または「裏録」を設定する**

# **録画先の設定について**

本機は通常の録画先や予約録画時の録画先を「表録画」または「裏録」に設定することができます。 工場出荷時は「裏録」に設定されています。

・「表録画」「裏録」でできること、できないことは **45** ページでご確認ください。

### **こんなときは「表録画」に設定!**

- ・録画中にリモコンのチャプターマーク(しおり)ボタ ンでチャプターマークを付けたいとき。
- ・予約録画時に携帯電話用動画を同時録画したいとき。

### **こんなときは「裏録」に設定!**

- ・録画中に別の番組を録画したいとき。
- ・ 録画しながら本機で別の番組を視聴したいとき。 (表録画中は、別の番組を録画(視聴)できません。)

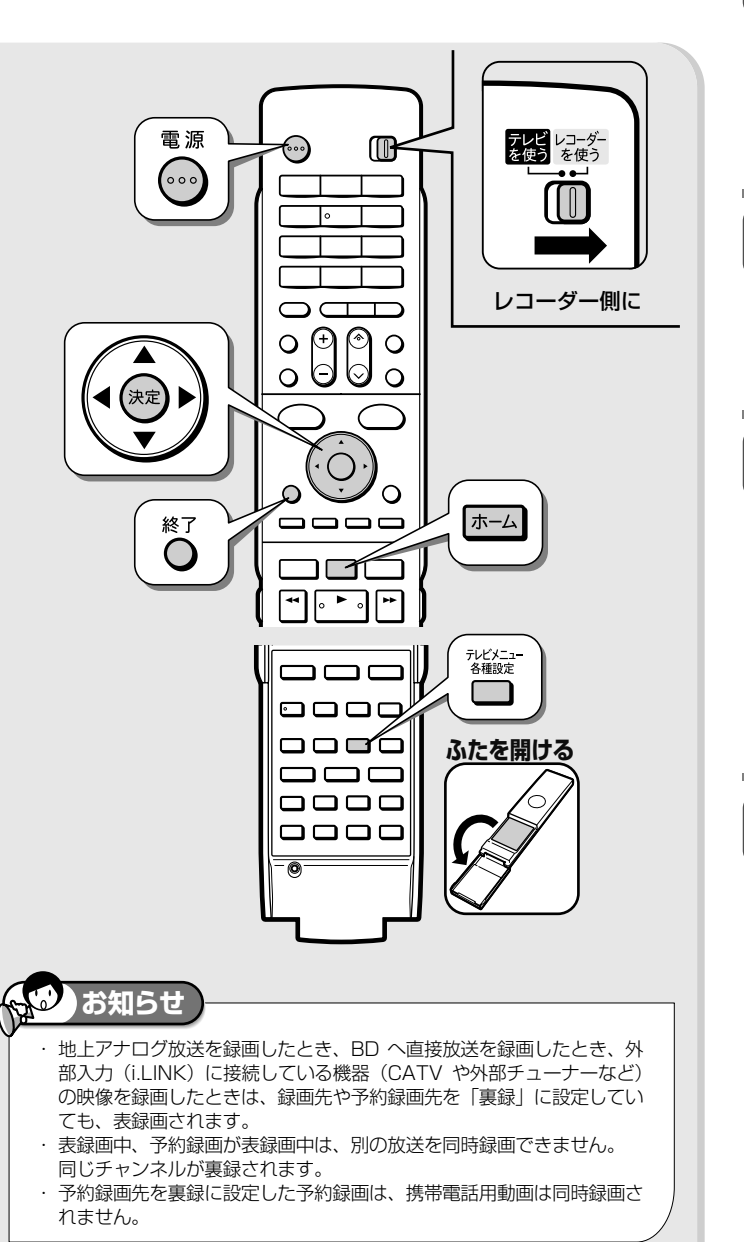

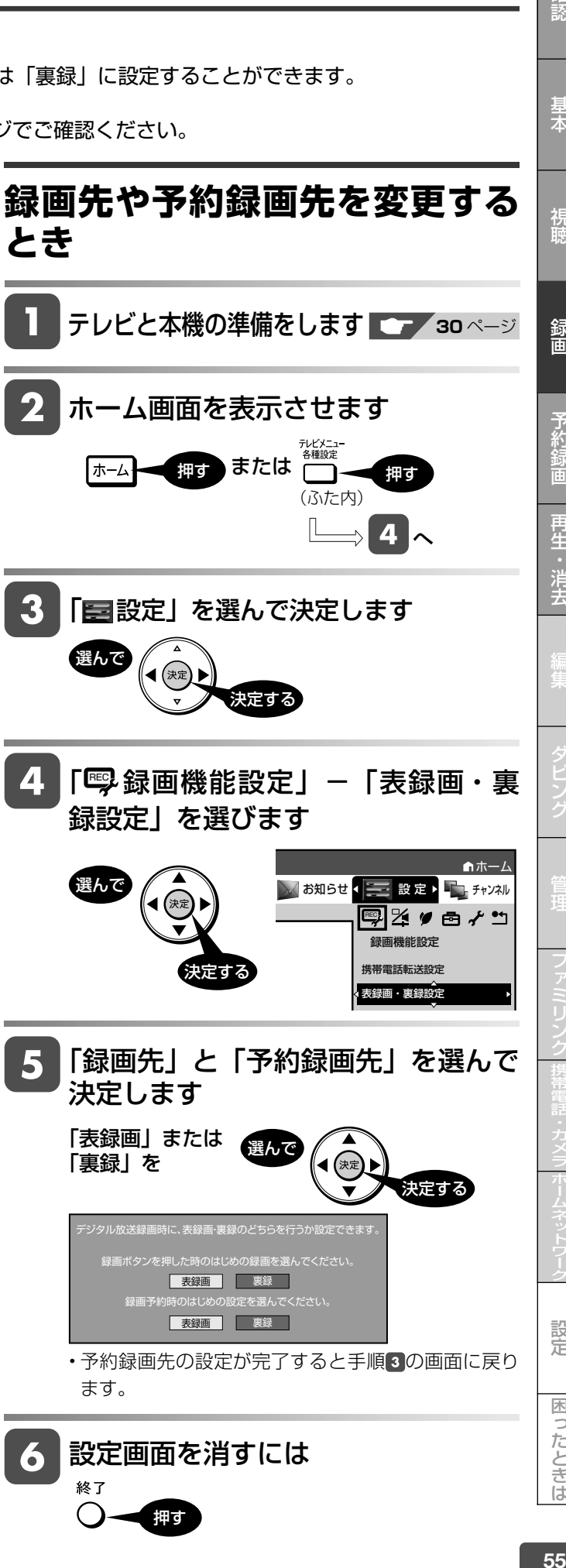

設定

困ったときは

HDD **OR 2**倍/3倍 5倍/7倍/8.5倍/10倍 SXP XP SP LP EP **BD-RE BD-R** 

VR ビデオ

# **放送中の番組を録画する(らくらく一発録画)**

今見ている番組をその場で HDD (ハードディスク)または BD (ブルーレイディスク)に録画します。 DVD ディスクに直接録画することはできません。

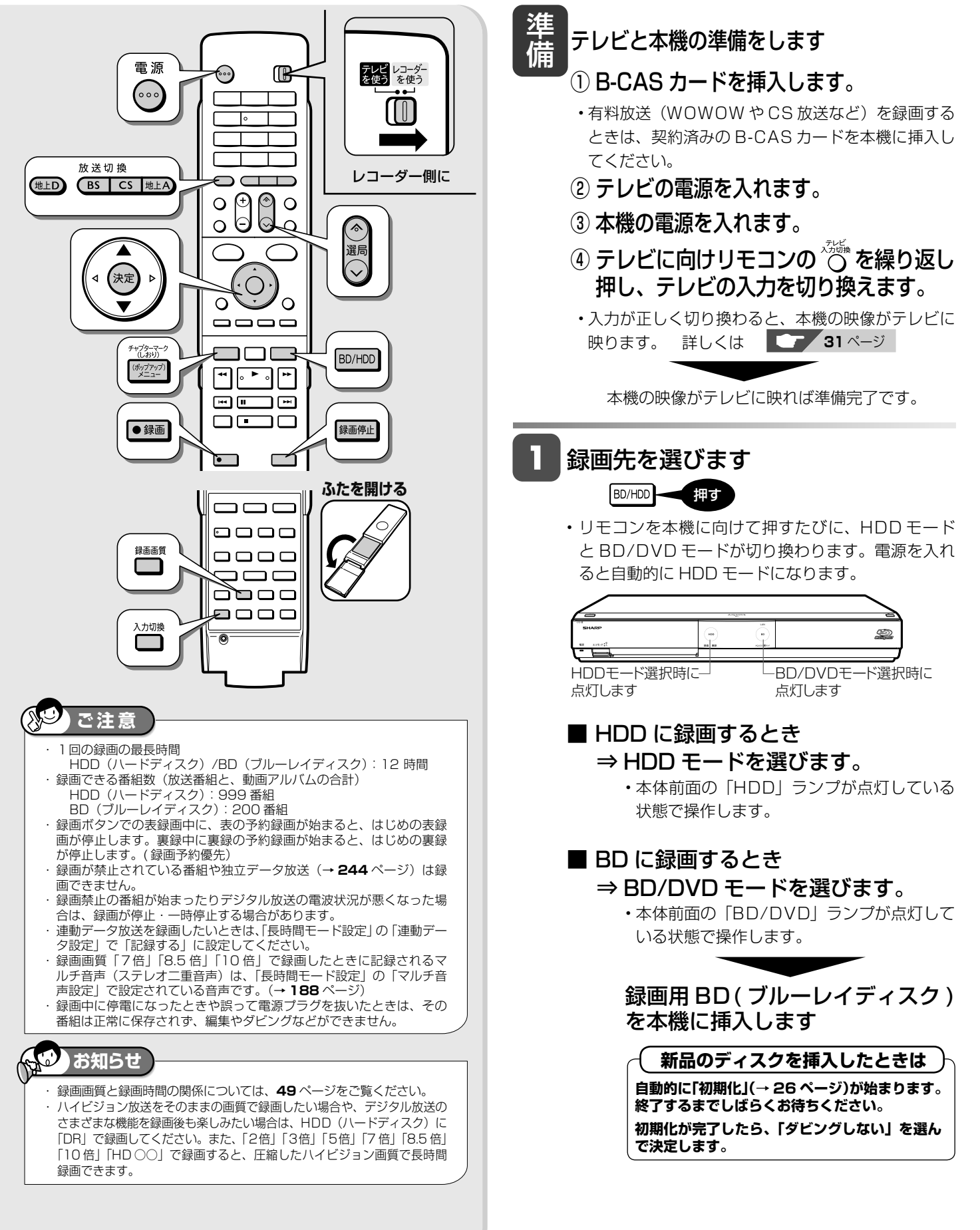

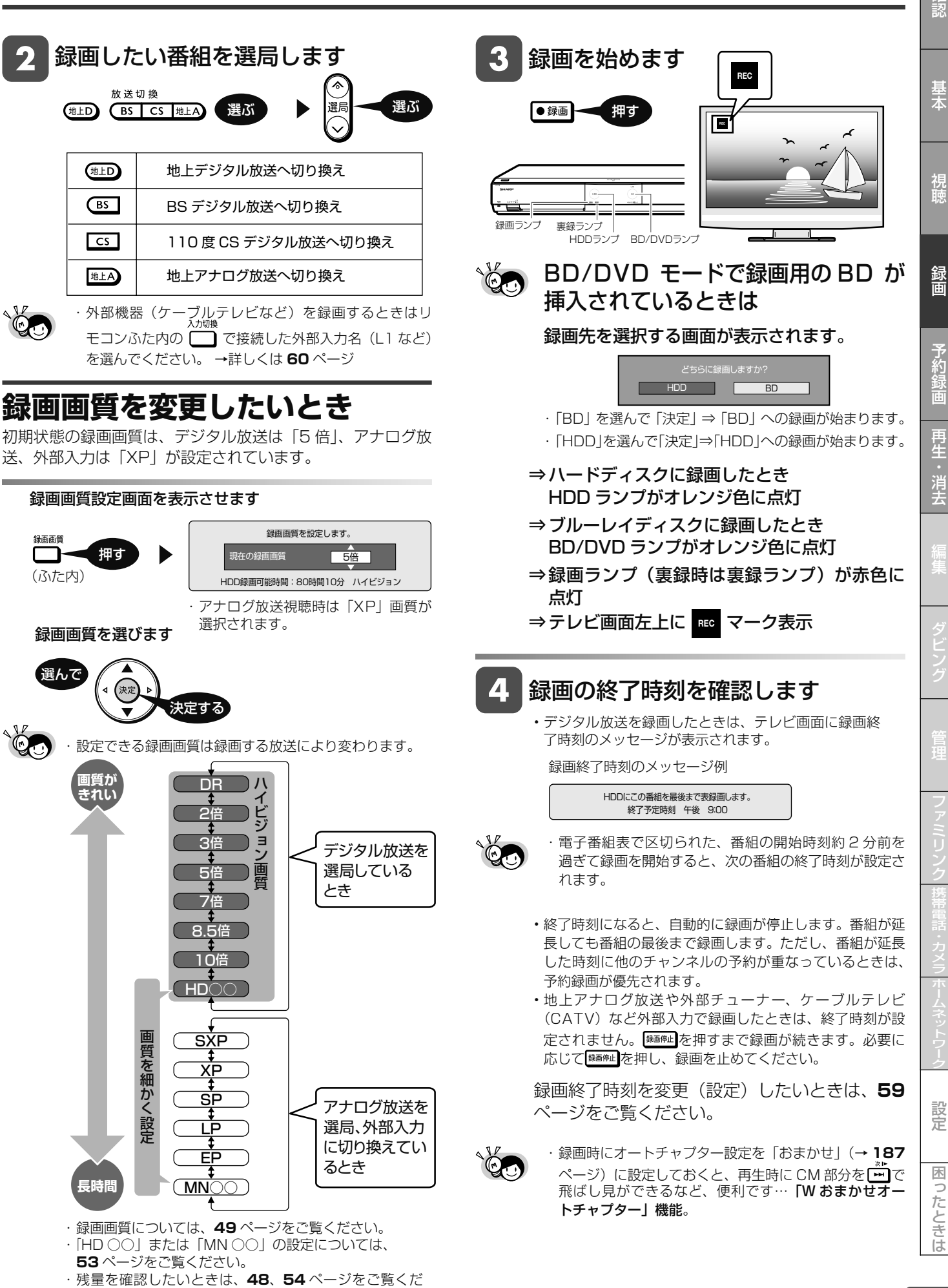

さい。

# 放送中の番組を録画する(らくらく一発録画)

iya.

# **録画中に別の番組を録画(視聴)したいときは**

- ・ 通常の録画先を「裏録」に設定(**55** ページ)し、デジタル 放送を「裏録」しているときは、別の番組を HDD または BD に「表録画」できます。---- **2番組同時録画**
- ・ 裏録中は、本機のチャンネルを切り換えて別の番組を視聴で きます。

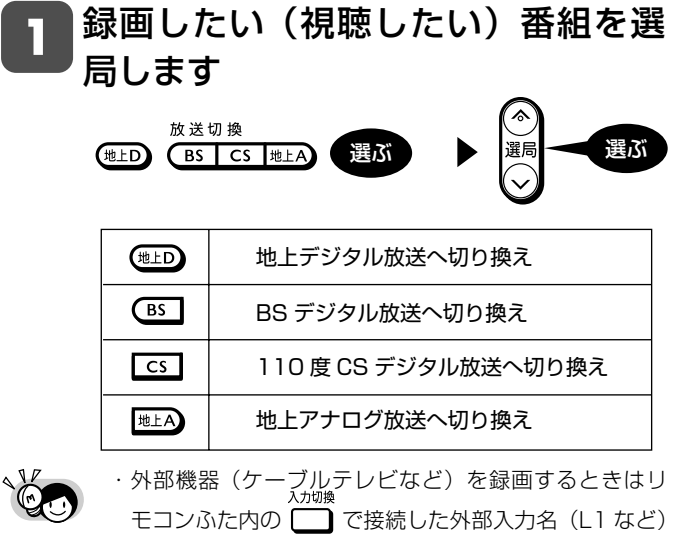

- を選んでください。 →詳しくは **60** ページ
	- ・ 表録画中は、選局や入力切換は行えません。

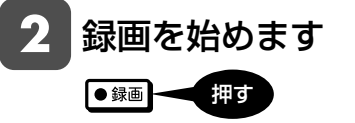

• 「表録画も行う」を選んで決定します。

例) 事緑中の場合

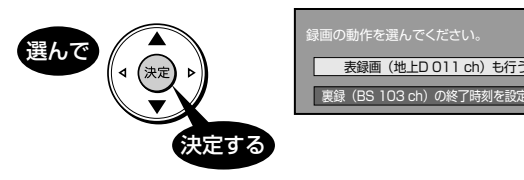

## 録画の終了時刻を確認します

• デジタル放送を録画したときは、テレビ画面に録画終 了時刻のメッセージが表示されます。

録画終了時刻のメッセージ例

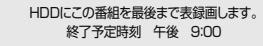

• 終了時刻になると、自動的に録画が停止します。番組が延 長しても番組の最後まで録画します。ただし、番組が延長 した時刻に他のチャンネルの予約が重なっているときは、 予約録画が優先されます。

**お知らせ**

・ 地上アナログ放送、外部入力(i.LINK 入力)、BD への録画は表録画 のみ行えます。(裏録は行えません。) ・ 表録画中は、別の番組を録画(視聴)できません。

# **録画中の操作について**

#### **■録画停止後に電源が切れるようにしたいとき**

• 終了時刻を設定した後に (2) を 1 回押します。

#### **■終了時刻より前に録画を停止したいとき**

- <sup>録画停止</sup> を続けて2回押してください。
- 2 番組同時録画とダビングを同時に行っているときは、 (編集)を押すと、どちらを停止するのかを選択する画面 が表示されますので、停止したいほうを選び(\*\*)を押し てください。

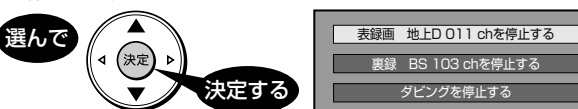

#### **■録画予定終了時刻の表示について**

• 以下の場合は番組終了時刻が設定されず、メッセージが 表示されません。

ダビングを停止する 裏録 BS 103 chを停止する

- 地上アナログ放送や外部チューナー、ケーブルテレビ (CATV) など外部入力で録画したとき。
- 録画開始時に、番組の終わりまでが 12 時間を超える 番組。
- 録画した番組の終了時刻と重複する予約があるとき。
- 残量が不足するとき。
- 終了時刻が表示されないときは、 <sup>録画停止</sup> を押すまで録画が続 きます。必要に応じて <sup>[編集]</sup> を押し、録画を止めてください。

録画終了時刻を変更(設定)したいときは、**59** ペー ジをご覧ください。

# **録画中に別の番組を見たい場合**

放送中の番組を録画中に別の番組を見たいときは、テレビ側 のチャンネルを切り換えます。テレビのリモコン、または本 機のリモコンが使えます。

### ■本機のリモコンで操作するとき

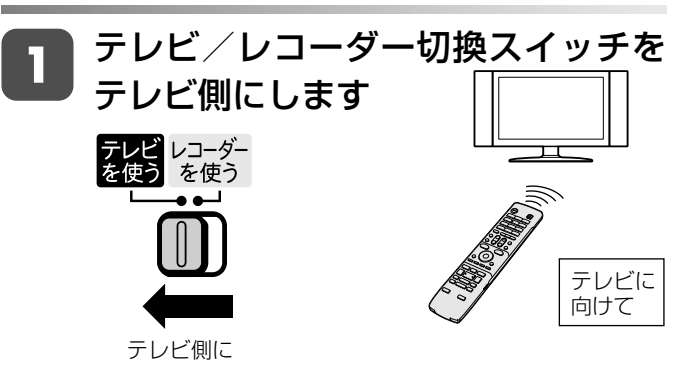

選局ボタンで、テレビのチャンネル を切り換えます

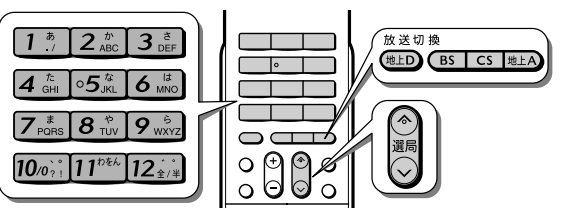

• テレビのチャンネルを切り換えても、録画はそのまま継続 されます。

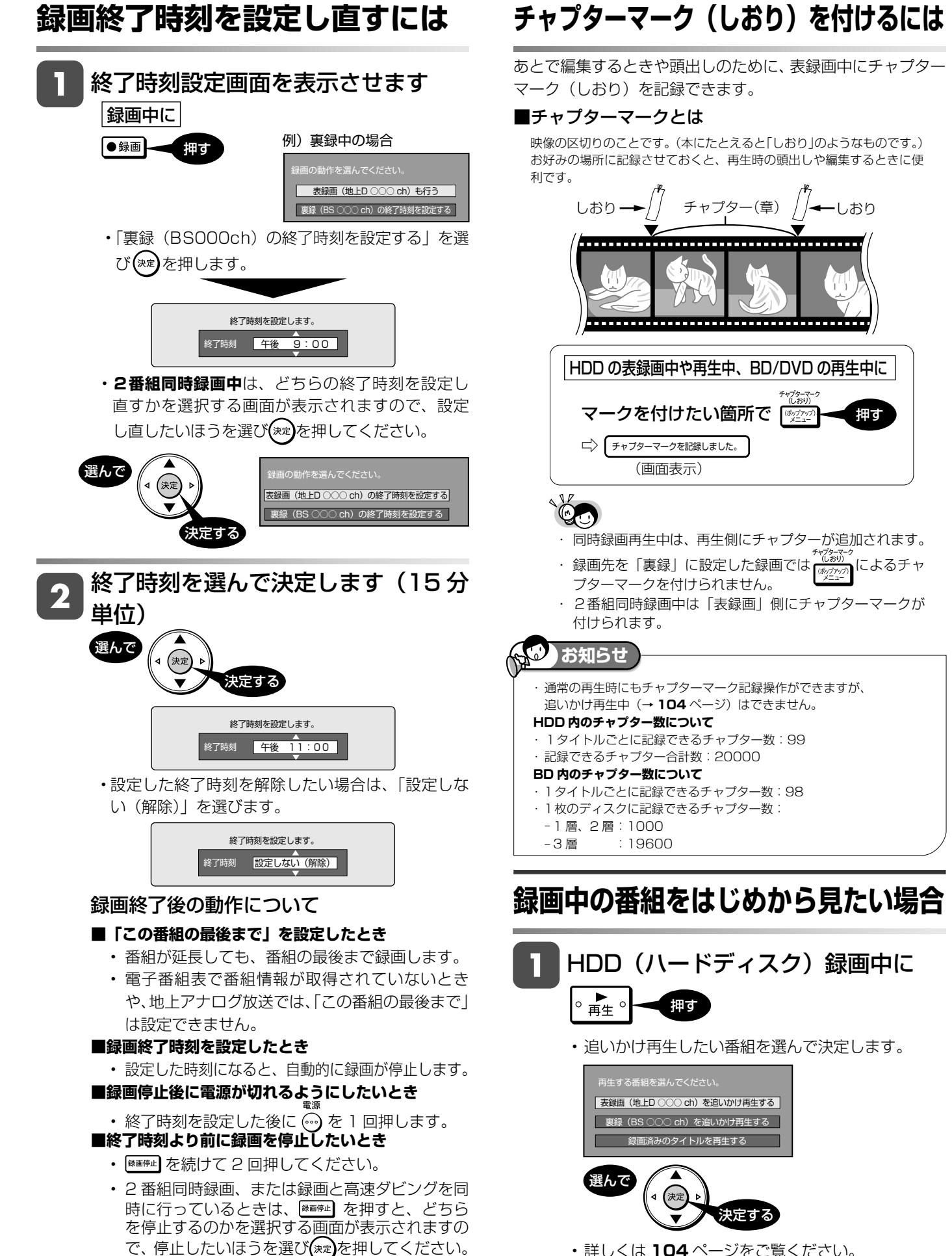

• 詳しくは **104** ページをご覧ください。

設定

困ったときは

性のことでは、このように、このように、このように、このように、このように、このように、このように、このように、このように、このように、このように、このように、このように、このように、このように、このように、このように、こ

消<br>士

確認

基本

視睡

録画

<u>DR 24786 6474856406</u> SXP XP SP LP EP HDD **DR** 2倍/3倍

### **ケーブルテレビ(CATV)や外部チューナーからの番組を録画する** VR ビデオ **BD-RE BD-R DVD-RW/-R 市販の BD/DVD ビデオ 音楽用 CD**

ケーブルテレビ(CATV)ボックスや外部チューナーからの映像を録画するときは本機の入力を切り換え、外部機器 で選局した放送を録画します。ケーブルテレビ(CATV)のデジタルセットトップボックスに i.LINK 端子があれば、 i.LINK 端子での接続をおすすめします。デジタル放送をハイビジョン画質(DR)で本機の HDD に録画することが できます。(BD への直接録画はできません。)

・スカパー ! HD 対応チューナーからの録画は、**181** ページをご覧ください。

ケーブルテレビなどから録画

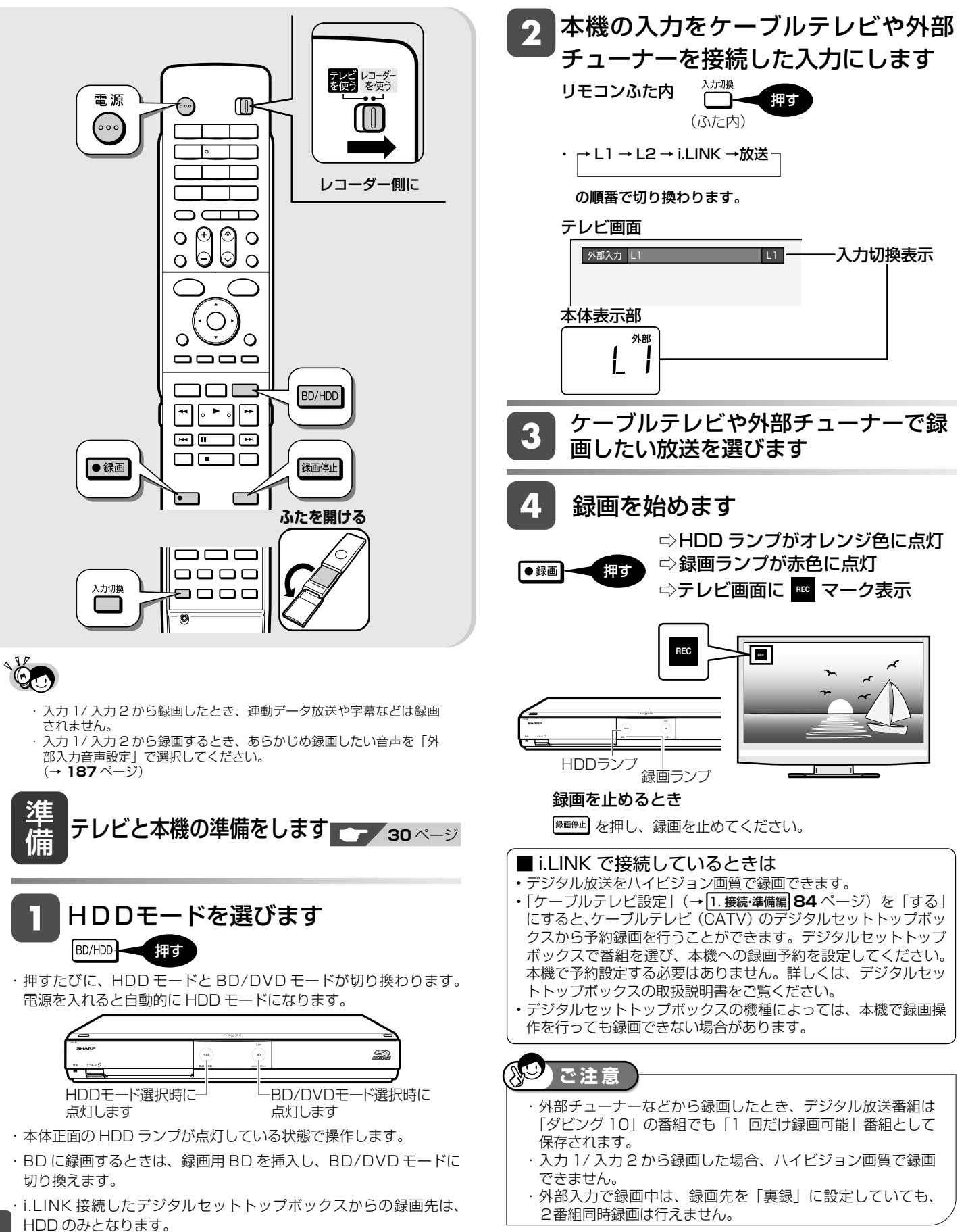

60

電子番組表予約

HDD (DR) 2倍/3倍 (5倍/7倍/8.5倍/10倍) SXP (XP) SP (LP) CE <u>VR</u> (177 **BD-RE BD-R** 

# **デジタル放送を電子番組表で予約する(らくらく予約)**

デジタル放送を電子番組表から希望の番組を選ぶだけで予約設定できます。7 日先まで予約録画できます。 地上アナログ放送の電子番組表は表示できません。地上アナログ放送の予約録画については **65** ページをご覧ください。

> 準 備

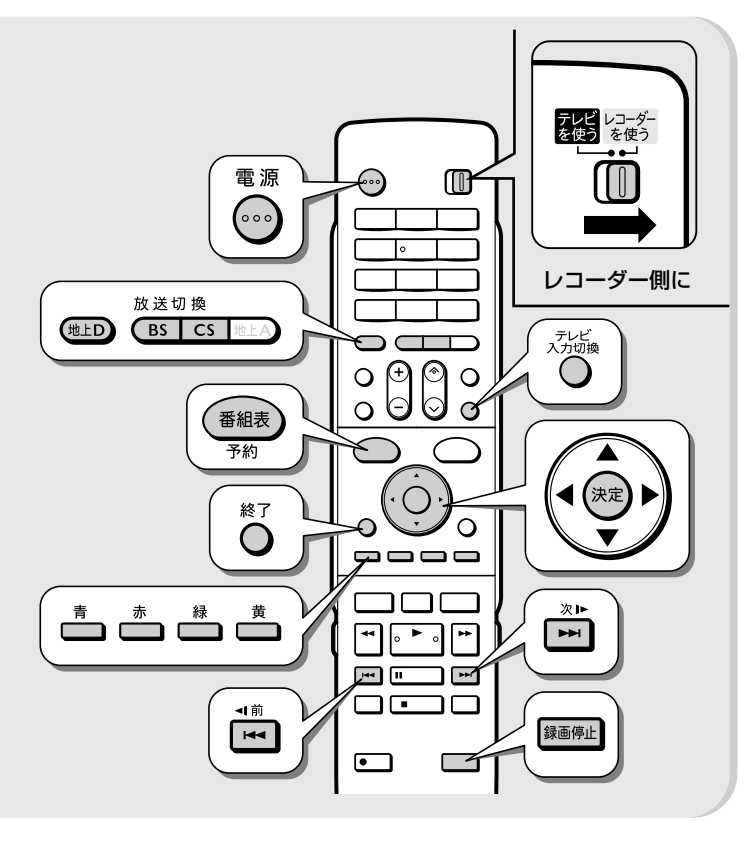

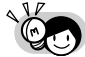

#### 予約録画を設定する前に

- ・予約したい放送局(チャンネル)が映っていることを確認します。
- ・ BS デジタル放送を選局したとき、放送の映らない地デジ難視対策 チャンネルをスキップさせたいときは、「設定」-「視聴準備」-「チャ ンネル設定」の「地デジ難視対策放送」で「全てスキップする」に 設定してください。詳しくは 1. 接続・準備編 **77** ページをご覧くださ い。

#### 放送局が映らないときは

- ・ B-CAS カードは正しく挿入されているか確認してください。 (→ **30** ページ)
- ・ WOWOW や CS 放送などを録画するときは、契約済みの B-CAS カードを本機に挿入してください。

#### 予約した番組の放送延長されそうなときは

- ・ 電子番組表から予約した場合、「延長」が「入」に設定されます。 (→ **64** ページ)
- ・ 別の予約録画と重なったときは、録画開始時間が早い予約が優先されます。 予約をしたあとは
- ・お出かけになるときや、就寝中(深夜)に予約録画するときは、本 機とテレビの電源を切ってください。電源を切っても予約録画は働 きます。
- ・ 本機のコンセントは抜かないでください。予約録画が働きません。

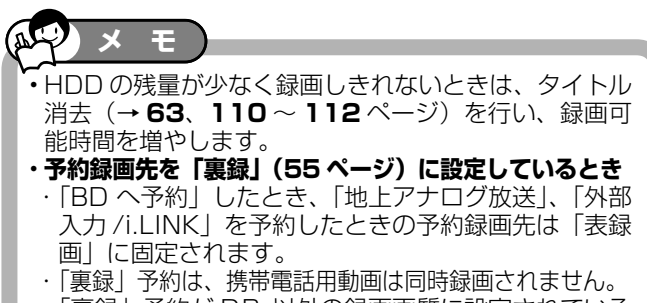

- ・|裏録」 予約が DR 以外の録画画質に設定されている ときは「表録画」の携帯電話用動画は同時録画され ません。
- 1読 | 基本 | 視聴 録画 予約録画 再生・消去 編集 ダビング 管理 ファミリンク 撰書電話・カメラボームネットワーク 設定 | 困ったときは | 61 テレビと本機の準備をします ① B-CAS カードを挿入します。 ② テレビの電源を入れます。 雷源 テレビ側に テレビ レコーダー<br>を使う を使う カチッと (∘∘∘ 押す スライドさせる  $[\,\![\,\mathbb{I}]\,]$ ③ 本機の電源を入れます。 電源 レコーダー側に テレビ レコーダー<br>を使う を使う (。。 カチッと 押す スライドさせる  $\sqrt{10}$ ④ テレビに向けリモコンの ♡ を繰り返し 押し、テレビの入力を切り換えます。 例:本機をテレビの外部入力 3 に接続したとき 入力切換 テレビ ● 入力1  $\bullet$   $\lambda$ t<sub>2</sub>  $\bullet$   $\lambda$ 力3  $Q$   $\lambda$ the  $\clubsuit$  入力5 . லை  $\bullet$   $\lambda$ カフ • 入力が正しく切り換わると、本機の映像がテレビに 映ります。 詳しくは **31** ページ 本機の映像がテレビに映れば準備完了です。 BD へ直接予約録画したいとき 録画用 BD( ブルーレイディスク ) を 本機に挿入します トレイ閉/開ボタン **新品のディスクを挿入したときは 自動的に「初期化」(→26ページ)が始まります。終 了するまでしばらくお待ちください。 初期化が完了したら、「ダビングしない」を選んで決定 します。**

確認

基木

視聴

予約録画

再生・消去

設定

困っ

たときは

## デジタル放送を電子番組表で予約する(らくらく予約)

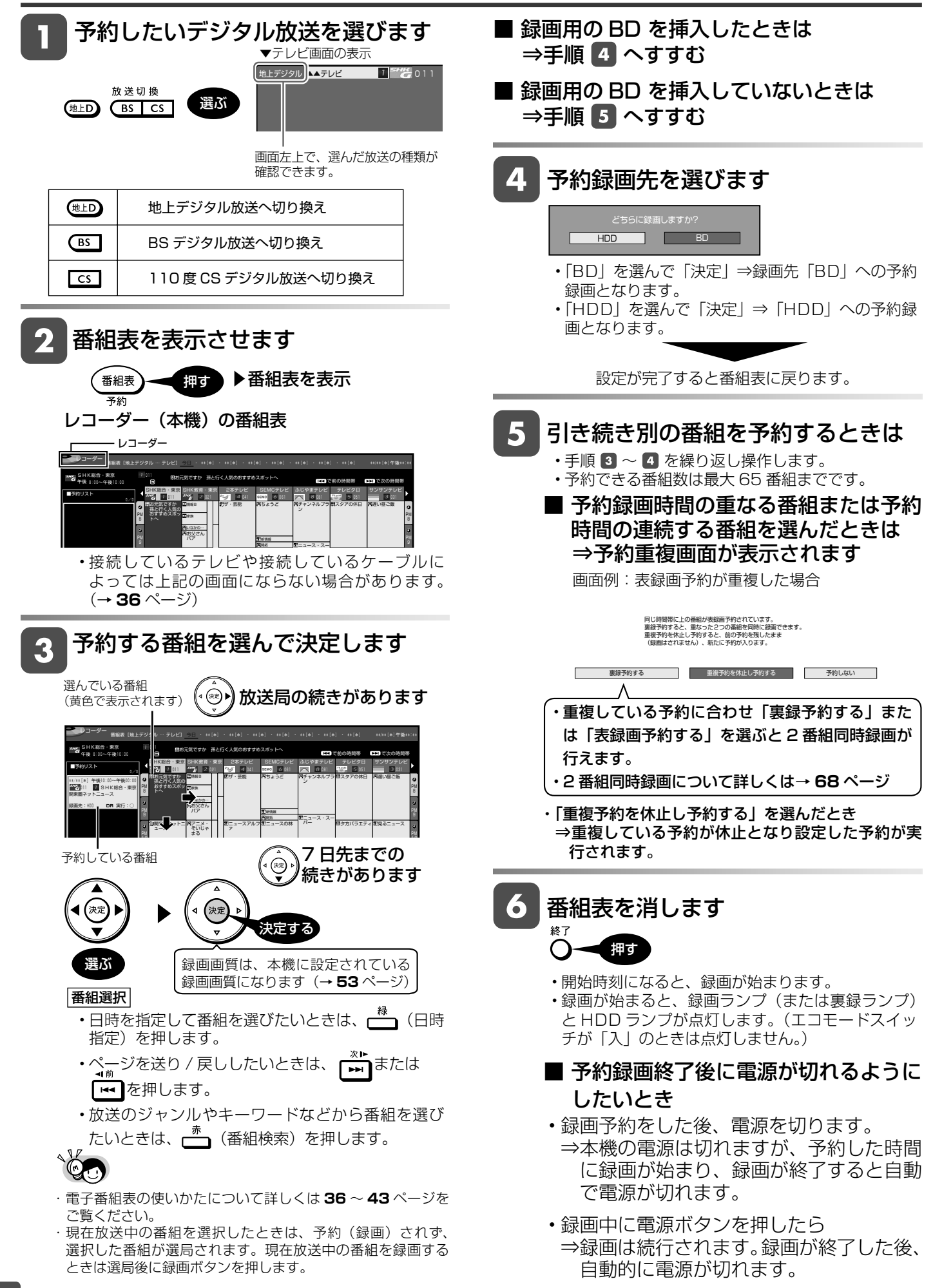

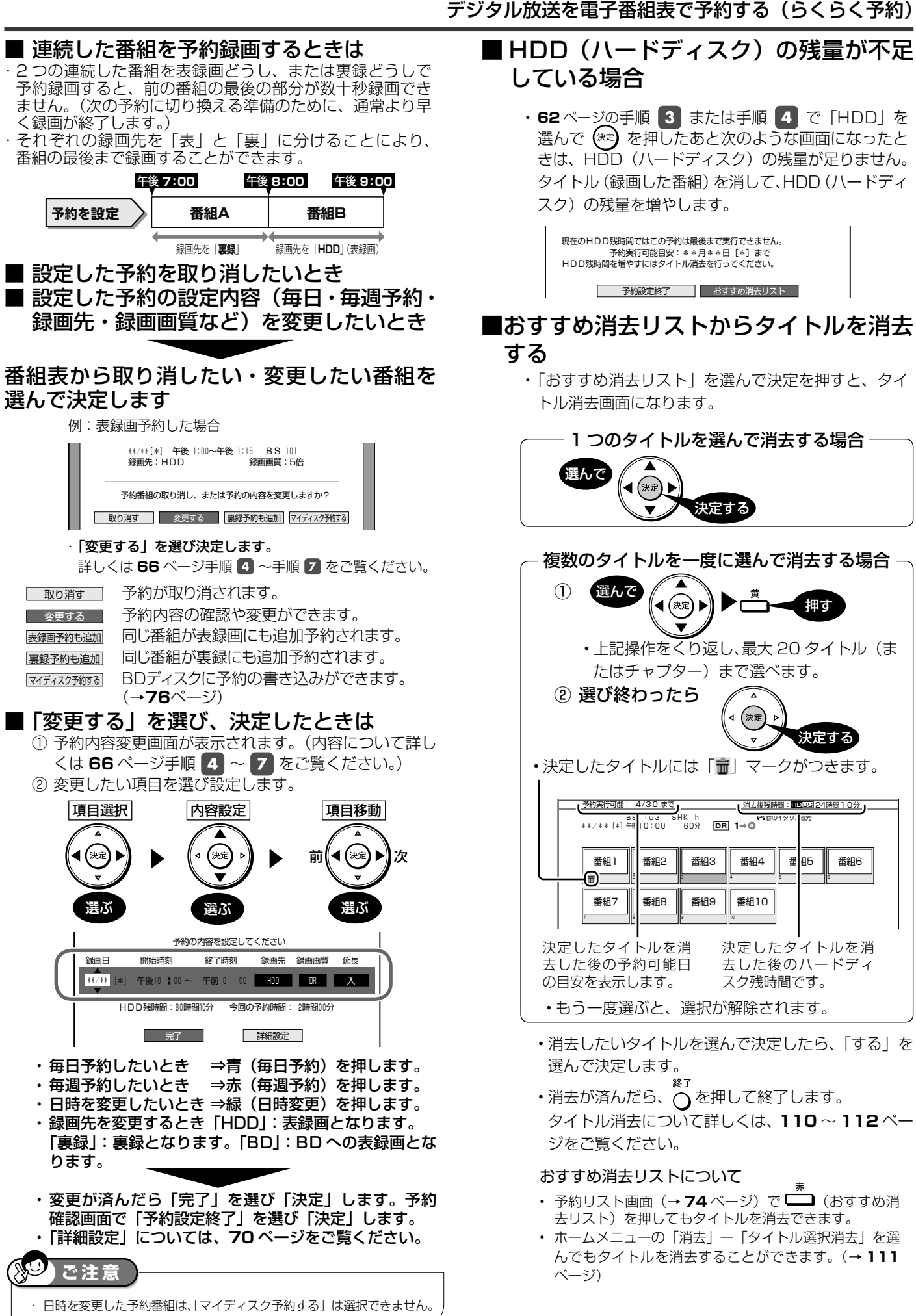

確認

決定する

番組6

押す

# **電子番組表で予約したデジタル放送の延長予約について**

- スポーツ中継など終了時刻が延長される可能性のある番組 を予約するときは、予約録画の終了時刻を延長できます。
- 電子番組表で予約した場合は、「延長」は自動的に「入」 に設定されます。

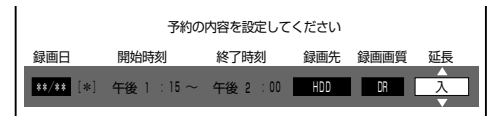

• 放送時刻が変更されて他の予約と重なった場合は、録画開 始時刻の早い予約が優先されます。

### **延長を「入」にした場合**

- 番組が延長されても番組の最後まで録画を行います。
- イベントリレーサービスの場合にも自動的に追従し、録画 します。ただし、別タイトルとして録画されます。

スポーツ番組を延長「入」で予約録画したとき

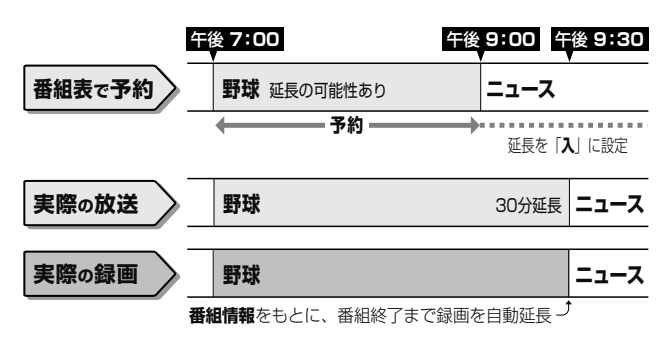

#### S **お知らせ**

・ 予約した番組が延長したり、繰り下げとなった予約と他のチャンネル の予約が重なったときは、重なった予約が実行されない、または番組 の途中から予約が実行されます。 ・ 開始時刻、終了時刻を変更したときは、設定をし直した時刻で録画さ れます。(放送時刻の変更に対応できなくなります。) 繰り返し予約の場合、初回予約時の前後 2 時間以内の番組名が類似す る番組を上記の時刻内で探して録画します。番組表の情報をもとにし て働くため、番組表の内容によっては、うまく予約録画できない場合 があります。このような場合は、初回録画予約をした時刻に録画され ます。

#### **前の番組が延長になった場合**

• 前の番組が延長されて予約録画した番組が繰り下げられた ときでも、予約録画した番組の最後まで録画できます。

#### 繰り下げの可能性がある番組を予約録画したとき

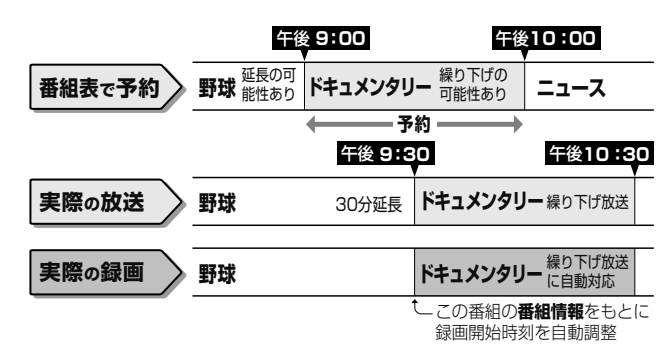

### **繰り返し予約**

- 日時指定予約から毎週(毎日)予約すると、指定した時間で繰り返し予約を行います。
- 電子番組表から連続ドラマなどを毎週(毎日)予約すると、放送開始時刻が変わったり番組放送時間が拡大されたときでも自 動的に対応した録画ができます。(初回予約時の前後 2 時間以内で放送が開始される類似した番組名の番組を、検索し録画予 約します。このとき延長設定は、自動的に「入」となります。「切」にすると放送時間の延長分を録画しなくなります。)

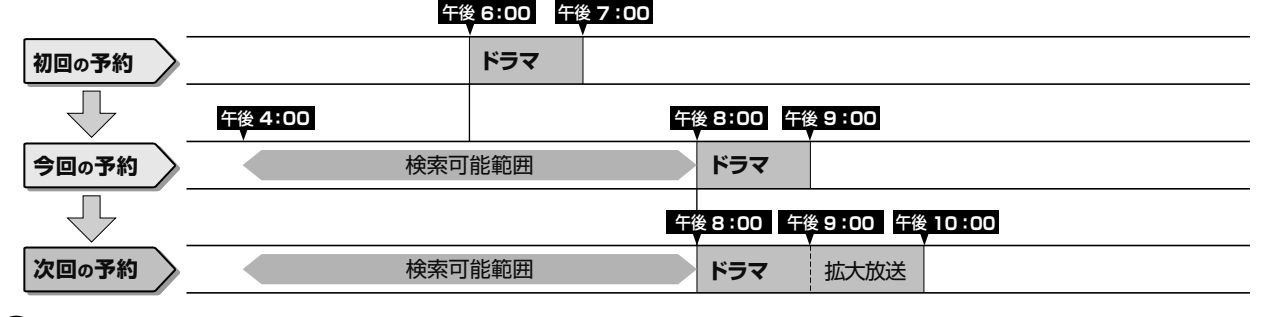

### **ご注意**

・ 繰り返し予約が他の予約の時間と重なる場合、繰り返し予約は自動的に「休止」となり、予約録画は行われません。

(「予約リスト」に「他の予約と重なるため休止しました」と表示されます。)

#### 次回の録画予約状態を確認したいとき

- 「ホーム」-「予約」-「予約リスト」で次回の録画予約が確認できます。詳しくは「予約した内容を確認・変更·取り消す」(→ 73 ページ)をご覧ください。

#### 次回の予約が正しく設定されないときは、番組名(予約名)を変更してください。

- デジタル放送の繰り返し予約は番組名をキーワードとして予約設定します。予約が正しく設定されていないときは「(次回該当番組なし)」と表示されます。 予約名を次回予約の番組名などに変更してください。
- ・ 予約名の変更は、「詳細設定」の「予約名設定・変更」で行ってください。(→ **70** ページ)

HDD **DR 2<sup>e</sup>/3<sup>e</sup> 5<sup>e/7e/8.5 <sup>e/</sup>10 f SXP XP SP LP EP**</sup> **BD-RE BD-R** 

<u>VR) (277</u>

**音楽用 CD**

確認

# **電子番組表を使わずに予約する ( 地上アナログ放送を予約する )**

「日時指定予約」を選び、番組が放送される日時とチャンネルを入力して予約します。 地上アナログ放送、デジタル放送、ケーブルテレビ (CATV) や外部入力 1 または、外部入力 2 に接続した外部チュー ナーからの映像も予約録画できます。

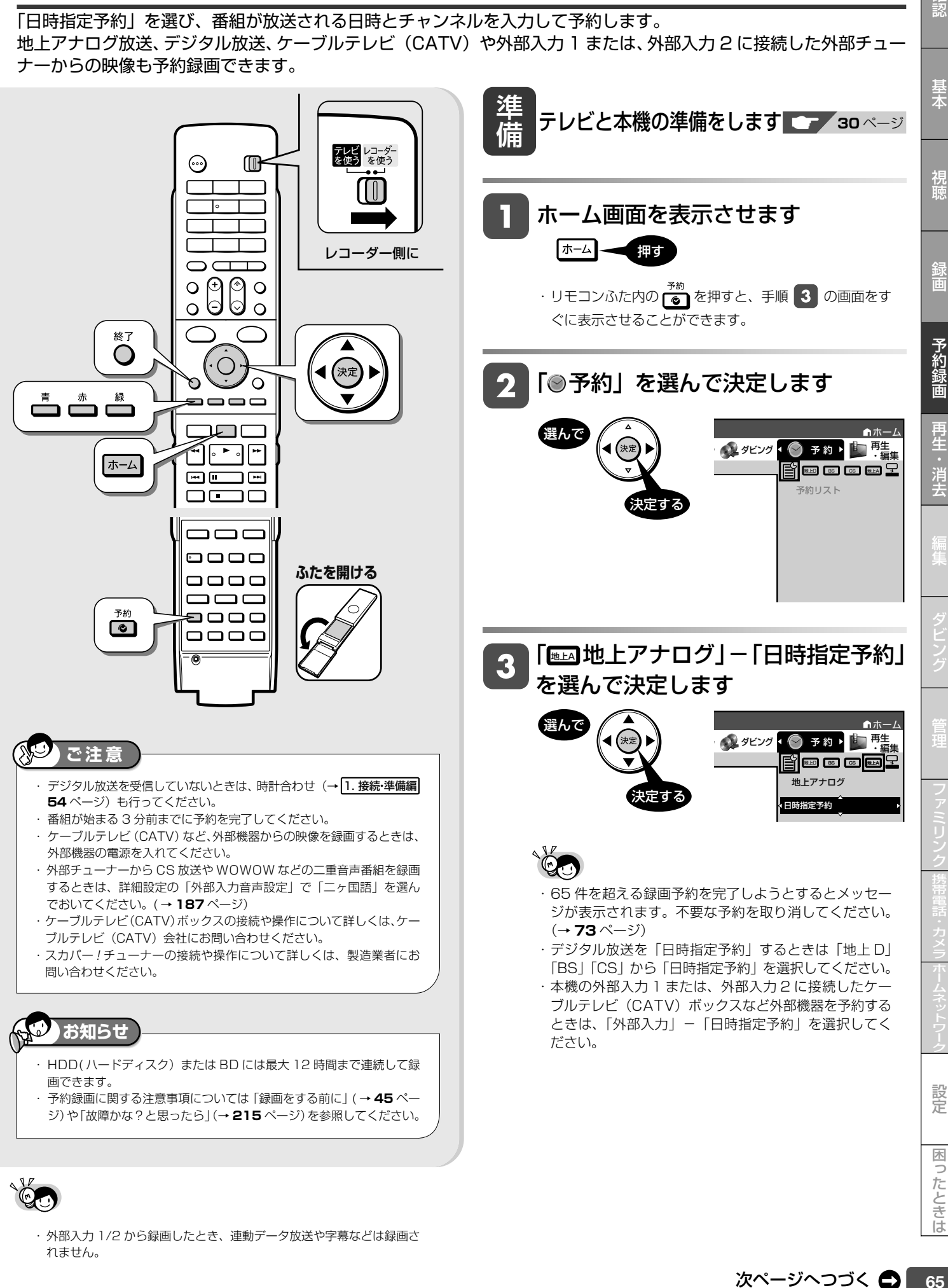

・ 外部入力 1/2 から録画したとき、連動データ放送や字幕などは録画さ れません。

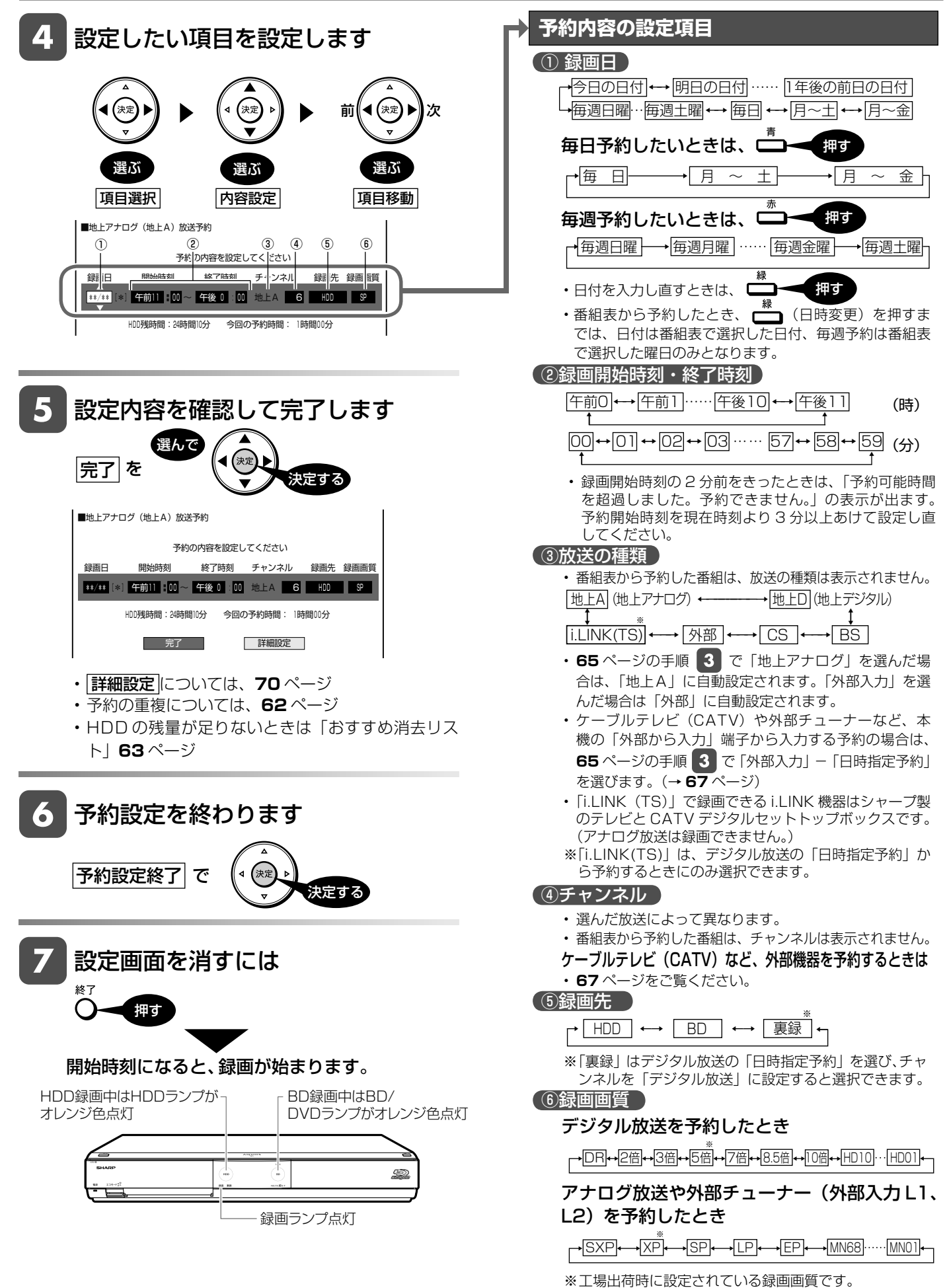

## 電子番組表を使わずに予約する ( 地上アナログ放送を予約する )

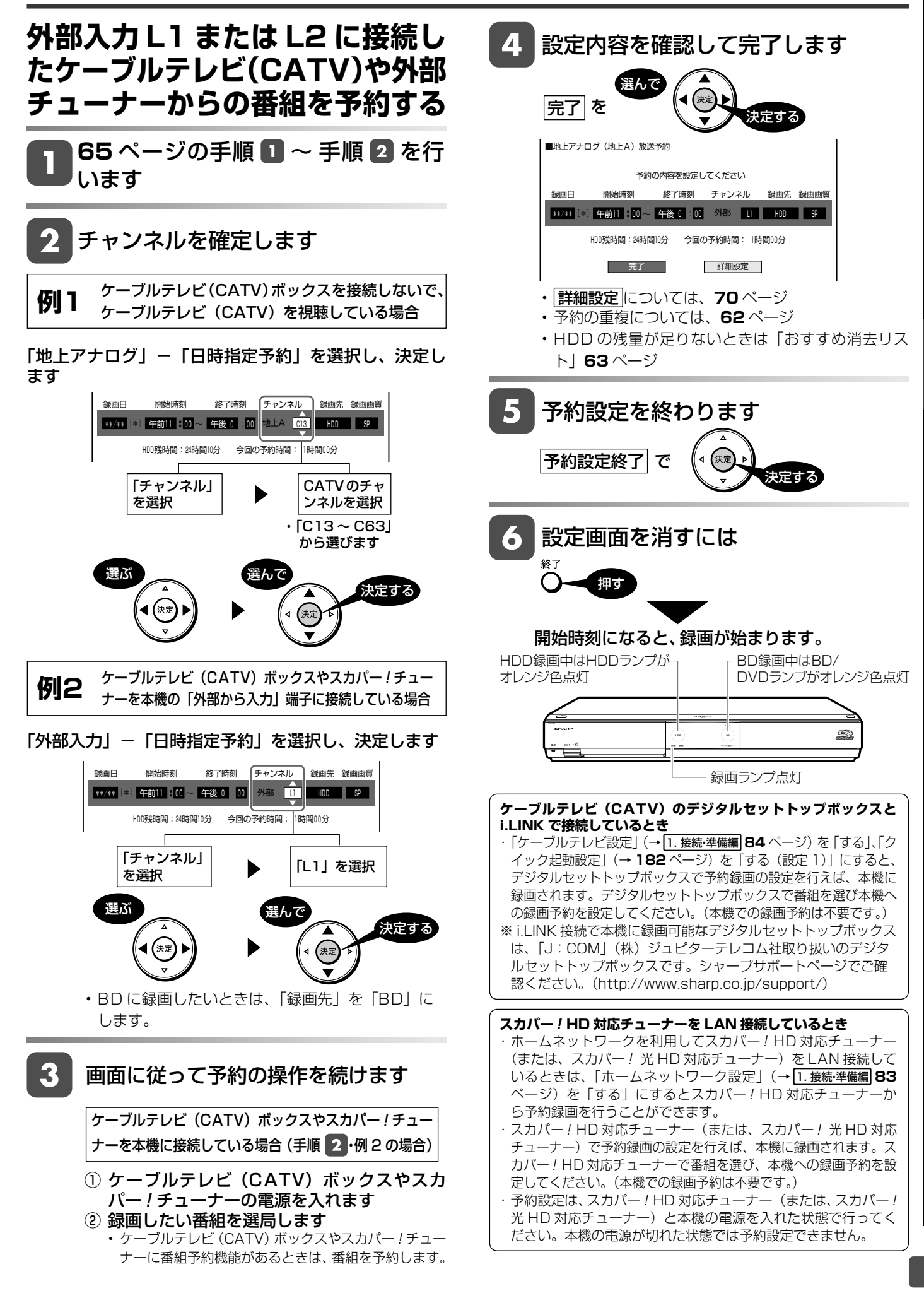

設定

困ったときは

などのことでは、このように、このように、このように、このように、このように、このように、このように、このように、このように、このように、このように、このように、このように、このように、このように、このように、このように、こ

確認

基木

視論

予約録画

消去

HDD **OR 2**倍/3倍 5倍/7倍/8.5倍/10倍 SXP XP SP LP LP VR ビデオ **音楽用 CD BD-RE BD-R** 

# **2つの番組を同時に録画予約する**

本機は、表録画用のチューナーと裏録用のチューナーを別々に搭載しています。表録画用のチューナーと裏録用の チューナーを利用すれば、同時に 2 番組を録画できます。

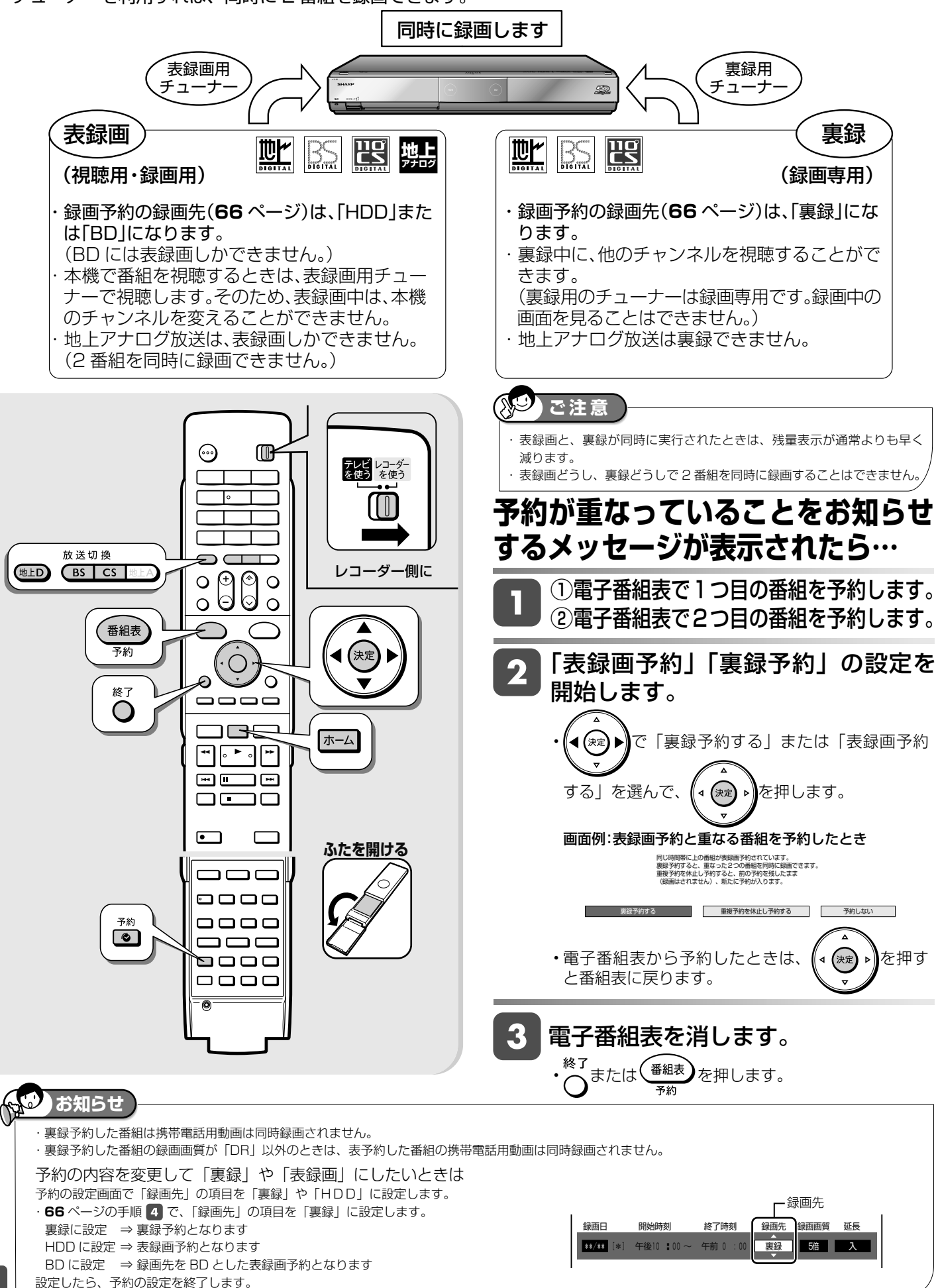

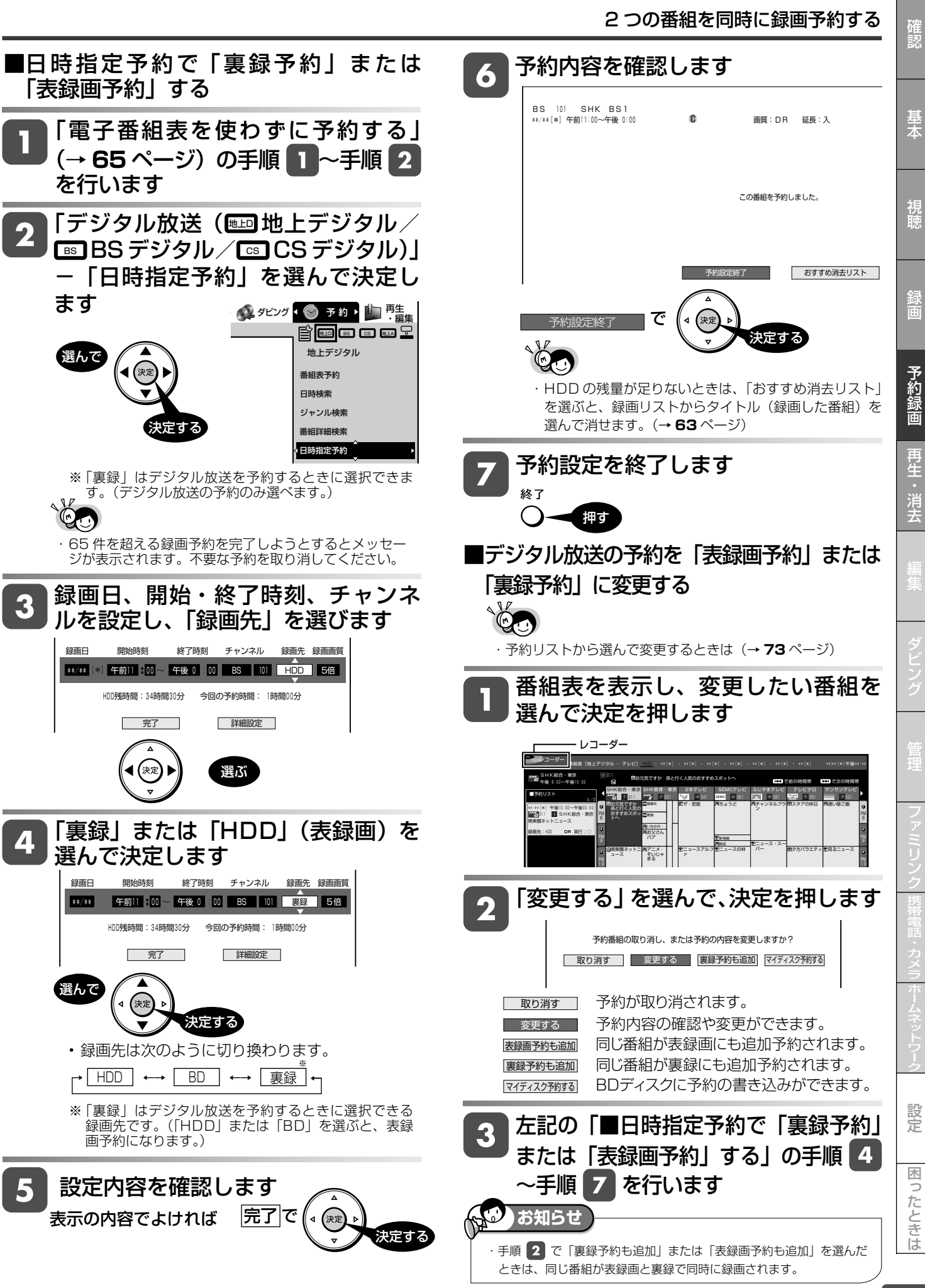

予約詳細設定

# **詳細設定する**

録画予約時、以下のような便利な詳細設定ができます。

# **設定できる項目**

### **■予約名設定・変更**

- 予約した番組の予約名を変更/入力することができます。繰り返 し予約では、番組検索のキーワードになります。(録画した番組 名は変更されません。ただし、アナログ放送や外部入力の場合は、 変更した予約名が番組名となります。)
- ① 詳細設定画面で「予約名設定・変更」を選んで決定します
- ② 「する」を選んで決定します
- ③ 文字を入力し、確定します
	- ・文字入力のしかたについては、**149** ページ

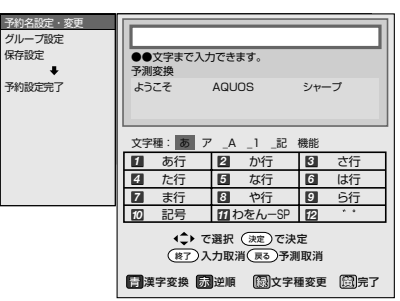

・ 予約名を変更しても、録画した番組のタイトル名は変更さ れません。

## **■グループ設定**

• 録画予約する番組を 20 のグループに分けて分類・整理できます。

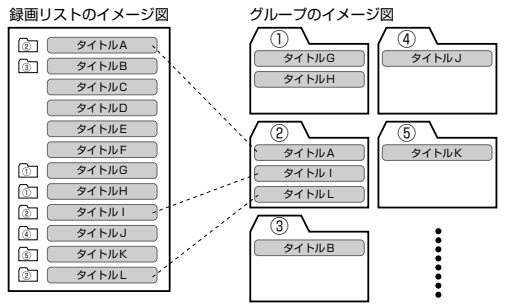

- ① 詳細設定画面で「グループ設定」を選んで決定します
- ② 「グループ 1 ~ 20」のいずれかまたは「設定しない」 を選んで決定します

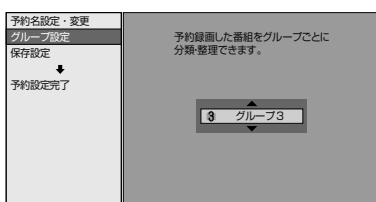

### **■携帯電話動画記録設定**

- 予約録画した番組を携帯電話に転送し、携帯電話で再生すること ができます。
- 予約録画が始まると録画と同時に携帯電話用の動画が本機の HDD(ハードディスク)に記録されます。(転送のしかたは **172** ~ **177** ページをご覧ください。)
- ① 詳細設定画面で「携帯電話動画記録設定」を選んで決定します ② 「する」を選んで決定します

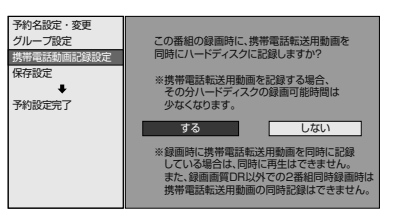

## **■入力音声設定**

- ① 詳細設定画面で「入力音声設定」を選んで決定します
- ② 「ステレオ」あるいは「二ヶ国語」を選んで決定します ・チャンネルが外部のときに設定できる項目です。

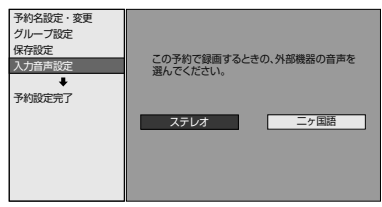

- 外部機器から予約録画する際の外部機器の音声を選べます。
- ステレオ音声、モノラル音声の場合は、「ステレオ」を選びます。
- 二重音声の場合は、「二ヶ国語」を選びます。音声切換が行えます。

#### **■保存設定**

- 録画した番組の保存方法を設定できます。
- **消さないで** : 予約録画した番組を誤って消去しないように設定し ます。
- **重ね録り** : 毎日・毎週予約録画をするとき、古い番組を消去し て新しい番組を上書き録画するように設定できる機 能です。
- ※ 録画後に「消さないで」を解除したい場合は、「タイトル 保護設定」(→ **108** ページ)で「保護解除」します。

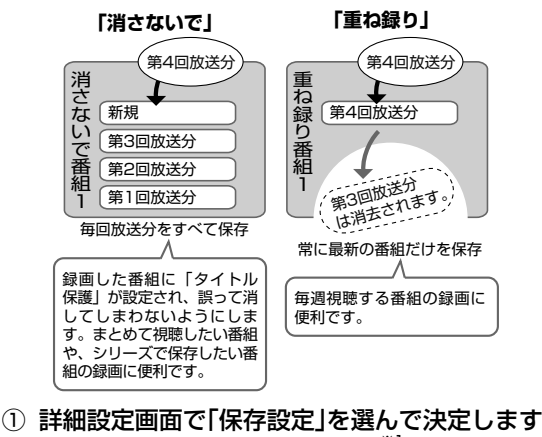

② 「消さないで」あるいは「重ね録り」※1を選んで決定します

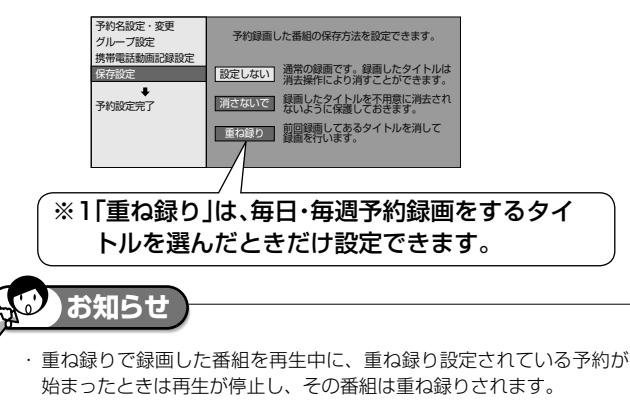

## **■予約設定完了(→ 71 ページ)**

• 予約の詳細設定を完了させ、予約確認画面に進みます。(おすす め消去リスト画面で HDD (ハードディスク)に録画した番組を 消去することができます。)

#### $\mathbb{N}$ **ご注意**

- ・デジタル放送を予約するときと地上アナログ放送を予約するときでは、 設定できる項目が異なります。
- ・録画画質により設定できる項目が異なります。

### 詳細設定する

確認

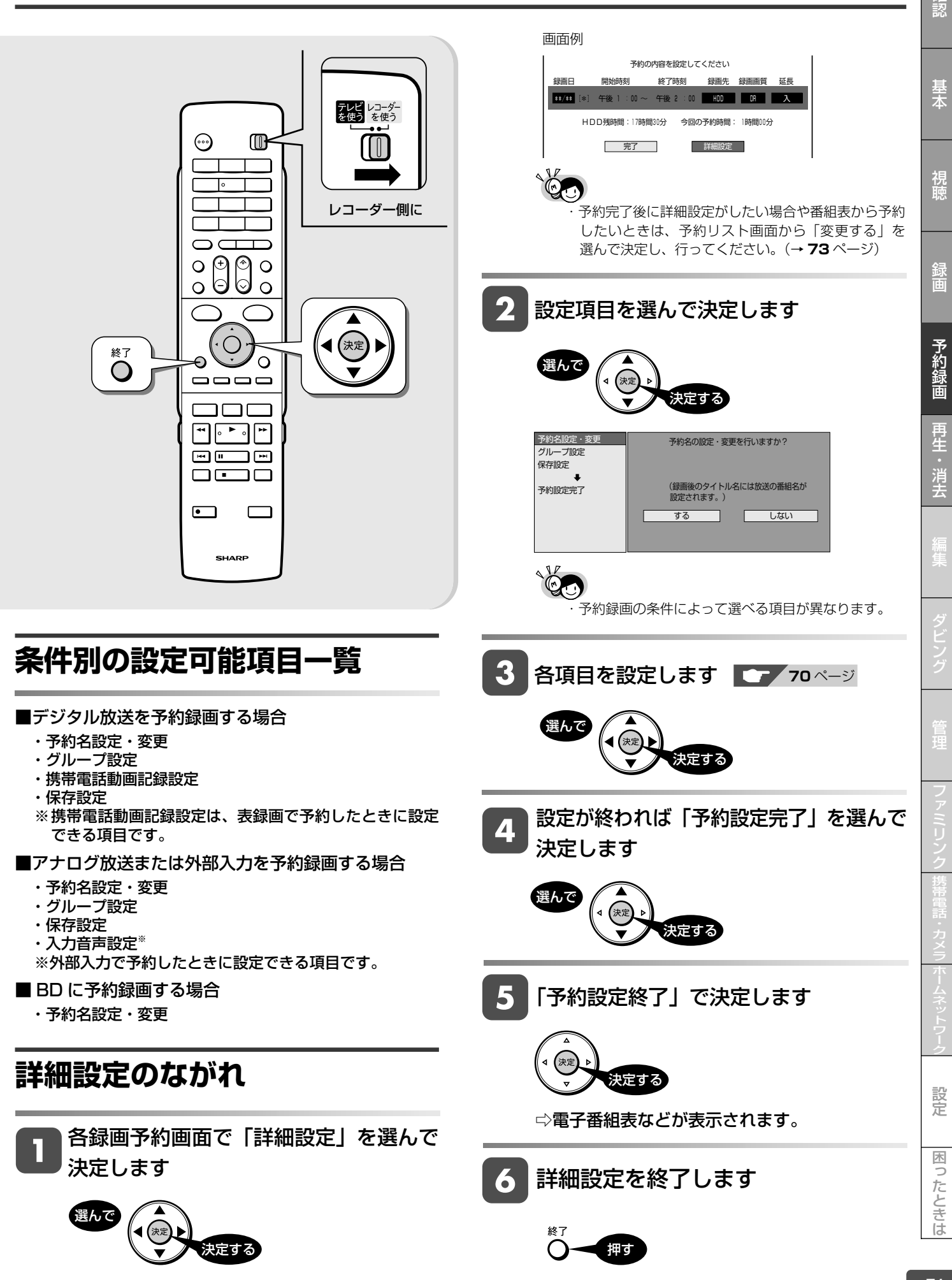

予約内容確認

HDD (DR) 2倍/3倍 (5倍/7倍/8.5倍/10倍) SXP (XP SP (LP (EP DVD-RW/-R **VR GE BD-RE BD-R DVD-RW/-R <b>VB (50)** 市販の BD/DVD ビデ

**音楽用 CD**

# **予約設定時のメッセージについて**

電子番組表でデジタル放送の番組を予約したときに、取得された番組情報に基づいてテレビ画面にメッセージが表示さ れることがあります。必要に応じて、以下の操作を行ってください。 ・予約した番組によっては、番組情報の取得に時間がかかることがあります。

## **■デジタル録画禁止の番組を予約したとき**

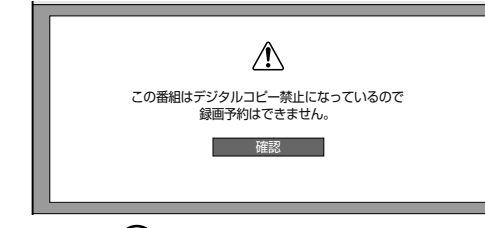

•「確認」で (※定) を押してください。

## **■非契約の有料番組を予約したとき**

予約しました。契約済みのB-CASカードを レコーダーに入れておいてください。

### **■設定した予約が他の予約と重複しているとき ■連続した予約録画を行ったとき**

画面例:表録画予約した番組が重複したとき

同じ時間帯に上の番組が表録画予約されています。 裏録予約すると、重なった2つの番組を同時に録画できます。 重複予約を休止し予約すると、前の予約を残したまま (録画はされません)、新たに予約が入ります。

• 詳しくは **62** ページをご覧ください。

### **■設定した予約が表録画、裏録の予約と重複し ているとき**

画面例: 表録画予約した番組が表録画、裏録ともに重複し たとき

同じ時間帯に表録画と裏録がどちらも予約されています。 上の表録画予約を休止して、この番組を表録画予約しますか? 重複予約を休止し予約すると、前の予約を残したまま (録画はされません)、新たに予約が入ります。

■ 重複予約を休止し予約する ■ 予約しない ■

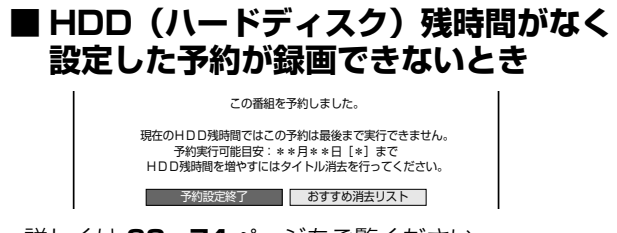

### • 詳しくは **63**、**74** ページをご覧ください。

### **■ファミリンク [1] (標準) 予約 (テレビの番 組表からの予約)と本機の予約が重なったとき**

予約が重なっているとファミリンク [1] (標準) 予約が実 行できないことがあるため、お知らせメッセージが表示さ れます。

番組表から予約したとき

この番組を予約しました。 AQUOS から日時の重なる番組が予約されています。 ご確認ください。

「ホーム」-「予約」から日時指定予約をしたり、予約内 容を変更したとき

この番組を予約しました。 AQUOSから日時の重なる番組が予約されています。 AQUOSで予約した番組は録画されません。ご確認ください。

| 予約設定終了 | おすすめ消去リスト

• 詳しくは **157** ページをご覧ください。

### 裏録予約する 重複予約を休止し予約する 予約しない **■録画が中断したとき(最後まで録画され ないとき)**

放送電波の受信感度が落ちた場合、録画が中断されること があります。

本機の受信機レポートでご確認ください。本機に関連した レポートを読むことができます。

• 詳しくは **184** ページをご覧ください。

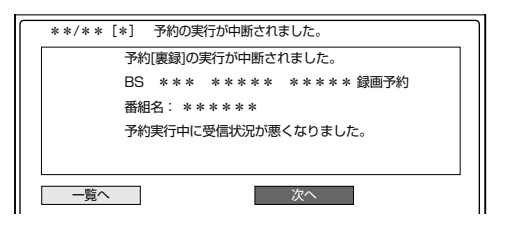
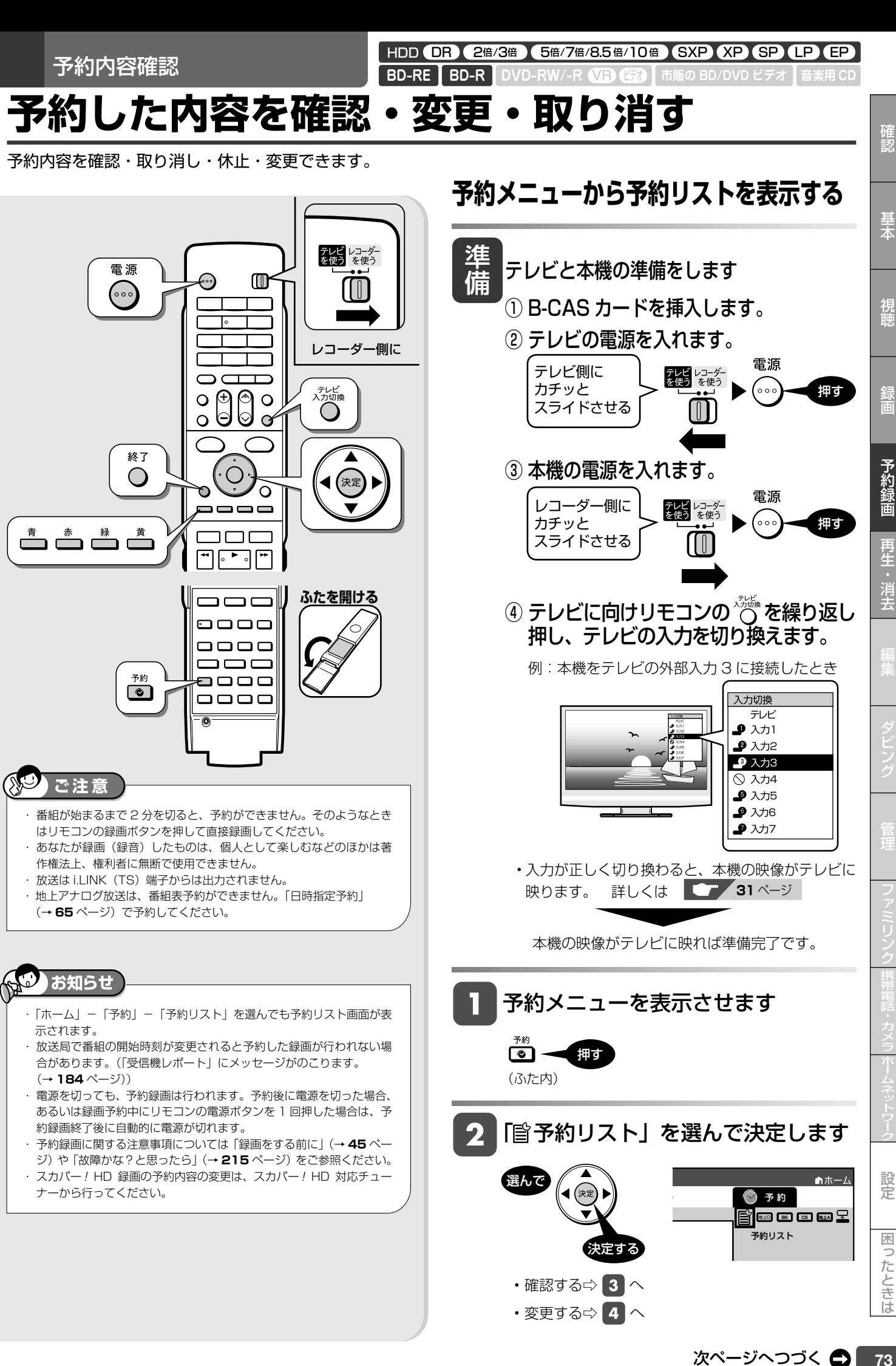

ナーから行ってください。

困ったときは

予 約  $\mathbb{B}$ ec ba $\mathbb{E}$ ー<br>予約リスト

•確認する⇒ 3 へ • 変更する⇔ 4 へ

決定する

### 予約した内容を確認・変更・取り消す

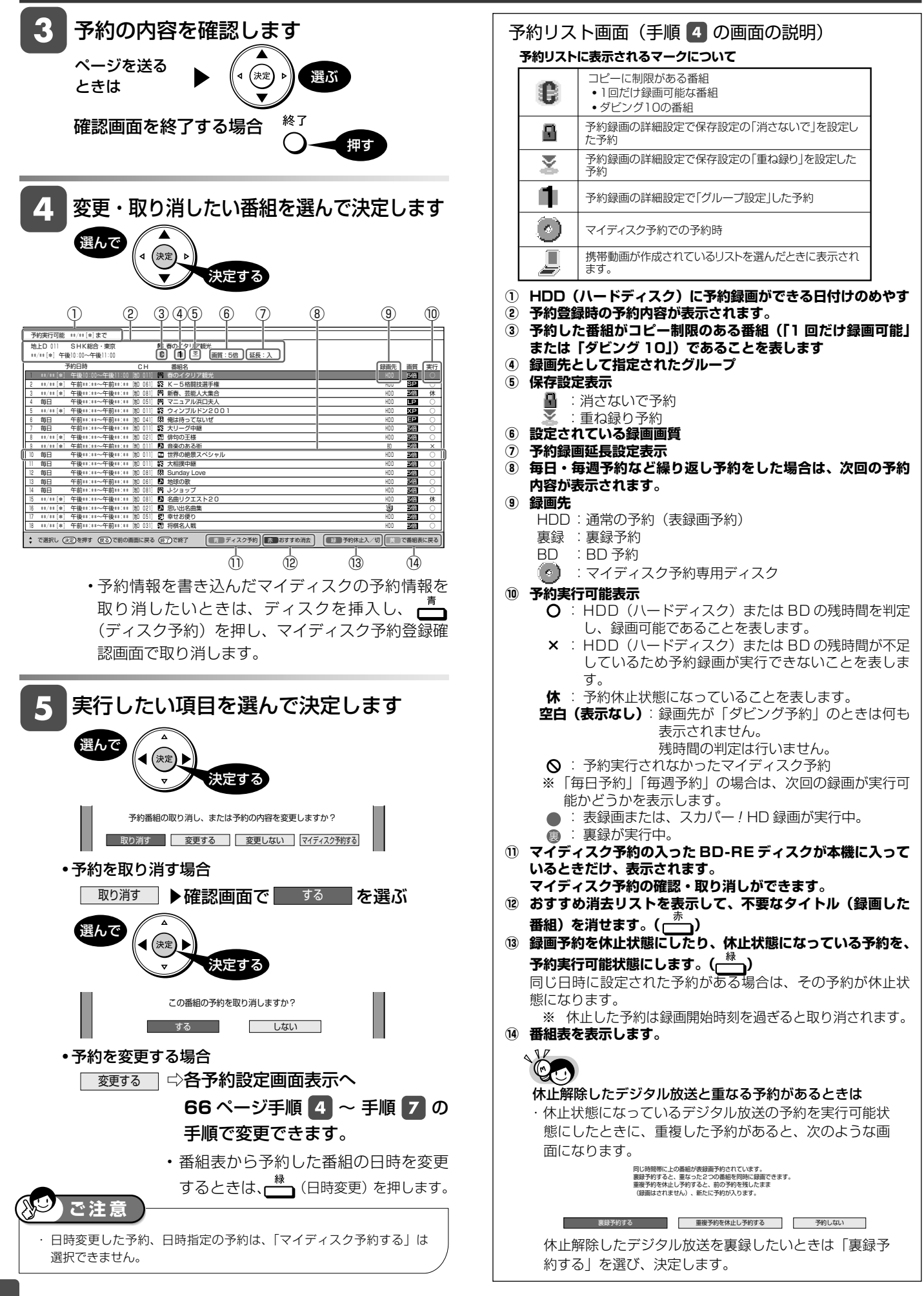

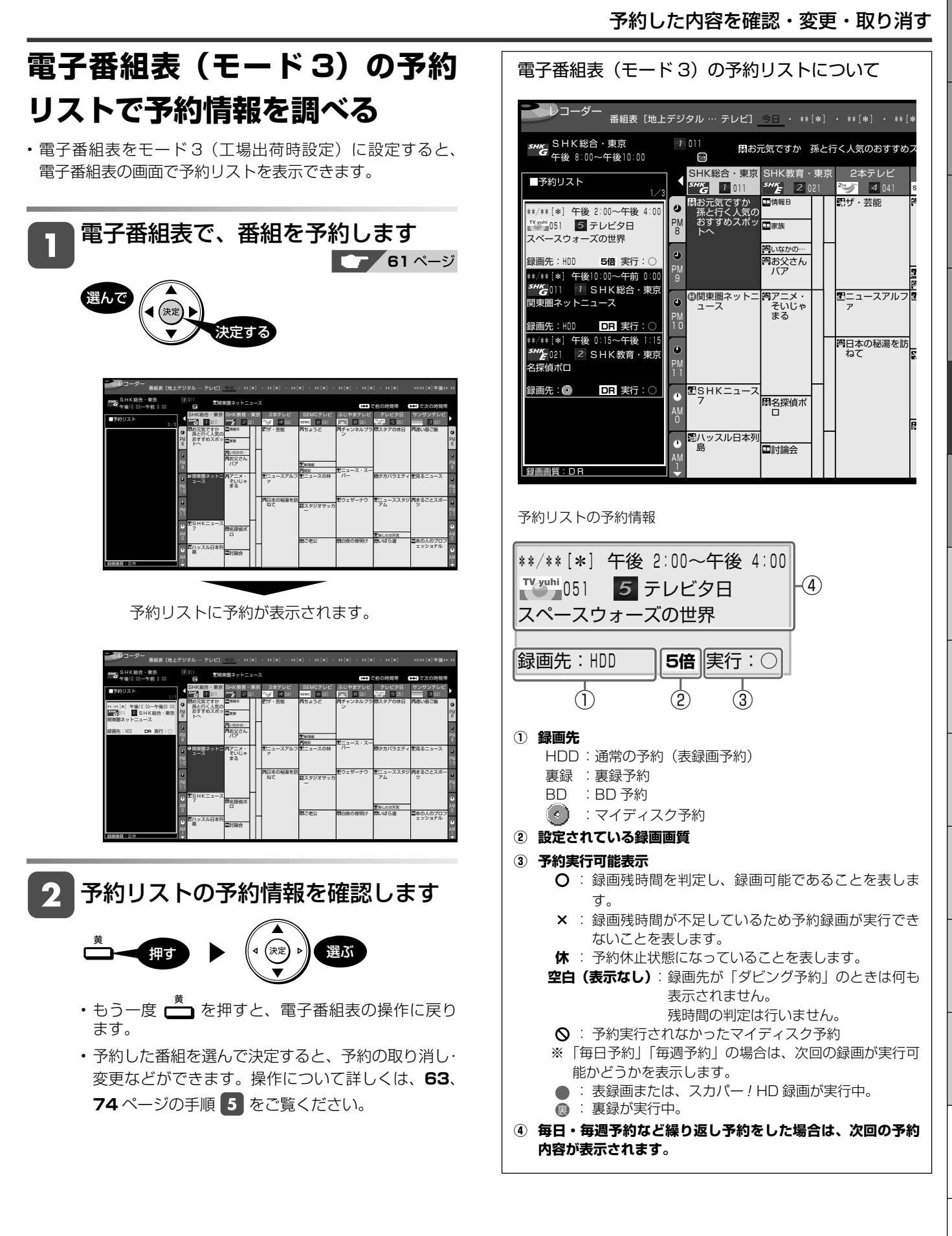

確認

視聴

基本

録画

予約録画

再生 消去

設定

### マイディスク予約

HDD (DR) (2倍/3倍) (5倍/7倍/8.5倍/10倍) (SXP) (XP) SP) (LP) (EP VR ビデオ **BD-RE BD-R DVD-RW/-R 市販の BD/DVD ビデオ 音楽用 CD**

# **お気に入りの番組専用のディスクを作る(マイディスク予約)**

### **マイディスク予約とは**

BD-RE ディスクに予約情報を書き込み、予約情報を書き込んだディスクを本機に挿入するだけで予約録画が自動で行える機能で す。予約情報を書き込めるディスクは BD-RE のみです。

予約録画の操作に慣れているかたに予約情報を書き込んだディスクを作っていただくと、あとは本機やマイディスク予約機能に対 応した機器にディスクを挿入するだけで予約録画が自動で行えます。

予約情報を書き込んだディスクは、マイディスク予約専用のディスクとなるため、誤って他の番組のダビングに使われる心配がなくな ります。お気に入りの番組だけを、ディスクごとに録り集めて管理できるので便利です。

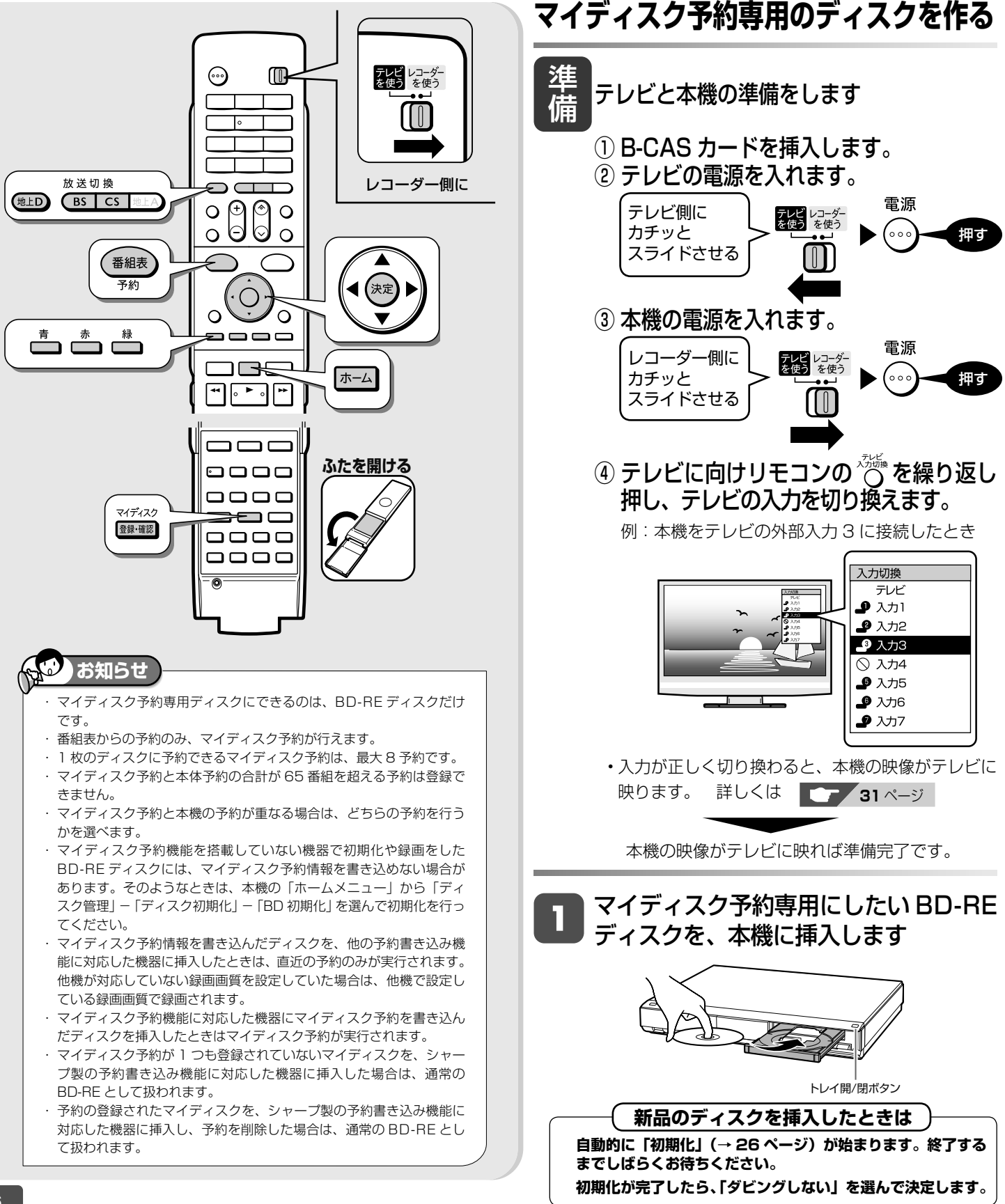

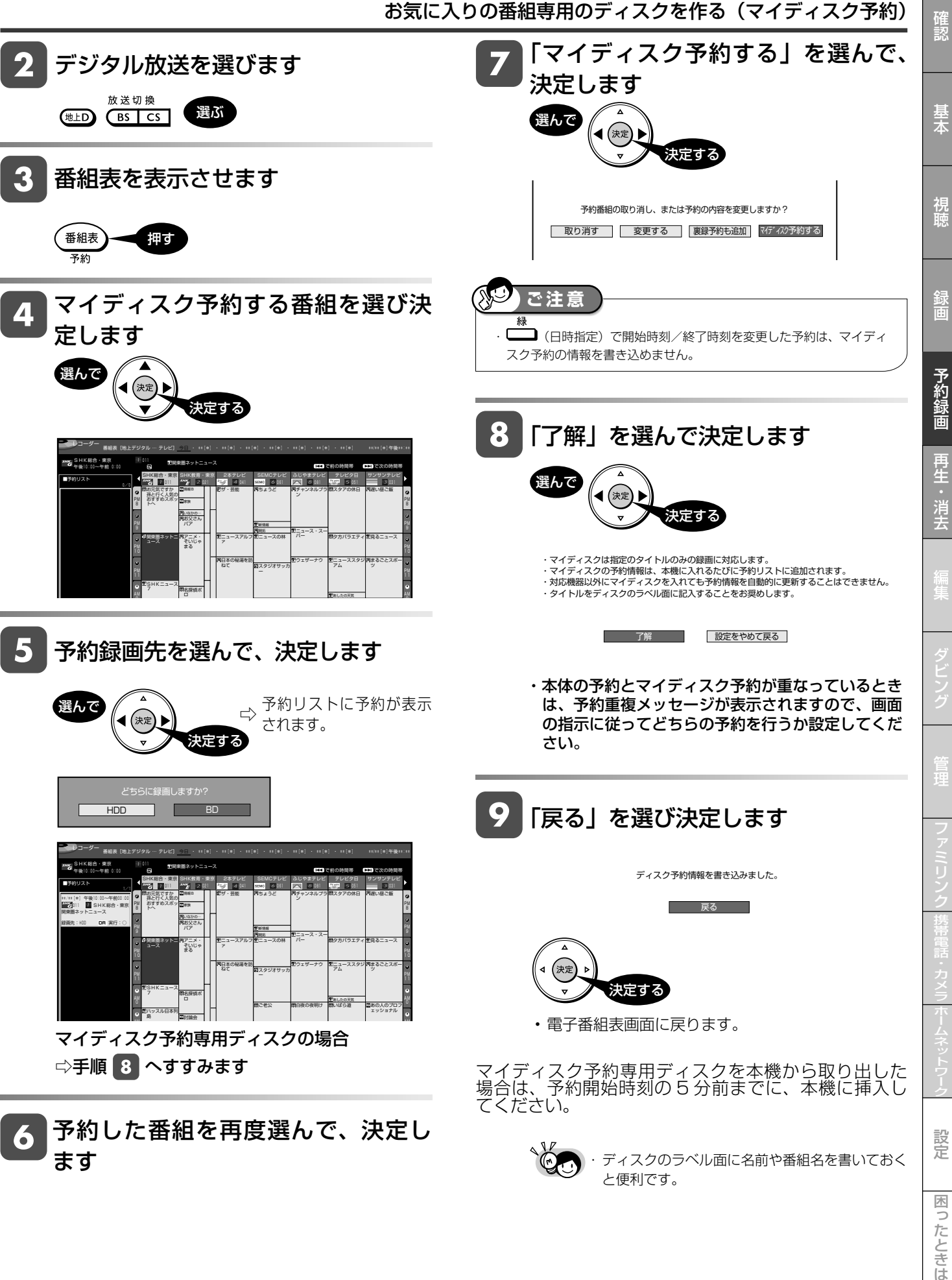

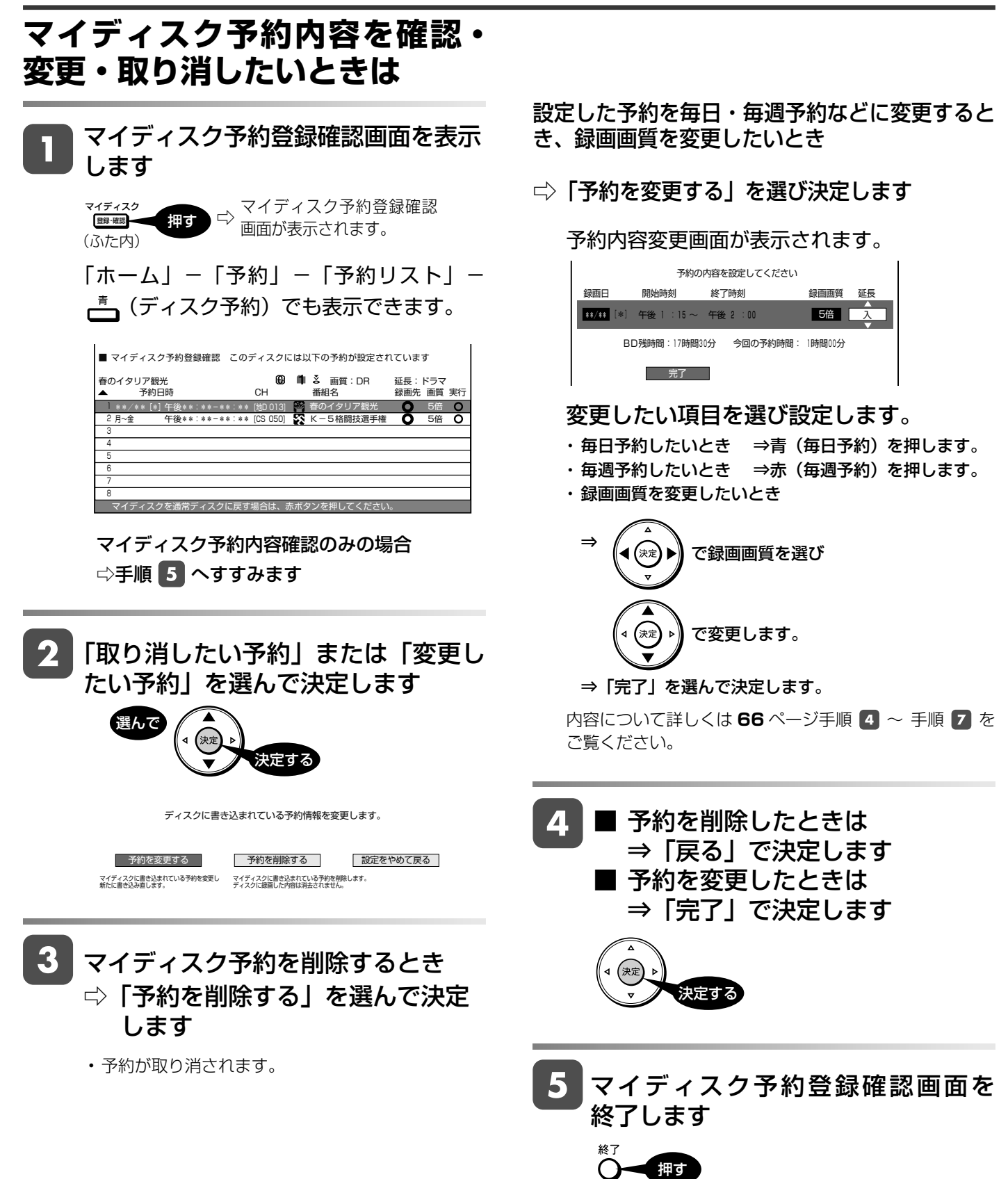

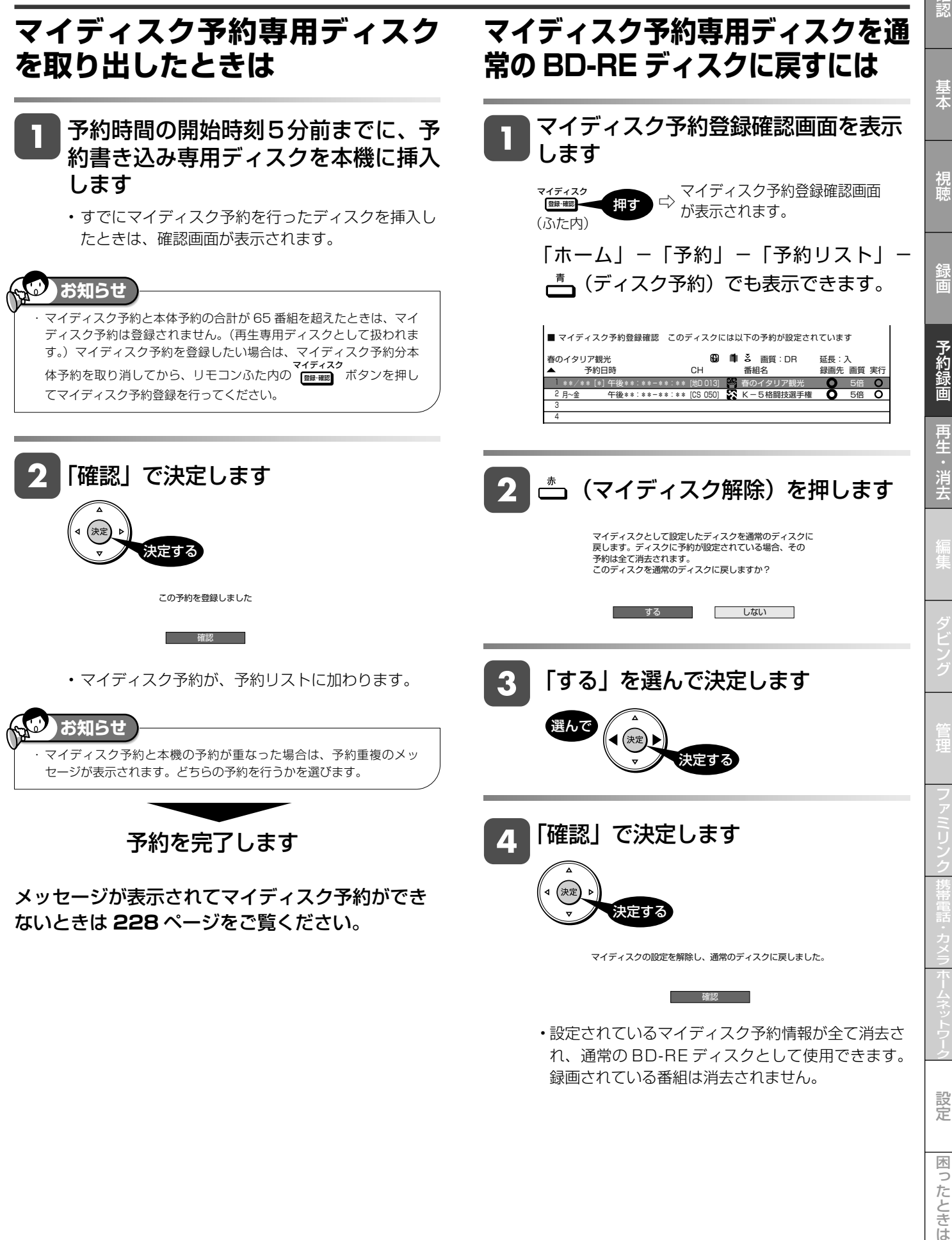

• 設定されているマイディスク予約情報が全て消去さ れ、通常の BD-RE ディスクとして使用できます。 録画されている番組は消去されません。

設定

再生について

# **再生のあらまし**

録画した番組や BD、DVD ディスクなどを再生する前にお読みください。

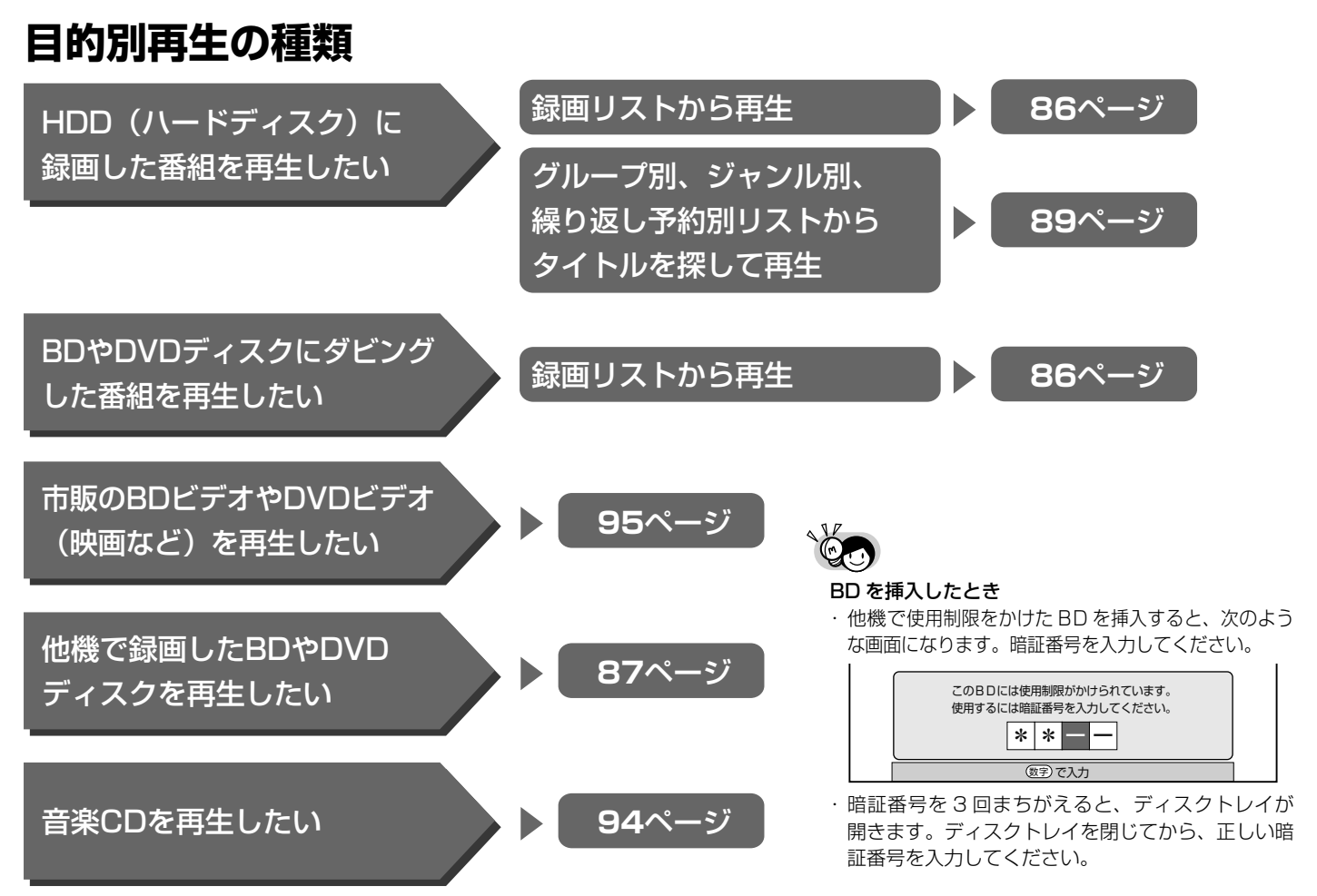

## **再生中の便利機能**

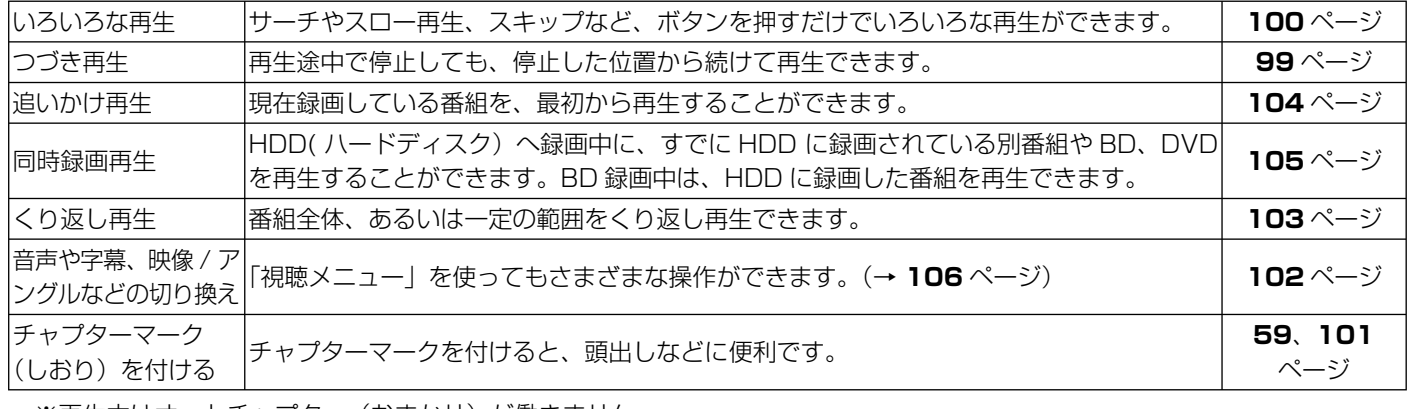

※再生中はオートチャプター(おまかせ)が働きません。

### 電源自動「切」機能

• 本機は録画した番組の再生時、ディスクの再生時に最後まで再生し、自動停止したときは自動的に電源を「切」にする省 エネ機能を搭載しています。シャープ製ファミリンク対応機器と接続しているときは、本機とファミリンク対応機器の電 源を自動的に切ります。(「早送り」や「頭出し(チャプター送り)」などの操作を行い、タイトルの最後となり自動停止し たときは働きません。)電源自動「切」メッセージを表示させたくないときは、「ホーム」-「設定」-「安心・省エネ」 の「再生後自動オフ設定」で設定します(→ **191** ページ)。

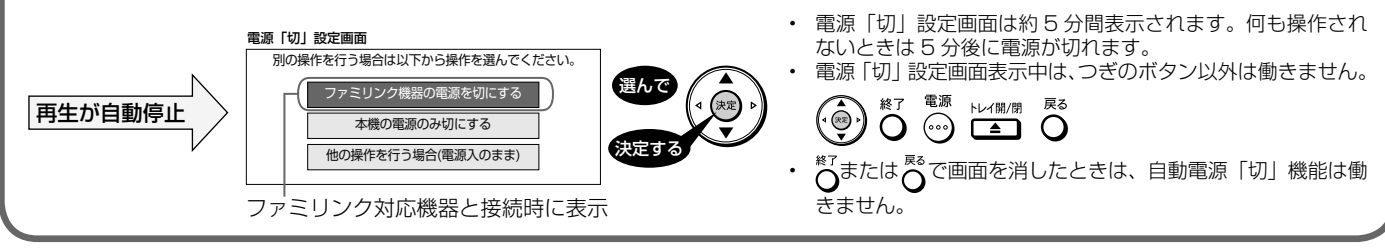

### 再生のあらまし

## **録画リスト表示について**

### ■録画リスト表示と接続・設定について

- 本機の録画リストは、デジタルハイビジョン対応テレビと次の接続・設定をしている場合、細かな文字で多くの情報を表示す る画面となります。(18 画面)
	- ・D 映像ケーブルで接続し、「D 映像出力設定」を「D3/D4/D5」に設定しているとき
	- ・ HDMI ケーブルで接続し、「HDMI 映像出力設定」を「オート」または「1080i 固定」に設定しているとき
- •「ホーム」-「設定」-「機能切換」-「文字表示設定」(→ 192 ページ)で表示のしかたを選べます。
- ハイビジョン対応以外のテレビと接続したときや、S 映像ケーブル、映像ケーブルで接続したときは自動的に「6 画面」とな ります。

### ■録画リストの表示切換

- 録画リスト表示を「画面リスト」や「タイトル名リスト」、「チャプター単位」、「見どころ」、放送番組や動画アルバムなどの表 示に切り換えることができます。
- 録画リストを表示させます。

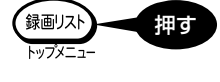

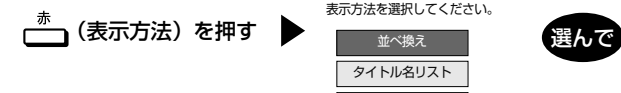

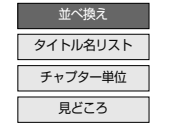

表示方法を選択してください。

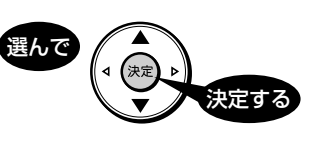

• 下の例は「画面リスト」と「タイトル名リスト」を切り換えた際の表示例です。

• 「並べ換え」や「チャプター単位」、「 見どころ 」 の表示切り換えは **82** ~ **83** ページをご覧ください。

## 文字表示設定「する」(18画面)の画面例

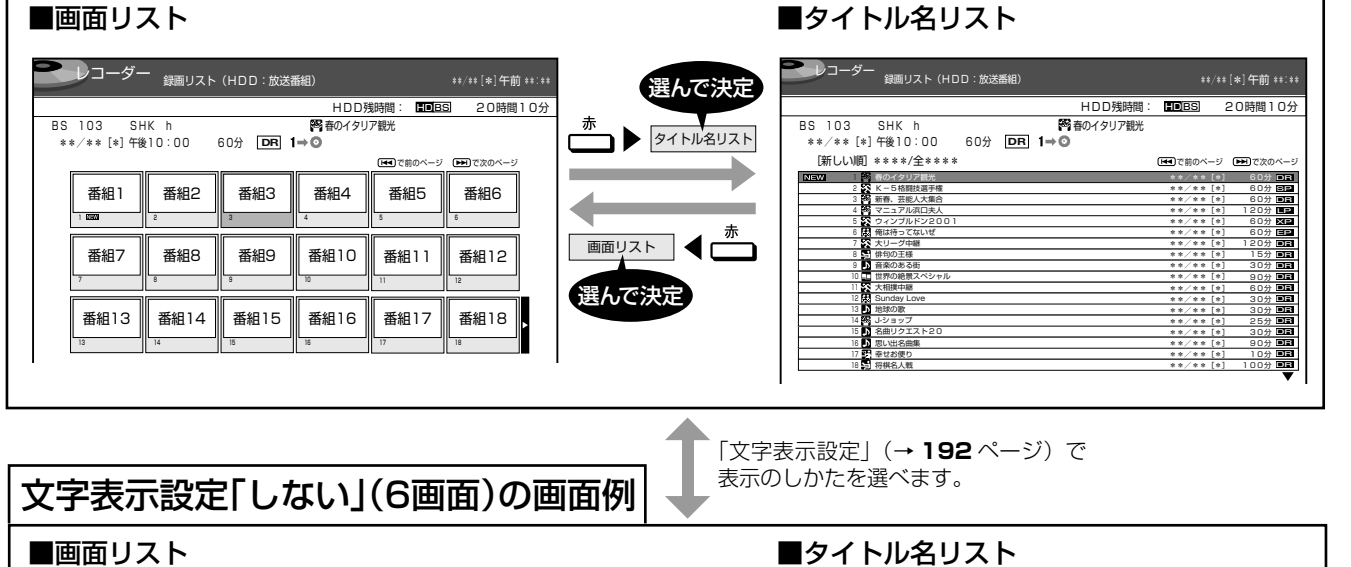

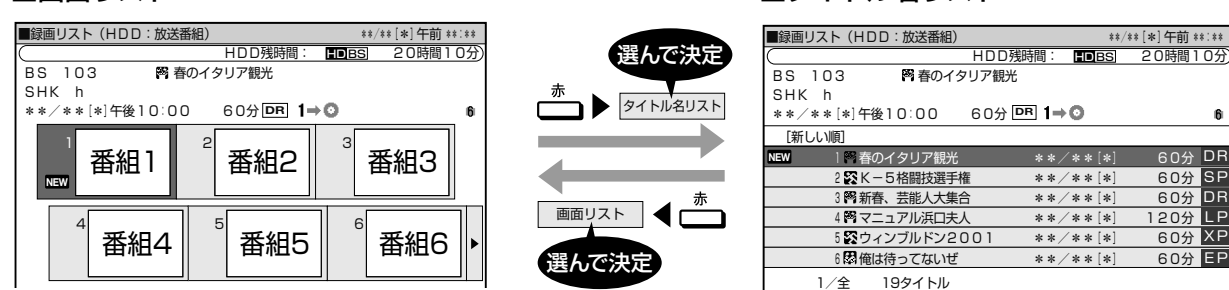

#### $\mathbb{R}^n$ **ご注意**

• 上記は HDD(ハードディスク)の画面リストの例です。BD や DVD ディスクの画面リストの場合は、表示される内容が異なります。

設定

困ったときは

基本

確認

予約

再生・消去

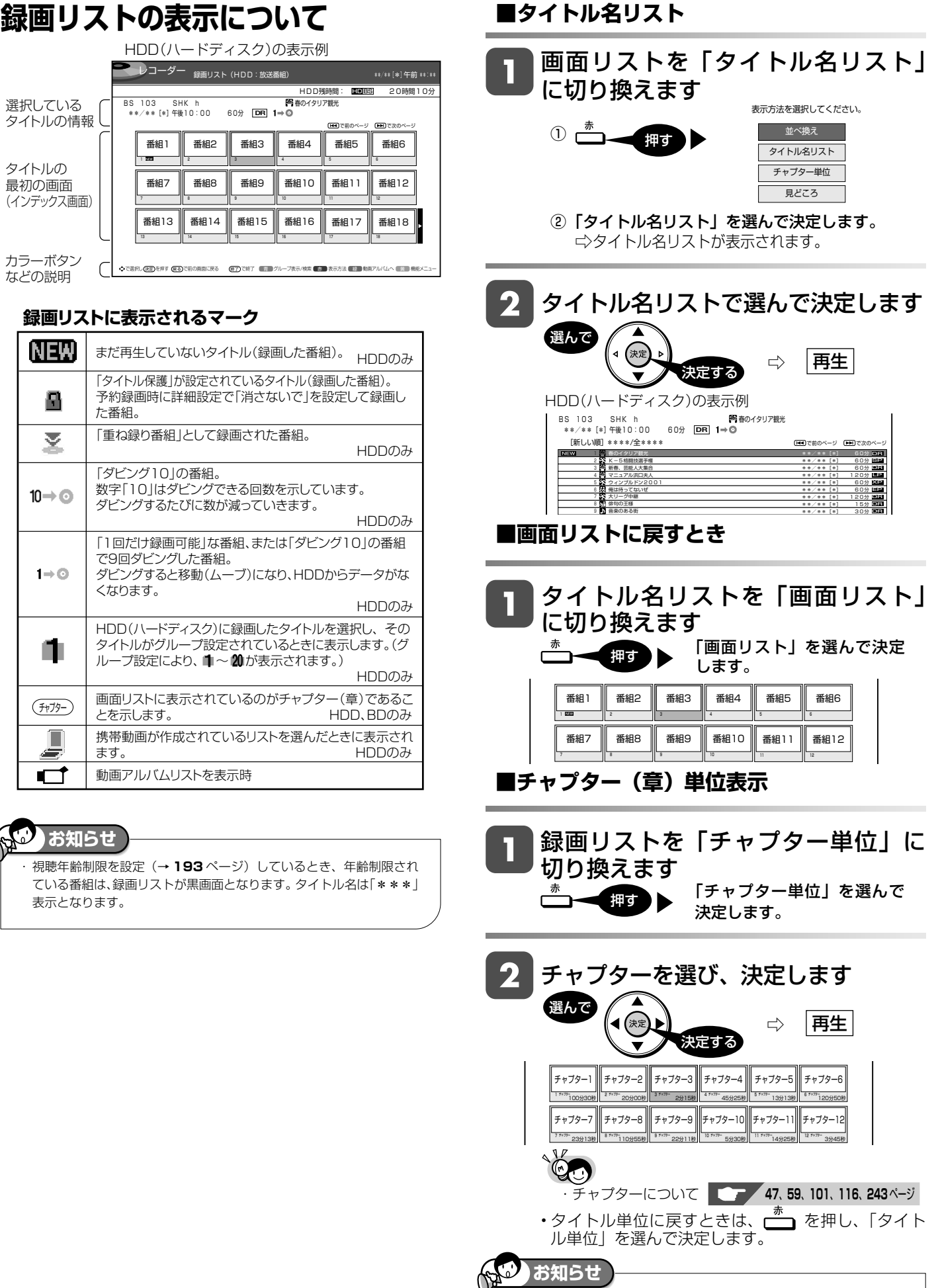

・ DVD ディスクの再生では、チャプター単位の表示はできません。

R

### 再生のあらまし

基本

視聴

録画

予約 衟

再生・消去

設定

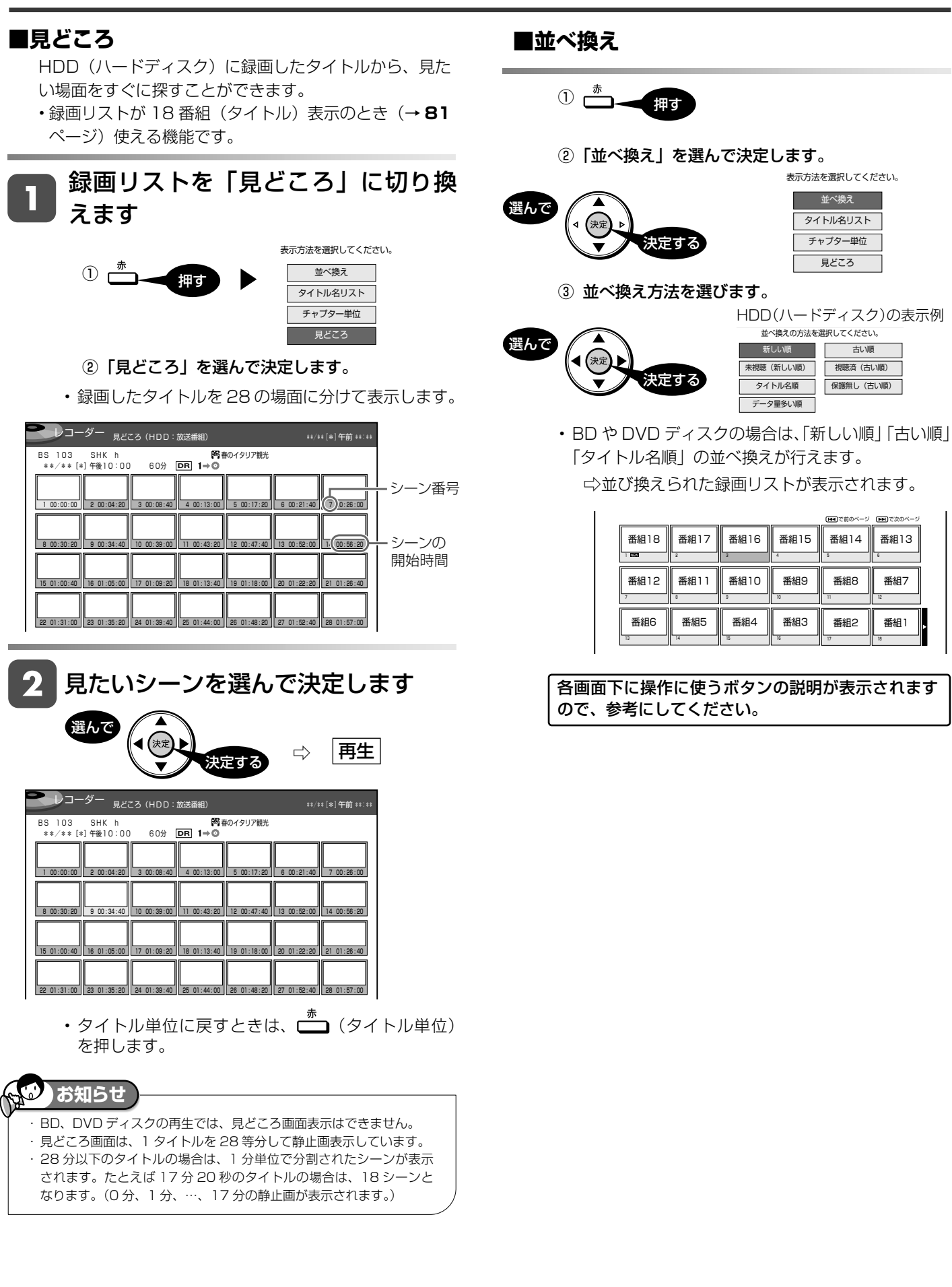

## **録画リストのグループ表示切換**

• グループ表示はハードディスク内に録画した「放送番組」または「動画アルバム」の切り換えと「グループ別」、「ジャンル別」、 「繰り返し予約別」「 キーワード検索 」 などのグループ単位表示に切り換えることができます。

#### ■放送番組

• 放送や外部入力を録画した映像は、放送番組として分類されます。

#### ■動画アルバム

• AVCHD 方式のデジタルビデオカメラや HDV 方式のデジタルビデオカメラから取り込んだ動画と AVCHD 記録の DVD からダビングした動画は、動画アルバムとして分類されます。

放送番組

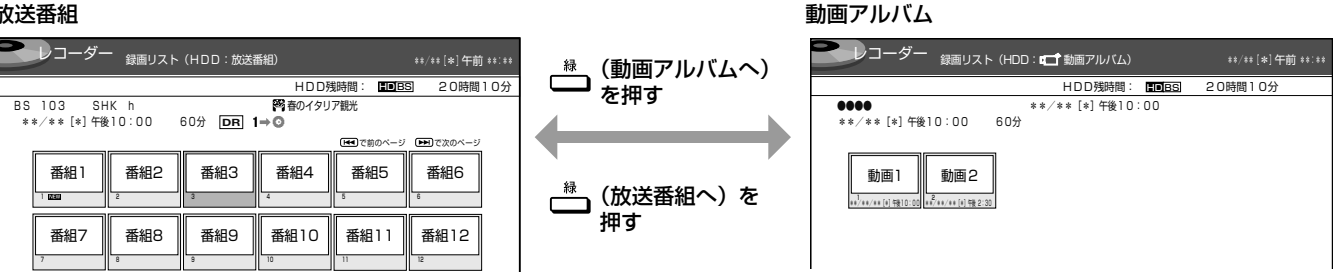

### ■グループの種類について

• 録画リスト表示を「放送番組」または「動画アルバム」に切り換えると、切り換えた「放送番組」または「動画アルバム」に応じた「グ ループ別」、「ジャンル別」、「繰り返し予約別」、「 キーワード検索 」 などのグループ単位表示になります。

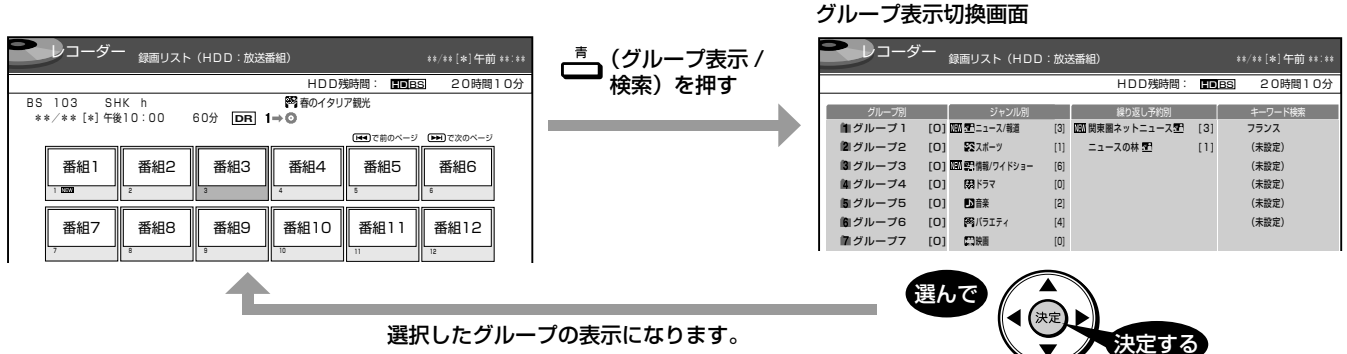

選択したグループの表示になります。

#### ■「放送番組」を表示させたときのグループの種類

- グループ別 ⇒ 予約録画時など、グループに設定した番組を表示。(→ **89** ページ)
- ジャンル別 ⇒ スポーツやドラマなど選択したジャンルの番組を表示。(→ **91** ページ)
- 繰り返し予約別 ⇒ 毎日・毎週予約録画した番組を表示。(→ **91** ページ)
- キーワード検索 ⇒ 設定したキーワードに該当する番組を検索して表示。(→ **92** ページ)
- 各グループ表示と全番組表示の切り換えは、「」を押します。 (グループ表示 / 検索)⇔ (全一覧へ)
- 
- ■「動画アルバム」を表示させたときのグループの種類
	- グループ別 ⇒ グループに設定した動画アルバムを表示。(→ **89** ページ) グループ表示と全動画表示の切り換えは、こさを押します。 (グループ表示)⇔ (全一覧へ)

### ■動画アルバムの表示について

• AVCHD 方式のカメラで撮影した日時はタイトル名として①に表示されます。 (タイトル名を変更したいときは「タイトル名変更」で行えます。)

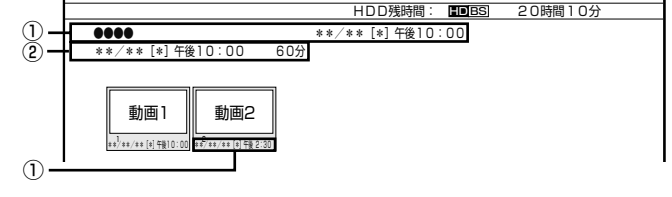

- ①:撮影日時がタイトル名として表示されます。
- ②:撮影日時が表示されます。

### 再生のあらまし

確認

基木

視論

録画

予約

再生・消去

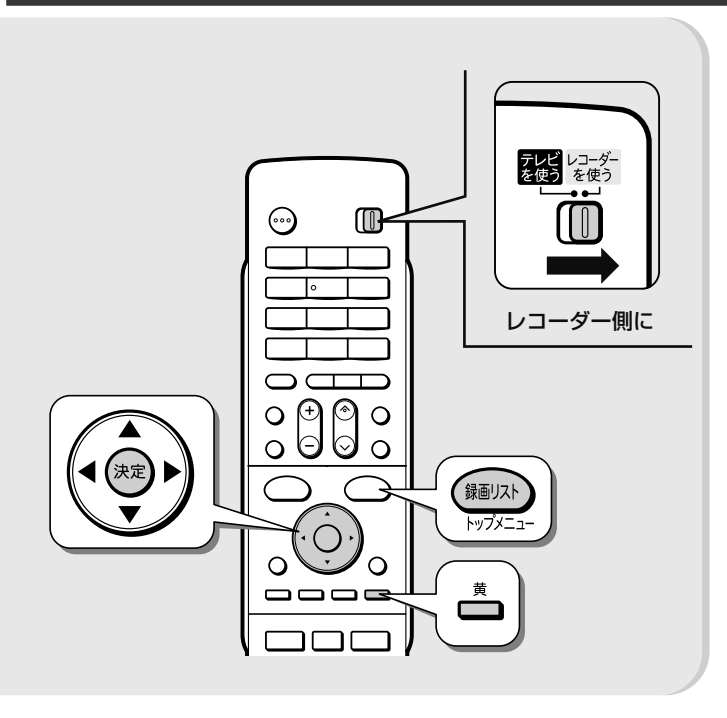

# **録画リストから各機能を設定 する(機能メニュー)**

先にタイトル(録画した番組)を選んでから編集など を行うには、録画リストでタイトルやチャプターを選 んでから「機能メニュー」によって各種機能を呼び出 す方法が便利です。

### 録画リストで「機能メニュー」を 表示させます

保画リスト 押す )▶ □ ━ 押す  $kw^2x -$ 

• 録画リストでの切り換え(タイトル名リスト/チャ プターリスト、オリジナル/プレイリスト※)に よって、表示される機能は異なります。

※ 他機でプレイリストを作成したディスクを挿 入した場合

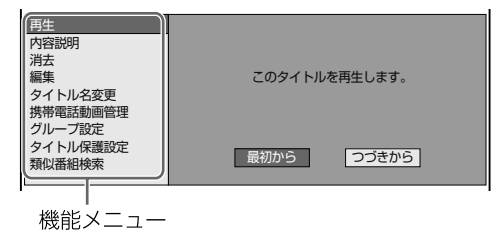

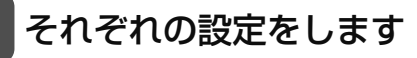

• 操作については、それぞれの参照ページをご覧くだ さい。

「機能メニュー」では、次のような機能を呼び出すこと ができます。操作について詳しくは、それぞれの参照 ページをご覧ください。

### ■再生(→ 87、99ページ)

タイトルメニュー画面になります。

HDD BD DVD-RW/-R ビデオ DVD-RW/-R VR

録画リストで選んだタイトル(またはチャプター)を 再生します。一度再生し、途中で停止したタイトル をはじめから見たいときに選択します。 ※ DVD-RW/-R ビデオフォーマットをファイナライ ズすると録画リストはご覧いただけません。

### ■内容説明 HDD \*1

録画画質「DR」、「2倍」、「3倍」、「5倍」、「7倍」、「8.5 倍」、「10 倍」、「HD ○○」で録画したデジタル放送 番組の内容を表示します。

 (地上アナログ放送を録画したときは、内容説明の表 示は出ますが空欄となります。BD・DVD は表示さ れません。)

• 内容説明の文字をキーワードにして、録画リストの 番組や番組表を検索することができます(→ **92** ペー ジ)。

### ■消去<sup>※2</sup> (→ 110ページ) HDD BD DVD-RW/-R ビデオ DVD-RW/-R VR

# 録画リストで選んだタイトル (またはチャプター)を

消去できます。DVD ディスクのタイトルは、チャプ ター単位の消去はできません。

### ■編集(→ **114** ページ)

## HDD BD

HDD (ハードディスク)、BD に録画した番組は、編集の操 作でコマーシャルなどをカットしたりすることができます。

### ■タイトル名変更<sup>※2</sup> (→ 147 ページ)

### HDD BD DVD-RW/-R ビデオ DVD-RW/-R VR

タイトル名を変更することができます。番組名など、 わかりやすいタイトル名に変更しておくと見たい番 組を探すときに便利です。

### ■携帯電話動画管理<sup>※1</sup> HDD

携帯電話転送用動画の消去ができます。

### ■グループ設定(→ 90ページ)HDD

録画リストで選んだタイトルを、グループに分けて 分類・整理できます。

### ■タイトル保護設定<sup>※2</sup> (→ 108 ページ)

タイトルを保護します。 誤って編集や消去をしないようにするときに設定します。

### ■類似番組検索

### 

録画したタイトルの番組名と似ているタイトルの番組を番 組表から検索し予約することができます。(→**88**ページ)。

- ※ 1 動画アルバムの場合は、「内容説明」と「携帯電話 動画管理」は表示されません。 (携帯電話転送用動画が記録されていない番組では、 「携帯電話動画管理」は表示されません。)
- ※ 2 DVD-RW(ビデオフォーマット)、DVD-R ディス クは、ファイナライズを行うと再生専用ディスクと なり操作できません。

録画した番組の再生

HDD **DR 2<sup>e</sup>/3<sup>e</sup> 5<sup>e/7e/8.5 <sup>e/</sup>10 <sup>e</sup> SXP XP SP LP EP**</sup> VR ビデオ **BD-RE BD-R DVD-RW/-R 市販の BD/DVD ビデオ**

# **HDD に録画した番組やダビングした BD・DVD を再生する**

• HDD(ハードディスク)や BD、DVD ディスクに録画された番組(タイトル)を「録画リスト」から選んで再生します。 • 他機で録画した DVD ディスクは、ファイナライズされたディスクが本機で再生できます。

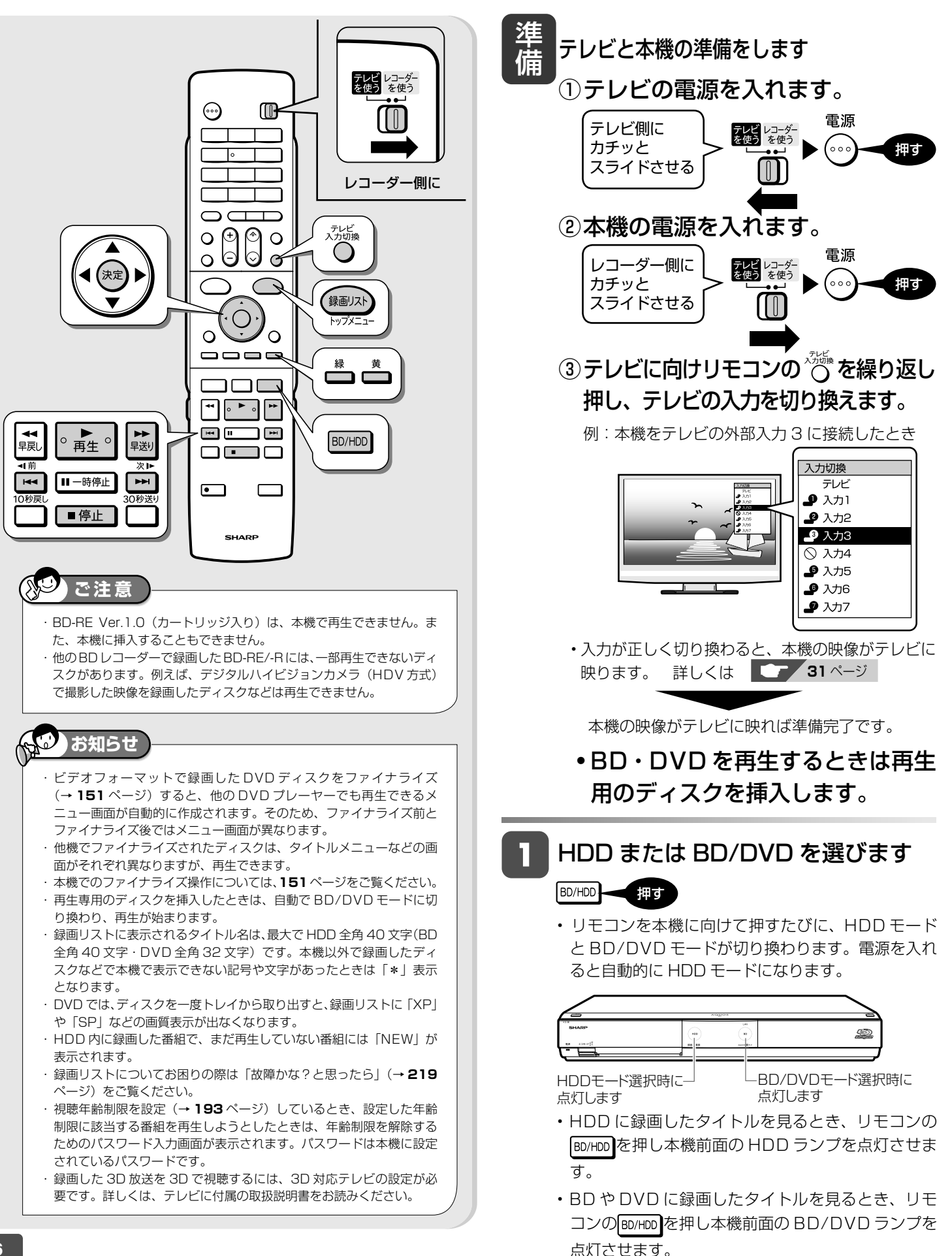

### HDD に録画した番組やダビングした BD・DVD を再生する

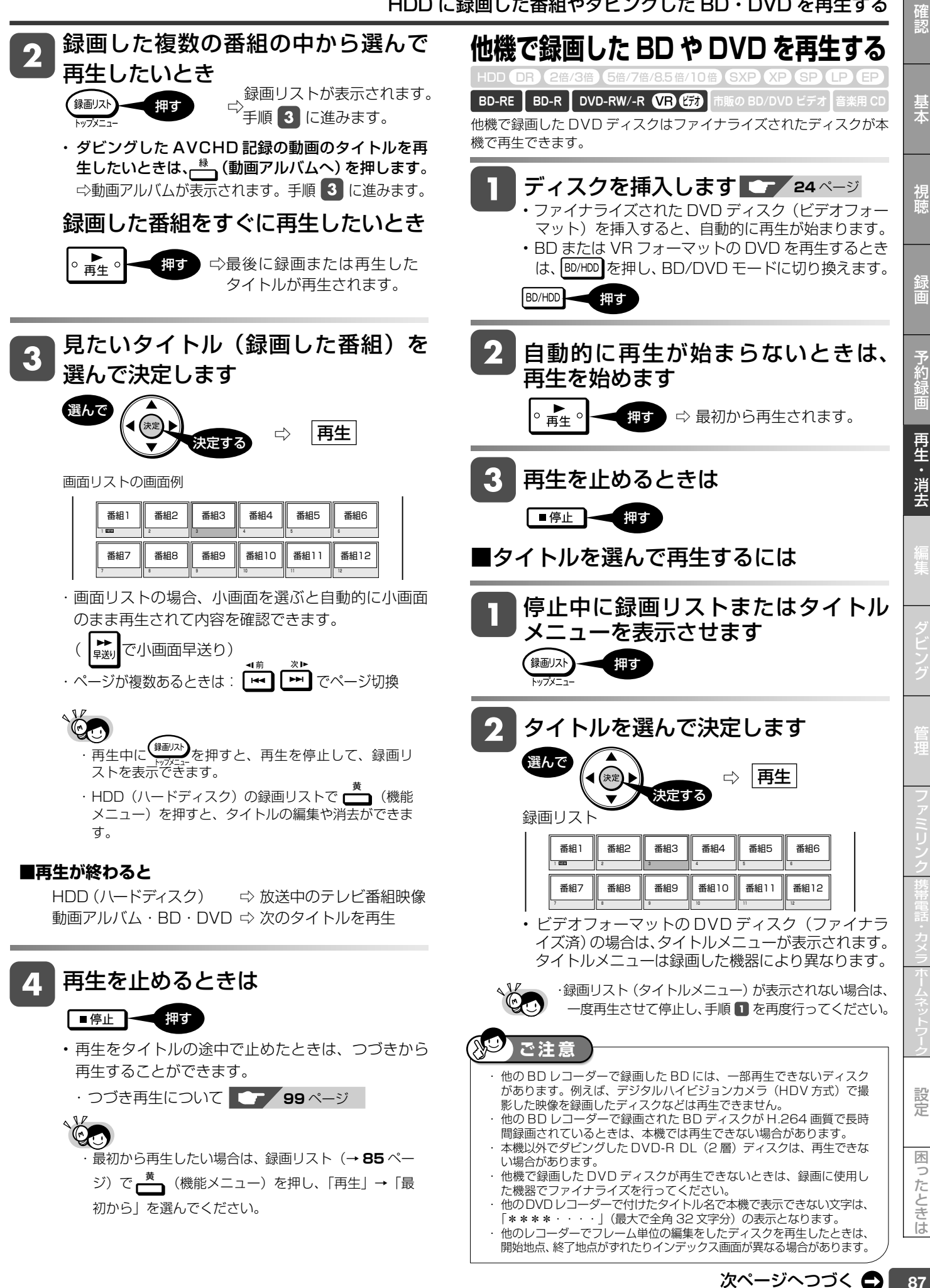

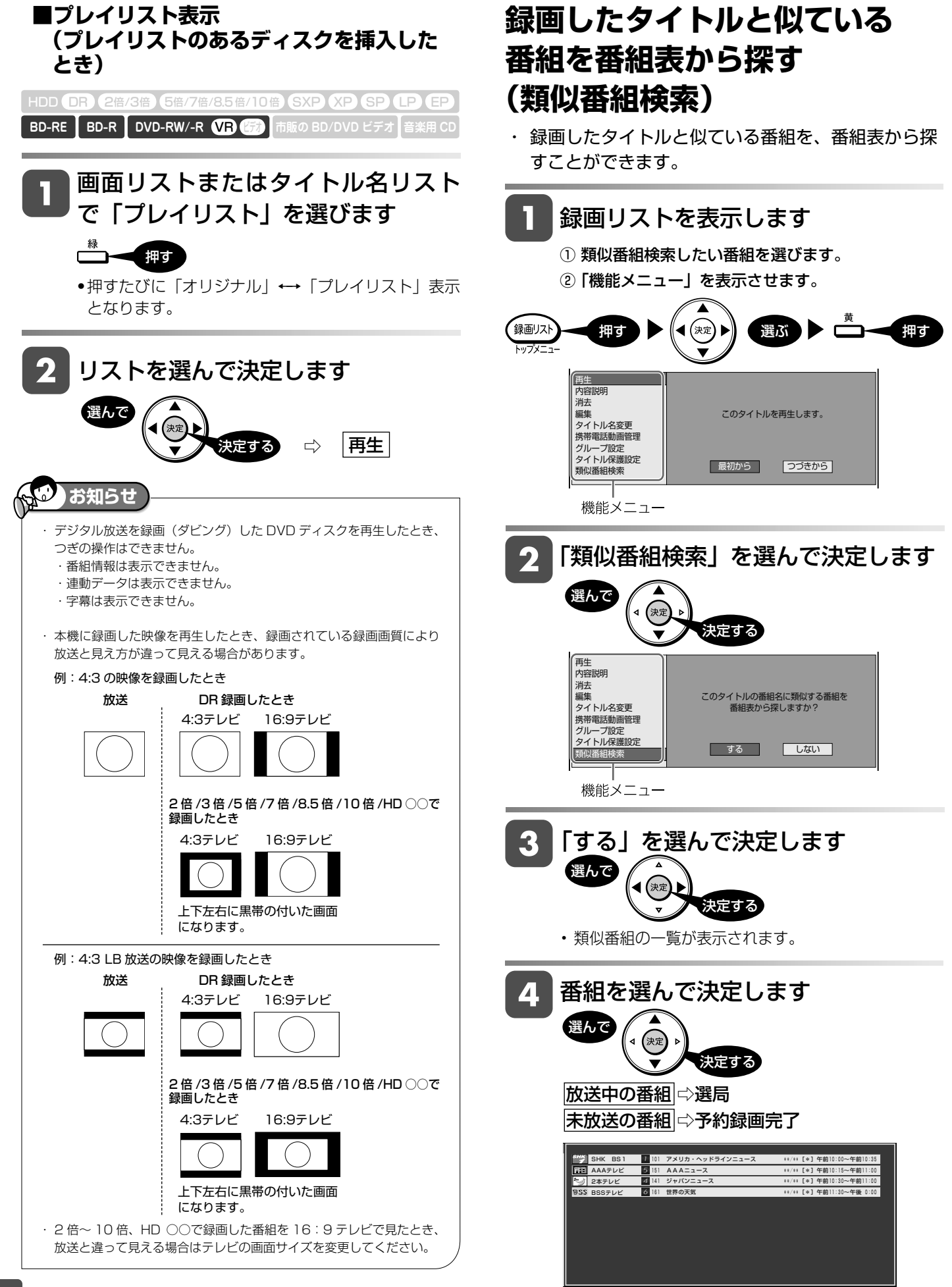

録画した番組の再生

HDD (DR) 2倍/3倍 (5倍/7倍/8.5倍/10倍) SXP (XP SP (LP (EP

<u>VR) (277</u> **BD-RE BD-R DVD-RW/-R 市販の BD/DVD ビデオ**

HDD モードを選びます

# **グループ別/ジャンル別/繰り返し予約別/キーワード検索リストから再生する(HDD)** 放送番組、動画アルバムリストで「グループ別リスト」「ジャンル別リスト」「繰り返し予約別リスト」「 キーワード

検索 」 の録画リスト表示が行えます。

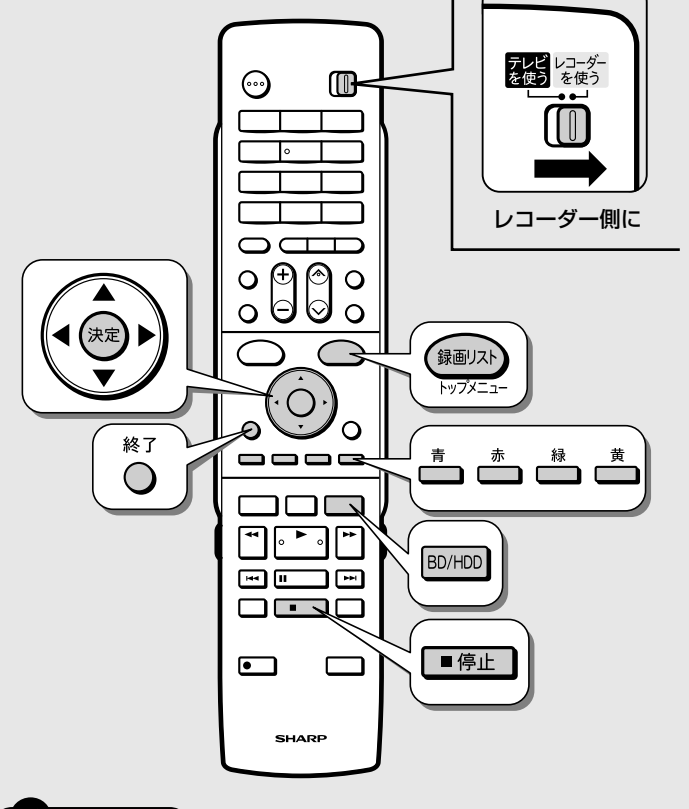

### **お知らせ**

### グループに含まれないタイトル(録画した番組) を再生する

- ・放送中の番組を録画した場合やグループ設定をしないで予約録画した 場合は、どのグループにも含まれないタイトルになります。 ・どのグループにも含まれていないタイトルは、グループ別リストから
- は選べません。リモコンの (録画リ入 録画リストから選んで再 生してください。  $ky7x - 1$ ・グループ別リストから選びたい場合は、「録画リスト」-「機能>
- ニュー」でタイトルをいずれかのグループに設定してください。

# **グループ別リストから再生するには**

• グループ別リストは「放送番組」、「動画アルバム」の録画 リストで選べるグループリストです。

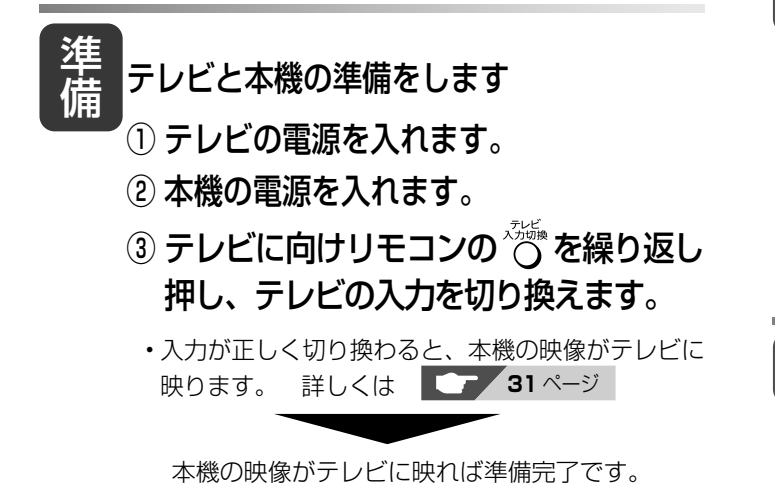

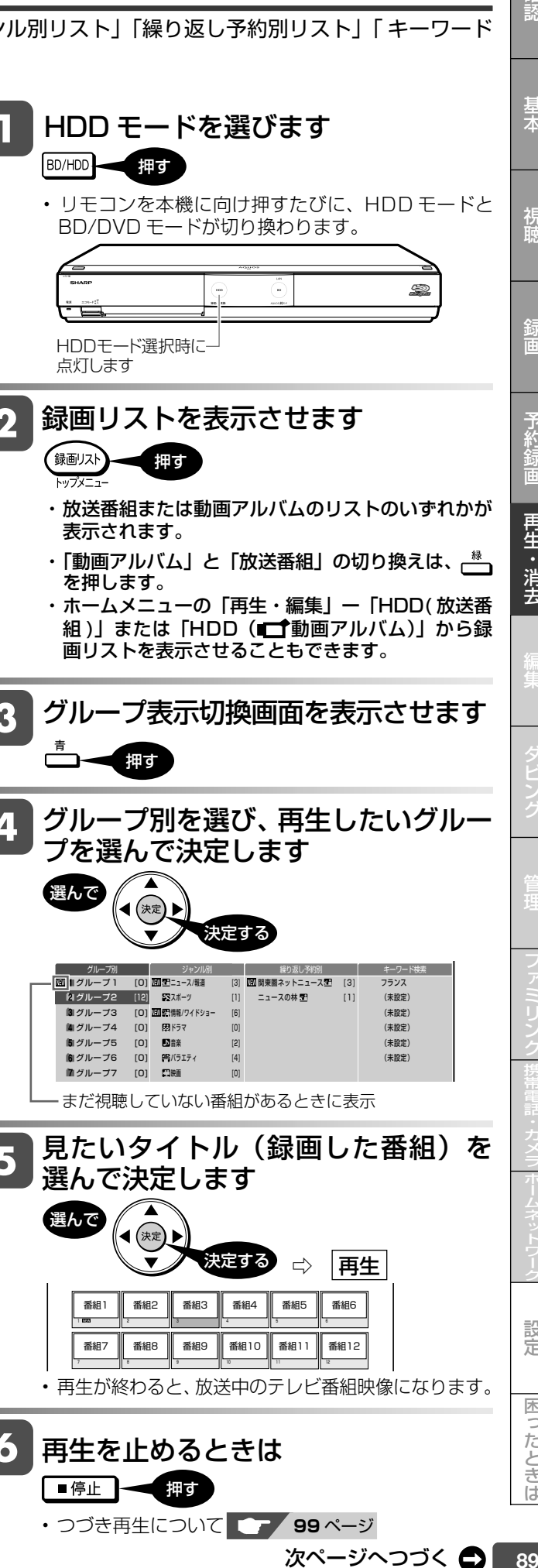

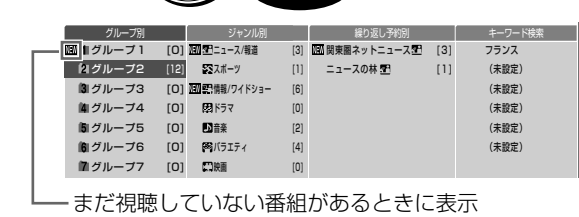

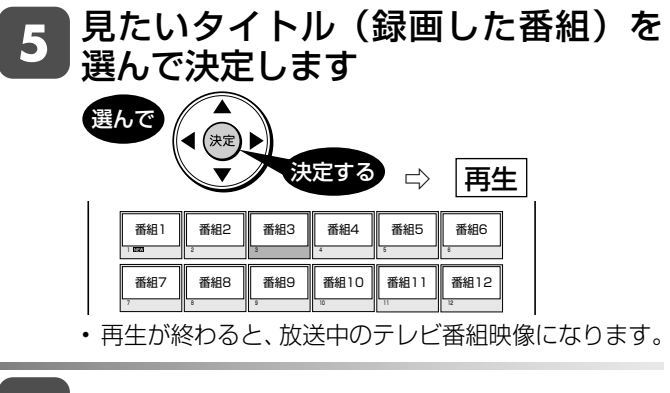

再生を止めるときは

■停止 ┃ ◆ 押す

設定

困ったときは

確認

基木

視聴

予約

再生・消去

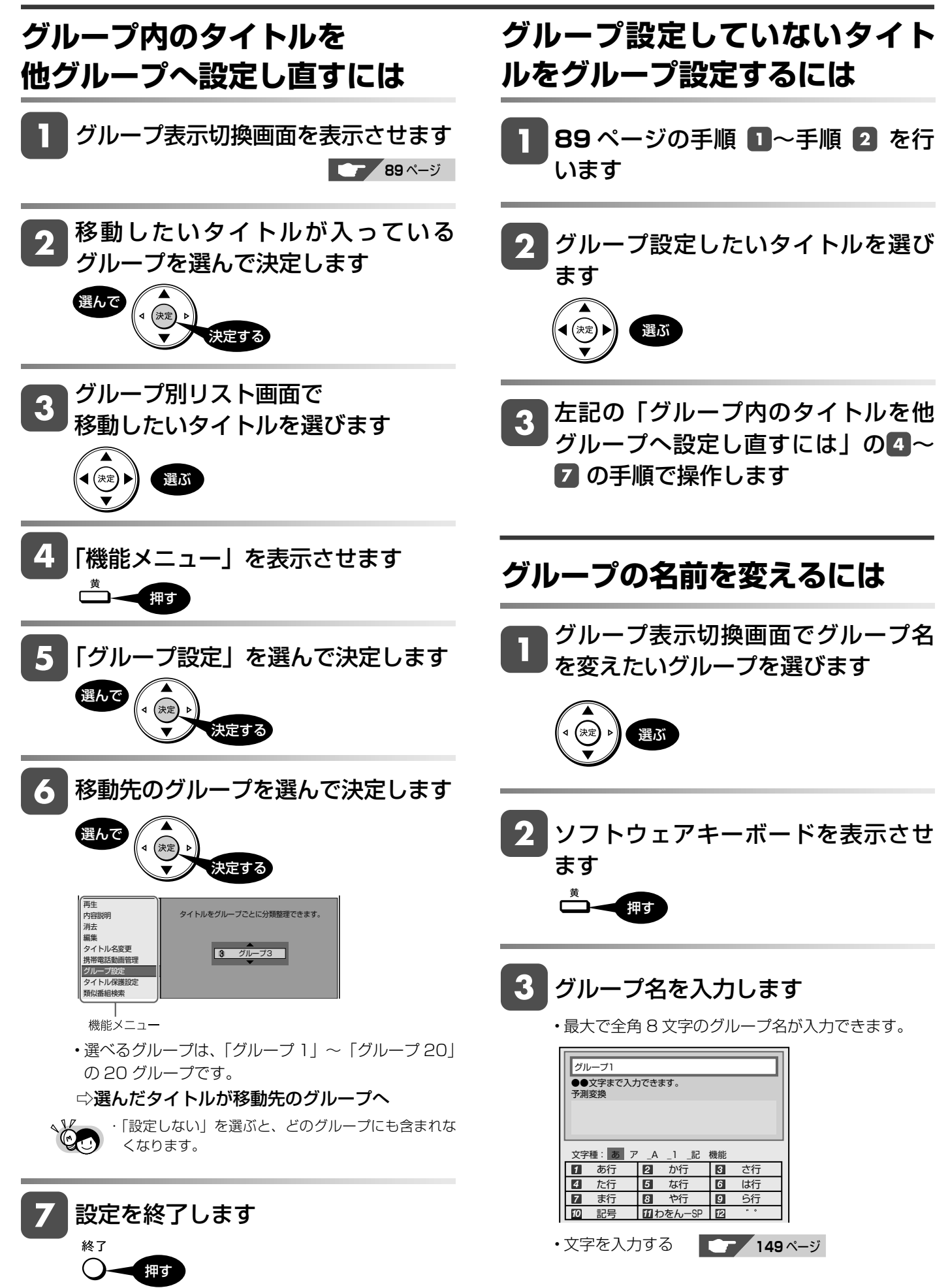

グループ別/ジャンル別/繰り返し予約別/キーワード検索リストから再生する(HDD)

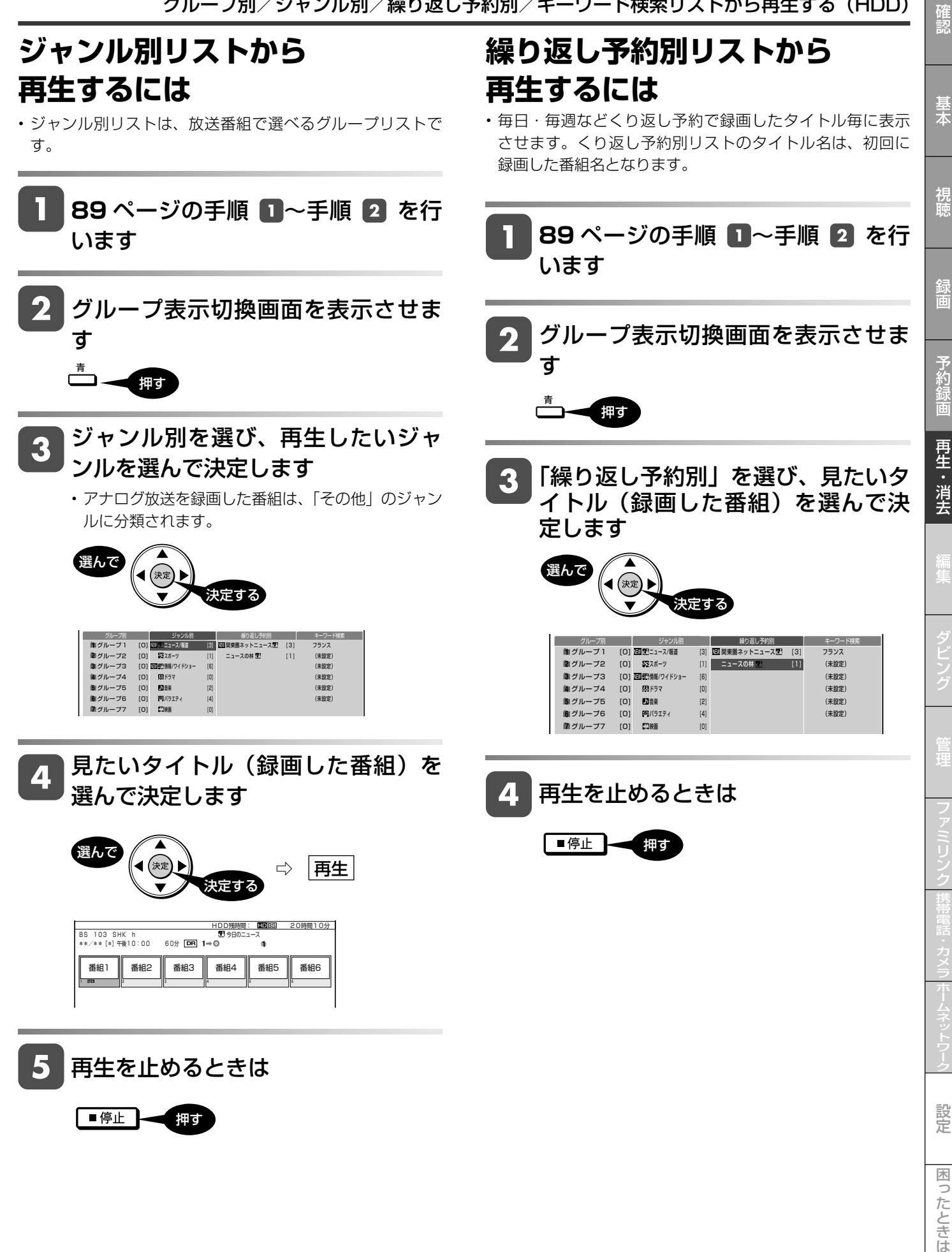

91 次ページへつづく ●

グループ別/ジャンル別/繰り返し予約別/キーワード検索リストから再生する(HDD)

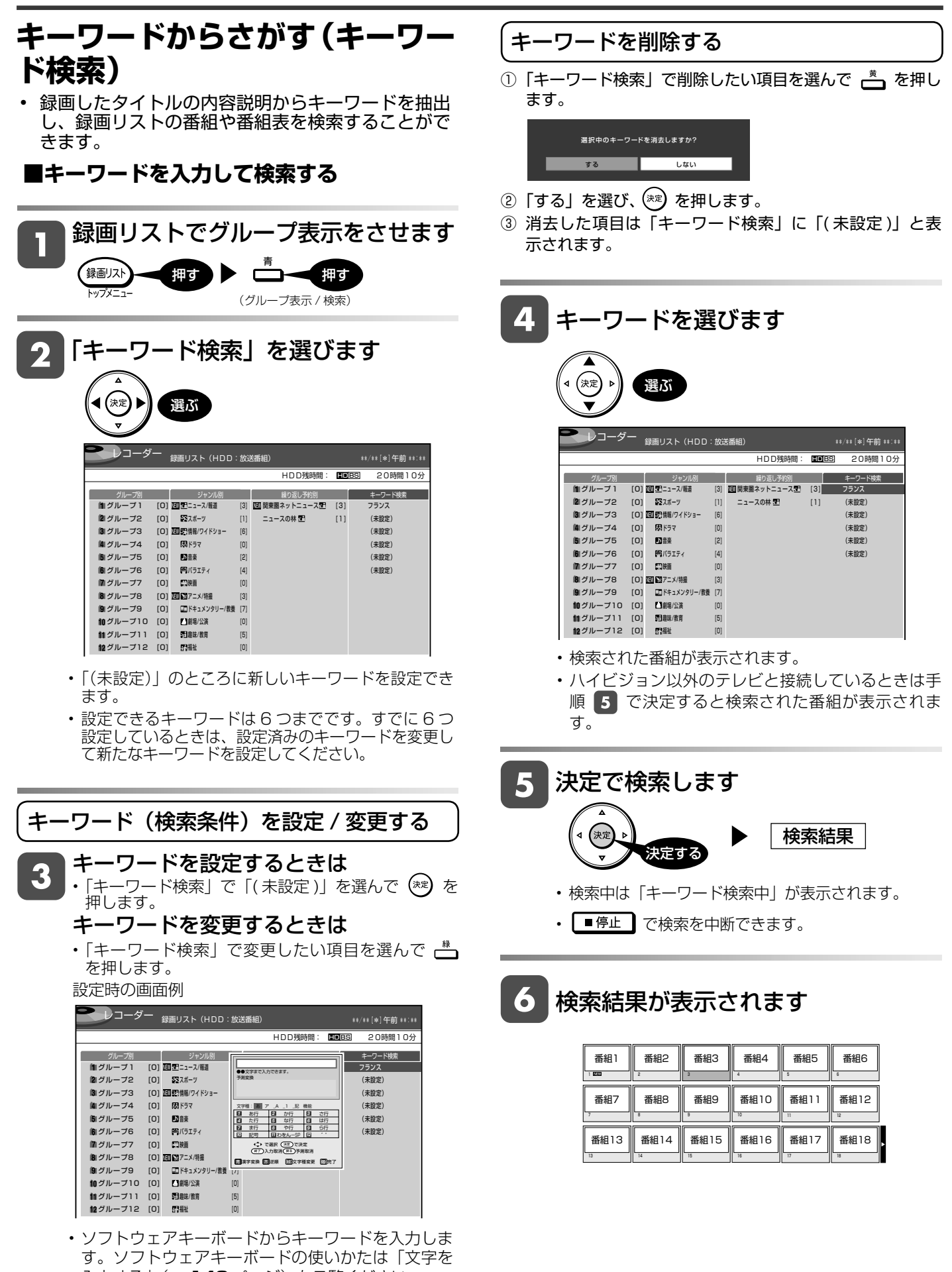

- 入力する」(→ 148ページ)をご覧ください。 • 全角 20 文字以内(半角カナ文字は入力できません)。
- 6 つまで設定することができます。

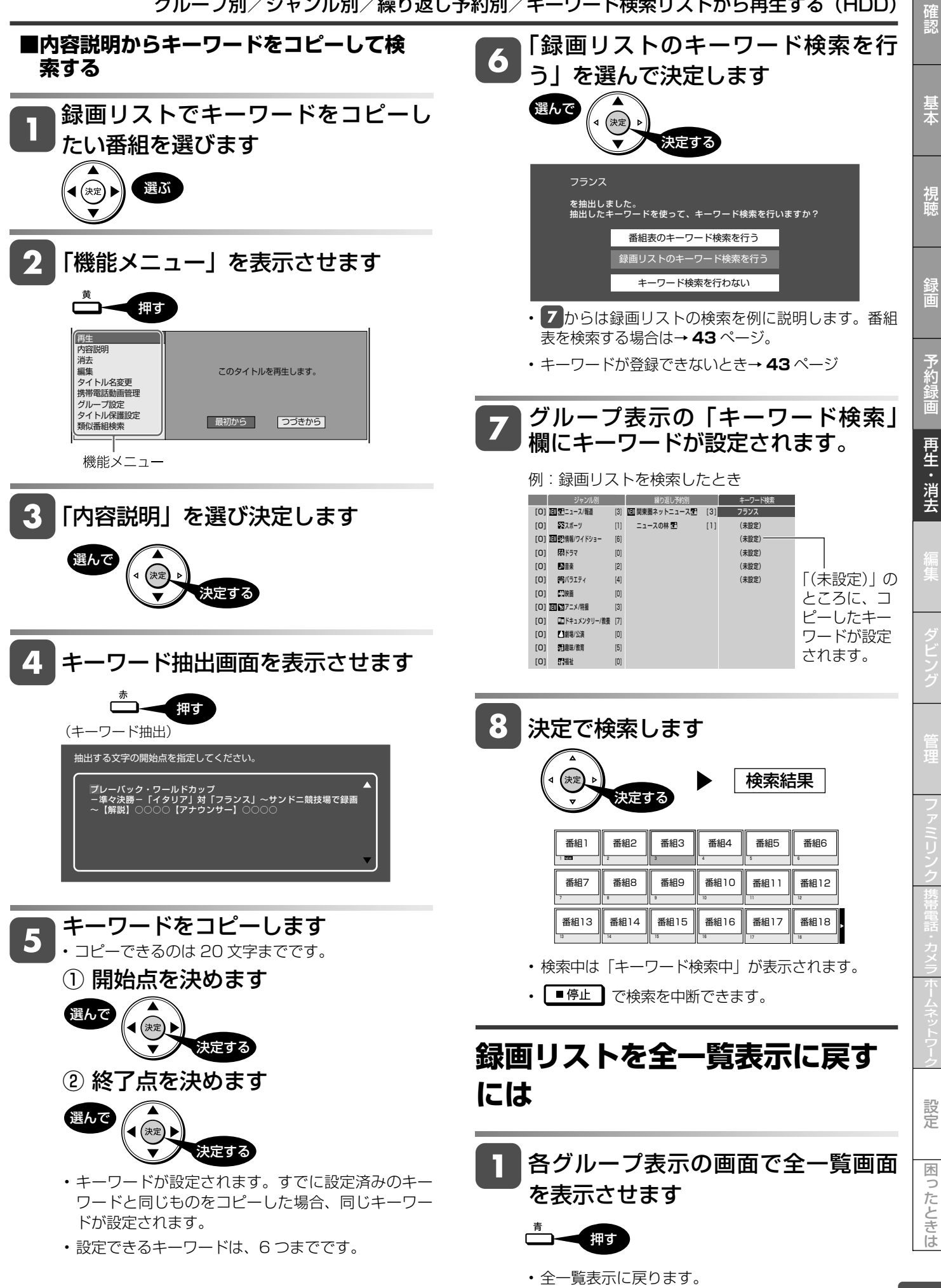

# **音楽 CD を再生する**

音楽 CD を再生することができます。

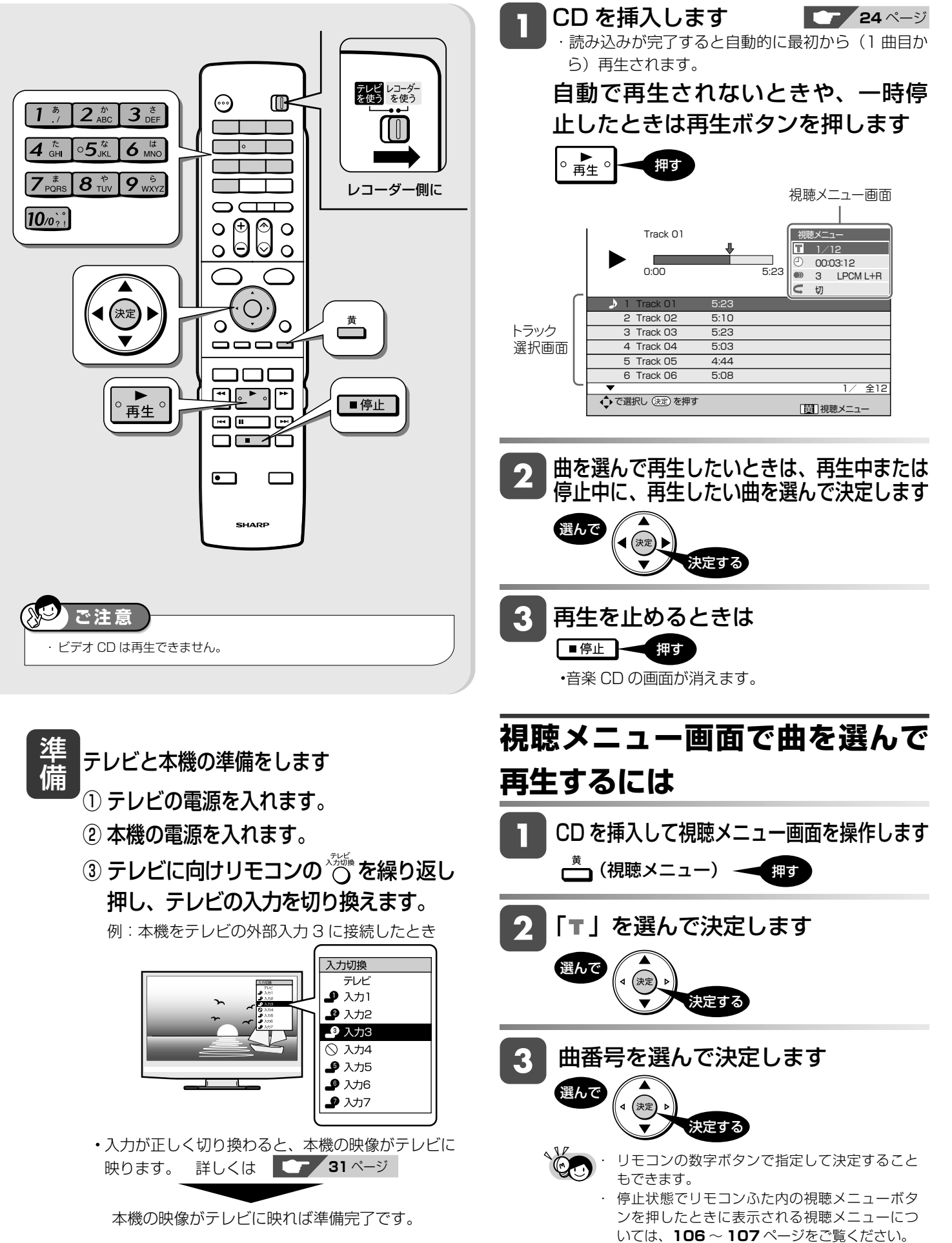

ディスクの再生

HDD (DR) (2倍/3倍) (5倍/7倍/8.5倍/10倍) (SXP) (XP) SP) (LP) (EP VR ビデオ **BD-RE BD-R DVD-RW/-R 市販の BD/DVD ビデオ 音楽用 CD**

# **市販の BD ビデオや DVD ビデオを再生する**

映画などを収録した市販の BD ビデオや DVD ビデオディスクを再生します。

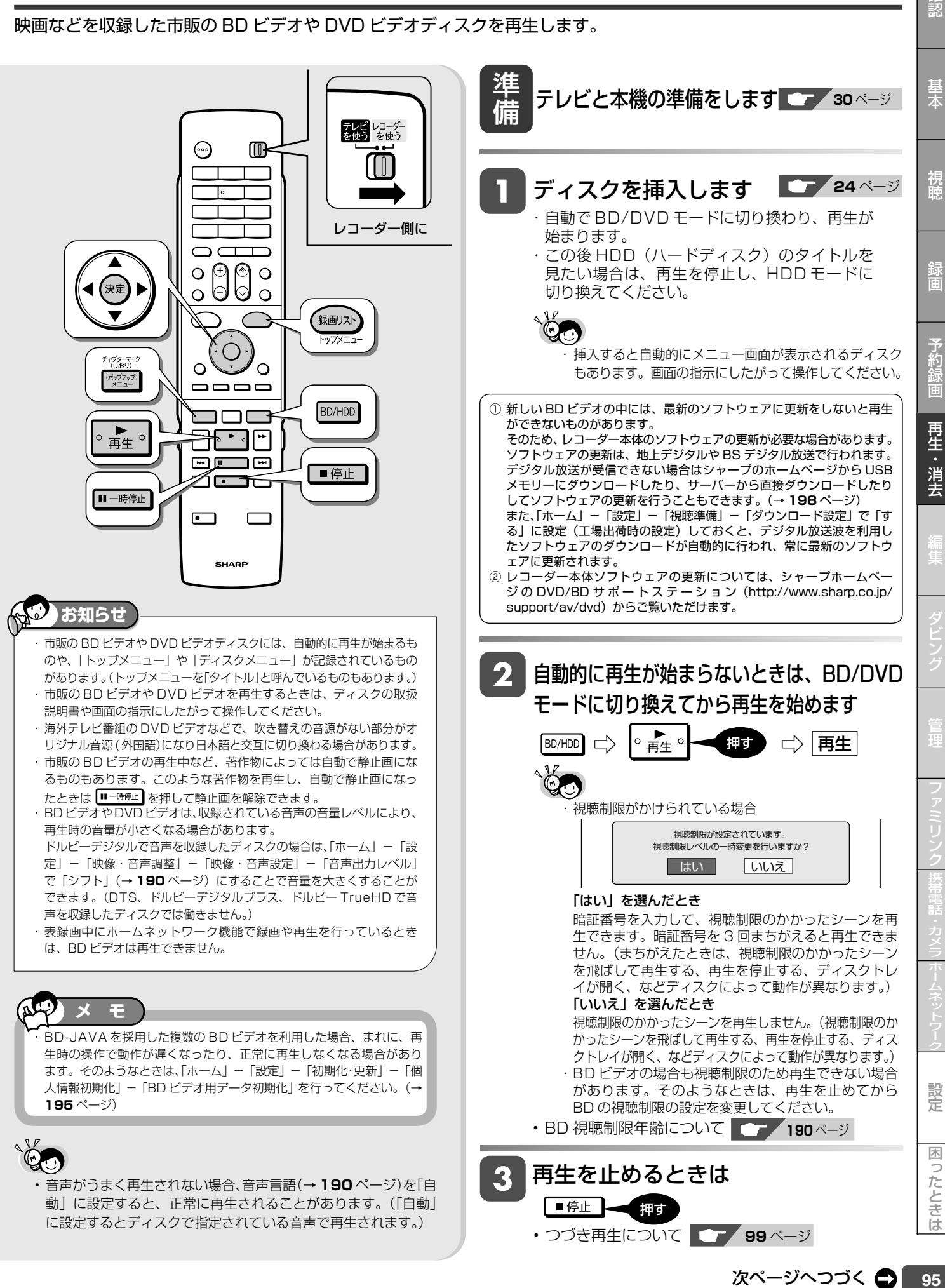

確認

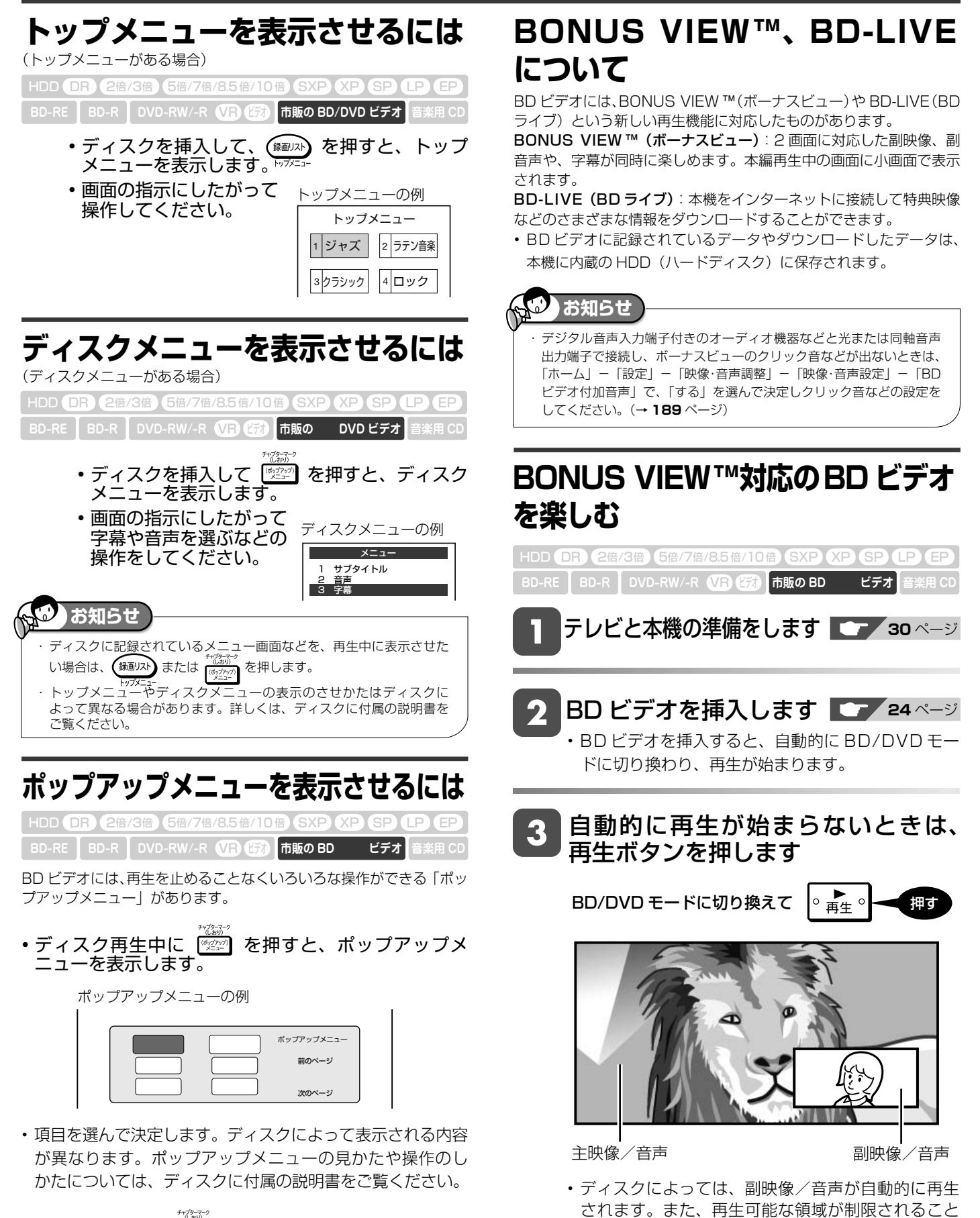

があります。

• 再生方法はディスクによって異なります。

• 再生するディスクに必要なメモリー容量やコピー、 再生の手順は、ディスクの説明書をご覧ください。

•操作が終わったら <sup>®</sup>空 を押してポップアップメニューを 消します。ポップアップメニューが自動的に消えるディス クもあります。

## 市販の BD ビデオや DVD ビデオを再生する

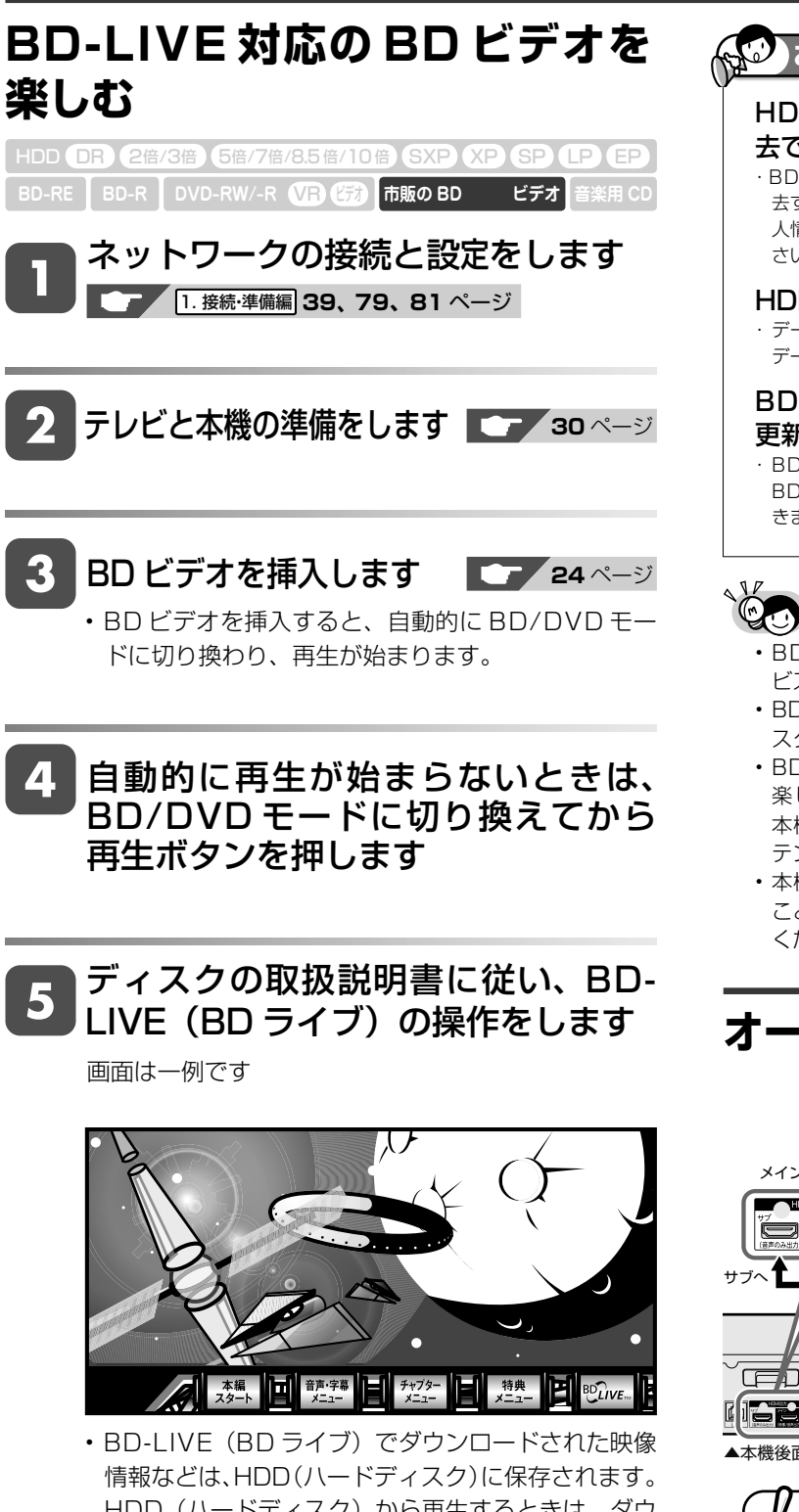

- HDD (ハードディスク)から再生するときは、ダウ ンロード時に視聴していたディスクを本機に挿入し てください。別のディスクを挿入すると、HDD(ハー ドディスク)に保存された情報は再生できません。
- データが HDD(ハードディスク)に保存されるま で一定の時間がかかります。(データが保存されるま での時間は、インターネット接続速度や番組のデー タ量により、変わります。)

## **お知らせ**

### HDD(ハードディスク)に保存されたデータは消 去できます。

BD-LIVE (BD ライブ)でダウンロードした情報は、不要になれば消 去することができます。「ホーム」-「設定」-「初期化·更新」-「個 人情報初期化」の、「BD ビデオ用データ初期化」で初期化をしてくだ さい。

### HDD(ハードディスク)の容量が足りないときは

・ データが保存されません。画面にメッセージが表示されます。不要な データを削除してください。

### BD-LIVE (BD ライブ)を楽しむためのソフトを 更新できます。

· BD-LIVE (BD ライブ)機能は、専用のソフトを使用しています。 BD-LIVE (BD ライブ)に接続すると、ソフトを最新のものに更新で きます。

- BD-LIVE(BD ライブ)で楽しむために、ブロードバンドサー ビスに接続してお使いになることをおすすめします。
- BD-LIVE(BD ライブ)で映像などの情報を HDD(ハードディ スク)に保存中は、再生の操作が制限されることがあります。
- BD-LIVE(BD ライブ)は、自動的にインターネットに接続し、 楽しむ機能です。BD-LIVE (BD ライブ)対応のディスクが、 本機やディスクの識別信号(ID)をインターネット経由でコン テンツプロバイダに送信することがあります。
- 本機は、自動的にインターネットに接続しないように設定する ことができます。設定のしかたについては、**191** ページをご覧 ください。

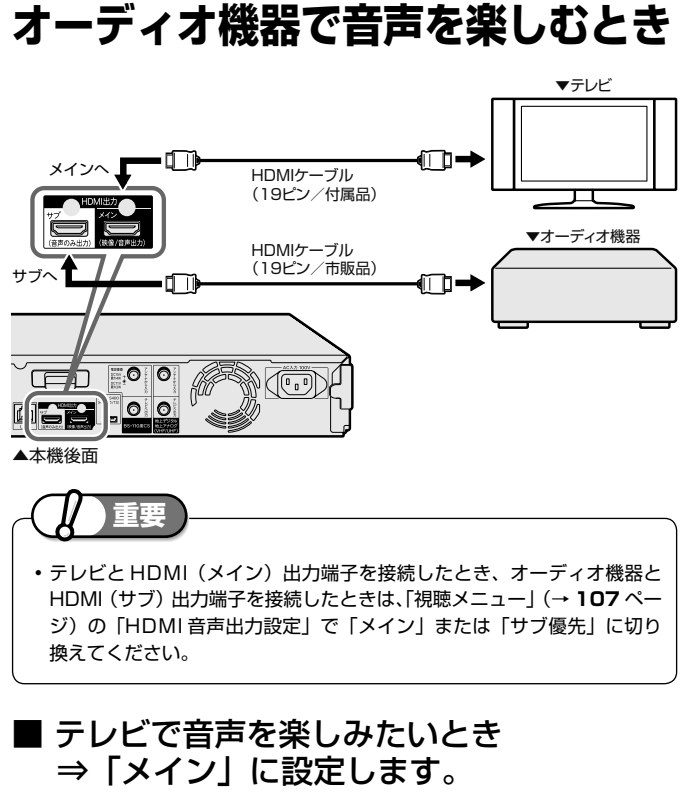

■ オーディオ機器で音声を楽しみたいとき ⇒「サブ優先」に設定します。

# 確認

視聴

設定

<u>ラルーレイ 3D™ の再生 DR 26/36 BB/8/856/106 SXP XP (SP UP BE</u> HDD (DR) (2倍/3倍) (5倍/7倍/8.5倍/10倍) (SXP) (XP) (SP

# **市販のブルーレイ3DTM(3D対応BD)を再生する**

本機と 3D 対応テレビを HDMI ケーブルで接続すると、市販のブルーレイ 3DTM を再生し、臨場感ある 3D 映像を楽しむことができます。

### **3D 映像を視聴される場合のご注意**

光過敏の既往症がある人、心臓に疾患がある人、お よび体調不良の人は視聴しない

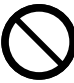

・ 病状が悪化する原因となることがあります。

### 3D 映像の視聴年齢は、およそ5~6 歳以上を目安にする

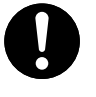

・ お子様の場合は、疲労や不快感などに対する反応がわ かりにくいため、突然体調が悪くなる場合があります。 お子様がご視聴になる際は、目の疲れがないかを保護 者の方が、ご注意ください。

視聴中に疲労感、および不快感など異常を感じた場 合には、視聴を止め、適度な休憩をとる

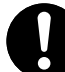

・ 視聴を続けると体調不良の原因となることがあります。

3D 映画などを視聴する場合は、1 作品の視聴を目安 に適度な休憩をとる

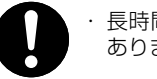

・ 長時間の視聴にともなう視聴疲労の原因になることが あります。

ホーム

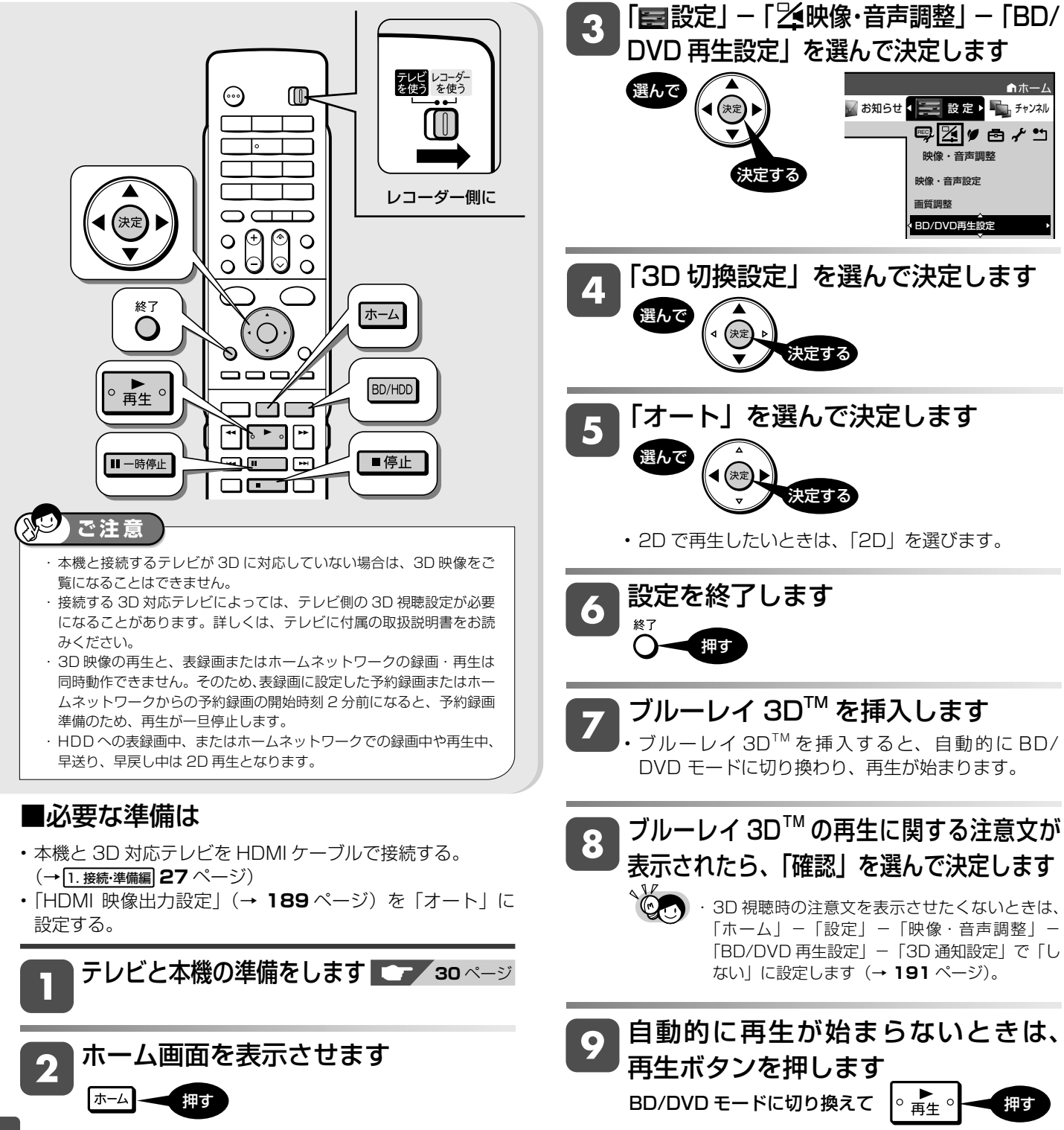

# **停止した場所からつづけて再生する(つづき再生)**

前回停止したところから、つづきを再生できます。

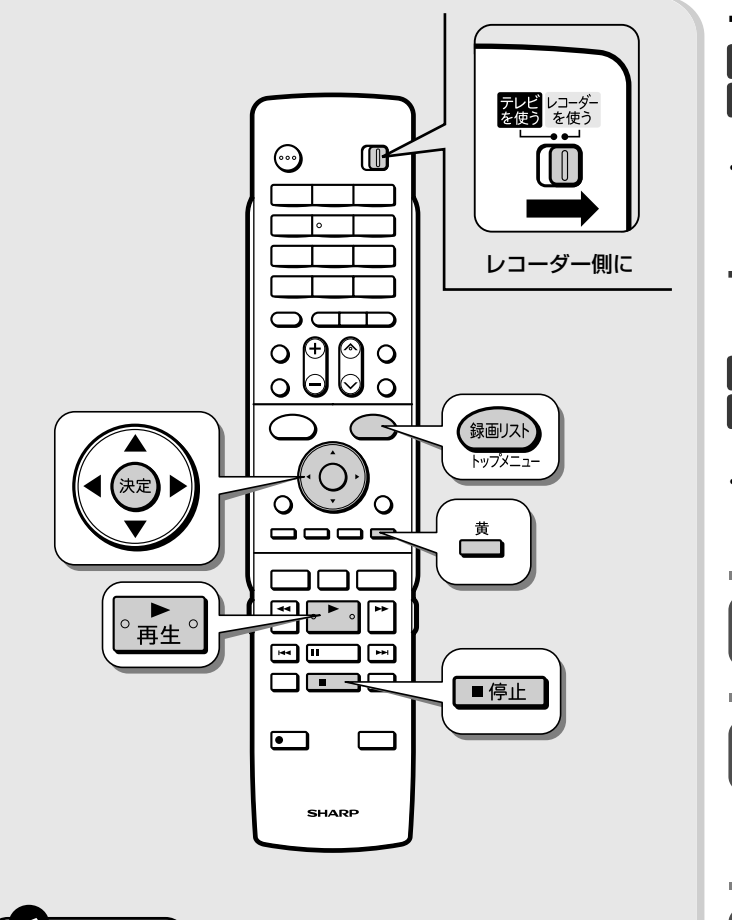

### **ご注う**

- ・ 市販の BD ビデオ、DVD ビデオ、BD-RE/-R、DVD-RW/-R と音楽 用 CD のつづき再生は、ディスクを取り出すと働かなくなります。
- ・ DVD ビデオ、DVD-RW/-R(ビデオフォーマット)、音楽用 CD はディ スク切換操作をすると、つづき再生が働きません。
- ・その他、ディスクや再生状態によっては、つづき再生が働かない場合 があります。
- · BONUS VIEW や BD-LIVE などの BDJ (Java) に対応した BD ビ デオはつづき再生は行えません。

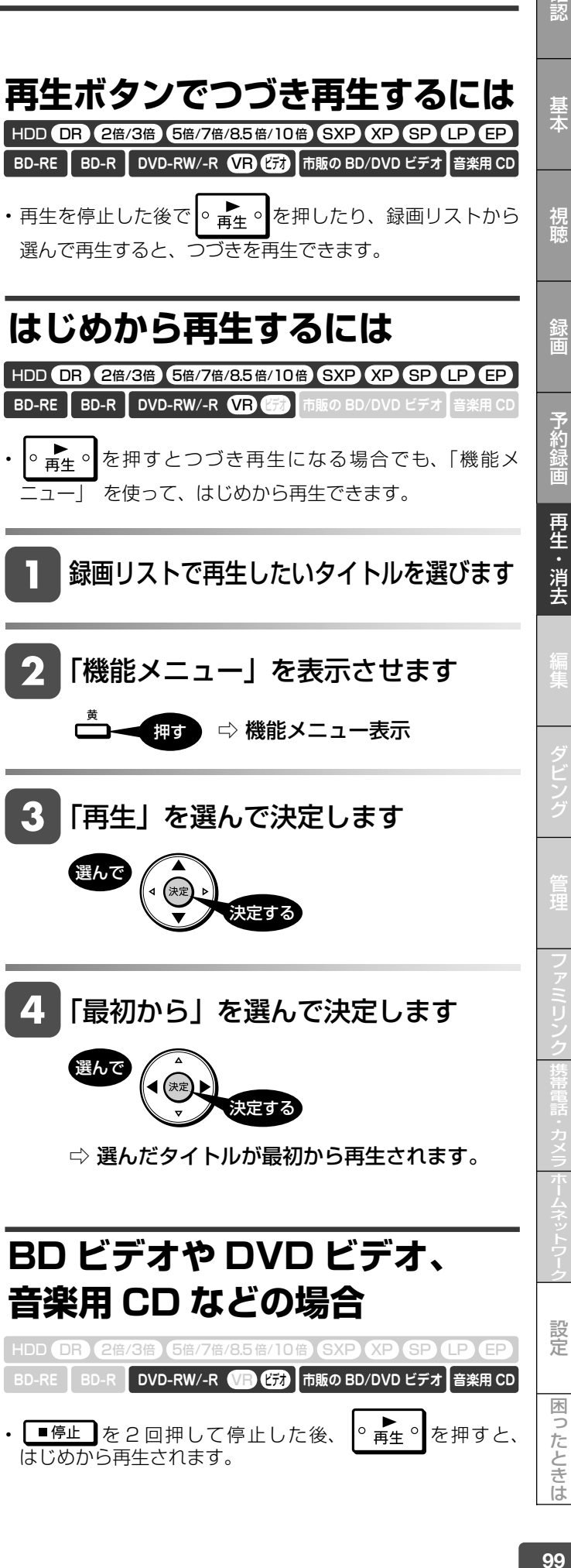

• ■停止 を2回押して停止した後、 ● ■生 ● を押すと、 はじめから再生されます。

確認

### 再生操作

# **再生をしながら使えるボタン(早送り/早戻し再生・頭出し・スロー再生など)**

ディスクの再生中に使えるいろいろな機能です。

・各機能は、ディスクによって操作が異なったり、禁止されている場合があります。ディスクの取扱説明書もご覧ください。

## **お知らせ**

**ご注意**

### マルチビューサービス放送などを HDD(ハードディスク)または BD に録画して再生する場合は

・ 主映像以外の映像を再生した場合、連動データ放送が視聴できない、字幕などが表示できないなどの制限が出る場合があります。また、スロー再生などの特殊 な再生はできません。このような制限が出る場合は、主映像でお楽しみください。

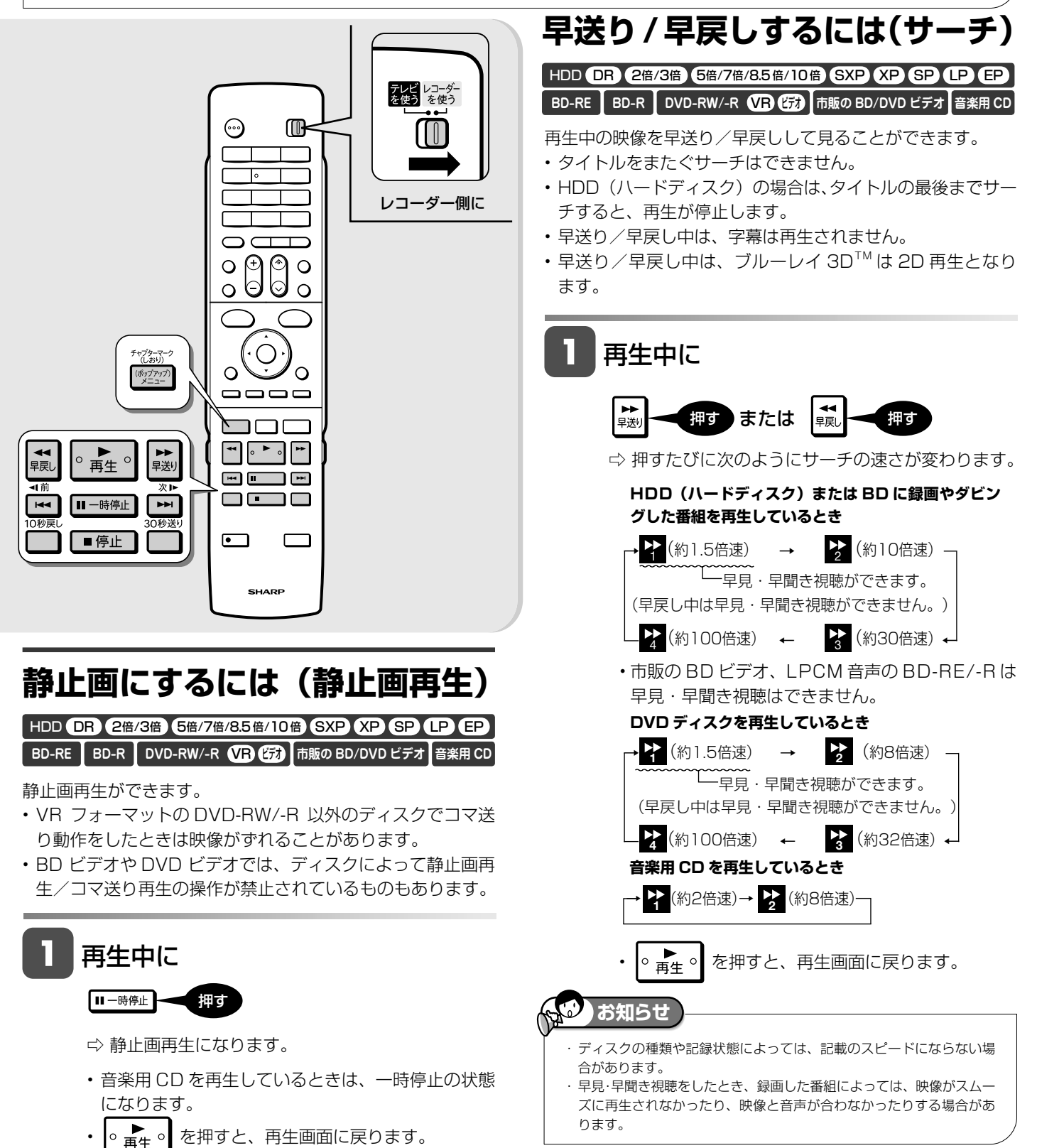

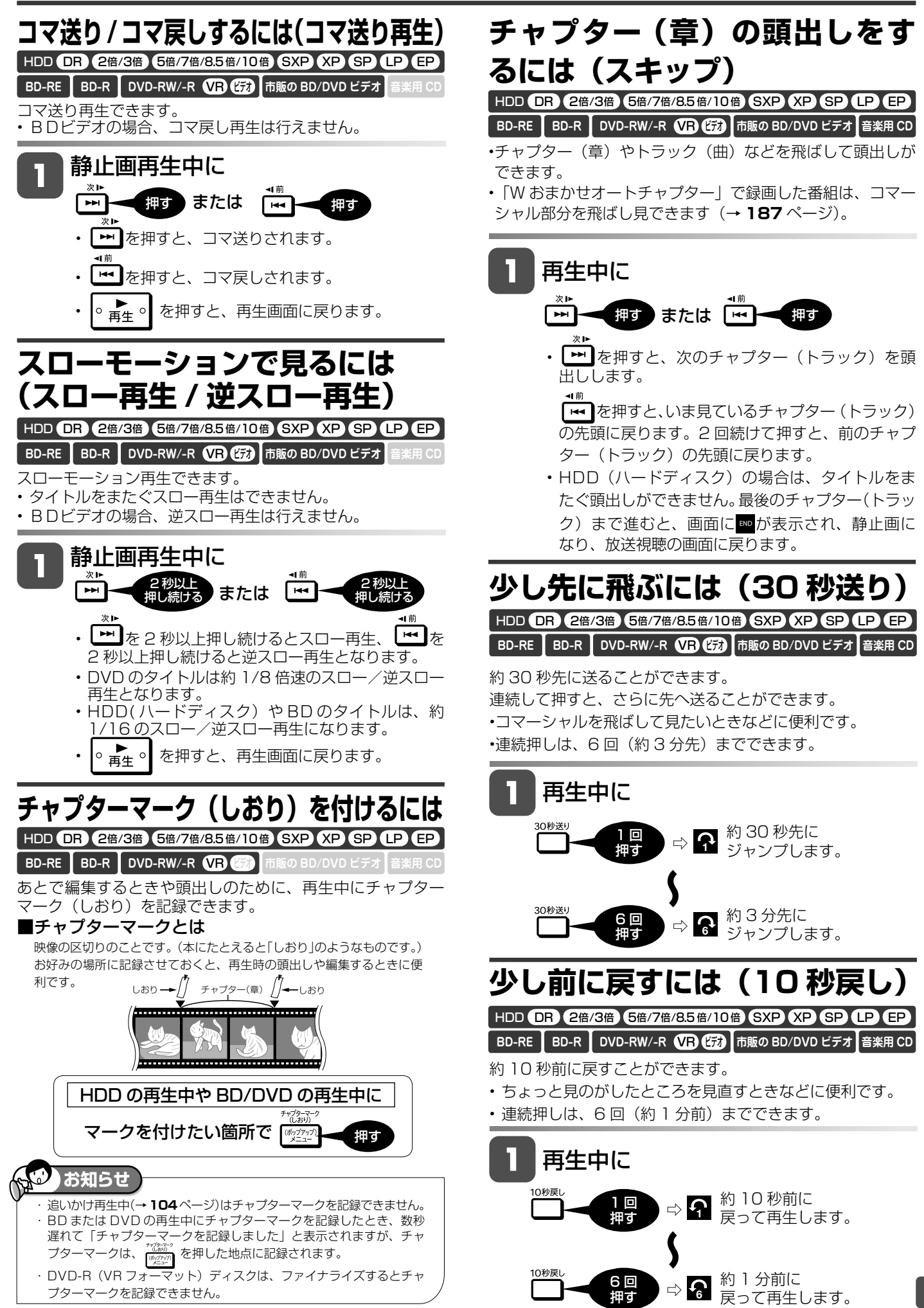

101確認基本視聴編集ダビング管理困ったときは設定ファミリンクホームネットワーク携帯電話・カメラ予約録画録画再生・消去 101

設定

困ったときは

確認

基木

視聴

予約

再生

消去

再生操作

# **再生中に音声(二重音声など)や字幕を切り換える**

再生中に音声や字幕、主音声や副音声を切り換えることができます。

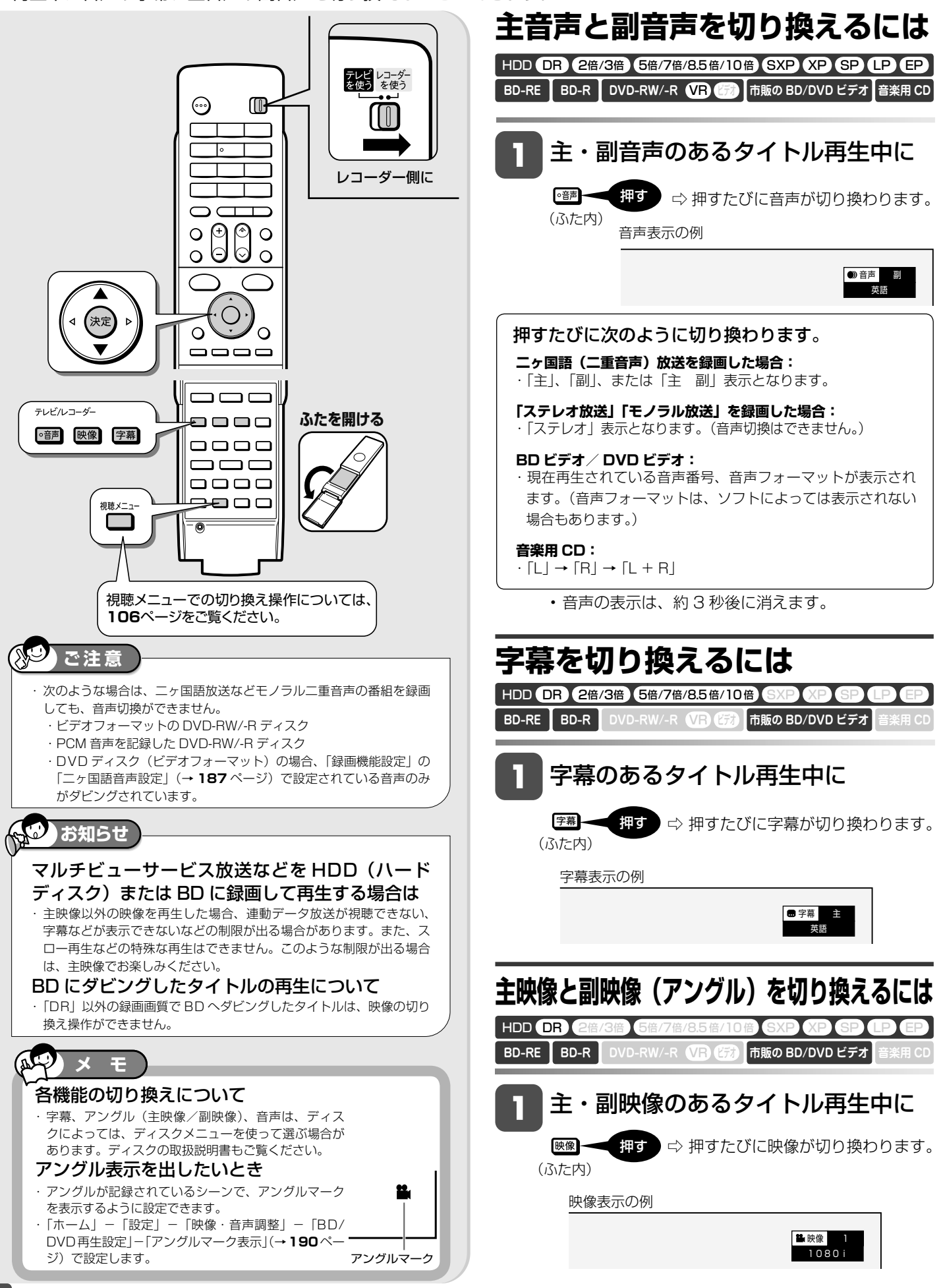

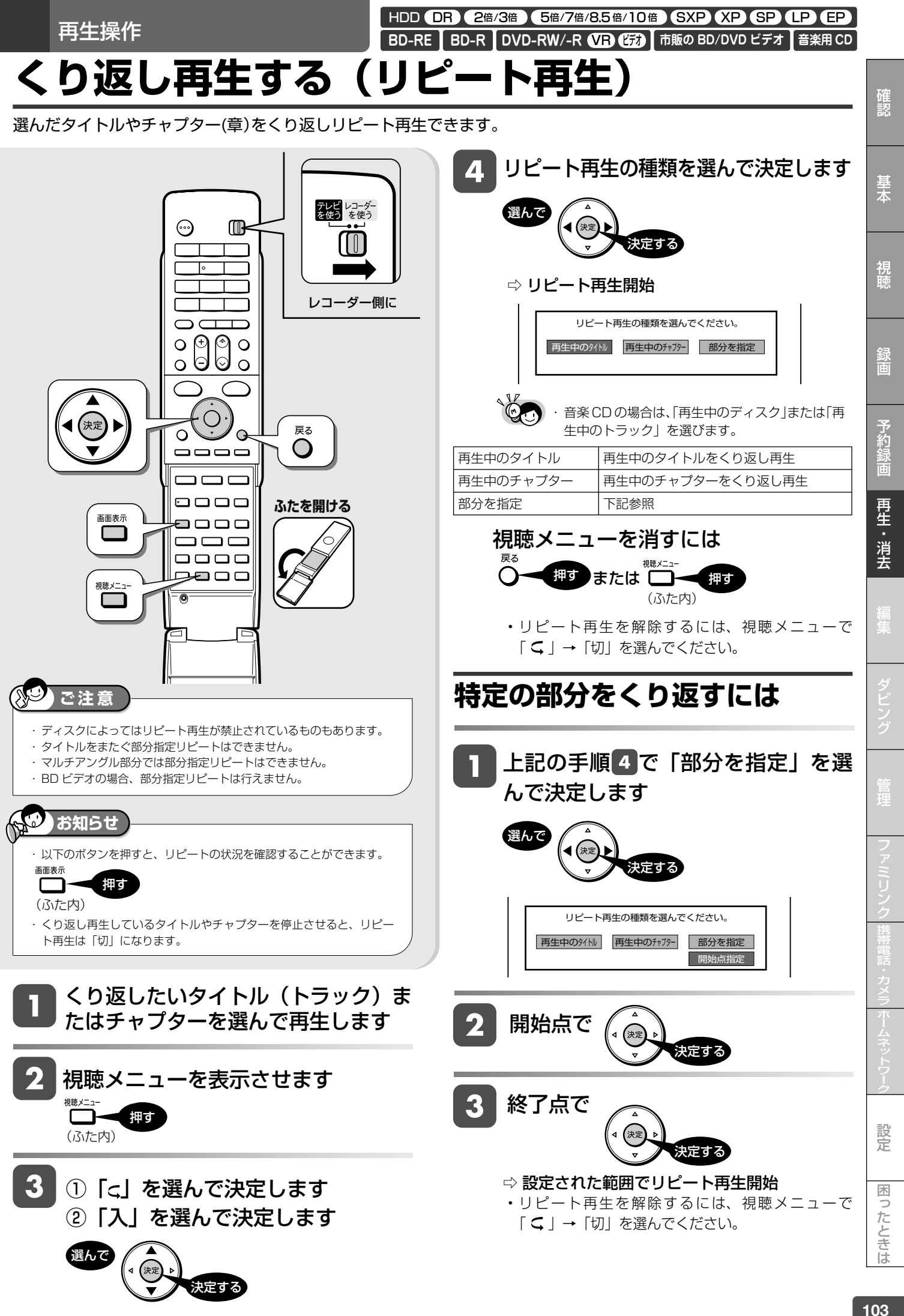

追いかけ再生

HDD (DR) 2倍/3倍 (5倍/7倍/8.5倍/10倍) SXP (XP SP (LP (EP <u>VR</u> (177

**BD-RE BD-R DVD-RW/-R 市販の BD/DVD ビデオ**

**音楽用 CD**

# **録画中の番組をはじめから見る(追いかけ再生)**

HDD(ハードディスク)に録画中の番組をはじめから再生できます。

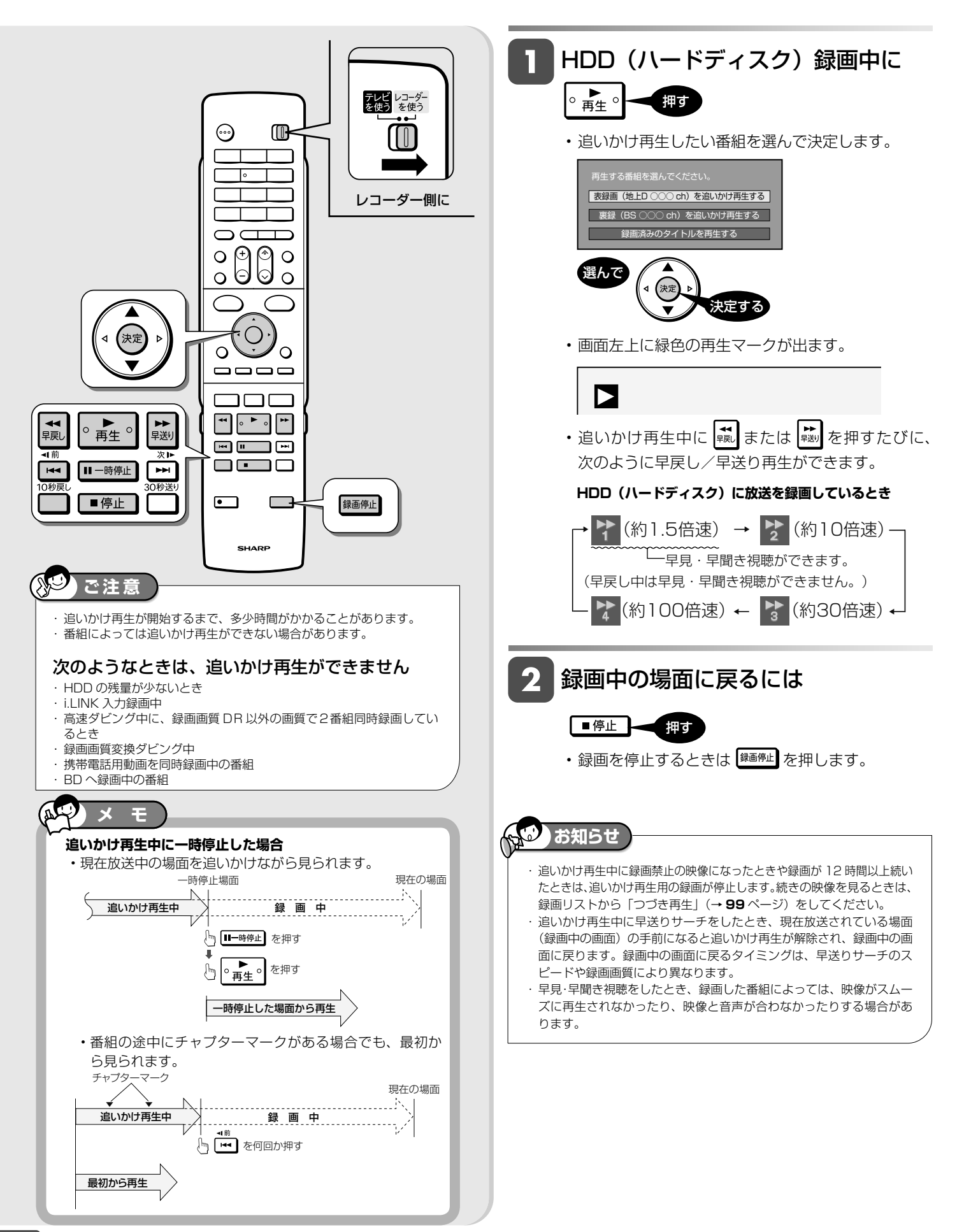

同時録画再生

HDD DR 2倍/3倍 5倍/7倍/8.5倍/10倍 SXP XP SP LP LF **BD-RE | BD-R | DVD-RW/-R VB ビジョ 市販の BD/DVD ヒテオ | 音楽用 CD** 

**を再生するには**

**HDD 録画中に BD/DVD/CD**

BD/DVD ディスク /CD を挿入します

確認

基本

視聴

録画

予約

再生・消去

**録画しながら他のタイトルを再生する (同時録画再生)**

録画をしながらすでに録画されている別のタイトルの再生を行うことができます。

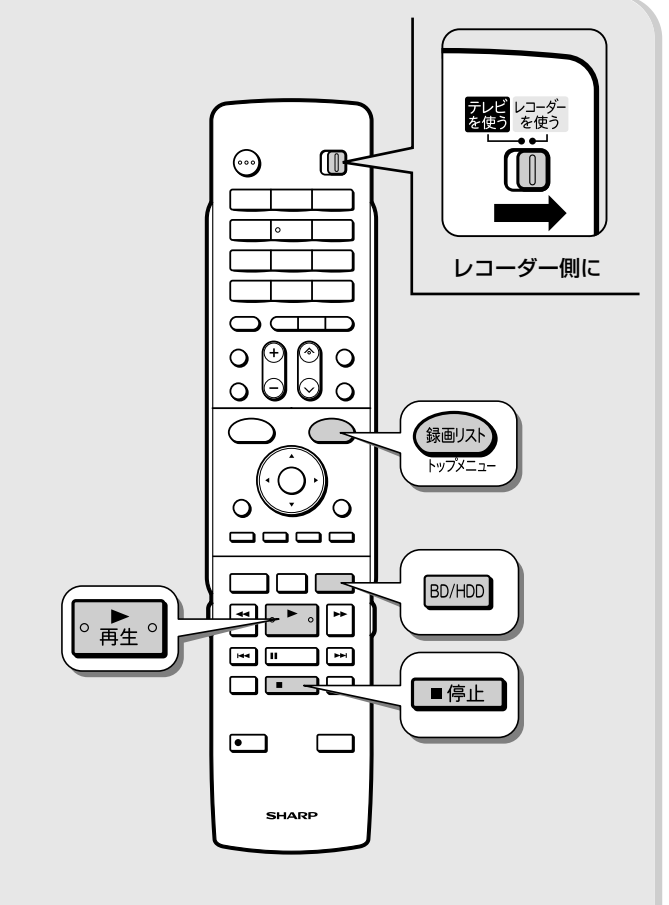

## **ご注意**

- ・予約録画時に、携帯電話転送用の動画を同時録画しているときは、同 時録画再生はできません。
- ・2 番組同時録画中にホームネットワーク機能で録画や再生を行ってい るときは、同時再生は行えません。
- ・表録画中にホームネットワーク機能で録画や再生を行っているとき は、BD ビデオは再生できません。
- ・6 倍速メディアで高速ダビング中に別のタイトルを同時再生すると、 ダビングスピードが少し遅くなります。
- ・ 録画画質変換ダビング中は、別タイトルを同時再生できません。
- ・ i.LINK 録画中は別タイトルを同時再生できません。

・ 同時録画再生を行っているとき、録画の状態によっては再生に影響が 出る場合がありますが、録画は正常に行われます。 ・ 重ね録りで録画した番組を再生中に、重ね録り設定されている予約が 始まったときは再生が停止し、重ね録りされます。 **お知らせ メ モ**

・ 同時録画再生中に放送視聴(録画中)の画面に戻すには再生を止 めます。

押す

┃■停止 ┃

**を再生するには**  $\overline{\mathbf{2}}$ 

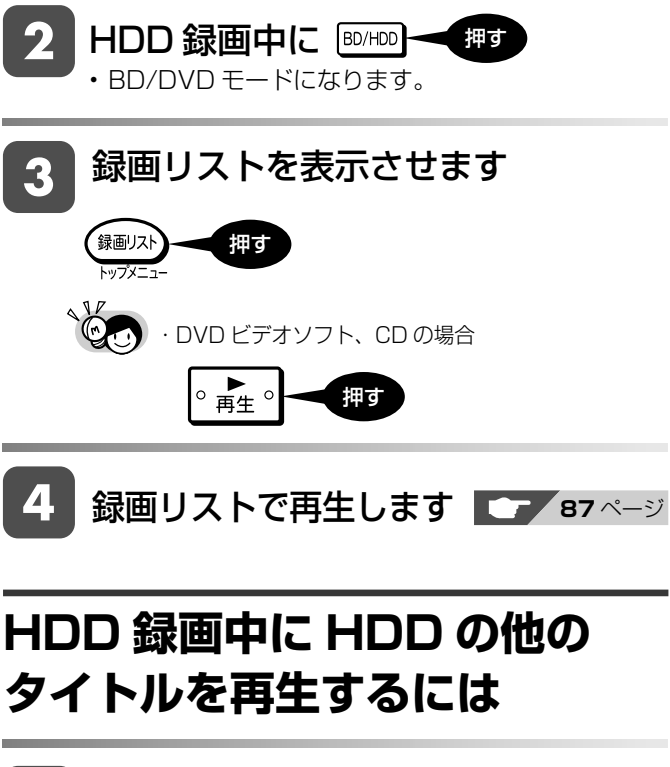

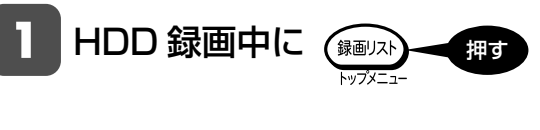

- 録画リストで再生します ■■■■■■■■■■■
- **BD 録画中に HDD のタイトル**
	- BD 録画中に BD/HDD • HDD モードになります。 押す
- 録画リストを表示させます 録画リスト 押す トップメー

録画リストで再生します **エイ**87ページ

設定

HDD UR 2倍/3倍 5倍/7倍/8.5倍/10倍 SXP XP SP UP EP BD-RE ┃ BD-R ┃ DVD-RW/-R V<del>BD (変)</del> ┃ 市販の BD/DVD ヒテオ ┃ 音楽用 CD

**再生中に設定をする(視聴メニュー)**

再生しながら視聴メニュー画面でまとめて設定を行うことができます。

再生設定

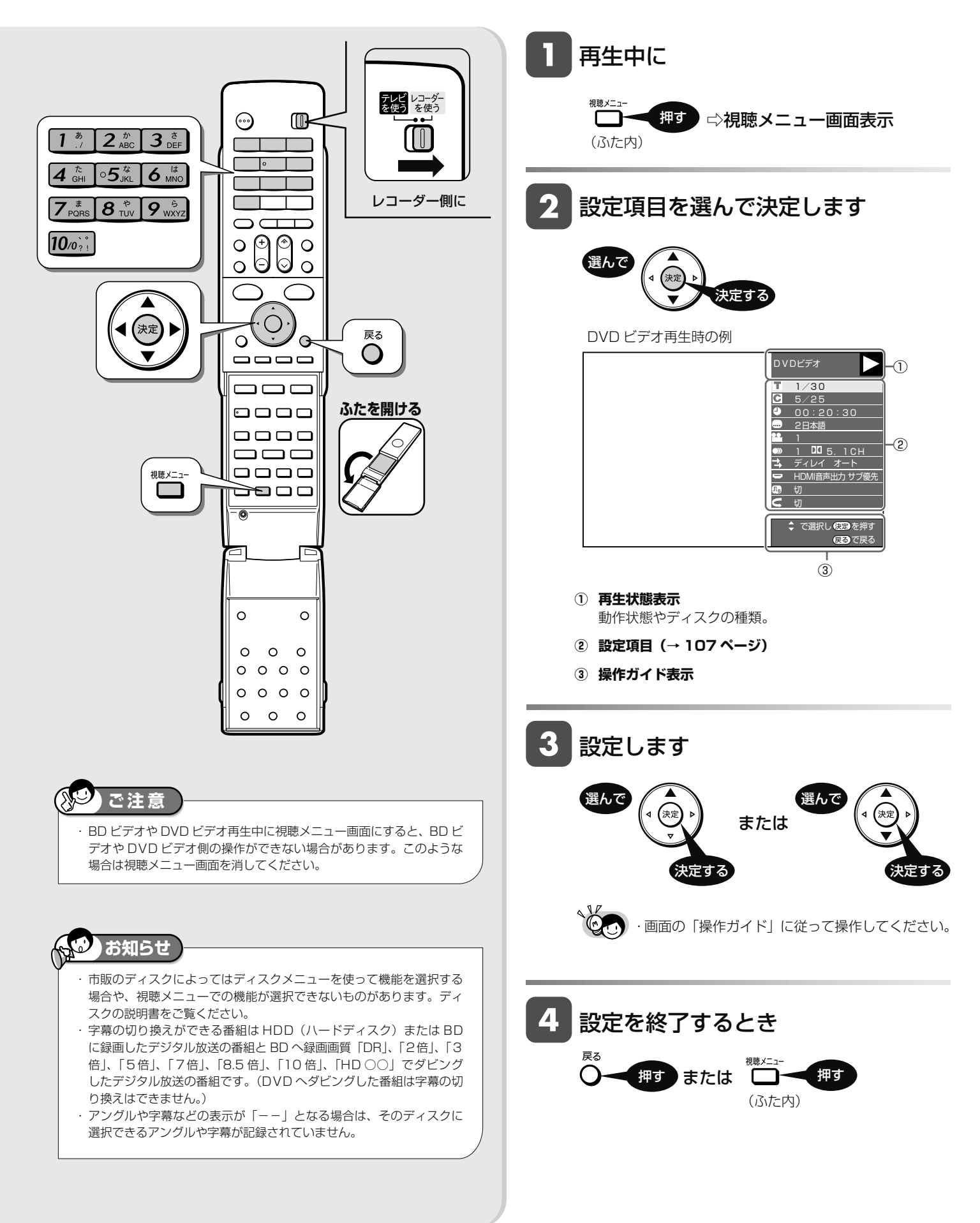

## **■各設定項目について**

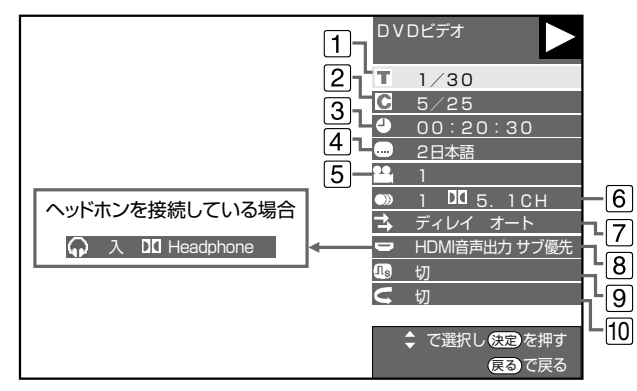

• 再生しているディスクによって設定できる項目が異なります。 • 音楽用 CD の再生中は、**94** ページの画面になります。

### **タイトル(トラック)選択**

·再生中のタイトル番号(CD 再生中はトラック番号)が表示され ます。番号を選択してタイトル(トラック)の頭出しができます。

### **チャプター選択**

• 再生中のチャプター番号が表示されます。番号を選択 してチャプターの頭出しができます。

• 音楽用 CD はチャプターがありません。

### **再生経過時間(タイムサーチ)**

• ディスクのはじめから現在までの経過時間が表示され ます。時間を指定して頭出しができます。

- **① 「時」「分」「秒」 を選びます**
- **② 時間を指定します**

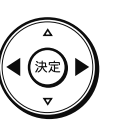

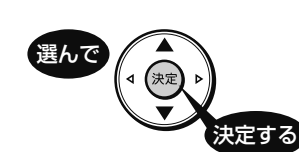

• リモコンの数字ボタン ( 1 ~ 10%) ) で時間を指 定することもできます。

### **字幕言語切換**

• 現在選ばれている字幕の種類が表示されます。 他の言語でも字幕が収録されている場合は、お好みの 言語に切り換えられます。

### **アングル番号/映像切換**

- 現在選ばれているアングルの番号が表示されます。 複数のアングルが収録されている映像の場合は、アン グルを切り換えて楽しめます。
- •「アングルマーク表示」(→ 190ページ)設定により、ア ングルが記録されているシーンで画面右下にアングルマー ク「■」を表示させるように設定することができます。

### **音声表示切換**

• 現在選ばれている音声の種類が表示されます。 吹き替え音声や二重音声が収録されている場合は、音 声を切り換えて楽しめます。

### **音声遅延(ディレイ)調整**

- ヘッドホンや HDMI ケーブルで接続したアンプなどで視聴 中に、テレビの映像が音声より遅れて再生される場合は、こ の調整で映像信号と音声信号を同期させることができます。
- •(◇) を押すと数値が上がり、(◇) を押すと数値が下 がります。
- 0 ~ 300msec(ミリセカンド:1000 分の 1 秒) の範囲を、10msec の単位で音声の遅延を調整するこ とができます。
- 音声遅延(ディレイ)自動機能付き HDMI 機器と接続 しているときは、「オート」を選ぶと、最適な音声遅延 状態に設定されます。
- 「オフ」を選ぶと音声遅延(ディレイ)調整が無効にな ります。

### 8 **HDMI 音声出力設定※**

※ヘッドホンが接続されていない場合のみ設定できます。

- ·本機の HDMI (メイン) 出力端子または HDMI (サブ) 出力端子のどちらから音声を出力させるかを設定でき ます。(本機の HDMI (メイン)出力端子と HDMI (サ ブ)出力端子の両方から音声信号を同時に出力するこ とはできません。)
	- 例:オーディオ機器と本機の HDMI (サブ)出力端子 を接続し、テレビと本機の HDMI(メイン)出力 端子を接続している場合
		- オーディオ機器で音声を楽しむときは、「サブ優 先」を選択します。
		- テレビで音声を楽しむときは、「メイン」を選択 します。

### **ヘッドホンでのサラウンド効果入/切設定※**

※ヘッドホンが接続されている場合のみ設定できます。

- 7.1chや5.1chのサラウンド音声などをステレオヘッ ドホンでもサラウンド効果(映画館と同様に映像の各 シーンにマッチした臨場感を味わえる音響効果)で楽 しむことができます。
- •「切」にするときは (◇) で「切」を選びます。
- 音楽 CD は、サラウンド効果入/切の設定ができません。
- ヘッドホンをヘッドホン端子に差し込むと、HDMI で 接続した機器からは音声が出力されなくなります。

### 9 **デジタルスーパーピクチャー入/切設定**

• DVD の再生時に映像の細かな部分や輪郭を強調して くっきりとさせることができます。3 段階のレベルで 設定できます。

### **①「入」を選びます ② レベルを設定します**

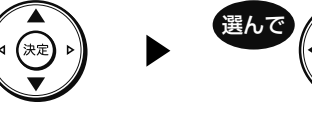

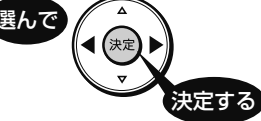

- ・「切」にするときは (♡) で「切」を選びます。
- 細かい映像などで、よりくっきりした映像を楽しみたい ときは、(う)を押してシャープな映像に調整します。

### 10 **リピート再生**

• 再生中のタイトル(チャプター)を繰り返し再生したり、 部分的に繰り返し再生することができます。 (→ **103** ページ)

※ BD ビデオの場合、部分指定リピートは行えません。

設定

困ったときは

では、このようには、このようには、このようには、このようには、このようには、このようには、このようには、このようには、このようには、このようには、このようには、このようには、このようには、このようには、このようには、この<br>このようには、このようには、このようには、このようには、このようには、このようには、このようには、このようには、このようには、このようには、このようには、このようには、このようには、このようには、このようには、このよ

確認

基木

視論

予約

再生・消去

タイトル保護設定

HDD (DR) 2倍/3倍 (5倍/7倍/8.5倍/10倍) SXP (XP SP (LP (EP VR ビデオ **BD-RE BD-R DVD-RW/-R 市販の BD/DVD ビデオ**

# **タイトル(録画した番組)が誤って消されないようにする**

間違って消さないよう、大切なタイトル(録画した番組)を保護できます。

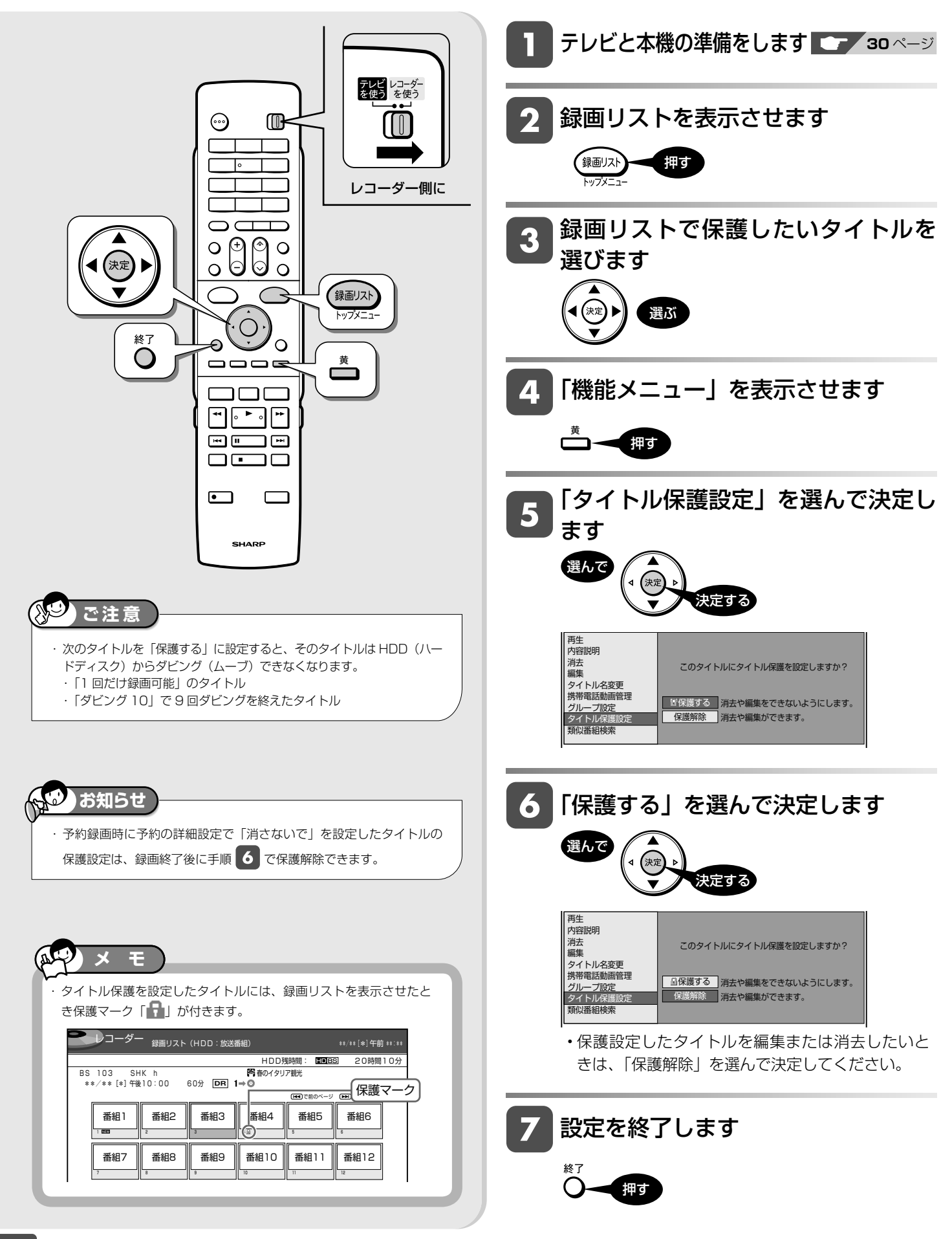
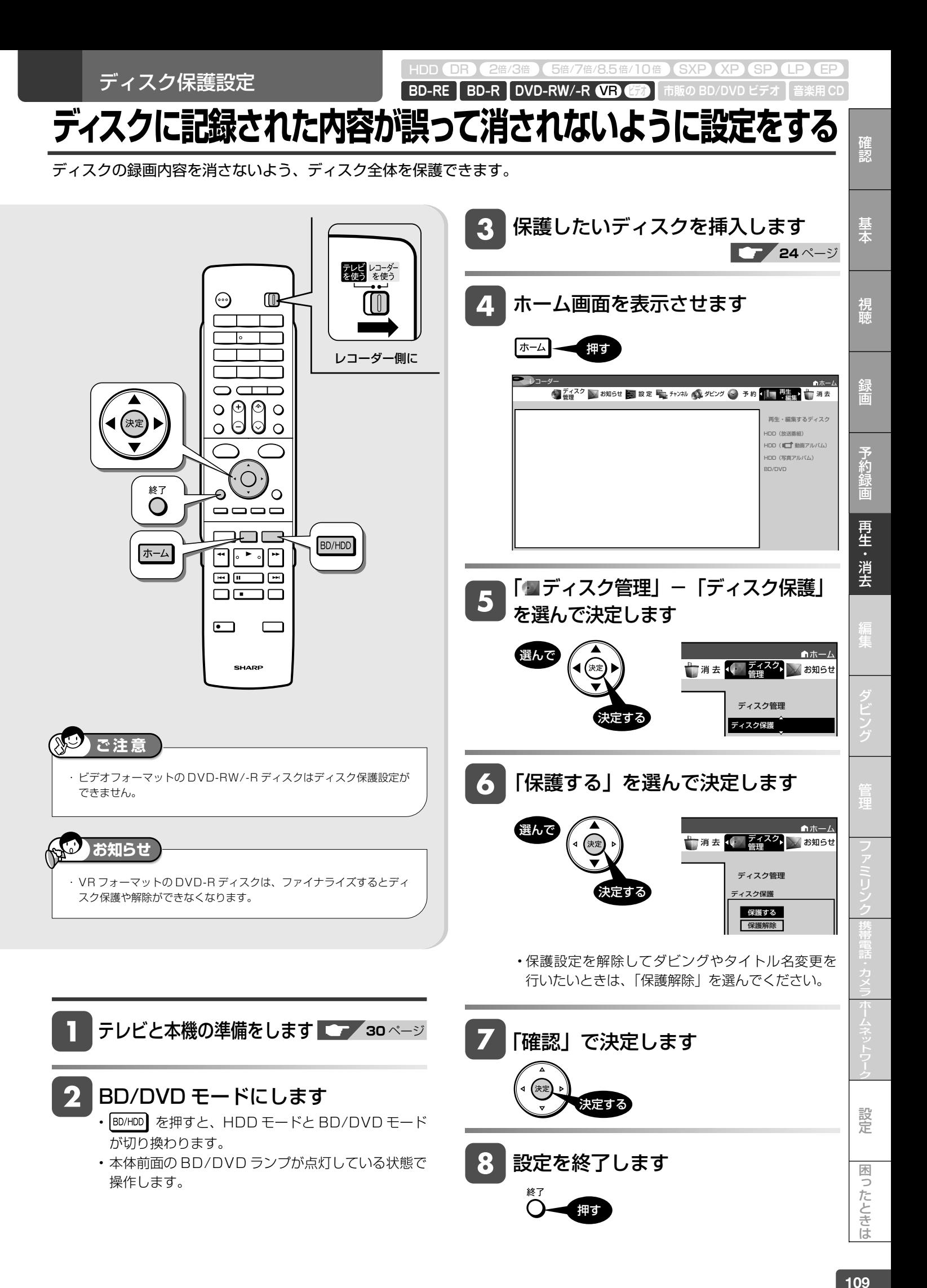

タイトル・チャプター選択消去

HDD (DR) 2倍/3倍 (5倍/7倍/8.5倍/10倍) SXP (XP SP (LP (EP

VR ビデオ **BD-RE BD-R DVD-RW/-R 市販の BD/DVD ビデオ**

**録画リストからタイトル(録画した番組)を選んで消去する**

すでに見て不要なタイトル(録画した番組)あるいはチャプターを録画リストから消去することができます。

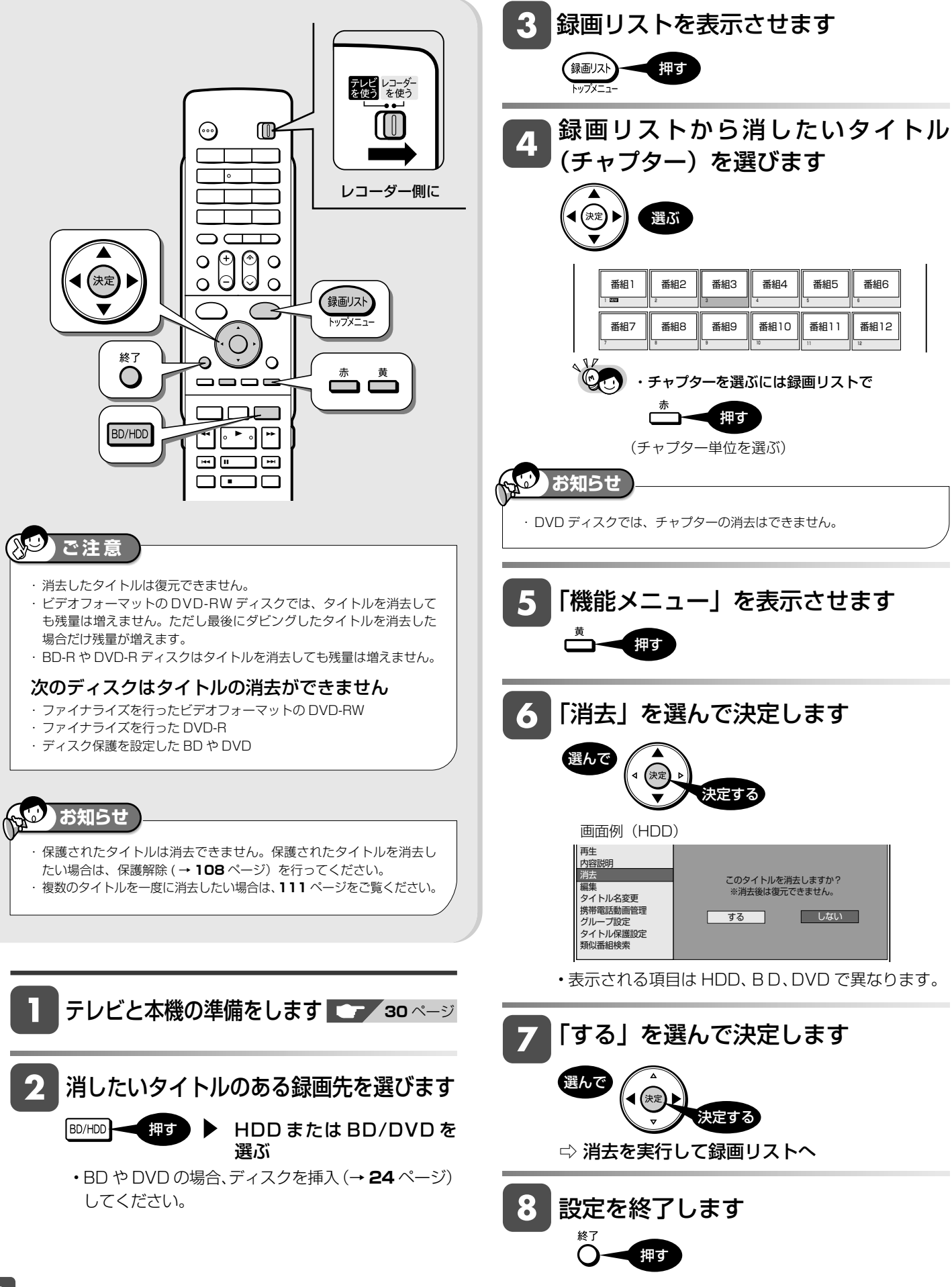

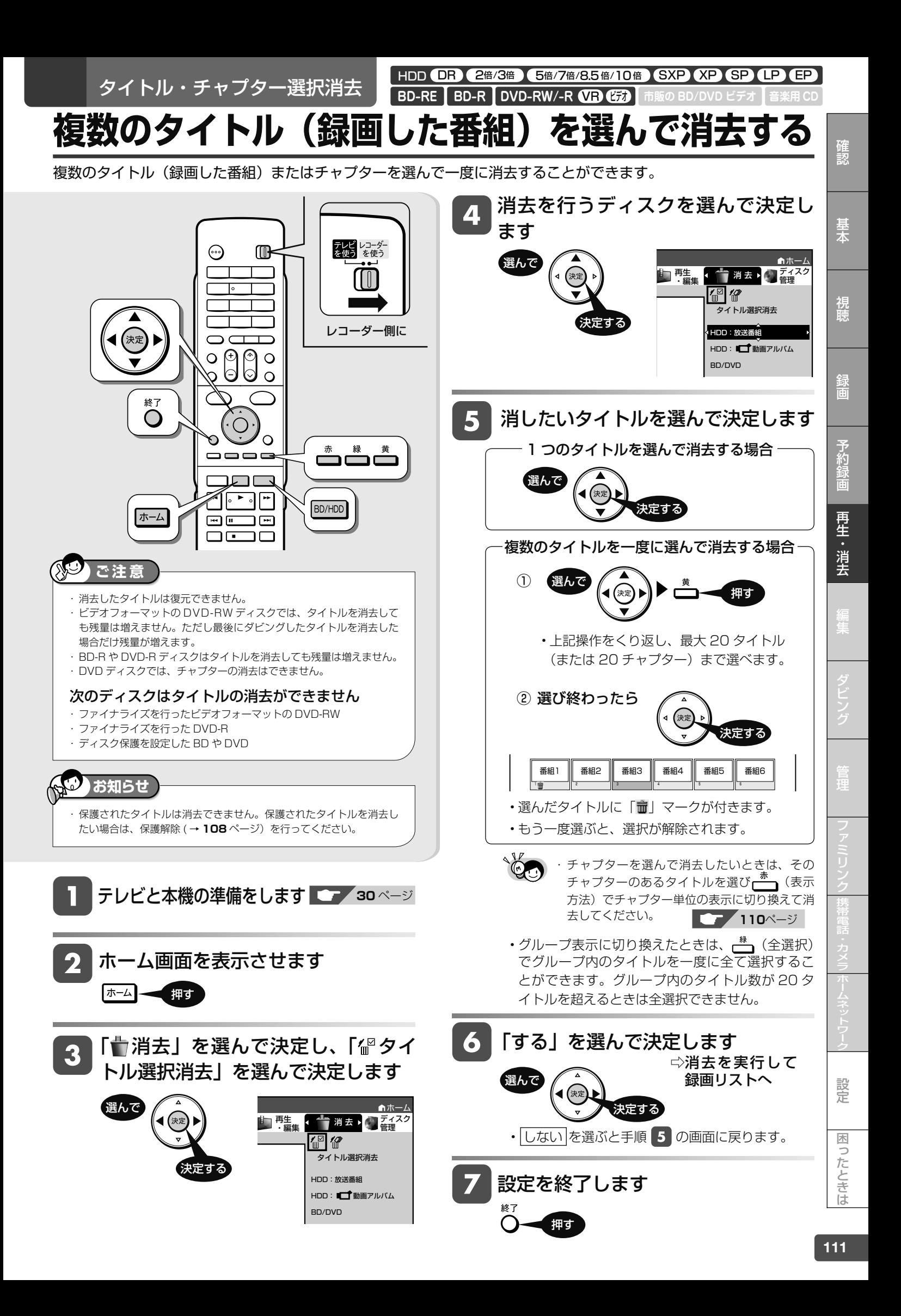

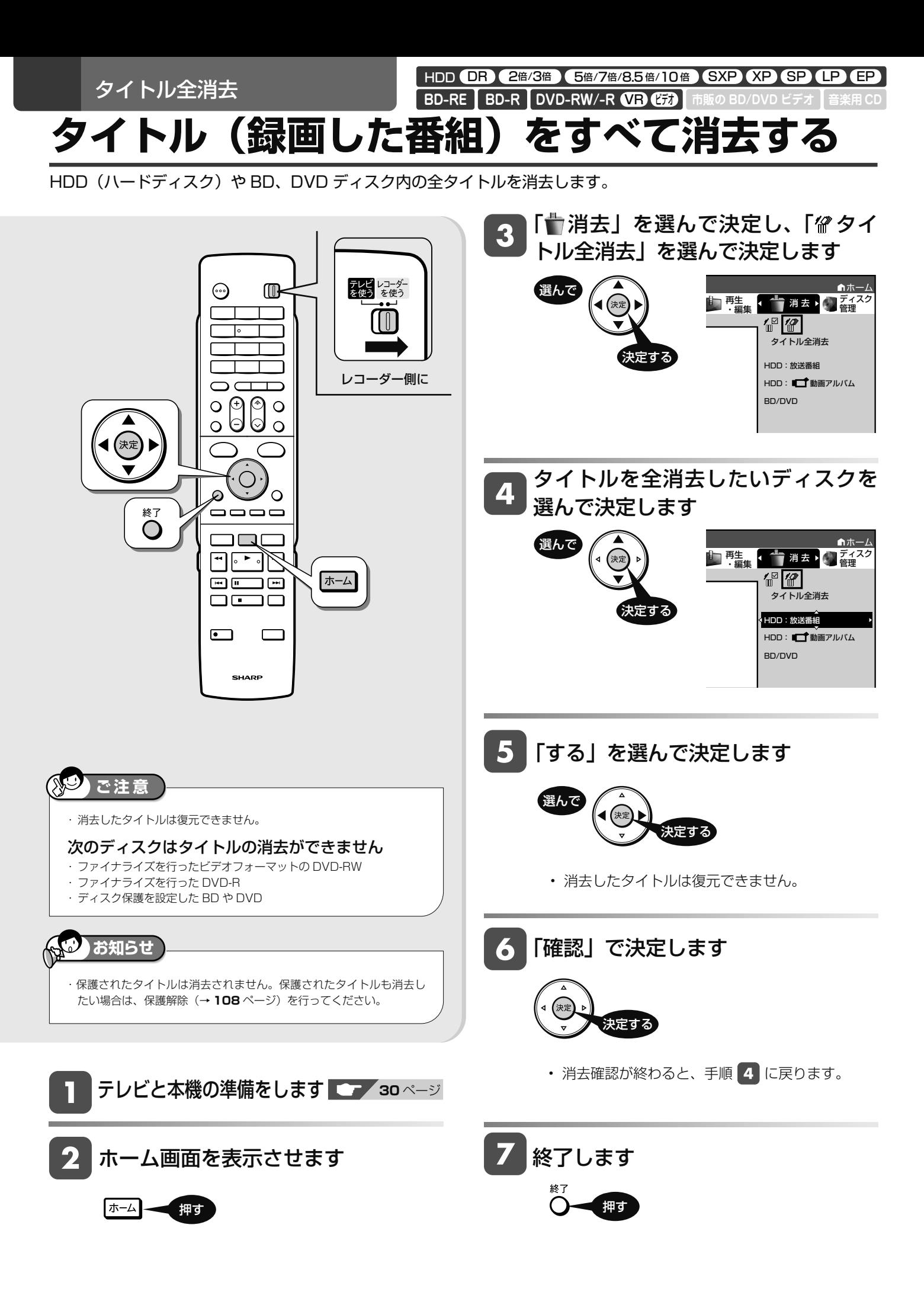

編集する前に

# **編集のあらまし**

HDD (ハードディスク)や BD に録画した番組を編集できます。

# **録画した番組を編集する**

録画した番組を「タイトル」と呼びます。タイトルを編集すると、編集後は録画した映像そのものが変化します。

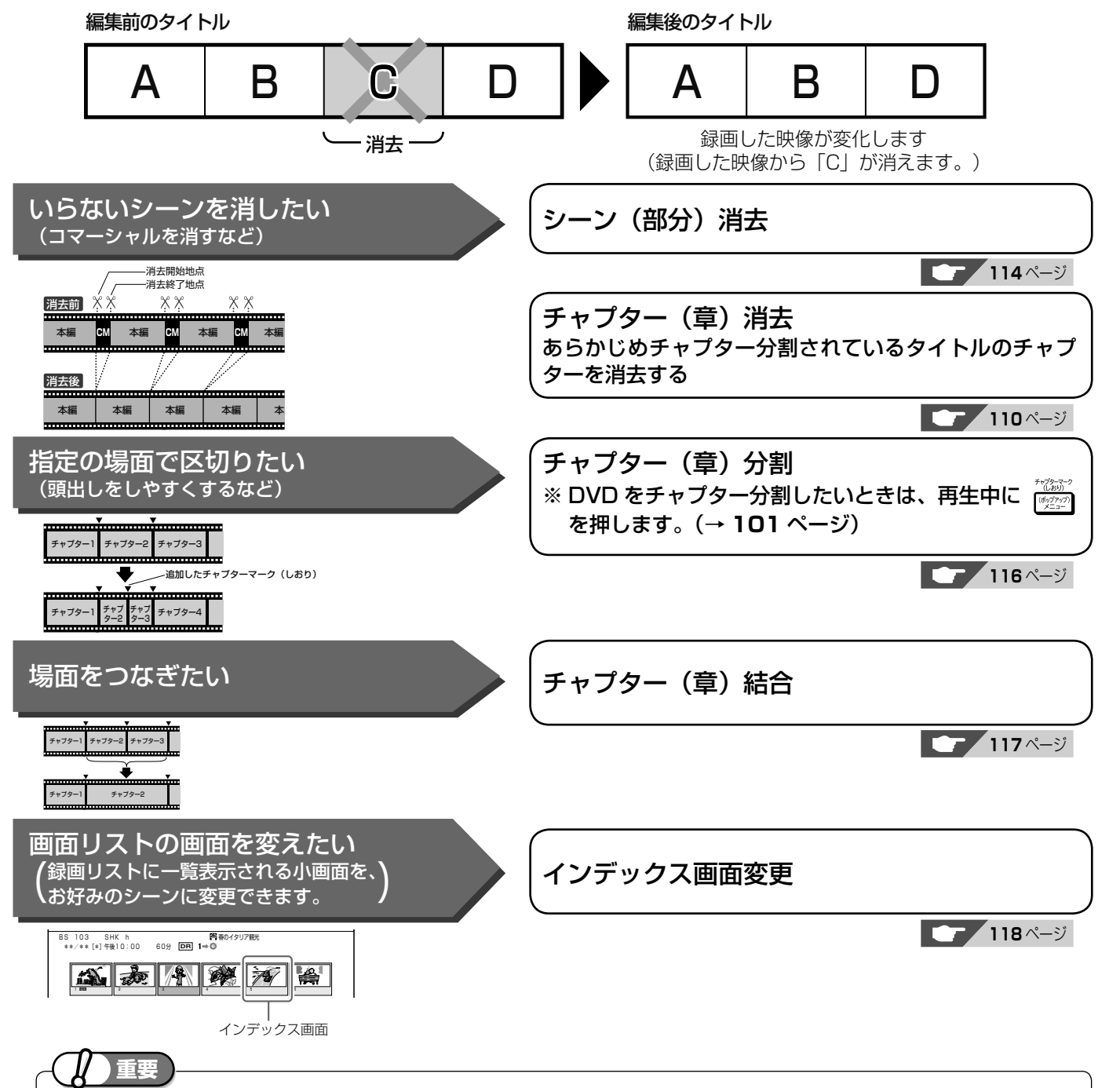

#### 次のタイトルは、編集できません。

- タイトル保護(→ **108** ページ)を設定したタイトル
- ダビング予約を設定したタイトル
- 電波状態や停電などで録画が停止した番組は、正常に録画終了できて いないため編集やダビングができません。そのような番組は録画リス トを表示させたとき、「正常に録画できませんでした。」のメッセージ を表示します。

#### 本機でプレイリストを作ることはできません。

- 本機では、お気に入りのタイトルやシーンを集めたプレイリストを作 ることができません。
- 他機でプレイリストを作ったディスクであれば、プレイリストの再生 を楽しむことができます。ただし、プレイリストの編集はできません。

#### 編集したあとに、次のようなことがあります。

• チャプターマークの追加やシーン(部分)消去などの編集を行った場 合、編集画面と実際に編集された画面では、多少のズレが発生する場 合があります。

#### DVD ディスクの編集には、制限があります。

- DVD-RW、DVD-R ディスクは、タイトル名の変更のみ行えます。
- DVD-RW(ビデオフォーマット)、DVD-R ディスクはファイナライ ズを行うとタイトル名の変更ができなくなります。

設定

困ったときは

確認

基本

視神

予約

再生・消去

編集

HDD (DR) 2倍/3倍 (5倍/7倍/8.5倍/10倍) SXP (XP SP (LP (EP <u>VR</u> (177 **BD-RE BD-R** 

**音楽用 CD**

# **必要のないシーン(CM など)を消去する(シーン消去)**

コマーシャルなど、いらないシーンを消去します。

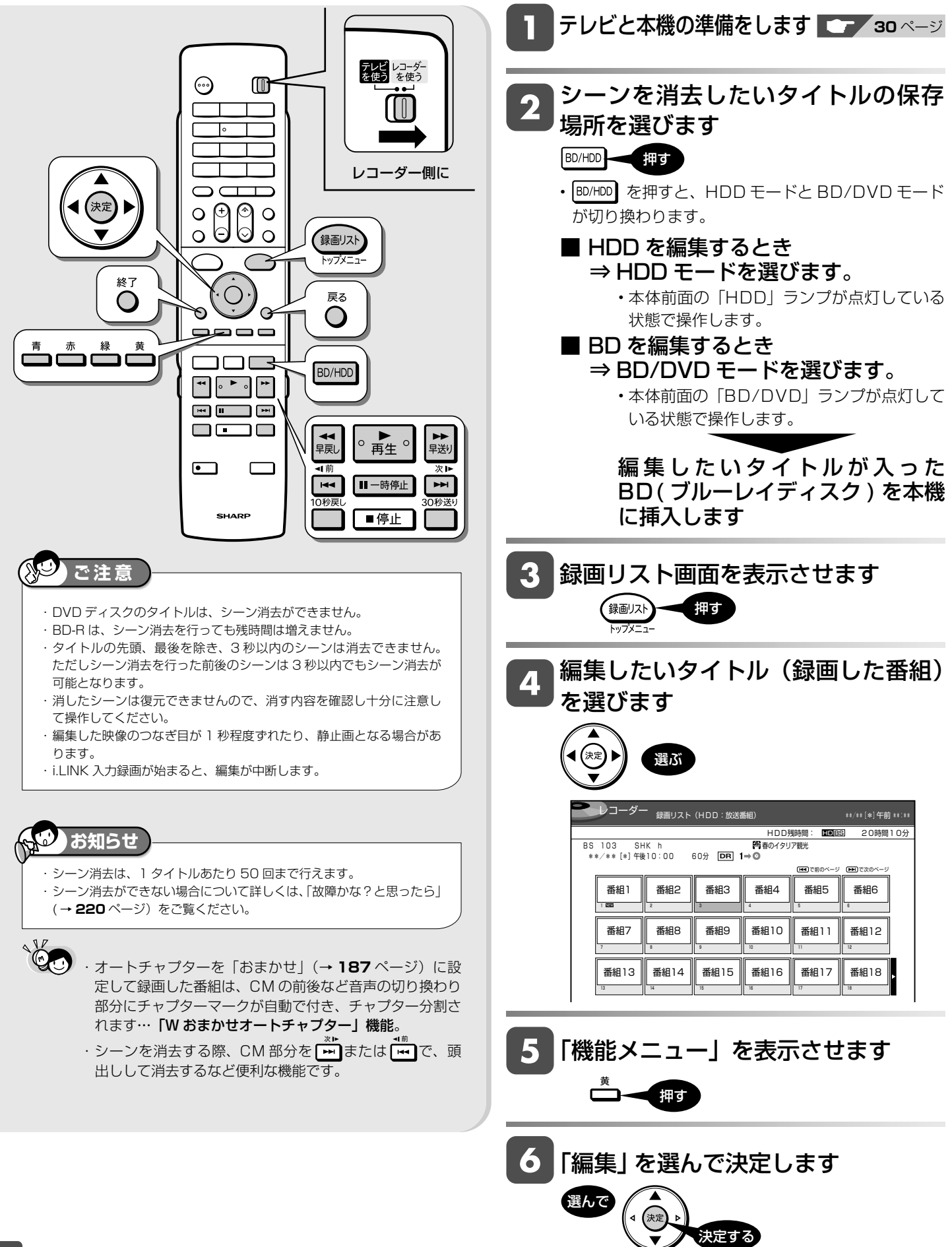

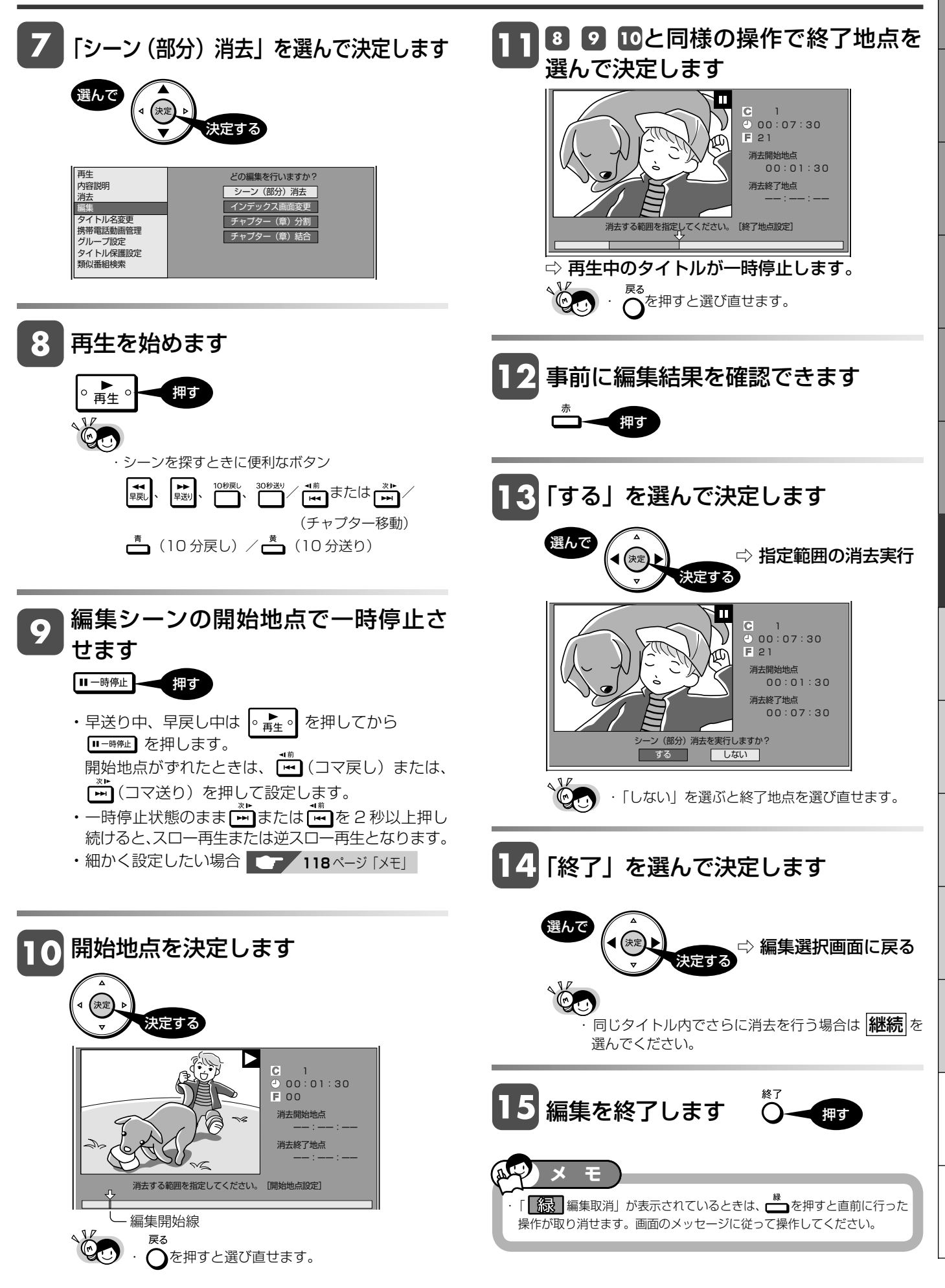

設定

困ったときは

性のことでは、このように、このように、このように、このように、このように、このように、このように、このように、このように、このように、このように、このように、このように、このように、このように、このように、このように、こ

確認

基本

視聴

予約

再生・消去

編集

編集操作

HDD (DR) 2倍/3倍 (5倍/7倍/8.5倍/10倍) SXP (XP SP (LP (EP VR ビデオ **BD-RE BD-R DVD-RW/-R 市販の BD/DVD ビデオ 音楽用 CD**

# **タイトルを途中で区切る(チャプター分割)**

検索や編集に便利なようにチャプター(章)マークを追加して分割することができます。

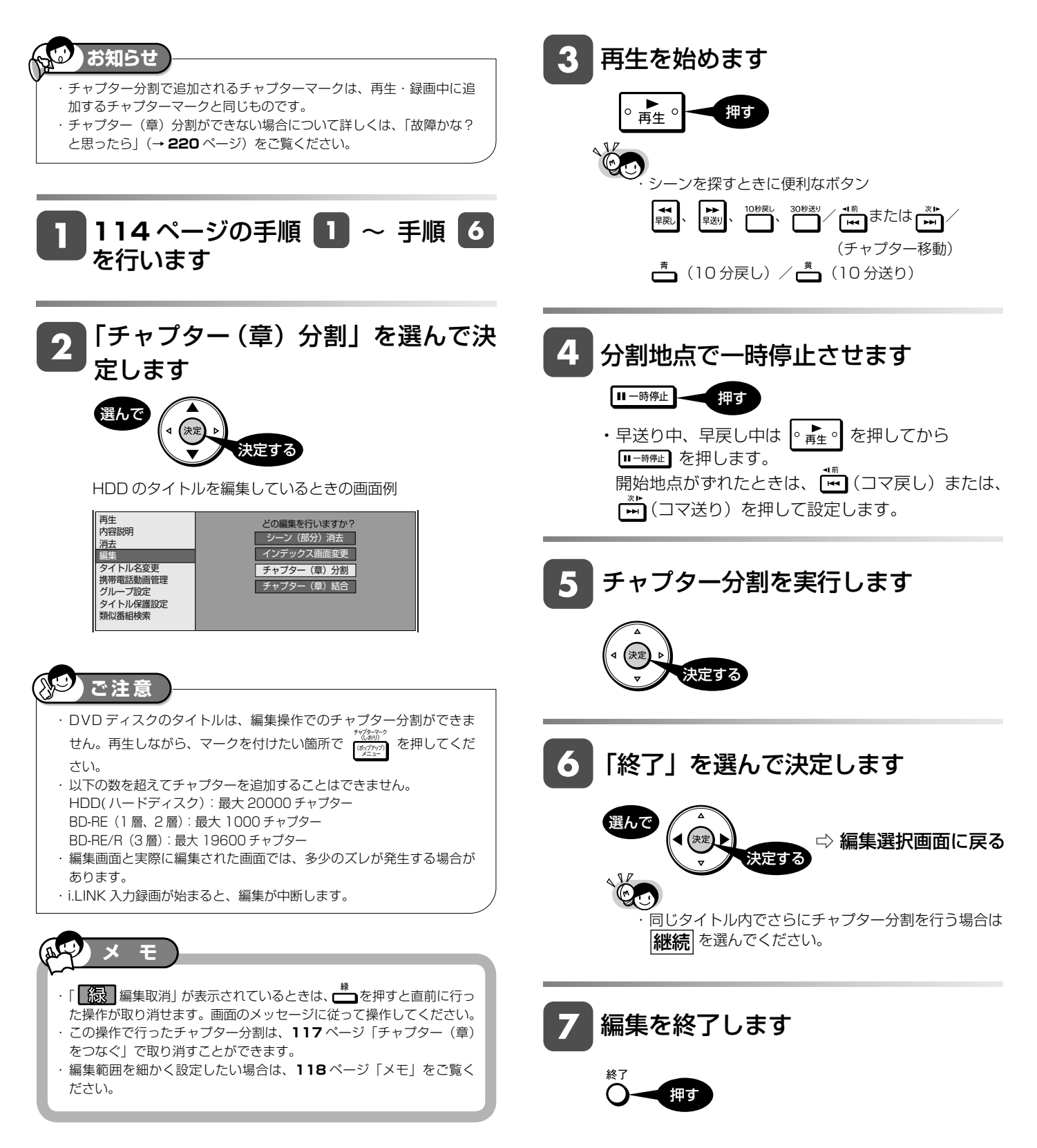

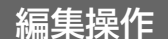

HDD **DR 2<sup>e</sup>/3<sup>e</sup> 5<sup>e/7e/8.5 <sup>e/</sup>10 <sup>e</sup> SXP XP SP LP EP**</sup>

# **チャプター(章)をつなぐ(チャプター結合)** VR ビデオ **BD-RE BD-R DVD-RW/-R 市販の BD/DVD ビデオ**

検索や編集に便利なように連続したチャプター(章)をつなぐことができます。

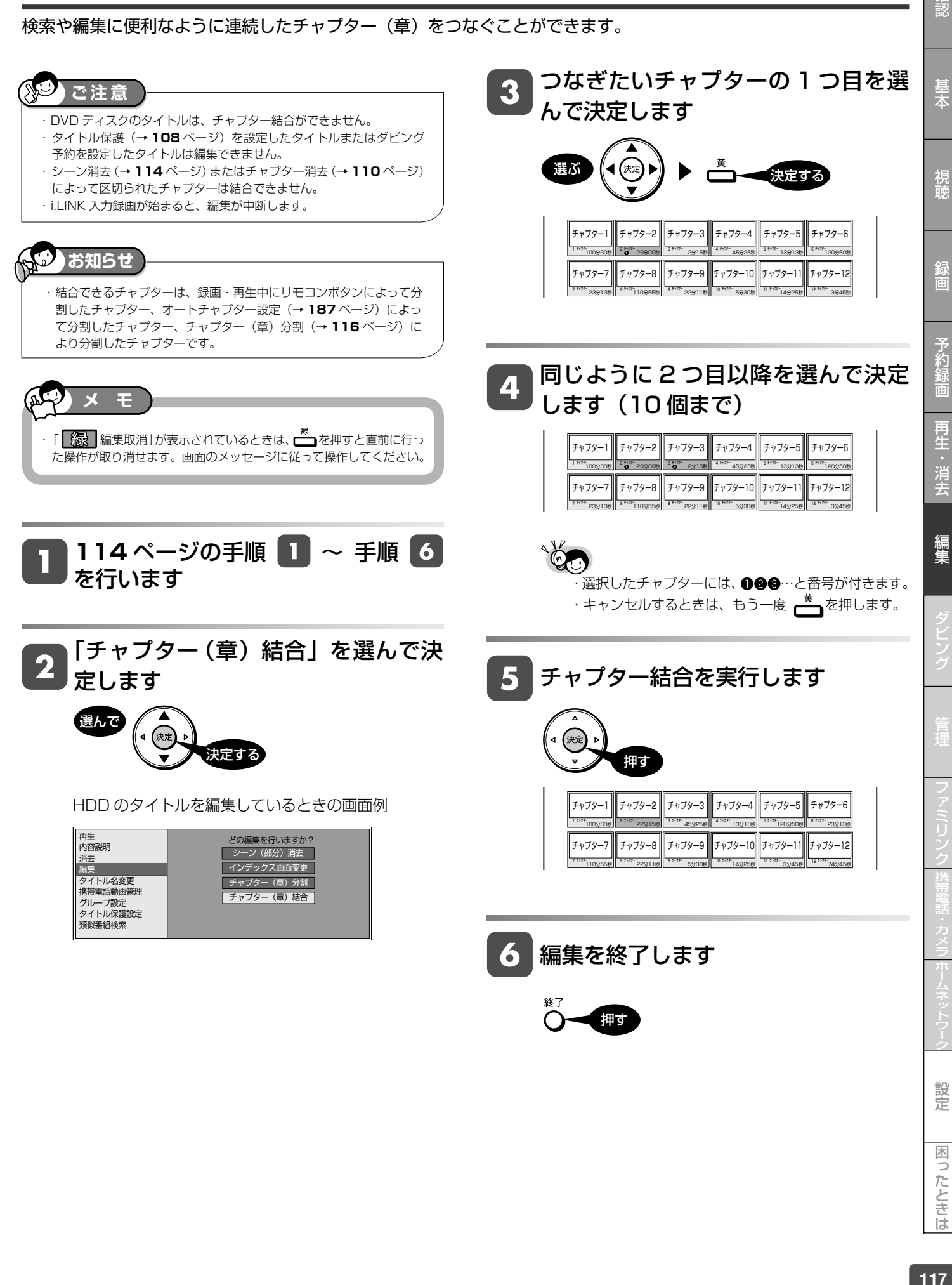

設定

困ったときは

確認

#### 編集操作

HDD (DR) 2倍/3倍 (5倍/7倍/8.5倍/10倍) SXP (XP SP (LP (EP VR ビデオ **BD-RE BD-R DVD-RW/-R 市販の BD/DVD ビデオ 音楽用 CD**

# **画面リストを好みの画像に変える(インデックス画面変更)**

タイトルの内容がわかりやすいように、インデックス画面を変更できます。 インデックス画面は録画リスト(画面リスト)に表示される小画面です。

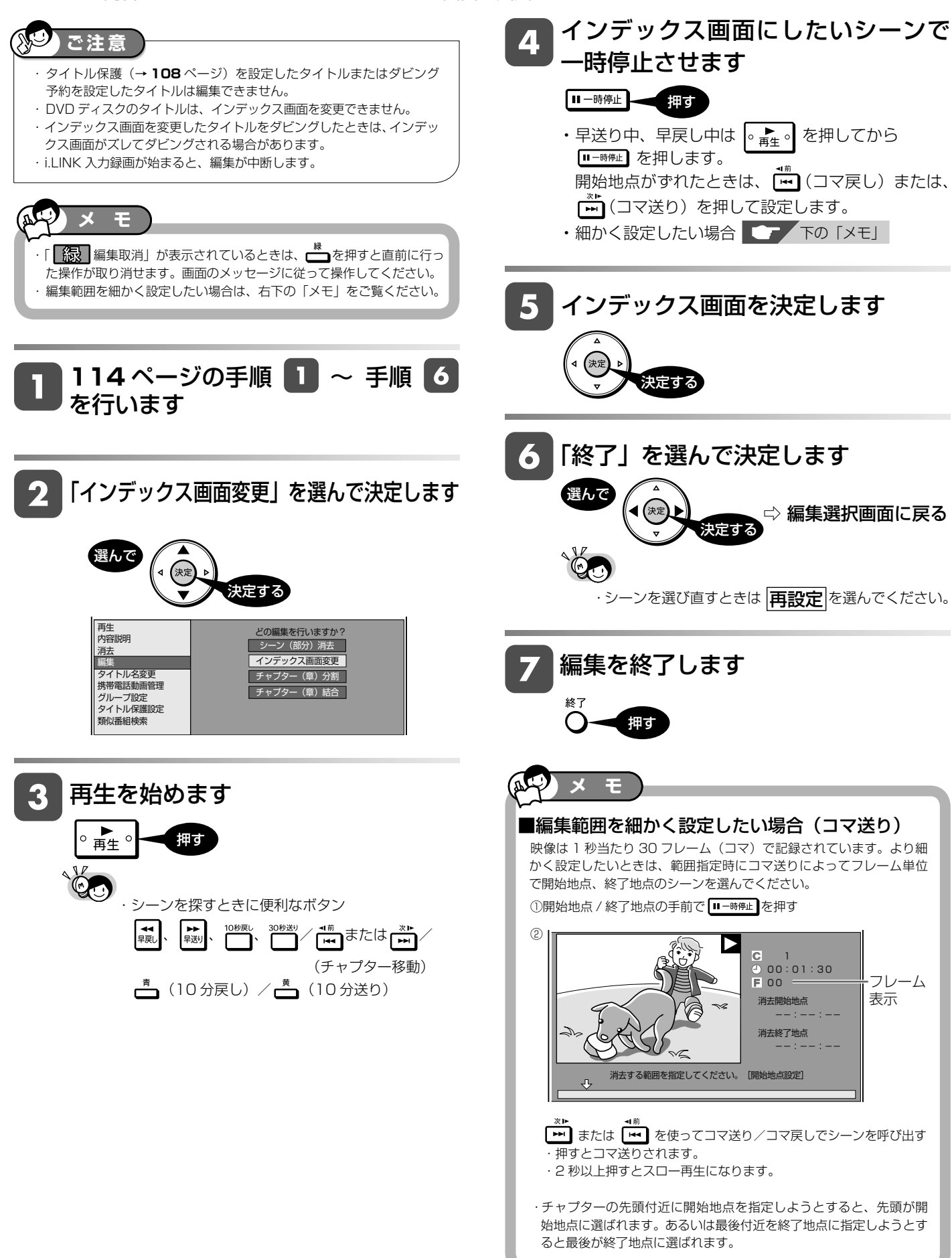

#### ダビングについて

# **ダビングのあらまし**

ダビングしてタイトル(録画した番組)を残すことができます。操作をする前にお読みください。

119確認基本視聴管理困ったときは設定ファミリンクホームネットワーク携帯電話・カメラ予約録画録画再生・消去編集ダビング **ご注意** ・あなたが本機で録画・録音したものは、個人として楽しむなどのほかは、著作権法上、権利者に無断では使用できません。 ・ 本機以外で録画したディスクはダビングできない場合があります。 ・ ファイナライズしたビデオフォーマットの DVD は、HDD にダビングできません。 ・ 他機で録画したビデオフォーマットの DVD は、HDD にダビングできません。 **ダビング操作の種類** ダビングできるディスクについては⇒**121**、**127**、**<sup>204</sup>** <sup>~</sup> **<sup>207</sup>** ページ 「録画可能」のタイトル 録画画質 操作の HDD(ハードディスク)から 高速 変換 しかた ダビング BD /DVDディスクに、 ダビング (ページ) BD /DVDディスクから HDD BD BD→HDD時 ○ **<sup>128</sup>** HDD(ハードディスク)に、  $\delta$ **CONTRACTOR** ダビング  $\bigcirc$ **132** かんたんな操作で は選択 (ハードディスク) できません ダビングしたい **HDD** DVD **128** • HDD(ハードディスク)に録画し ダビング  $\times$ **132** た番組を、BD や DVD ディスクに VR (ハードディスク) ダビングできます。 フォー • タイトルの録画画質・ディスクの HDD DVD 種類・フォーマットによって、実 **128** ダビング 行できるダビングは異なります。  $\times$ **132** ビデオ フォーマット ダビング予約について (ハードディスク) (未ファイナライズ) • 指定した時刻にダビングを開始で きます。就寝中など、本機を使わな い時間にダビングを済ませられま 「1 回だけ録画可能」または 録画画質 操作の 高速 「ダビング 10」のタイトル 変換 しかた す。 ダビング ダビング (ページ) (ダビング予約→**133** ページ)  $\bigotimes$   $\begin{array}{c} \text{BD} \\ \text{CD} \end{array}$ タイトル名の変更について Ő ダビング ○ ○ **<sup>128</sup>** • 録画した番組のタイトル名を、ご 自分がわかりやすい名前に変更で (ハードディスク) きます。 (タイトル名変更→**147** ページ) HDD DVD CPRM対応  $\circledcirc$ ダビ × ○ **<sup>128</sup>** • 録画可能 (コピーフリー) のタ VR (ハードディスク) フォ イトルについては、BD/DVD **HDD** DVD から HDD へのダビングが可 能です。  $\bigodot$  $(\circledcirc)$ × × **<sup>ー</sup>** (ハードディスク) ダビング ビデオ フォーマット できません 携帯電話に、携帯用の動画 USB 接続で、ダビング (転送) 録画画質 操作の 高速 変換 しかた ダビング (番組)をダビング(転送) ダビング (ページ) 携帯電話 HDD したい  $\bigcirc$ ■〔ダビング ○ × **<sup>176</sup>** • HDD(ハードディスク)に録画し (ハードディスク) た携帯用の動画(番組)を、携帯電 携帯用動画 話にダビング(転送)できます。 携帯電話転送に対応した シャープ製の携帯電話 • 好きなときに好きな場所で、携帯 HDD(ハードディスク)には、録画した番組の 電話にダビングした動画を楽しめ オリジナルデータと転送用のデータが別々に ます。 保存されます。 • 携帯電話にダビングできるのは、 ※携帯電話転送機能に対応している携帯電話について詳しくは、 デジタル放送の番組だけです。

シャープサポートホームページ (http://www.sharp.co.jp/support/av/dvd) でご確 認ください。

確認

基本

視聴

録画

予約

再生

消去

ダビング

設定

困ったときは

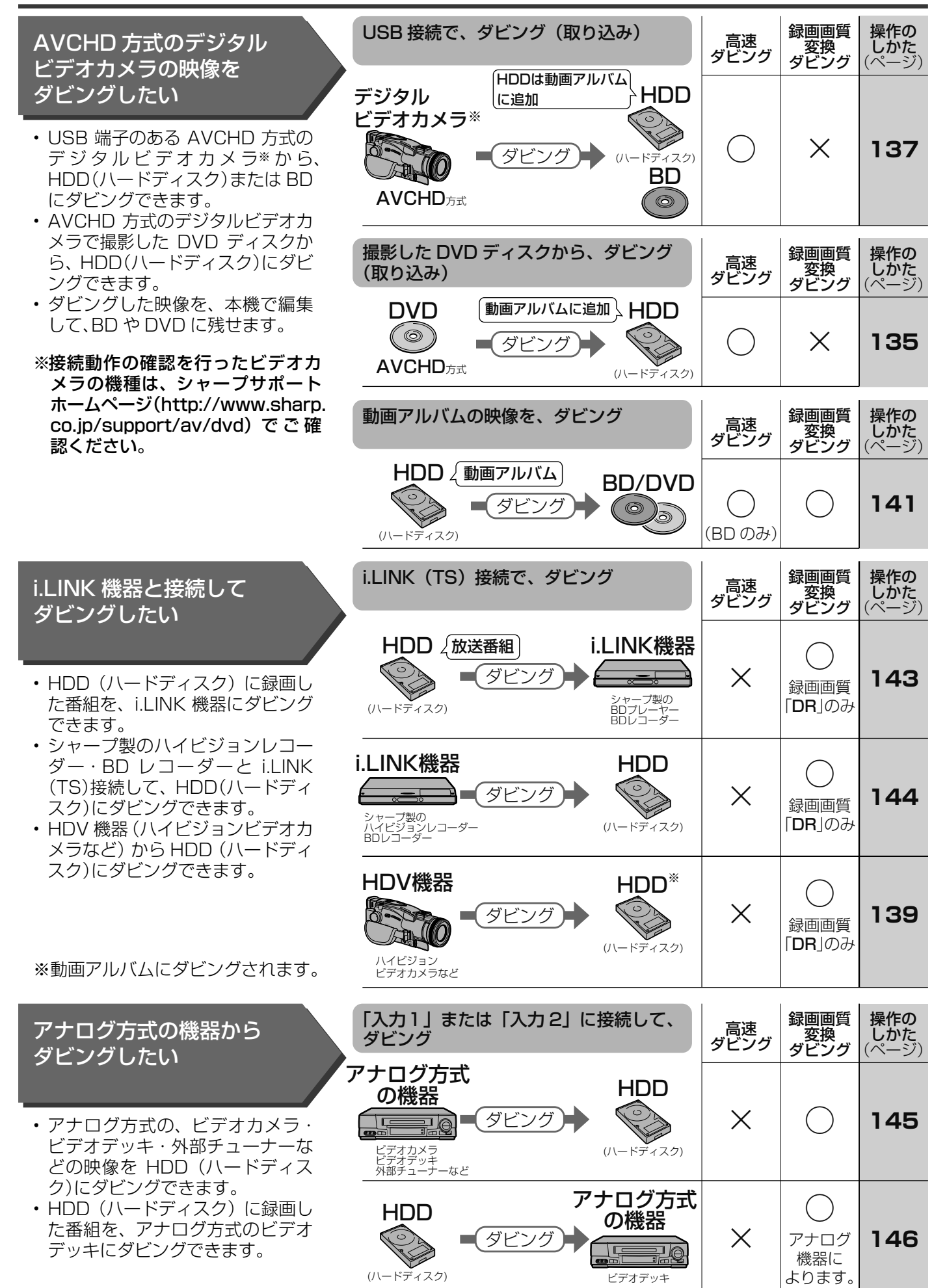

### ダビングのあらまし

# **ダビング用として購入する(使用できる)ディスク**

ダビングには、下記の BD-RE、BD-R、DVD-RW、DVD-R ディスクをお使いください。

**BD(ブルーレイディスク)(SL/1 層・DL/2 層・XL/3 層、4 層)**

- HDDに録画した番組をダビングできます。
- 必ず「for VIDEO」、「for General」または「録画用」の表記があるディスクをご使用ください。

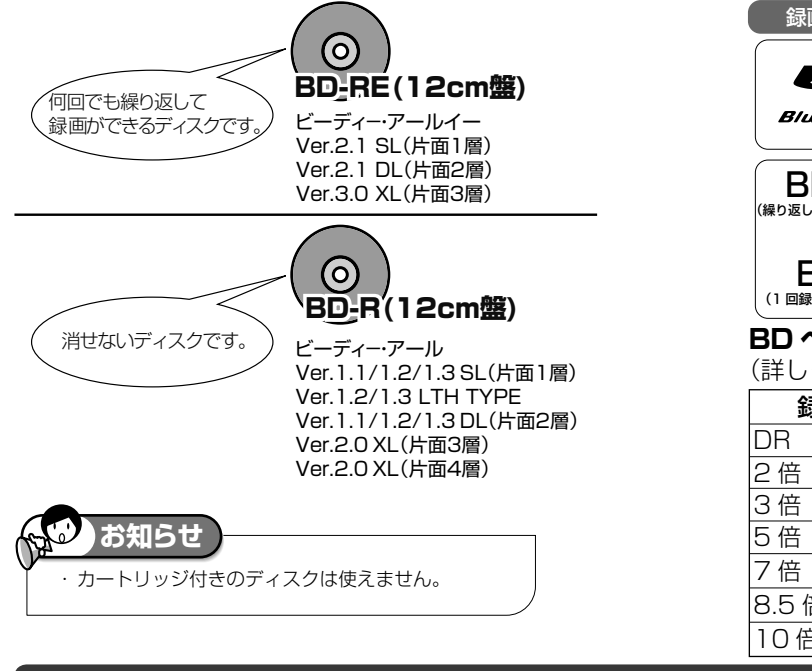

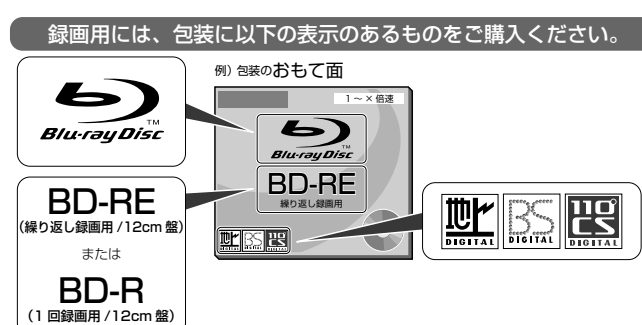

### **BD へのダビング(録画)可能時間(25GB)**

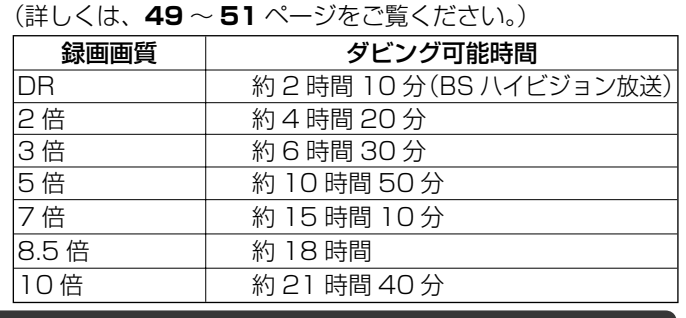

## **DVD ディスク**

- HDDに録画した番組をダビングできます。(DVD ディスクにデジタル放送を直接録画することはできません。)
- 必ず「for VIDEO」、「for General」または「録画用」の表記があるディスクをご使用ください。
- デジタル放送のダビングには、CPRM 対応のディスクが必要です。「CPRM」または「デジタル放送」のロゴマーク(デジタ ル放送など)が付いています。 録画用には、包装に以下の表示のあるものをご購入ください。

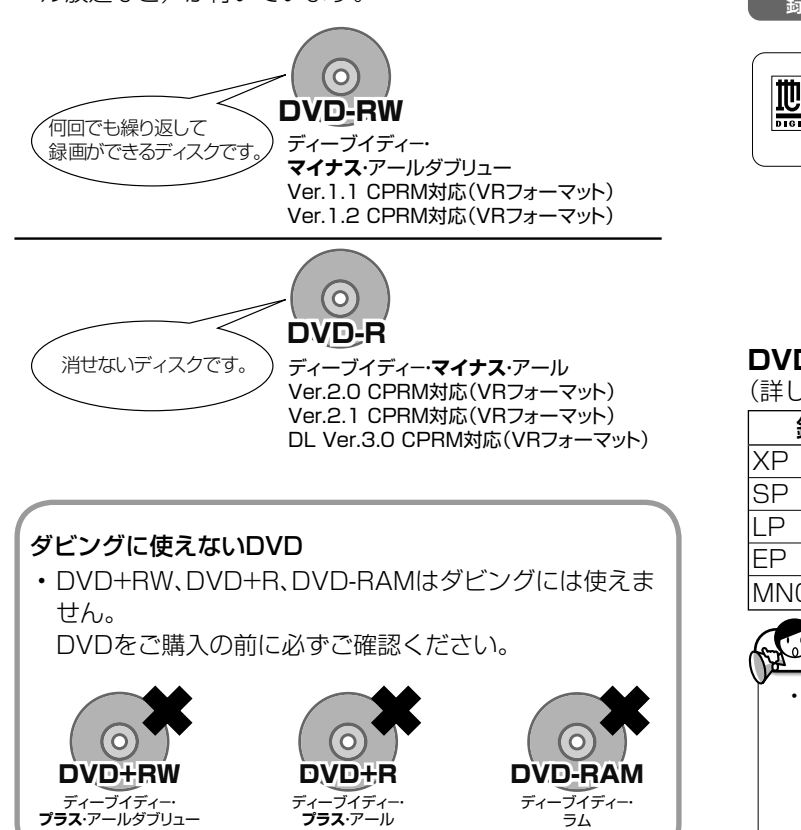

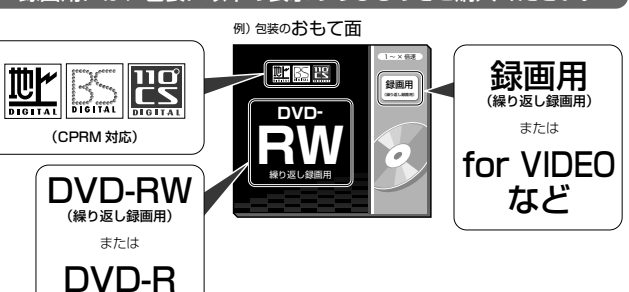

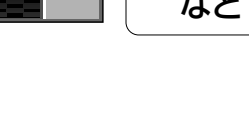

### **DVD ディスクへのダビング可能時間**

(1 回録画用)

(詳しくは、49~52ページをご覧ください。)

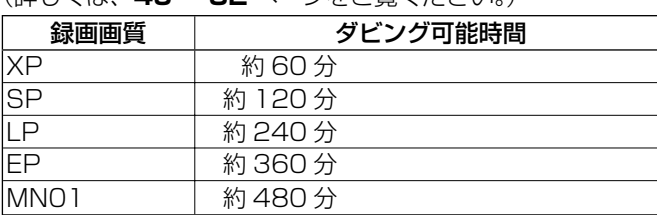

## **お知らせ**

- 「1 回だけ録画可能」または「ダビング 10」の番組を HDD(ハードディ スク)から DVD にダビングするときは次のディスクをお使いください。 ・ VR フォーマットの DVD-RW
	- [Ver.1.1/1.1 以降 (CPRM 対応)]
	- ・ VR フォーマットの DVD-R
		- [Ver.2.0/2.0 以降 (CPRM 対応) ]

設定

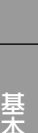

確認

# **ダビングの種類とダビングにかかる時間**

## **高速ダビング(きれいな画質のままでダビングできます)**

- ·HDD (ハードディスク)から BD にダビングできます。
- ダビング元の録画画質を落とさずにダビング できます。
- 元の映像よりも短い時間でダビングできます。

#### **高速ダビングにかかる時間の目安**

• 右記の表は、BS デジタルハイビジョン(HD) 1 時間番組を「BD-R Ver.1.3/6 倍速」に高 速ダビングしたときの時間の目安です。

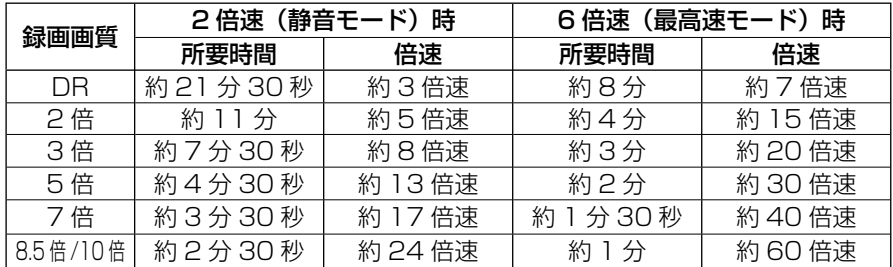

HDD に HD 放送 (BS) 1時間番組を録画し、表に記載の高速記録対応ディスクに高速ダビ ングした場合の最速値です。

## **お知らせ**

- BD-R Ver.1.3/6x を使い 6 倍速(最高速モード) ダビング中に別タイトルを再生するとダビングスピードが少し遅くなります。
- BD-R Ver.1.3/6x を使い 6 倍速 (最高速モード) ダビングを行ったとき、ディスクや番組の記録状態によっては上記の時間よりダビングにかかる時間が遅く なる場合があります。
- ・ 録画するときに設定した録画画質、番組の長さ、ディスクの種類によって、かかる時間が異なります。
- · HDD (ハードディスク)から DVD へダビングしたとき、または DVD から HDD (ハードディスク)にダビングしたときは高速ダビングは行えません。 1 倍速となります。
- BD-R XL (4倍速) ディスクへ高速ダビングしたとき、ダビングスピードは 2 倍速となります。

## **録画画質変換ダビング(記録時間を優先してダビングできます)**

- HDD(ハードディスク)から BD や DVD ディスク、または DVD ディスクから HDD(ハードディスク)にダビングできます。
- 録画時間(録画画質)を変えてダビングできます。
- ハイビジョン画質で録画した番組を「SXP」以下の録画画質で録画画質変換ダビングしたときは、標準画質となります。(ハイビ ジョン画質にはなりません。)
- ·画質の選択に迷ったときは、「ジャストダビング」がおすすめです。

#### **録画画質変換ダビングにかかる時間**

- 元の映像と同じ時間がかかります。
- BD へ「2 倍」「3 倍」「5 倍」「7 倍」「8.5 倍」「10 倍」「HD ○○」で録画画質変換ダビングをしたときは、2 倍速の高速ダ ビングとなります。

#### **ジャストダビング(→ 129 ページ)**

- BD や DVD へダビングするときに働く機能です。
- ディスクの残量を調べて録画画質を自動で設定します。
- 長時間のタイトル(録画した番組)などを 1 枚のディスクに入れたいときにおすすめです。

#### **録画画質変換ダビングで選択できる録画画質**

• HDD(ハードディスク)に録画した番組を録画画質変換ダビングするときは、HDD 内の番組の録画画質により、選択できる 録画画質が変わります。

#### $\mathcal{L}$ **お知らせ**

- ·HDD (ハードディスク)からビデオフォーマットの DVD-RW/-R ディスクに 16:9 (ワイド)の番組をダビングすると、映像が縦長に見えることがあります。 このようなときは、再生時にテレビ側の設定を変更してください。設定のしかたはテレビに付属の取扱説明書をご覧ください。
- ・ダビング元の番組とダビング先の番組は、チャプターマークの位置が少しずれることがあります。
- ・ 元の映像より高画質にはなりません。
- AD から HDD(ハードディスク)にダビングするときは、録画画質変換ダビングは行えません。高速ダビングのみ可能です。

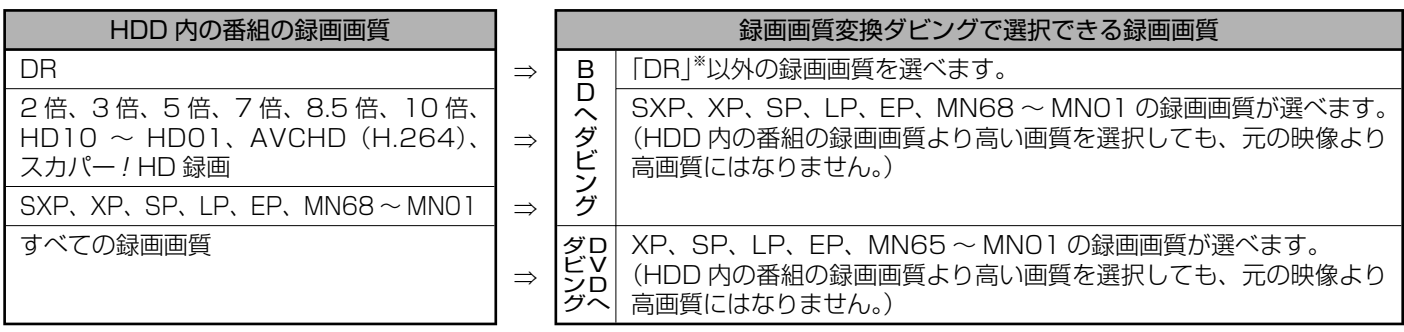

録画画質と録画可能時間については、**50** ~ **52** ページをご覧ください。

※ HDD に 480p の信号を DR 録画したとき、HDV カメラから HDD に録画したときは、2 倍、3 倍、5 倍、7 倍、8.5 倍、10 倍、 HD10 ~ HD01 の録画画質は選べません。

# **ダビングと移動(ムーブ)について**

## **移動(ムーブ)について**

・ 「1回だけ録画可能」の番組を本機のHDD(ハードディスク)からBD・DVDディスクやi.LINK機器、携帯電話へダビングした とき、HDDのタイトルはBD・DVDディスクやi.LINK機器への移動(ムーブ)となり、HDDからは消去されます。「ダビング 10」の番組を10回目にダビングしたときも移動(ムーブ)になります。

## **本機のHDD(ハードディスク)**

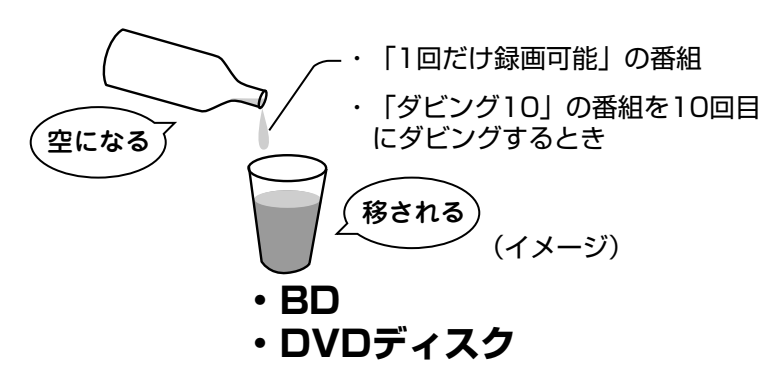

- ・ 移動(ムーブ)を途中で停止すると、停止したところまでがHDDから消去されます。再度ダビングを始めたときは、残りの部分 が別タイトルとしてダビングされます。(ただし、中断した地点と再度ダビングを始めた部分は、多少ずれることがあります。)
- ・ 「1回だけ録画可能」または「ダビング10」の番組を本機で録画・ダビングしたDVDディスクは、CPRMに対応していない DVDプレーヤーでは再生できません。DVD-Rに録画・ダビングしたディスクを再生できるのは、DVD-R(VRフォーマット) に対応したDVDプレーヤーです。

## **「ダビング 10」番組の、ダビングと移動(ムーブ)について**

- ・ 本機のHDD(ハードディスク)に録画された「ダビング10」番組は、BDやDVDへ10回までのダビングが可能です。ただし、 10回目は移動(ムーブ)となり、ダビングするとハードディスクから番組が消去されます。
- ・ チャプターをダビングした場合、途中で停止したときなどでも1回のダビングとしてカウントされ、ダビング可能回数が1回 減ります。
- ・ 「携帯電話転送」で携帯電話に転送したときも、ダビング可能回数が1回減ります。
- ・ すべてのデジタル放送が「ダビング10」に対応しているわけではありません。
- ・ 外部チューナーを経由してHDD(ハードディスク)に録画したデジタル放送の番組は、「ダビング10」の番組であっても「1 回だけ録画可能」の番組となります。そのため、BDまたはDVDにダビングすると、HDD(ハードディスク)のデータが消去さ れ、移動(ムーブ)となります。

#### **お知らせ**

- ・推奨ディスクなど BD・DVD ディスクについて詳しくは、**203** ~ **208** ページをご覧ください。
- ・デジタル放送の 「 1回だけ録画可能」「ダビング 10」の番組を DVD ディスクにダビングするには、CPRM 対応のディスクを VR フォーマットしてお使いく ださい。

困ったときは

# **1 枚にまとめる/複数枚に分けるダビングについて**

## **複数のタイトルを 1 枚のディスクに収めてダビングする**

• 複数のタイトルを選択してダビングしようとした場合に、選択されている画質では 1 枚のディスクに入りきらないときは、自 動的に 1 枚のディスクに収まるように「ジャストダビング」が選択されます。(→ **129** ページ)

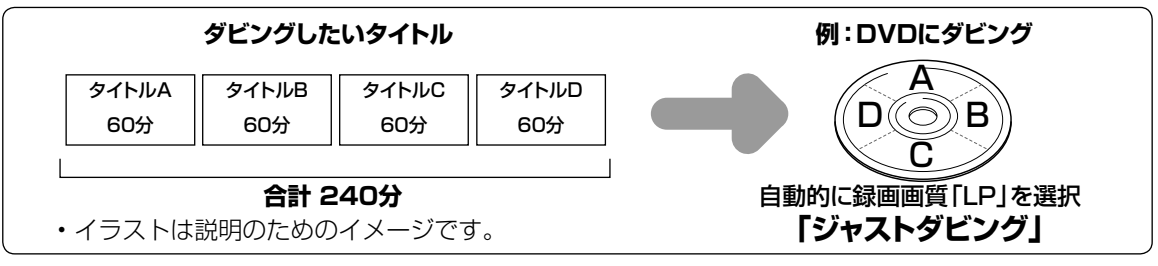

## **HDD に録画したタイトルを何枚かの BD や DVD ディスクに分けてダビングする場合**

- ・長時間のタイトル(録画した番組)や高画質で録画した番組を HDD(ハードディスク)から BD や DVD ディスクにダビング する場合、1 枚のディスクに記録しきれないことがあります。そのときは、何枚かのディスクに分けてダビングします。
- 何枚かのディスクに分けてダビングするためには、1 つのタイトルを 1 枚のディスクに記録できる長さに分割する必要があり ます。次の方法でタイトルを分割し、ダビングしてください。

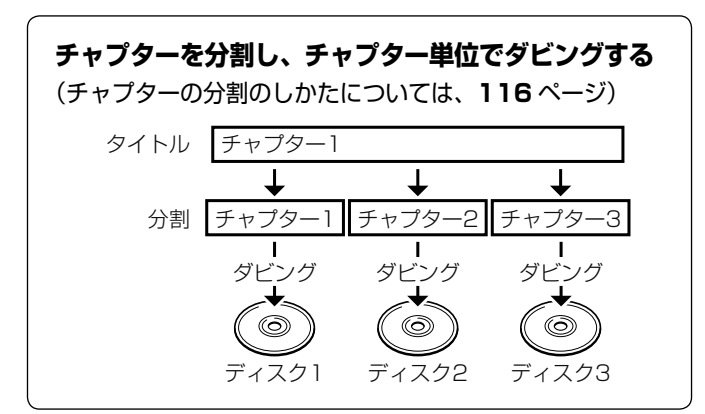

• 録画画質を設定してダビングしたいときは、ジャストダビング以外の録画画質に設定してください。

#### **「ダビング 10」の番組をチャプター単位でダビングしたとき**

• チャプター単位でダビングしたときは、1タイトルすべてがダビングできていなくても、1回のダビング操作で1回ずつダビ ング回数がカウントされます。10 回目のダビングは1回だけ録画可能番組となり、移動(ムーブ)となります。 (1 回のダビング操作で複数のチャプターを選ぶこともできます。)

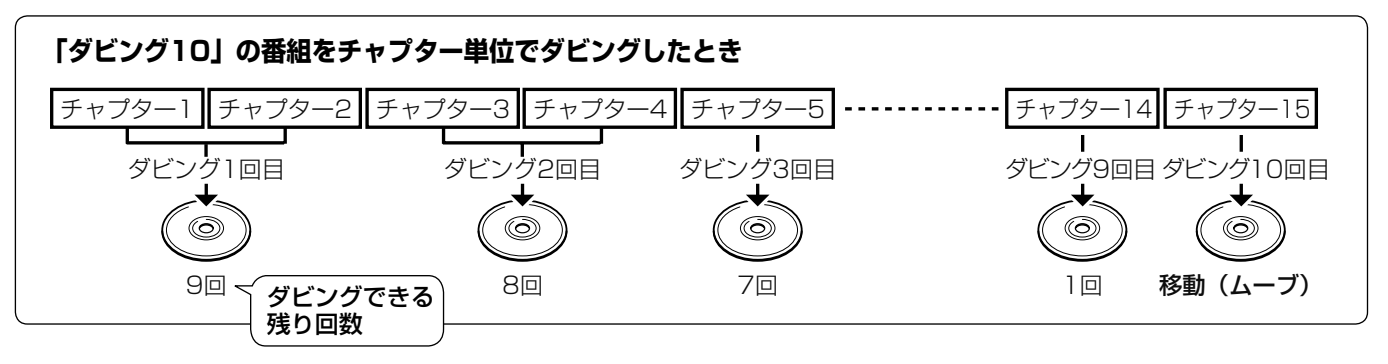

確認

基本

視睡

予約

再生・消去

# **ダビングの制限事項**

# **ダビング画質とダビングされる内容**

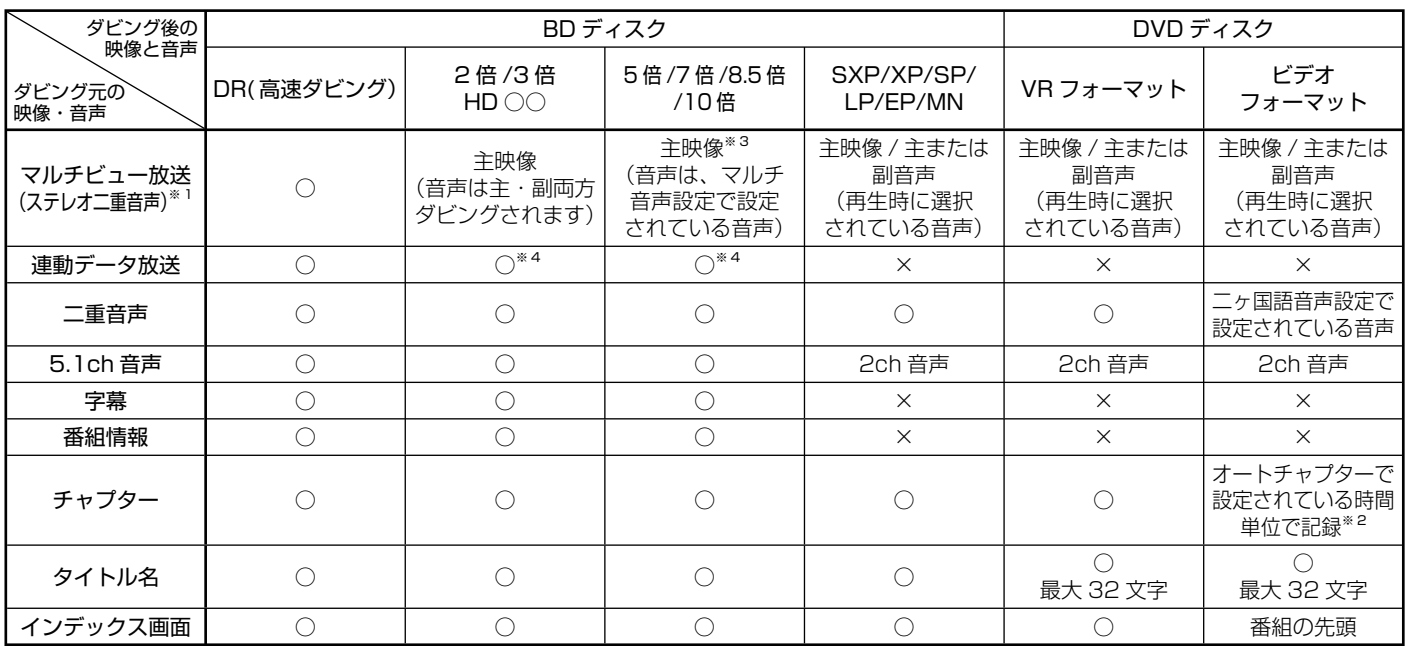

※ 1 デジタル放送のステレオ二重音声を録画画質 SXP 以下で BD にダビングするとき、または DVD ディスクにダビングするときにダビングさ れる音声は、再生時に選択されていた音声です。ダビングする前に一度再生し、ダビングしたい音声を選択してからダビングしてください。

※ 2 おまかせオートチャプターは働きません。

※ 3 録画画質「5倍」は、主・副両方の音声が記録されます。

※ 4 ダビング時に連動データを記録するか、削除するかの設定が行えます。

### **タイトルといっしょにダビングされる内容**

• ダビングすると、「タイトル名※」「チャプターマーク※」が記録されます。

• 「編集」の「インデックス画面変更」でインデックス画面を変更した番組をダビングしたときは、インデックス画面がズレてダ ビングされる場合があります。

#### **※タイトル名について**

• DVD ディスクにダビングしたとき、コピーされるタイトル名は最大で全角 32 文字までです。

#### **※チャプターマークについて**

• HDD から DVD(ビデオフォーマット)へのダビングでは、ダビング元のチャプターマークはコピーされません。

#### **お知らせ**

電子番組表を使って HDD (ハードディスク)に録画した番組を DVD ディスクにダビングしたとき、 □ ス 図 Ⅲなどの表示がタイトル名の欄に表示されませんが、故障ではありません。(「\*」表示となります。)

#### **ダビング時の映像や音声について**

• 録画画質変換ダビング中、ジャストダビング中など SXP 以下の画質でダビングしたときは、再生画面となります。(放送はご覧にな れません。)

#### ■ DVD-R DL (2 層) ディスクについて

- ビデオフォーマットの DVD-R DL (2 層) ディスクで、1 層から 2 層にまたがるダビングをした場合、それぞれが別タイト ルとして記録されます。
- VR フォーマットの DVD-R DL(2 層)ディスクの場合、連続でダビングできる時間は最大 9 時間です。

#### ■ステレオ二重音声のダビングについて

• デジタル放送のステレオ二重音声の放送を録画画質 SXP 以下の画質で BD へダビングするとき、DVD へダビングするときは、 ダビングする前に記録したい音声を再生して選んでからダビングしてください。( 選んだ音声でダビングされます。)

#### ■モノラル二重音声放送のダビングについて

• VR フォーマットの DVD ディスクには主音声・副音声の両方が記録できますが、「音声記録方式設定」が「リニア PCM」設定で (→ 187ページ)録画画質「XP」でダビングする場合には、1つの音声しか記録できません。どちらを記録するかを「二ヶ国語音声設定 | で選んでください。(→ **187** ページ)

性的には、このようには、このようには、このようには、このようには、このようには、このようには、このようには、このようには、このようには、このようには、このようには、このようには、このようには、このようには、このようには、<br>このようには、このようには、このようには、このようには、このようには、このようには、このようには、このようには、このようには、このようには、このようには、このようには、このようには、このようには、このようには、このよう

ダビング

設定

困っ こと 동 底

### **次のようなときはダビングできません**

- BD、DVD、CD の再生中は、ダビングができません。(詳しくは、下記「ダビングできる組み合わせ」をご覧ください。)
- BD に 200 タイトル、または 1 層、2 層のディスクに 1000 チャプター、3 層のディスクに 19600 チャプターが録画また はダビングされている場合、その BD にはダビングできません。
- 本機以外で録画された BD ディスクは、録画用ディスクとして使用できなくなる(再生専用ディスクとして判別される)場合 があります。
- DVD ディスクに 99 タイトル(または 999 チャプター)が録画またはダビングされている場合、その DVD ディスクにはダ ビングできません。
- 「ディスク保護」(→ **109** ページ)が「保護する」に設定されているディスクにはダビングできません。
- 外部チューナーから録画したデジタル放送番組は「ダビング 10」の番組でも「1 回だけ録画可能」番組としてハードディス クに録画されます。
- コピーフリーのタイトルについては、BD/DVD から HDD(ハードディスク)へのダビングが可能です。
- ファイナライズしたビデオフォーマットの DVD は、HDD にダビングできません。
- ·AVCHD 記録の DVD のデータは、HDD(ハードディスク)にダビングすることが可能です。
- 電波状態や停電などで録画が停止した番組は、正常に録画終了できていないため編集やダビングができません。そのような番 組は録画リストを表示させたとき、「正常に録画できませんでした。」のメッセージを表示します。

#### ダビング中の制限事項

録画画質変換ダビング(等速)中、i.LINK ダビング中、AVCHD 記録 DVD からのダビング中は他の操作が行えません。

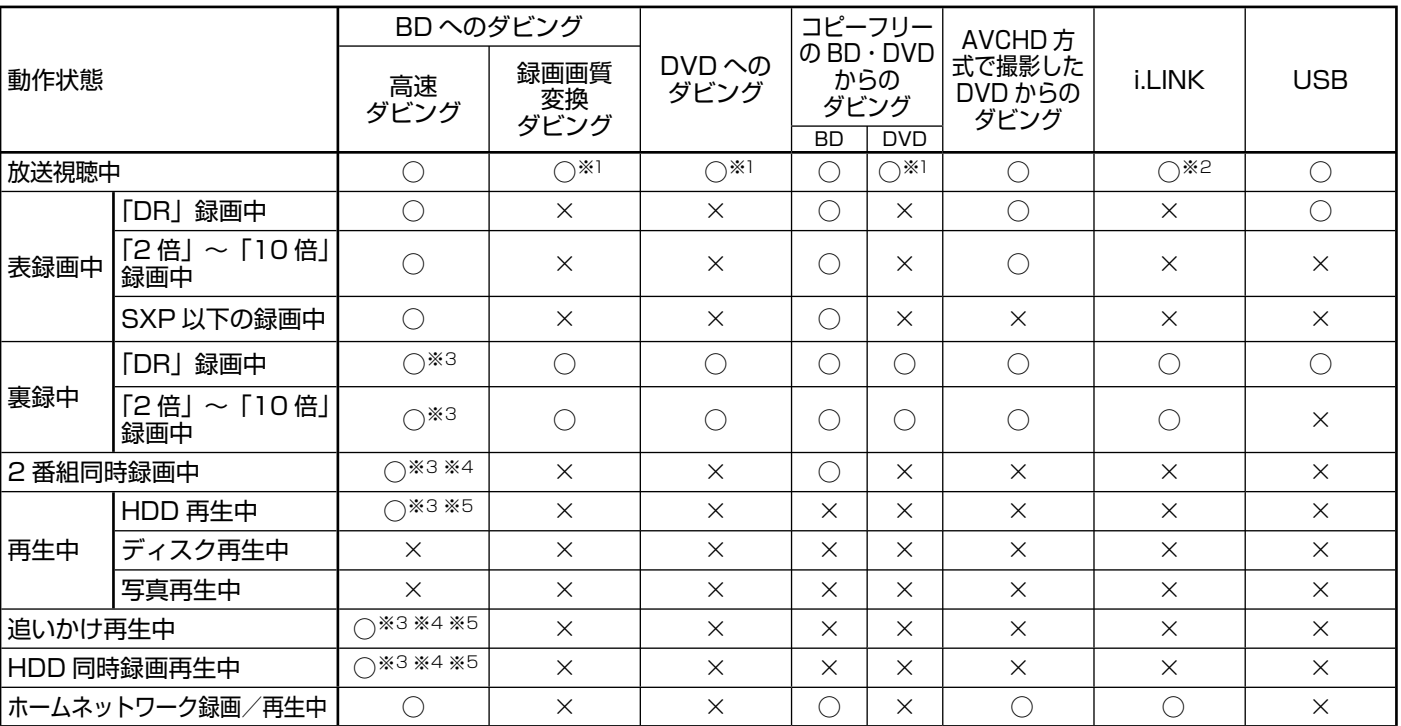

### ダビングできる組み合わせ

※ 1 つぎのような場合、ダビング中に放送はご覧になれません。(再生画面となります。)

 - BD ヘ SXP 以下の画質でダビングしたとき。 - DVD へダビングしたとき。

- DVD から HDD へダビングしたとき。

※ 2 i.LINK 機器へダビングしたときは、ダビング専用画面となります。放送画面や再生画面はご覧いただけません。

※ 3 表録画中または再生中は、6 倍速ディスクを使用しても 4 倍速のダビングスピードとなります。

※ 4 録画画質「2 倍」~「10 倍」「HD ○○」または「地上アナログ放送」を録画中にダビングを行ったときは、追いかけ再生や同時録画再生 は行えません。

※ 5 再生しながらダビングしたいときは、一度再生を停止し、ダビングを開始したあとで再生の操作をしてください。 ダビング予約は再生中でも実行されます。

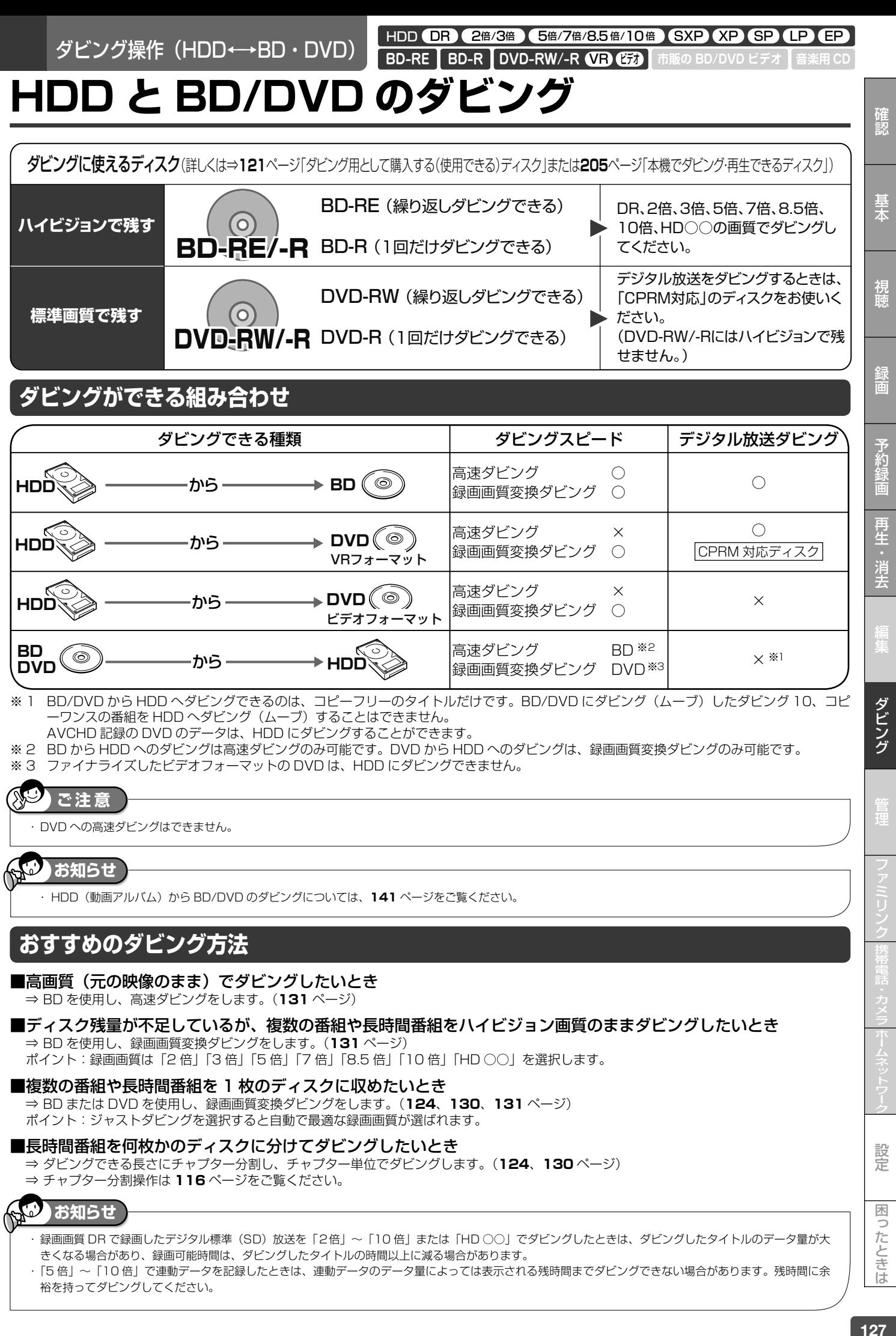

・ 「5 倍」~「10 倍」で連動データを記録したときは、連動データのデータ量によっては表示される残時間までダビングできない場合があります。残時間に余 裕を持ってダビングしてください。

#### HDD と BD/DVD のダビング

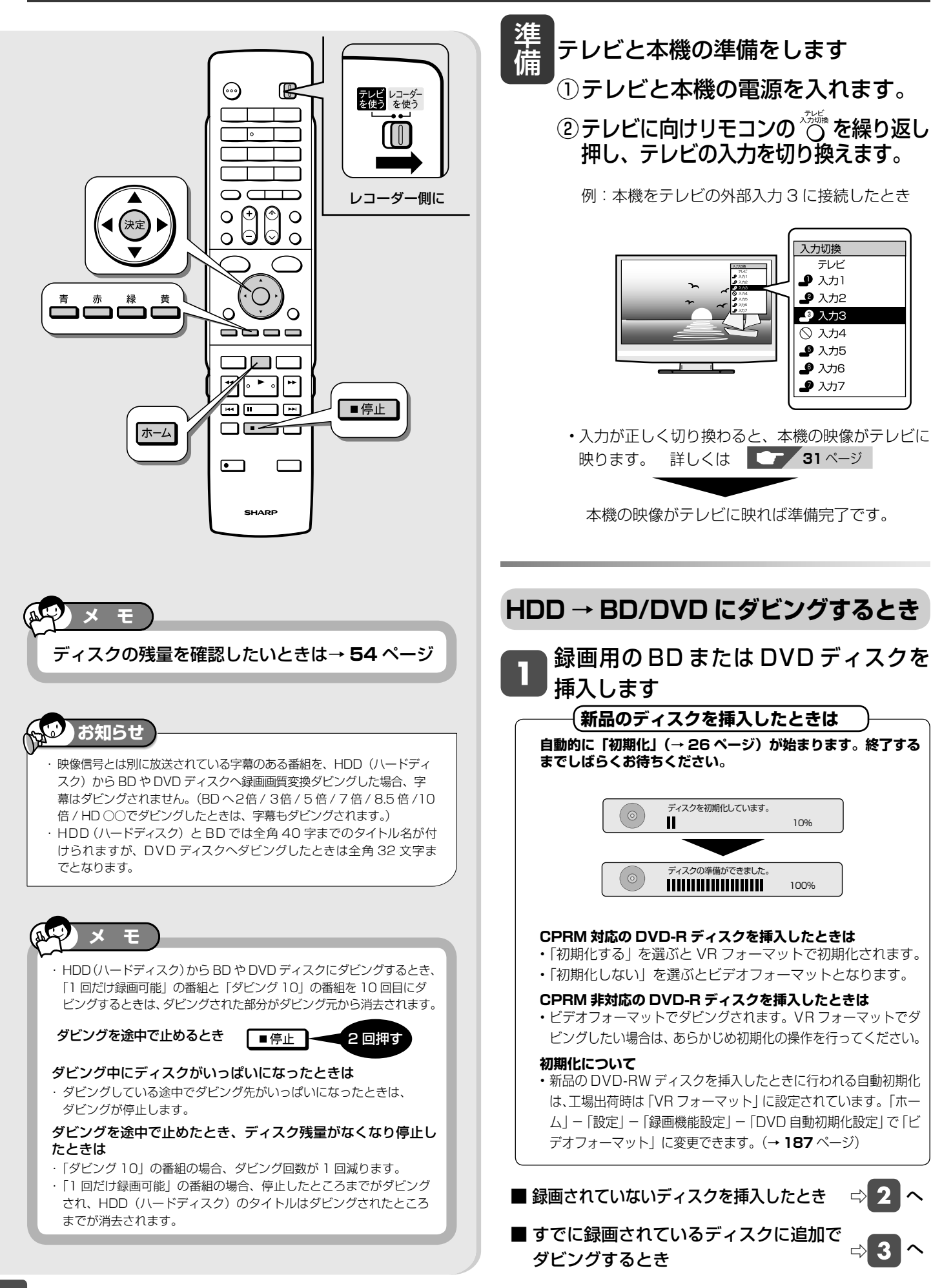

#### HDD と BD/DVD のダビング ■ 選んだタイトルがそのままの画質でダビングできるとき 「ダビングする」を選びます ■ BD や DVD からダビングしたとき □ 9 の画面になります。 ダビングする マングビングしない ■選んだタイトルがそのままの画質でダビング □グビング方向選択 5 へ できないときはジャストダビングになります □ 3 の画面になります。 **ジャストダビングとは** ホーム画面を表示させます ・ 選んだタイトルをダビングする際、ディスクの残時間が 足りないときに、1 枚のディスクに記録できる録画画質 ホーム 押す を選択しダビングする機能です。 ハイビジョン画質が変換されるとき ・ ジャストダビングにより録画画質「DR」のタイトルが 「こダビング」を選んで決定します 圧縮されたハイビジョン画質(HD)に変換される場合は、 次の 14 段階の中からダビングするディスクの残量に合 選んで わせて画質が最高となるものが選ばれます。 HD10、HD09、HD08、HD07、HD06(2倍)、 決定する HD05、HD04、HD03、HD02 (3倍)、HD01、5 倍、7 倍、8.5 倍、 10 倍(HD に続く数字が大きいほうが高画質となります。) ディスク残量によってはハイビジョン画質でなくなる場 「HDD (放送番組) → BD/DVD」を 合もあります。その場合、MN68 ~ MN01 から画質が 最高となるものが選ばれます。 選んで決定します ディスク残量が不足する場合や画質が大幅に低下する場 合は、「<
ヘ」マークを表示してお知らせします。 選んで ホーム 定 ■ コ, チャンネル ( 。) タビンク♪ ( ◇ )予 約 選んだタイトルがジャストダビングとなるとき ダビング方向 • 確認画面が表示されます。 決定する  $\rightarrow$  BD/DVD HDD 5倍 HD01 2倍 HD10  $111111111111$ HDD<br>(<del>- 動画</del>アルバム)<sup>CI</sup>> BD/DVD  $\mathbb{L} \cup \mathbb{L}$ 長時間 ← [ハイビジョン] →高画質 HDD (放送番組) 携帯電話 (USB接続) 連動データを 連動データを 削除して実行 いいえ HDD<br>(放送番組) 残して実行  $\Rightarrow$  i.LINK • 「連動データを残して実行」「連動データを削除して実 テジタルカメラ他 <del>(</del>)HDD/BD<br>(USB接続) 行」を選ぶと「9」のダビング開始画面になります。 DVD<br>(AVCHD記録) <sup>C</sup>> HDD 連動データを削除すると、より高画質でダビングできます。 • 録画リストが表示されます。 • 「SXP」以下の画質でダビングするとき、DVD- • 動画アルバムからダビングしたいときは、「HDD(動 RW/-R にダビングするときは、「連動データを削 画アルバム)→ BD/DVD」を選んで決定します。 除して実行」は表示されません。 • 「いいえ」を選ぶとタイトル選択画面に戻ります。 • 高画質のまま何枚かのディスクに分けてダビングすると ダビングしたいタイトルを選びます きは、 で「詳細設定」を選びます。(→ **131** ページ) 1 つのタイトルをダビングしたいとき 「すぐにダビング」を選んで決定します ダビングしたいタイトルを選んで決定します。 すぐにダビング で 4 (速) 選んで 決定する 決定する このタイトルをBDに高速ダビングします。 1回だけ録画可能な番組のため、ダビングを タイトル選択の操作例 行うとハードディスクから消去されます。 すぐにダビング  $\Box$ ダビング予約 番組1 番組2 番組3 番組4 番組5 番組6 詳細設定 • ダビングが開始されます。 番組7 番組8 番組9 番組10 番組11 番組12 • 表示されるメッセージはダビングされる状態に よって変わります。 選んだタイトルには、番号とダビングマーク「① →■」 等速ダビング中(SXP以下)は再生画面が表示され が付きます。 ます。高速ダビング中は放送画面になります。高速ダ ビング以外では、停止しないと他の操作はできません。 ■複数のタイトルを一度にダビングしたいとき • 「ダビング予約」を選んだときの操作について ⇨ **130** ページ **133** ページ ■ チャプターを選んでダビングしたいとき • 「詳細設定」を選んだときの操作について ⇨ **130** ページ **131** ページ 次ページへつづく ●

129

設定

困っ

たときは

性的には、このようには、このようには、このようには、このようには、このようには、このようには、このようには、このようには、このようには、このようには、このようには、このようには、このようには、このようには、このようには、<br>このようには、このようには、このようには、このようには、このようには、このようには、このようには、このようには、このようには、このようには、このようには、このようには、このようには、このようには、このようには、このよう

ダビング

確認

基本

視聴

予約

再生

消去

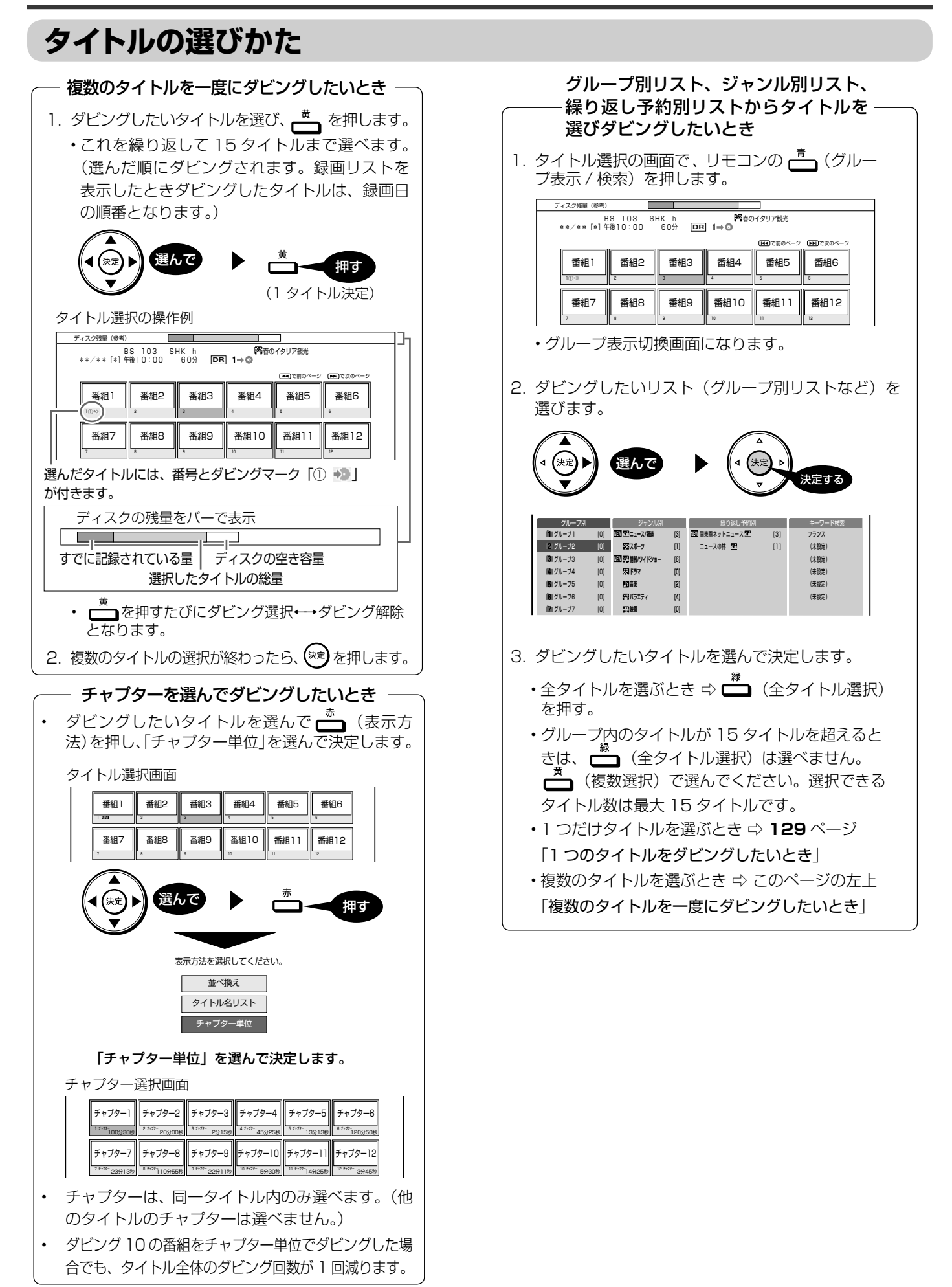

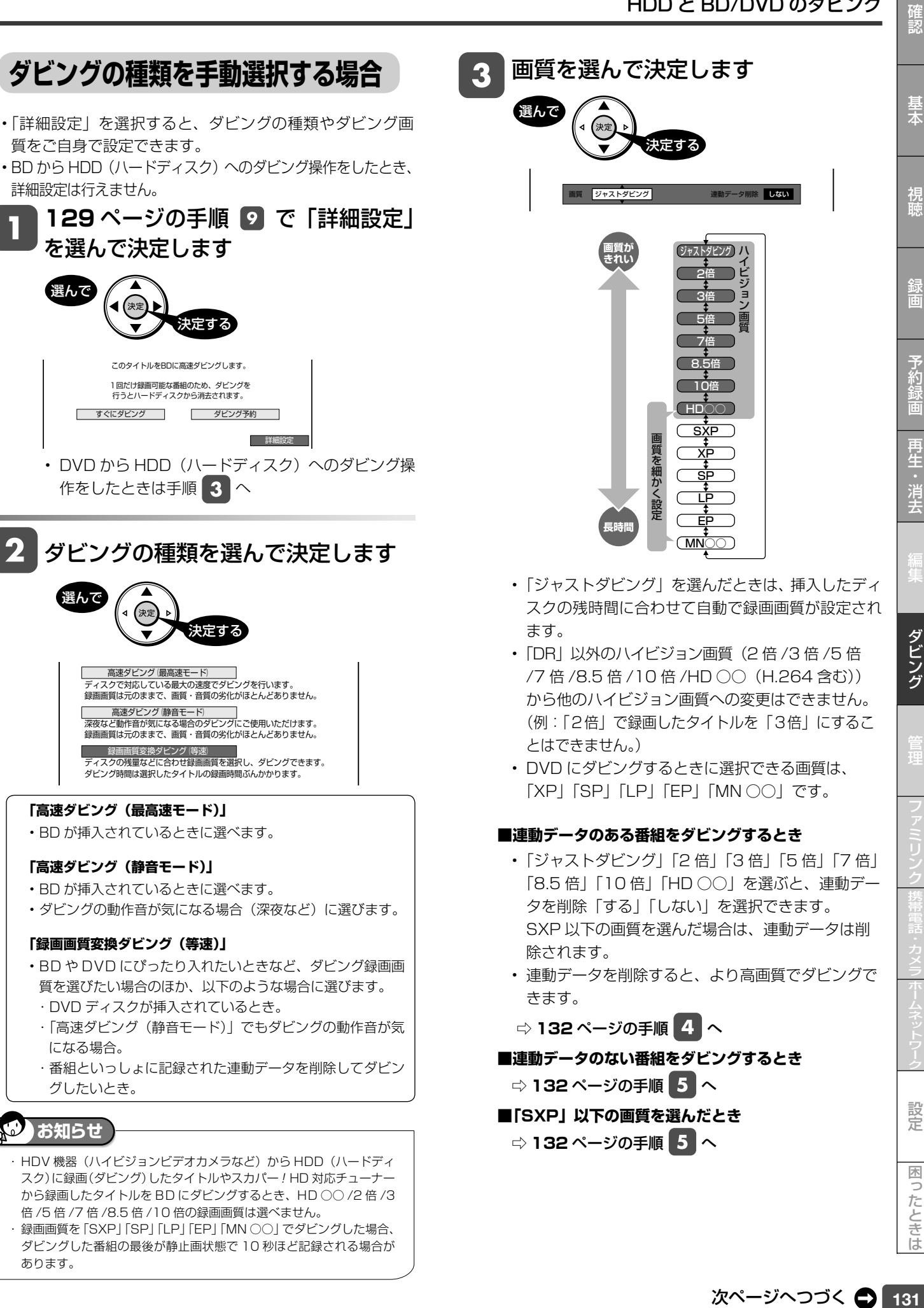

HDD と BD/DVD のダビング

予約

凖

設定

#### HDD と BD/DVD のダビング

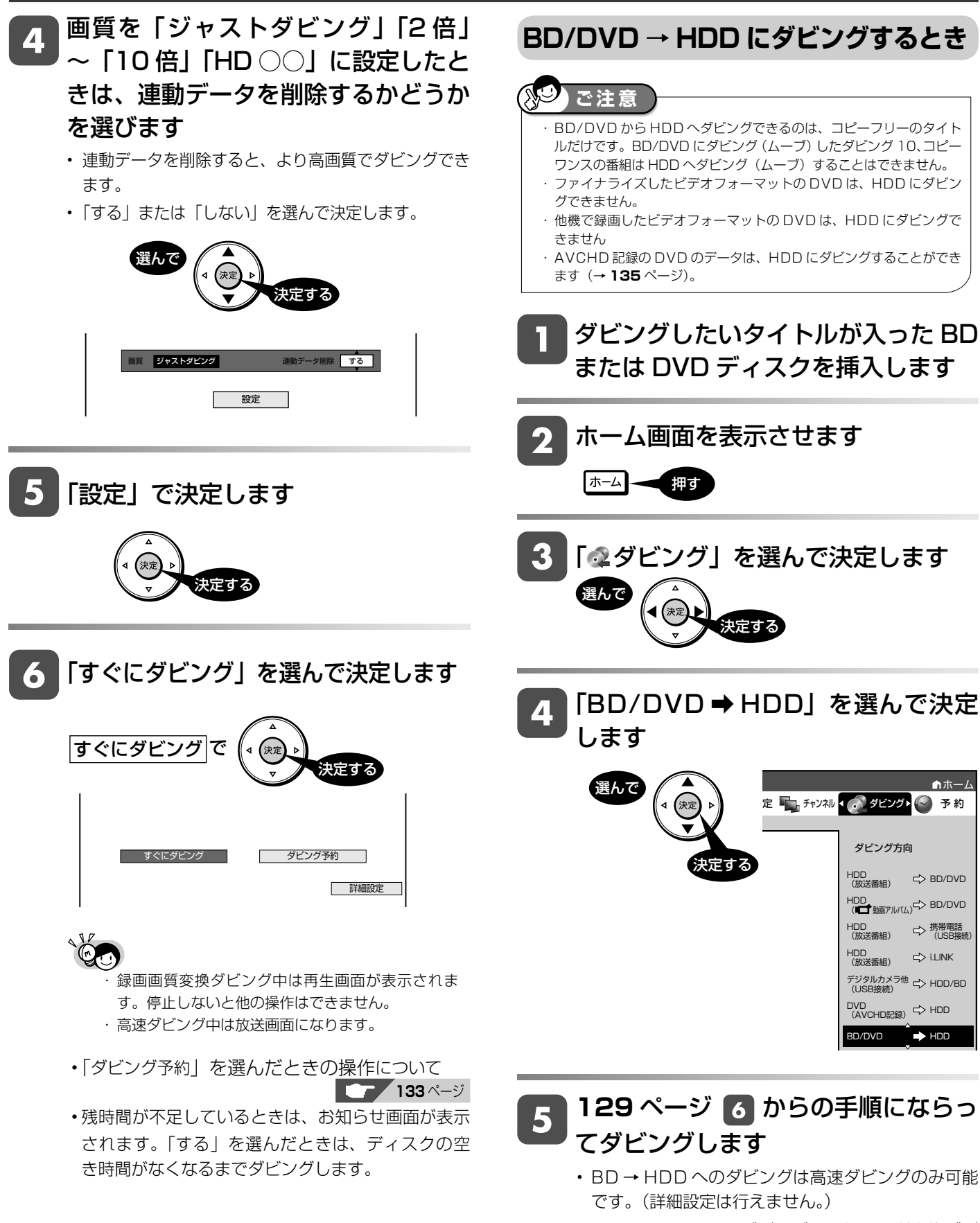

- DVD → HDD へのダビングは、録画画質変換ダビ ングのみ可能です。
- BD/DVD → HDD へダビングしたときは、ジャス トダビング機能は働きません。HDD の容量が不足 してダビングできないときは、不要なタイトルを消 去してください。

ダビング予約

#### HDD (DR) 2倍/3倍 (5倍/7倍/8.5倍/10倍) SXP (XP SP (LP (EP VR ビデオ **BD-RE BD-R DVD-RW/-R 市販の BD/DVD ビデオ**

確認

# **ダビング予約する**

ダビング予約をして、本機を使わない時間にダビングすることができます。

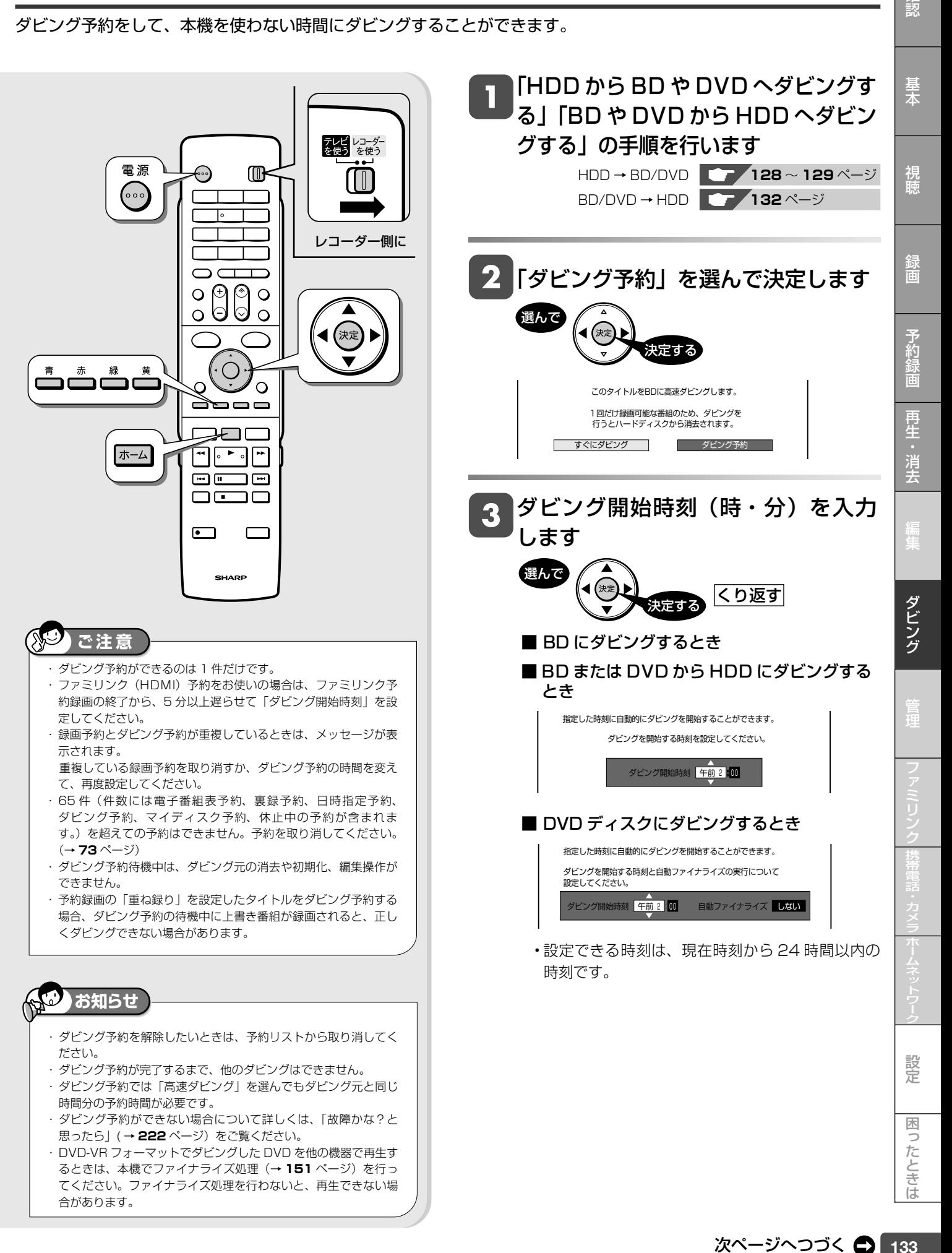

### DVD ディスクにダビングする場合は、 自動ファイナライズの「する/しない」 を選んで決定します

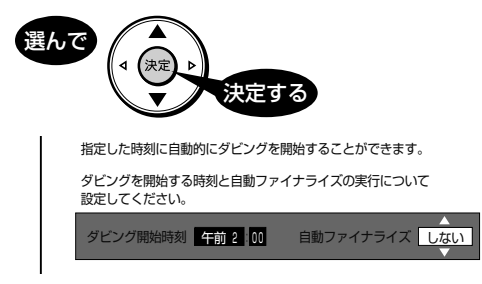

- ファイナライズとは、本機でダビングした DVD ディスクを他機器で再生するために必要な処理で す。「自動ファイナライズ」を「する」に設定する とダビング終了後に自動的に行われます。(数分~ 約1時間以上:ディスクにより異なります。)
- ダビング予約では、「自動ファイナライズ」を「す る」に設定すると、ダビング元の録画時間とファ イナライズのための時間の合計がダビング予約時 間となります。

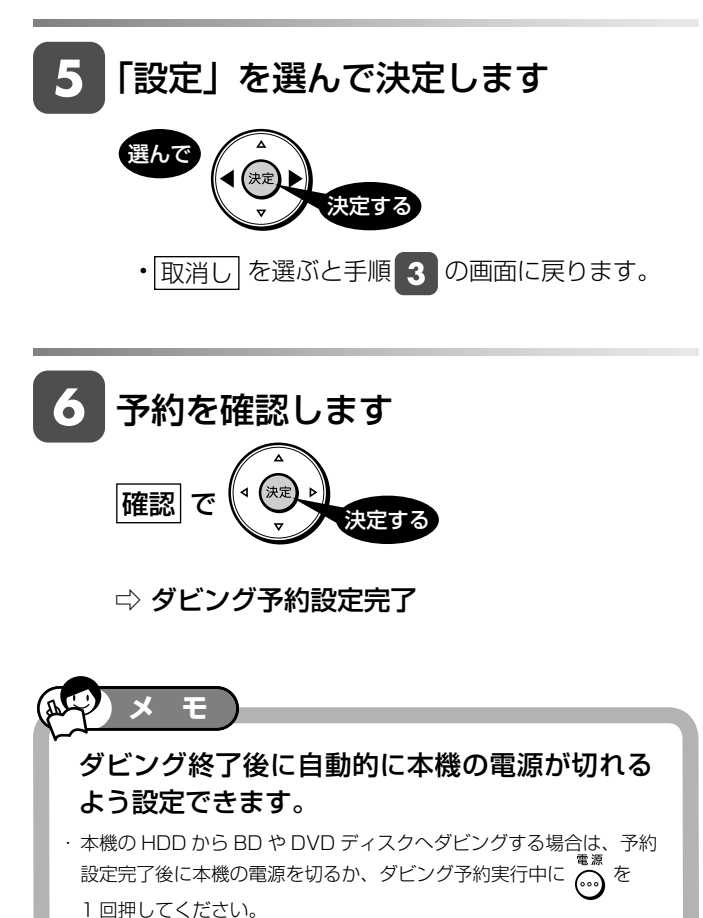

· DVD-R DL (2層) ディスクの場合は、さらにファイナライズに時間 を要します。

### i.LINK ダビング「HDD(放送番組)→ **i.LINK」でシャープ製のBDプレーヤー (BD-HP1)へダビング予約するとき**

- シャープ製のBDプレーヤー(BD-HP1)へのダビン グ予約をするときは、BDプレーヤー (BD-HP1)の 「クイック起動設定」を「する」に設定しておいてください。 電源を切っていても、ダビング予約で設定した開始時刻に なると、ダビングが開始されます。
- シャープ製のBDプレーヤー(BD-HP1)の「クイッ ク起動設定」を「する」に設定していても、ダビング予約 開始時刻の直前(5 分以内)に電源を切ったときは、ダビ ングができない場合があります。そのときは、電源を入れ た状態にしてください。
- •シャープ製のBDプレーヤー (BD-HP1)の「クイッ ク起動設定」を「しない」に設定しているときは、BDプレー ヤーの電源は入れた状態にしてください。

#### AVCHD

<u>H.264 26/36 Lag Several Computer Sxp (xp SD CD CD</u> <u>VR) (277</u> 5倍/7倍/8.5倍/10倍 SXP XP SP **HDD (1.264) BD-RE BD-R DVD-RW/-R 市販の BD/DVD ビデオ**

確認

# **AVCHD方式のデジタルビデオカメラで撮影した DVD のダビング**

• AVCHD 方式のデジタルビデオカメラで撮影した DVD ディスクを本機に挿入して、本機の HDD(ハードディスク) にダビングすることができます。 • ダビングした映像は、本機で編集(→ **113** ページ)したり、バックアップ用として別の BD や DVD ディスクに

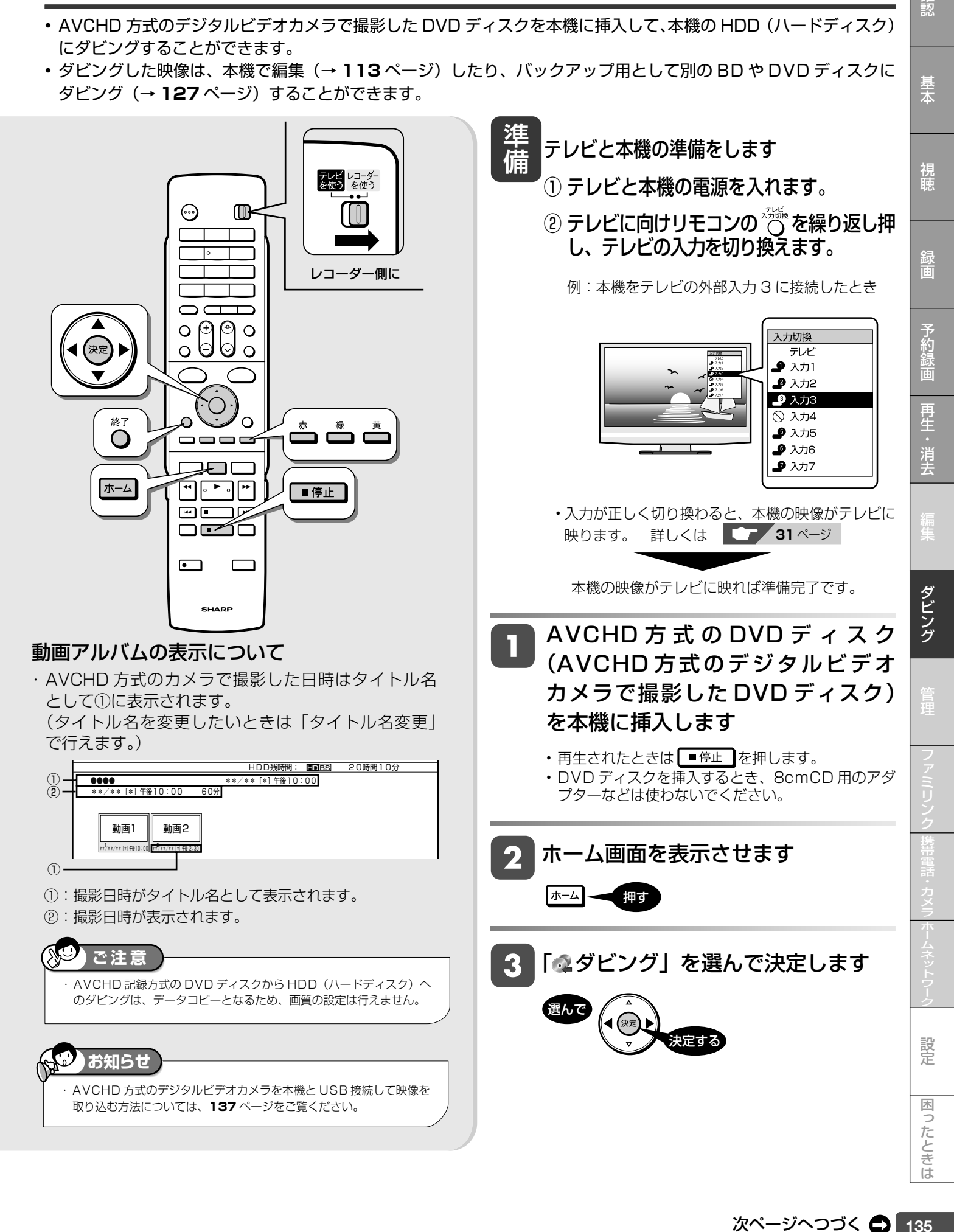

#### AVCHD 方式のデジタルビデオカメラで撮影した DVD のダビング

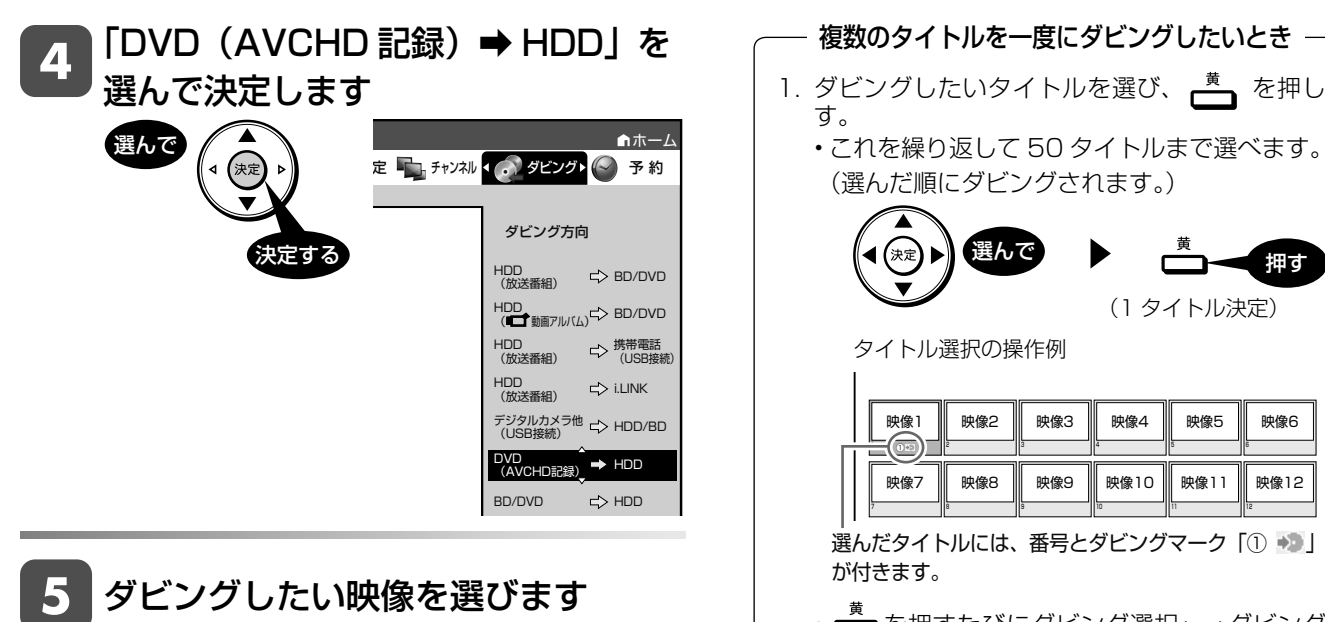

- DVD ディスクに記録されている映像の一覧が表示 されます(古い順に並びます)。
- 「録画日」「録画開始時刻」が映像の名前になっています。
- 一度に 50 件まで選べます。

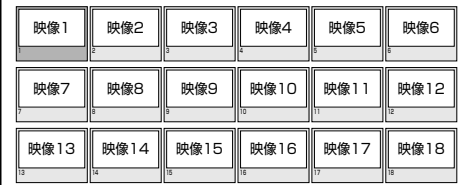

□ (未取込動画選択)を押します。 •取り込んでいない映像(■■マークの付いていない映 像)が自動ですべて選択されます。 • もう一度 を押すと、選択が解除されます。 **取り込み操作で取り込んでいない映像をすべて選ぶとき※** ダビングしたいタイトルを選び、■(同一日動画選択) を押します。 選ぶ **同じ日に撮った映像をすべて選ぶとき※** ダビングしたいタイトルを選び、決定します。 選ぶ ▶ ( \* \* → 押す **1 つの映像を選ぶとき**

- 選んだ映像と同じ日に撮影した映像が、自動で すべて選択されます。
- 選択された映像のどれか一つを再び選び、 を 押すと、すべての選択が解除されます。
- 1 回の操作で複数の映像を取り込んだ場合、HDD (ハードディスク)の動画アルバムに、1 つのタイ トルとして取り込まれます。(各 AVCHD のファイ ルは、チャプターで分割された状態になります。)

※ 50 件を超えるタイトルがあるときは選択できません。 「複数のタイトルを一度にダビングしたいとき」の操作で タイトルを選んでください。

- 1. ダビングしたいタイトルを選び、ト を押しま す。
	- これを繰り返して 50 タイトルまで選べます。 (選んだ順にダビングされます。)

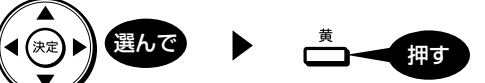

(1 タイトル決定)

タイトル選択の操作例

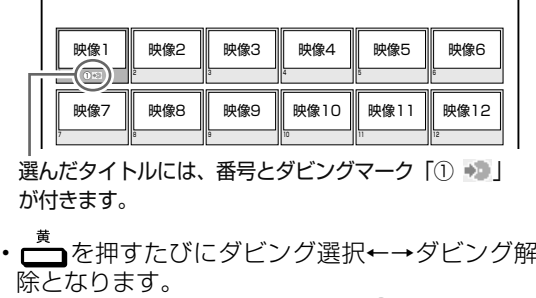

2. 複数のタイトルの選択が終わったら、(\*\*)を押します。

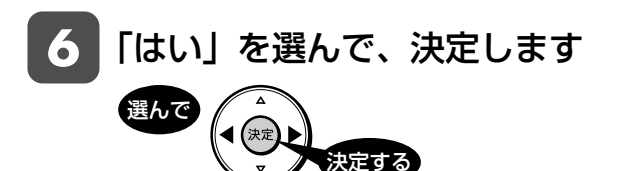

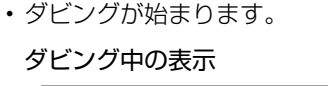

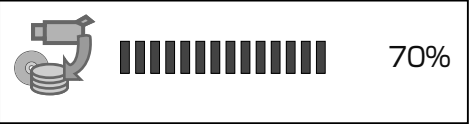

はい いいえ

- |ダビングが終了したら、手順 5 の 7 画面で取り込んだ動画には、■マー クが表示されます
	- 電源を切ったり、ディスクを取り出したりすると、 ■■マークは表示されません。

終了ボタンを押し、終了します

押す

・ ダビングしたタイトルを見るときは、録画リストを 表示させ、 (動画アルバムへ)を押し、「動画 アルバム」に切り換えてください。

ビデオカメラからのダビング

HDD (1264) <del>20036 Seizerssearun (SXP (XP (SP (LP (E</del>P 5倍/7倍/8.5倍/10倍 SXP XP SP

<u>VR) (277</u> **BD-RE BD-R** 

確認

基本

視聴

# **AVCHD 方式のデジタルビデオカメラから HDD または BD へのダビング**

- ・ AVCHD 方式のデジタルビデオカメラと本機を USB ケーブルで接続すると、デジタルビデオカメラに保存され る映像(動画)を本機の HDD(ハードディスク)または BD にダビングすることができます。
- ・デジタルビデオカメラで撮影した写真(静止画)を本機の HDD(ハードディスク)に取り込むことができます。
- USB ケーブルを接続し、本機の HDD(ハードディスク)または BD に取り込めるデータについて
	- 接続動作の確認を行ったビデオカメラの機種は、シャープサポートホームページ(http://www.sharp.co.jp/ support/av/dvd)でご確認ください。
	- 取り込める動画フォーマット:AVCHD 方式の動画(MPEG2 や HDV 方式の動画は、USB 接続で取り込めません。)
	- 取り込める静止画フォーマット:JPEG
- **AVCHD 方式のデジタルビデオカメラを本機に 接続する**

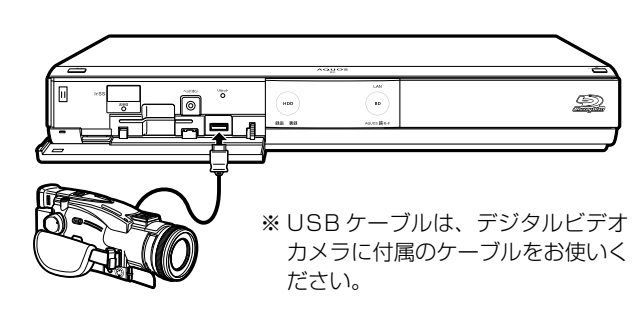

**動画を取り込む**

### 電源を入れます

- ① 本機の電源を入れます。
- ② テレビの電源を入れ、本機を接続した外部入力に切 り換えます。
- ③ HDD に取り込むとき
	- · BD/HDD を押し、HDD モードに切り換えます。 BD に取り込むとき
	- · BD/HDD を押し、BD/DVD モードに切り換えます。
	- 録画用の BD を挿入します。
- ④ 本体前面の扉を開きます。

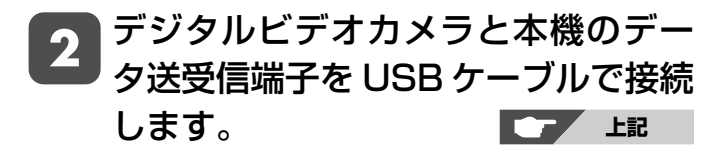

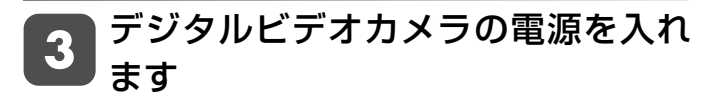

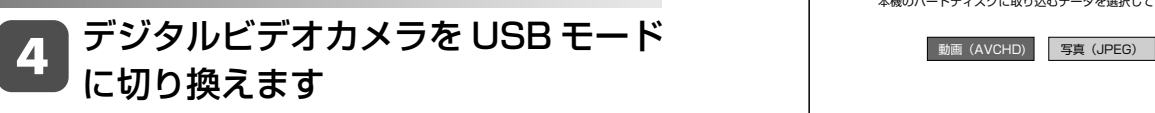

- 切り換え方法は、お使いのカメラの取扱説明書をご 覧ください。
- しばらくすると、自動的に手順 2 の画面が表示さ れます。

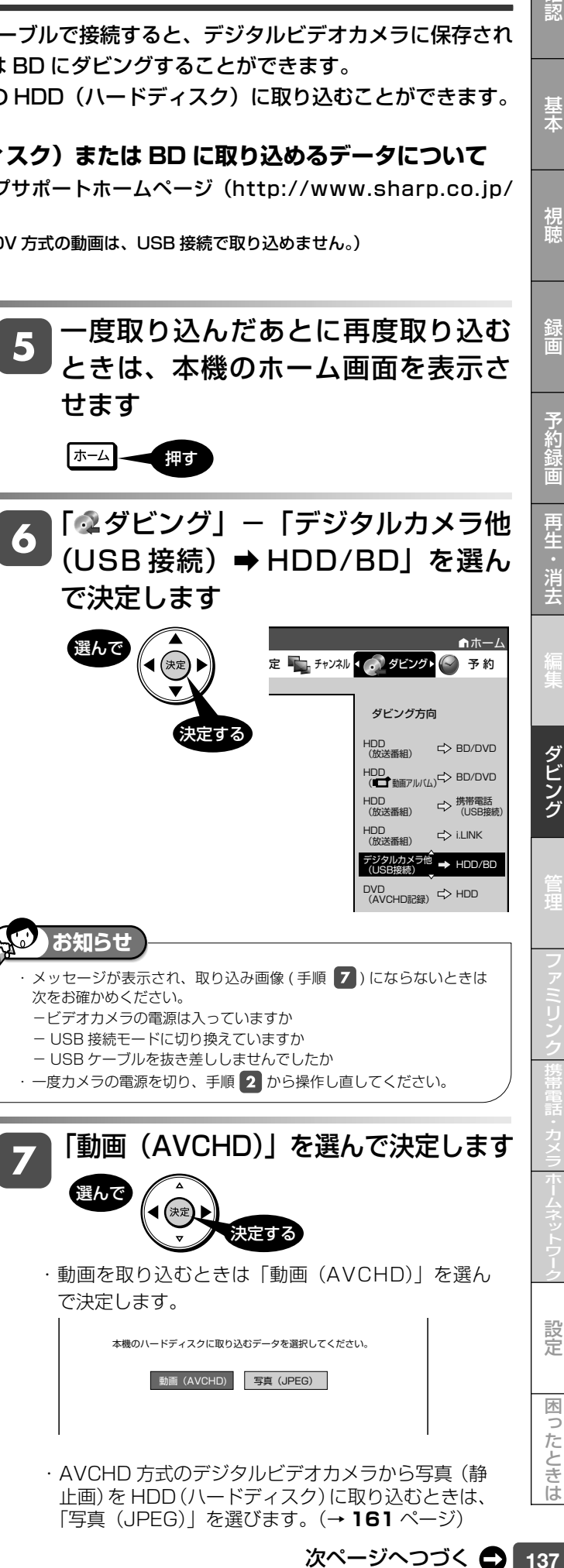

「写真(JPEG)」を選びます。(→ **161** ページ)

次ページへつづく △ 137

#### AVCHD 方式のデジタルビデオカメラから HDD または BD へのダビング

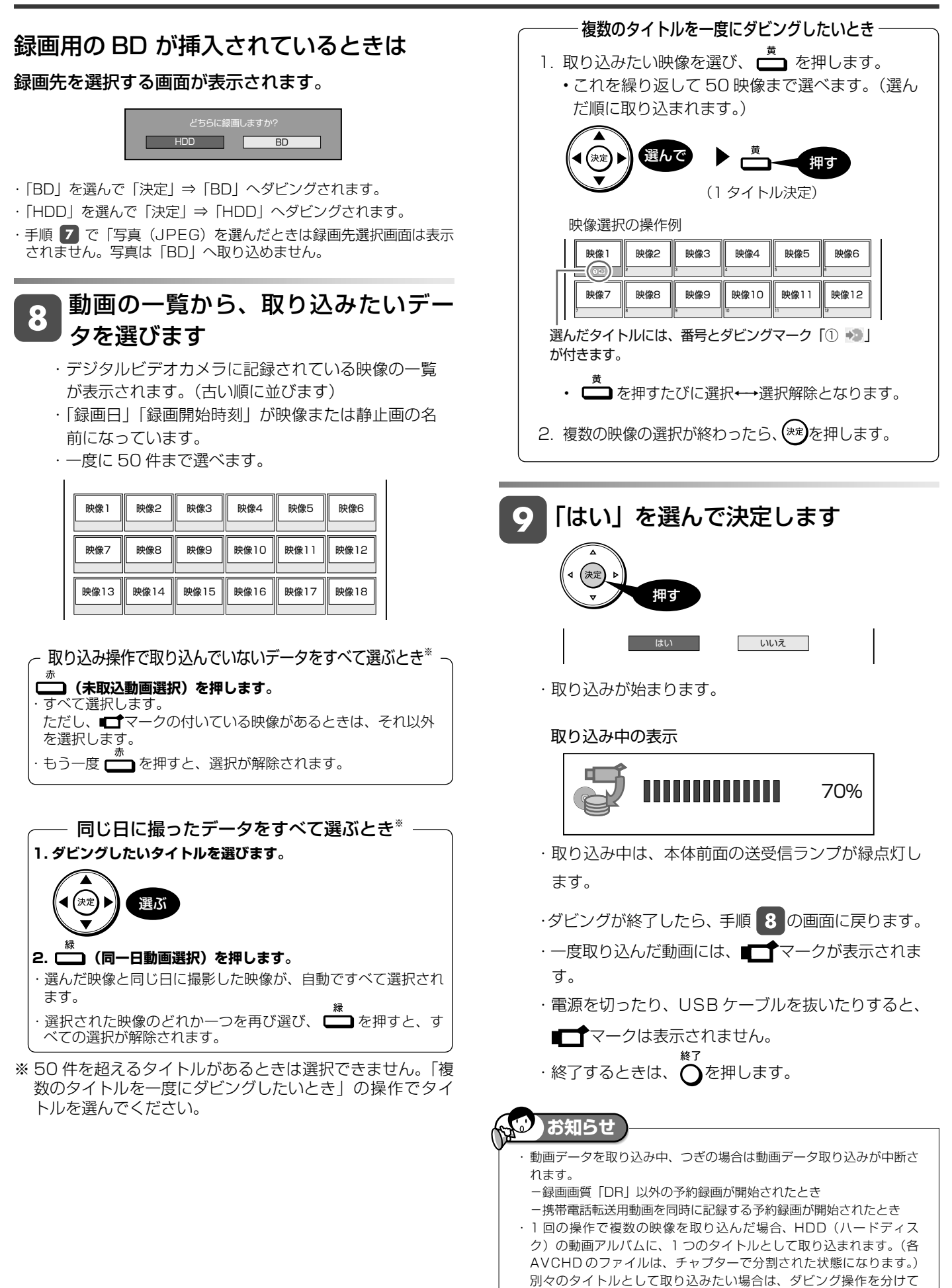

行ってください。

ビデオカメラからのダビング

 $HDD$   $\overline{OB}$   $\overline{OB}$ 

# **HDV 方式のハイビジョンビデオカメラから HDD へのダビング BD-RE | BD-R | DVD-RW/-R VB ビジ)| 市販の BD/DVD ビデオ**

- HDV 方式のハイビジョンビデオカメラと本機を i.LINK ケーブル ( 4ピン/市販品)で接続すると、デジタルビデ オカメラに保存される映像(動画)を本機の HDD(ハードディスク)にダビングすることができます。 (BD へ直接ダビングすることはできません。HDD にダビングしてから、BD にダビングしてください。)
- DV 方式のビデオカメラは i.LINK ケーブルと接続してもダビングできません。( 映像・音声コードで接続してダビ ングしてください。)(→ **145** ページ)

#### **■ HDV 方式のハイビジョンビデオカメラを本機に接続する**

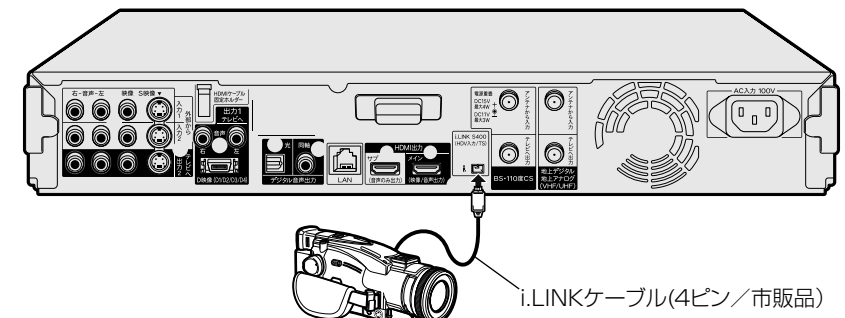

**■ 本機に接続した HDV 機器の操作パネルについて (デジタルハイビジョンカメラを接続した場合)** • HDV(ハイビジョンビデオカメラなど)と i.LINK(TS)

HDV機器をビデオモードにしたときの操作パネル

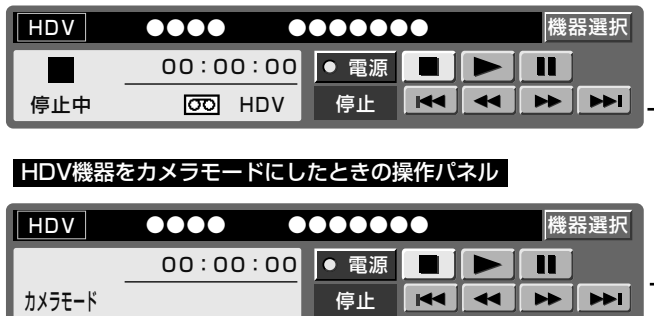

- 接続したときは HDV 専用の i.LINK 操作パネルが表示さ れます。
- 操作できるボタンは接続している機器により異なります。 表示されていても操作できない場合があります。

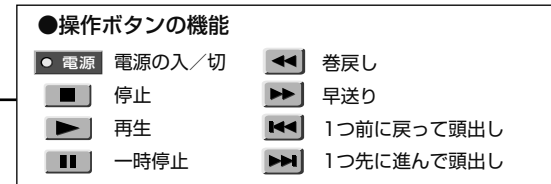

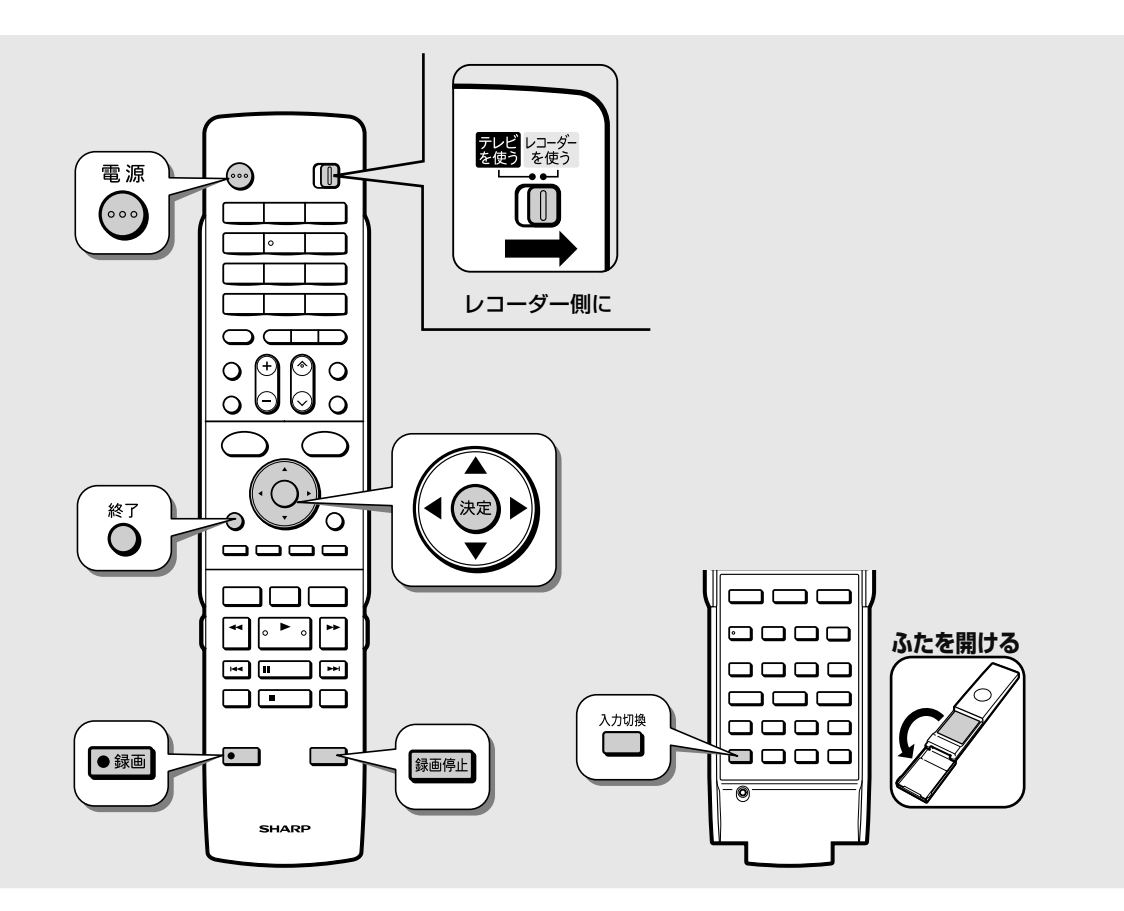

LP EP

確認

基本

視聴

録画

予約録

再生・消去

設定

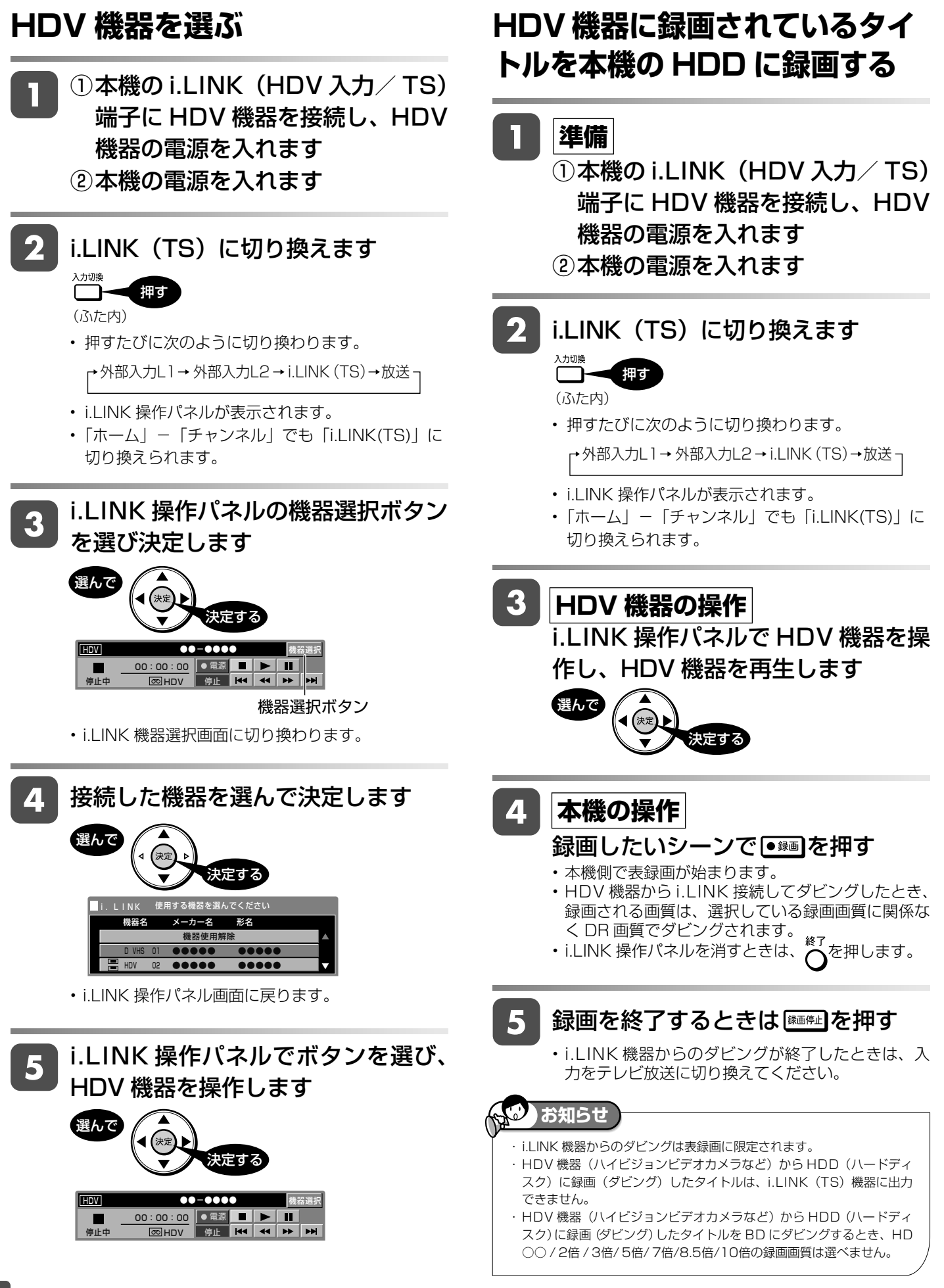

HDD( 動画アルバム)

HDD (1264) <del>20036 Seizerssearub (SXP XP SP UD (12</del> VR ビデオ **BD-RE BD-R DVD-RW/-R 市販の BD/DVD ビデオ**

**音楽用 CD**

確認

基本

視聴

予約

再生

一、消去

ダビング

# **HDD に取り込んだデジタルビデオカメラの映像を BD/DVD にダビングする**

•本機の HDD(ハードディスク)に取り込んだデジタルビデオカメラの映像は、「動画アルバム」として管理されて います。動画アルバムから、BD または DVD ディスクにダビングできます。

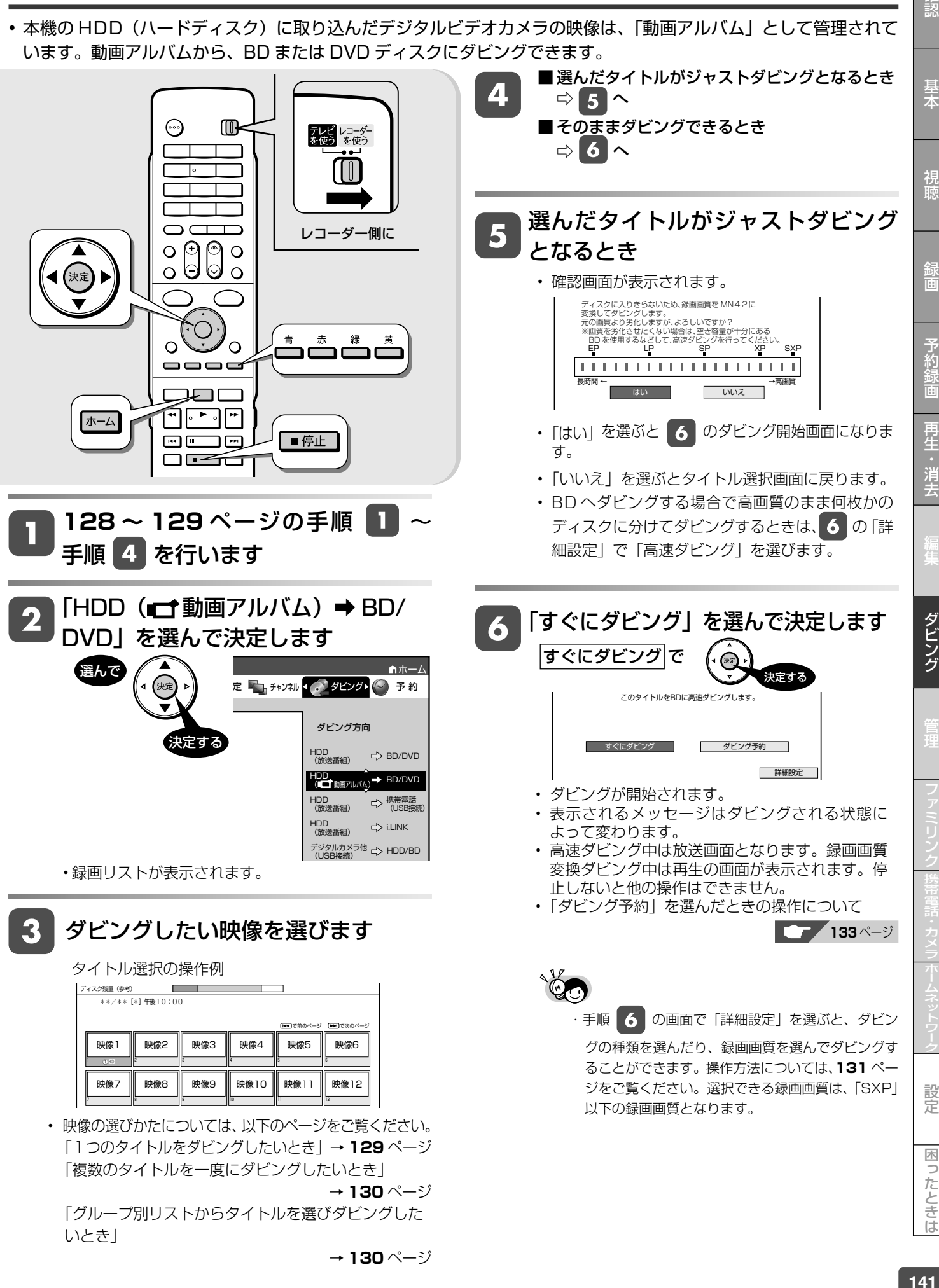

設定

ダビング操作(HDD←→i.LINK)

LP EP HDD **DR** 

**市販の BD/DVD I** 

# **HDD と i.LINK 機器とのダビング**

#### ● i.LINK(アイリンク)について

• i.LINK とは、i.LINK 端子を持つ機器間で、デジタル映像やデジタル音声などのマルチメディア系のデータ転送や、接続した 機器の操作ができるシリアル転送方式のインターフェースで、i.LINK ケーブル 1 本で接続することができます。 i.LINK は、IEEE1394 の呼称で、IEEE(米国電子電気技術者協会)によって標準化された国際標準規格です。現在、 100Mbps/200Mbps/400Mbps の転送速度があり、それぞれ S100/S200/S400 と表示されます。本機では最大 400Mbps の転送速度が可能です。

# **本機に i.LINK(TS)接続できる機器について**

#### |i.LINK(TS)接続で本機から信号を出力できる機器|

- 本機の HDD(ハードディスク)に録画した番組は、ダビング操作で i.LINK 機器に出力できます。(本機のチューナーの 信号は出力できません。)
- 接続できる機器は、シャープ製 BD プレーヤー(BD-HP1)、BD レコーダーです。それ以外の機器は正しく動作しない 場合があります。

#### ダビング機器を使用する場合の接続例(本機から i.LINK 信号を出力)

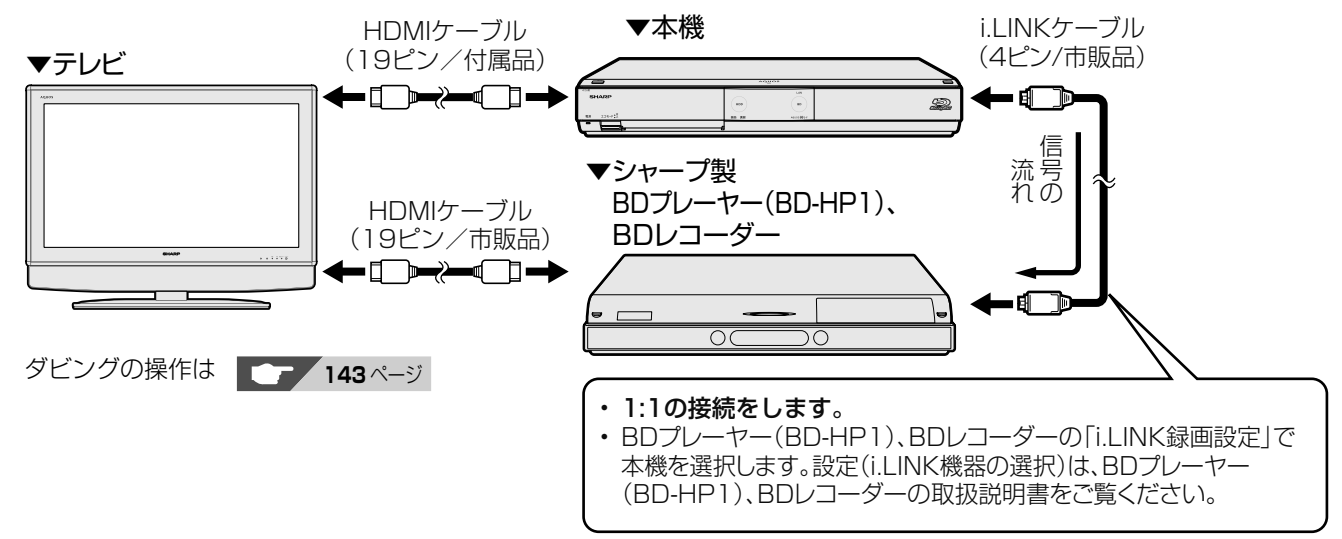

## │i.LINK (TS) 接続で本機へ信号を入力できる機器

• i.LINK (TS) 接続し、本機の HDD (ハードディスク)に録画できる映像は TS 出力される映像です。

• 接続できる機器は、i.LINK(TS)出力機能があるシャープ製ハイビジョンレコーダー、BD レコーダー、HDV 機器(デ ジタルハイビジョンカメラなど)です。それ以外の機器は正しく動作しない場合があります。

#### i.LINK (TS) 接続で本機へ信号を入力 (録画) する場合の接続例

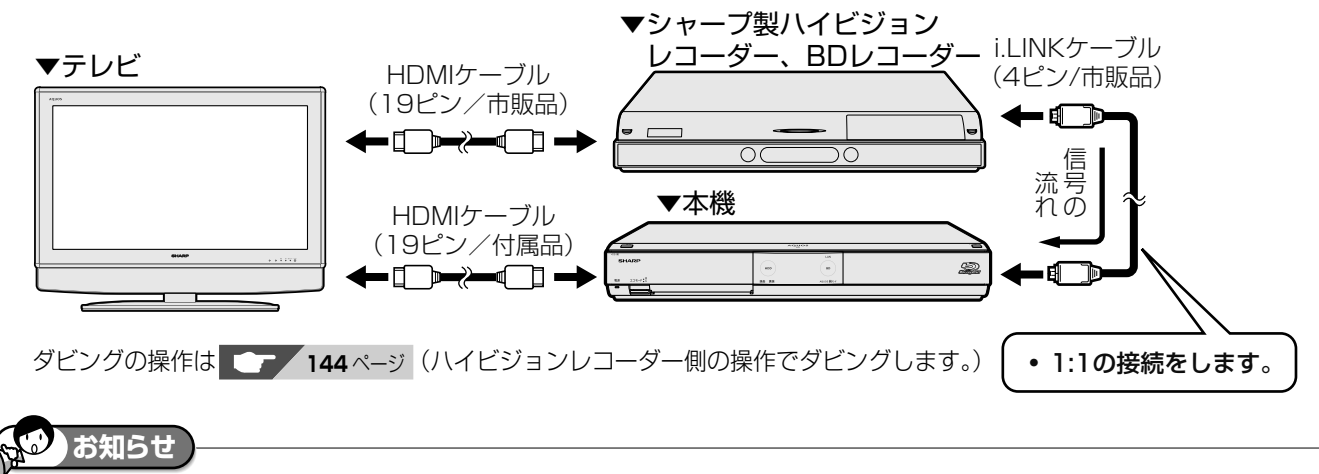

録画リストについて

・本機が i.LINK 入力の状態になっているとき(本体表示部に「 「 「 」」」と表示されているとき)は、録画リストを表示することはできません。 通常の放送に切り換えてから操作してください。

#### HDD と i.LINK 機器とのダビング

- •本機の HDD (ハードディスク) に録画した番組を、シャープ製 BD プレーヤー (BD-HP1)、BD レコーダー (i.LINK 機器) にダビングできます。
- シャープ製ハイビジョンレコーダーの HDD に録画した番組を、ハイビジョン画質のまま本機の HDD にダビングできます。

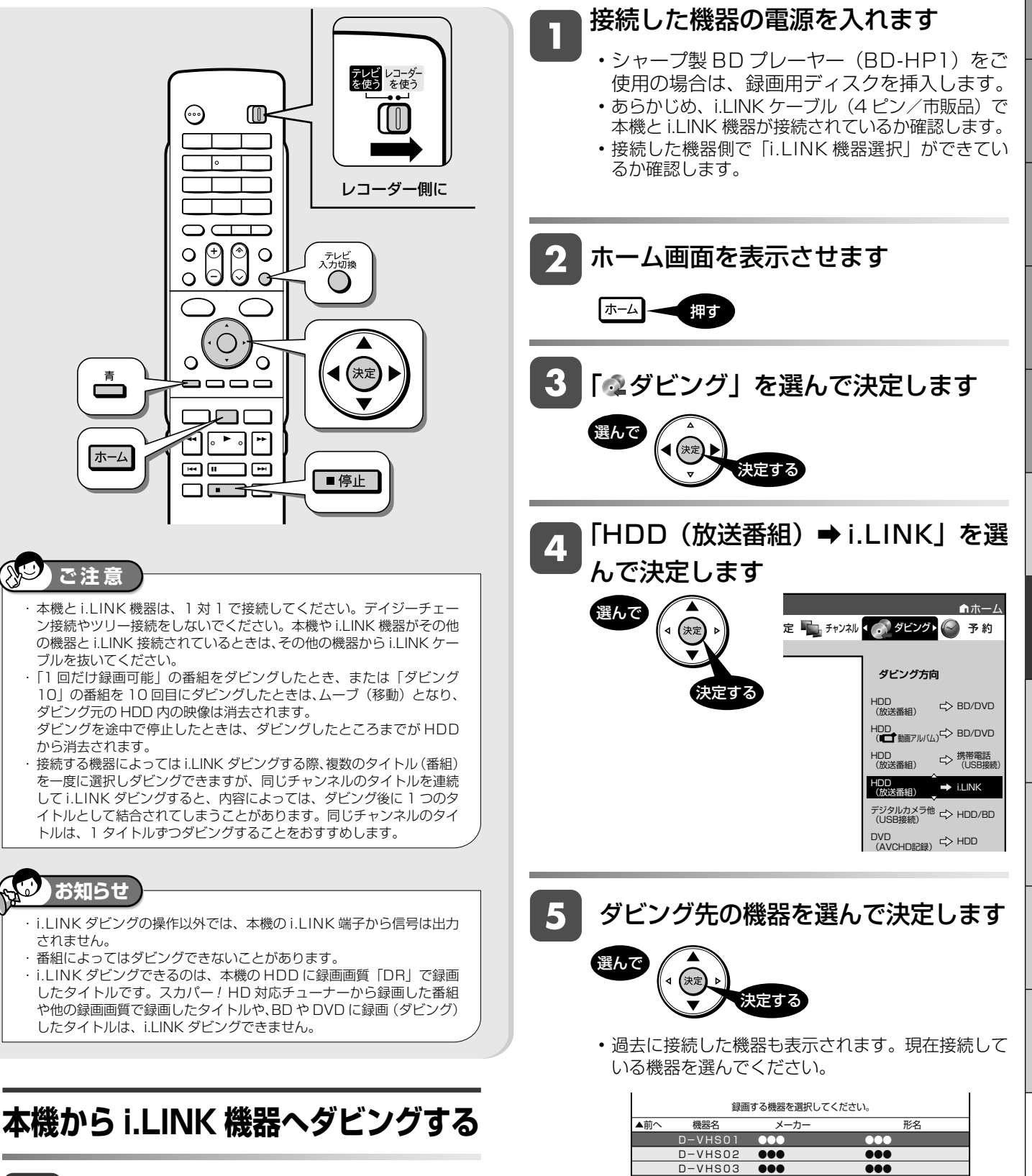

▼次へ

 D-VHS04 ●●● ●●● D-VHS05 ●●● ●●● D-VHS06 ●●● ●●●

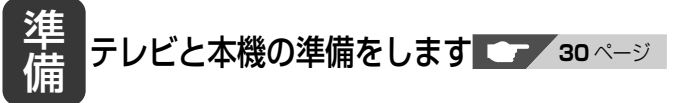

性的には、このようには、このようには、このようには、このようには、このようには、このようには、このようには、このようには、このようには、このようには、このようには、このようには、このようには、このようには、このようには、<br>このようには、このようには、このようには、このようには、このようには、このようには、このようには、このようには、このようには、このようには、このようには、このようには、このようには、このようには、このようには、このよう

ダビング

設定

困り

たときは

確認

基本

視睡

予約

再生

消去

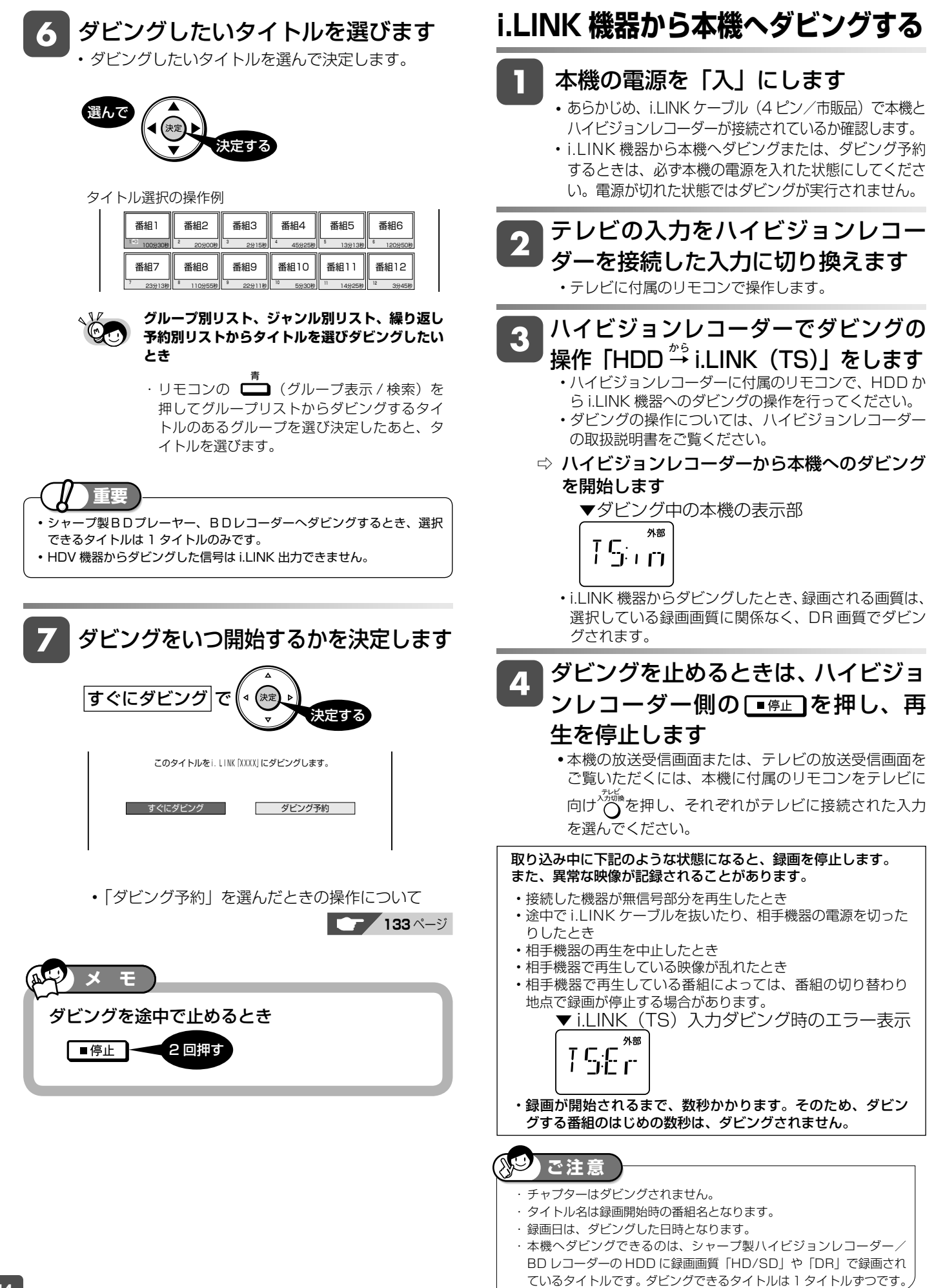
外部入力録画

DR (26/36 L56/76/8.5 6/106 SXP XP SP LP LP EP HDD **DF** 

<u>VR) (277</u> **BD-RE BD-R** 

**ビデオカメラやビデオデッキからダビングする**

アナログ方式のビデオカメラや VHS ビデオ、外部チューナーなどの映像を本機の HDD(ハードディスク)に録画 できます。

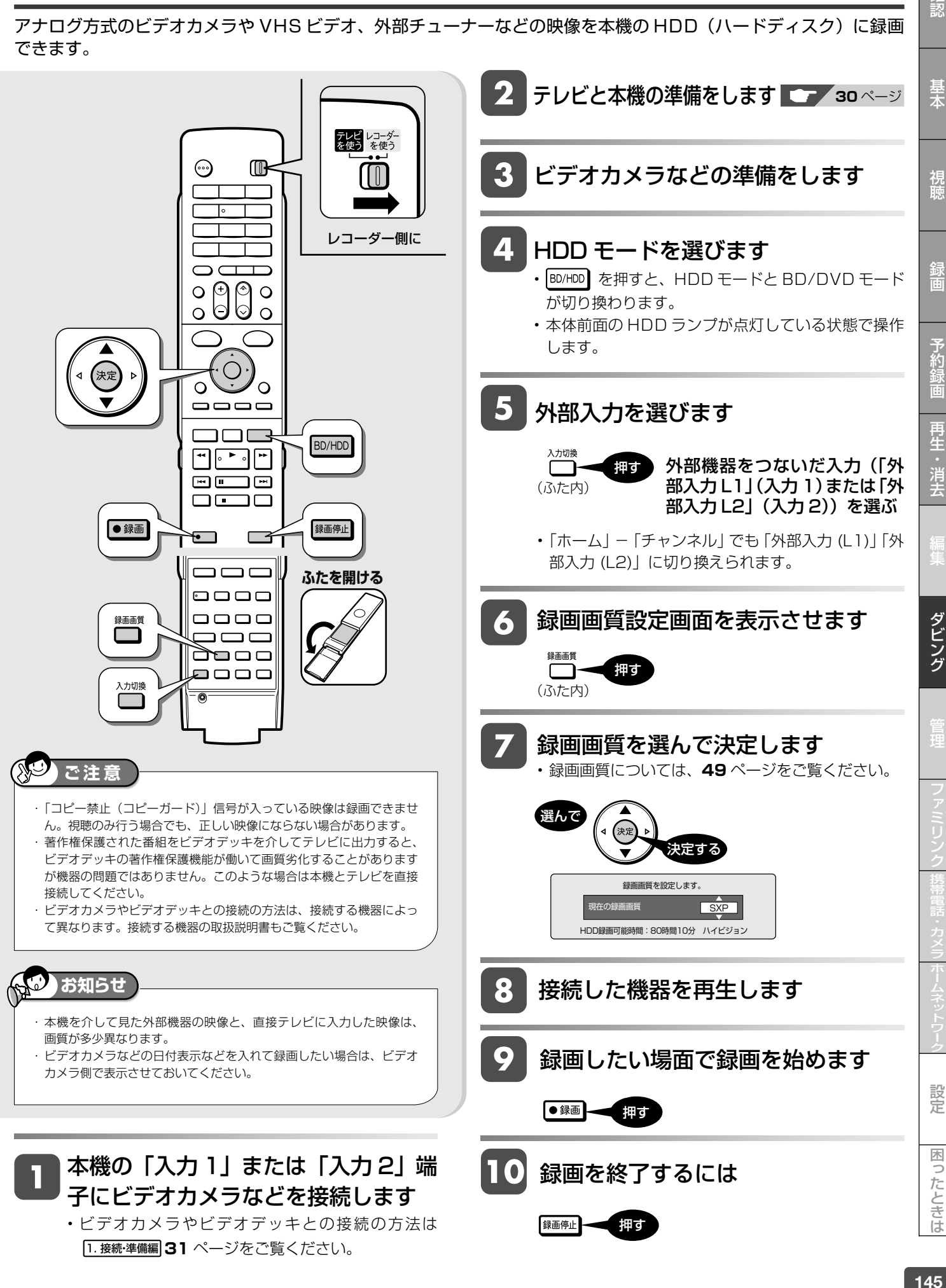

確認

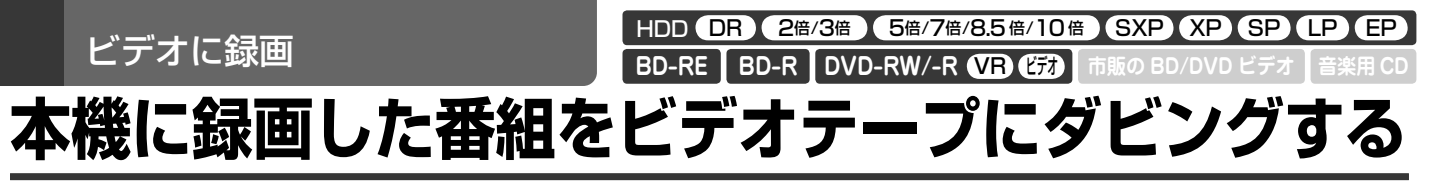

本機の HDD (ハードディスク)に録画した番組や BD、DVD ディスクにダビングした番組を、ビデオデッキで録画 できます。 ▼本機後面 ▼ビデオデッキ ▼本機後面

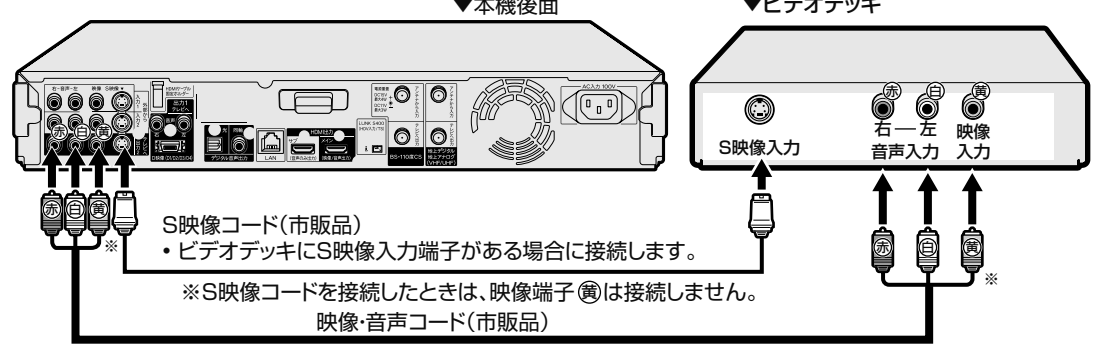

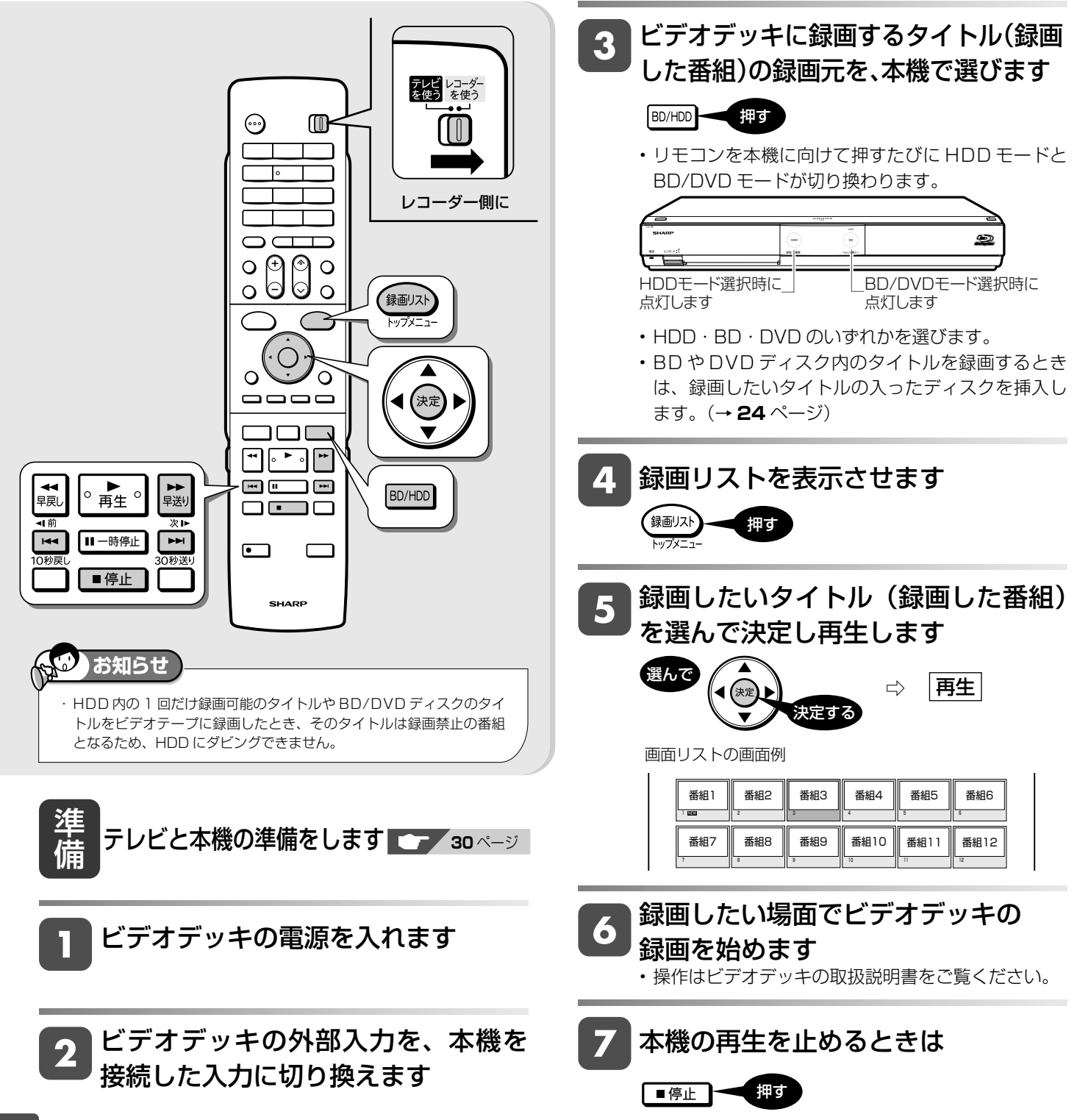

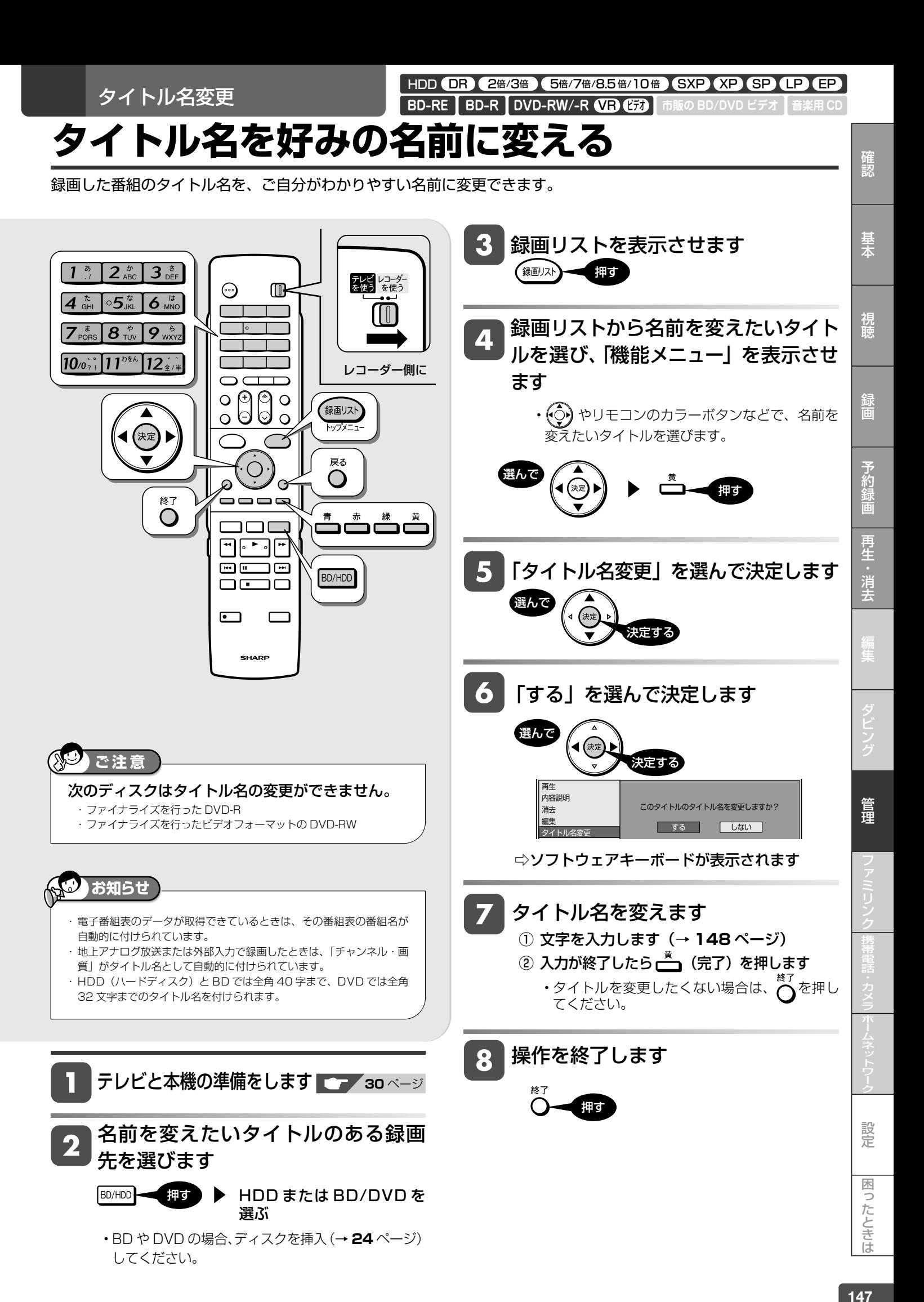

HDD (DR) 2倍/3倍 (5倍/7倍/8.5倍/10倍) SXP (XP SP (LP (EP

**音楽用 CD**

VR ビデオ **BD-RE BD-R DVD-RW/-R 市販の BD/DVD ビデオ**

# **文字を入力する(ソフトウェアキーボード)**

入力表示の編集、LAN 設定をするときは、ソフトウェアキーボードで文字を入力します。ソフトウェアキーボードは、 文字入力できる欄を選んで決定ボタンを押すと表示されます。

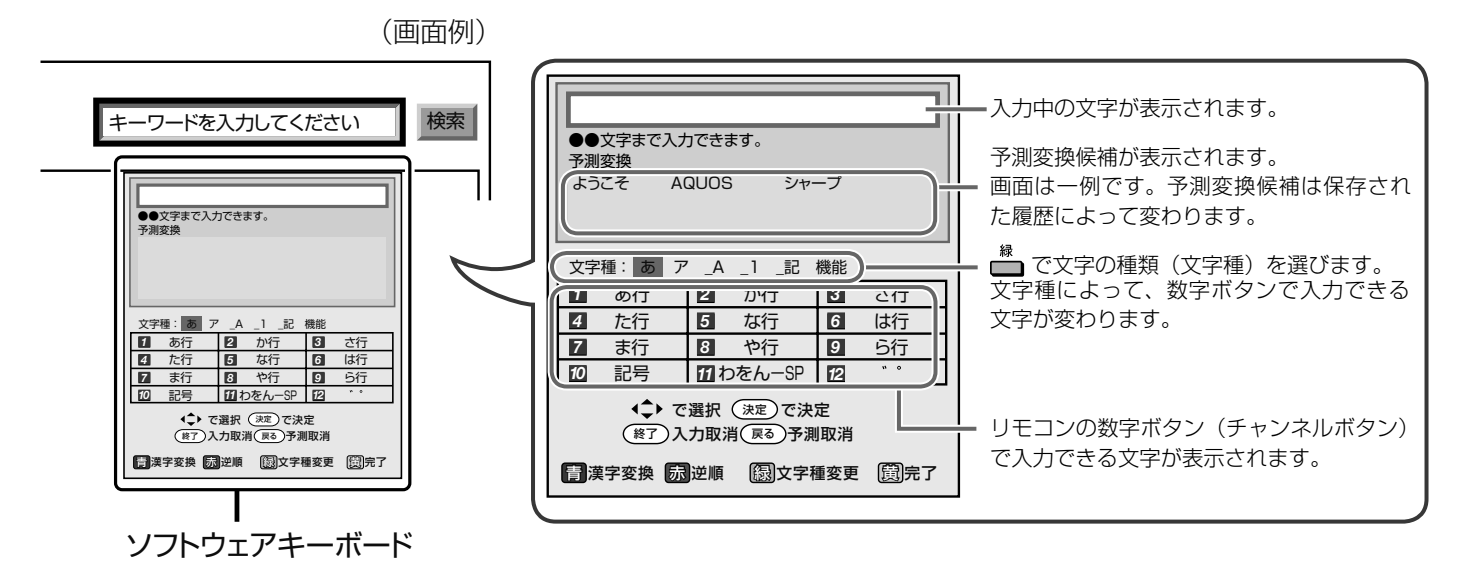

# **文字の入力に使うリモコンのボタン**

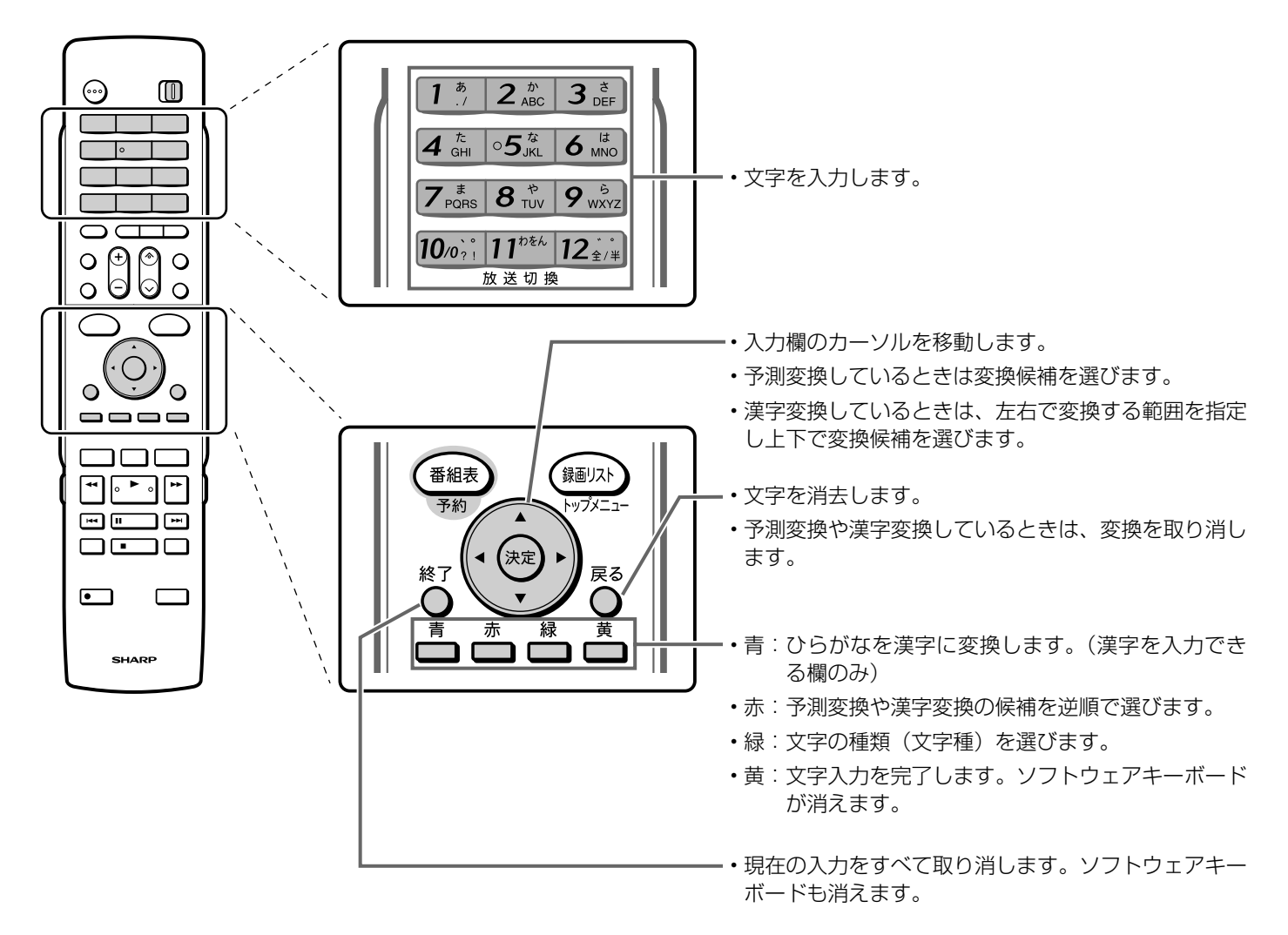

# **文字入力のしかた**

• ここでは、例として「お早うございます」と入力する手順 を説明します。

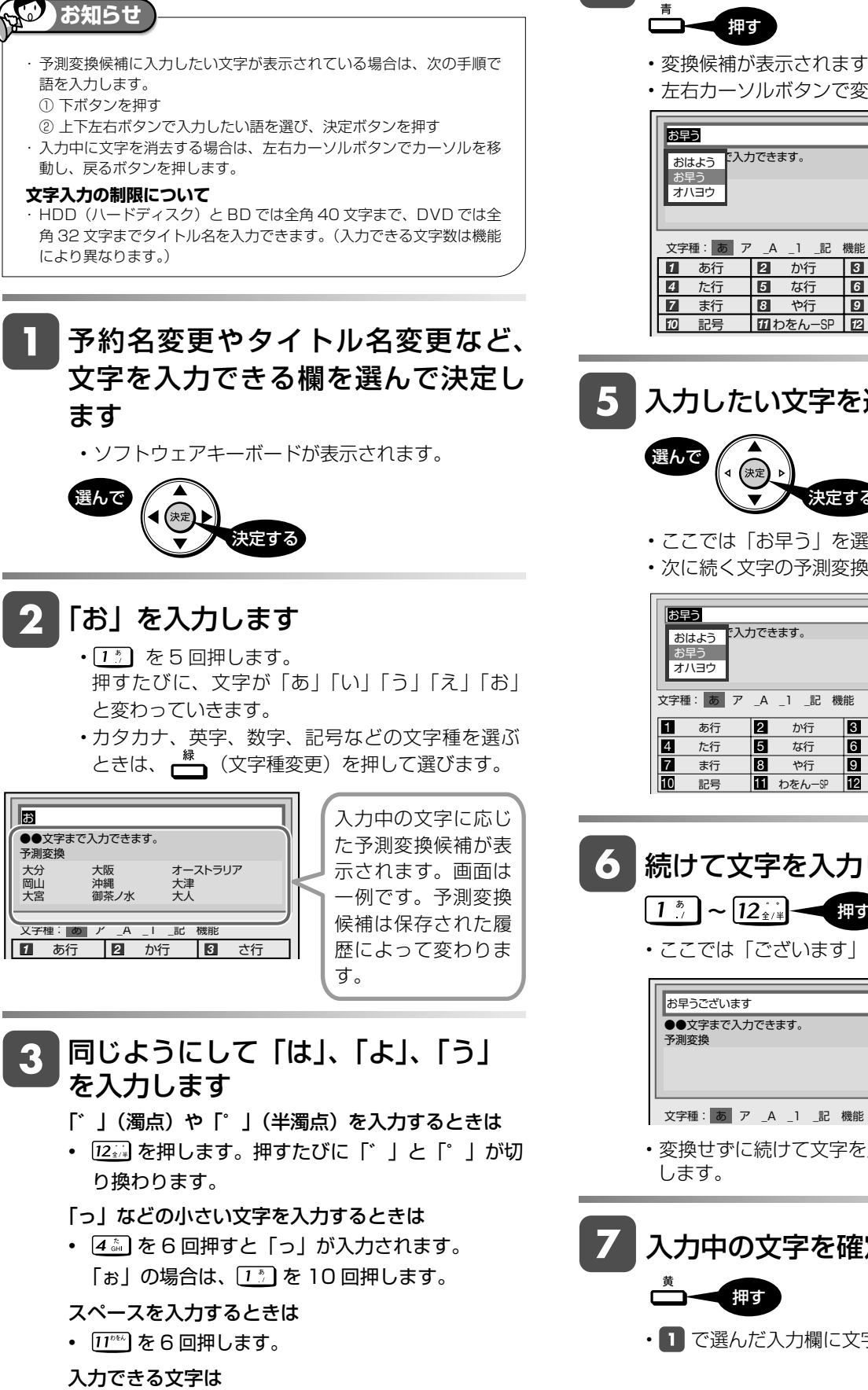

**150** ページ

• 「入力文字一覧表」

**漢字やカタカナに変換するには**

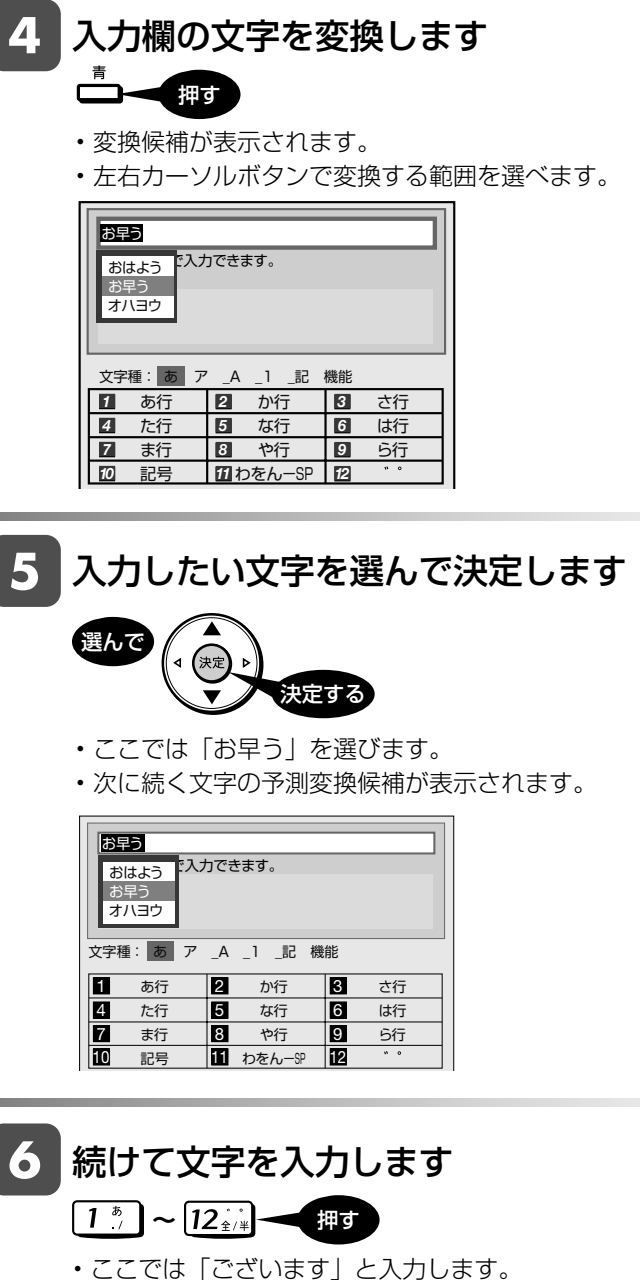

•変換せずに続けて文字を入力する場合は、 (※) を押

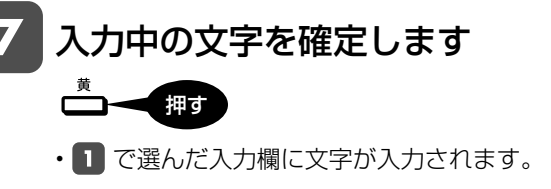

管理

確認

基木

硯神

予約

再生:

消去

性的などのエヌトラのデータのデータが、このデータのデータが、このデータが、このデータが、アミリンク活動を行うことができる。カメラを行うことが、アミリンク管理を行うことができる。カメラを行うことができる。カメラを行うことが<br>アミリンク管理のデータが、アミリンク管理のデータが、アミリンク管理のデータが、アミリンク管理のデータを行うことを行うことを行うことを行うことができる。カメラを行うことを行うことができる。カメラを行うことを行うことを行う

設定 困ったときは

# **入力中の文字を全消去する**

• 入力欄に表示されている文字をまとめて消去することがで きます。

# (文字種変更)を繰り返し押し、 文字種から「機能」を選びます

押す

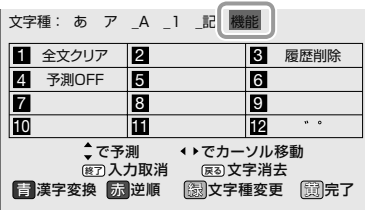

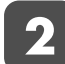

# 2 「全文クリア」を選びます

# $1^*$

- 入力中の文字が全て消えます。
- •続けて文字を入力するときは、▲ (文字種変更) を押して、文字種を選んでください。

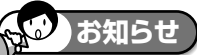

#### **予測変換候補を工場出荷時状態に戻すには**

①緑ボタンを繰り返し押し、文字種から「機能」を選ぶ。 ②数字ボタン(チャンネルボタン)の「3」を押して「履歴削除」を選ぶ。

• 予測変換候補が工場出荷時状態に戻ります。

#### **予測変換機能を停止するには**

①緑ボタンを繰り返し押し、文字種から「機能」を選ぶ。

②数字ボタン(チャンネルボタン)の「4」を押して「予測 OFF」を選ぶ。 • 予測変換機能が停止し予測候補の表示欄が消えます。予測変換機能 を使用するときは上記と同じ手順で「予測 ON」を選んでください。

# **入力文字一覧表**

• 文字種によって入力できる文字が変わります。

## ひらがな(全角)

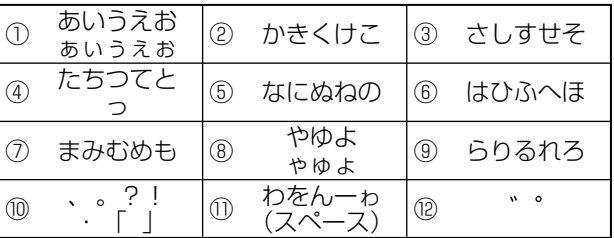

## カタカナ(全角)

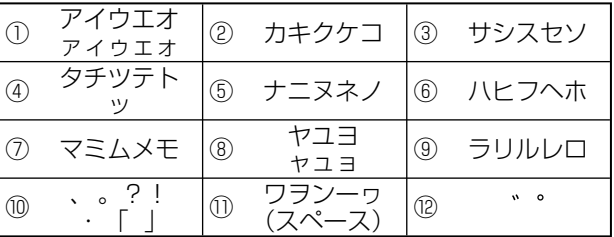

## 半角英字/全角英字

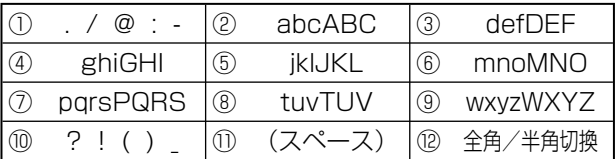

## 半角数字/全角数字

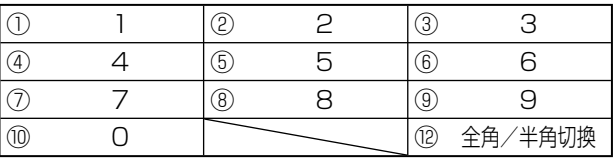

#### 半角記号

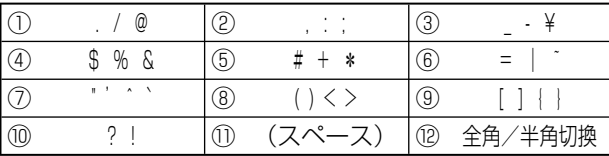

## 全角記号

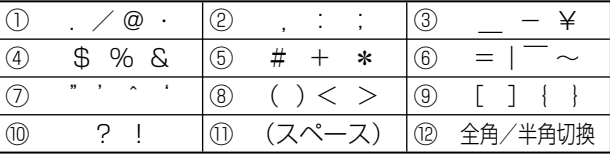

# **お知らせ**

• 入力欄によっては、英字、数字、記号の全角と半角の切り換えができな い場合があります。

ファイナライズ **DVD ディスクを他の機器で再生できるようにする(ファイナライズ)** HDD (DR) (2倍/3倍) (5倍/7倍/8.5倍/10倍) (SXP) (XP) SP) (LP) (EP BD-RE | BD-R | DVD-RW/-R VB (22) | 市販の BD/DVD ビデオ | 音楽用 CD

本機でダビングした DVD ディスクを他の機器で再生できるようにします(ファイナライズ)。

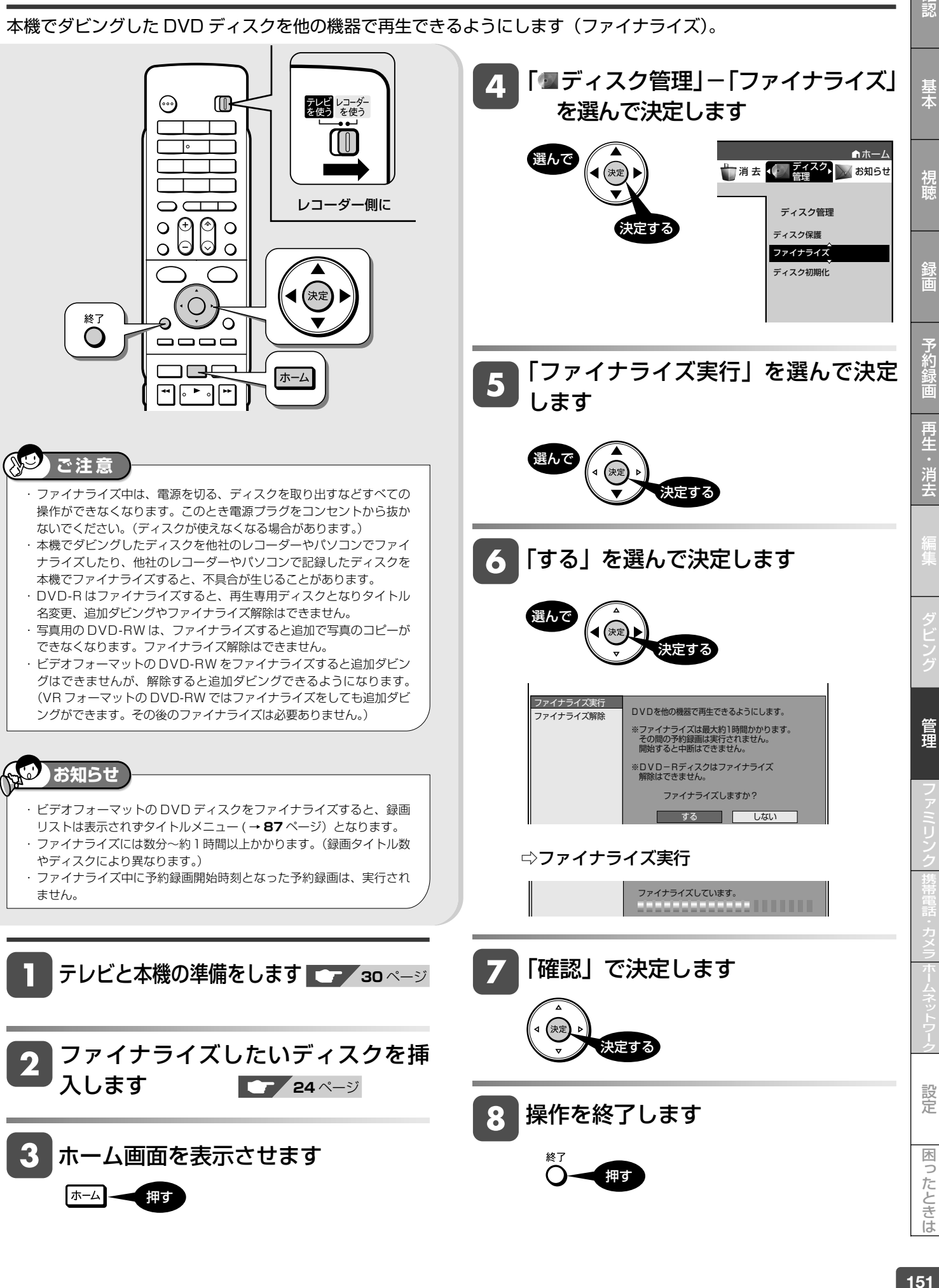

確認

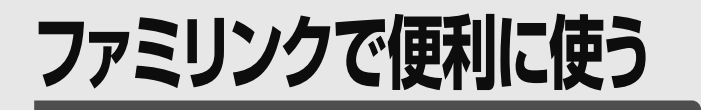

# **ファミリンク機能**

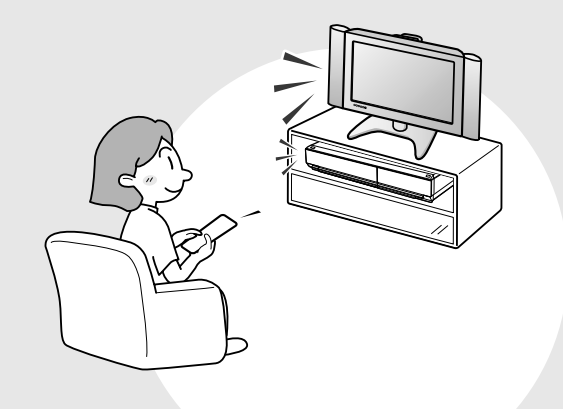

この章では、本機とシャープ製デジタル チューナー内蔵テレビ「アクオス」を HDMI ケーブルで接続して行える連動操 作(ファミリンク機能※)について説明し ています。

※ ファミリンク機能は、ファミリンク機能に対 応したテレビと HDMI ケーブルで接続して操 作できる機能です。

ファミリンクでできること .............................. 153 ページ

## ワンタッチ操作をする

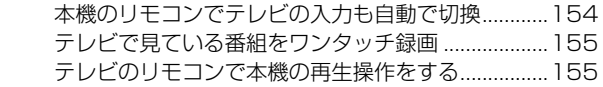

#### テレビを見ながら録画予約する

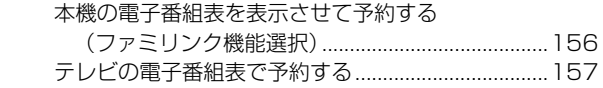

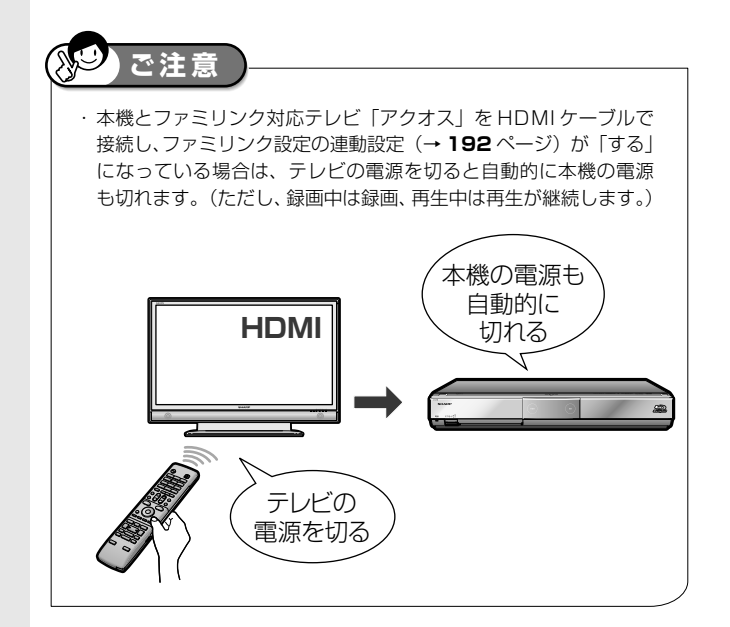

ファミリンク

# **ファミリンクでできること**

- シャープ製のファミリンク対応テレビ「アクオス」をお持ちの場合は、本機とHDMIケーブルで接続すると、 ファミリンクならではの便利な連携機能で操作を楽しめます。
- ハードディスクに録画した番組は、BDまたはDVDディスクにダビングして保存できます。
- ファミリンク機能による連携操作を楽しむための接続と設定は、1. 接続・準備編 をご覧ください。(接続は**27**、 **35**~**38**ページ、設定は**52**~**53**ページ)

ファミリンク対応シャープ製テレビ 「アクオス」 ブルーレイディスクレコーダー(本機) HDMIケーブル (19ピン/付属品) シャープ製ファミリンク対応テレビ「アクオス」をお持ちなら… ファミリンクで連携操作が楽しめます。 ワンタッチ操作 • 電子番組表やホームメニューなどを表示 させると、テレビの画面がレコーダー(本機) の画面に自動的に切り換わります。 ワンタッチ再生 • 録画リストをワンタッチで表示させ、 見たい番組を選んで再生できます。 • 録画した番組はワンタッチで再生できます。 ワンタッチ録画 • テレビで見ているデジタル放送の番組を、 ワンタッチでHDD(ハードディスク)に録画 できます。 テレビの電子番組表から 予約録画 • テレビの電子番組表を使いデジタル放送を予 約設定。予約した番組をHDD(ハードディスク) に予約録画できます。 予約録画開始… *、*<br>本機の画面に 自動切換 本機の 電子番組表 などを表示 **HDMI** 電子番組表などを 表示… 本機の画面に 自動切換 再生 **HDMI** 録画した番組を 再生… 地上D011を録画開始… 視聴中の 番組を録画 テレビの 電子番組表で 予約録画 **地上D011 | (同じ番組を ) | | | テレビの 電子番組表** 本機の電子番組表 を呼び出して予約 ⁄<br>予約録画の ) することもできま<br>- <sub>記定中了</sub> ) す。⇒156ページ 設定完了 すぐに 同じ番組を 録画

確認

視聴

基本

ワンタッチ操作

# **ワンタッチ操作をする(ファミリンク)**

リモコンを切り換えることなく本機とテレビを連携操作できます。

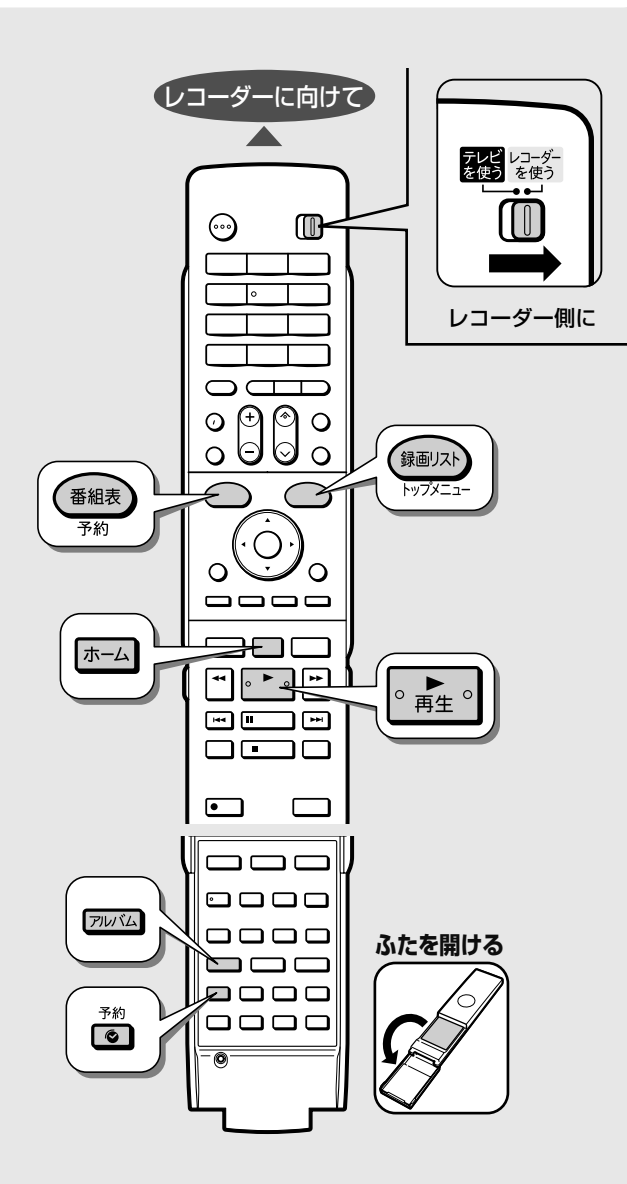

## **ご注意** • D 映像ケーブルと HDMI ケーブルの両方を本機に接続しているときは、 **重要** ・ エコモードスイッチを「入」にしているときは、ファミリンクによる 操作が行えません。 ・ テレビの電源を切ると、自動的に本機の電源も切れます。(ただし、録 画中は録画が継続します。) ・ ワンタッチ録画を行った際の録画画質は、本機に設定されている録画 画質となります。

「ホーム」-「設定」-「映像・音声調整」-「映像・音声設定」-「映 像同時出力設定」か「D 映像端子優先」に設定されている場合があります。 「D 映像端子優先」に設定されているときは「ファミリンク」機能が働き ません。「HDMI 端子優先」に設定し直してください。

# **本機のリモコンで テレビの入力も自動で切換 (レコーダーに向けて操作します)**

本機リモコンの下記のボタンを押すだけで、自動的にテレビが レコーダーからの入力 (HDMI 入力) に切り換わり、本機の画 面が表示されます。

- 番組表 ▶ 本機の電子番組表を表示 • 本機のチューナーが、あらかじめデジタル チューナー(地上デジタル・BS デジタル・ 110 度 CS デジタル)に切り換えられてい る場合に有効です。 保画リスト ▶ 録画リストを表示 アルバム(本機に保存された アルバム 写真または動画データ)を表示 ホームメニューを表示 「ホーム 予約 ▶ 予約メニューを表示  $\mid \circ \frac{1}{4}$ 。 ▶ 本機の再生画面を表示 電源入からの操作でテレビの入力が切り換わります。
- BD ビデオまたは DVD ビデオのオートプレイ 再生専用ディスクの BD ビデオまたは DVD ビデオなどを 挿入すると、自動的に再生が始まりテレビに映ります。

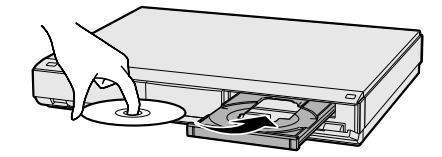

■ 携帯電話またはデジタルスチルカメラから写真デー タを HDD(ハードディスク)に取り込んだとき

自動的にテレビ画面が本機を接続した入力に切り換わり、 取り込んだ写真またはアルバムが表示されます。

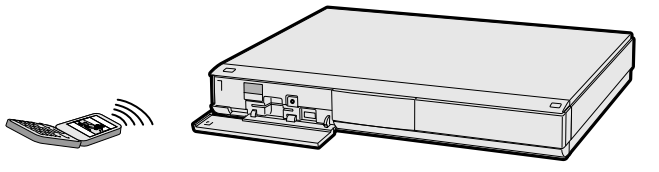

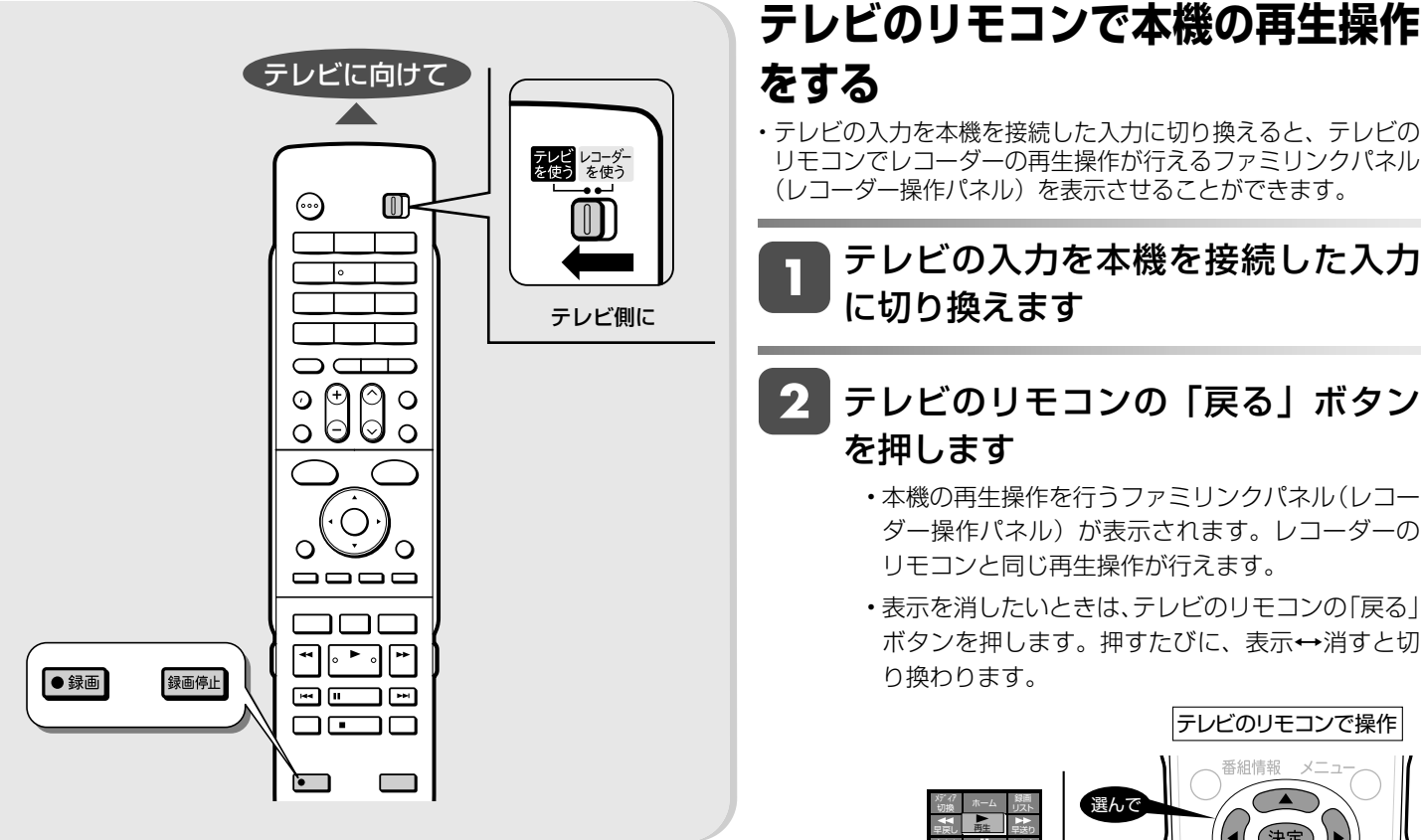

# **テレビで見ている番組を ワンタッチ録画 (テレビに向けて操作します)**

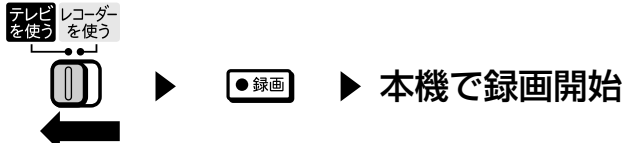

本機の電源が待機状態でも自動的に電源が入り、テレビで見 ている番組が録画できます。(本機のチャンネルが正しく切り 換わらない場合は、 1. 接続・準備編 **53** ページ「テレビの設定取 得」を行ってください。)

• デジタル放送を録画したときは、本体表示部に録画終了予定 時刻が、約 10 秒間表示されます。

## 表示例 録画終了予定時刻が 10 時の場合

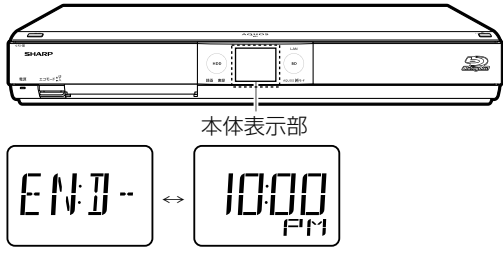

▶ 録画を停止

録画停止

• デジタル放送の録画時は、番組終了時刻になると自動で録画 が停止します。

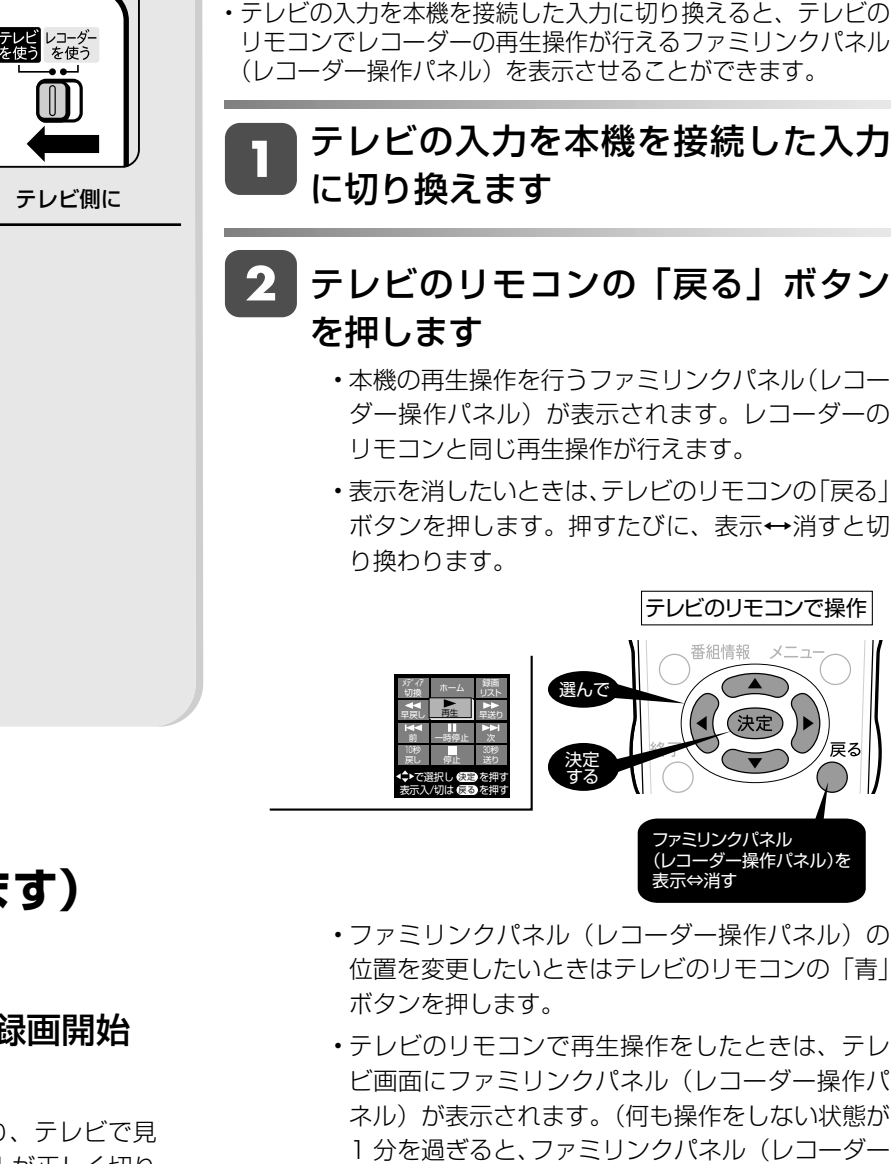

• テレビによっては、ファミリンクパネル(レコー ダー操作パネル)が表示されないテレビがありま す。

操作パネル)は自動的に消えます。)

• ファミリンクⅡに対応したテレビの場合は、上記 の画面のファミリンクパネル(レコーダー操作パ ネル)は表示されません。(テレビ自体のファミリ ンクパネル(レコーダー操作パネル)が表示され ます。)

# **お知らせ**

次の場合、ファミリンクパネル(レコーダー操作パネル)は表示され ません。

- -レコーダーのリモコンで再生操作したとき
- -連動データ放送表示しているとき
- ホーム画面や番組表、視聴メニューなど、「 戻る 」 ボタンの操作が 行える画面を表示させているとき

確認

基本

視神

録画

予約

再生

消去

設定

困ったときは

ファミリンクによる録画予約

# **テレビを見ながら録画予約する(ファミリンク)**

本機またはテレビの電子番組表から録画予約ができます。下記の説明は一例です。接続しているアクオスにより操作 が異なる場合がありますので詳しくはアクオスの取扱説明書をご覧ください。

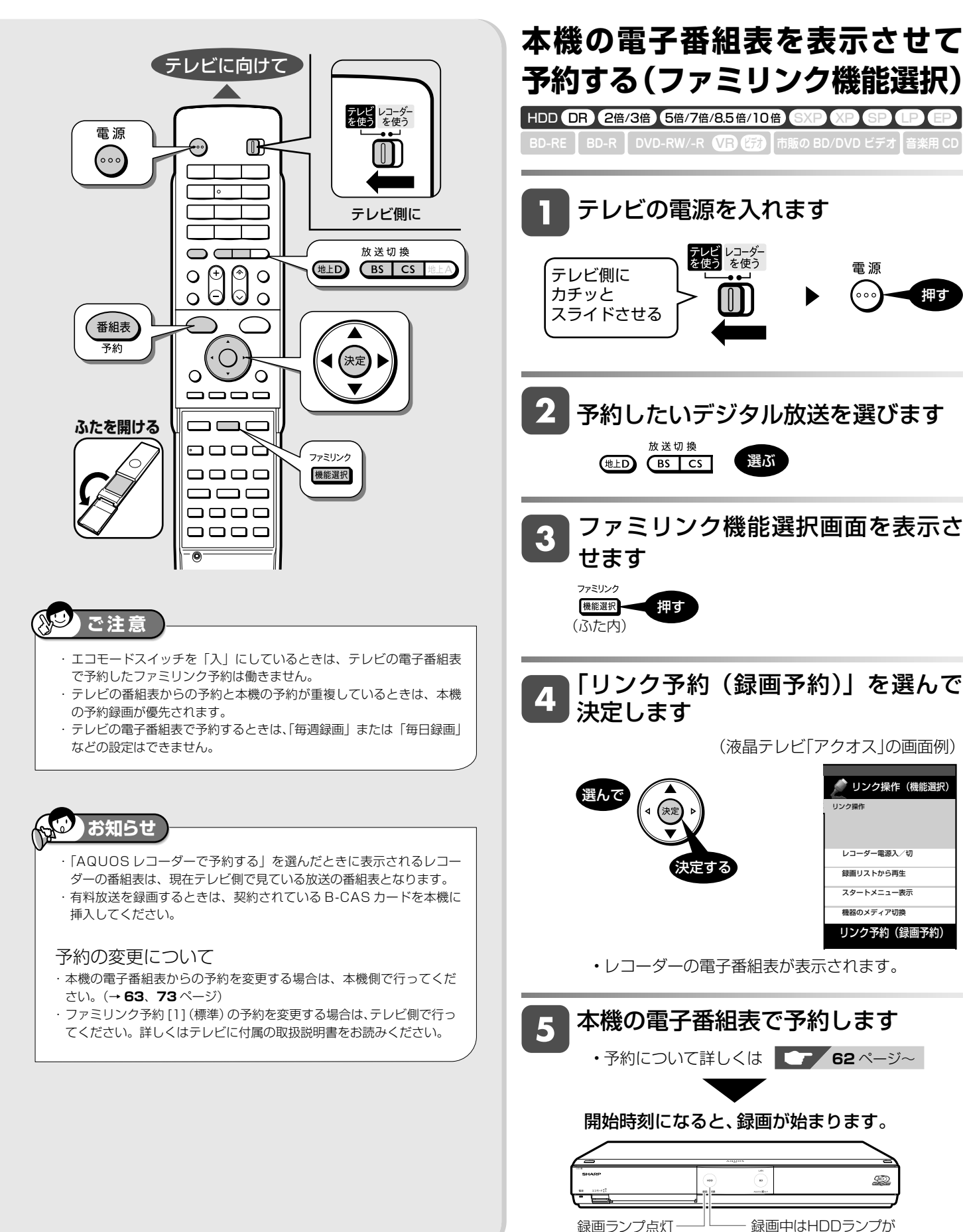

オレンジ色点灯

156

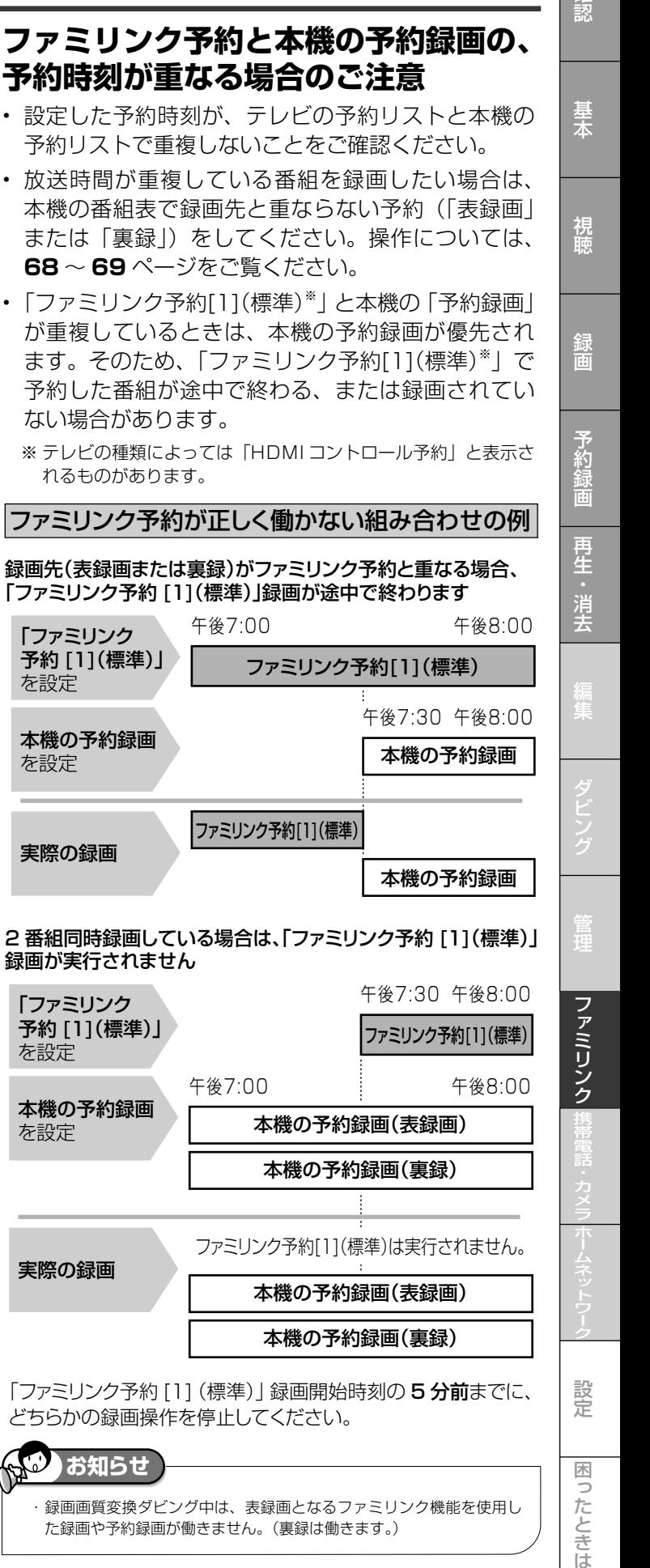

テレビを見ながら録画予約する(ファミリンク)

**テレビの電子番組表で予約する**

BD-RE ┃ BD-R ┃ DVD-RW/-R ●<mark>VI3 ビ技</mark>》 |市販の BD/DVD ビデオ | 音楽用 CD HDD **OR 2**倍/3倍 5倍/7倍/8.5倍/10倍 SXP 3P SP **BD BD** 

テレビの電源を入れます

テレビ側に カチッと スライドさせる

• 本機の HDD(ハードディスク)への録画になります。

テレビ レコーダー<br>を使う を使う

テレビの電子番組表で予約します

押す

放送切換

 $\frac{1}{\sqrt{1-\frac{1}{\sqrt{1}}}}$ 

(地上D)

,<br>番組表

3

4

• テレビに付属の取扱説明書もお読みください。

開始時刻になると、録画が始まります。

録画ランプ点灯 ── 一録画中はHDDランプが

オレンジ色点灯

S

「ファミリンク予約[1](標準)」をします • テレビに付属の取扱説明書もお読みください。

予約したいデジタル放送を選びます

押す

電源 (00c

予約リスト

または「裏

が重複して ます。その

ファミリンク

「ファミリンク 予約 [1](標準)」 を設定

本機の予約錡 を設定

実際の録画

「ファミリンク 予約 [1] (標準 を設定

本機の予約録 を設定

実際の録画

**お知らせ**

選ぶ

テレビの電子番組表を表示させます

・ 録画画質変換ダビング中は、表録画となるファミリンク機能を使用し た録画や予約録画が働きません。(裏録は働きます。)

困ったときは

# **デジタルスチル カメラ、携帯電話 を使って楽しむ**

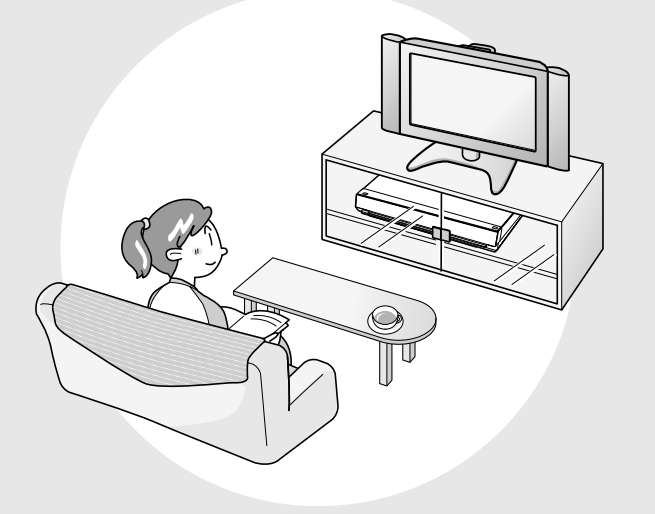

この章では、IrSS(高速赤外線通信)機 能に対応している携帯電話やデジタルス チルカメラの静止画(写真データ)をハー ドディスクに保存、再生して見るなどの 方法について説明します。

また、携帯電話を USB ケーブルで接続 して本機で録画した番組を携帯電話に転 送する方法についても説明します。

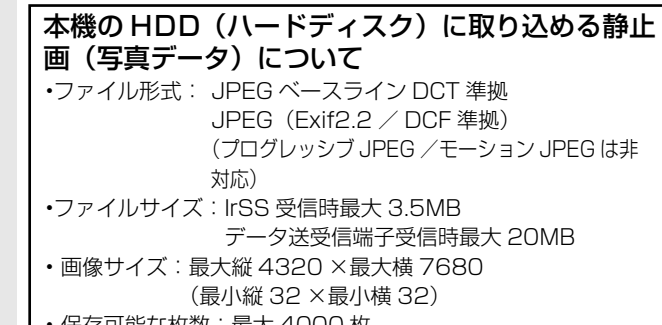

- 保存可能な枚数:最大 4000 枚
- 本機が認識できるフォルダ階層:8 階層

# **お知らせ**

- ・ 接続動作の確認を行ったビデオカメラ、デジタルスチルカメラの 機種や携帯電話転送機能に対応している携帯電話について詳しく は、シャープサポートホームページ(http://www.sharp.co.jp/ support/av/dvd)でご確認ください。
- ・ 本機で IrSS 受信できるのは、写真データだけです。
- ・ 携帯電話からの出力が禁止されている写真データは、携帯電話か ら送信できません。
- ・ IrSS(高速赤外線通信)機能は一方向通信です。そのため、本機 が受信できない場合でも、携帯電話の送信は正常に終了します。
- ・ メニュー画面表示中などで写真を保存できないときは、画面表示 を終了してから操作してください。
- ・ 赤外線を利用したゲーム機やノート型パソコンなど周辺機器を使 用しているときや直射日光が当たるような場所で使用したときは、 IrSS 機能による写真取り込みができない場合があります。赤外線 を利用したゲーム機やパソコンを使用しているときは使用を止め てから操作してください。
- ・ 本機からは写真を送信できません。
- 携帯電話の機種によっては、携帯電話本体に挿入して使うメモリー カード(SD、mini SD、micro SD カードなど)に記録された写真デー タを IrSS 機能で送信できないことがあります。この場合は、携帯電 話の本体メモリーにいったんコピーまたは移動してから送信してく ださい。なお、画像のサイズ制限でコピーや移動ができなかったり、 携帯電話側でデータ管理情報の更新をしないと携帯電話から送信で きないことがあります。詳しくは携帯電話に付属の取扱説明書をご 覧ください。
- ・ IrSS 機能とは、IrSimple 1.0 準拠の一方向通信機能 Home Appliance Profile です。
- ・ IrSS™ または IrSimpleShot™ は、Infrared Data Association® の商標です。
- ・ IrSimple 対応と記されている機器でも IrSS 機能には対応していない 場合があります。本機がHDDに高速赤外線通信で取り込める写真デー タは IrSS 機能に対応した機種です。
- ・ IrSS 機能とデータ送受信端子接続を同時に行うと、先に接続した 方が優先されます。データ送受信端子に接続した場合、再接続す るときは、デジタルスチルカメラなど接続している機器の電源を 入れ直す、または電源を入れた状態で USB ケーブルを接続し直 してください。
- ・ IrSS 機能で写真を取り込むときは、本機が停止状態(放送視聴) で行ってください。本機が動作しているとき(データ通信中、再 生中、録画中など)は写真データの取り込みができない場合があ ります。(一発(クイック)起動が「する」に設定されているとき は電源が待機状態でも取り込めます。(→ **182** ページ))

## デジタルスチルカメラ

# **本機で写真を取り込む(フォトシステム)**

携帯電話 (IrSS (高速赤外線通信) 機能対応) またはデジタルスチルカメラ (USB 端子搭載) から、静止画 (写真デ タ)を本機の HDD(ハードディスク)に保存して、テレビ画面で見ることができます。 HDD(ハードディスク)に保存した静止画(写真データ)を CD-R や DVD-RW ディスクにコピーすることもで きます。(BD や DVD-R ディスクにはコピーできません。)

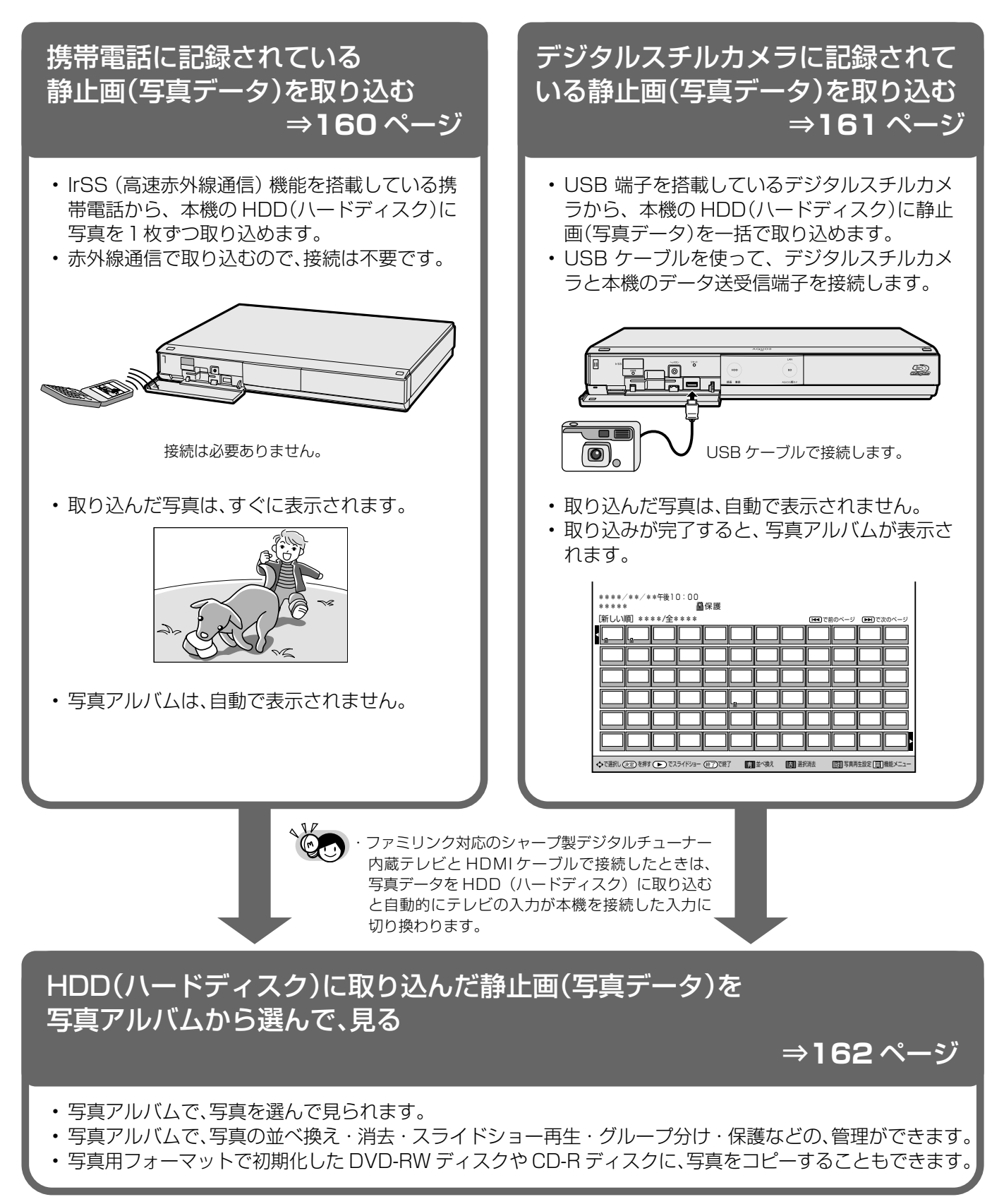

携帯電話・カメラ

設定

困ったときは

確認

基本

視睡

録画

予約

再生:

消去

# **IrSS(高速赤外線通信)機能対応の携帯電話などから写真を取り込む**

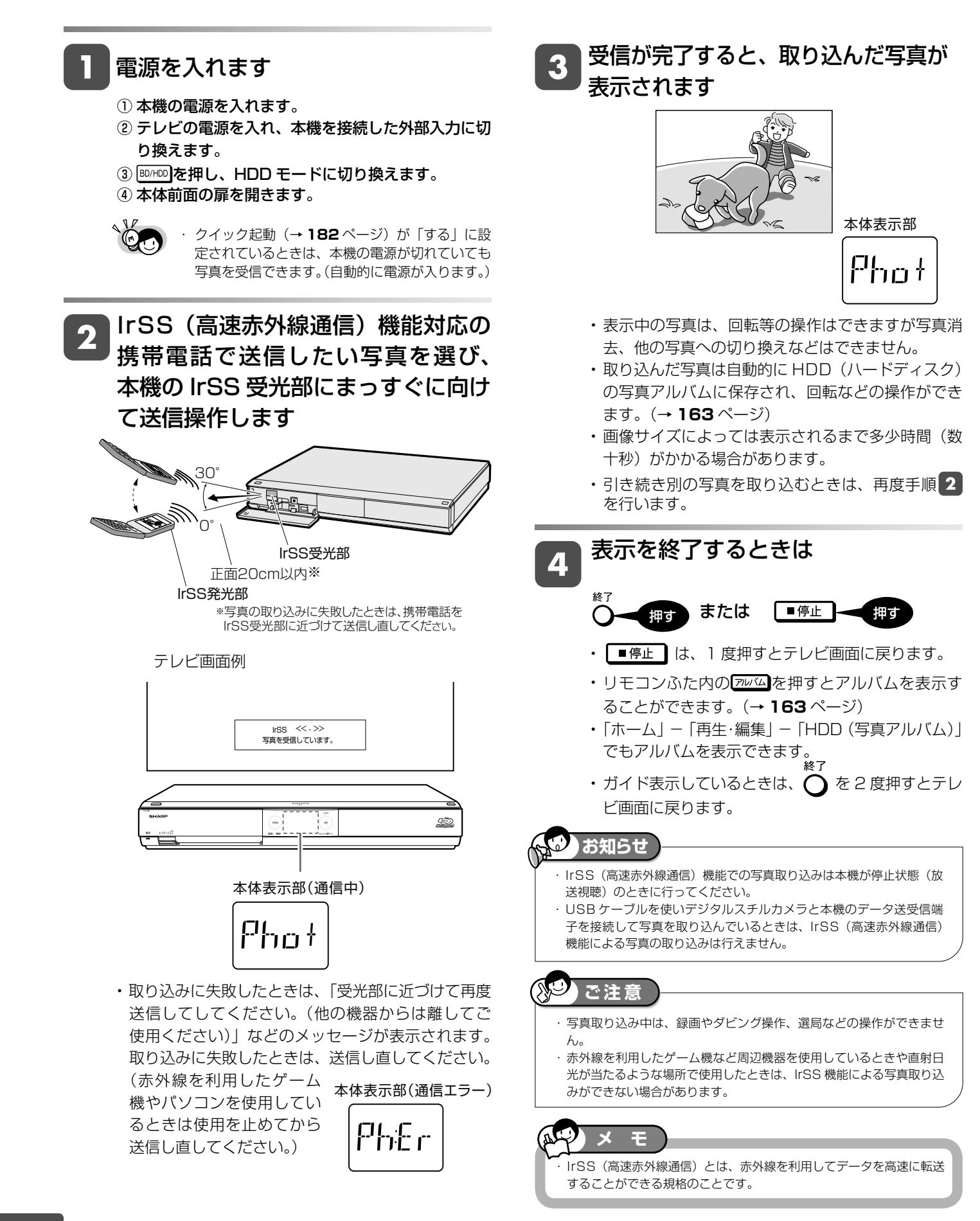

# **デジタルスチルカメラと本機を USB ケーブルで接続し、写真を取り込む**

① 本機の電源を入れます。

電源を入れます

- ② テレビの電源を入れ、本機を接続した外部入力に 切り換えます。
- 3 BD/HDD <mark>を押し、HDD モードに切り換えます。</mark>
- ④ 本体前面の扉を開きます。

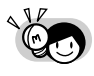

**クイック起動(→182ページ)が「する」に設** 定されているときは、本機の電源が切れていても 写真を取り込めます。(自動的に電源が入ります。)

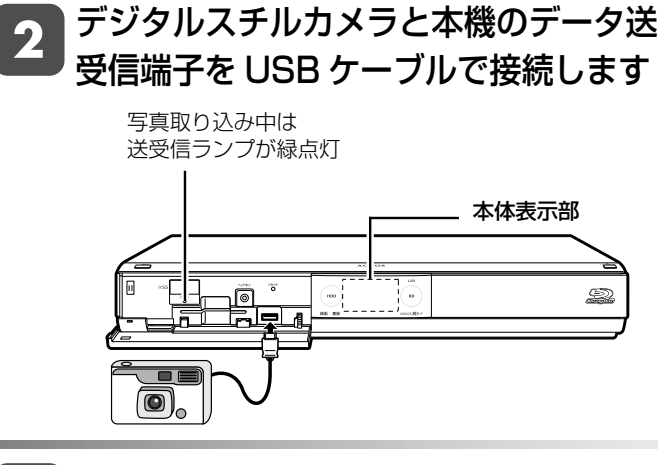

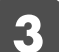

## デジタルスチルカメラの電源を入れます

・デジタルスチルカメラに写真(JPEG)しかないと きは、自動で取り込みます。

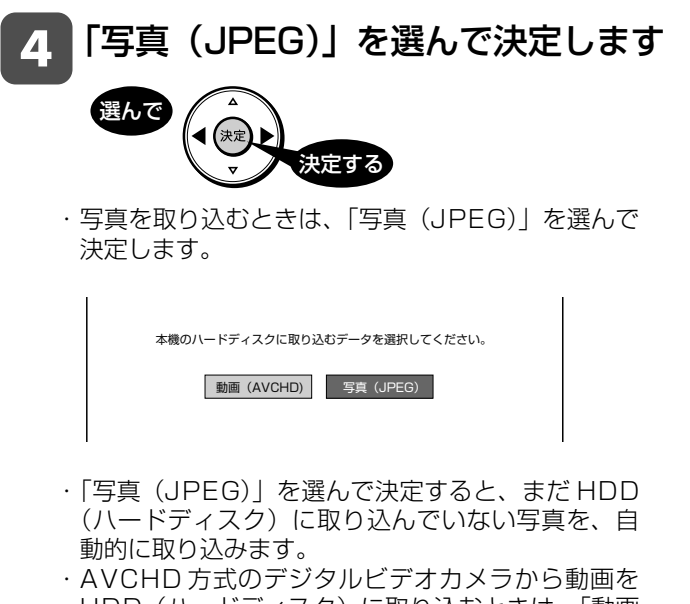

HDD(ハードディスク)に取り込むときは、「動画 (AVCHD)」を選びます。(→ **137** ページ)

- ■デジタルスチルカメラに動画と写真があ る場合に、動画を取り込みたいときや、 動画しかないときは(→ **137** ページ) ■動画を取り込んだあとに写真を取り込み たいときは
	- 本機のホーム画面を表示させます |ホーム |-押す **つ「<sup>イダビング」-「デジタルカメラ他**</sup> (USB 接続)➡ HDD/BD」を選ん で決定します ■ホーム 選んで ■コ チャンネル く。ダビング (◇)予約 ダビング方向 決定する HDD<br>(放送番組) <del>C</del>> BD/DVD HDD<br>(■ 動画アルバム) <sup>ピン</sup> BD/DVD HDD (放送番組) 携帯電話<br>(USB接続)

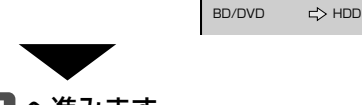

左記の手順 へ進みます。

**お知らせ**

**ご注意**

・ デジタルスチルカメラ内にある本機に取り込み済みの写真は取り込まれ ません。

- ・ USB ケーブルで接続しデジタルスチルカメラの電源を入れたとき、 「接続された機器は対応しておりません」のメッセージが表示された ときは、写真の取り込みができません。接続したデジタルスチルカメ ラが「マスストレージクラス」の USB に対応しているかご確認くだ さい。詳しくは、お使いの機器のメーカーにお問い合わせください。
- 動作確認済のデジタルスチルカメラについては、シャープサポート ページでご確認ください。(http://www.sharp.co.jp/support/) ・ 本機のアルバムに取り込める写真は、最大 4000 枚です。4000 枚
- を超えた写真は取り込めません。
- ・ 接続した機器内に 4000 枚以上のファイルがある場合は、ファイル 数を減らしてから再接続してください。
- ・ 写真(JPEG)以外のファイルは取り込めません。
- ・ 写真入力中、予約録画が始まると写真入力は中断します。
- ・ ファイル数または容量により取り込みに時間を多く要する場合(数時間 要する場合)があります。途中で止めたいときは、■停止■を押します。 ・ メニュー画面、番組表を表示させる、再生中など本機が動作中は、写
- 真取り込みができません。

・写真取り込み中は、録画やダビング操作、選局などの操作ができません。

性のことには、このようには、このようには、このようには、このようには、このようには、このようには、このようには、このようには、このようには、このようには、このようには、このようには、このようには、このようには、このように<br>アメラとは、このようには、このようには、このようには、このようには、このようには、このようには、このようには、このようには、このようには、このようには、このようには、このようには、このようには、このようには、このように

携帯電話・カメラ

設定

困っ

たときは

確認

基木

視聴

録画

予約

再生

消去

 $\bar{\theta}^{\prime\prime\prime} \rightarrow$  HDD/BD

デジタルカメ<br>(LISB接続)

DVD<br>(AVCHD記録) <>> HDD

HDD<br>(放送番組) <del>C</del>> i.LINK

デジタルスチルカメラ

# **HDD に保存した写真を見る**

 • 携帯電話や、デジタルスチルカメラから HDD(ハードディスク)に取り込んだ静止画(写真)は、「ホーム」ー 「再生・編集」- 「HDD (写真アルバム)」で一覧表示させて確認することができます。

**■ 72 画面の表示例** 

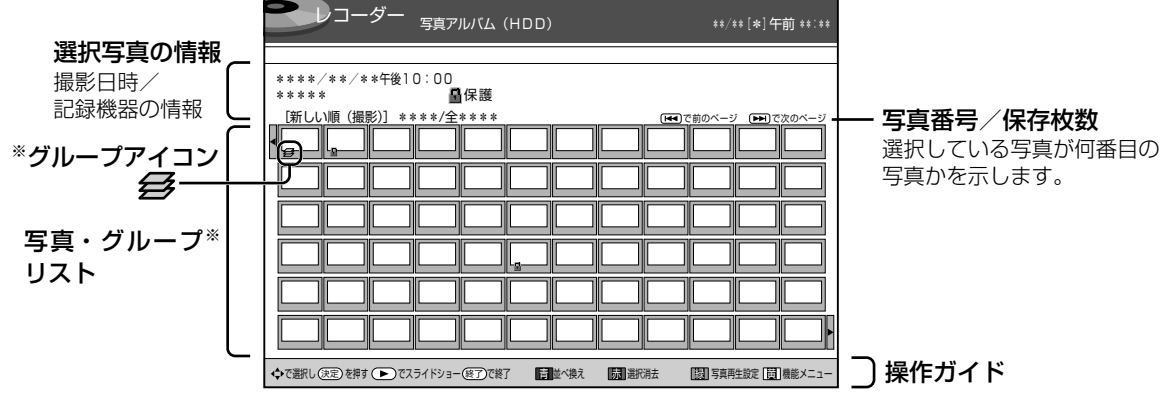

※グループはアルバムの先頭に表示されます。

- ・ 本機の HDD(写真アルバム)は、デジタルハイビジョ ンテレビと HDMI ケーブル(付属品)または D 映像 ケーブル(市販品)を使って接続しているときは 72 画面表示となります。
- ・ 本機からテレビへ 1080i、1080p の解像度で映像 出力している場合、「ホーム」-「設定」-「機能切換」 -「文字表示設定」を「する」にすることで、HDD(写 真アルバム)を 72 画面表示にすることができます。 (設定については **192** ページをご覧ください。)
- ・ ファミリンク対応のシャープ製デジタルチューナー 内蔵テレビと HDMI ケーブルで接続したときは、リ モコンのアルバムボタンを押すと自動的にテレビの 入力が本機を接続した入力に切り換わります。

## **写真リストや再生時に表示されるマークについて**

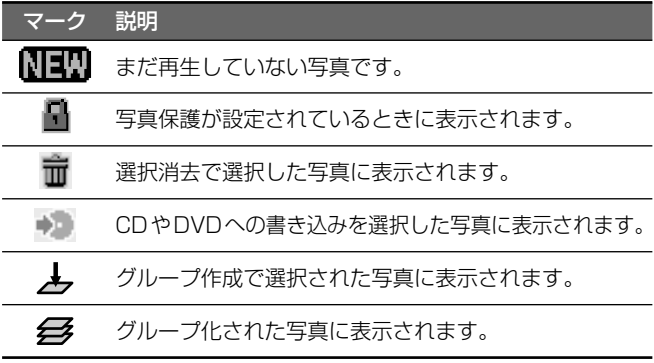

## **カラーボタンについて**

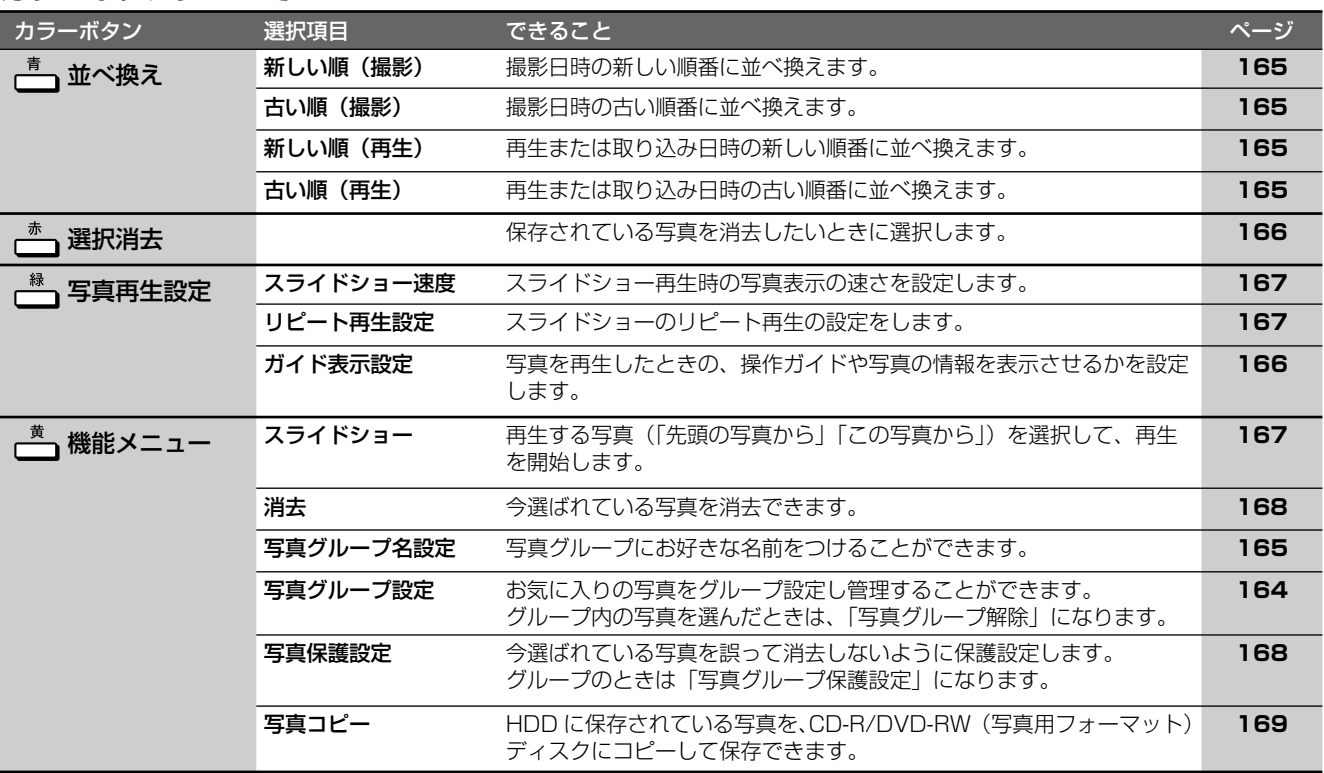

## HDD に保存した写真を見る

HDD(ハードディスク)に保存された写真を一覧表示し、各写真の再生や消去を行うことができます。

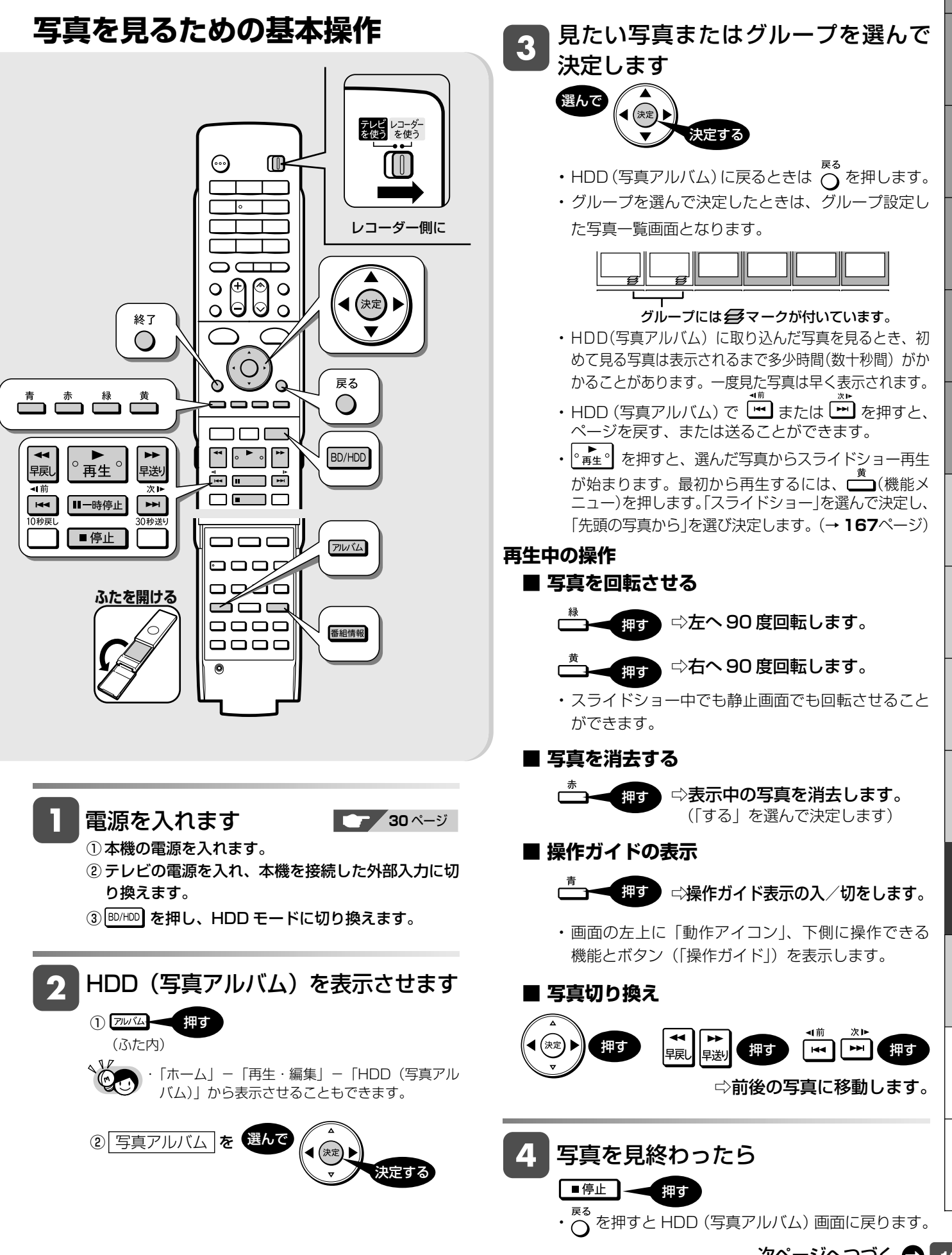

性のことには、このようには、このようには、このようには、このようには、このようには、このようには、このようには、このようには、このようには、このようには、このようには、このようには、このようには、このようには、このように<br>アメラとは、このようには、このようには、このようには、このようには、このようには、このようには、このようには、このようには、このようには、このようには、このようには、このようには、このようには、このようには、このように

携帯電話・カメラ

設定

困ったときは

確認

基本

視聴

予約

消去

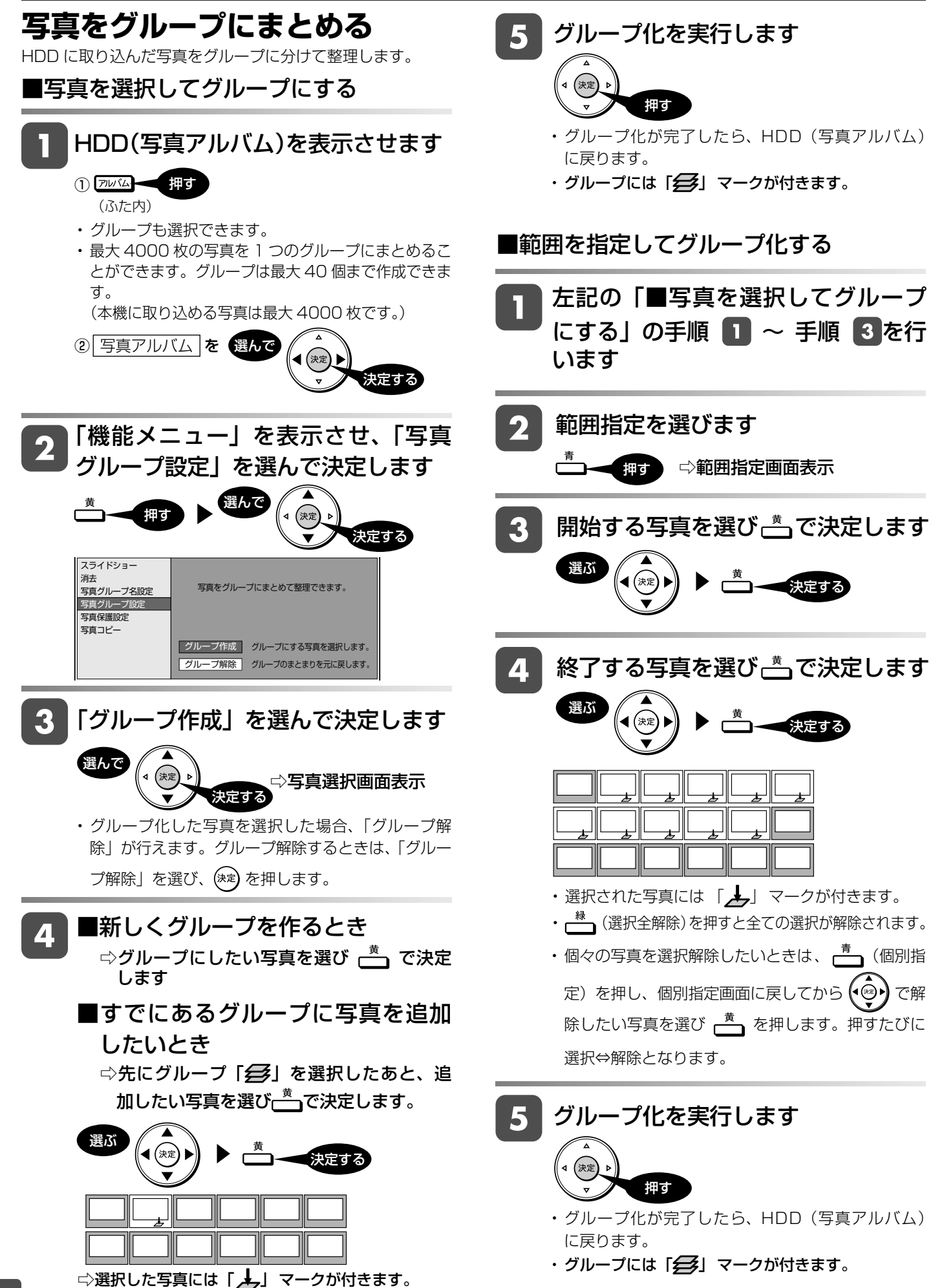

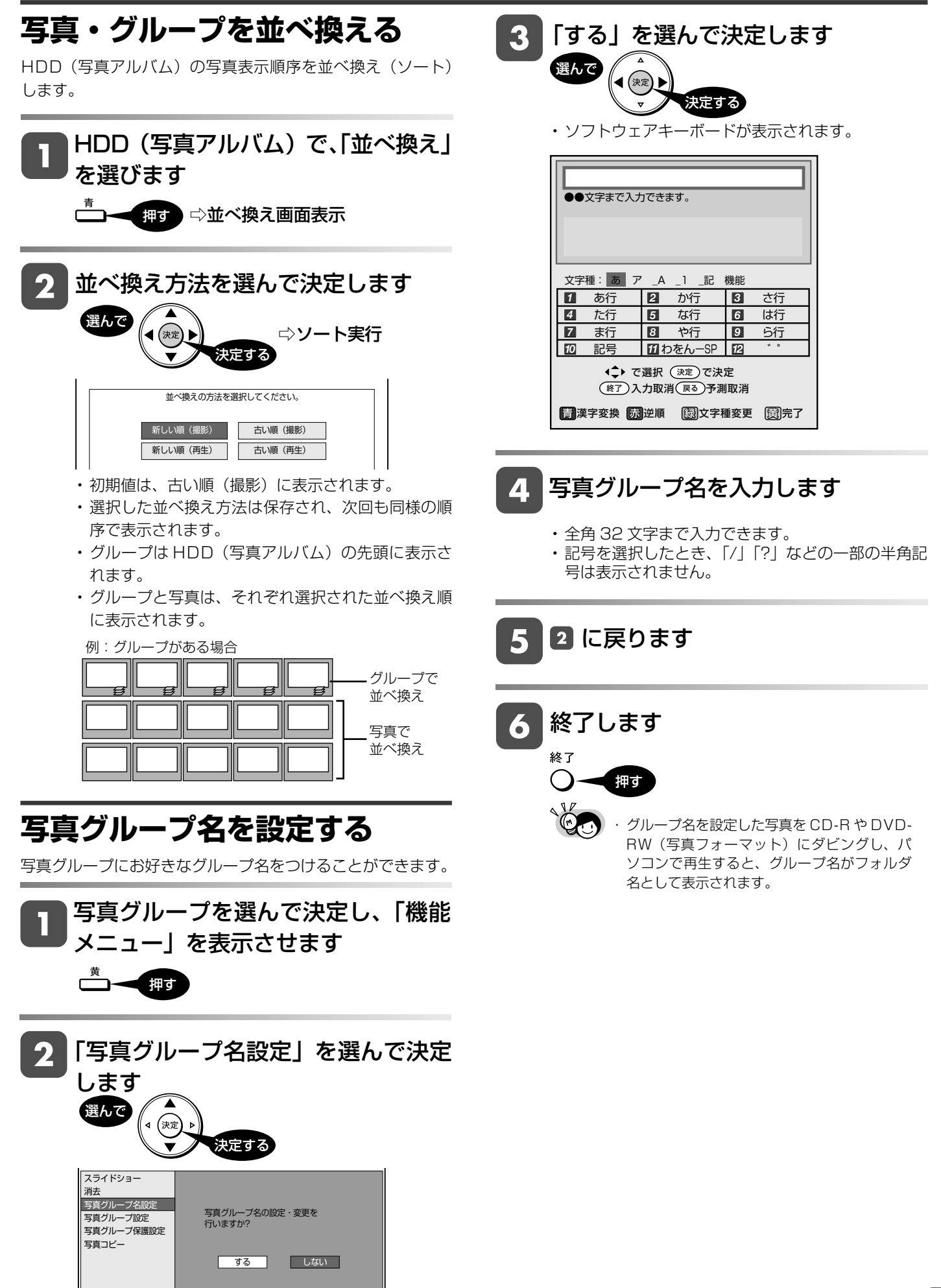

性のことには、このようには、このようには、このようには、このようには、このようには、このようには、このようには、このようには、このようには、このようには、このようには、このようには、このようには、このようには、このように<br>アメラとは、このようには、このようには、このようには、このようには、このようには、このようには、このようには、このようには、このようには、このようには、このようには、このようには、このようには、このようには、このように

携帯電話・カメラ

設定

困ったときは

確認

基本

視神

予約

再生

消去

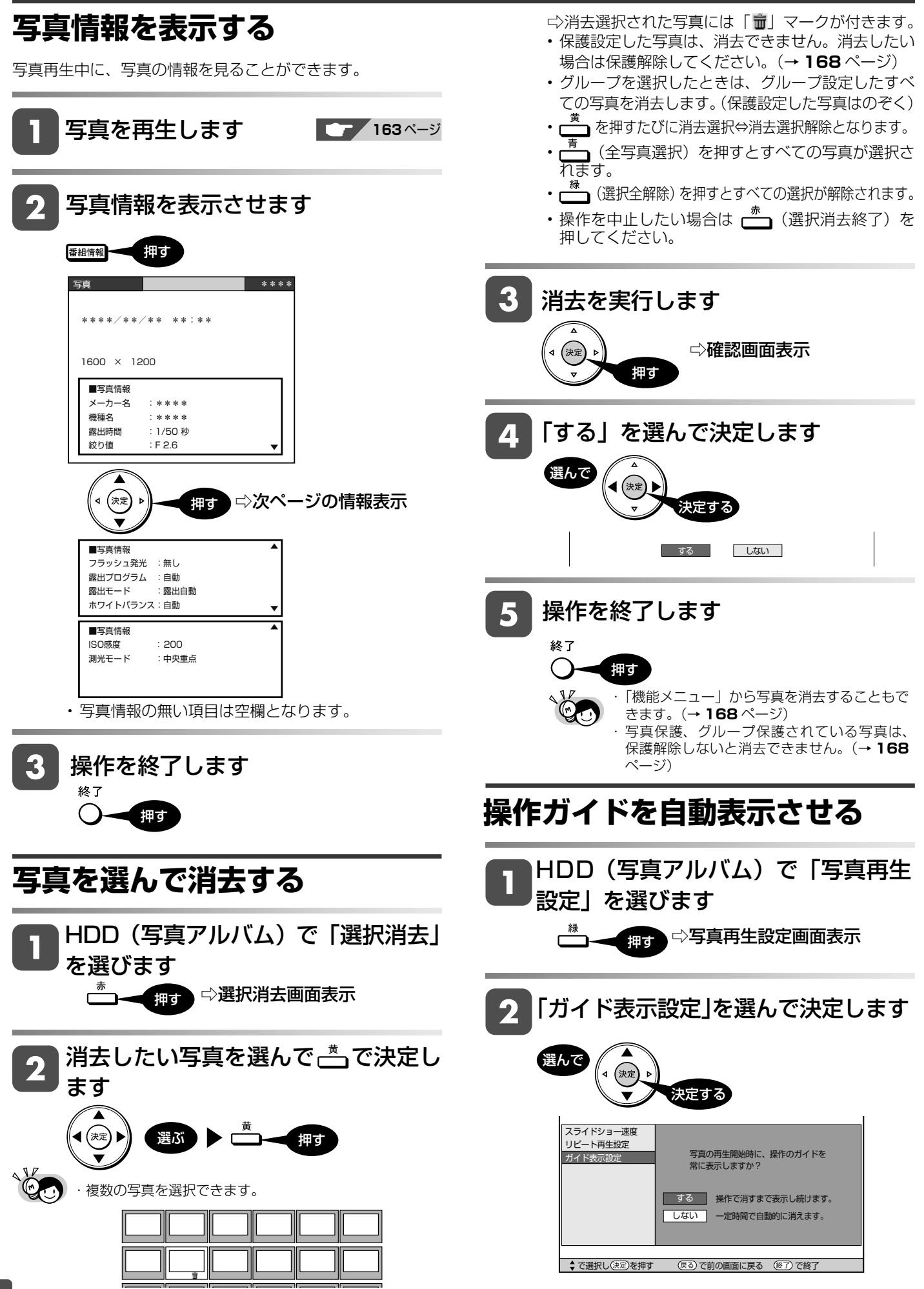

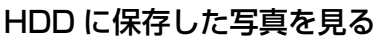

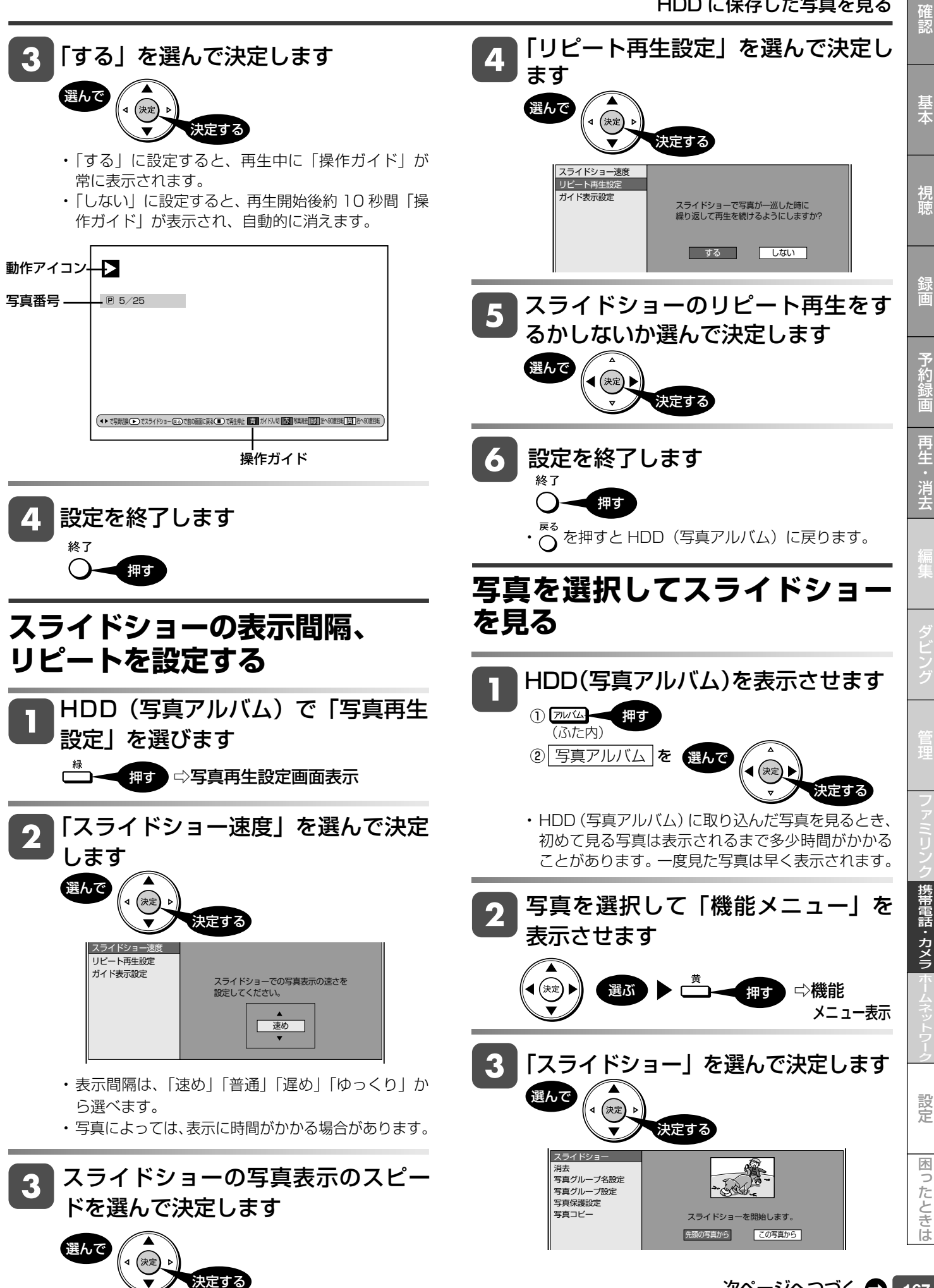

167 次ページへつづく ●

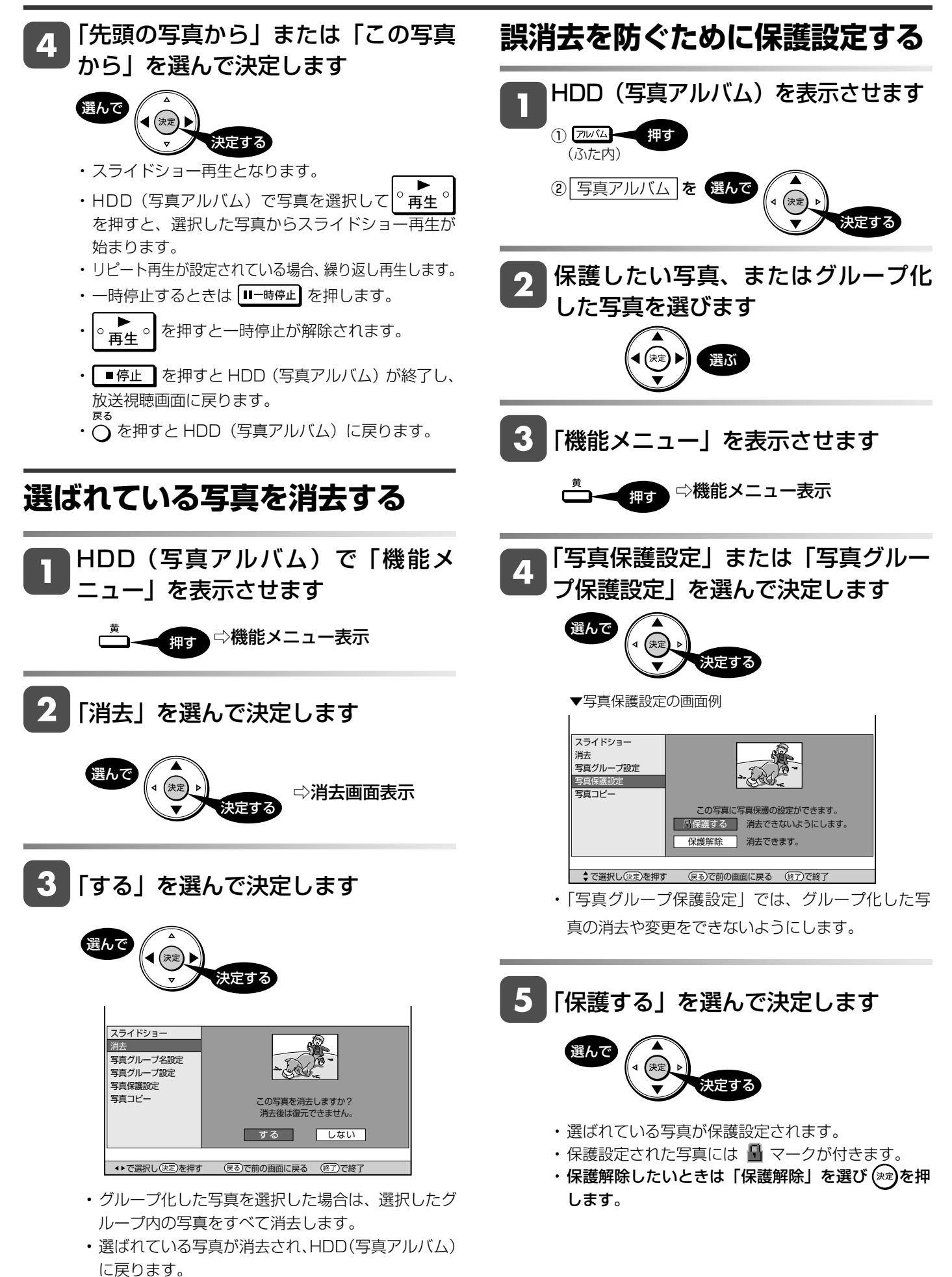

• 消去した写真は復元できません。

## HDD に保存した写真を見る

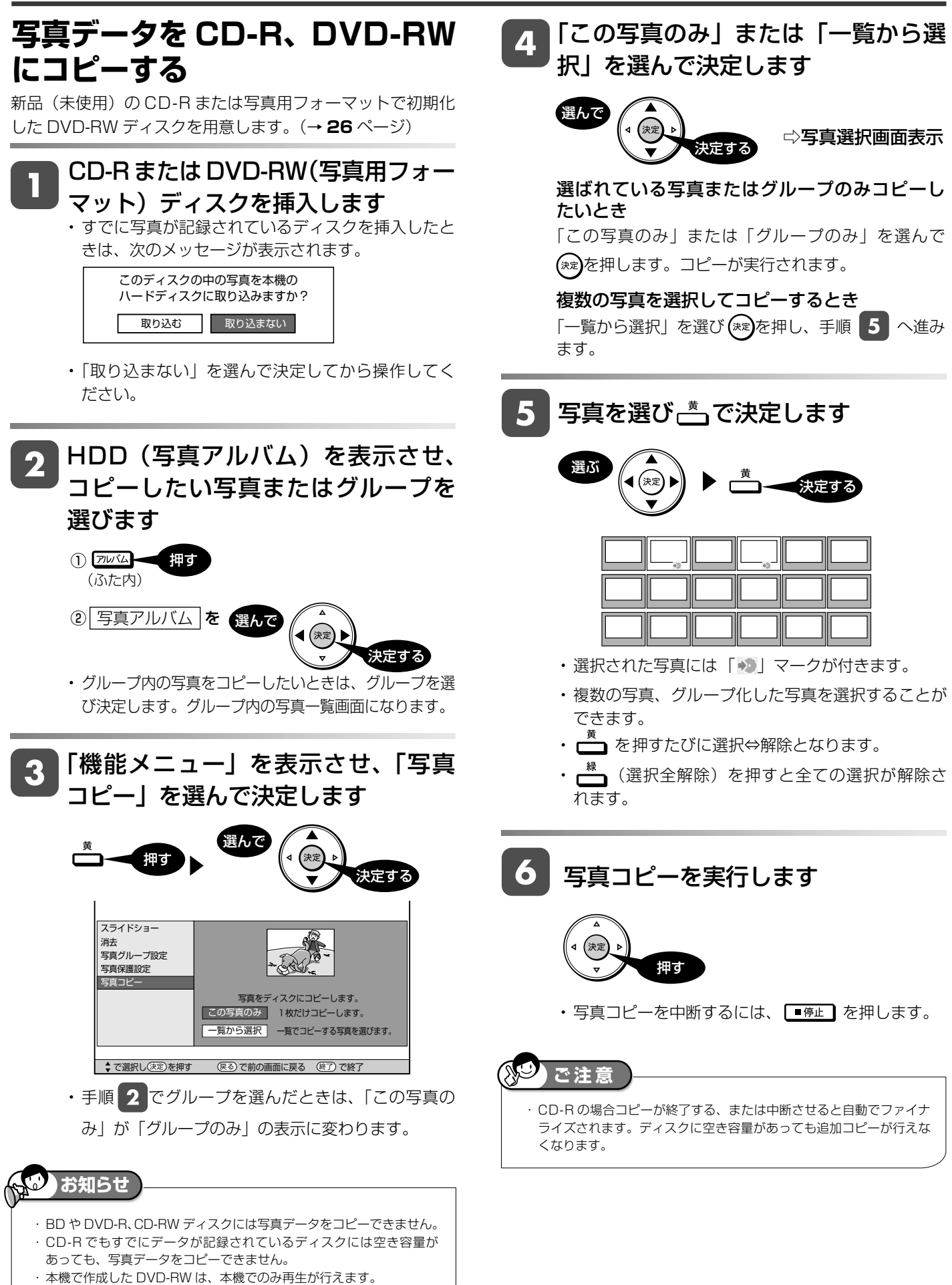

・ CD-R へコピーできるデータは、写真データのみです。

169 次ページへつづく ●

性のことには、このようには、このようには、このようには、このようには、このようには、このようには、このようには、このようには、このようには、このようには、このようには、このようには、このようには、このようには、このように<br>アメラとは、このようには、このようには、このようには、このようには、このようには、このようには、このようには、このようには、このようには、このようには、このようには、このようには、このようには、このようには、このように

3帯電話・カメラ

設定

困ったときは

確認

基本

視神

予約

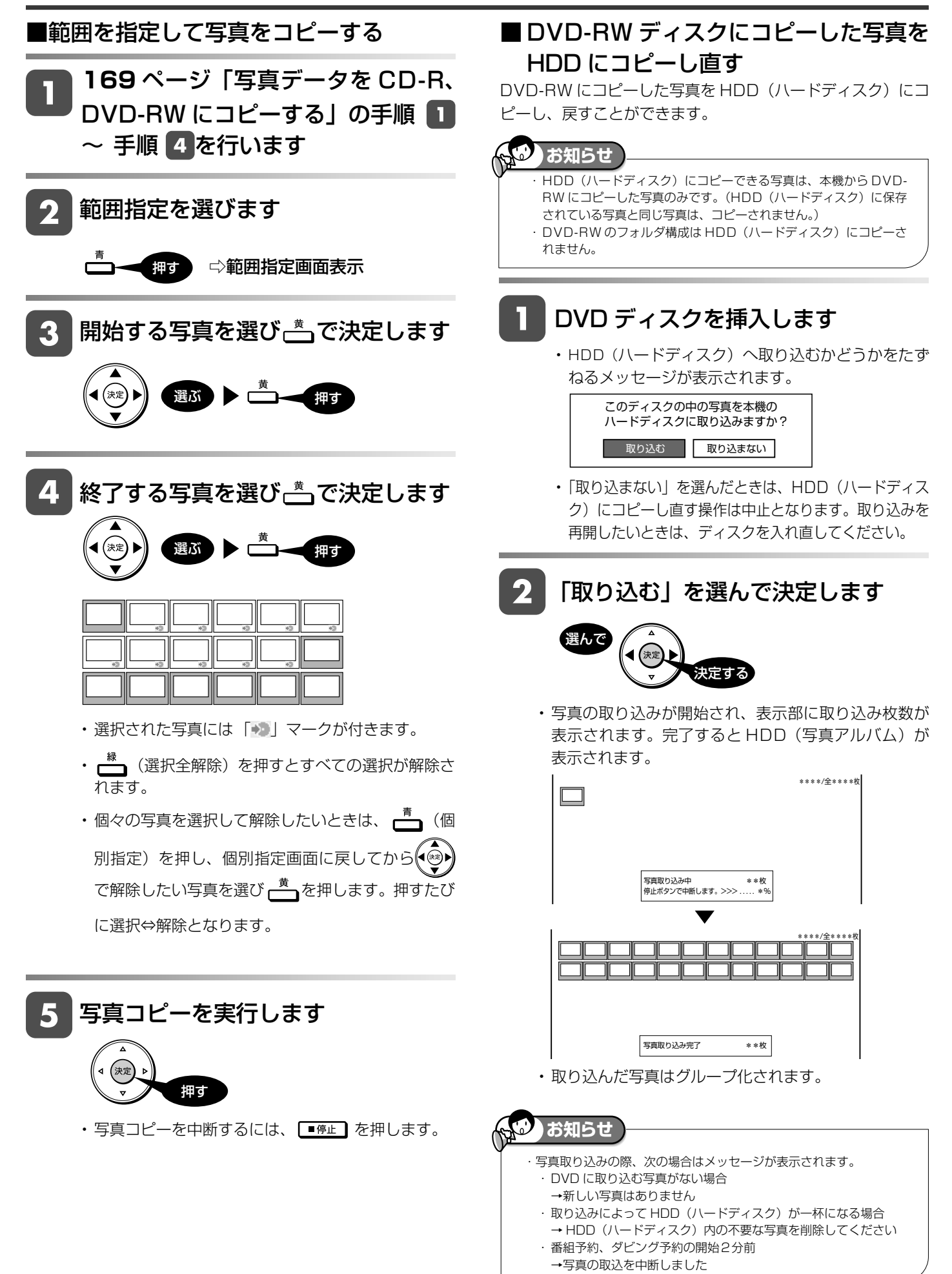

## HDD に保存した写真を見る

確認

基本

視聴

予約

再生

消去

### **本機で DVD、CD-R に保存できる** BD/DVD モードにします **静止画(JPEG ファイル)について 静止画(JPEG)ファイルについて** DVD-RW や CD-R/-RW の写真アルバ 本機が保存できる静止画ファイルは JPEG 形式の静止画 ファイルです。 • 本機が保存できる JPEG ファイルは「DCF」\* 準拠の ファイルです。 (録画リスト 押す • 「DCF」\* 準拠の JPEG ファイルには、「.JPG」という 拡張子が付いています。 \*「DCF」とは、(社)電子情報技術産業協会(JEITA)の規 格「Design rule for Camera File system」の略称です。 主としてデジタルスチルカメラの画像ファイルを関連機器 間で簡便に利用しあうことを目的として制定された規格で す。ただし、「DCF」規格は機器間の完全な互換性を保証 するものではありません。 本ロゴマークは、(社)電子情報技術産業協会の ります。 「Design rule for Camera File system」の規 格を表す団体商標です。 **お知らせ** ・ DVD にコピーできる写真数は最大 4000 枚です。 ・ CD-R にコピーできる写真数は最大 4000 枚です。 ・ JPEG 形式でもファイルによっては保存できない場合があります。 ・ フォルダ数やファイル数、データの容量によっては、コピーに時間 がかかることがあります。 ・DVD-RW 写真用フォーマットディスクは静止画と動画を混在させて 記録することはできません。 ・ 本機で JPEG を記録した DVD-RW ディスクをパソコンで再生する 場合は、ファイナライズを行う必要があります。 ついて ファイナライズを行ったディスクは、空き容量があっても写真の追 加は行えません。ファイナライズは最後に行ってください。 ・ ファイナライズを行ったディスクはファイナライズ解除できません。 ■ 本機で写真を記録した DVD-RW や、写 再生できません。 真が記録された CD-R/-RW を再生する DVD-RW や CD-R/-RW を挿入しま す • DVD-RW の場合は、HDD(ハードディスク)へ取り 込むかどうかをたずねるメッセージが表示されます。 生できます。 このディスクの中の写真を本機の ハードディスクに取り込みますか? 取り込む 取り込まない ・ フォルダ数 : 最大 256 ・ フォルダ階層 : 8 階層のみ 「取り込まない」を選んで決定します

ムを表示させます に時間がかかることがあります。

- ■静止画を保存した CD-R/-RW ディスクの再生に
- 音楽や映画などと静止画(JPEG ファイル)が混在したディ スクは、静止画(JPEG ファイル)を再生できません。 または、ディスクによってはまったく再生できません。
- (拡張フォーマットは除く)および、Joliet 対応のみです。 VDF フォーマットなど新たなフォーマットのディスクは
	-
- お手持ちのコンピュータで作成や修正、コピーなど、編集 された静止画や、インターネット、メールなどから取り込 んだ静止画は、再生できない場合があります。
- ファイル名やフォルダ名が半角英数字以外のときは、その ファイルやフォルダは認識できません。
- 本機は、次のようなデータが保存された CD-R/-RW が再
	- ・ EXIF 情報を含んだ画像ファイル(「DCF」準拠のファイル)
	- ・ 画像サイズ : 最小縦 32 ×最小横 32 ~最大縦 4320 × 最大横 7680 ピクセル
- ・ ファイル数 :1 フォルダ内最大 256
- ・ ファイルサイズ : 20MB 以下
- 

携帯電話・カメラ

たときは

#### □◇各フォルダ単位で 1 枚目の写真が 表示されます。

• ▲ (写真再生設定) を押し、スライドショーやリピー ト再生設定を行うことができます。

## ■ 本機で再生できないファイル形式について

- JPEG 以外の静止画 (TIFF など) は再生できません。
- JPEG 形式でもファイルによっては再生できない場合があ
- プログレッシブ JPEG は再生できません。
- 動画ファイルや音声ファイル、また JPEG ファイルであっ ても MOTION JPEG は再生できません。

## ■ 静止画を再生するとき、次のような場合があります。

- フォルダ数やファイル数、データの容量によっては、再生
- EXIF 情報は表示されません。EXIF(Exchangeable Image File Format)とは、主に JPEG 圧縮で用いられる、 画像ファイルに含まれる様々な情報を格納するための規格 です。 ( 詳しくは http://exif.org をご覧ください。)

- 
- 再生できる CD フォーマットは、ISO9660 level1 と 2
- 
- マルチセッション・ディスクは再生することができません。
- 
- -
	-
	-
	-

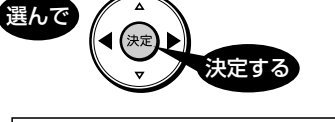

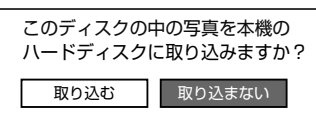

携帯電話転送

# **携帯電話に動画を転送する(携帯電話転送)**

- ・本機の HDD(ハードディスク)に録画したデジタル放送の番組をお手持ちの携帯電話に転送し、いつでも好き な場所で再生できます。
- ・予約録画をした番組は、携帯電話を USB ケーブルで本機に接続するだけで自動的に携帯電話に転送することが できます(事前に **174** ページの設定が必要です)。
- ※携帯電話転送機能に対応している携帯電話について詳しくは、

シャープサポートホームページ(http://www.sharp.co.jp/support/av/dvd)でご確認ください。

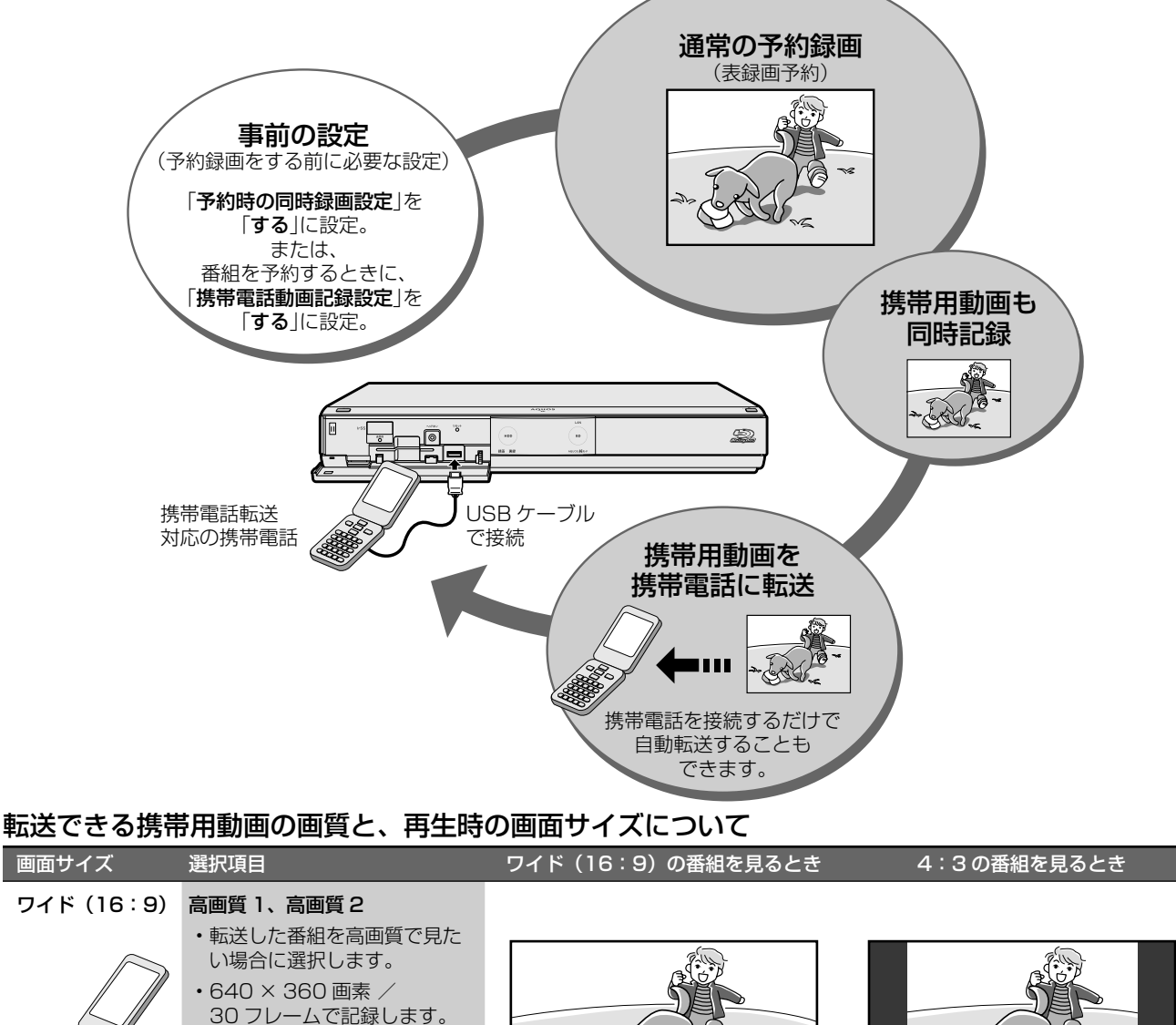

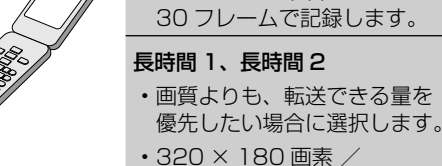

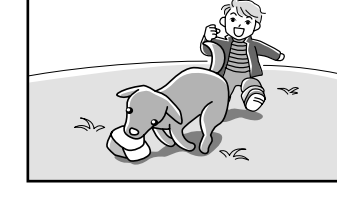

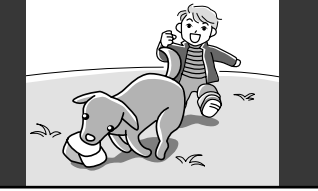

#### ل ' **お知らせ**

携帯用動画について

- ・ 携帯用動画を作れるのは、デジタル放送のみです。
- ・ 「ダビング 10」の番組は、携帯電話に転送するとダビング可能回数が 1 回減ります。

30 フレームで記録します。

- ・ 「1回だけ録画可能」の番組は、携帯電話に転送するとオリジナルのタイトルと携帯用動画の両方が本機の HDD (ハードディスク) から削除されます
- ・予約録画時に携帯電話転送用の動画を同時録画しているときは、タイムシフト視聴、追いかけ再生、他の番組の再生(ディスクの再生)などの同時動作は行えません。 ・ ファミリンク予約で録画したときは、携帯電話転送用の動画は同時録画されません。
- 画面に表示される残時間(録画可能時間)は、携帯電話転送用の動画を同時に録画しない場合の残時間の目安です。携帯電話転送用の動画を同時に録画しているときは、 表示される残時間より録画可能時間が少なくなります。
- ・ 携帯電話に転送した番組は、録画リストから「NEW」のアイコンが消えます(視聴済みとなります)。
- · オリジナルの映像を編集 (→ 113 ページ) すると、その番組の携帯用動画が HDD (ハードディスク) から削除されます。

携帯電話に入れて使う SD カードの容量について

- ・ SD カードの容量が足りないときは、容量が一杯になるまで転送します。
- 携帯用動画の容量が 2GB を超える場合は、本機が自動的に動画データを分割します (1 つの番組が分割されます)。

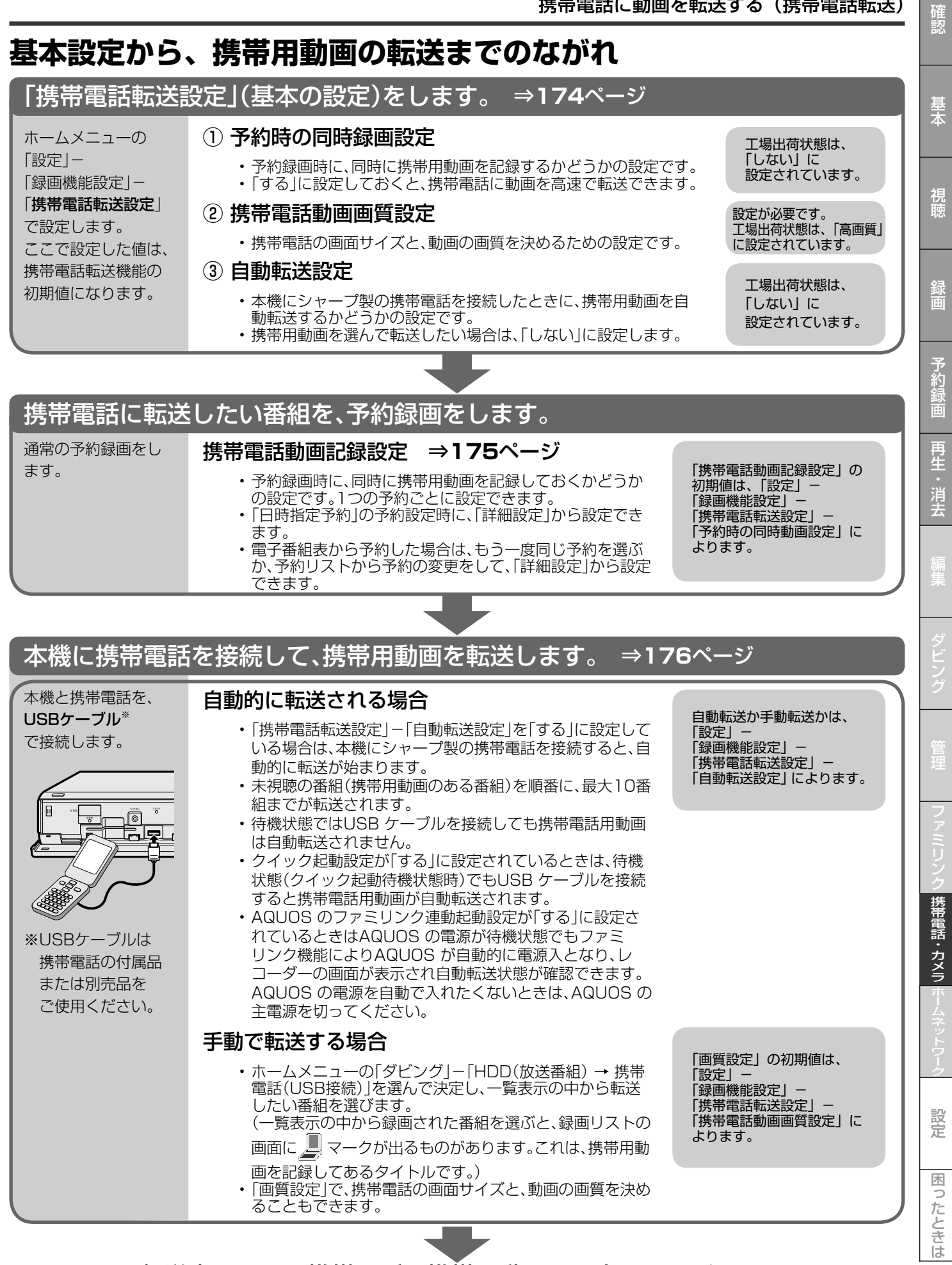

転送完了です。携帯電話で携帯用動画をお楽しみください。

# **携帯電話転送を使うための準備をする**

- 携帯用の動画を作成するための設定を行います。
- 動画の作成は、すべての表録画予約時に自動的に作成する方法と、携帯用動画を作成したい番組だけ自動的に作成 する方法があります。

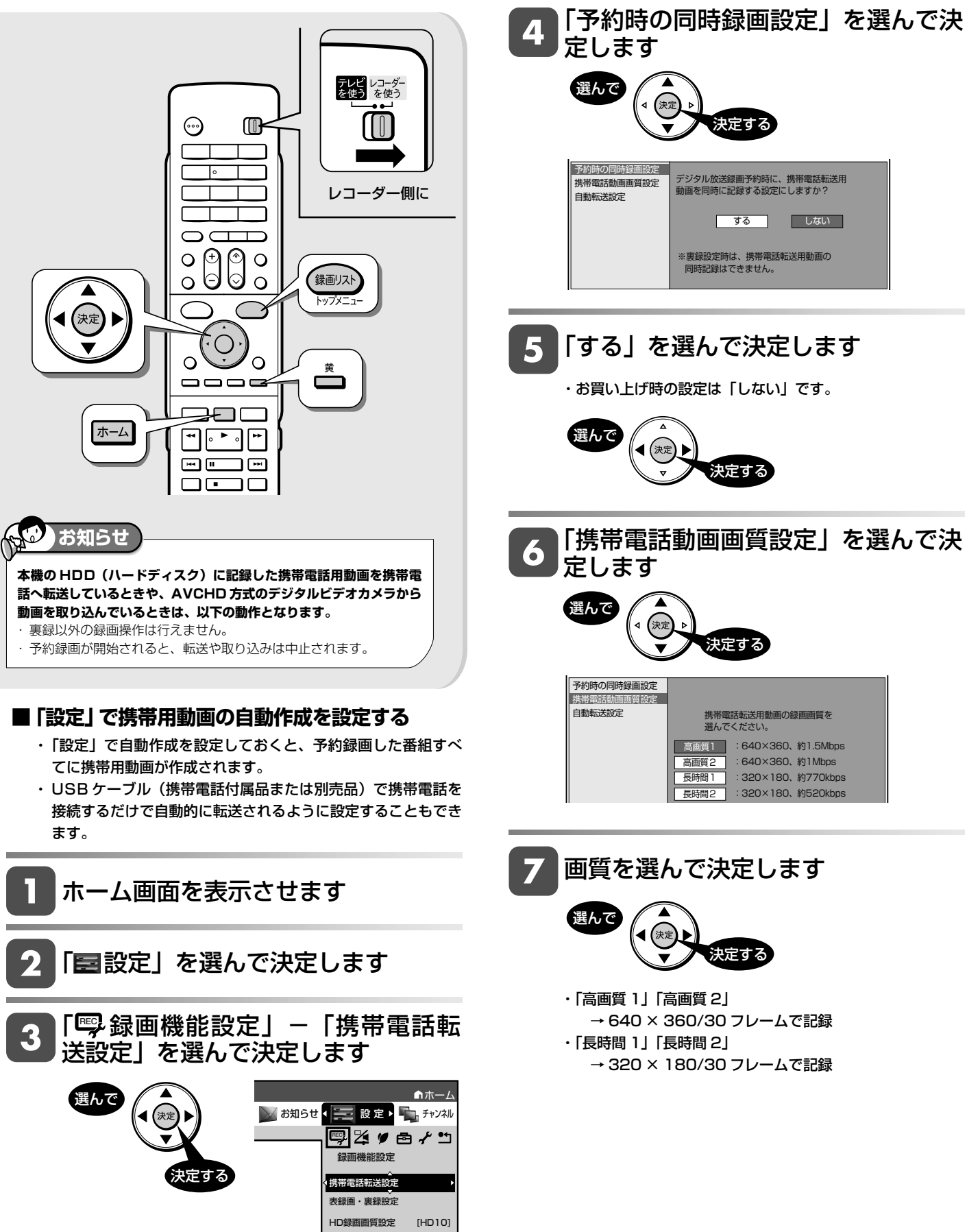

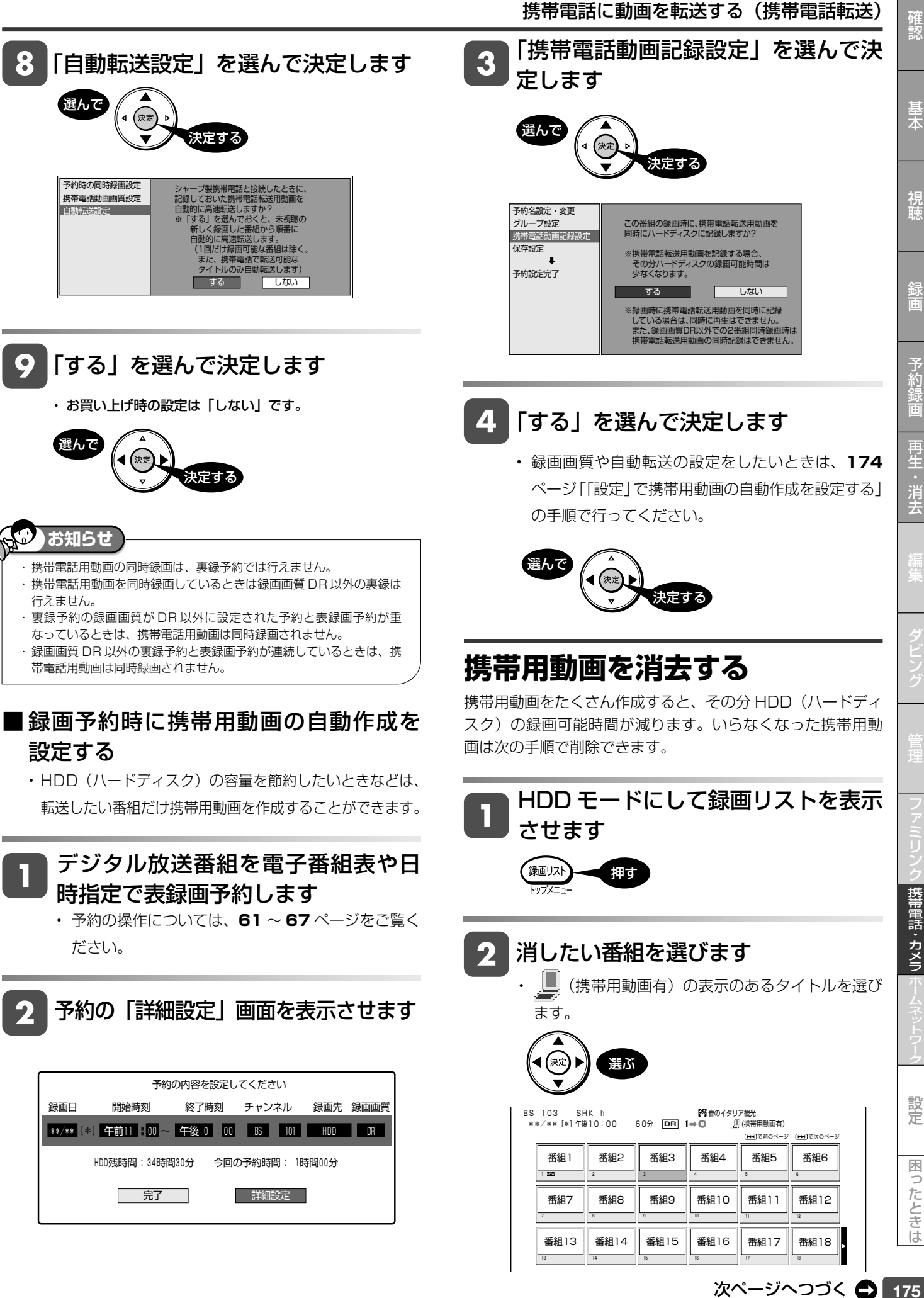

175

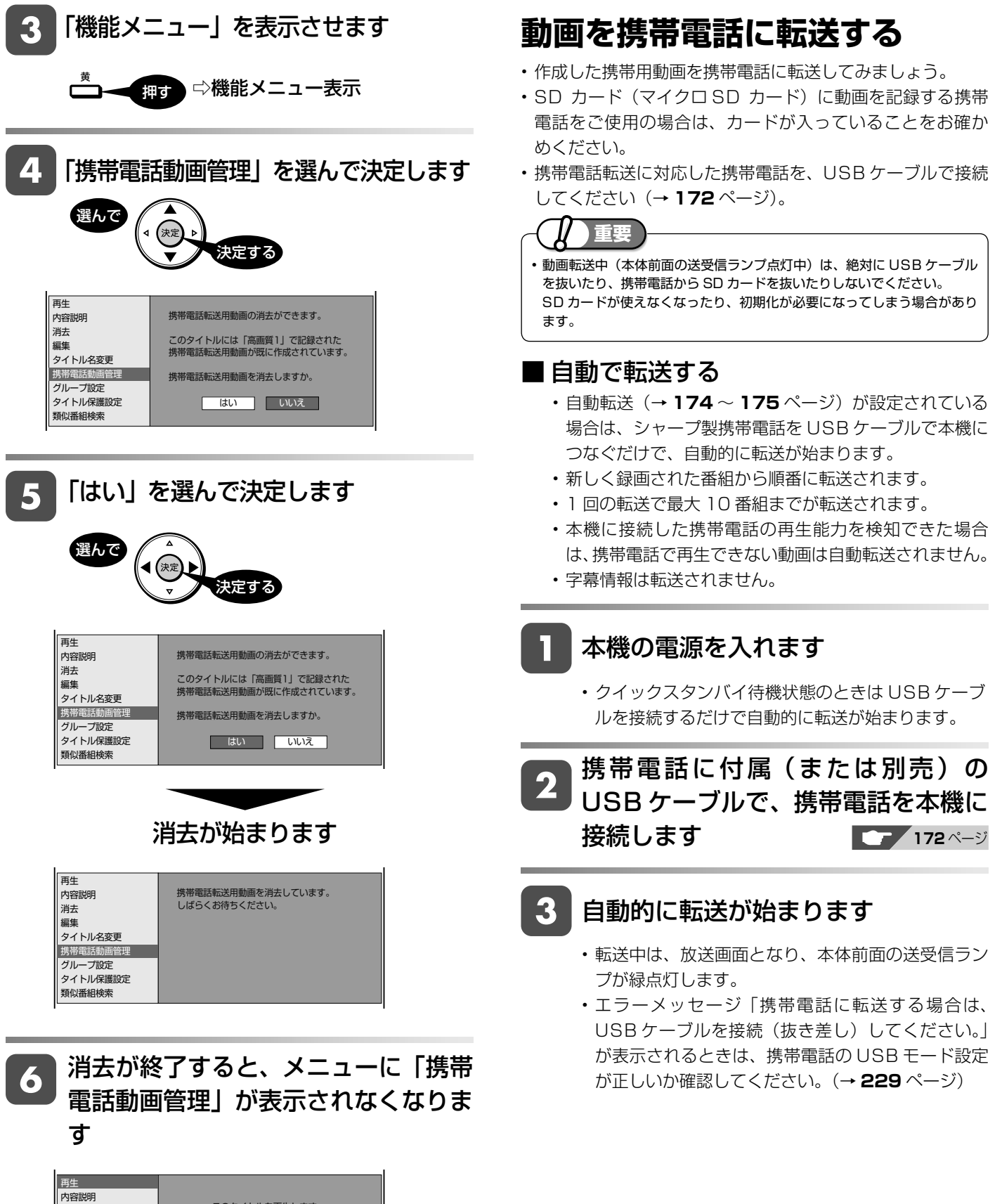

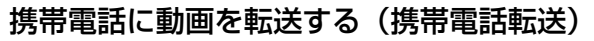

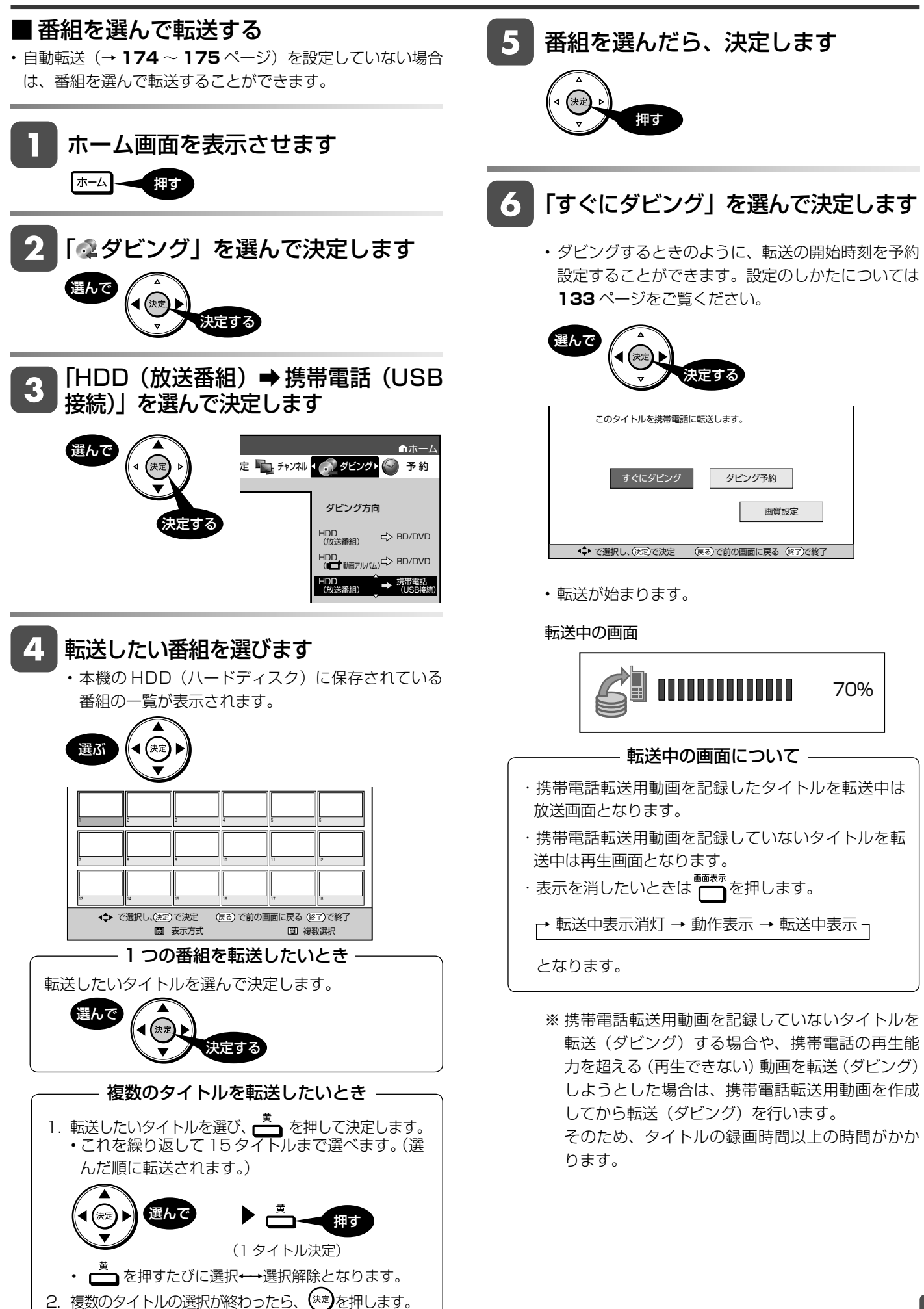

性のことには、このようには、このようには、このようには、このようには、このようには、このようには、このようには、このようには、このようには、このようには、このようには、このようには、このようには、このようには、このように<br>アメラとは、このようには、このようには、このようには、このようには、このようには、このようには、このようには、このようには、このようには、このようには、このようには、このようには、このようには、このようには、このように

携帯電話・カメラ

設定

困ったときは

確認

基木

視聴

録画

# **ホームネット ワークで楽しむ**

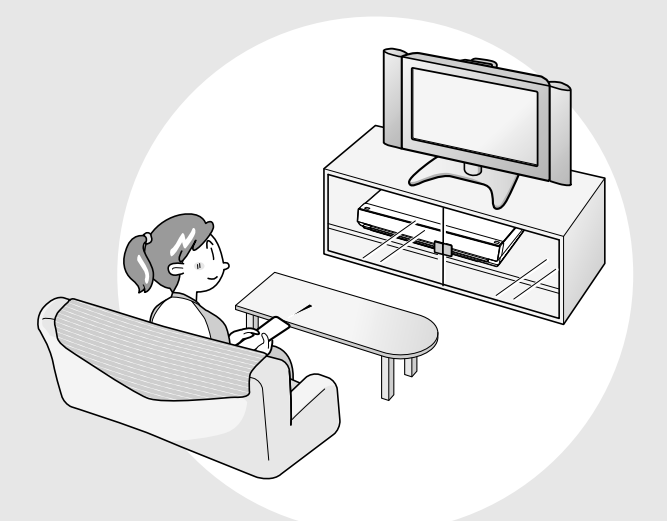

この章では、本機を LAN(Local Area Network) に接続することで利用できる 機能について説明しています。

## ■アクトビラとは

インターネットを利用してテレビ向けの情報を配信してい るサービスです。「アクトビラ」が提供しています。サー ビスへの入会などは不要ですが、配信している動画には、 一部有料のものがあります。

アクトビラの画面例

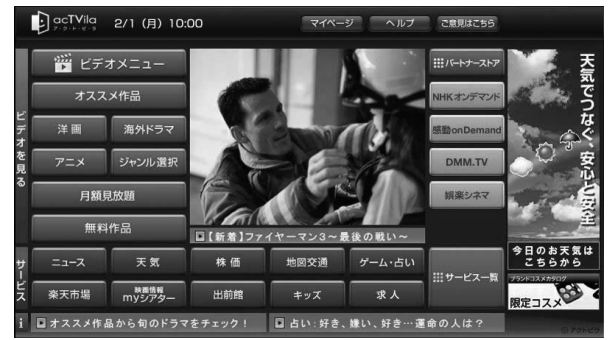

- 画面に表示される内容は変更になる場合があります。
- アクトビラ ビデオには、「アクトビラ ビデオ」と「アク トビラ ビデオ・フル」があります。

• アクトビラ ビデオ

 インターネットのページ上で再生する映像コンテンツで す。文字や写真と同時に映像も楽しめます。ページ上の 項目や本機のリモコンを使って操作します。

### • アクトビラ ビデオ・フル テレビの全画面で映像を再生します。本機のリモコンを 使って操作します。

## ■必要な準備は

- ・ブロードバンド環境
- ・本機の LAN 接続
	- 有線 LAN 接続 (→ 1. 接続·準備編 39 ページ)
	- 無線 LAN 接続 (→ 1. 接続·準備編 81 ページ)
- ・本機の LAN 設定(→ 1. 接続・準備編 **79** ~ **82** ページ)

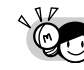

・ アクトビラなど映像配給サービスをご利用になりたいと きは、光回線(FTTH)が必要です。

・ アクトビラ ビデオをお楽しみになる場合は、インターネッ ト回線は、実効速度 6Mbps 程度必要です。 アクトビラ ビデオ・フルの場合は、実効速度 12Mbps 程度必要です。

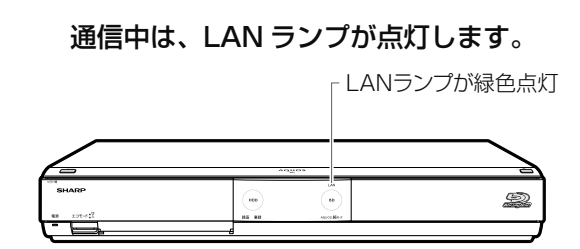

インターネットの動画を楽しむ

海外ドラマ

ジャンル選 月額見放題 無料作品

洋画

# **インターネットの動画を楽しむ(アクトビラ)**

インターネットに接続し、「アクトビラ ビデオ」のコンテンツを楽しむことができます。

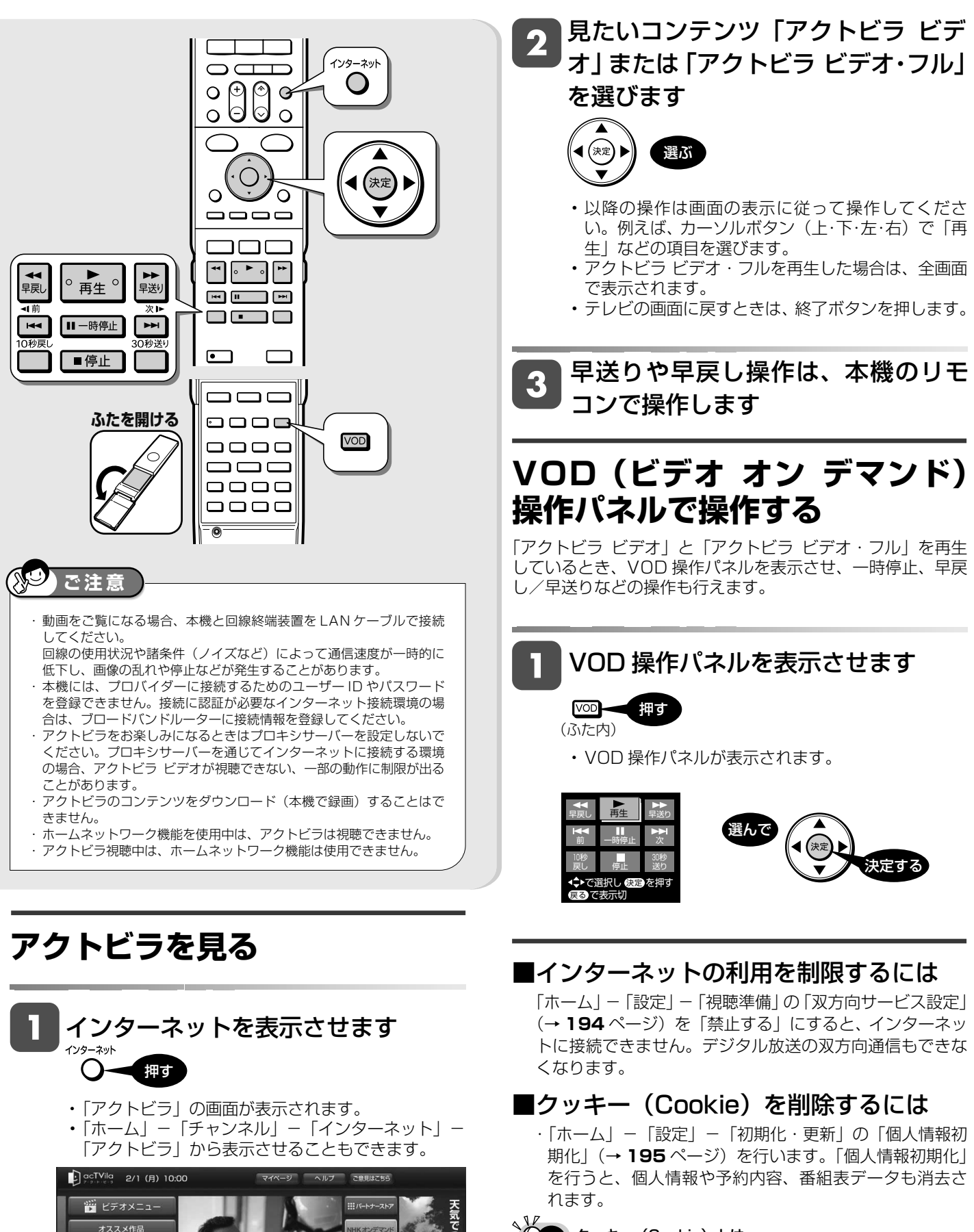

クッキー(Cookie)とは

Web サイトから、本機に一時的に書き込まれる情報です。 例えば、買い物ができる Web サイトでは、購入したい商品 を選んだときに情報が書き込まれ、選んだ商品を確認する ときや、商品の代金を計算するときに利用されます。

視聴

録

ホームネットワークで楽しむ

# **ホームネットワークで楽しむ**

本機を LAN(Local Area Network) に接続し、ホームネットワーク機能を利用することにより、別の部屋にある DLNA(動画再生)対応のシャープ製液晶テレビ「アクオス」で本機の映像を見たり、スカパー ! HD 対応チューナー (または、スカパー! 光 HD 対応チューナー)から本機に録画をすることができます。

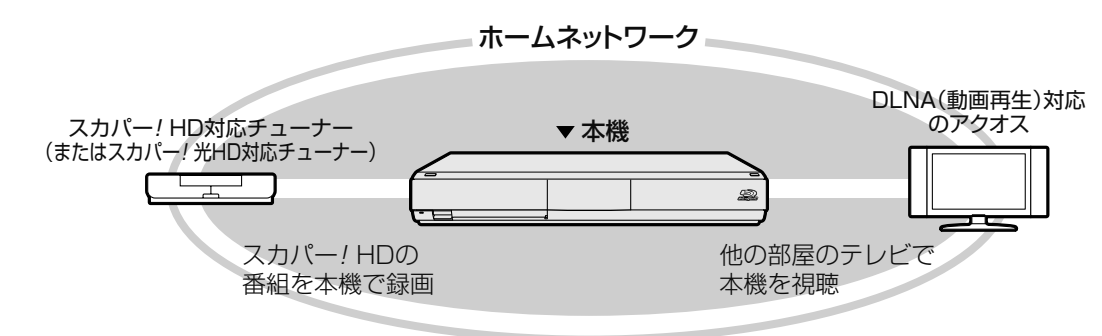

## ■ホームネットワーク機能とは

- 本機と DLNA 対応のシャープ製液晶テレビ「アクオス」や スカパー ! HD 対応チューナー(または、スカパー ! 光 HD 対応チューナー)を LAN に接続することで、ネットワーク を通じて機器を操作し、映像と音声を送ることができます。
- 本機や DLNA 対応シャープ製液晶テレビ「アクオス」、 スカパー! HD 対応チューナーを直接、接続していなく ても、ネットワークを通じて映像と音声を送りますので、 本機と他の機器が別の部屋にあっても、この機能を利用 することができます。

## ■必要な準備は

- ホームネットワーク対応機器が必要です。
- DLNA(動画再生)対応のシャープ製液晶テレビ「アクオ ス」、スカパー ! HD 対応チューナーについては、下記の シャープサポートホームページ(http://www.sharp. co.jp/support/av/dvd)でご確認ください。
- 本機とホームネットワーク対応機器が LAN で接続され ていることが必要です。
	- 有線 LAN 接続 (→ 1. 接続·準備編 39 ページ)
	- 無線 LAN 接続(→ 1. 接続・準備編 **81** ページ)
- 本機のホームネットワーク設定が「する」になっている ことが必要です。(→ 1. 接続・準備編 **83** ページ)

#### $\mathbb{R}^{\mathcal{O}}$ **ご注意**

- ・ ホームネットワーク機能を利用し、DLNA(動画再生)対応のテレビ から再生操作をするときは、本機の電源を「入」にしてください。本 機の電源が切れているとテレビから再生が行えません。
- ・ 「クイック起動設定」(→ **182** ページ)を「する(設定 1)」に設定し たときは、本機の電源を切った状態でも、DLNA 対応のシャープ製液 晶テレビ「アクオス」から再生操作が行えます。
- ・ アクトビラ視聴中は、ホームネットワーク機能は使用できません。

# **別の部屋にあるテレビで本機のハー ドディスク内の番組を視聴する**

ホームネットワーク機能を利用すれば、他の部屋にある DLNA に対応したシャープ製液晶テレビ「アクオス」で、本 機の HDD(ハードディスク)に録画したタイトルを視聴する ことができます。

**お知らせ**

本機の HDD (ハードディスク)に録画したタイトルのみ視聴できます。 (BD や DVD、写真は視聴できません。)

# DLNA(動画再生)に対応したアク オスを LAN に接続します

• 接続については、テレビの取扱説明書をご覧くださ  $\mathcal{L}_{\lambda}$ 

本機の「ホームネットワーク設定」  $\mathbf 2$ を「する」にします

(→ 1. 接続・準備編 **83** ページ)

#### DLNA に対応したアクオスで本機を  $\overline{\mathbf{3}}$ 設定します

• 設定については、テレビの取扱説明書をご覧くださ  $\left\{ \cdot \right\}$ 

#### DLNA に対応したアクオスで本機を 4 視聴する操作を行います

• 操作については、テレビの取扱説明書をご覧くださ い。

## 通信中は、LAN ランプが点灯します。

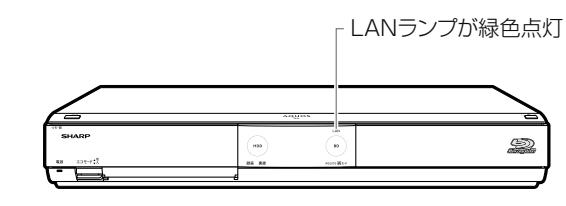

**ご注意**

本機から DLNA 対応テレビを操作することはできません。テレビ側か ら本機を操作してください。
# **スカパー ! HD 対応チューナーから録画する**

本機とスカパー! HD 対応チューナー (または、スカパー! 光 HD 対応チューナー) を LAN (Local Area Network) に接続し、ホームネットワーク機能を利用することにより、 ができます。

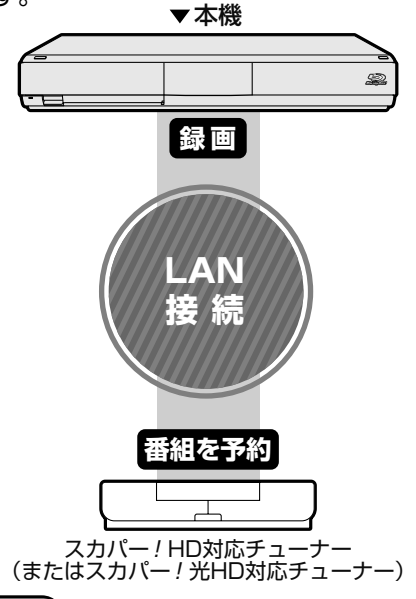

• 無線 LAN を使用したときは、電波干渉や障害物等の影響で録画が不安定 になる場合があります。そのようなときは、安定した録画を行うため有線 LAN で接続してください。

### **■必要な準備は**

**重要**

• ホームネットワークに対応したスカパー ! HD 対応チュー ナー(または、スカパー ! 光 HD 対応チューナー)が必要です。 **ホームネットワークに対応したスカパー ! HD 対応チューナーについて**

 シャープサポートホームページ(http://www.sharp.co.jp/ support/av/dvd)でご確認ください。

- •本機とスカパー! HD 対応チューナー (または、スカパー! 光 HD 対応チューナー)が LAN に接続されていることが必要です。
	- 有線 LAN 接続 (→ 1. 接続·準備編 39 ページ)
	- 無線 LAN 接続 (→ 1. 接続·準備編 81 ページ)
- 本機のホームネットワーク設定が「する」になっていること が必要です。(→ 1. 接続・準備編 **83** ページ)

### **■ スカパー ! HD 対応チューナーから録画できる時間**

- 「スカパー ! HD 録画」録画可能時間の目安です。録画時間 を保証するものではありません。
- 「スカパー ! HD 録画」録画可能時間は、録画する番組によ り異なります。
- 「スカパー ! HD 録画」では、本機で表示される録画時間の 残時間と実際に録画できる残時間は異なる場合があります。

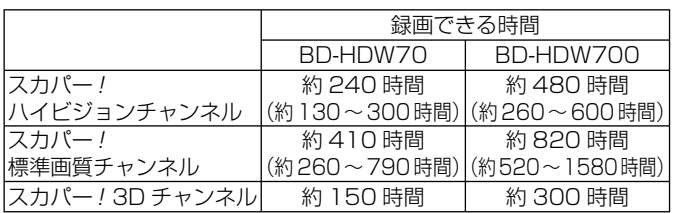

### ■スカパー / HD 対応チューナーから予約した **番組の予約リスト表示について**

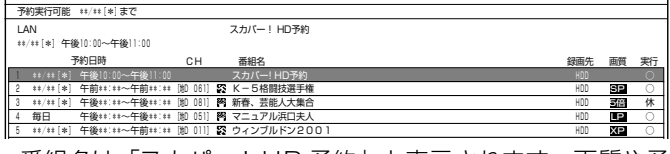

• 番組名は「スカパー ! HD 予約」と表示されます。画質や予 約録画延長設定などは表示されません。

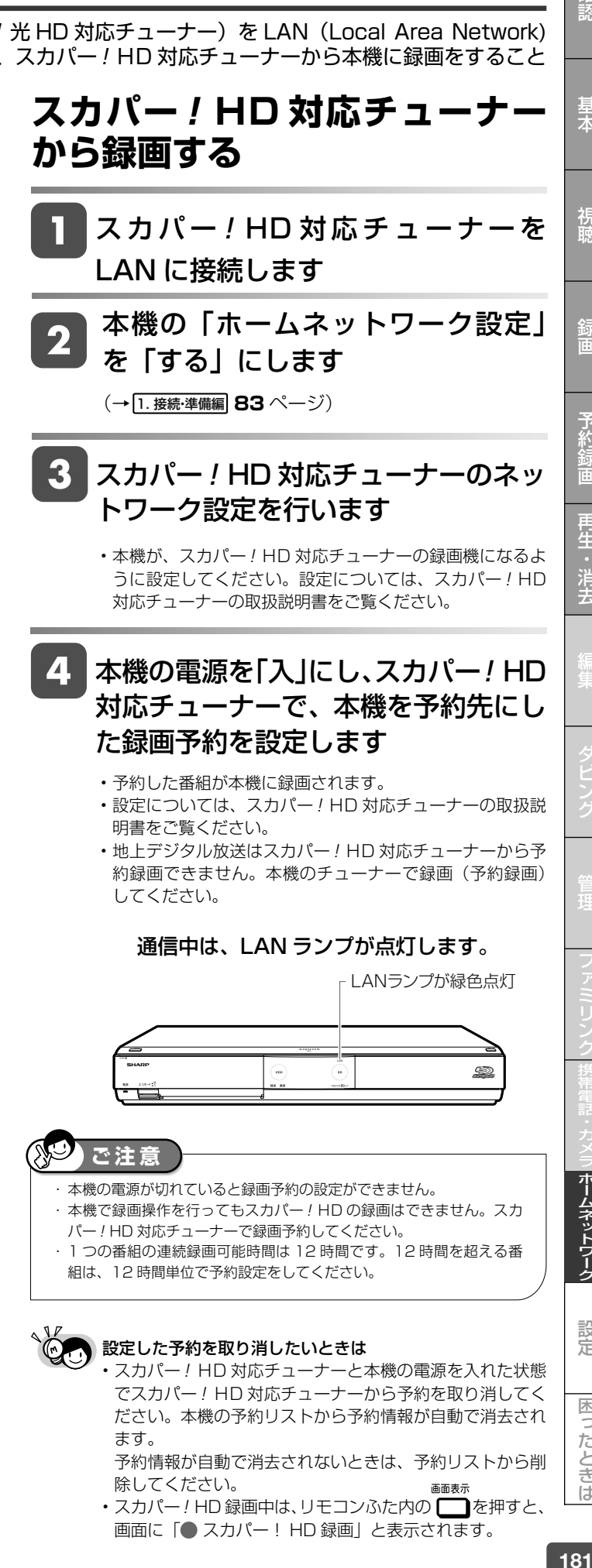

 予約情報が自動で消去されないときは、予約リストから削 除してください。 画面表示

• スカパー! HD 録画中は、リモコンふた内の ■ を押すと、 画面に「 スカパー! HD 録画」と表示されます。

ムネットワー

設定

困ったときは

確認

基木

視聴

予約 Ë

再生・消去

一発(クイック)起動

# **一発(クイック)起動を設定する**

待機状態からおもなボタンを押すだけで、すぐに起動するように設定できます。

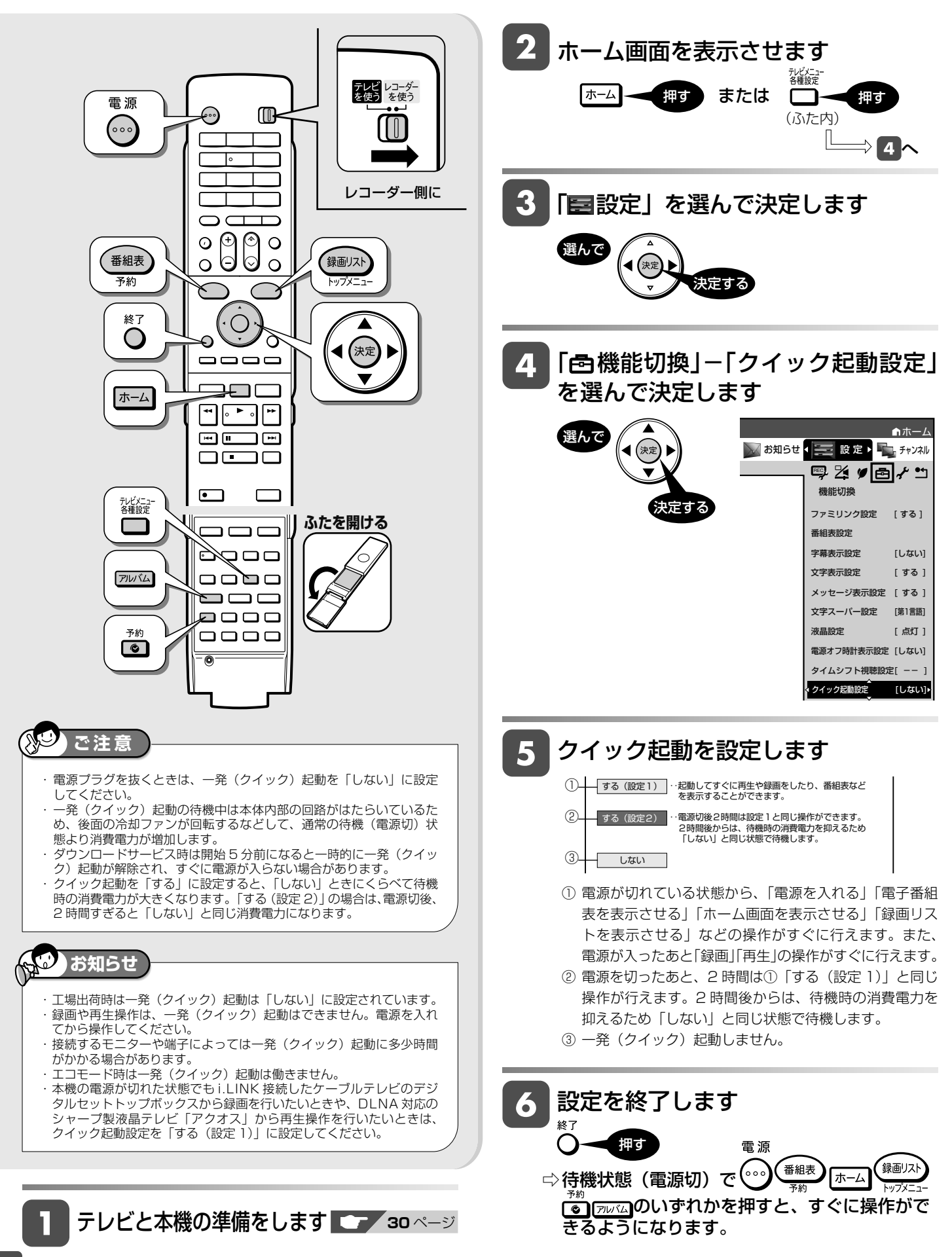

# **放送局から送られてくるメッセージや情報を見る**

放送局からのメッセージや情報を見ることができます。

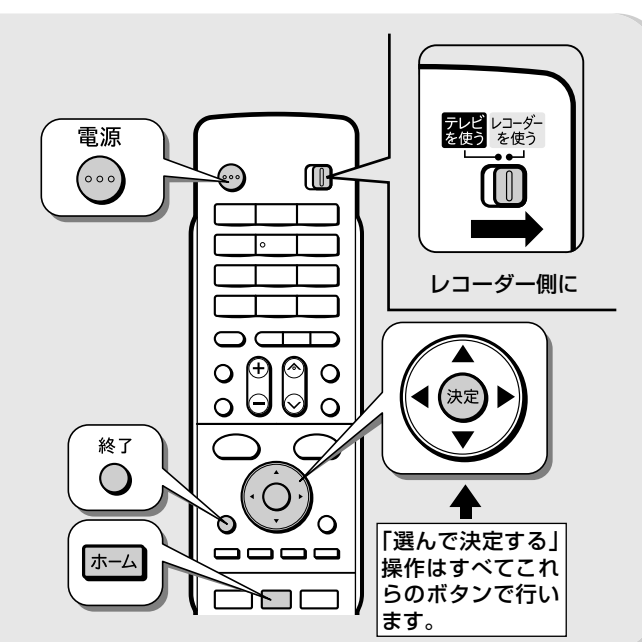

# **受信メッセージ確認**

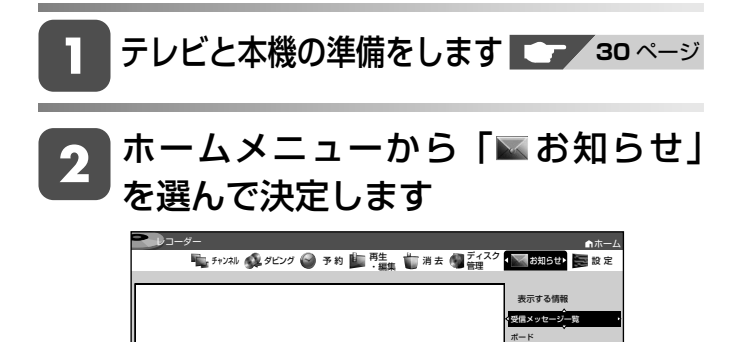

•常時更新されていますので、「※り のマークが表示 されているときは、メッセージをお読みください。 B-CASカード番号表示

受信機レポート

- 「受信メッセージ一覧」を選んで決定 3 します • 設定画面とお知らせ画面は、接続と設定によって大 きな画面と小さな画面に切り換えることができます。 (「文字表示設定」→ **192** ページ) 見たいメッセージを選んで決定します  $\boldsymbol{\varLambda}$ (例:加入登録のお知らせを見る) 受信日時 未読 \*\*/\*\*[\*] 加入登録のお
	- メッセージの内容を確認します 5.

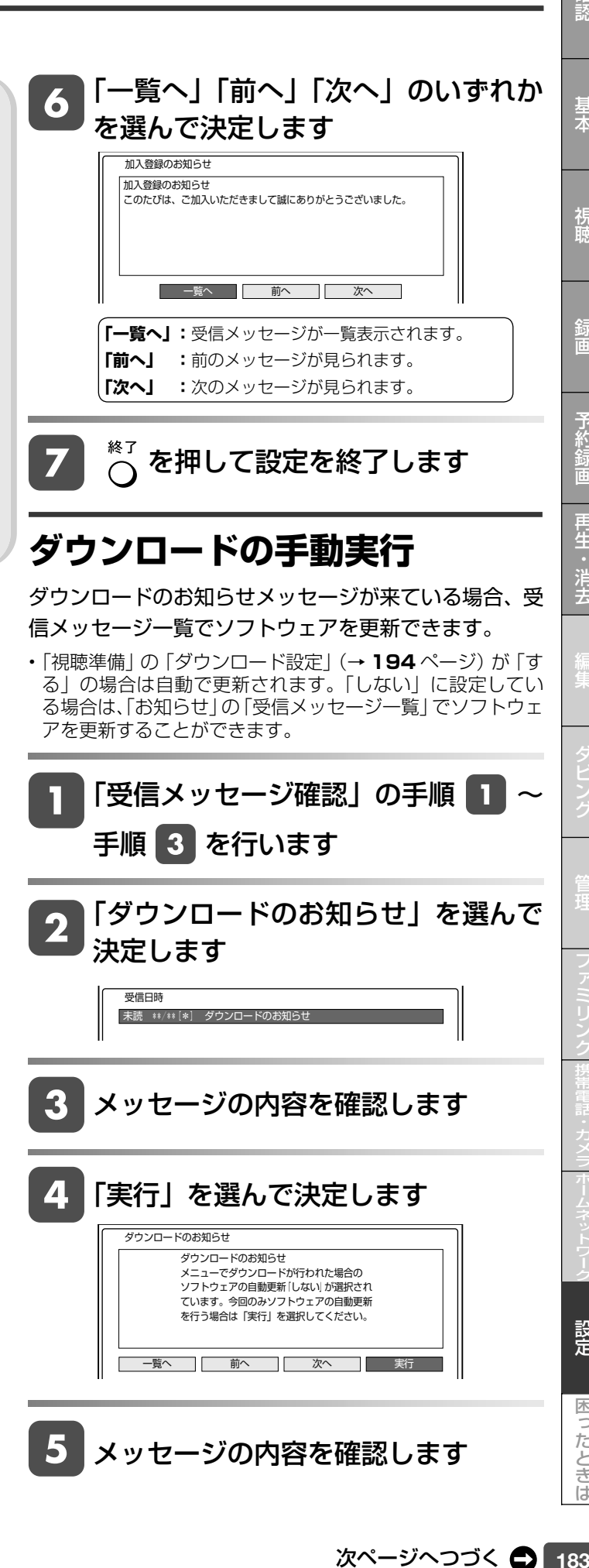

確認

基本

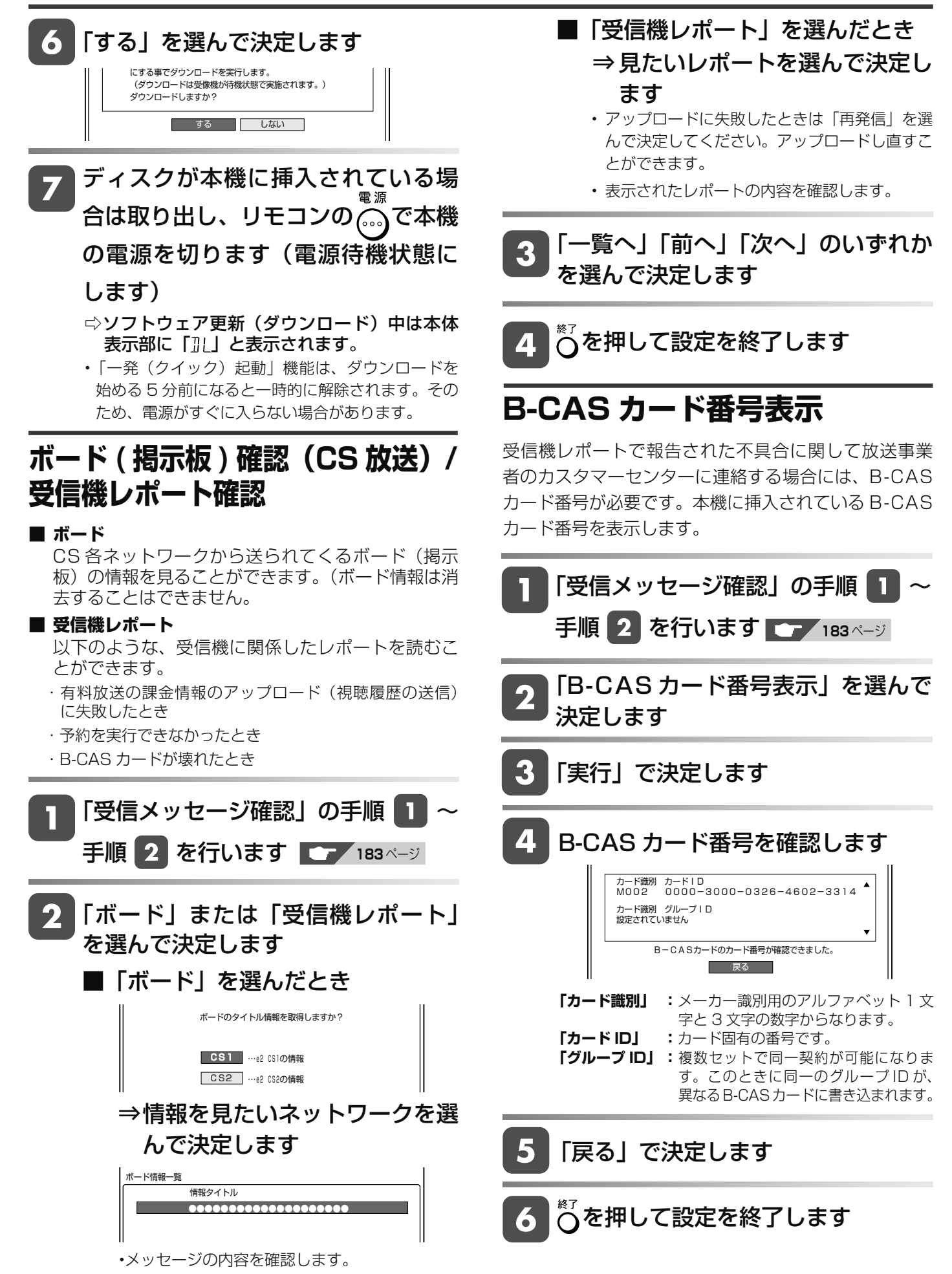

# **ホームメニューの「設定」について**

- 「設定」には、録画や再生、本機の設置など、本機をより活用していただくための設定項目があります。本機の使 用状況に応じて各項目を設定してください。
- 各項目の説明や操作のしかたは、それぞれのページをご覧ください。

#### $\mathbf{C}$ **お知らせ**

設定

• ホームメニューは、約 1 分間何も操作しないと解除され、放送の画面に戻ります。

## **ホームメニューの「設定」で設定できること**

- 「設定」の中には、設定の目的別に 6 つのグループがあります。各グループの中に、各設定項目があります。
- 各項目の内容と設定のしかたについては、それぞれの説明ページをご覧ください。

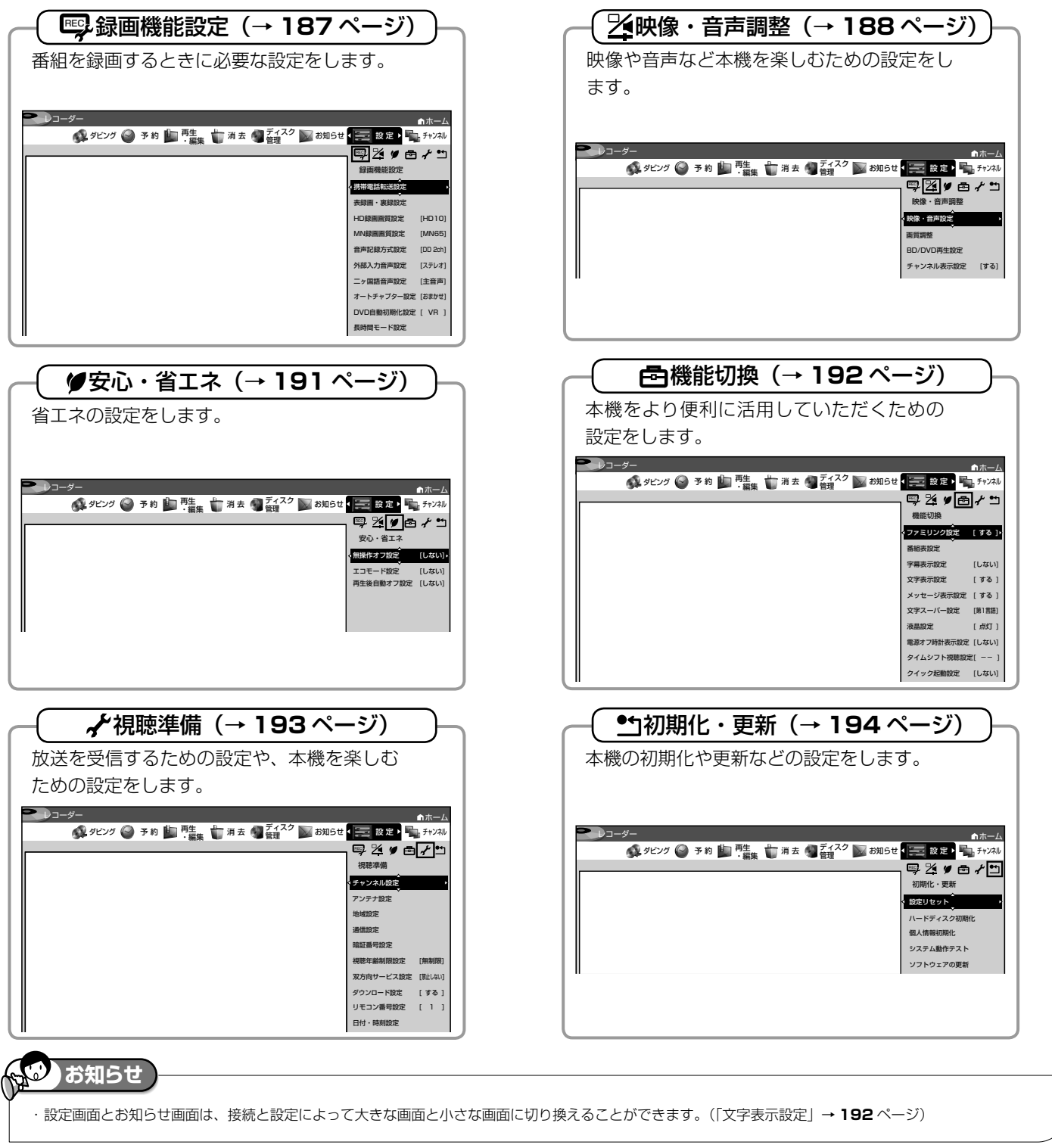

確認

基本

困っ

たときは

# **「設定」の基本操作**

「設定」では本機をより活用していただくための設定ができます。

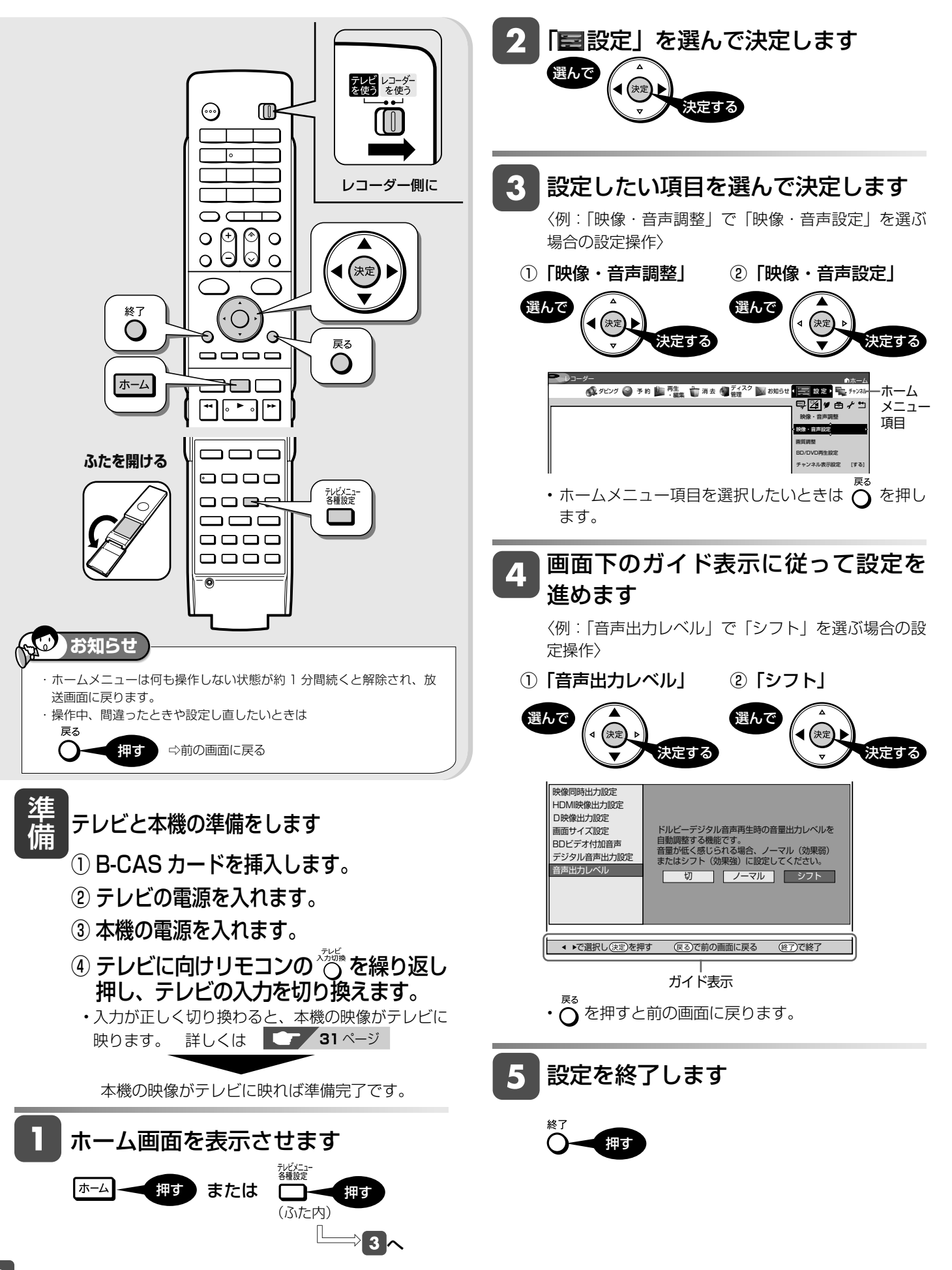

# **ホームメニューの各種設定をする**

### **録画機能設定**

番組を録画するときに必要な設定をします。(☆の付いた項目 は、工場出荷時の設定/設定リセットをした後の設定です。)

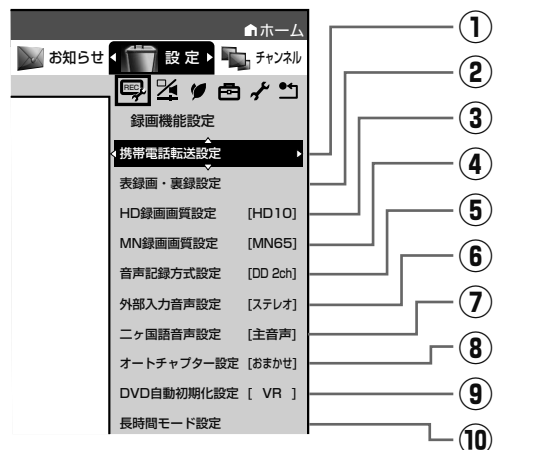

## **① 携帯電話転送設定**

HDD(ハードディスク)に予約録画した番組を「携帯電話転送」 …ここで、<br>に対応した携帯電話に転送するための設定です。 操作方法については、**174** ページをご覧ください。

### **② 表録画・裏録設定**

通常の録画先や予約録画時の録画先を「表録画」または「裏 録」に設定することができます。詳しくは**55**ページをご覧ください。

# **③ HD 録画画質設定**

リモコンふた内の を押して「HD ○○」(ハイビジョン画 質のマニュアル録画画質)を選んだときの、画質の数値の設定 です。詳しくは **50** ~ **51**、**53** ~ **54** ページをご覧ください。

設定項目 設定内容

**10 段階 │** [HD」の数値を 10 段階で選択。<br>│ 数値:大→高画質録画 ─ 数値:小→長時間録画 数値:大→高画質録画

# **④ MN 録画画質設定**

Uモコンふた内の ■を押して「MN ○○」(マニュアル録画 画質)を選んだときの、画質の数値の設定です。

詳しくは **50** ~ **52**、**53** ~ **54** ページをご覧ください。

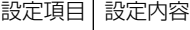

**20 段階 |** [MN」の数値を 20 段階で選択。<br>| 数値:大→高画質録画 | 数値:小→長時間録画

数値:大→高画質録画 数値:小→長時間録画

# **⑤ 音声記録方式設定**

DVD-RW/-R ディスクに録画画質「XP(高画質)」でダビング するときの音声記録方式を選びます。

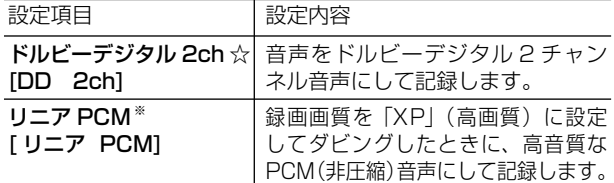

• 二重音声をリニア PCM 記録するときは、VR フォーマットの DVD-RW ディスクでも、「二ヶ国語音声設定」で選んだ音声 のみ記録されます。

- ※ 録画画質「XP」(高画質)以外に設定してダビングしたとき は機能しません。
- ※ 録画画質「XP」(高画質)でドルビーデジタル 2ch に設定 して録画した画質よりも、少し画質が落ちます。

# **⑥ 外部入力音声設定**

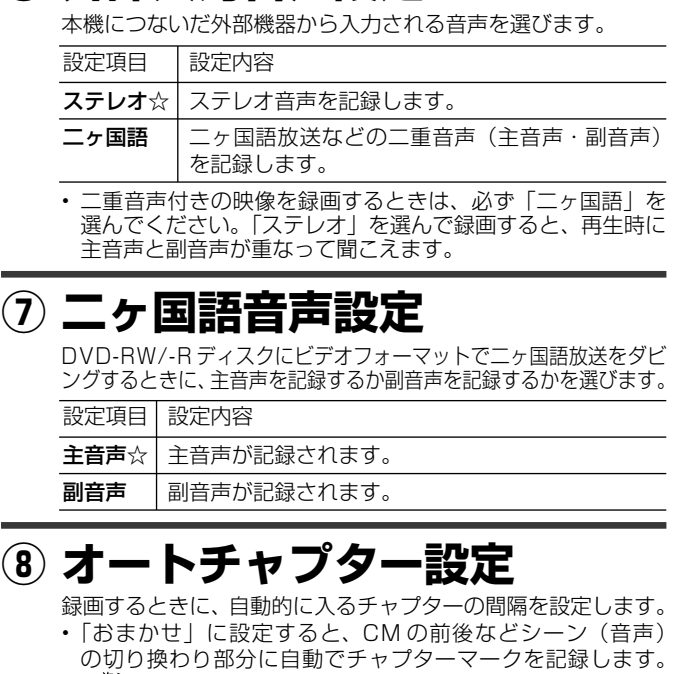

で CM 部分を飛ばし見できるなど便利です。(シーンに より CM 以外の箇所にもチャプターマークが記録される場合 があります。)また、表録画と裏録を同時に録画しているとき にも働きます。…**W おまかせオートチャプター**

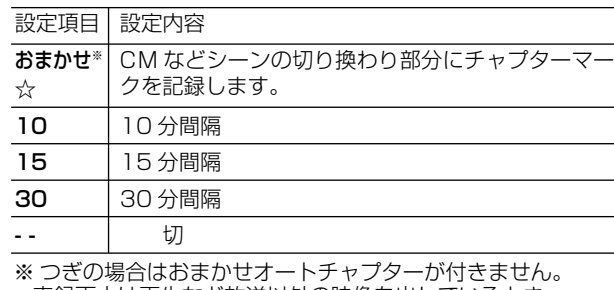

• 表録画中は再生など放送以外の映像を出しているとき。 • 裏録中は、携帯電話用動画を表録画で同時録画をしていると

- き、録画画質変換ダビング中、地上アナログ放送など SXP 以下の画質で表録画中のとき。
- 地上アナログ放送のステレオ番組を録画しているとき • 外部入力で録画しているとき。

# **⑨ DVD 自動初期化設定**

未使用の DVD-RW ディスクを本機に挿入すると、自動的に初 期化されます。その際の録画フォーマットを設定できます。

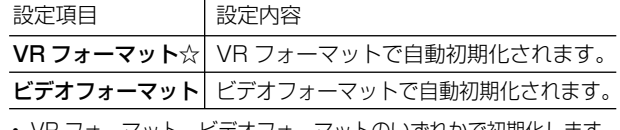

• VR フォーマット、ビデオフォーマットのいずれかで初期化します。

確認

硯神

予約

再生

消去

### **二重音声放送を録画するとき**

• 二重音声放送を録画したときは、放送されている音声の種類と録画の種類(記録フォーマットや本機の設定)で記録される音声が異なります。 HDD (ハードディスク)または BD に録画するとき/BD にダビングするとき

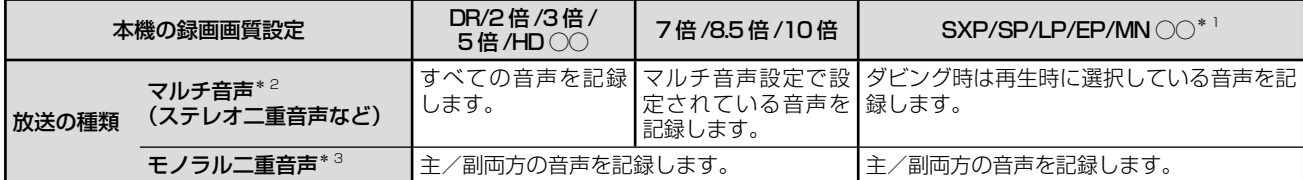

#### DVD にダビングするとき

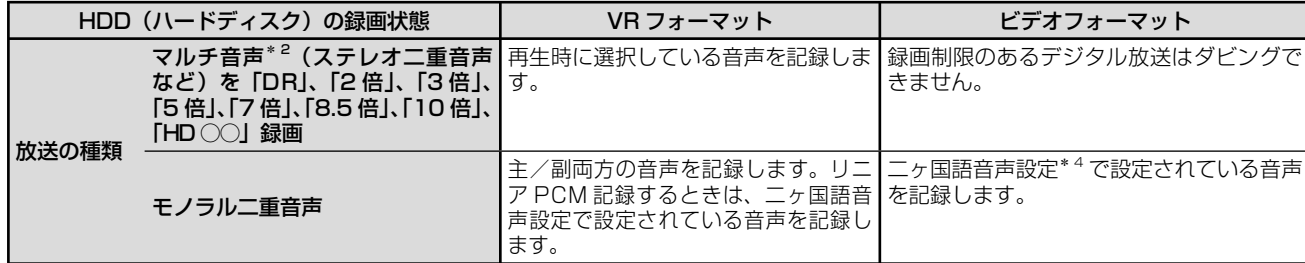

\* 1:デジタル放送録画時は選択できません。

\* 2:デジタル放送で放送される場合があります。番組情報で「音声 1」「音声 2」などと表示されます。

例:「音声 1 は日本語のステレオ放送、音声 2 は外国語でステレオ放送を行っている番組」などをマルチ音声といいます。

\* 3:デジタル放送やアナログ放送で放送される場合があります。番組情報で「主」「副」などと表示されます。

\*4:「ホーム」-「設定」-「録画機能設定」-「二ヶ国語音声設定」で設定します。

### **⑩ 長時間モード設定**

#### 連動データ設定

デジタル放送を録画する場合、テレビ放送と同時に送られてく る連動データ放送を、録画(記録)するか録画(記録)しない かを設定します。

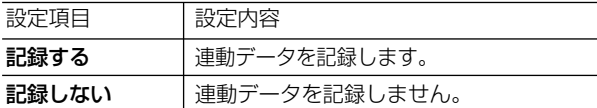

• 「DR」「2 倍」「3 倍」「HD○○」時の工場出荷時の設定は「記 録する」で、「5 倍」「7 倍」「8.5 倍」「10 倍」時の工場出 荷時の設定は「記録しない」です。

#### マルチ音声設定

マルチ音声(ステレオ二重音声)のデジタル放送番組を/倍/ 8.5 倍/ 10 倍の録画画質で録画、ダビングする場合の音声 「音声1」「音声2」「マルチ音声」を設定します。

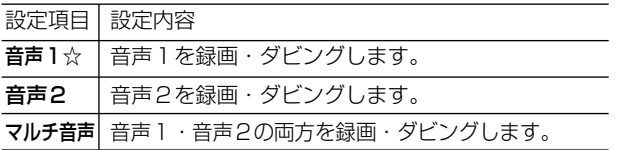

• 「音声2」を設定していて、音声2が放送されていないときは、 「音声1」が記録されます。

### **映像・音声調整**

映像や音声を調整するときに設定します。(☆の付いた項目 は、工場出荷時の設定/設定リセットをした後の設定です。)

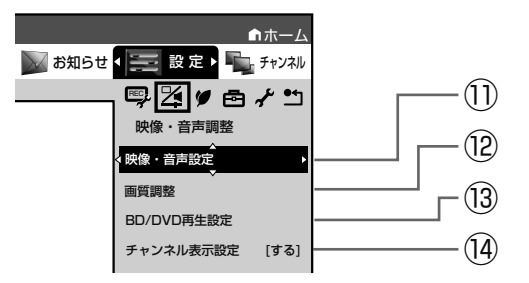

### **⑪ 映像・音声設定**

#### 映像同時出力設定

HDMI 端子と D 映像端子から映像を同時に出力するときの信 号を設定します。

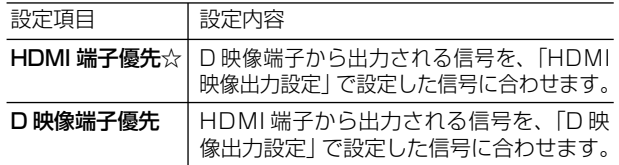

※ 「HDMI 端子優先」に設定した場合、BD ビデオの 1080/ 24p 映像を出力しているときは、D 映像端子から映像が出 力されません。

※ 「D 映像端子優先」に設定したときは、「D 映像出力設定」 は「D1」(工場出荷状態)に設定されます。そのため、 HDMI 出力端子から出力される信号も「D1(480i)」の信 号が出力されます。

 テレビの HDMI 入力の映像が映らない、または正しく映ら ないときは、「D 映像出力設定」を「D3 / D4 / D5」に 変更してください。

※ 「D 映像端子優先」にすると、ファミリンク機能は働かなく なります。

#### HDMI 映像出力設定

付属の HDMI ケーブル (19 ピン)を使って本機とテレビを接 続したときの設定です。本機の HDMI 端子から出力される映像 の解像度を設定します。<br>、、、、、、、、、、、、、、、、、、、、、、、、、、、、、、、、、

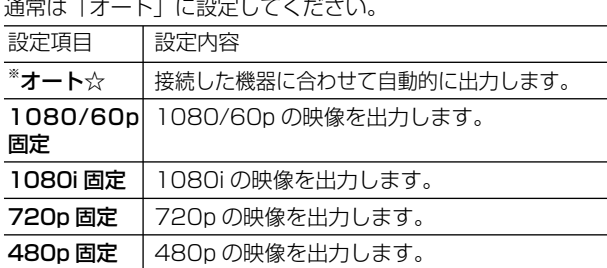

• 1080/24p 対応のテレビと接続しているときは、「オート」 に設定してください。

※ BD ビデオなどの 1080/24p 映像を再生しているとき

- HDMI 出力端子と S 映像・映像出力端子の両方を接続してい るときは、S 映像・映像出力端子から映像が出力されません。
- HDMI 出力端子と S 映像・映像出力端子の両方から映像を出 力したいときは「オート」以外に設定してください。
- 480p または 480i 出力しているときは、96kHz/192kHz の PCM 音声は、48kHz で出力されます。
- ブルーレイ 3D™ を再生するときは、「オート」に設定してください。 (映像は、1080/48p もしくは 720/120p で出力されます。)
- 「1080/60p 固定」に設定したとき、「D 映像出力設定」か ら出力される信号は、D1(480i)信号となります。

### D 映像出力設定

D 映像ケーブルを使って接続するときは、接続するテレビの端 子の種類に合った「D 映像出力設定」が必要です。

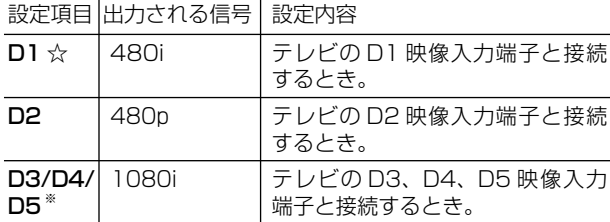

※ 「D3/D4/D5」に設定していても、DVD の再生映像は 「480i」または「480p」で出力されます。

※ D5/D4/D3/D2 映像入力端子付きテレビと D 映像ケーブ ルを使って接続したとき、再生映像やテレビとの相性により、 再生した映像が乱れて見える場合があります。そのようなと きは、「D 映像出力設定」を「D1」に設定してください。

• 設定後、D映像ケーブルを抜き差しすると、設定はD1に戻ります。

### 画面サイズ設定

テレビを買い換えたときなど、接続するテレビの画面サイズが 変わったときは、「画面サイズ設定」の変更が必要です。 接続するテレビの画面サイズ(横縦比)、映像出力を設定します。

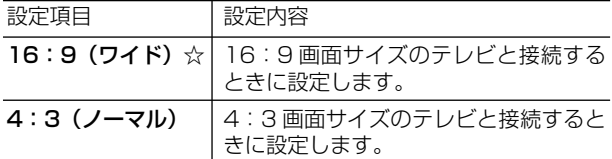

#### 「4:3(ノーマル)」選択時に表示

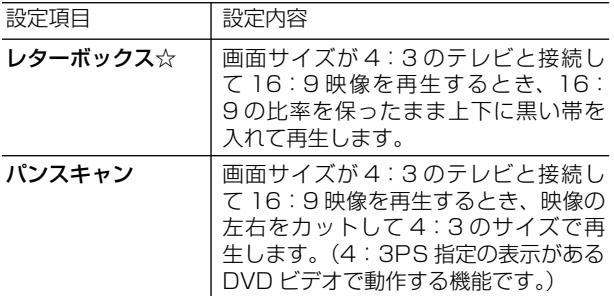

#### BD ビデオ付加音声

BD ビデオのメニューの操作音や付加音声(P in P の音声など) を出力させるかどうかを選びます。

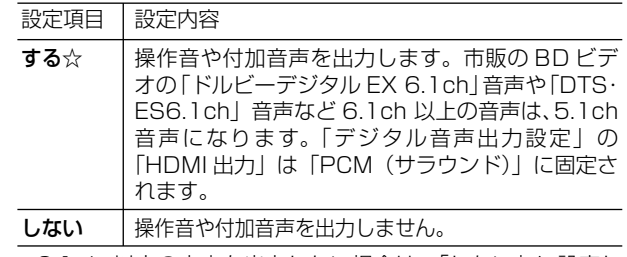

• 6.1ch 以上の音声を出力したい場合は、「しない」に設定し ます。

#### デジタル音声出力設定

サラウンド対応のオーディオ機器と接続したときの設定をします。

• 設定は下記の「1. サラウンド機器と接続した端子の設定をし ます。」で、項目のいずれか 1 つだけ設定してください。

#### 1. サラウンド機器と接続した端子の設定をします。

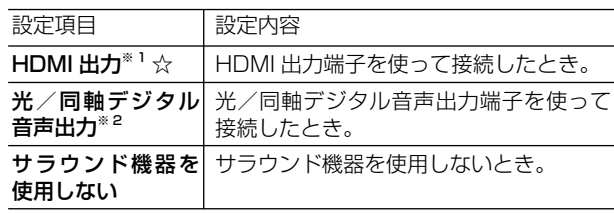

#### 2. 上記の「1.」で選択した端子の音声出力方式を設定します。

#### ※ 1「HDMI 出力」を選択したとき

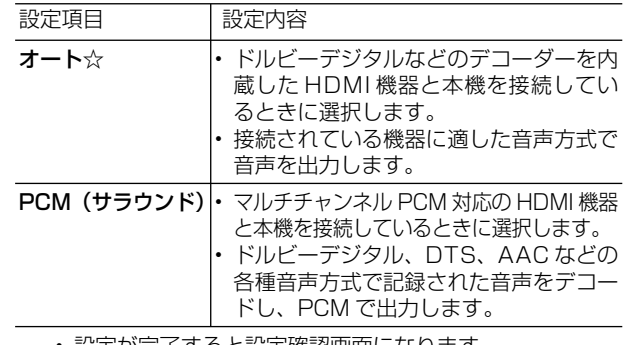

• 設定が完了すると設定確認画面になります。

#### ※ 2「光/同軸デジタル音声出力」を選択したとき

光/同軸デジタル音声出力端子から出力する音声方式を設定します。

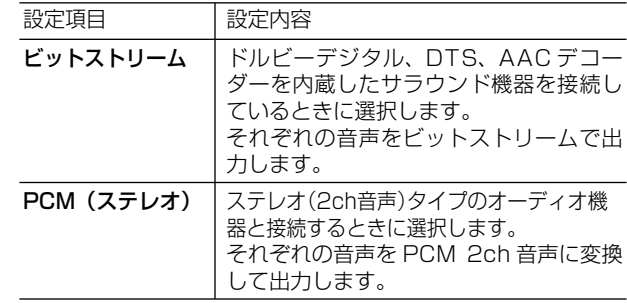

• 設定が完了すると設定確認画面になります。

確認

基木

硯睡

予約 奤

凖

設定 木 Φ たときは

### 音声出力レベル

音の強弱の幅(ダイナミックレンジ)を調整し、平均的な音量 で再生します。セリフが聞きづらいときに調整します。

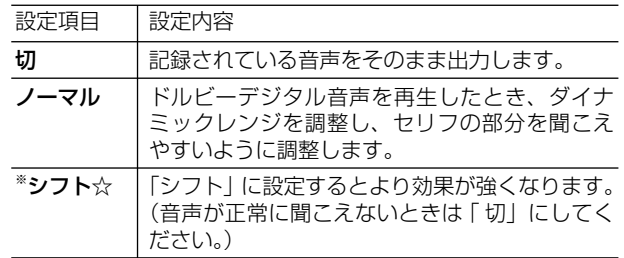

※設定する際は、音量を下げてください。大きな音が出たり、 スピーカーに過大な入力が入る場合があります。

### **⑫ 画質調整**

再生したタイトルの画質を調整することができます。

### **ご注意**

・ 映像によっては、映像にスジが入ったりちらつくなど、正常な映像に ならない場合があります。

### 高精細設定

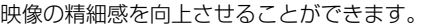

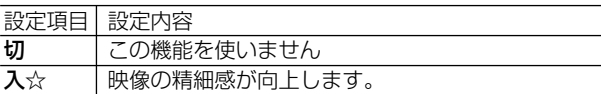

#### DNR (デジタルノイズリダクション)設定

設定項目 設定内容 映像のノイズを低減して見やすい映像にすることができます。

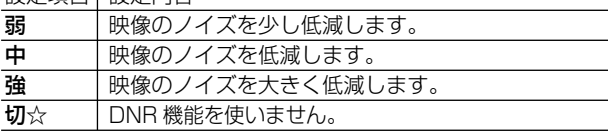

#### クロマディレイ設定

輝度信号と色信号のズレを調整できます。

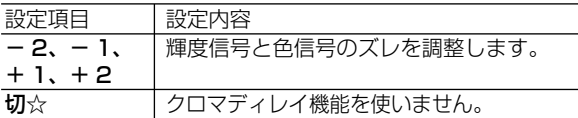

#### ブロック NR(ノイズリダクション)設定

動きの激しい映像などで生じるブロック状のノイズを低減します。

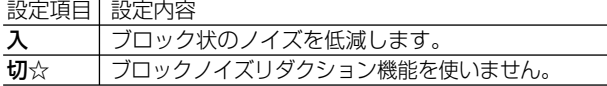

### モスキート NR (ノイズリダクション)設定

画像の輪郭部分で生じる、ちらつきノイズを低減します。

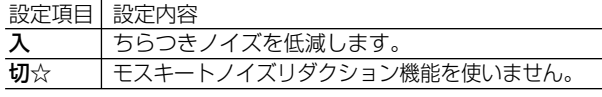

### **⑬ BD/DVD 再生設定**

### 視聴制限レベル

ディスクの内容により、視聴制限を設定できます。操作方法に ついては **197** ページをご覧ください。

#### DVD 視聴制限レベル

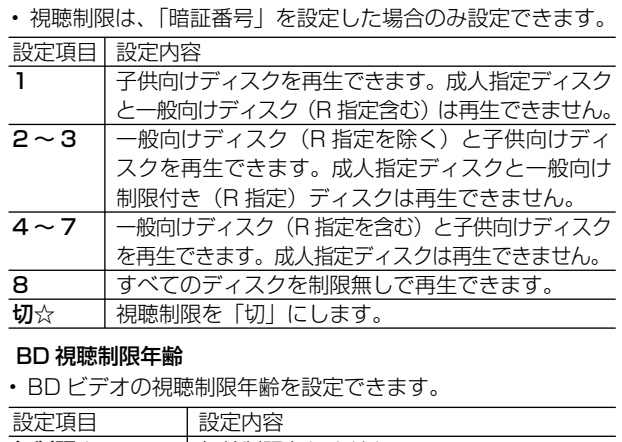

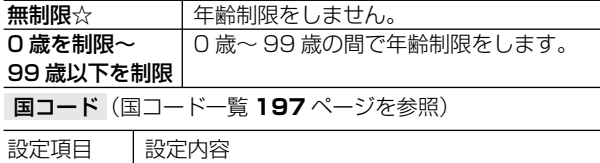

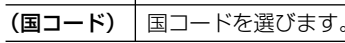

#### ディスク優先言語

画面に表示するメニューや、音声の言語を選択できます。 操作方法については **197** ページをご覧ください。

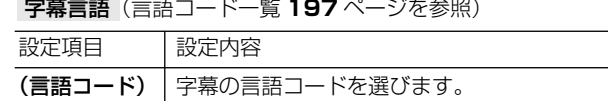

音声言語(言語コード一覧 **197** ページを参照)

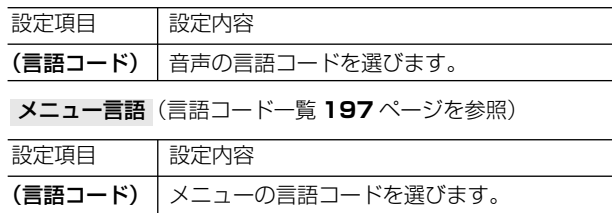

- 画面に表示されるメニューや音声の言語はディスクによって 異なります。上記の設定を行っても、ディスクによっては自 動的に言語が切り換わったり、字幕の表示/非表示や切り換 えを禁止している場合があります。また、ディスクメニュー を使って選ぶ場合があります。
- 音声言語を「自動」に設定したときは、ディスクで指定され ている言語で再生されます。

#### アングルマーク表示

BD・DVD ビデオのタイトルで、マルチアングルで録画された シーンを再生中に、アングルマーク「 | | を画面に表示します。

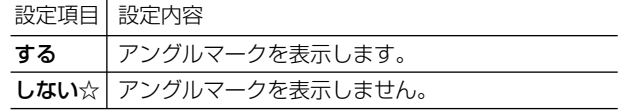

#### BD-LIVE 設定

• BD-LIVE 対応の BD ビデオには、インターネット経由(LAN 経由)で追加の映像や字幕、通信対応のゲームなどができる ものがあります。

BD-LIVE 設定で、インターネットへの接続の許可や禁止の設 定ができます。

• BD-LIVE 設定は、「暗証番号」を設定した場合のみ設定できます。

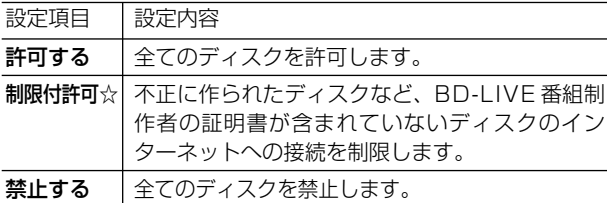

#### 3D 切換設定

- ブルーレイ 3DTM を、3D または 2D のどちらで再生するか、 設定できます。
- この設定は、「HDMI 映像出力設定」(→ **189** ページ)を「オー ト」にした場合に設定できます。

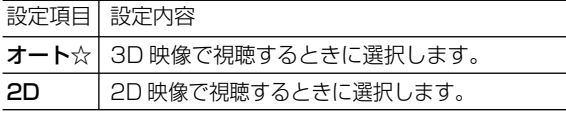

- HDD への表録画中、またはホームネットワークでの録画中 や再生中、早送り、早戻し中は 2D 再生となります。
- 表録画に設定した予約録画またはホームネットワークからの 予約録画の開始時刻 2 分前になると、予約録画準備のため、 再生が一旦停止します。

#### 3D 通知設定

ブルーレイ 3D™の再生時に、再生に関する注意文を表示させ るか表示させないかを設定します。

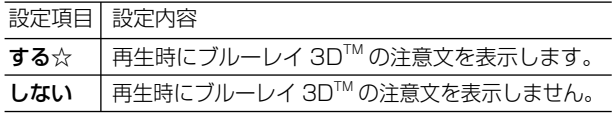

• 「する」を選ぶと、ブルーレイ 3DTM の再生時に注意文が表 示されます。

### **⑭ チャンネル表示設定**

タイトルを再生したときにチャンネル情報を表示させるか表示 させないかを設定します。

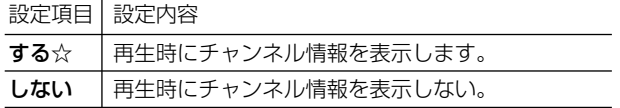

### **安心・省エネ**

省エネに関する項目を設定します。(☆の付いた項目は、 工場出荷時の設定/設定リセットをした後の設定です。)

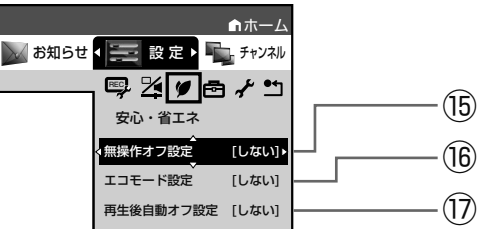

### **⑮ 無操作オフ設定**

操作をしない状態が約 3 時間続くと、自動的に電源が切れるよ うに設定できます。

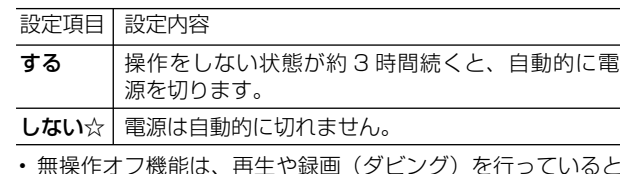

#### •無操作オフ機能は、冉生や録画(ダビング)を行っていると きは働きません。

### **⑯ エコモード設定**

電源切のときの待機電力を抑えるためのエコモードを使用する か、しないかを設定します。エコモードにするには、この設定 を「使用する」にしてから本体前面にあるエコモードスイッチ を「入」にしてください。

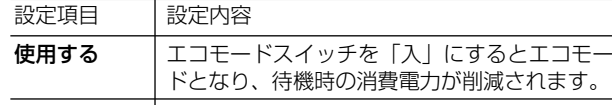

**使用しない☆ |** エコモードを使用しません。

- エコモードにすると、リモコン/本体ボタン/ファミリンク での本機の操作や、クイック起動ができません。テレビで予 約録画したファミリンク予約録画は働きませんのでご注意く ださい。
- エコモードにしても、本機での予約録画やデジタル放送のダ ウンロード、電子番組表のデータ取得などは行われます。
- 予約録画やダビング中にエコモードにした場合、その動作終 了後にエコモードが有効となります。
- エコモードにすると、本機を経由してテレビへアンテナ接続 をしている場合、テレビの映りが悪くなったり、テレビが映 らなくなる場合があります。この場合、アンテナ分配器を使っ て本機とテレビそれぞれに直接アンテナ接続することをおす すめします。
- エコモードにすると、電源ランプを除く、本体の表示・ラン プが消えます。

### **⑰ 再生後自動オフ設定**

最後まで再生し自動停止したとき、自動的に電源を「切」にす るように設定できます。シャープ製ファミリンク対応機器と接 続しているときは、本機とファミリンク対応機器の電源が自動 的に切れます。

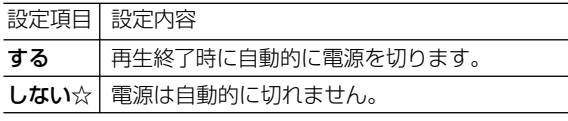

• 「する」を選ぶと、再生終了時に電源を自動的に切るか、確認 メッセージが表示されます。

設定

困っ

たときは

再生

消去

基本

硯神

### **機能切換**

さまざまな機能に関する設定をします。(☆の付いた項 目は、工場出荷時の設定/設定リセットをした後の設 定です。)

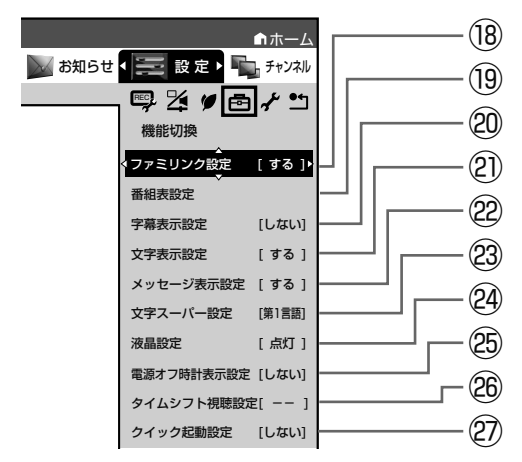

### **⑱ ファミリンク設定** 連動設定

「ファミリンク」を搭載したシャープ製のテレビと HDMI ケー ブルで接続したとき、テレビから本機を操作できるようにする か、しないかを設定します。

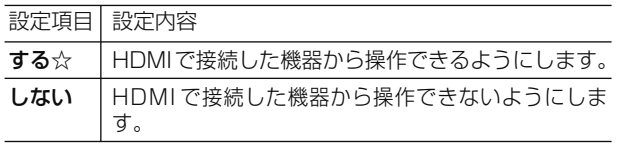

• その他のテレビの場合は設定が無効となります。

#### テレビの設定取得

ファミリンクに対応したテレビ(シャープ製)の設定情報を取 得し、チャンネルをテレビと同じ設定にすることができます。

### **⑲ 番組表設定**

### 番組表取得設定

地上デジタル放送の電子番組表情報を自動で取得するための時 間を設定します。取得するための設定については 1. 接続・準備編 **73** ページをご覧ください。

#### 表示方式設定

電子番組表をきめ細かい文字で表示するときの表示のしかたを 設定することができます。電子番組表については**36**~**37**ペー ジをご覧ください。

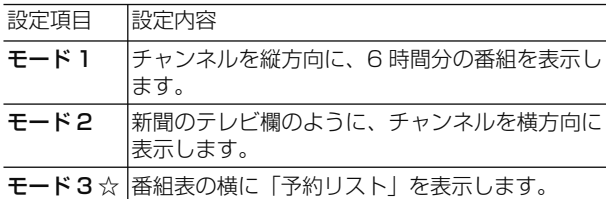

きめ細かい文字の番組を表示するには、ハイビジョンテレビと 次の接続・設定が必要です。

- D 映像ケーブルで接続し、「D 映像出力設定」を「D3/D4/ D5」に設定します。
- HDMI 入力端子付テレビと接続するときは、HDMI ケーブル でテレビと接続します。(HDMI 出力端子より、1080p また は 1080i 出力しているときにきめ細かい文字となります。)

### サブチャンネル設定

番組表のサブチャンネルを表示することができます。 設定項目 設定内容

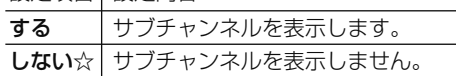

• サブチャンネル設定は、文字サイズ設定が「標準」で、「文字 表示設定」が「しない」のときに有効な設定です。

### 文字サイズ設定

番組表の文字サイズを大きな文字で表示することができます。 設定項目 設定内容

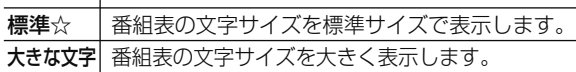

• 文字サイズ設定は、文字表示設定が「する」のときのみ有効 な設定です。

#### ジャンルアイコン設定

設定項目 |設定内容 番組表のジャンルを示すアイコン(マーク)をお好みにあわせて 表示させることができます。(マークについては**36** ページ参照。)

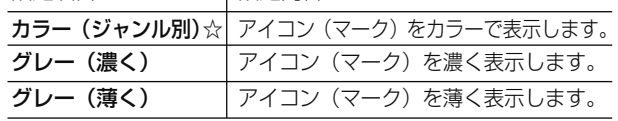

### **⑳ 字幕表示設定**

デジタル放送で字幕のある番組を視聴しているときに、常に字 幕を表示させるかさせないかを設定することができます。 設定項目 設定内容

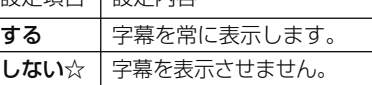

### **㉑ 文字表示設定**

本機からテレビへ 1080p または 1080i の解像度で映像出力 している場合、電子番組表やホームメニュー、録画リスト、写 真アルバムをきめ細かく表示することができます。

======= 設定内容

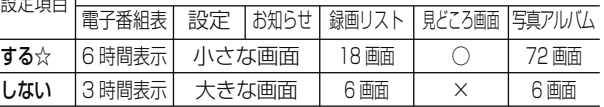

- きめ細かく表示するには、デジタルハイビジョンテレビと本 機を次のどちらかの方法で接続、設定してください。
- ・ D 映像ケーブルで接続し、「D 映像出力設定」(→ **189** ペー ジ)を「D3/D4/D5」に設定する。
- ・HDMI ケーブルで接続し、「HDMI 映像出力設定」(→ **189** ページ)を「オート」、| 1080/60p 固定」または 「1080i 固定」に設定する。

### **㉒ メッセージ表示設定**

本機の再生中に、本機の動作に関するメッセージが表示される ことがあります。

再生中のタイトルの字幕にメッセージが重なるのを避けるな ど、メッセージを表示したくない場合は、「しない」に設定す ると、メッセージのいくつかを非表示にできます。

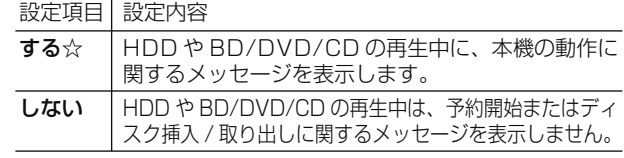

• 「しない」に設定しても、メッセージが表示される場合があります。

### **㉓ 文字スーパー設定**

デジタル放送では、災害が発生すると画面に文字情報を表示す る場合があります。

本機で受信した放送の視聴中や再生中に、災害発生時の文字情 報を表示させるかどうかを、文字スーパー設定で設定できます。 設定項目 設定内容

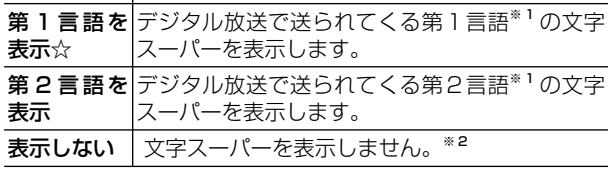

※ 1 第1言語や第2言語は、放送局や番組によって指定されます。 ※2 文字スーパーによっては、強制的に表示するものもあります。

### **㉔ 液晶設定**

液晶バックライト

液晶バックライトを点灯させるか消灯させるかを設定します。

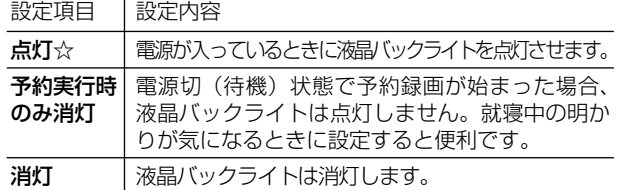

### **㉕ 電源オフ時計表示設定**

本機の電源を切ったときに、本体表示部に時計を表示できます。

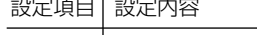

する | 時計を表示します。

しない☆ | 時計を表示しません。

### **㉖ タイムシフト視聴設定**

放送視聴時にタイムシフト視聴をするための設定です。タイム シフトする時間を選びます。

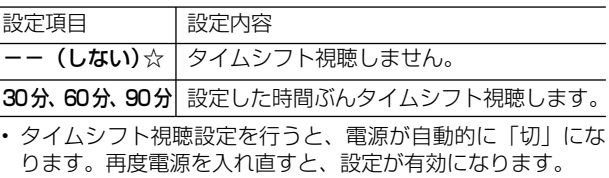

• タイムシフトについて詳しくは、**44** ページをご覧ください。

## **㉗ クイック起動設定**

素早く電源を入にして、番組表などを表示することができます。

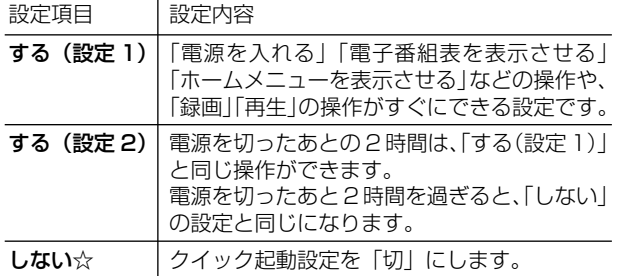

• 「クイック起動」が設定されている状態で「ダウンロードサー ビス」を行うとき、ダウンロードサービスを開始する 5 分前 になると、一時的に「クイック起動」設定を解除します。そ のため、すぐに電源が入らない場合があります。

• 操作方法は **182** ページをご覧ください。

## **視聴準備**

視聴するための準備に関する設定をします。(☆の付い た項目は、工場出荷時の設定/設定リセットをした後 の設定です。)

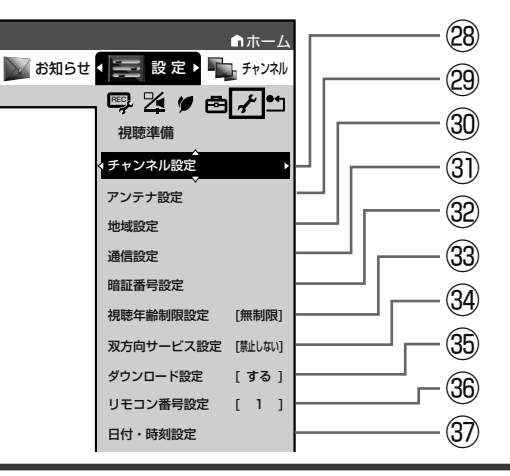

## **㉘ チャンネル設定**

各項目について詳しくは 1. 接続・準備編 **62** ~ **67**、**72**、**74** ~ **78** ページをご覧ください。

## **㉙ アンテナ設定**

各項目について詳しくは 1. 接続・準備編 **70** ~ **71** ページをご覧 ください。

### **㉚ 地域設定**

各項目について詳しくは 1. 接続・準備編 **69** ページをご覧くださ  $\left\{ \cdot \right\}$ 

### **㉛ 通信設定**

各項目について詳しくは 1. 接続・準備編 **79** ~ **82** ページをご覧く ださい。

### **⠄ 暗証番号設定**

本機は視聴年齢制限や視聴料金の制限など、各種の制限を設ける ことができます。これらの制限を通過するときなどに、暗証番号 を使います。 操作方法については、**196** ページをご覧ください。

# **⠅ 視聴年齢制限設定※**

年齢制限のある番組の視聴を制限するための設定です。年齢制 限は 4 ~ 20 歳の範囲で設定できます。

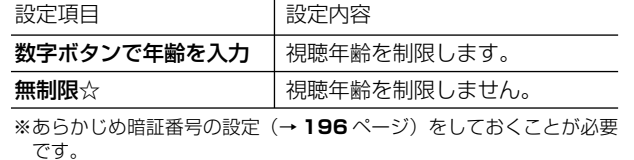

確認

基本

# 視聴

困っ

### **⠆ 双方向サービス設定※**

LAN への接続を禁止します。

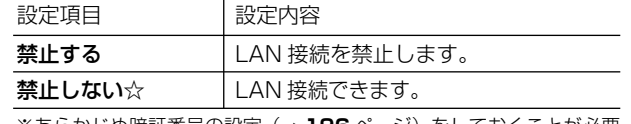

※あらかじめ暗証番号の設定(→ **196** ページ)をしておくことが必要 です。

## **⠇ ダウンロード設定**

電源「切」のとき自動ダウンロードでソフトウェアの更新を行 うかどうかを設定します。(ソフトウェアを自動更新すること で本機の機能改善などに対応することができます。)

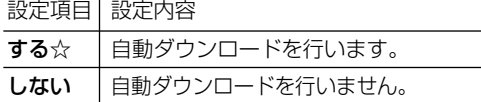

• ダウンロード中は、本体表示部に「 Ⅲ | と表示されます。

## **⠈ リモコン番号設定**

リモコン番号を設定できます。

• 詳しくは 1. 接続・準備編 **59** ページをご覧ください。

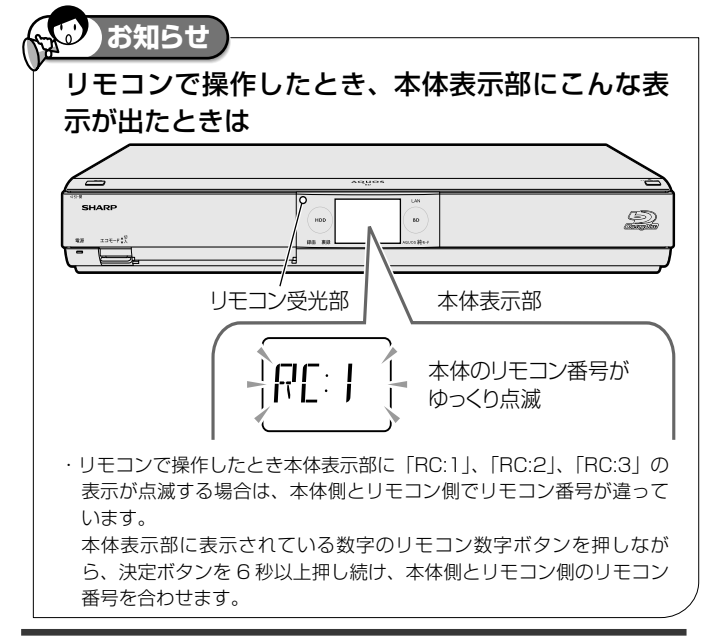

## **⠉ 日付・時刻設定**

### 自動設定について

デジタル放送を受信している場合、日付・時刻の設定は自動的 に行われます。受信していない場合は設定を行ってください。

### 日付・時刻設定

予約設定の前に時計が合っていることを確認し、合っていない 場合は時計を合わせてください。

デジタル放送を受信すると自動的に日付・時刻が設定されます ので、この設定は不要です。

詳しくは 1. 接続・準備編 **54** ページをご覧ください。(設定方法 が、基本操作と少し異なります。)

### **初期化・更新**

初期化や更新を行うときに設定します。(☆の付いた項 目は、工場出荷時の設定/設定リセットをした後の設 定です。)

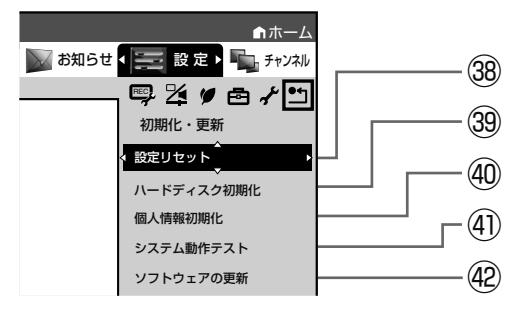

## **⠊ 設定リセット**

システムに保存している情報を初期状態(工場出荷時の状態) に戻します。

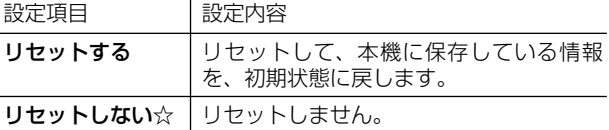

- リセットを実行すると、予約内容、番組表データは消去され ますが、HDD(ハードディスク)内の録画番組は消去されま せん。また、暗証番号の設定はリセットされません。
- 設定リセットを行うと、自動的に電源は「切」となります。
- 操作方法は 1. 接続・準備編 **51** ページをご覧ください。 • リモコン番号は 1 に戻ります。
- (リモコンで操作ができなくなったら、「⠈リモコン番号設定」
- の <br />
お知らせ をご確認ください。)

# **⠋ ハードディスク初期化**

HDD(ハードディスク)に録画した番組などをすべて消去し、 HDD をお買い上げ時の状態に戻します。

お買い上げ時、HDD は初期化された状態ですので、初期化の 必要はありません。

以下のようなときに初期化をします。

- HDD 内の番組を消去しても空き容量(残量時間)が増えな いとき。
- 本機のエラーが発生し、リセット操作をしても改善されない とき。
- HDD 内のタイトル(録画した番組)をすべて消去し、リフレッ シュさせたいとき。

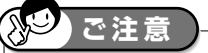

• 初期化により消去されたタイトルは元に戻せません。大切なタイトル は、BD または DVD ディスクにダビングしてから初期化してください。

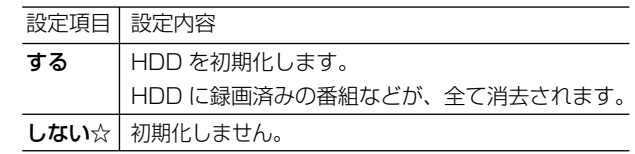

## **⠌ 個人情報初期化**

本機には、放送局とデータの送受信をするために入力した、お 客様の個人情報が記憶されています。

本機を他人に譲渡したり、廃棄したりする際には、個人情報の 初期化を行い、情報を消去してください。

録画したタイトルは消去されません。録画したタイトルも消去 したい場合は、ハードディスクの初期化(→ **194** ページ)を行っ てください。

### 個人情報初期化

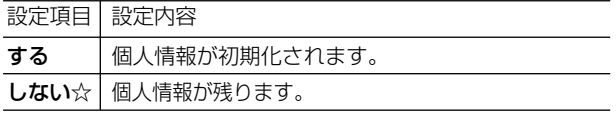

• 個人情報初期化を行うと、設定が工場出荷時の状態に戻り、 自動的に本機の電源が切れます。

• リモコン番号は 1 に戻ります。 (リモコンで操作ができなくなったら、**194** ページ

「**<sup>③リモコン番号設定」の <>>>>>>>>
お知らせ** をご確認ください。)</sup>

### BD ビデオ用データ初期化

BD ビデオ再生時の操作で動作が遅くなったり正常に再生しな くなる場合に、BD ビデオデータの初期化を行います。

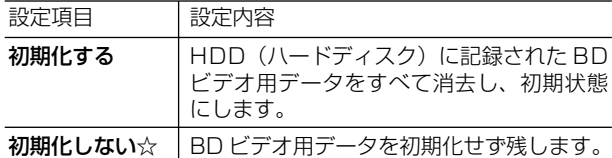

### **ご注意**

• 「BD ビデオ用データ初期化」を実行すると、BD ビデオで個別に設定 したブックマークや、ゲームのスコアなどが消去されます。

### **⠍ システム動作テスト**

アンテナが正しく接続されているか、また、B-CAS カードが正 しく装着されているかなどをテストすることができます。

• <u>テストに失</u>敗したときは、Iアンテナを接続する」(→ <u>1. 接続•準備編</u> 20 〜 25 ペ<u>ージ)、IB-C</u>AS(ビーキャス)カー <del>「を本機に挿</del>入する」(→ 1. 接続·準備編 41 ページ) が正しく 行われているかどうか、ご確認ください。

• 本機のソフトウェアのバージョン情報を確認することもできま す。

### **⠎ ソフトウェアの更新**

#### USB メモリー

USB メモリーを使用して本機のソフトウェアを更新できます。

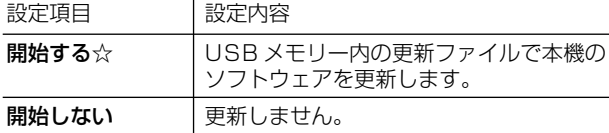

- USB メモリーは本体前面のデータ送受信端子に差し込んでく ださい。正しく差し込まれていないときは更新できません。
- 暗証番号を設定している場合は入力してください。
- ソフトウェアの更新をしようとしたとき、30 分以内に予約が 設定されている場合は更新できません。予約終了後に更新を 行ってください。
- ディスクを取り出してから行ってください。

### ネットワーク

• 本機をインターネットに接続している場合、最新のソフト ウェアをネットワークサーバーからダウンロードし更新でき ます。

#### 設定項目 設定内容

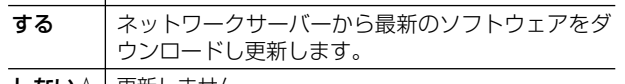

### **しない☆ | 更新しません。**

- 暗証番号を設定している場合は入力してください。
- ソフトウェアの更新をしようとしたとき、30 分以内に予約が 設定されている場合は更新できません。予約終了後に更新を 行ってください。
- ディスクを取り出してから行ってください。

困っ

基本

視聴

予約

再生

消去

# **暗証番号を設定する**

視聴制限のための暗証番号を設定します。

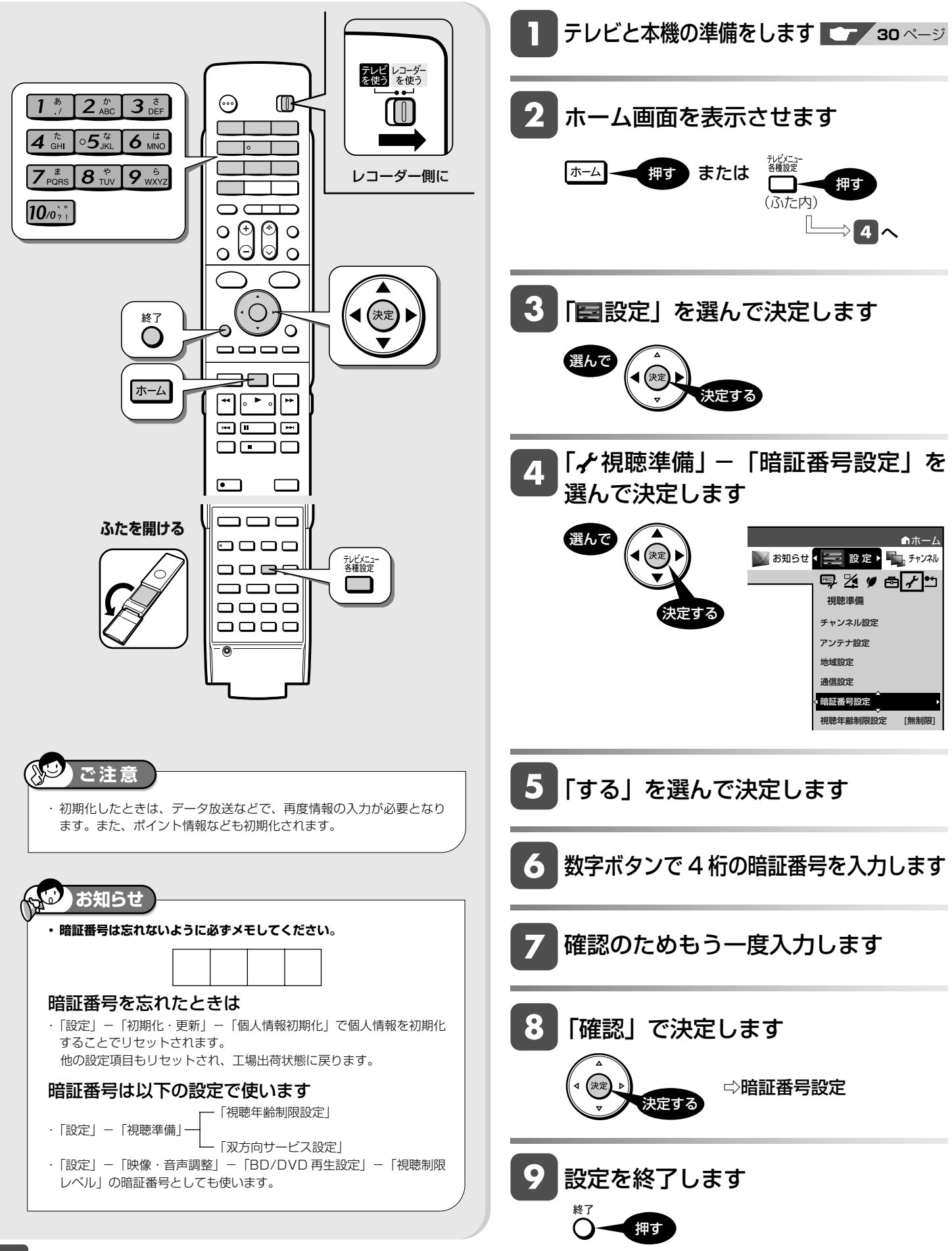

視聴制限とディスク優先言語

# **視聴制限とディスク優先言語を設定する**

視聴制限で国コード、ディスク優先言語で言語コードを設定します。

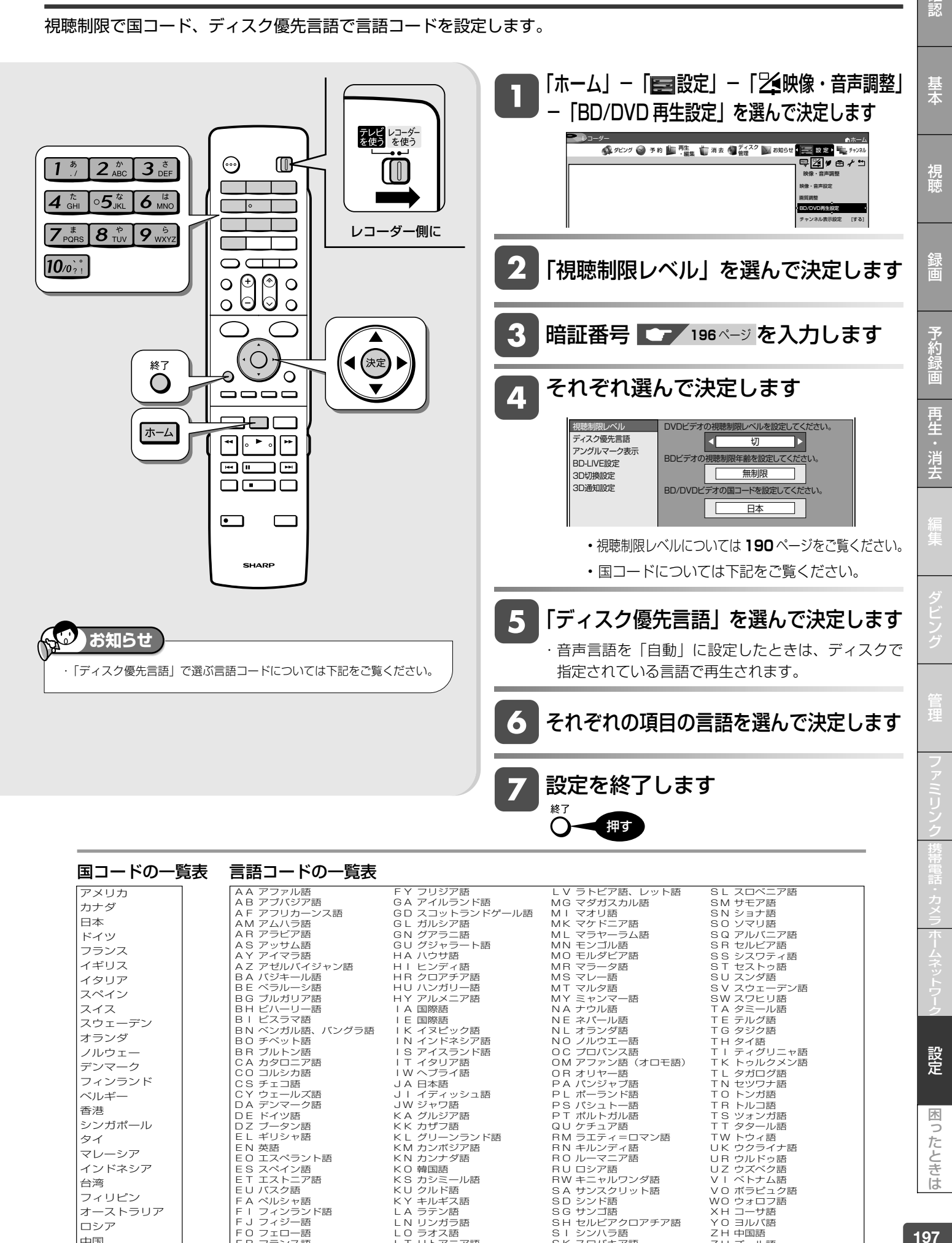

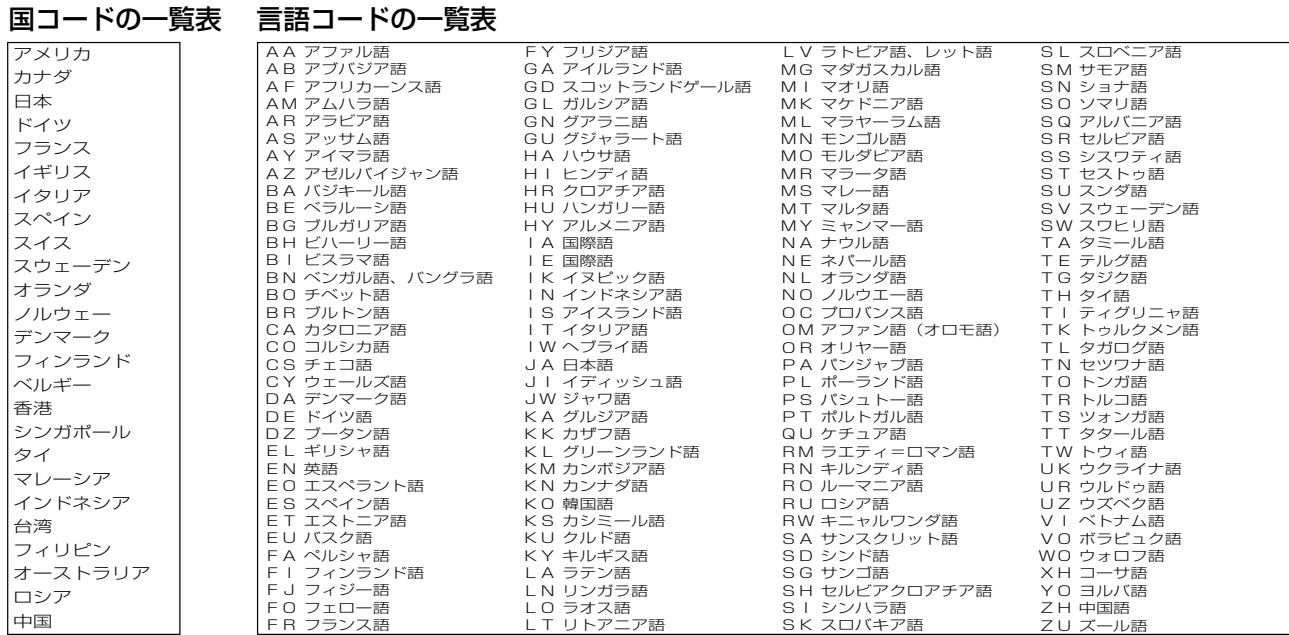

設定

困ったときは

確認

### ソフトウェアの更新

# **ソフトウェアを更新する**

## **USB メモリーを使用してソフトウェアを更新する**

- 地上デジタル放送および BS デジタル放送を受信していないときや、CATV など外部チューナーを経由して放送を 受信しているときなど、放送の電波を通してソフトウェアの更新ができない場合は、USB メモリーを使用してソフ トウェアの更新が行えます。
- ソフトウェアの更新を行う際は、予め更新用ソフトウェアをパソコンを使用して USB メモリーに書き込んでおく 必要があります。
- ■ソフトウェアの更新情報について
- ソフトウェアの更新情報は、パソコンを使用してシャープホームページ内のサポートステーションでご確認ください。 【シャープサポートステーション⇒ http://www.sharp.co.jp/support/av/dvd/】
- 更新用ソフトウェアが公開されているときは、パソコンにダウンロードした後、USB メモリーにコピーしてください。

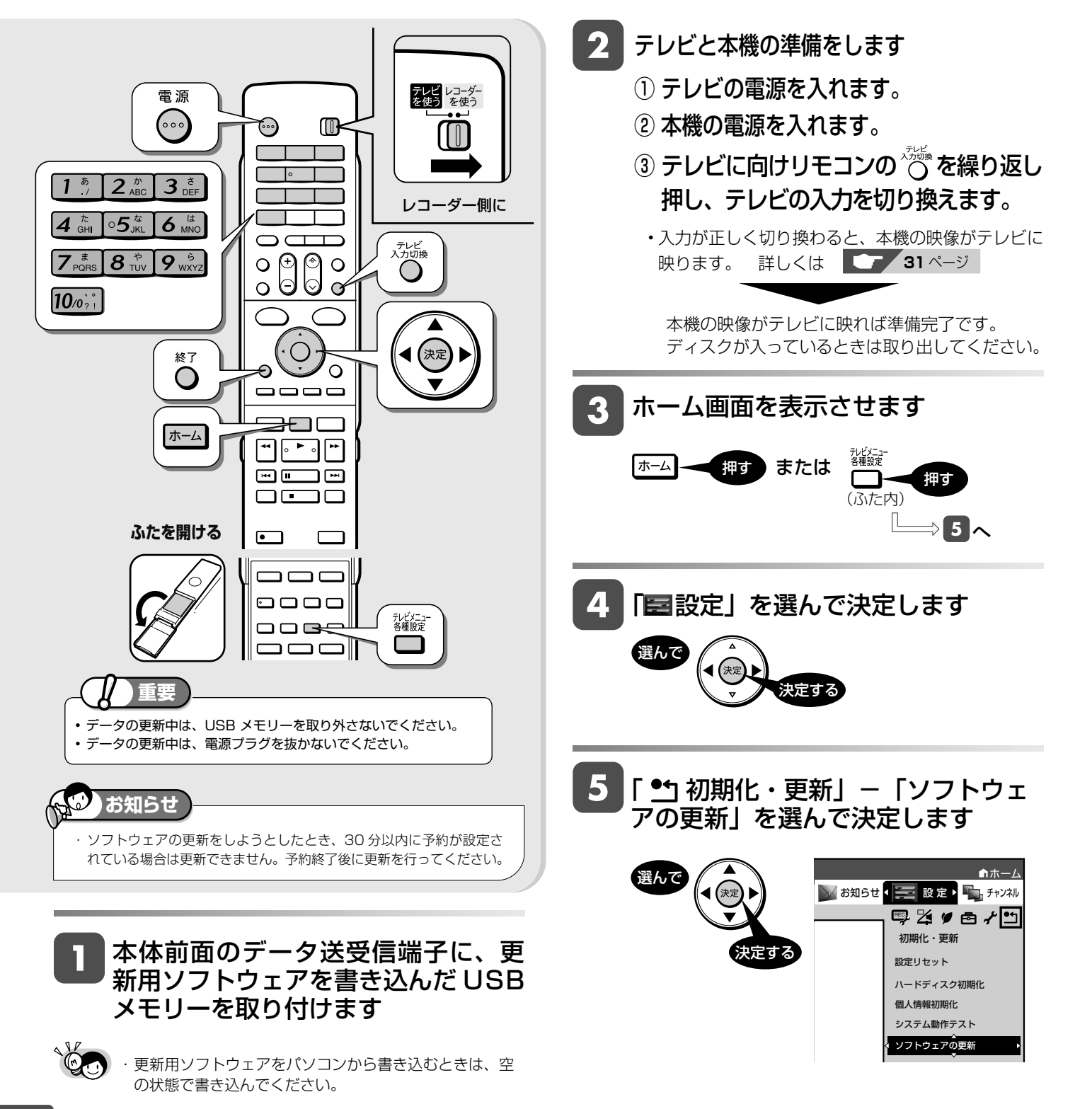

ソフトウェアを更新する

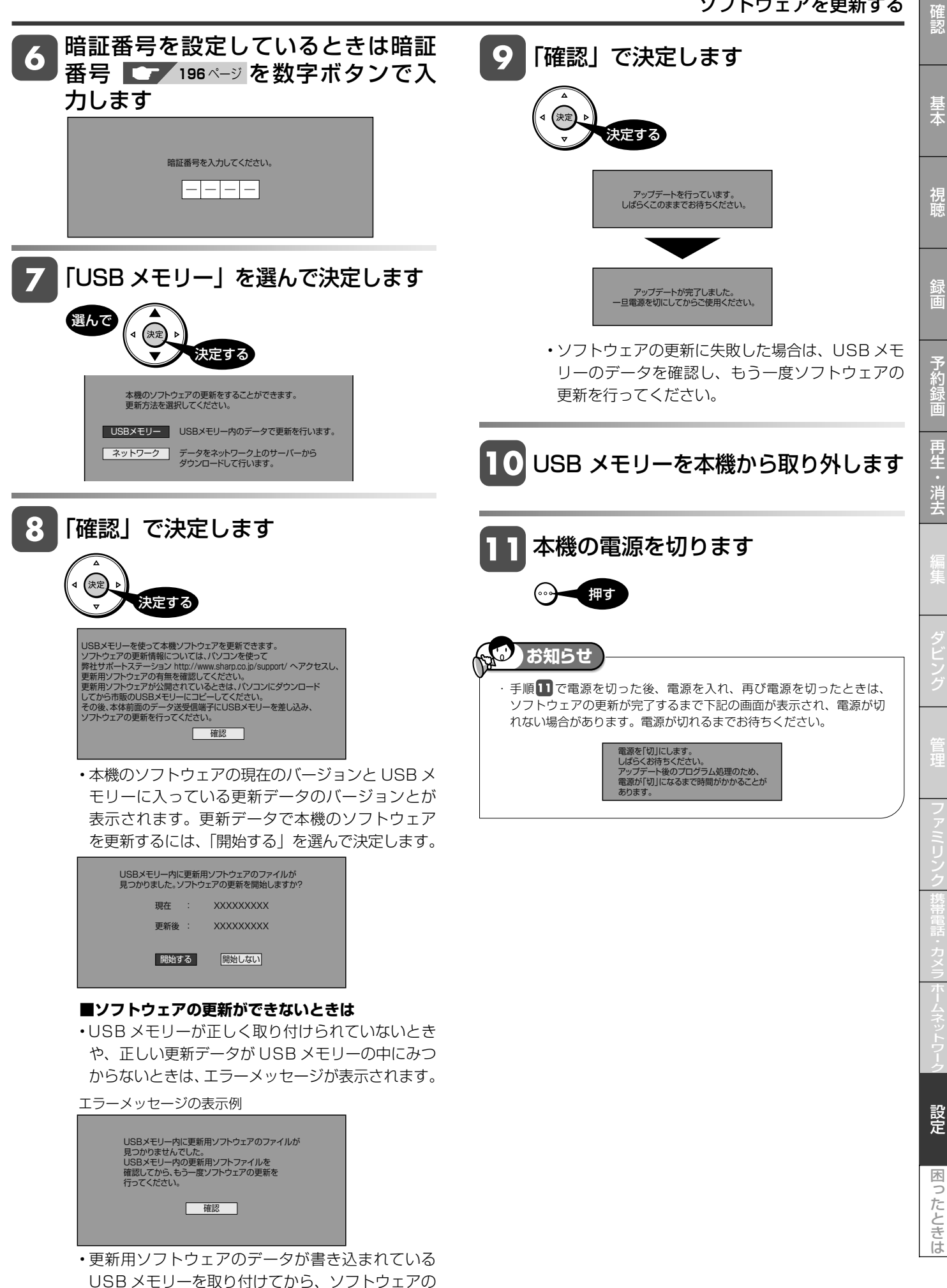

更新を行ってください。

199

## **ネットワークサーバーからソフトウェアを更新する**

- 本機をインターネットに接続しているときは、最新のソフトウェアをネットワークサーバーからダウンロードし更 新が行えます。
- ■ソフトウェアの更新情報について
- ソフトウェアの更新情報は、パソコンを使用してシャープホームページ内のサポートステーションでご確認ください。 【シャープサポートステーション⇒ http://www.sharp.co.jp/support/av/dvd/】

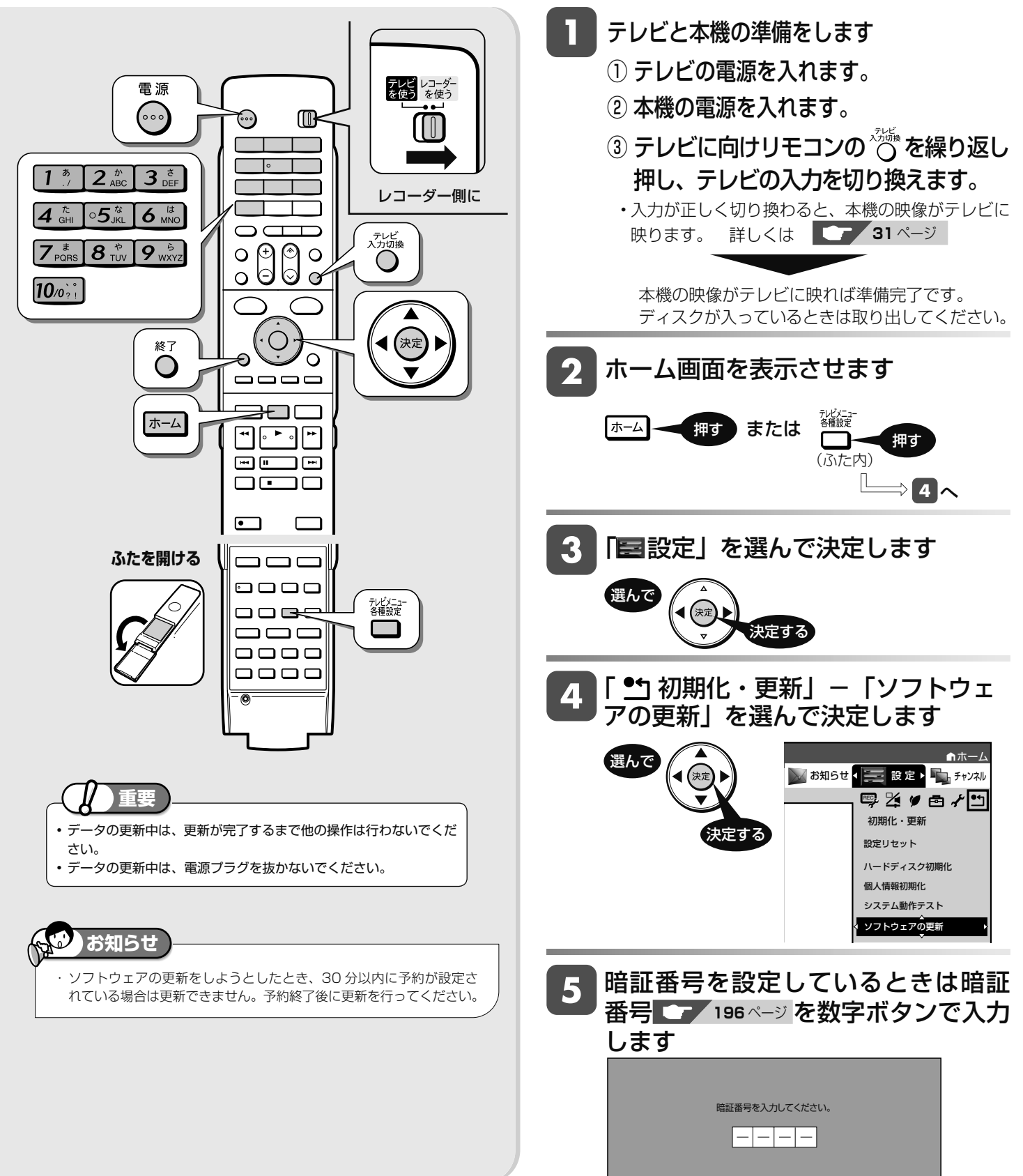

ソフトウェアを更新する

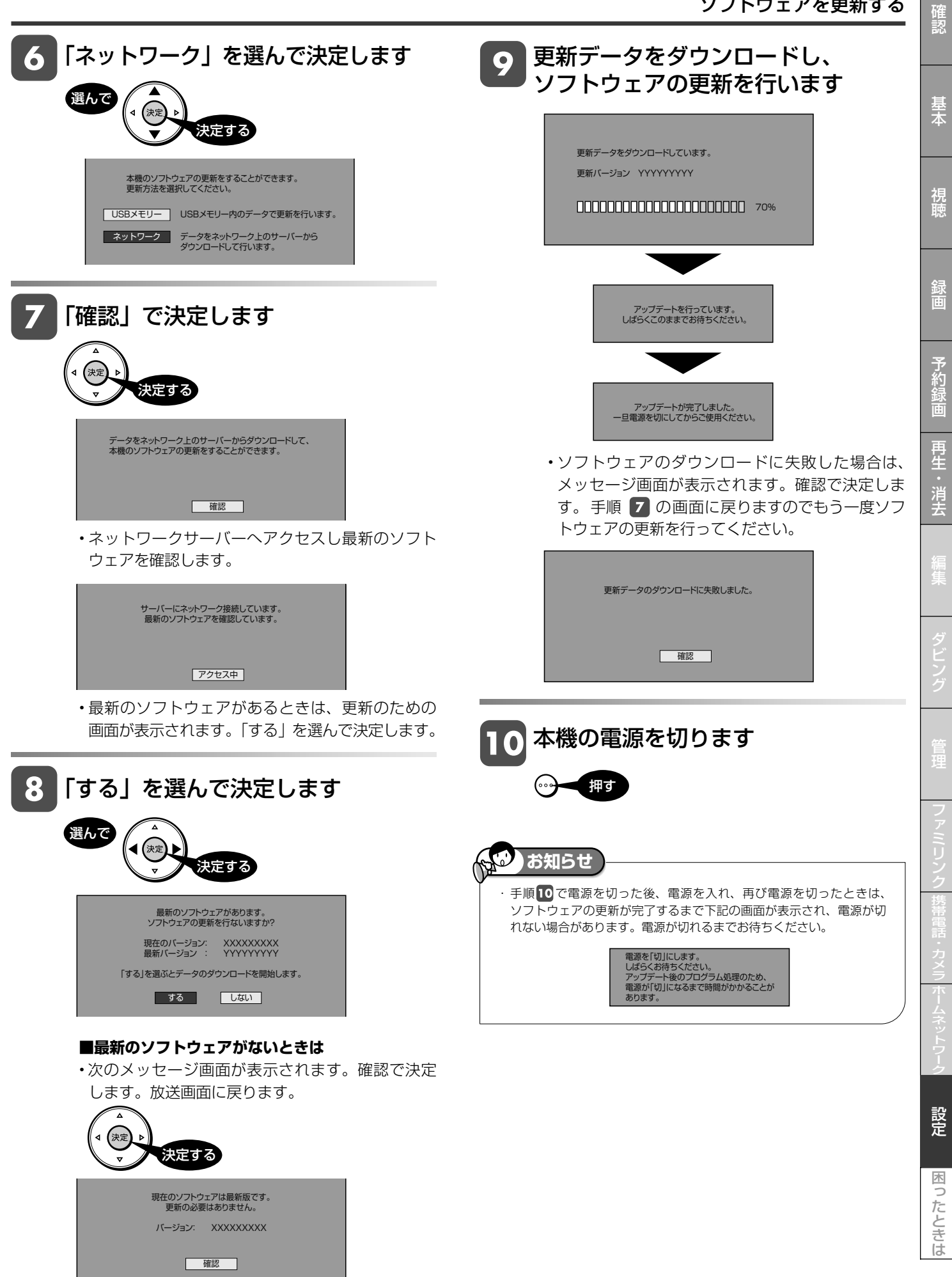

# 困ったときは

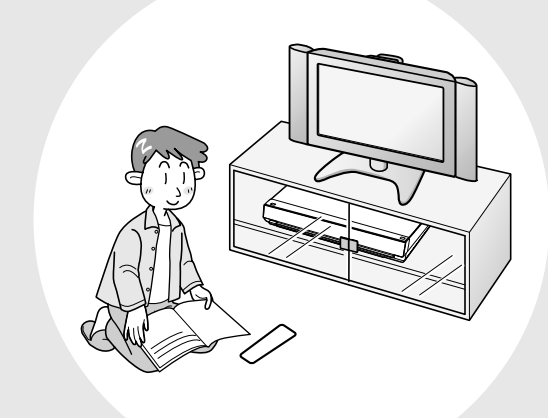

### この章では、録画や再生ができないとき など、困ったときに確認していただきた いことを説明しています。

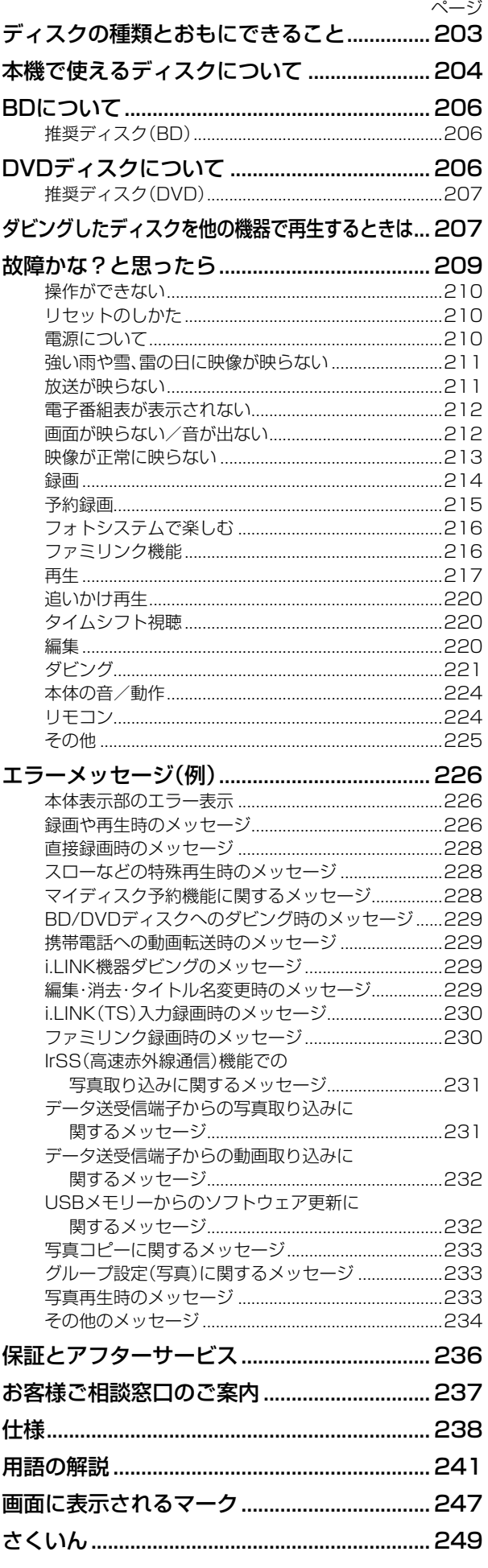

できること・できないこと

# **ディスクの種類とおもにできること**

#### **● HDD(ハードディスク)または BD にデジタル放送をそのままの画質(ハイビジョン画質)で録画** 録画画質を DR に設定することでデジタル放送から送られてくる信号をそのまま録画できます。

 ハイビジョン画質や 5.1ch 音声をそのまま録画できます。 録画画質は、デジタル放送の番組に合わせ HD (ハイビジョン)または SD (標準) となります。

### **● HDD(ハードディスク)または BD に録画画質を選んで録画**

 任意の録画画質(2倍、3 倍、5 倍、7 倍、8.5 倍、10 倍、HD ○○、SXP、XP、SP、LP、EP、MN)で録画できます。 2倍、3 倍、5 倍、7 倍、8.5 倍、10 倍、HD ○○では放送データを圧縮したハイビジョン画質で 5.1ch 音声をそのま ま録画できます。

 それ以外の画質では、ハイビジョン画質や 5.1ch 音声などデジタル放送をそのままのクオリティで録画することはできま せん。

### **● BD ディスクにダビング**

 HDD に録画したハイビジョン番組を、ハイビジョンのままダビングできます。 任意の録画画質でダビングすることもできます。

### **● DVD ディスクへ「VR フォーマット」でダビング**

 任意の録画画質でダビングできます。 記録したディスクは VR フォーマット対応の DVD プレーヤーでのみ再生できます。 また、デジタル放送の「1回だけ録画可能|「ダビング 10|の番組を DVD-RW/-R (CPRM 対応) ディスクに記録するこ とができます。

### **● DVD ディスクへ「ビデオフォーマット」でダビング**

 任意の録画画質でダビングできます。 デジタル放送の「録画禁止」や「1 回だけ録画可能」「ダビング 10」の番組を記録することはできません。 市販の DVD プレーヤーや DVD-ROM ドライブのほとんどで再生できる方式です。

### **おもにできること/できないこと**

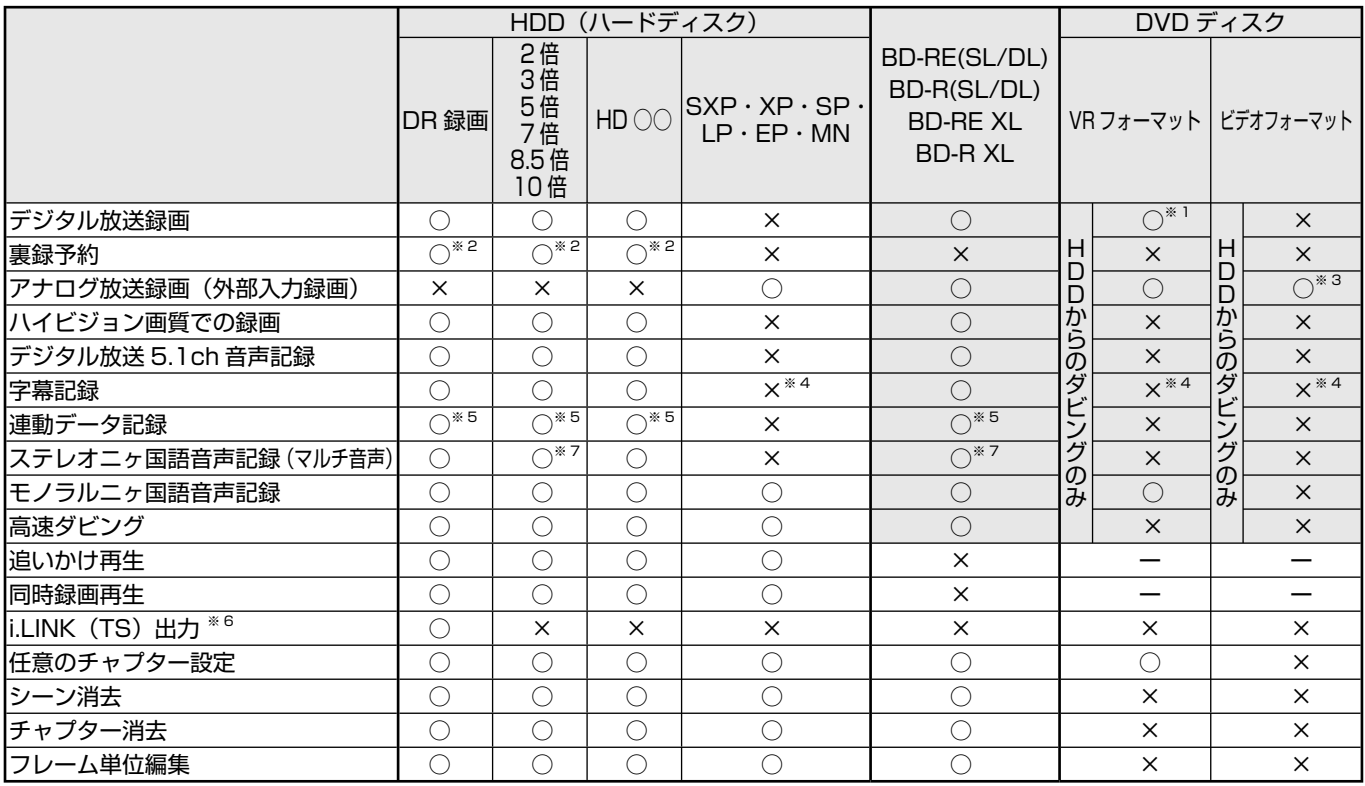

※ 1 DVD-RW/-R (CPRM 対応) ディスクでのダビングのみ可能。

※ 2 裏録予約は、デジタル放送(地上デジタル放送/ BS デジタル放送/ 110 度 CS デジタル放送)のみ HDD (ハードディスク)に録画できる 機能です。

※ 3 ファイナライズ後はダビングできません。

※ 4 字幕が映像として送られてきている場合のみ可能です。(字幕の入/切の切換ができない映像のみ録画されます。)

※ 5 「長時間モード設定」の「連動データ設定」に従い記録されます。(SXP 以下の画質では記録されません。)

※ 6 本機から i.LINK(TS)機器へ出力できる映像は、HDD(ハードディスク)に録画画質「DR」(放送画質)で録画した番組です。ホームメニュー から「ダビング」ー「HDD(放送番組)→ i.LINK」を選んだときのみ出力します。本機のチューナーで受信した映像をそのまま出力したり、 録画画質「DR」(放送画質)以外で録画した番組を出力することはできません。

※ 7 録画画質「7倍」「8.5 倍」「10 倍」で録画したとき、記録される音声は「マルチ音声設定」で設定されている音声です。(→ **188** ページ)

確認

基本

視瞄

予約

再生

困ったときは

使用できるディスク

# **本機で使えるディスクについて**

**本機で再生できるディスク(以下のディスク以外は再生できません。)**

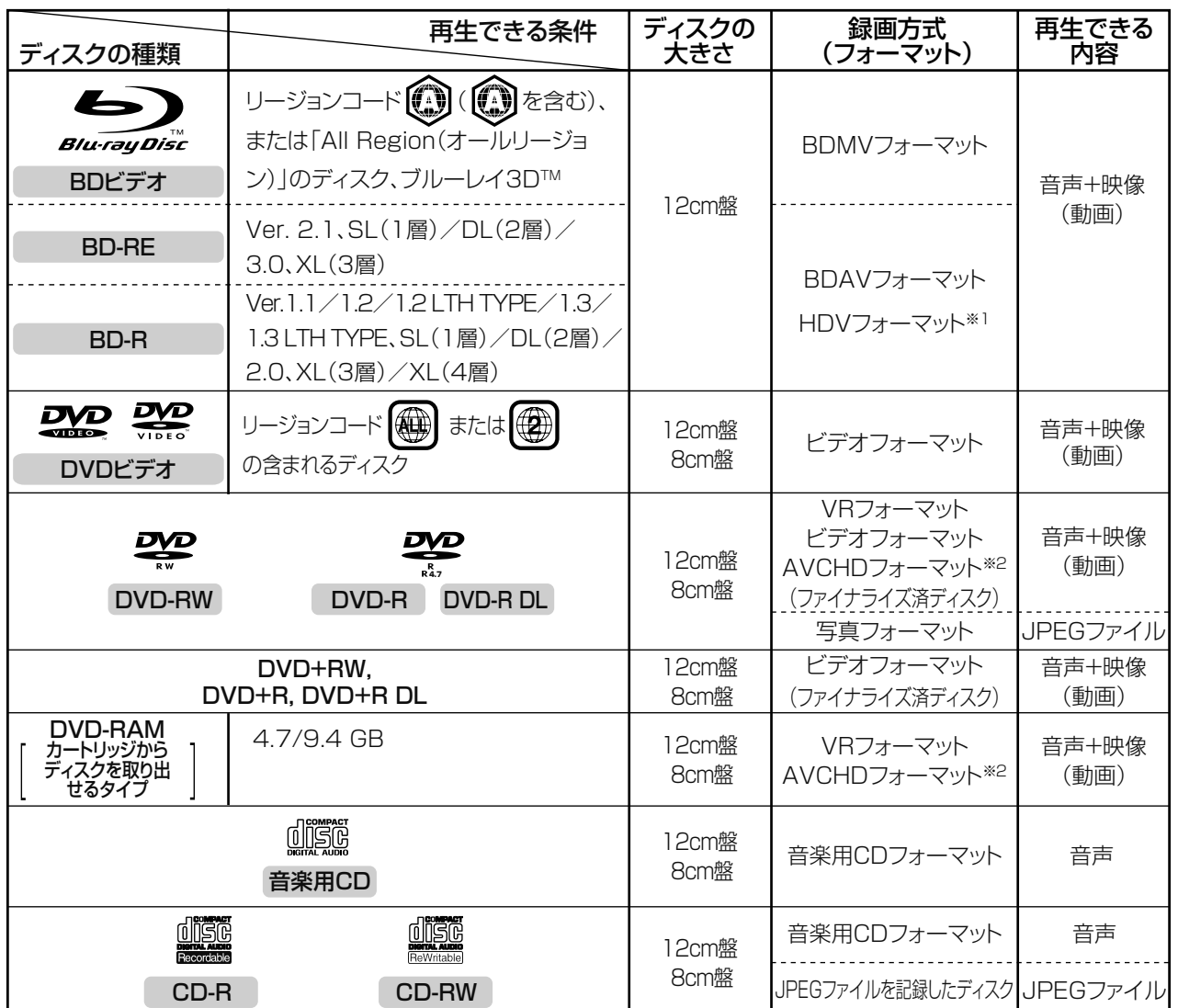

※ 1 HDV 方式のディスクは、再生できない場合があります。

※ 2 再生またはダビングできるディスクは、ビデオカメラで撮影したディスクです。パソコンなどで作成したディスクは再 生できない場合があります。

### **本機で再生できないディスク**

• 本機で再生できるディスクでも、次のような場合はまったく再生できないか、正常な再生ができないことがあります。

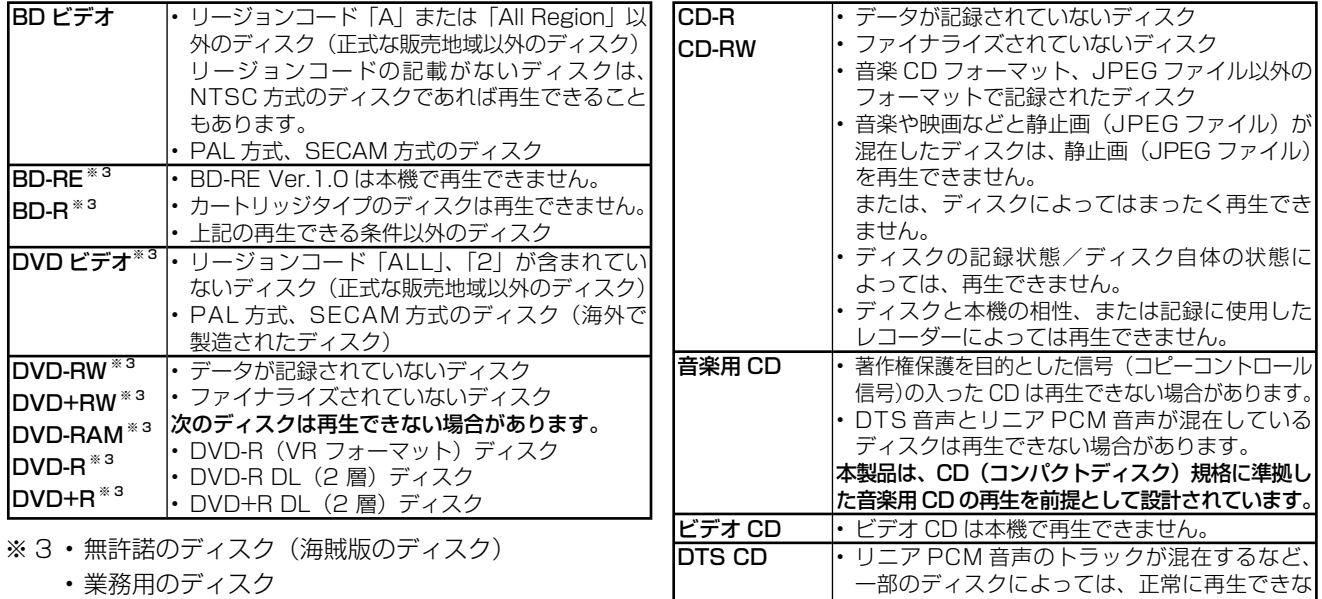

いことがあります。

• 記録に使用したレコーダーやパソコンによっては再生でき ない、または正常な再生映像とならない場合があります。

### **本機でダビング・再生できるディスク**

• 必ず「for VIDEO」、「for General」または「録画用」の表記があるディスクをご使用ください。

• ダビングするときには、12cm 盤のディスクをご使用ください。

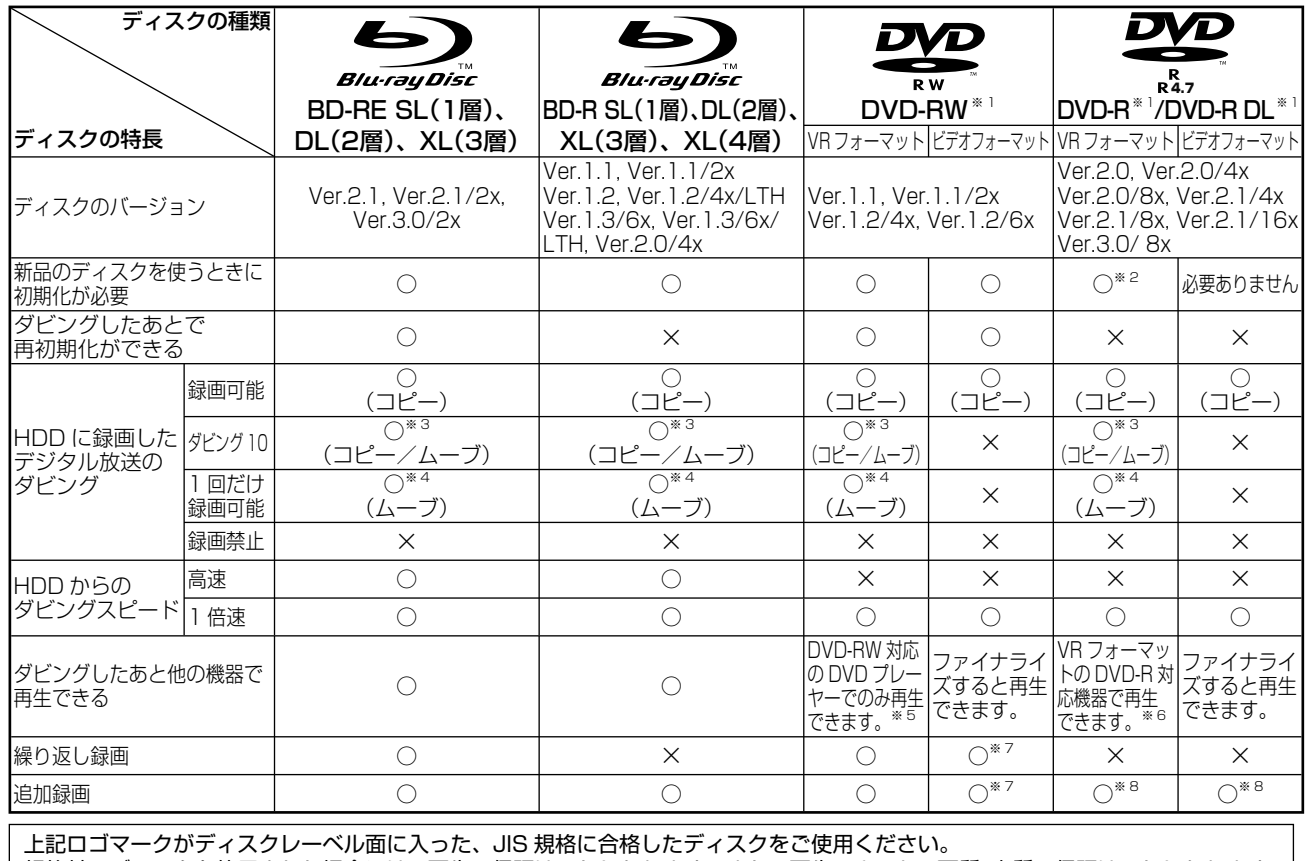

規格外のディスクを使用された場合には、再生の保証はいたしかねます。また、再生できても、画質・音質の保証はいたしかねます。

※ 1 • デジタル放送を DVD ディスクにダビングするときは、CPRM 対応のディスクをお使いください。

※ 2 • VR フォーマットで初期化せずに録画をすると、ビデオフォーマットで録画されます。(デジタル放送は録画できません。)

※ 3 ・ HDD に録画した|タビング 10」の番組は、BD や DVD に 9 回コビーできます。10 回目にタビングすると移動(ムーフ)になり*、*タビング した番組は HDD から消去されます。

- ※ 4 HDDに録画した「1回だけ録画可能」の番組をBDやDVDへダビングする場合は、移動(ムーブ)となり、ダビングした番組はHDDから消去されます。 ※ 5 • ファイナライズ処理が必要な場合もあります。
- DVD-RW 対応の DVD プレーヤーには、右記の表示が付いています。

10」の番組は、CPRM 対応の DVD プレーヤーで再生できます。

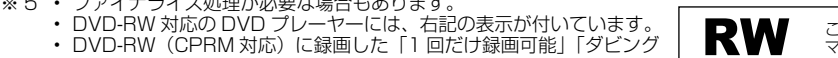

これは、DVDレコーダーでVR(ビデオレコーディング)フォー マット記録された DVD-RW が再生できる機能を示していま **COMPATIBLE** す。

(ダビングは行えません。)

 • DVD プレーヤーによっては再生できないものもあります。 ※ 6 • DVD-R を VR フォーマットで初期化してダビングしたディスクは、DVD-R VR フォーマット対応の DVD プレーヤーで再生できます。

 DVD-R VR フォーマット対応の DVD プレーヤーでも再生できないときは、ファイナライズをしてください。 • DVD-R(CPRM 対応)にダビングした「1 回だけ録画可能」「ダビング 10」の番組は、CPRM 対応の DVD プレーヤーで再生できます。(再 生できない機器もあります。)

※ 7 • ファイナライズ処理をすると、ダビングができなくなります。(ファイナライズ解除をすると、再びダビングができるようになります。)

※ 8 • ディスクに残量がある限り、ダビングができます。ただし、ファイナライズ処理をすると以降のダビングができなくなります。(ファイナライズ解除はできません。)

#### **DVD-R DL (2層) ディスクについて**

• 本機以外でダビングした DVD-R DL(2 層)ディスクは、記録状態によっては再生できない場合があります。

• 本機以外で録画したディスクは、ファイナライズされていなくても本機での追加録画は行えません。

#### **本機のハードディスクに取り込んだ写真を CD-R へダビングするときは**

• 写真をダビングする CD-R は新品の CD-R をご使用ください。データが書き込まれている CD-R へはダビングできません。

• CD-RW へはダビングできません。

#### **ファイナライズ後のディスクについて**

**DVD-RW (VR フォーマット)** をファイナライズしても… アンサンダ(追加記録) が行えます。 **DVD-RW(ビデオフォーマット)**、**DVD-R** をファイナライズすると… **再生専用のディスク**になります。

### **本機でダビング・再生できないディスク**

• 次のディスクは、本機でダビング・再生はできません。再生できても正常に再生されないことがあります。誤って再 生すると、大音量によってスピーカーを破損する原因となる場合がありますので、絶対に再生しないでください。

CDG、フォト CD、ビデオ CD、CD-ROM、CD-TEXT、CD-EXTRA、SVCD、SACD、PD、CDV、CVD、DVD-ROM、DVD オーディオ、HD DVD など

その他、特殊な形のディスク(♡ハート型や◯六角形のディスクなど)

設定

確認

予約

凖

# ディスク **BD について**

## **推奨ディスク**

- 必ず「for VIDEO」、「for General」または「録画用」の表記があるディスクをご使用ください。
- ディスクによっては本機との相性により、性能を十分に発揮できない(使用できない)場合がありますので、弊社で 確認済みの下記メーカー製ディスクの使用をおすすめします。

BD-RE(Ver.2.1/1x-2x)に準拠したディスク

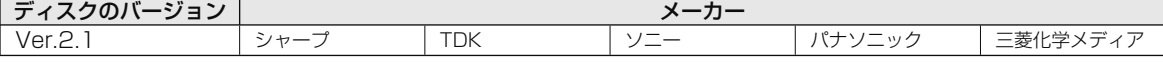

BD-R(Ver.1.1/1x-2x、Ver.1.2/1x-4x、Ver.1.2 LTH TYPE、Ver.1.3/1x-6x、Ver.1.3 LTH TYPE)、 BD-R XL(Ver.2.0/2x-4x 3 層)に準拠したディスク

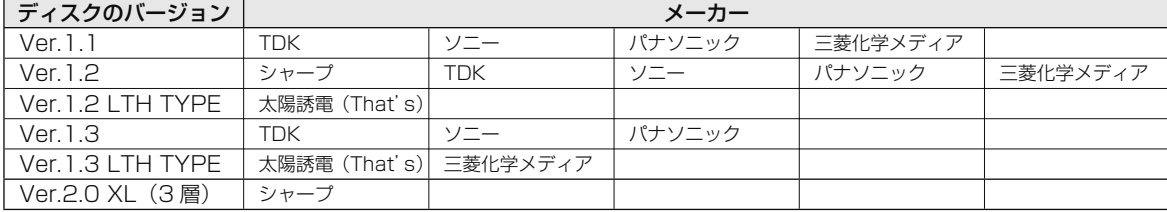

# **DVD ディスクについて**

**ディスクの種類とフォーマットについて**

• DVD-RW/-R ディスクとフォーマットの種類を、お使いになる目的に合わせてお選びください。

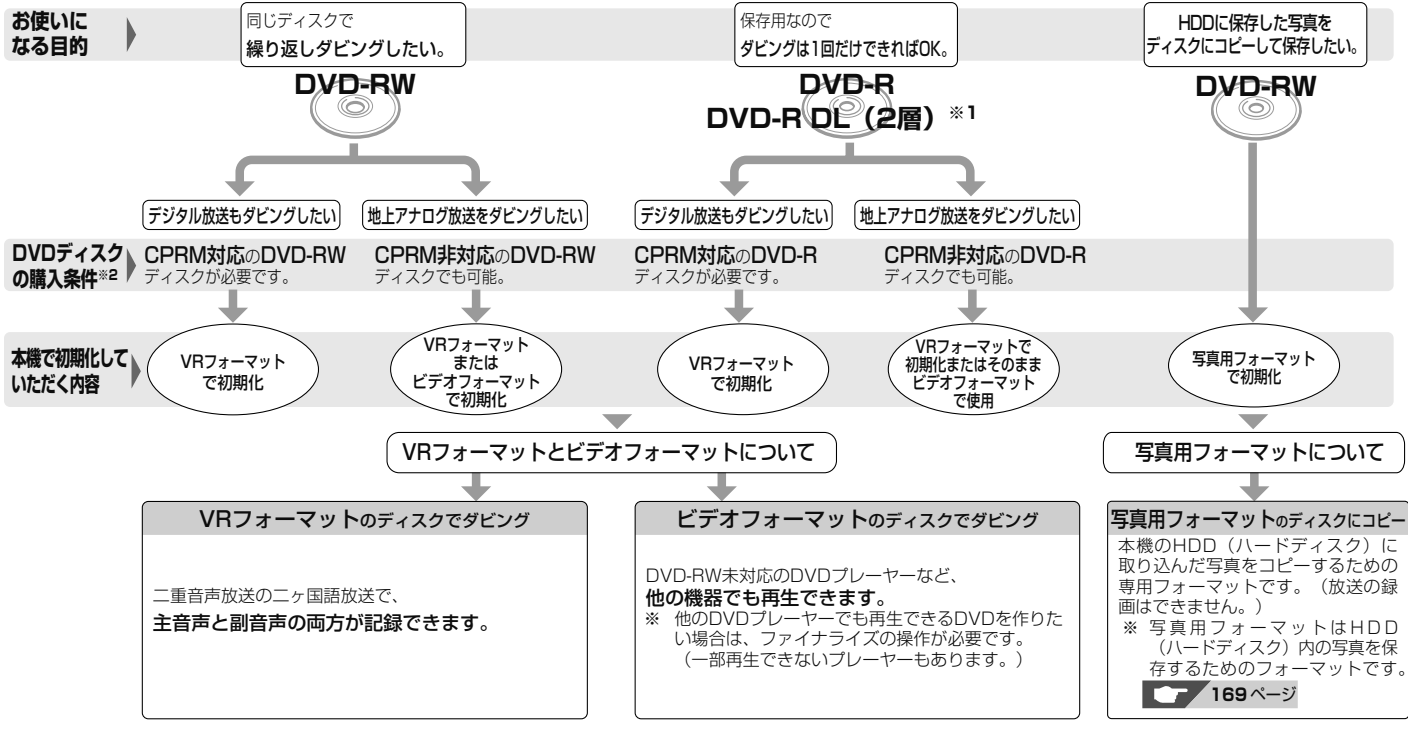

- **※ 1** DVD-R DL(2 層)ディスクは、2005 年 2 月に DVD フォーラムで承認された新しい規格です。 そのため、機器によっては、ファイナライズを行ったディスクでも再生できない場合があります。
- **※ 2** DVD-RW または DVD-R ディスクを購入するときは、デジタル放送も地上アナログ放送もダ

ビングできる CPRM(デジタル放送)対応のディスク購入をおすすめします。

### **DVD-RW を使うとき**

- 本機をお買いあげの時点では、新品の DVD-RW を挿入すると 自動的に VR フォーマットで初期化されます。
- ビデオフォーマットでご使用になるときは、「初期化」という操 作を行い、ダビングをするための準備をします。初期化をすると きに、ダビングフォーマット(ビデオフォーマット)を選びます。 初期化のしかたについては、**26** ページをご覧ください。
- DVD-RW をおもにビデオフォーマットで使いたいときは、挿 入した DVD-RW を自動的にビデオフォーマットで初期化する ように設定できます。設定のしかたは、「DVD 自動初期化設定」 (→ 187ページ)をご覧ください。
- ダビングした DVD-RW ディスクを新品同様に使いたいときは、 もう一度初期化します。

#### ※ 初期化すると、ダビングした内容はすべて消去されます。

#### **DVD-R を使うとき**

• 新品の DVD-R をビデオフォーマットで使うときは、「初期化」 の操作は必要ありません。販売時からビデオフォーマットで初 期化されています。

### **DVD-R VR フォーマットについて**

- 新品の DVD-R は、VR フォーマットで初期化できます。
- DVD-R を VR フォーマットで初期化できるのは、未使用の状 態で、1 回だけです。(ビデオフォーマットに初期化し直すこ とはできません。)
- 不要なタイトルを削除できますが、削除した分のデータ容量は 復帰しません。

#### **写真用フォーマットについて**

• DVD-RW を写真保存用として使用するための専用フォーマッ トです。

### BD について/ DVD ディスクについて

**お知らせ**

りません。

左記推奨メーカー製のディスクにつきま しては、実際にテストを行い、動作の確 認ができたものですが、ディスクごとの 相性に対して動作を保証するものではあ

VR フォーマットで使用してください。

## **推奨ディスク**

- 必ず「for VIDEO」、「for General」または「録画用」の表記があるディスクをご使用ください。
- ディスクによっては本機との相性により、性能を十分に発揮できない(使用できない)場合がありますので、弊社で 確認済みの下記メーカー製ディスクの使用をおすすめします。

DVD-R (for General Ver.2.0/1x- 8x、Ver.2.1/16x)に準拠したディスク

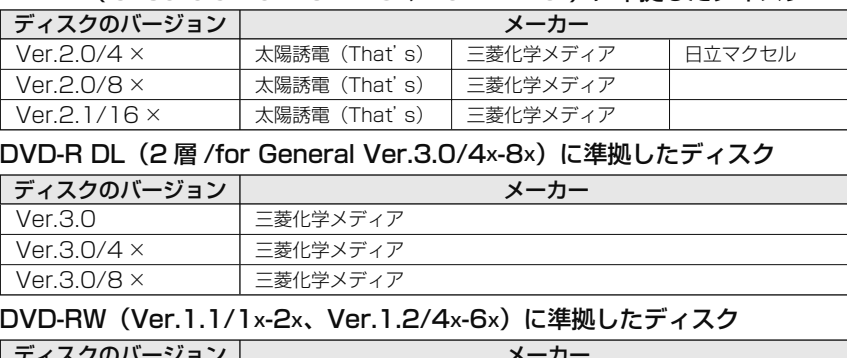

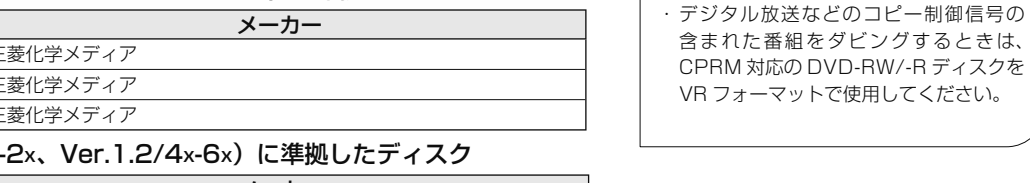

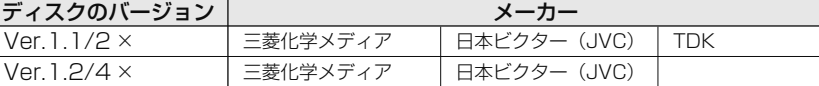

# **本機で記録(ダビング)したBDディスクが再生可能なBDレコーダー/BDプレーヤーについて**

• 記録方式や記録に使用したディスクにより、他機での再生が制限されます。

※ 下記の表に該当していても、ディスクの状態や記録内容によっては、再生できない場合があります。

### 他機での再生を保証するものではありません。

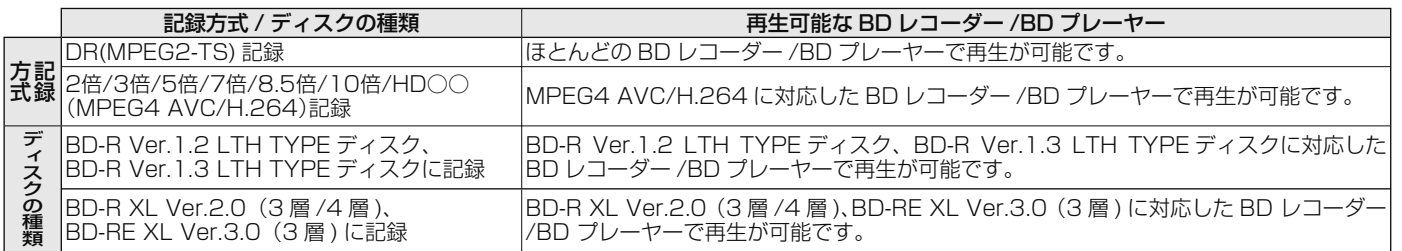

# **ダビングしたディスクを他の機器で再生するときは**

- 本機でダビング(録画)したディスクを他の機器で再生するときは、ディスクの種類や録画方式(フォーマット)により、再 生できる機器の条件が異なります。
- スカパー ! HD 対応チューナーから録画(ダビング)した BD は、本機以外では再生できない場合があります。

### ■ BD ディスク

BD ディスクはファイナライズ操作は不要です。

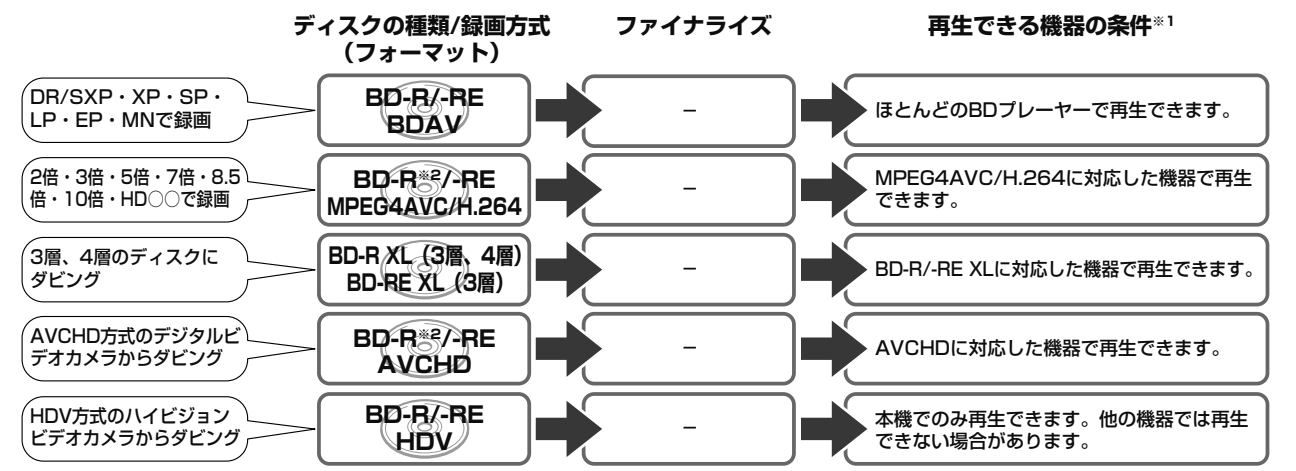

※ 1 再生する機器が再生の条件を満たしているかについては、お使いの機器メーカーにお問合せください。

※ 2 BD-R Ver1.3 LTH ディスクの場合は、再生機器が BD-R Ver1.3 LTH に対応している必要があります。

設定

困ったときは

確認 確認基本視聴予約録画録画再生・消去編集ダビング管理ファミリンク携帯電話・カメラホームネットワーク設定困ったときは

基

視瞄

予約

再生・消去

### ■ DVD ディスク

通常は、ダビングした後にファイナライズすると、他の機器でも再生できる(互換性のある)ディスクができあがります。(ファ イナライズのしかたについては **151** ページをご覧ください。)

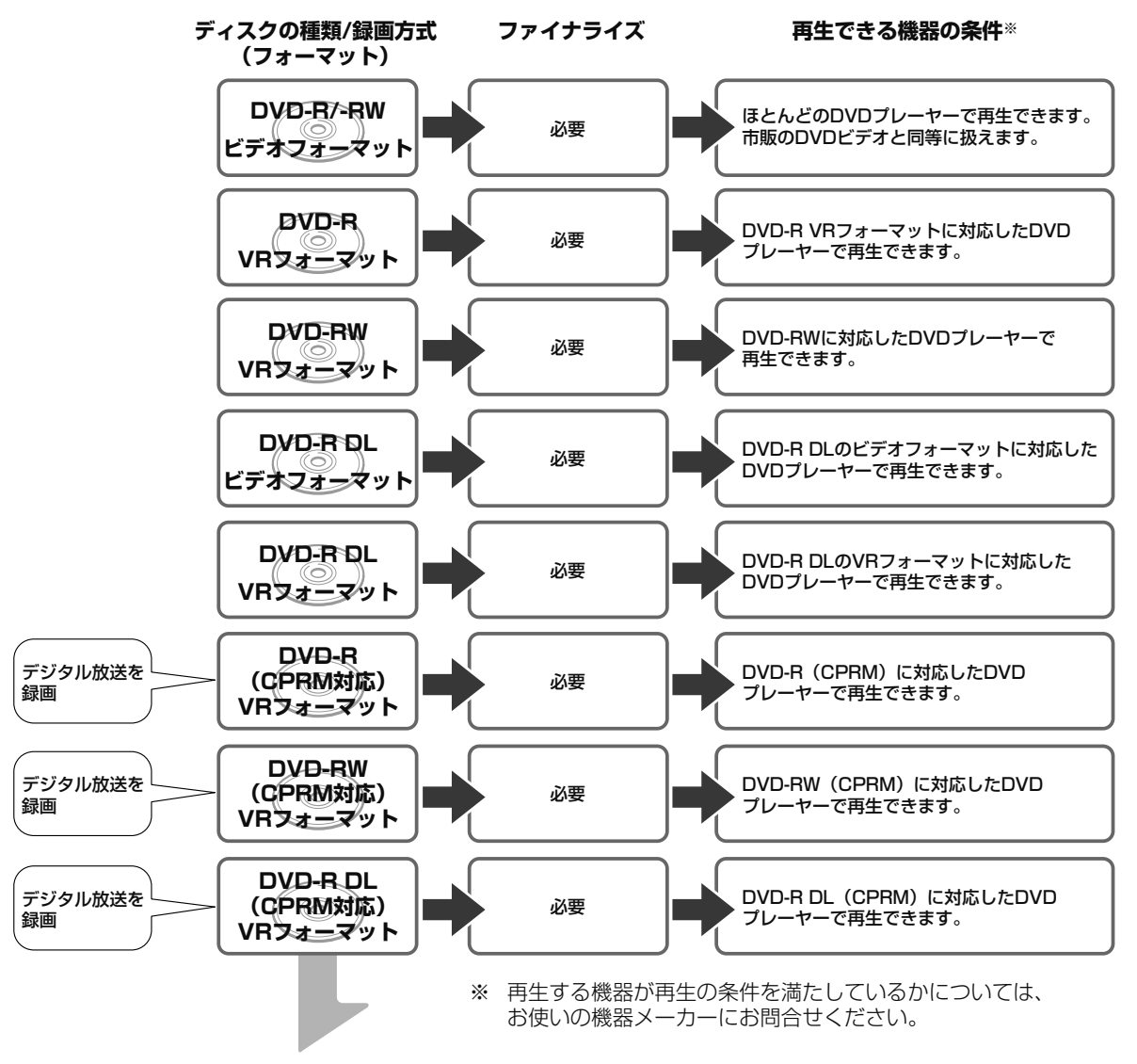

#### **例:再生できる機器の条件**

DVD-R DLディスク (CPRM対応)にデジタル放送をダビングし、他の機器で再生したいとき

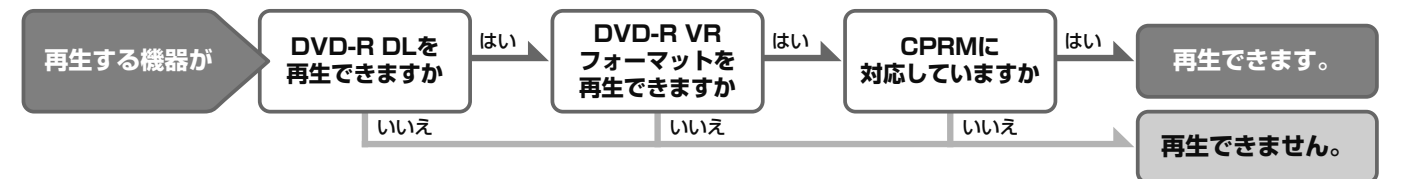

# **故障かな?と思ったら**

確認 1認 予約録画 再生・消去 編集 ダビング 管理 ファミリンク <sup>撰帯電話・カメラホームネットワーク 設定 **困ったときは 09**</sup> 次のような現象は故障ではない場合がありますので、修理をお申しつけになる前にお確かめください。 ■ 操作ができない (雷源が入らない) ときは、まず次のことをお確かめください。 基本 • 電源プラグはコンセントから抜けていませんか?→ 1. 接続・準備編 **42** ページ • エコモードスイッチが「入」になっていませんか?→ **29** ページ エコモードごい 視瞌 リセットボタン • リセットボタンを押して電源を入れなおしてください。→ **210** ページ 録画 本体表示部 先の細いもので 予約 ■ リモコンで操作ができないときは、まず次のことをお確かめください。 押してください。 ( • リモコン番号は正しく設定されていますか?→ 1. 接続・準備編 **59** ページ 本体とリモコンのリモコン番号設定が違っているときは、 Q 本体表示部に本体側のリモコン番号が点滅表示されます。 再生 リモコン受光部 | 、本体表示部 リモコン側のリモコン番号設定を本体側のリモコン番号に合わせます。 消去 • テレビ / レコーダー切換スイッチの位置は正しいですか?→ **30** ページ FRE T 本体のリモコン番 号がゆっくり点滅 操作したいほうに確実に切り換えてご使用ください。 •テレビの入力切換(外部入力)は正しく切り換えましたか? テレビを操作 フリコーダーを操作 → **31** ページ  $\wedge$  -  $\vee$   $\vee$   $\vee$   $\vee$   $\vee$   $\vee$   $\vee$   $\wedge$ 图 ■ 2% Ö Ö 切換スイッチ テレビの入力を本機を接続した外部入力に切り換えてください。  $\Box$ • テレビのチャンネルがスキップ設定されていませんか? → 1. 接続・準備編 **67**、**75**、**78** ページ • リモコンの乾電池は消耗していませんか?/リモコンの乾電池は 正しくセットされていますか?→ **18** ページ • リモコンの操作範囲内で操作していますか? / 向きは正しいですか?→ **18** ページ 入力切換 テレビ ■映像や音声が出ないときは、まず次のことをお確かめください。  $\bullet$  入力1 • アンテナや映像・音声ケーブルは正しく接続されていますか? 2 入力2  $\bullet$   $\lambda$ <sup>13</sup> 入力と出力を間違えて接続していませんか?  $\circ$  2 **714** → 1. 接続·準備編 20 ~ 29 ページ ھ カ5 Ψe ◕ •テレビの入力切換(外部入力)は正しく切り換えましたか?  $\bullet$ h7 → **31** ページ テレビの入力を本機を接続した外部入力に切り換えてください。 • シャープ製のファミリンク対応テレビと HDMI ケーブルで接続したときは、本機の製品名が表 • テレビの入力スキップが設定されていませんか? 示されます。製品名が表示されている外部入力 を選びます。 本機を接続した入力がスキップ設定されていないか確認してください。 • HDMI ケーブルは本機の HDMI(メイン)出力端子に接続されていますか? **HDMI (サブ) 出力端子からは映像信号が出力されません。→ 1. 接続:準備編 33 ページ** ■ディスクの再生ができないときは、まず次のことをお確かめください。 • ディスクは正しく挿入されていますか?/表裏は間違えていませんか?→ 24 ページ 設定 • ディスクに傷や汚れはありませんか? ディスクのお手入れ→ **25** ページ • BD/DVD モードに切り換えて操作していますか? 困ったときは リモコンの BD/HDD を押し、再生したいモードに切り換えてください。 → **86** ページ HDDモード選択時に BD/DVDモード 選択時に点灯します それでも操作できないときは、**210** ~ **225** ページをご覧ください。 点灯します

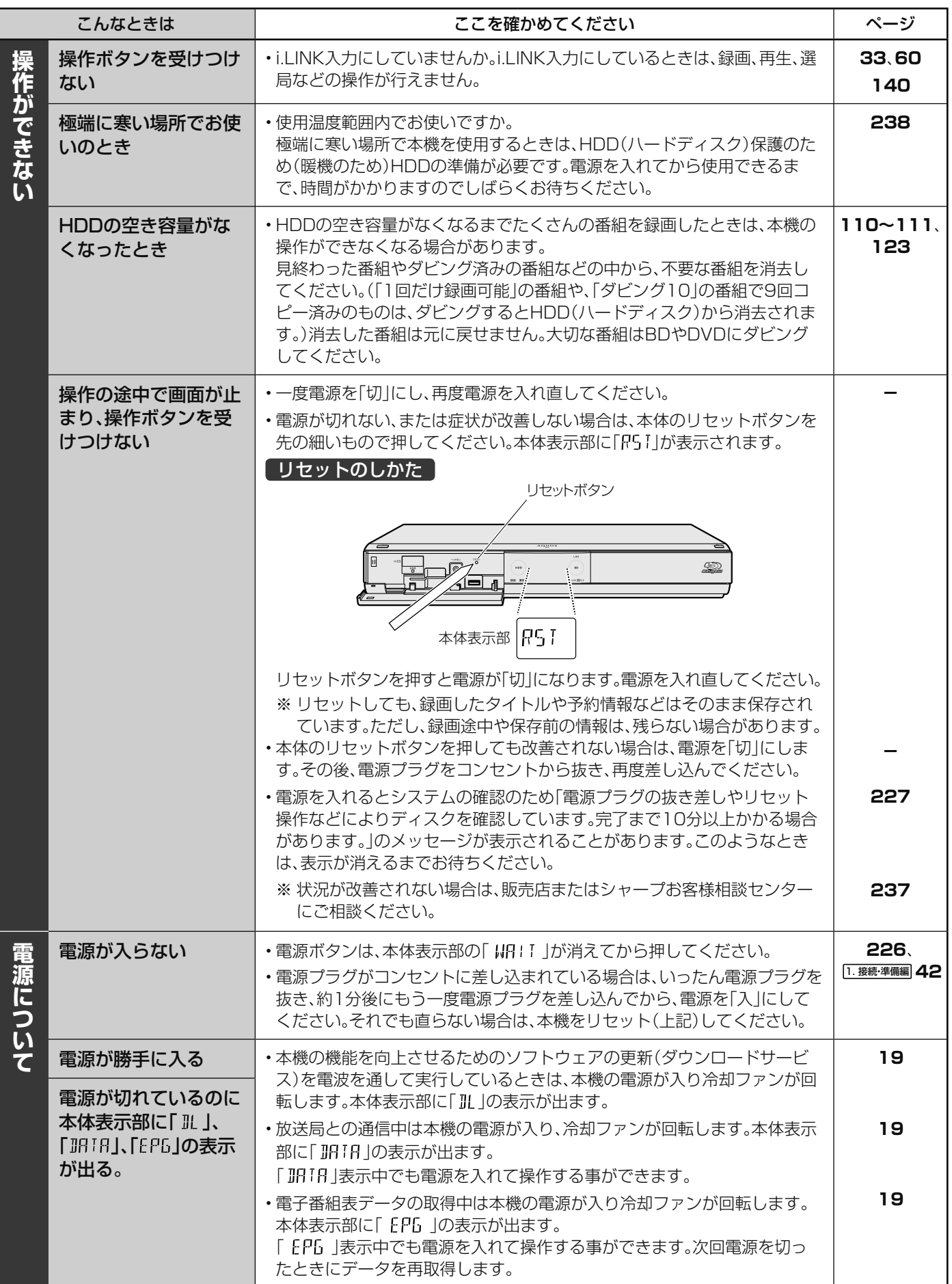

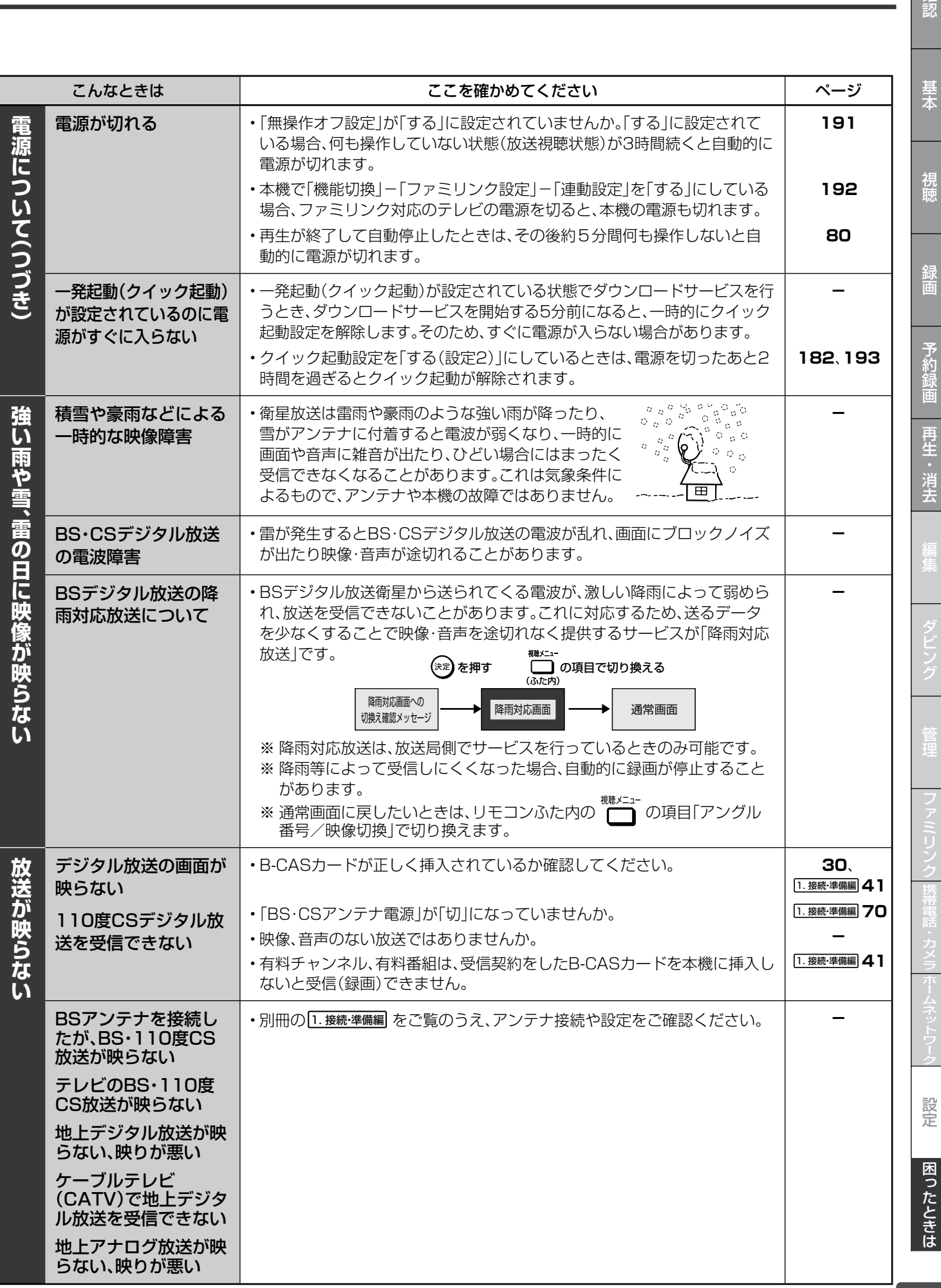

確認

211

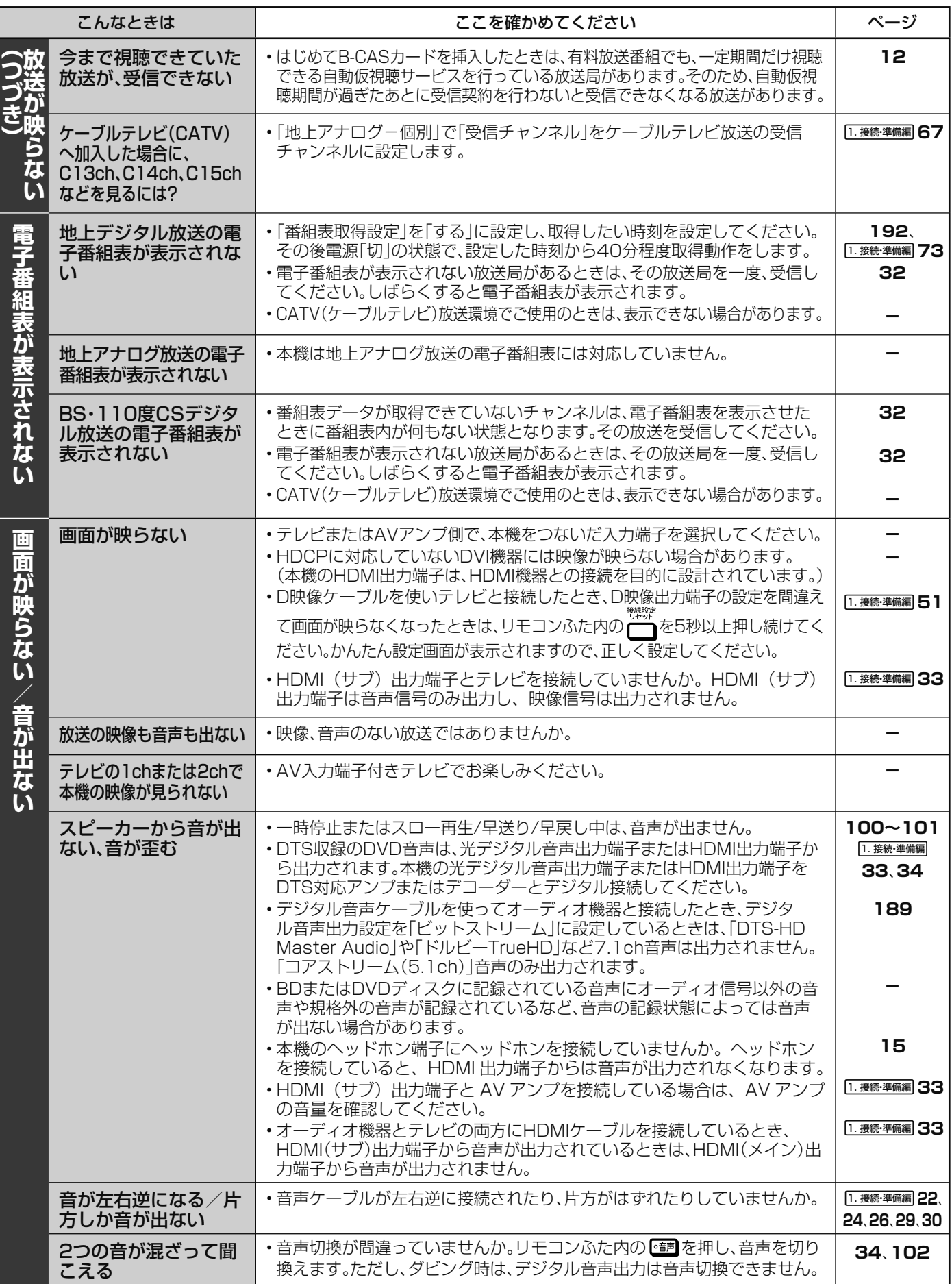

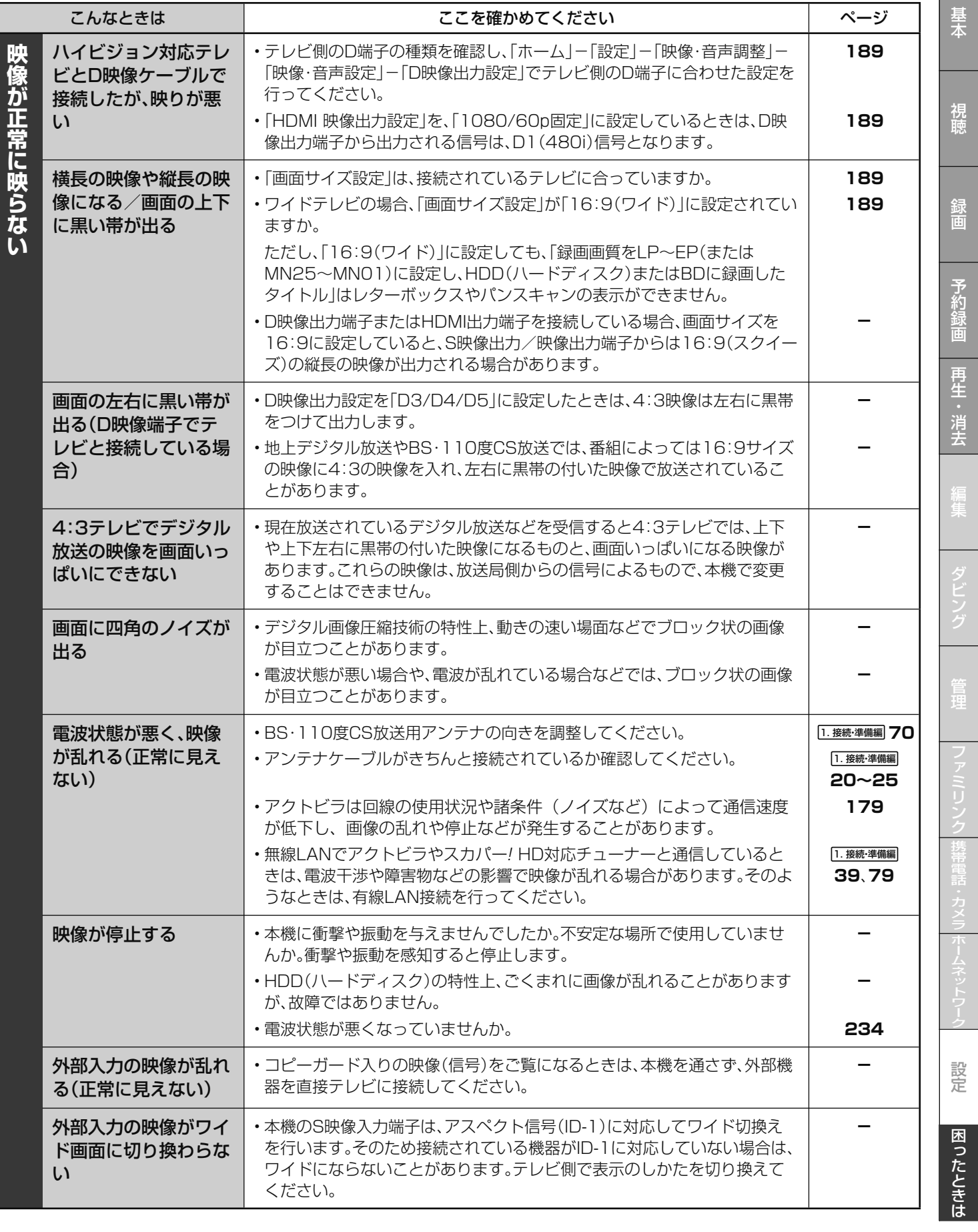

確認

録画

確認基本視聴予約録画録画再生・消去編集ダビング管理ファミリンク携帯電話・カメラホームネットワーク設定困ったときは

編集

設定

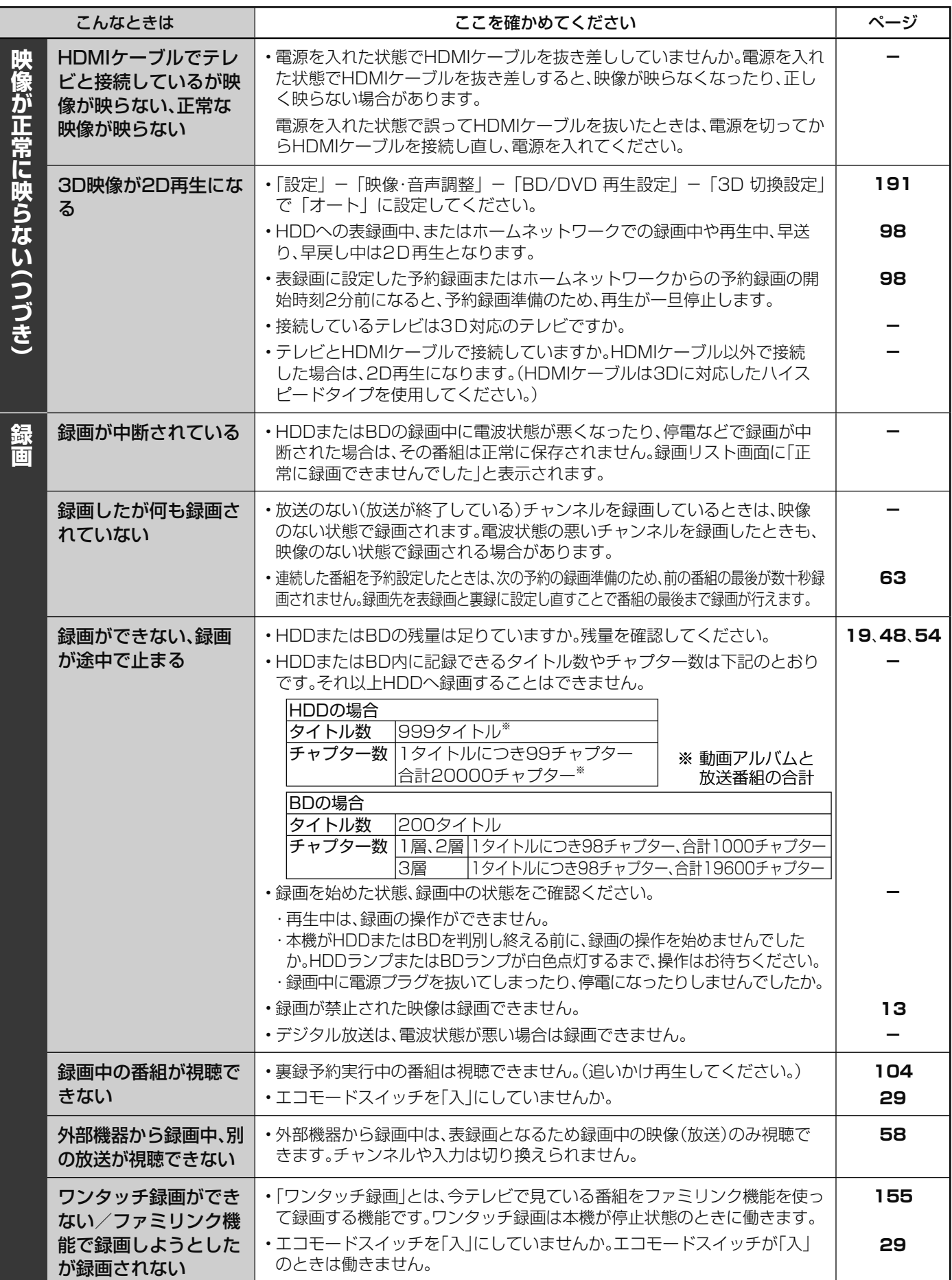

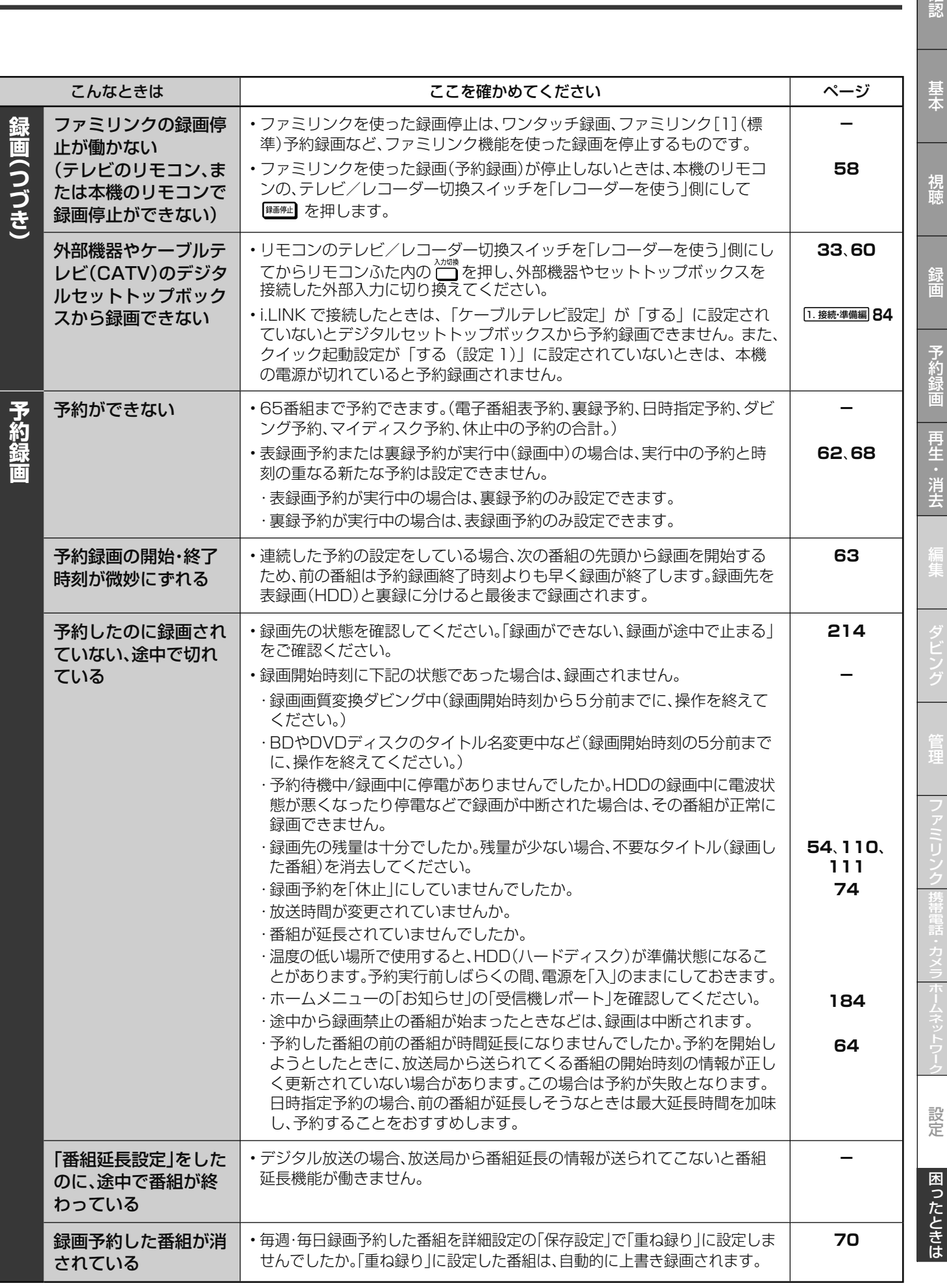

確認

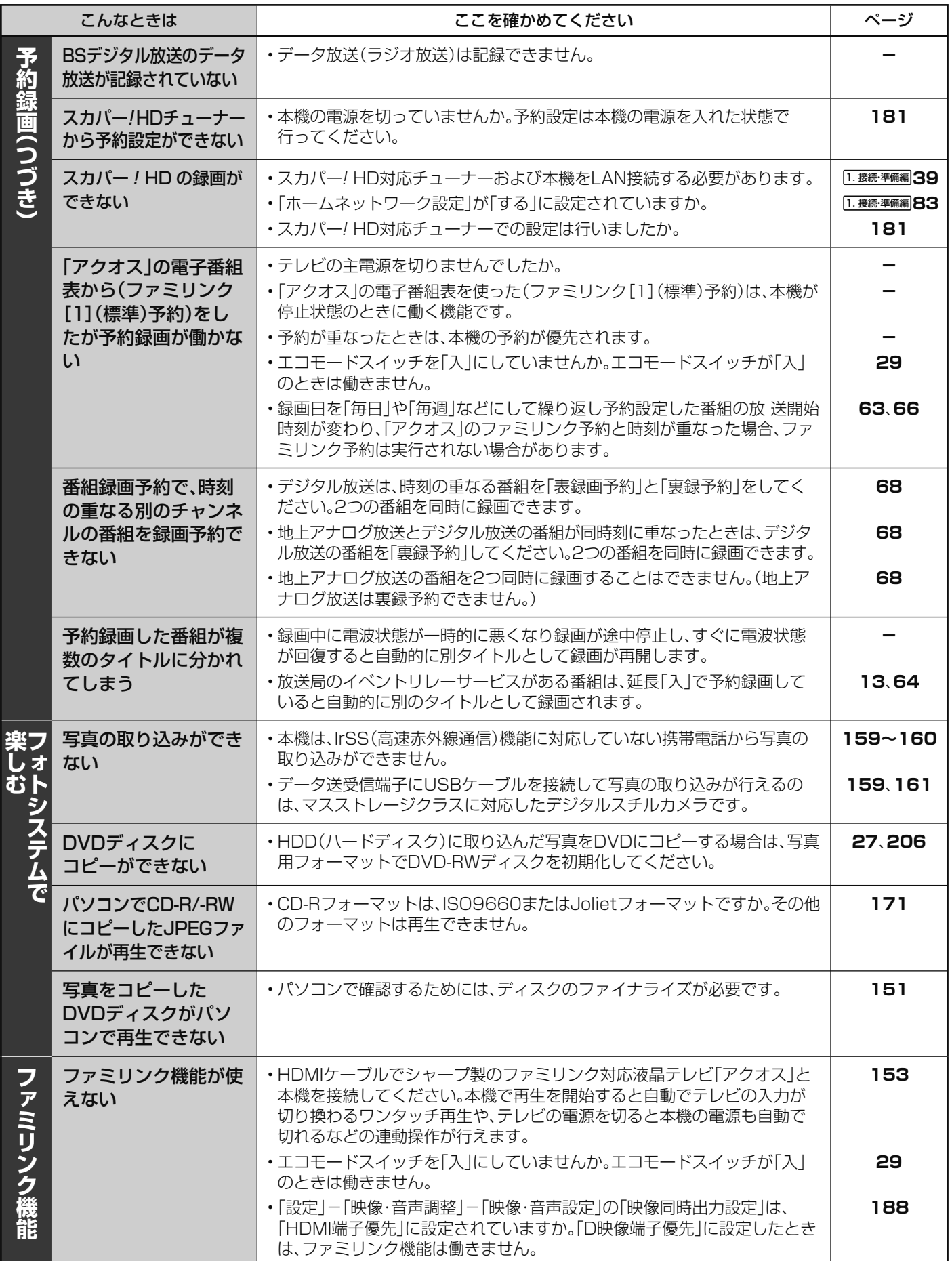
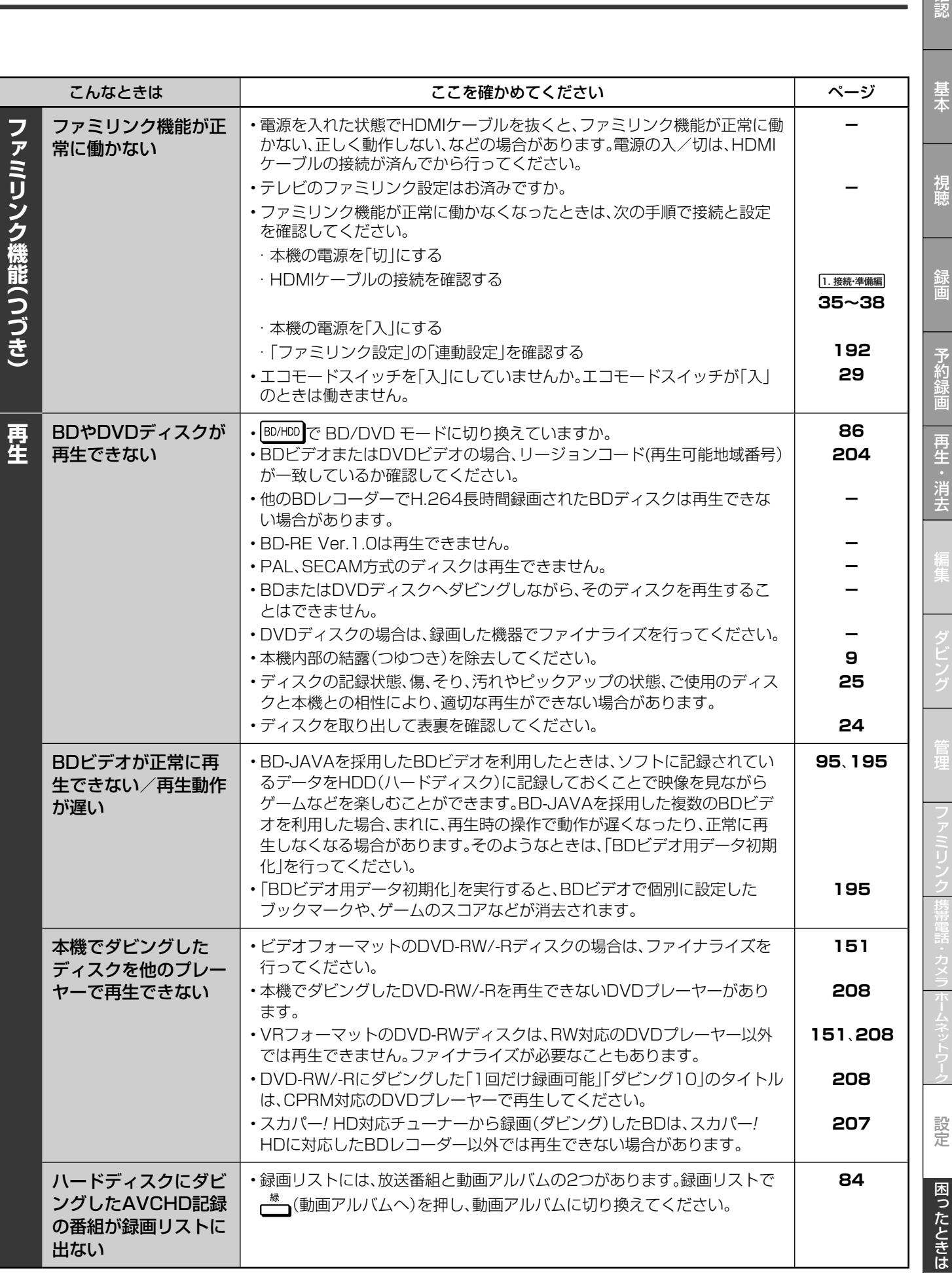

確認

Î

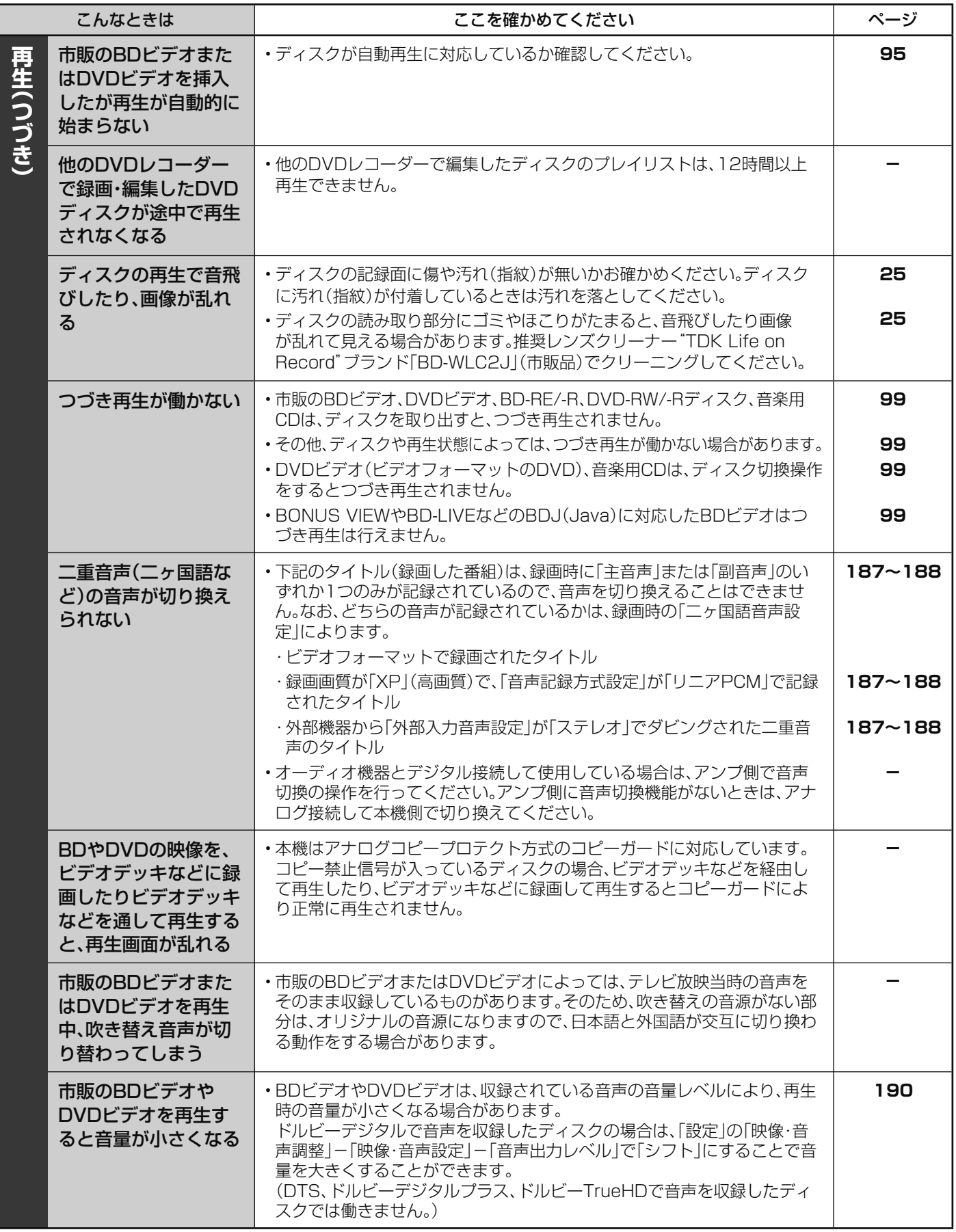

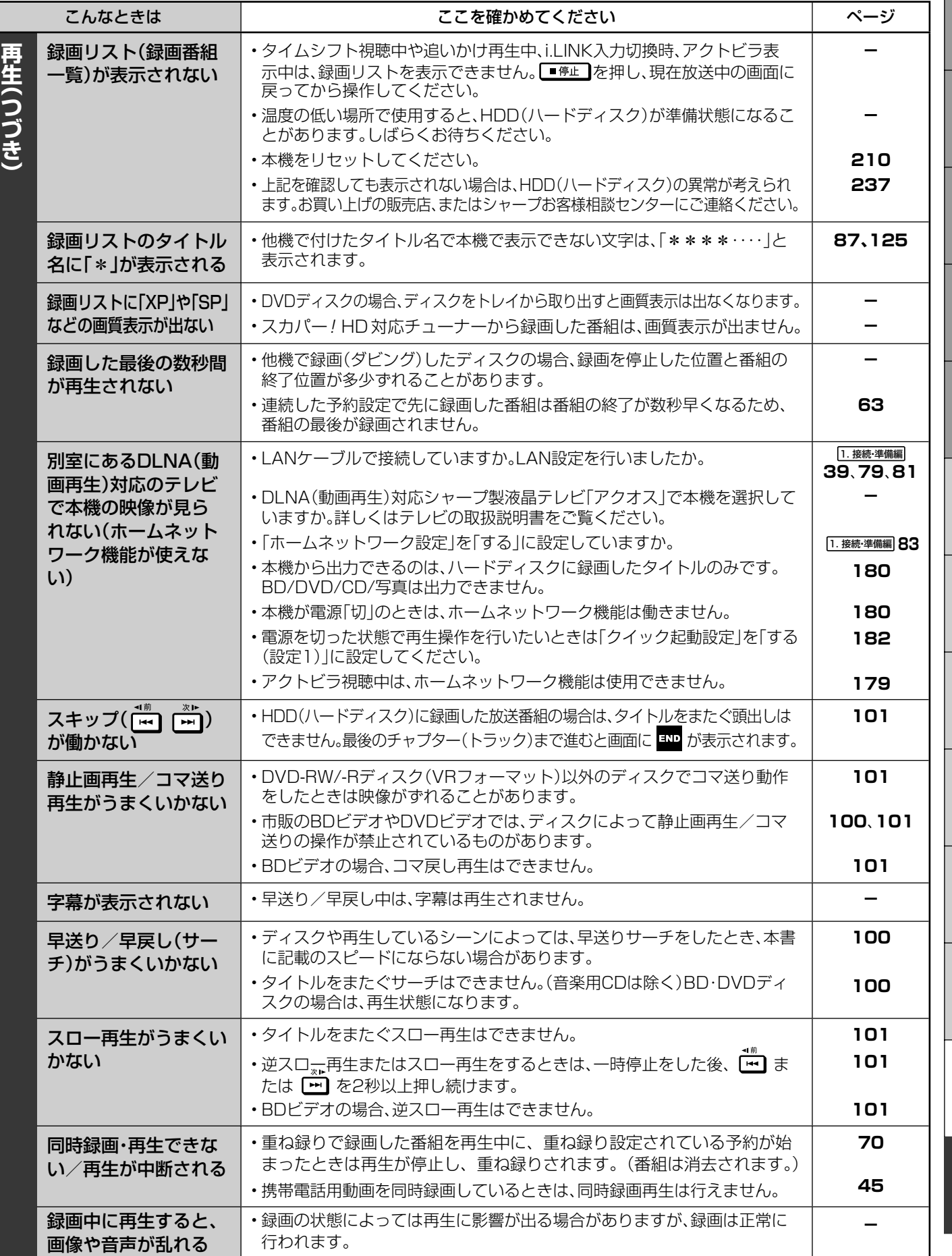

219

確認

躣

ģ

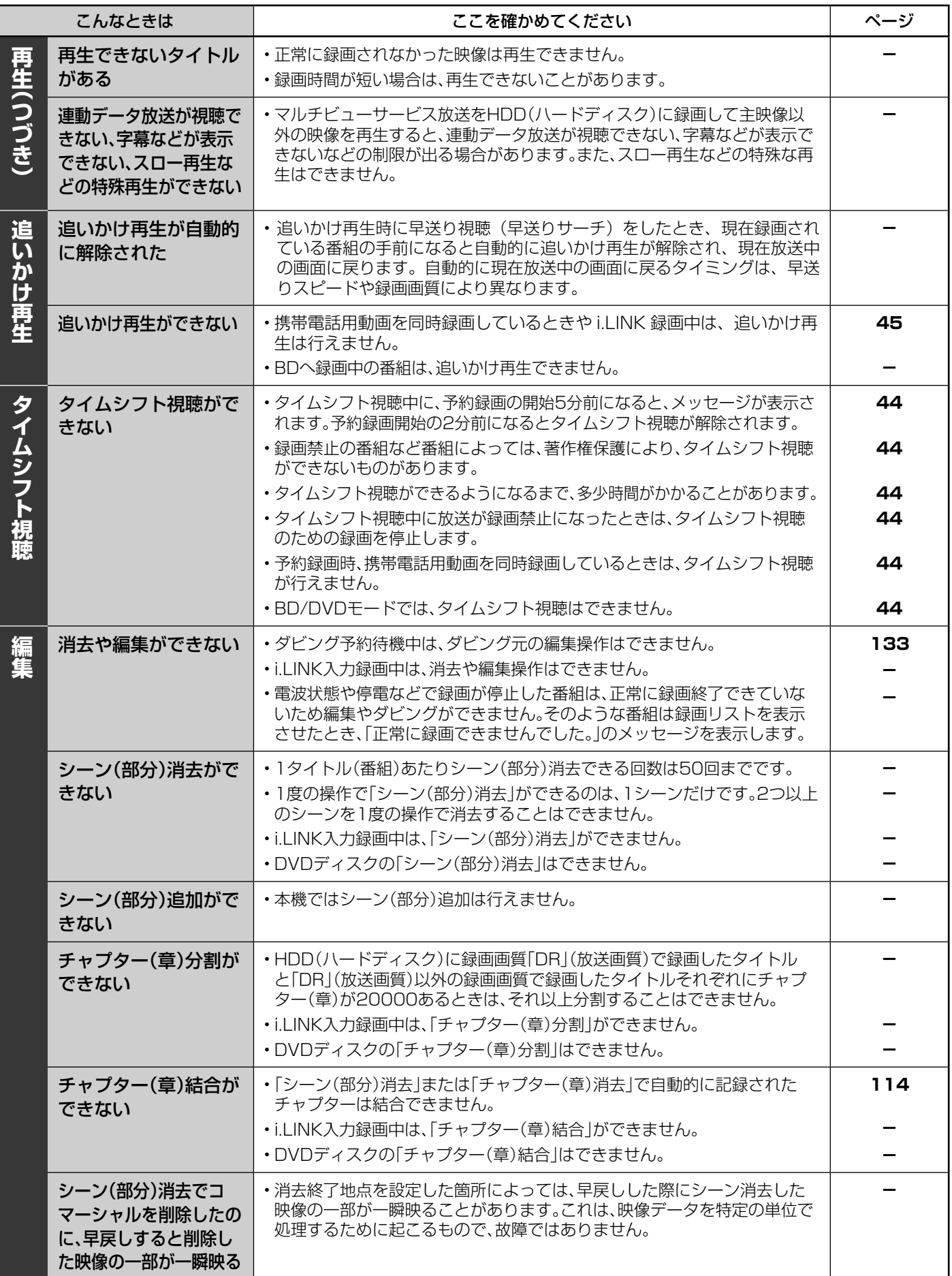

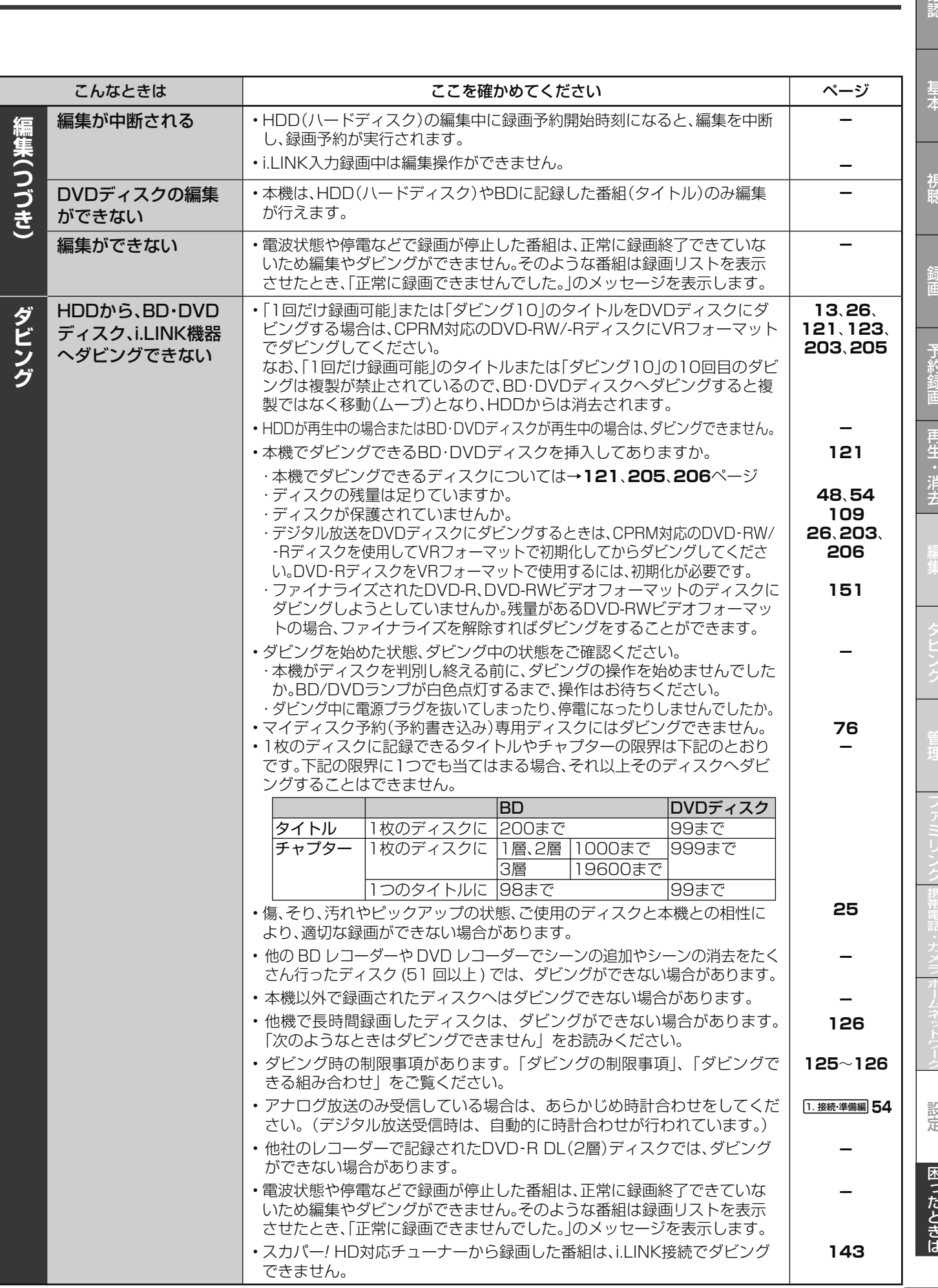

確認

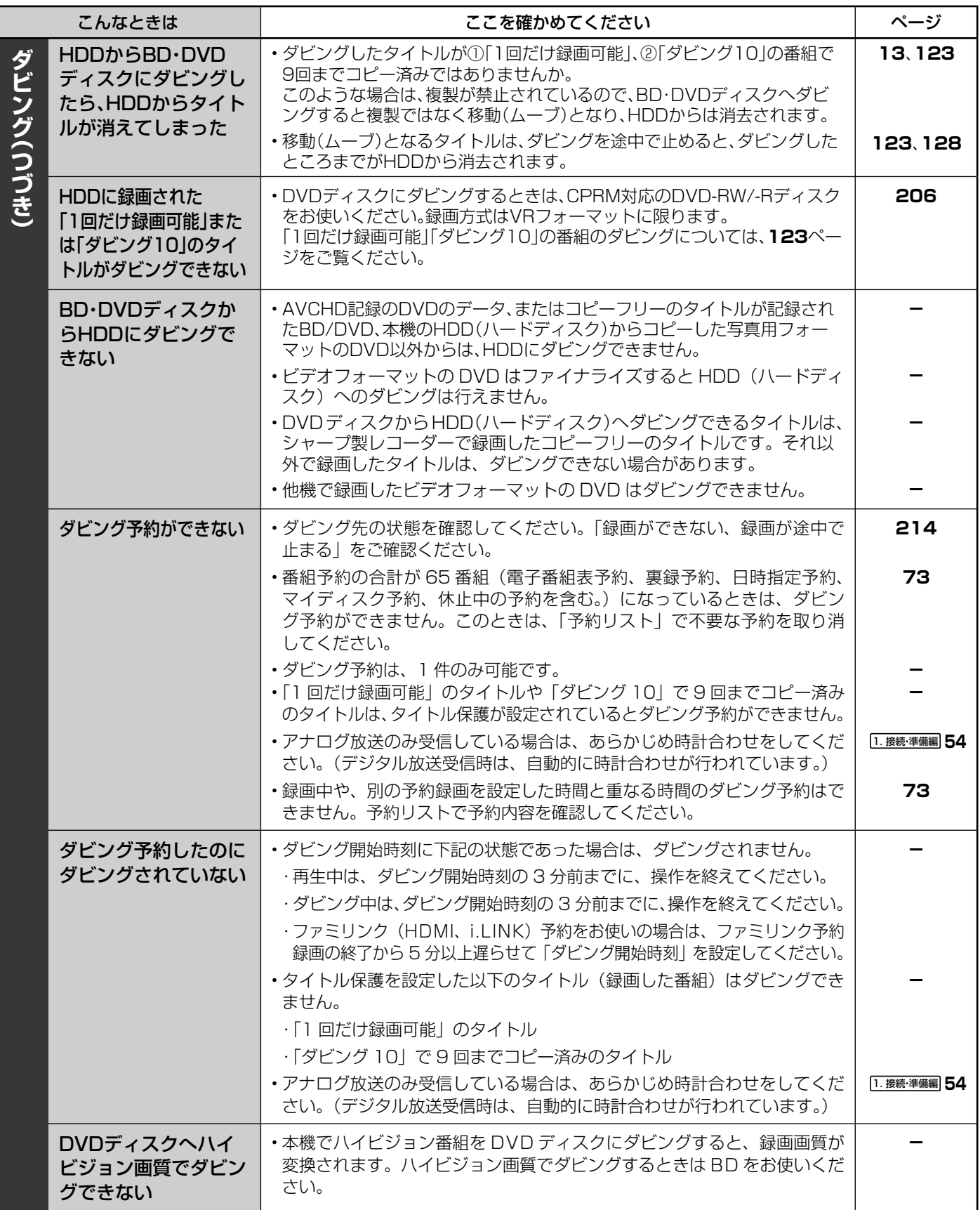

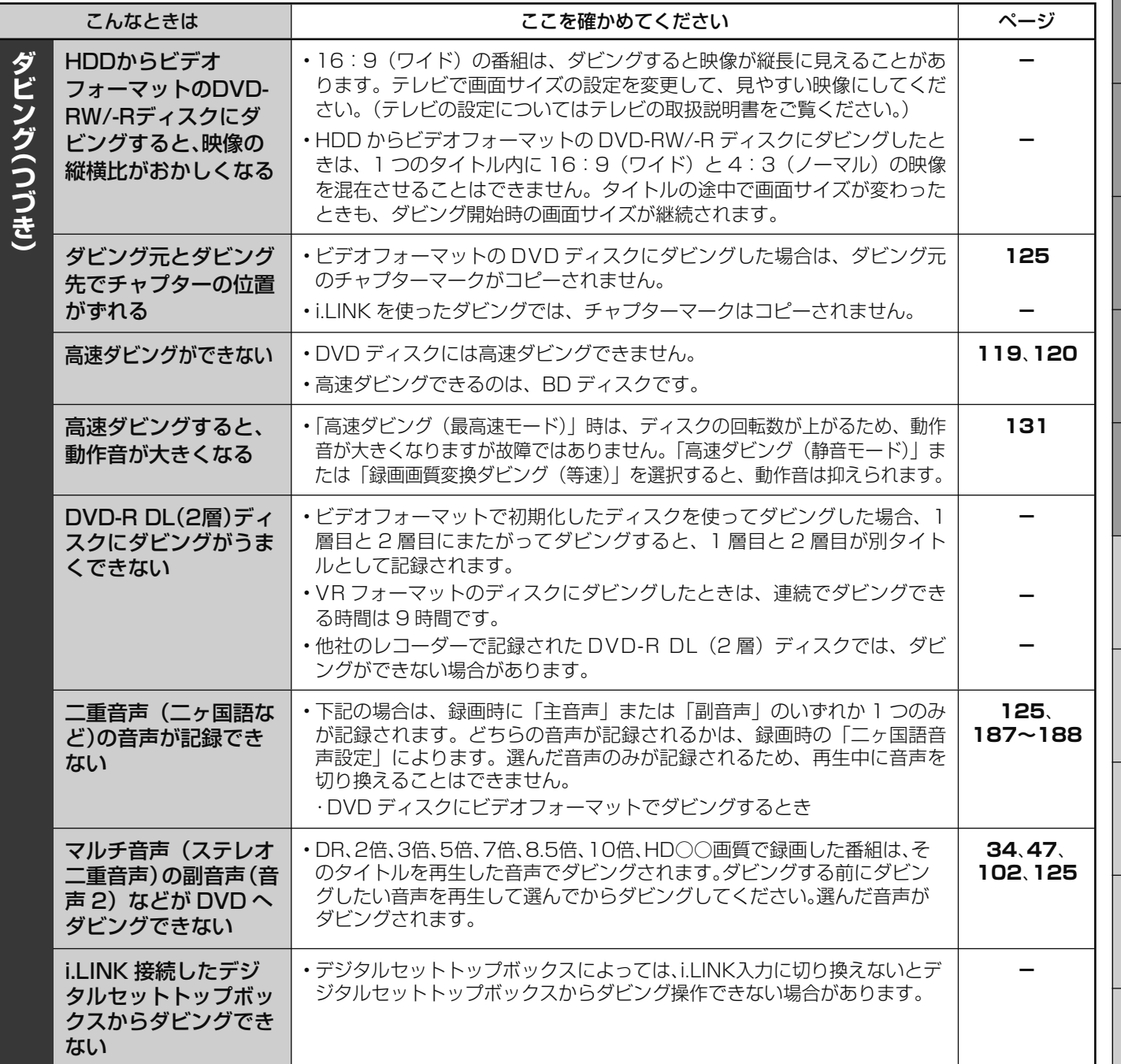

確認

基本

視聴

録画

予約録画 再生・消去

編集

確認基本視聴予約録画録画再生・消去編集ダビング管理ファミリンク携帯電話・カメラホームネットワーク設定困ったときは

設定 困ったときは

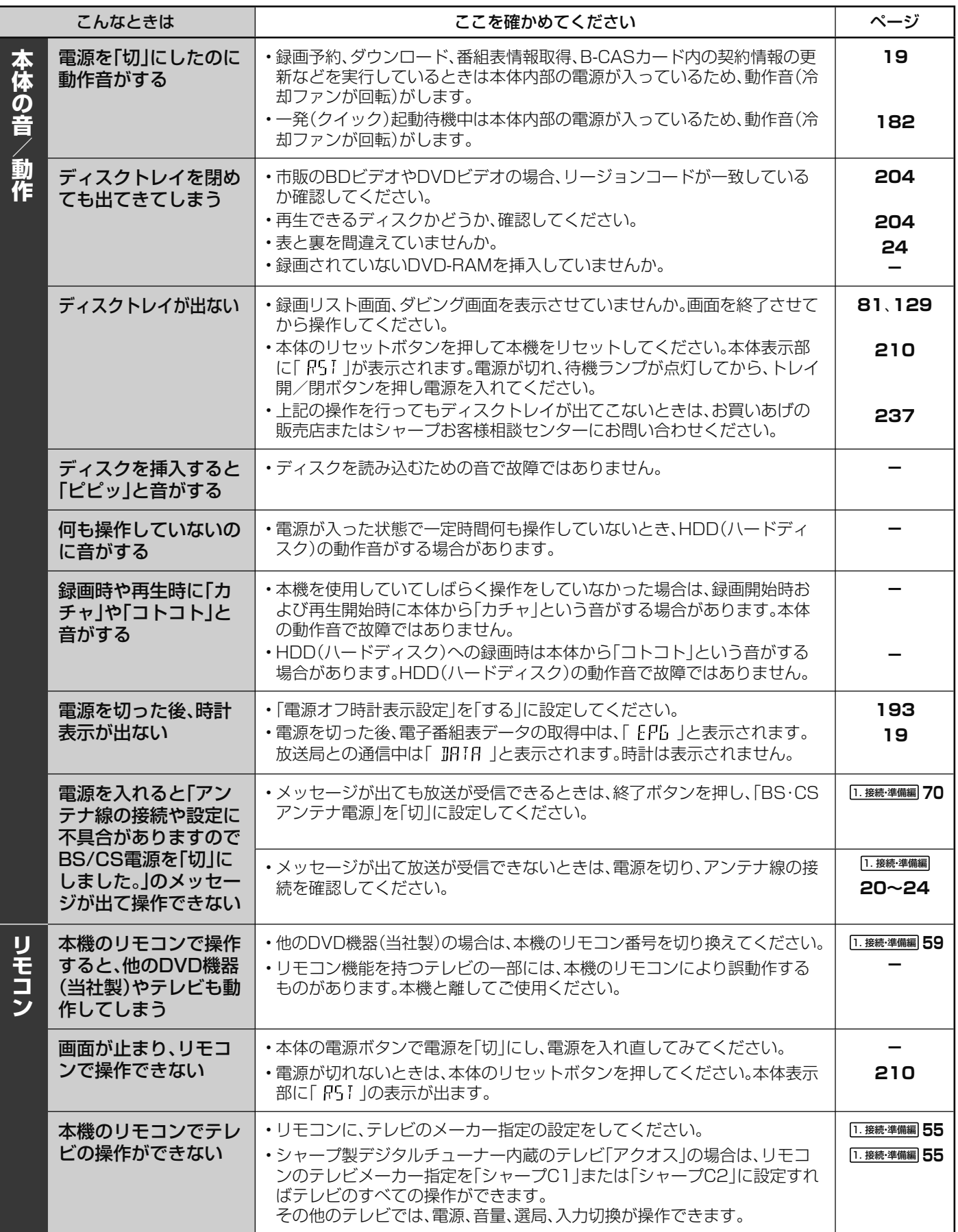

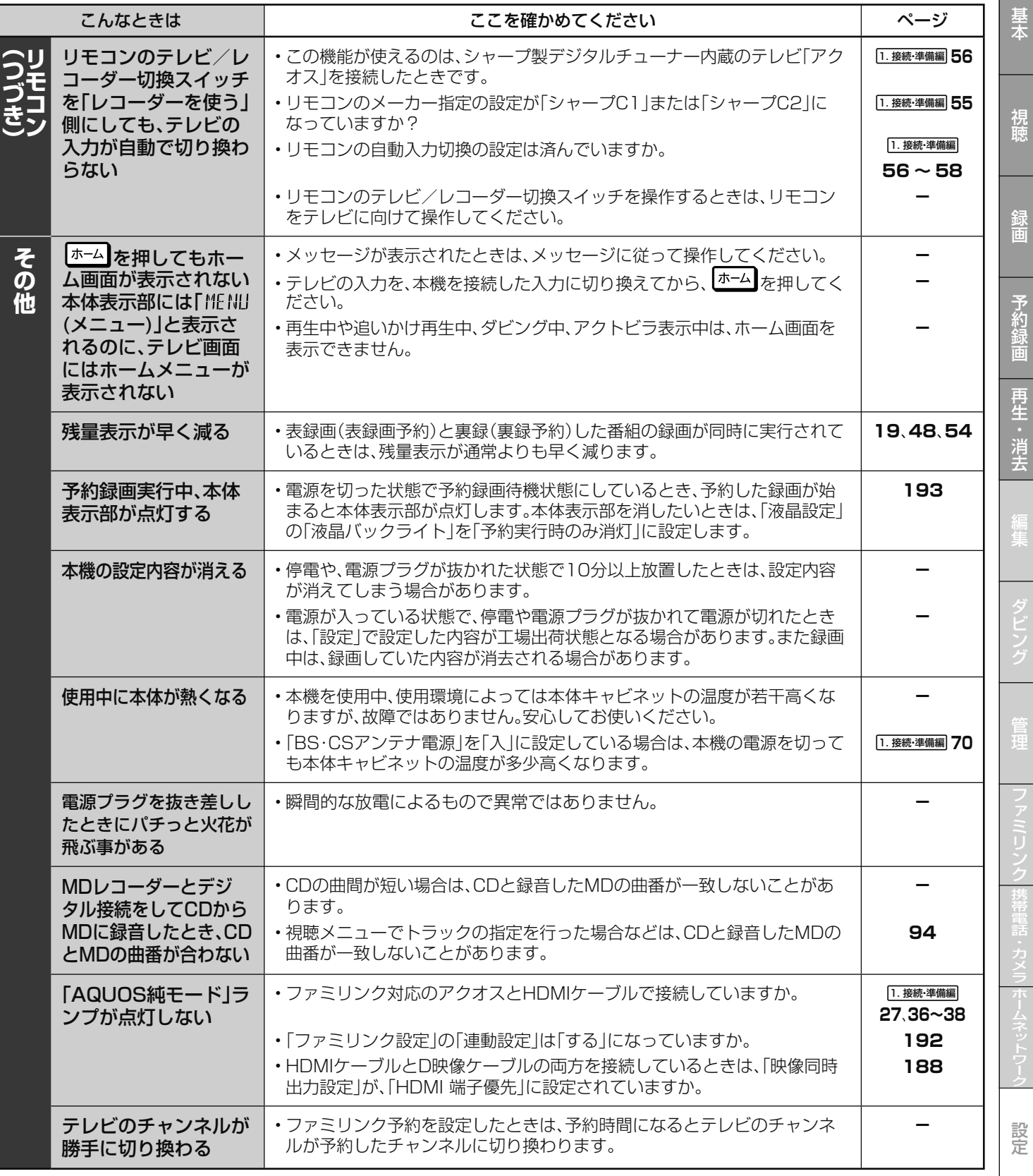

確認

録画

困ったときは

確認基本視聴予約録画録画再生・消去編集ダビング管理ファミリンク携帯電話・カメラホームネットワーク設定困ったときは

i.<br>T

編集

エラーメッセージ

## **エラーメッセージ(例)**

ディスクが正しくなかったり操作を誤ったときは、本体表示部やテレビ画面に次のような表示が出ます。 **本体表示部**

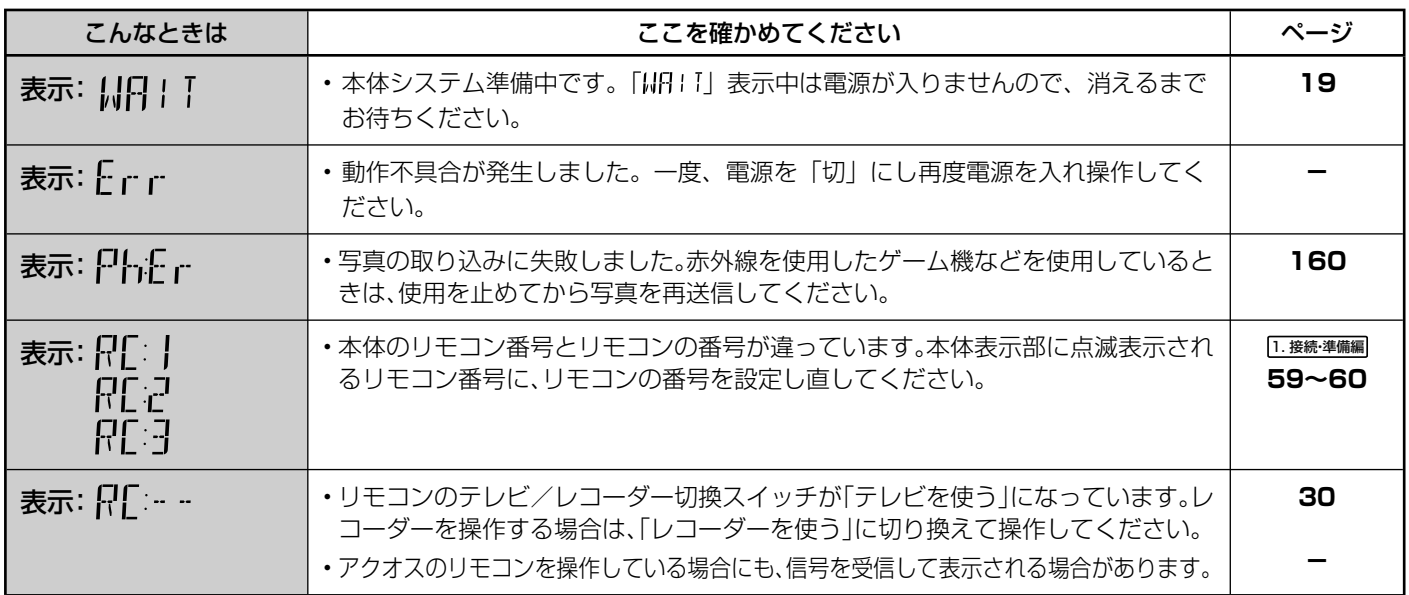

### **テレビ画面**

### ■録画や再生時のメッセージ

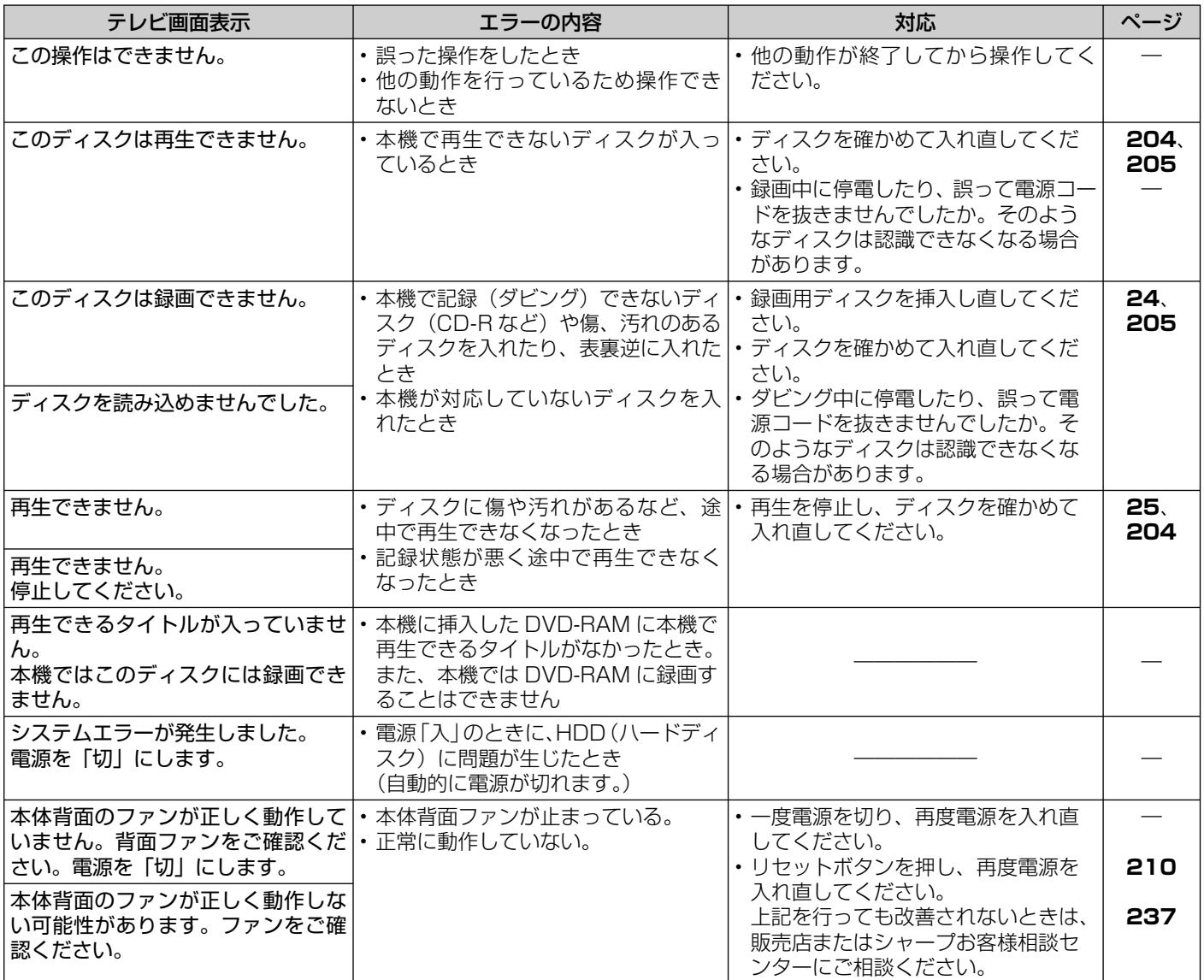

### エラーメッセージ (例)

### ■録画や再生時のメッセージ (つづき)

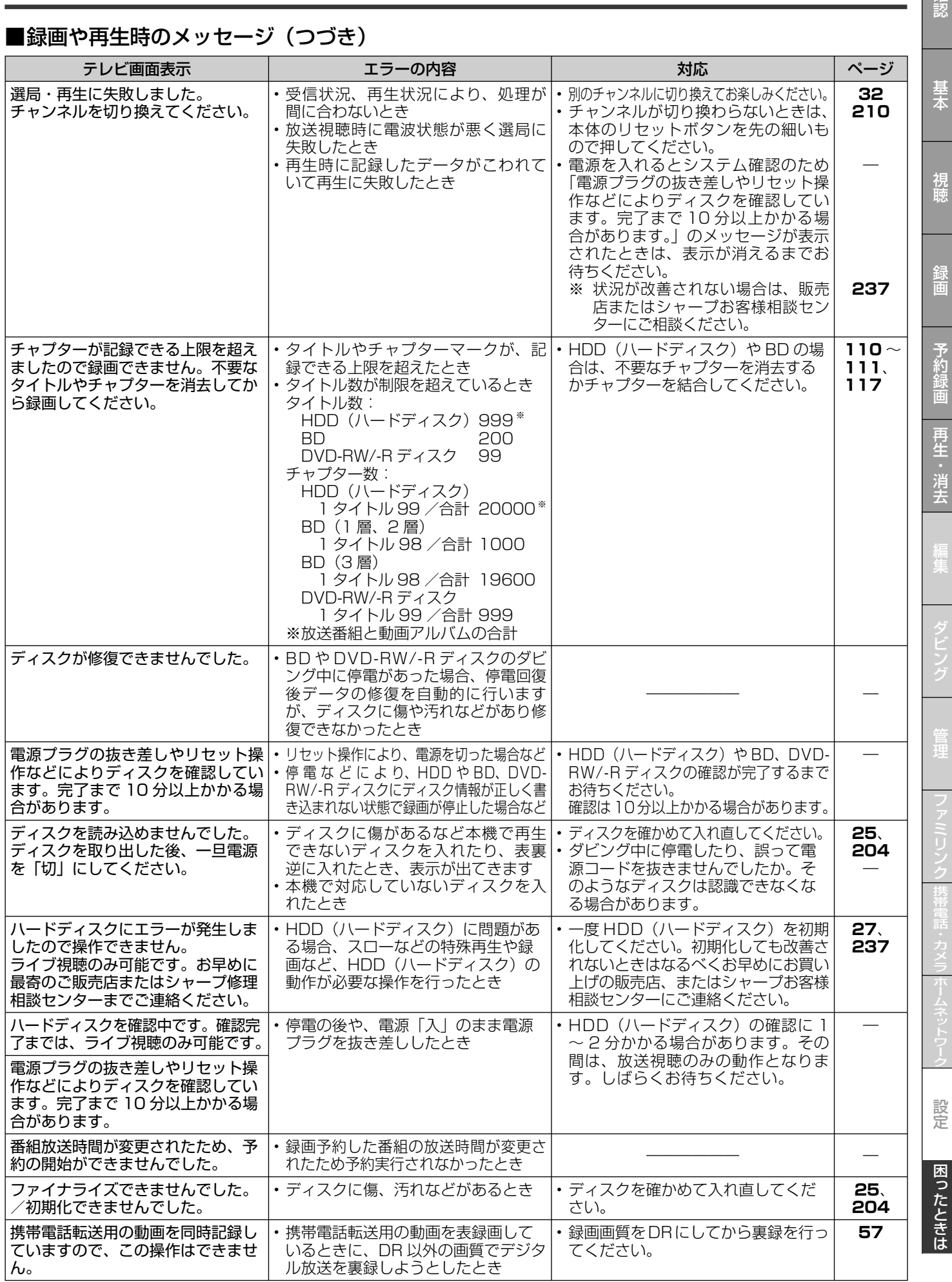

確認

### ■直接録画時のメッセージ

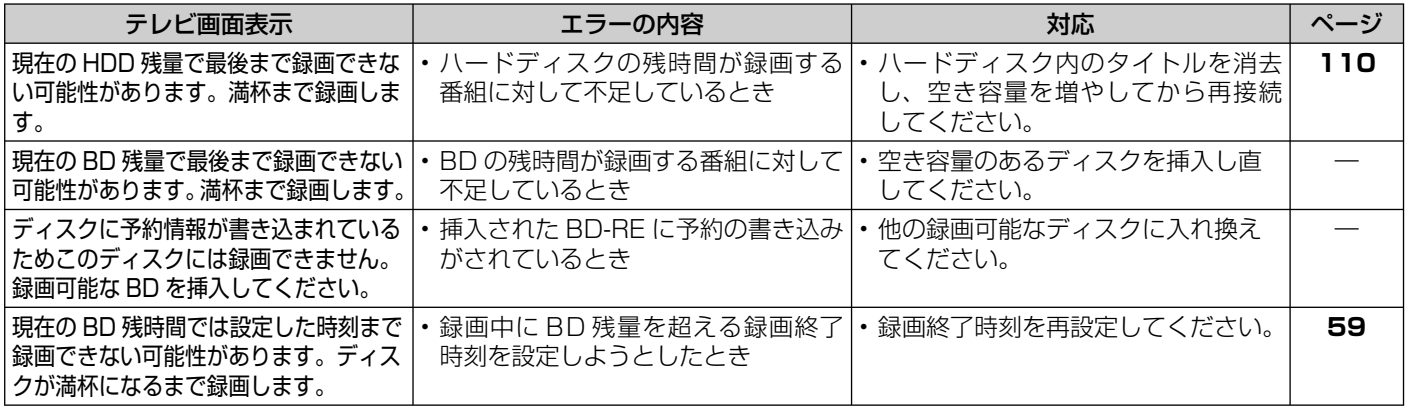

### ■スローなどの特殊再生時のメッセージ

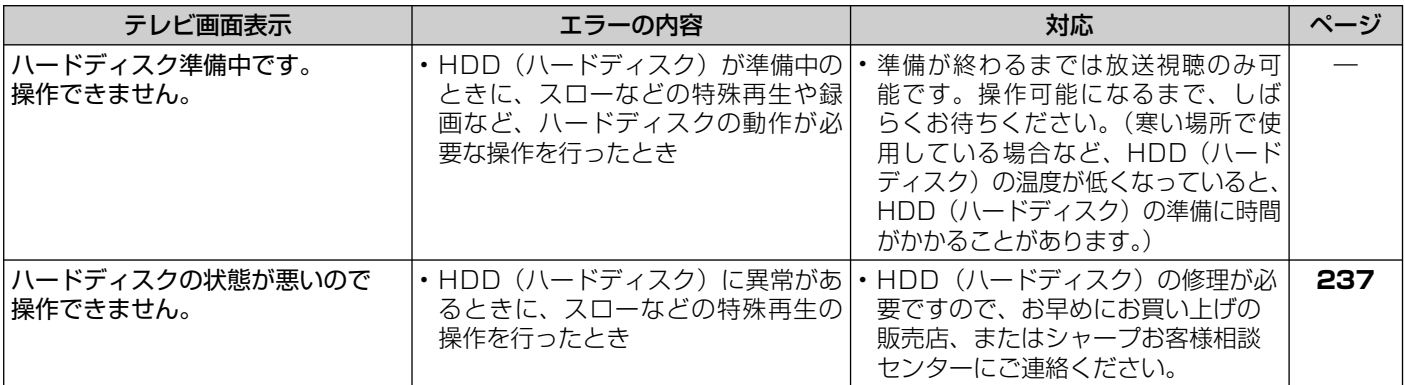

### ■マイディスク予約機能に関するメッセージ

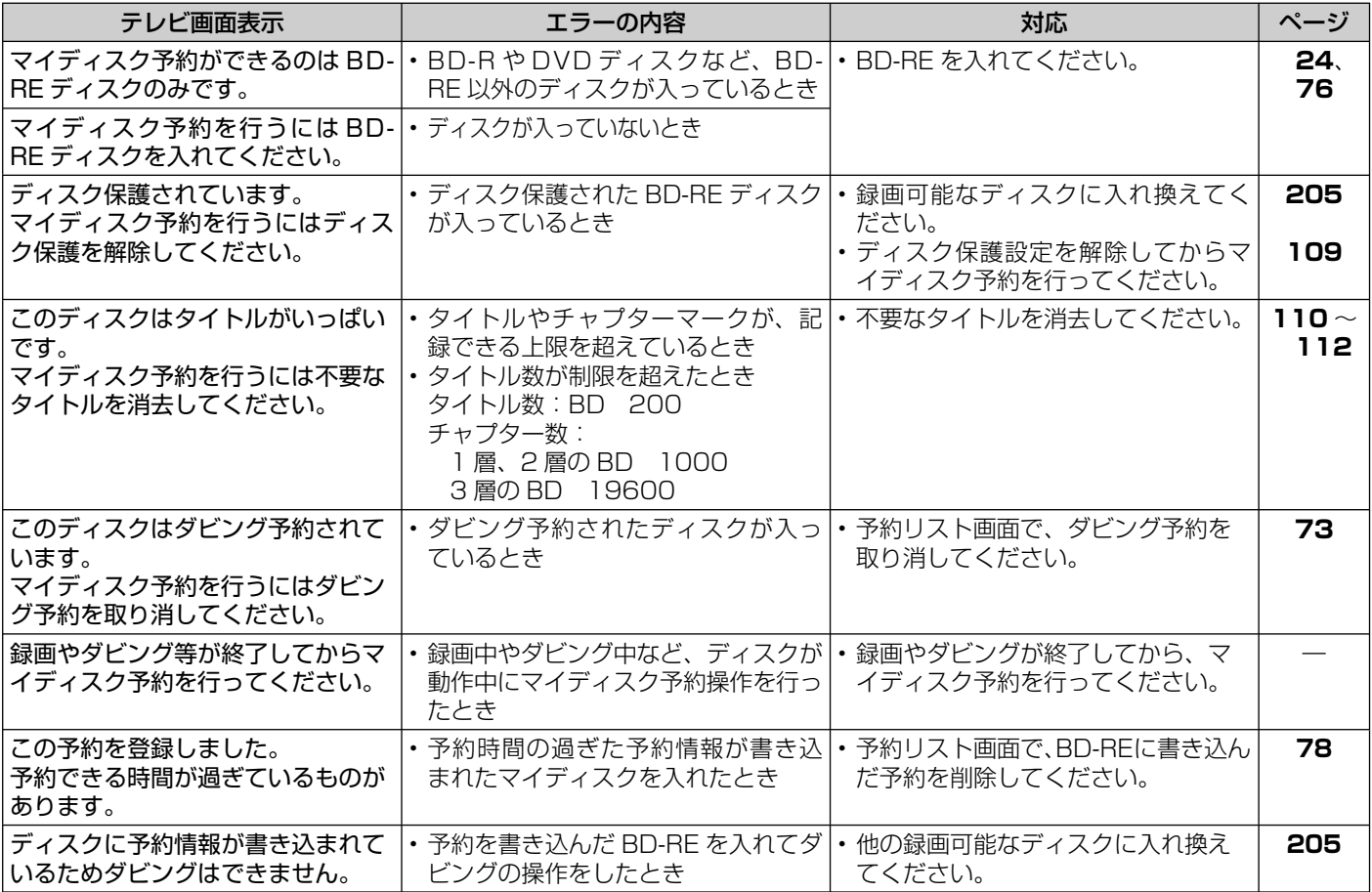

### エラーメッセージ (例)

### ■BD/DVD ディスクへのダビング時のメッセージ

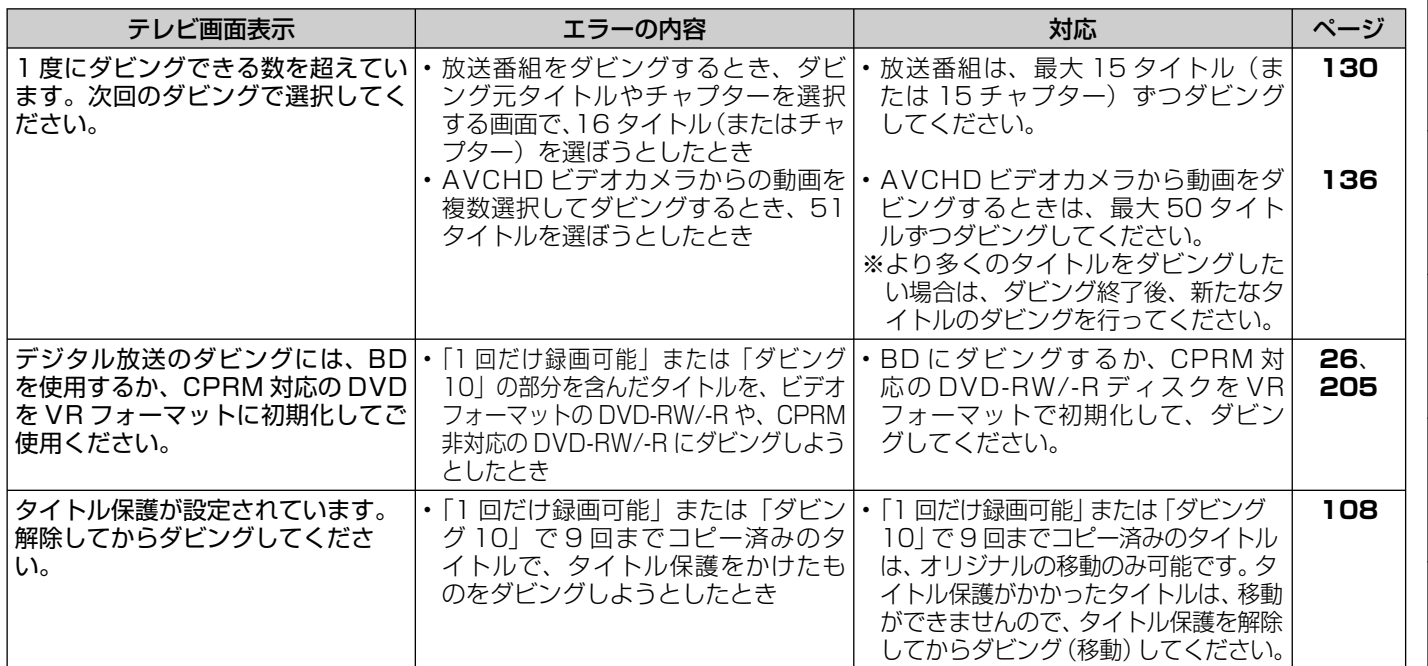

### ■携帯電話への動画転送時のメッセージ

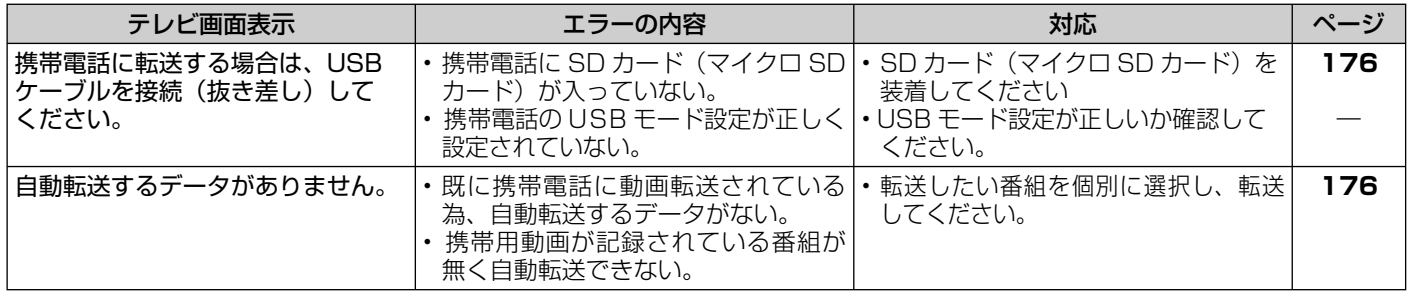

### ■i.LINK 機器ダビングのメッセージ

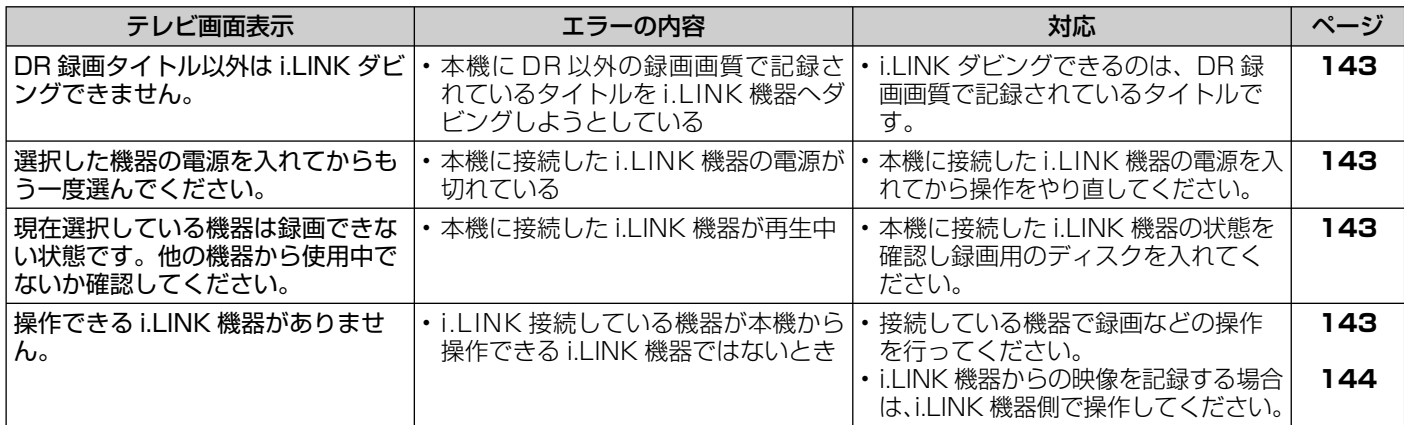

### ■編集・消去・タイトル名変更時のメッセージ

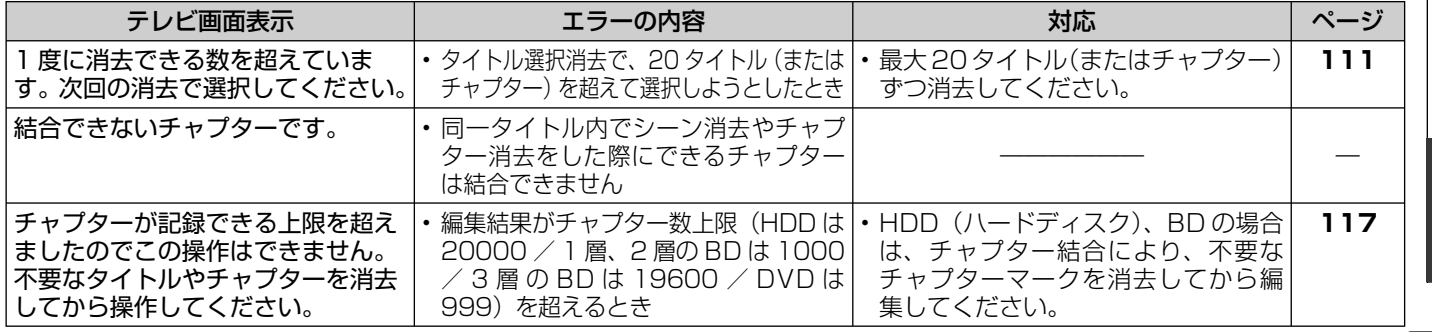

基本

確認

視聴

再生・消去

設定

困ったときは

229

### ■ i.LINK (TS) 入力録画時のメッセージ

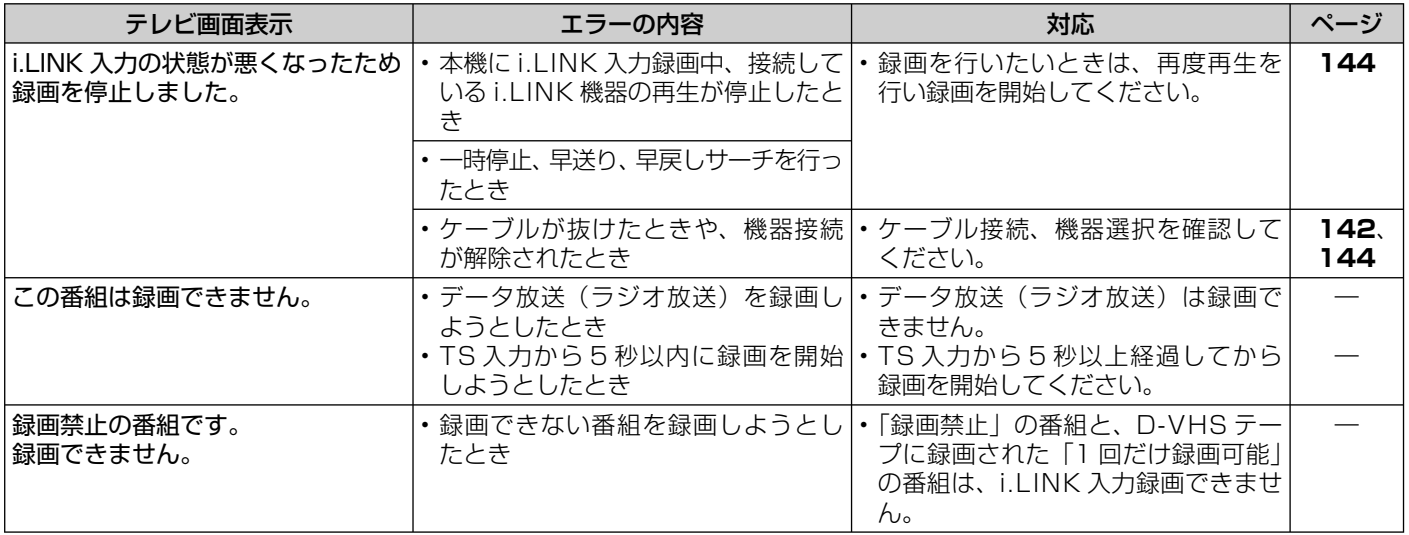

### ■ファミリンク録画時のメッセージ

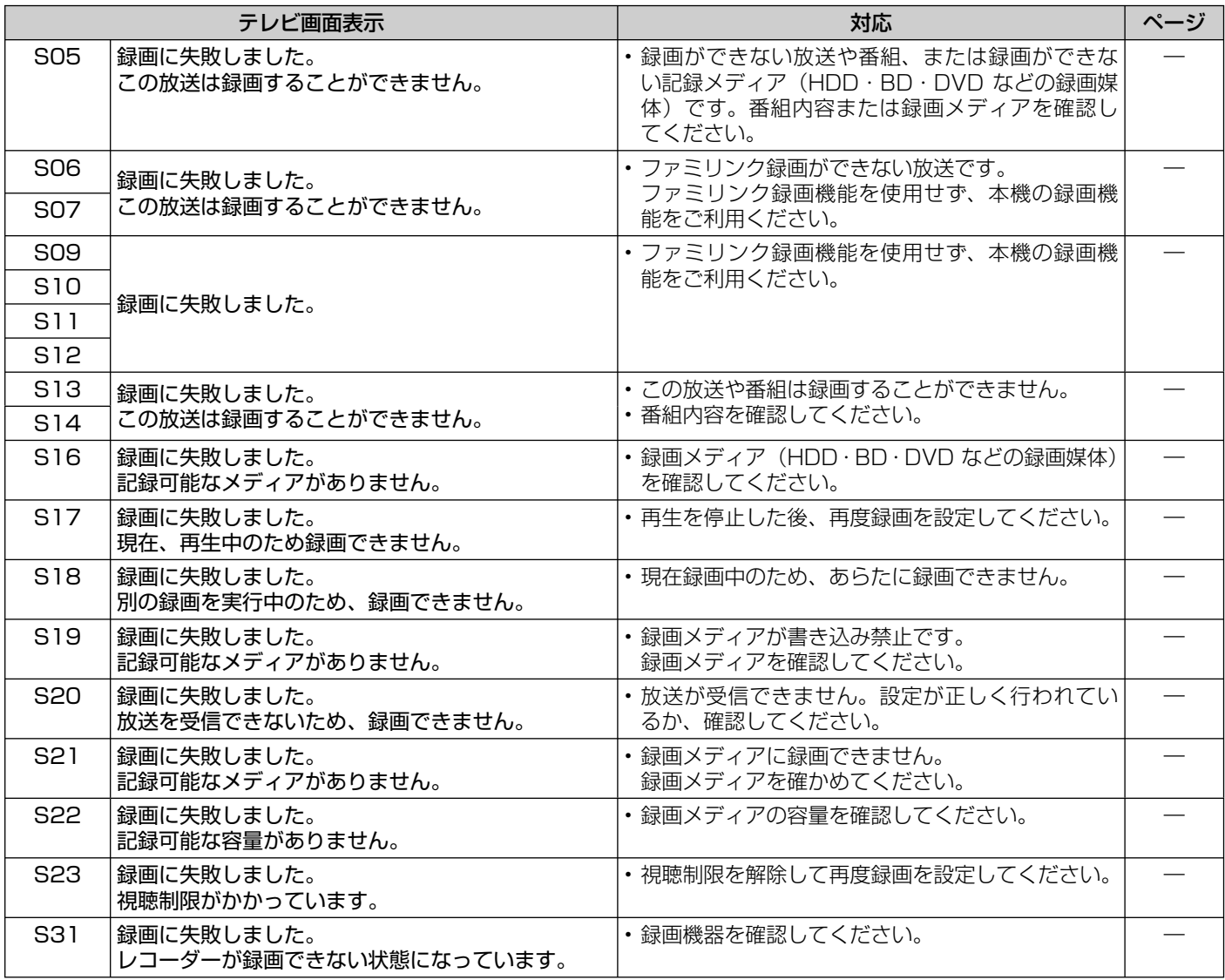

### ■IrSS (高速赤外線通信)機能での写真取り込みに関するメッセージ

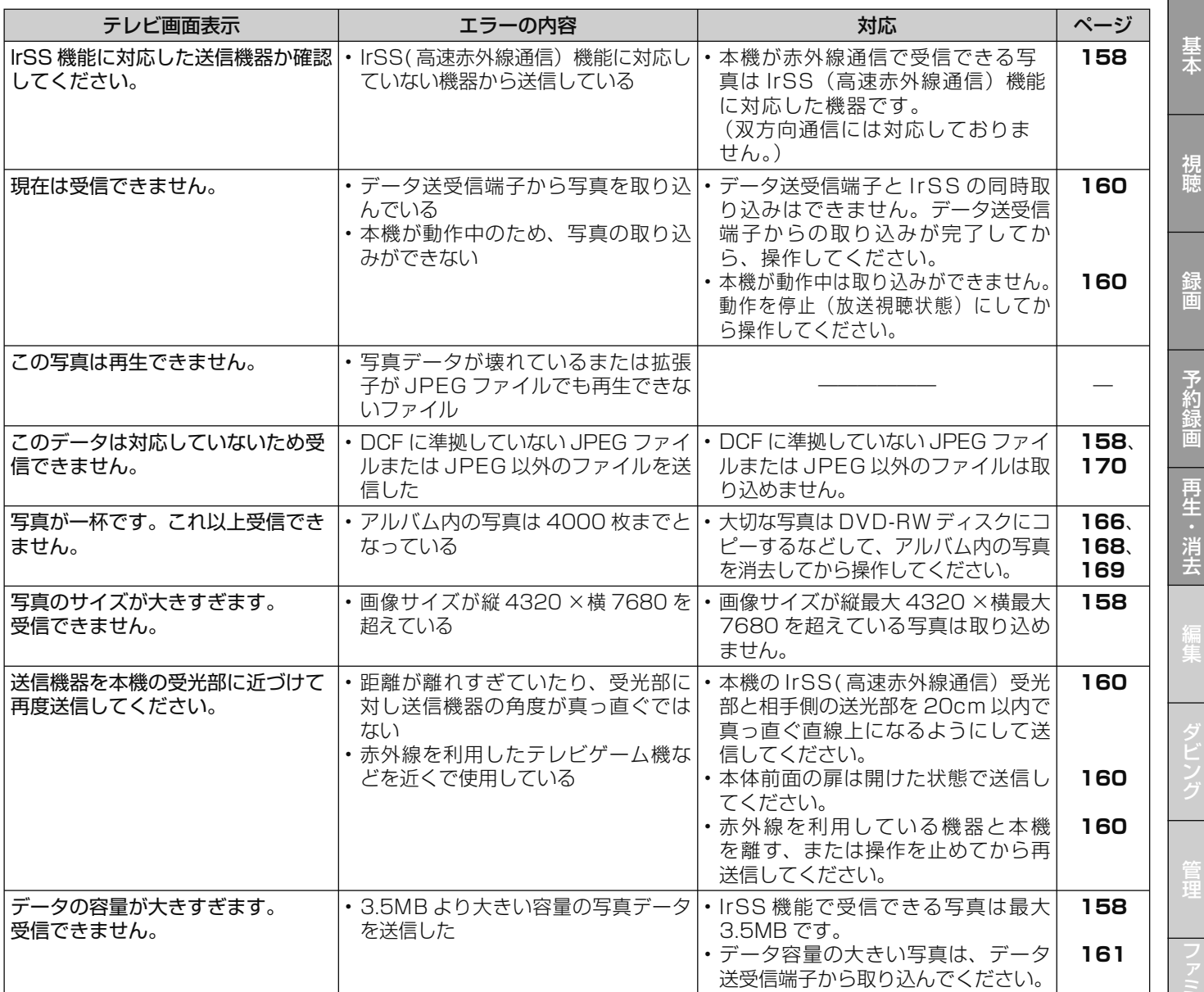

### ■データ送受信端子からの写真取り込みに関するメッセージ

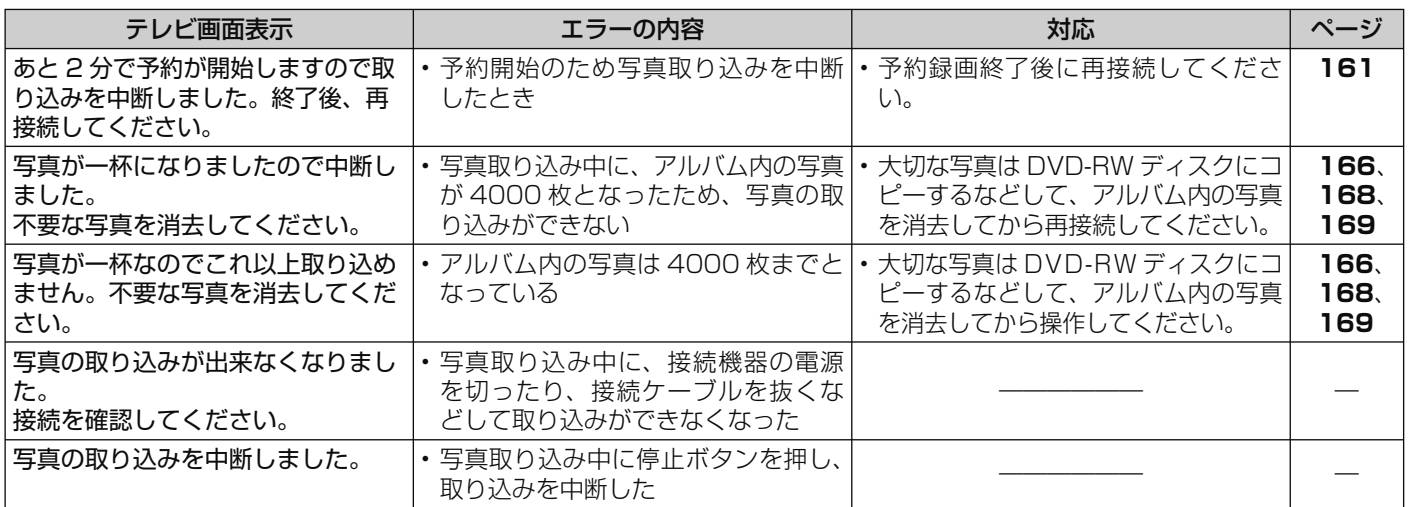

昱木

予約録画

確認

確認基本視聴予約録画録画再生・消去編集ダビング管理ファミリンク携帯電話・カメラホームネットワーク設定困ったときは

設定

### ■データ送受信端子からの写真取り込みに関するメッセージ(つづき)

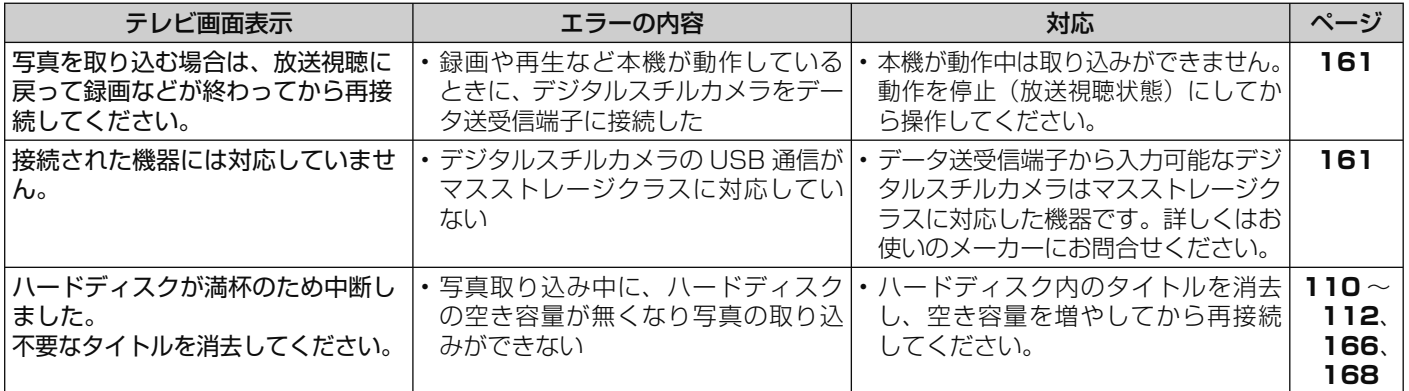

### ■データ送受信端子からの動画取り込みに関するメッセージ

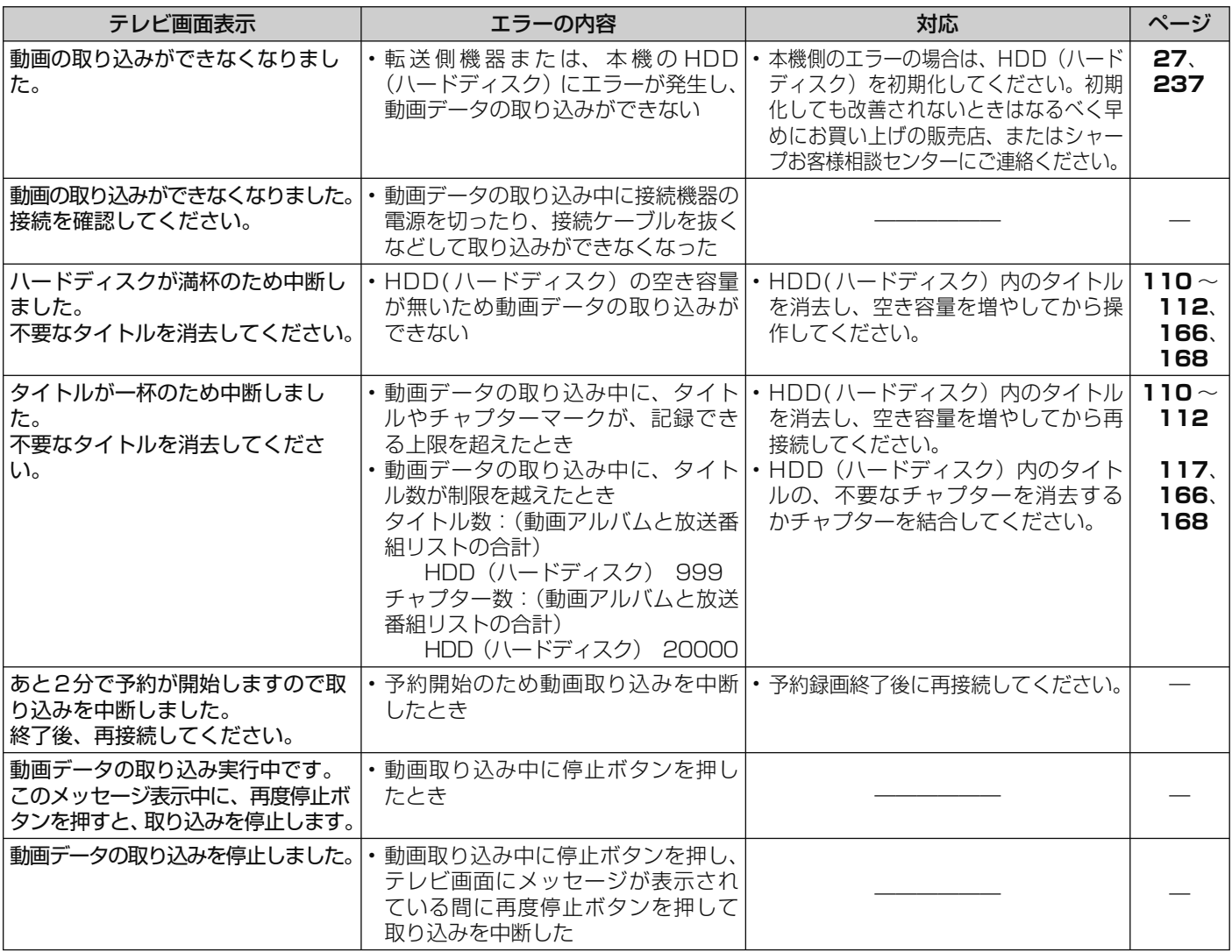

### ■ USB メモリーからのソフトウェア更新に関するメッセージ

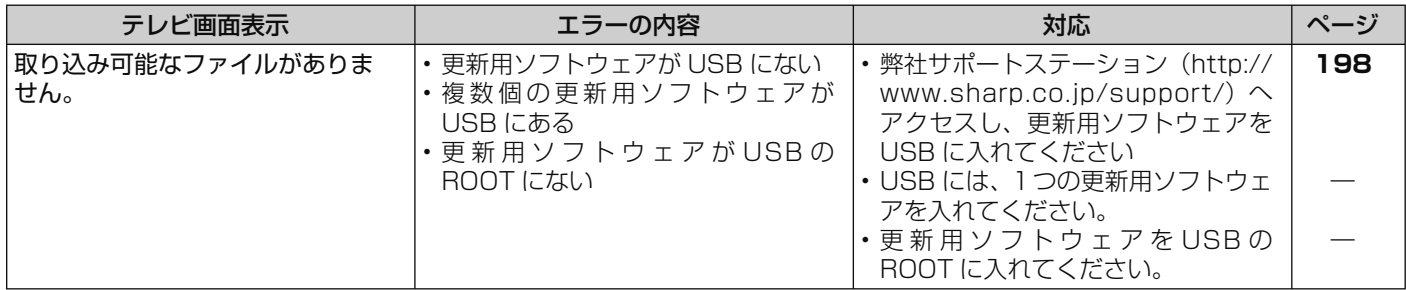

確認

基本

視聴

録画

予約録画

再生・消去

### ■写真コピーに関するメッセージ

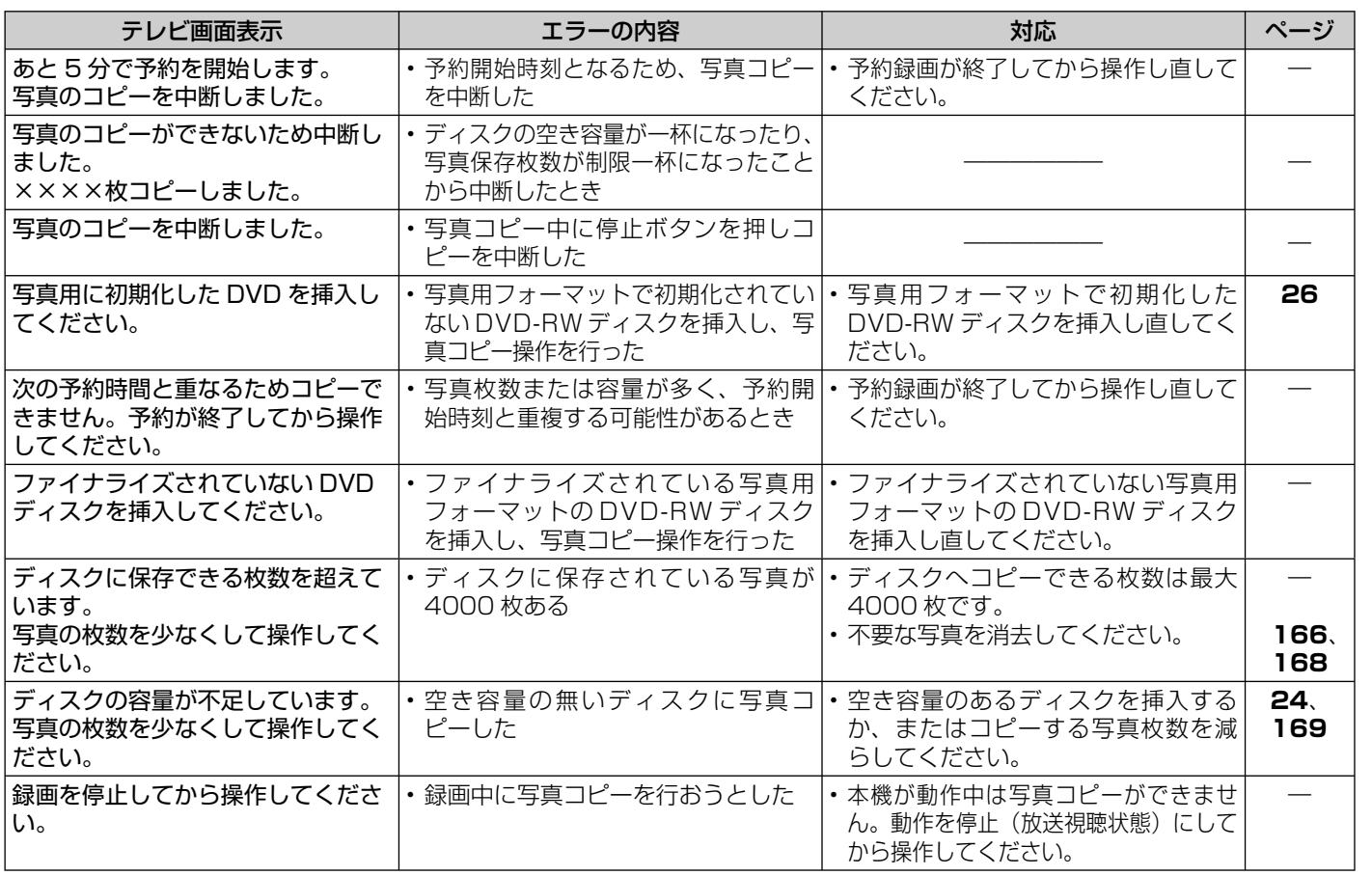

### ■グループ設定(写真)に関するメッセージ

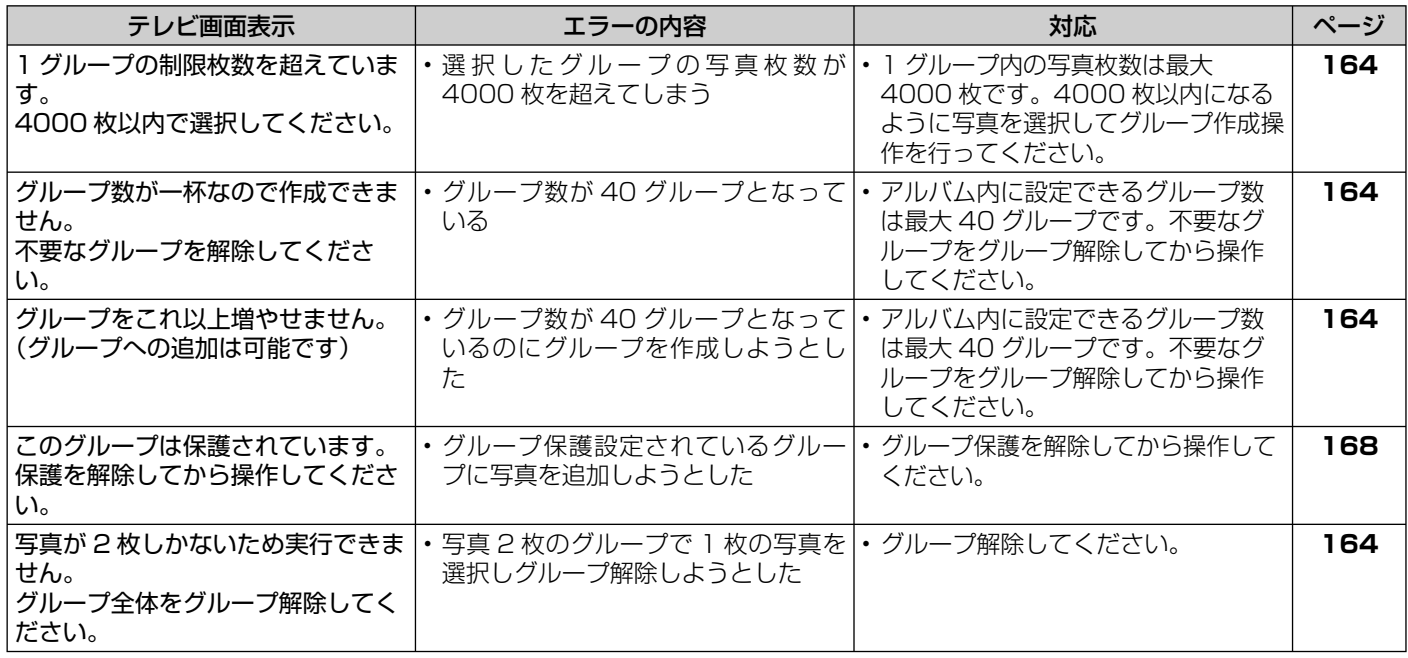

### ■写真再生時のメッセージ

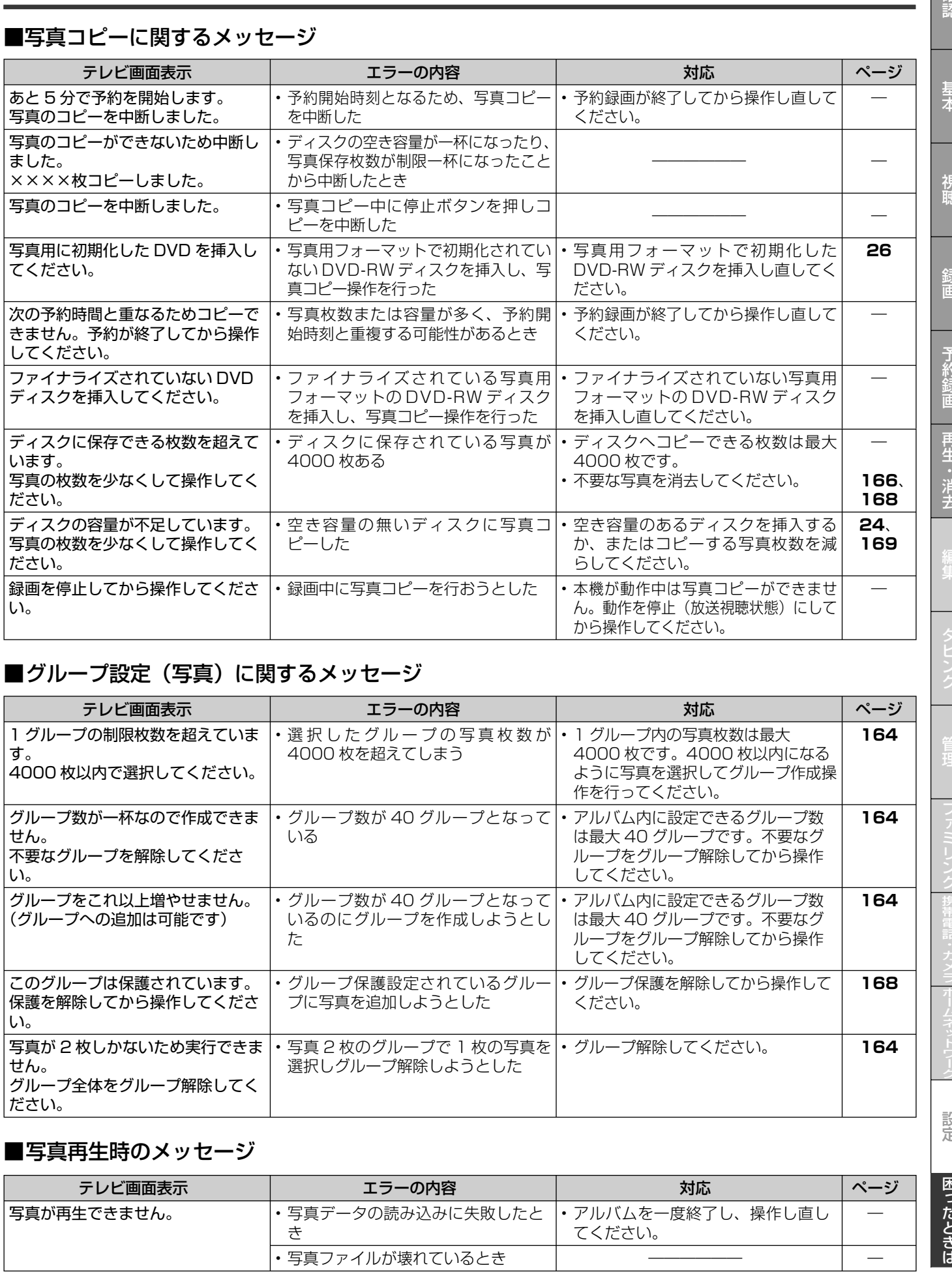

設定

### ■その他のメッセージ

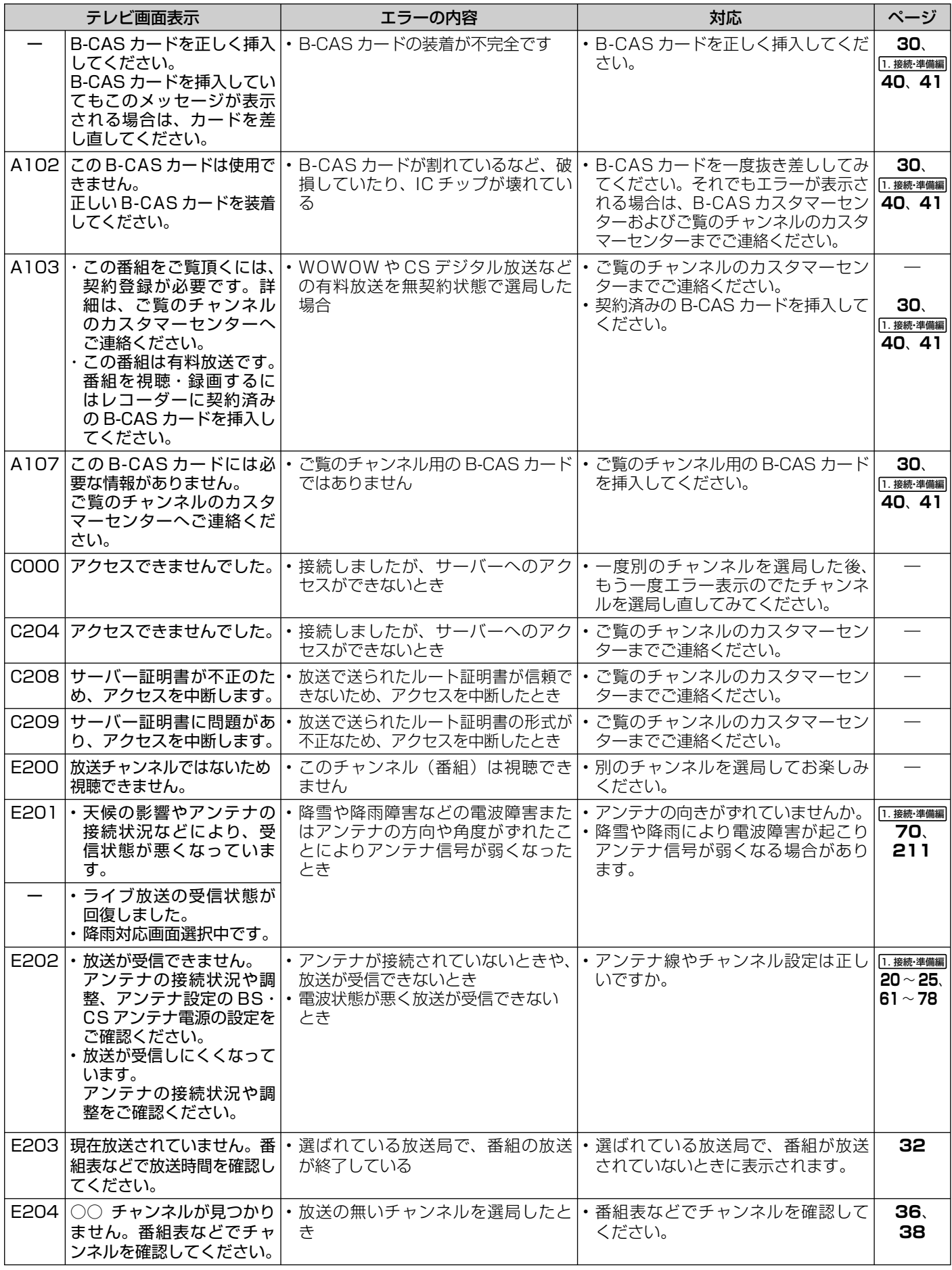

### エラーメッセージ (例)

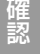

基本

録画

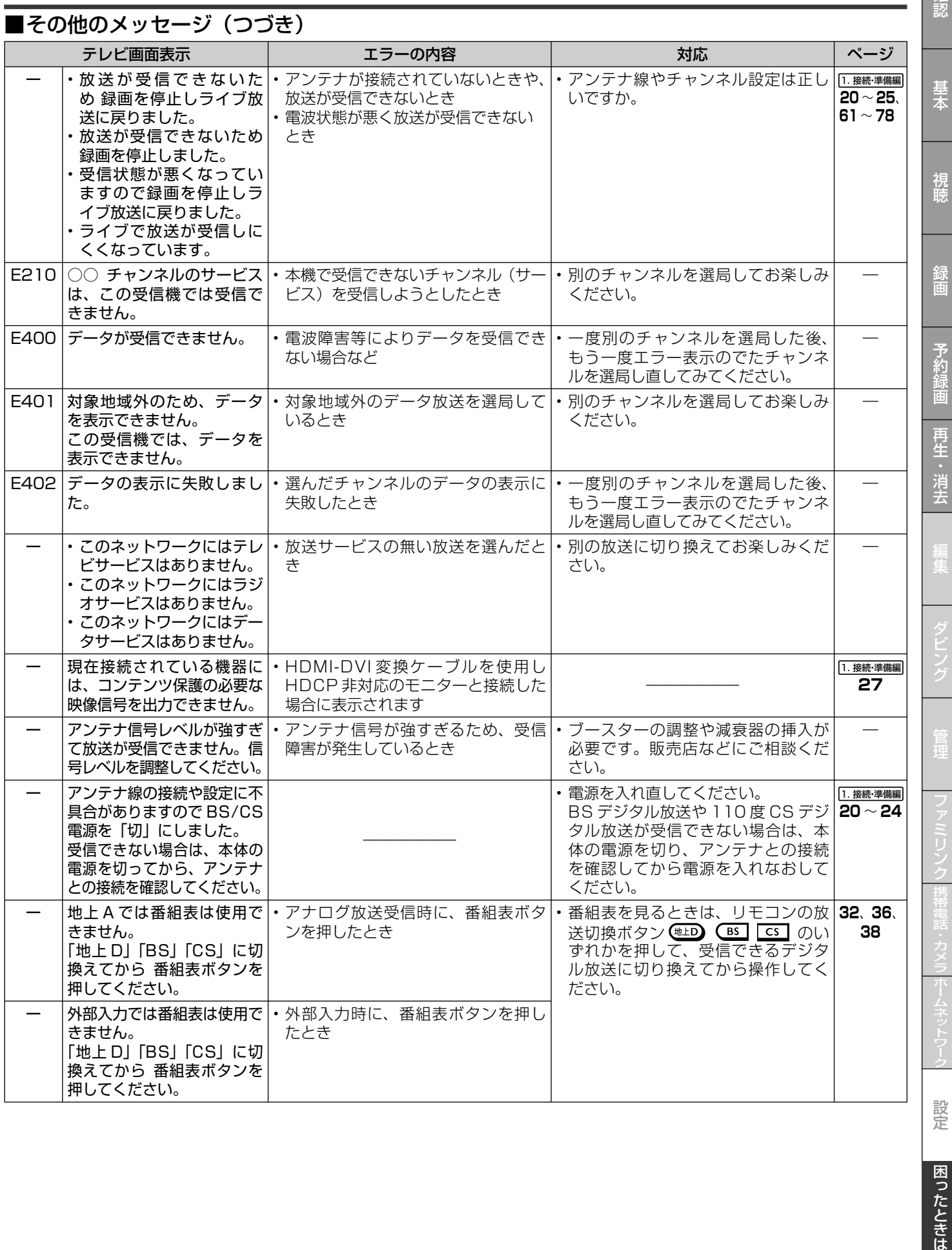

保証について

## **保証とアフターサービス**

### 保証書(別添)

● 保証書は、「お買いあげ日・販売店名」等 の記入をお確かめのうえ、販売店から受け 取ってください。 保証書は内容をよくお読みの後、大切に保 存してください。

#### ● 保証期間

 お買い上げの日から 1 年間です。 保証期間中でも、有料になることがありま すので、保証書をよくお読みください。

### 使い方や修理のご相談など

● 修理に関するご相談ならびにご不明な点 は、お買い上げの販売店、またはシャープ お客様相談センターにお問い合わせくださ い。(→ **237** ページ)

### 補修用性能部品の保有期間

- 当社は、ブルーレイディスクレコーダーの 補修用性能部品を、製品の製造打切後 8 年 保有しています。
- ●補修用性能部品とは、その製品の機能を維 持するために必要な部品です。

### 修理を依頼されるときは 出張修理

● 「故障かな ? と思ったら」(→ **209** ページ)を調べてください。それでも異常があるときは、使 用をやめて、必ず電源プラグを抜いてから、お買い上げの販売店にご連絡ください。

### ご連絡していただきたい内容

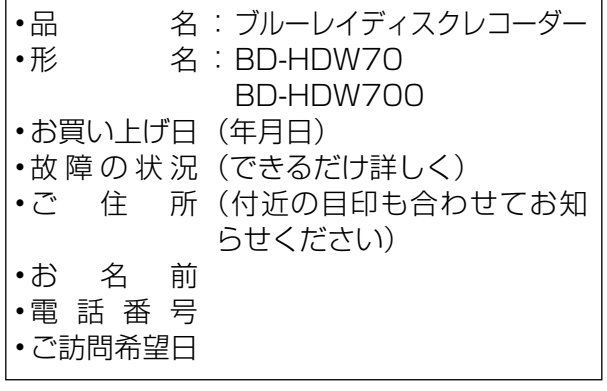

## 使利メモ <sup>お客様へ…</sup><br>隠れお話を説えされると便利です。

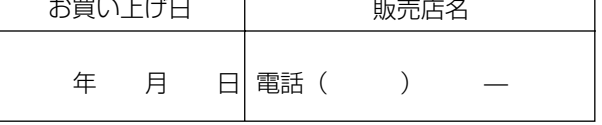

### 保証期間中

修理に際しましては保証書をご提示ください。 保証書の規定に従って修理させていただきま す。

### 保証期間が過ぎているときは

修理すれば使用できる場合には、ご希望により 有料で修理させていただきます。

### 修理料金のしくみ

修理料金は、技術料・部品代・出張料などで構 成されています。

技術料 故障した製品を正常に修復するための料金です。

部品代 修理に使用した部品代金です。

出張料|製品のある場所へ技術者を派遣する場合の料金です。

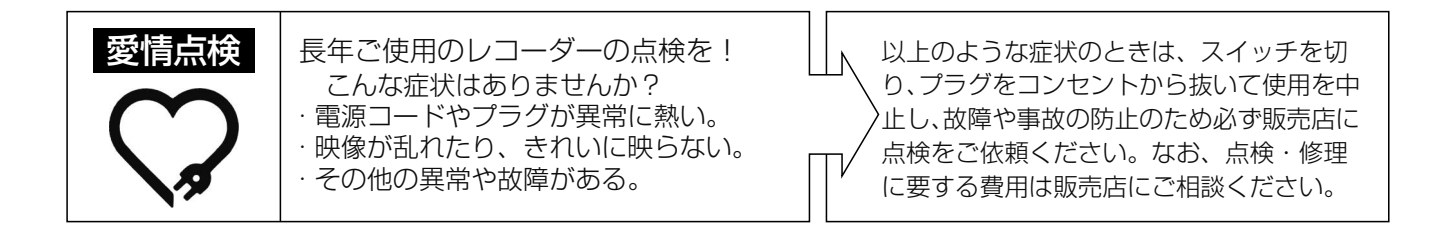

## **お客様ご相談窓口のご案内**

#### 確認 237確認基本視聴予約録画録画再生・消去編集ダビング管理ファミリンク携帯電話・カメラホームネットワーク設定困ったときは **修理・お取扱い・お手入れについてのご相談・ご依頼、及び万一、製品による事故が発生した場合は、お買いあげの販売店、 または下記窓口にお問い合わせください。** 電話番号をお確かめのうえ、お間違いのないようにおかけください。 基木 FAX送信される場合は、製品の形名やお問い合わせ内容のご記入をお願いいたします。 パソコン ■よくあるご質問などはパソコンから検索できます。 シャープ お問い合わせ | 検 索 視睡 http://www.sharp.co.jp/support/ 使い方や修理のご相談 【お客様相談センター】 ■IP電話などからフリーダイヤルサービスをご利用いただけない場合は… 電話:043-331-1626|FAX:043-297-2696 0120 - 001 - 251 O O 携帯電話·PHSからもご利用いただけます。 〒261-8520 千葉県千葉市美浜区中瀬1-9-2 予約 受 付 時 間 │●月曜~土曜:9:00~20:00 ●日曜・祝日:9:00~17:00 (年末年始を除く) ●所在地·電話番号·受付時間などについては、変更になることがあります。(2010.07) 「修理品引き取りサービス」のご案内 修理品引き取りサービスとは、電話で修理依頼をいただきますと、当社指定の運送業者が、お客様のご都合の良い日時に 准夫 ご自宅まで訪問してお預かりし、弊社で修理完了後、ご自宅までお届けに伺うサービスです。 ご利用内容 **ご利用料金** ※サービスエリア:日本国内地域。ただし、沖縄県全域(離島を含む)及び鹿児島県奄美市・大島郡を除きます。 ■運送費 ■修理料金 保証期間内 無 料 保証期間内 無料(保証書記載の「保証規定」に準じます) 保証期間外 1,000円+梱包資材費+代引き手数料 保証期間外 有料(修理内容により異なります) ※梱包料を含む往復料金(税別) ※保証期間内でも有料になる場合があります。詳しくは保証書をご確認ください。 お申し込み お客様相談センター】(上記参照)にお電話でお申し込みください。 お引き取り 当社指定の運送業者がお引き取りに伺います。 ■お引き取りの時間は下記時間帯よりお選びいただくことができます。 午前中  $\vert$ 12:00~14:00 14:00~16:00 16:00~18:00 18:00~21:00 ■お引き取り日はご依頼日の翌日以降となります。 ■18:00~21:00の時間帯は土、日、祝日を除きます。 ■交通事情などの理由によりご指定の時間にお伺いできない場合がございます。 ※離島の場合は、船便等のスケジュールにより、ご訪問できる日時が変動します。 ※修理品は当社指定の運送業者が梱包箱を持参してお伺いし、梱包させていただきます。 修理・お届け 設定 修理完了後、シャープエンジニアリング(株)よりご連絡いたします。 困ったときは ■ご連絡時にサービス料金(修理料金+利用料)と発送日をご連絡いたします。 ■当社指定の運送業者が修理完了品をお届けに伺います。 ■サービス料金(修理料金+利用料)を指定運送業者に、現金でお支払いください。 ※離島の場合は、船便等のスケジュールにより、ご訪問できる日時が変動します。

## **仕様**

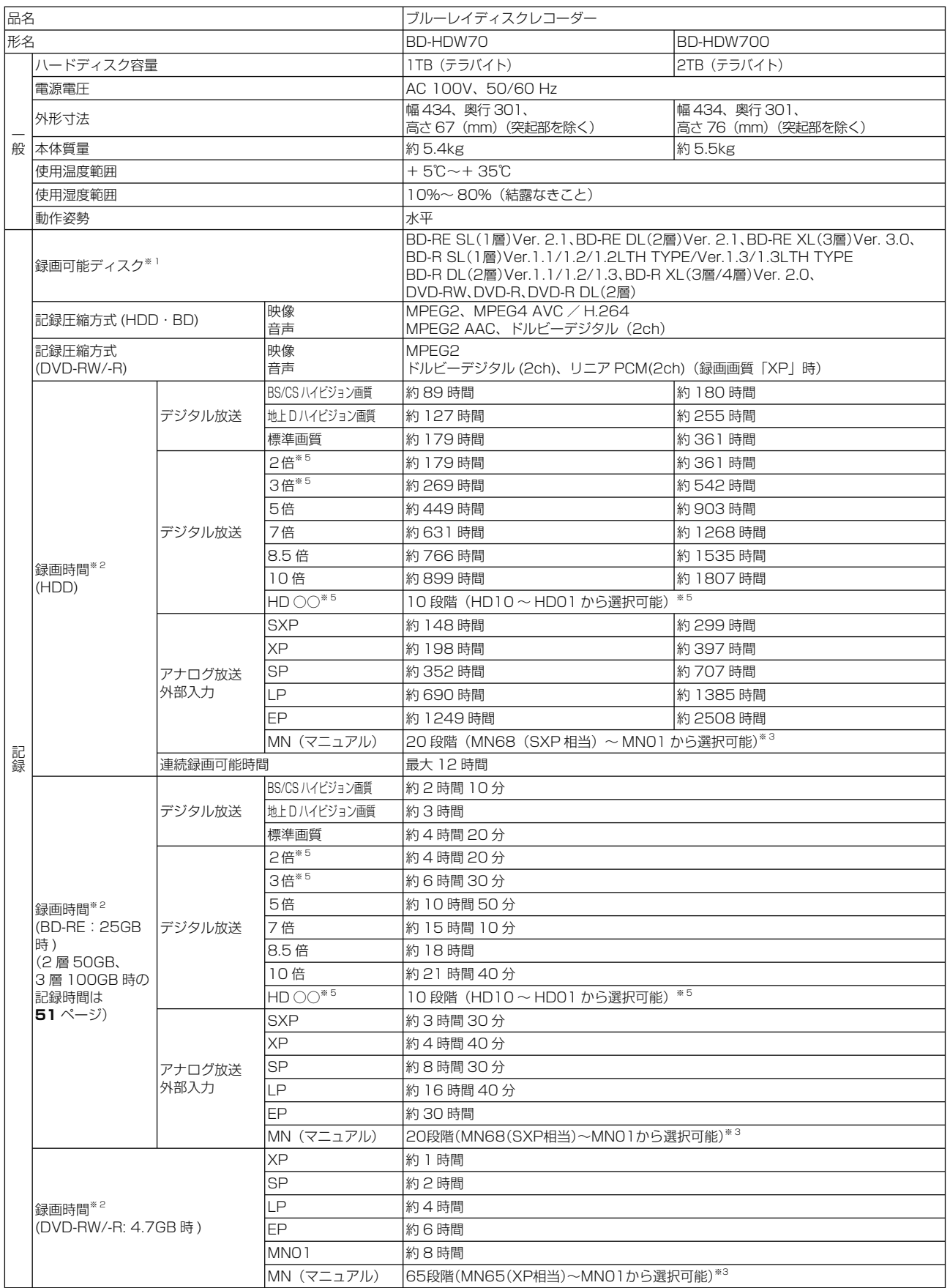

※ 1 BD-RE Ver.1.0 は本機では使用できません。(カートリッジタイプのディスクは使用できません。)

※ 2 <mark>録画可能時間は目安です</mark>。テレビ画面に表示される「残時間」は、きめ細かいシーンの多い映像や動きの多い映像など(ビットレートの高い映像) が録画できる時間の目安です。

実際の録画可能時間は、放送内容によってはテレビ画面に表示される「残時間」よりも長く録画することができます。

※ 3 HD ○○、MN (マニュアル)の録画時間については、50~52ページをご覧ください。

※ 4 DCF は、(社) 電子技術産業協会 (JEITA) の規格「Design rule for Camera File system」の略称です。

※ 5 「2 倍」、「3 倍」、「HD ○○」の録画時間は、連動データ放送のデータの大きさにより、実際に録画できる時間は記載値よりも誤差が大きくなる場合 があります。

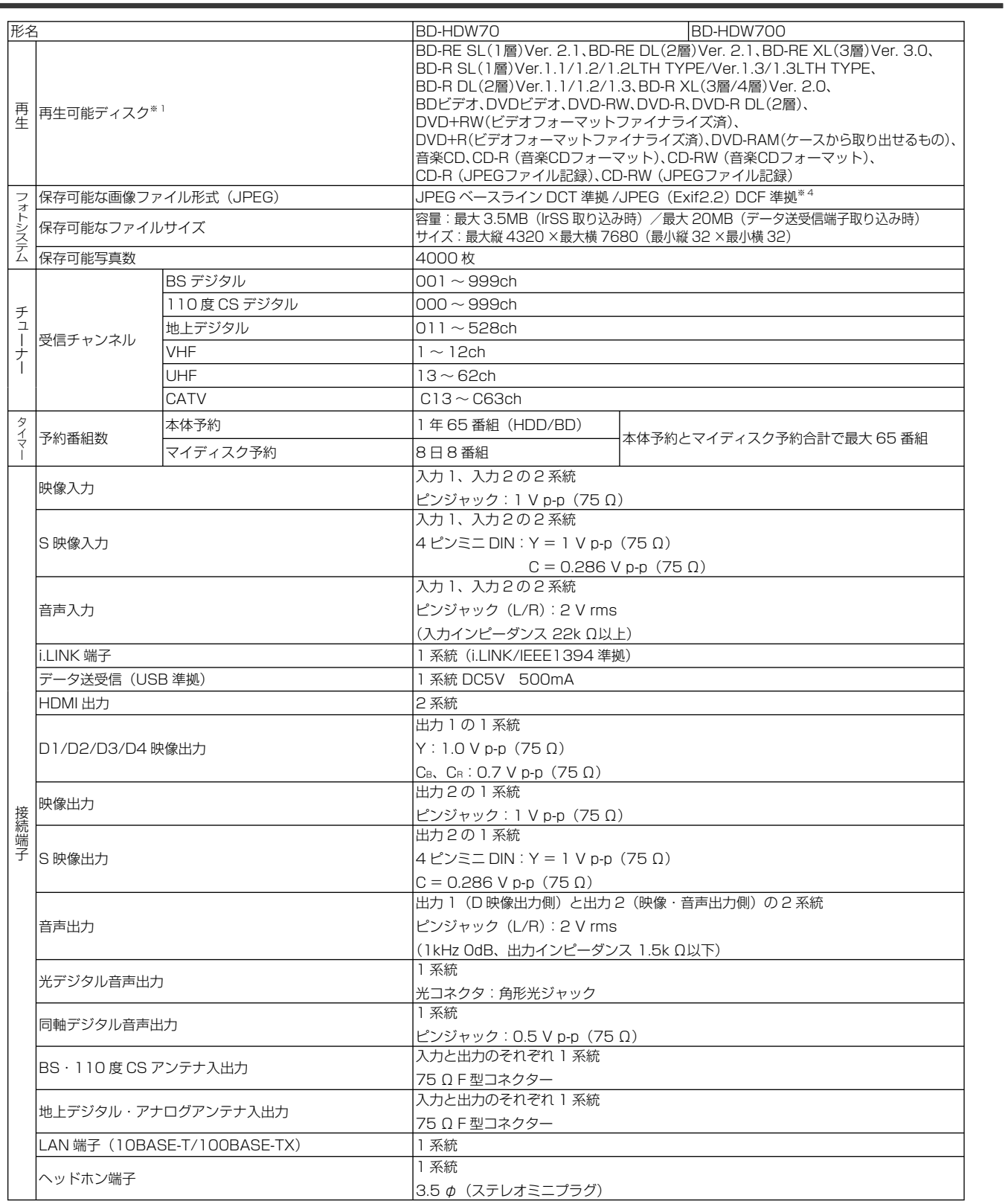

困ったときは

確認

基本

視聴

録画

予約録画

再生・消去

タビン

D

仕様

#### 仕様

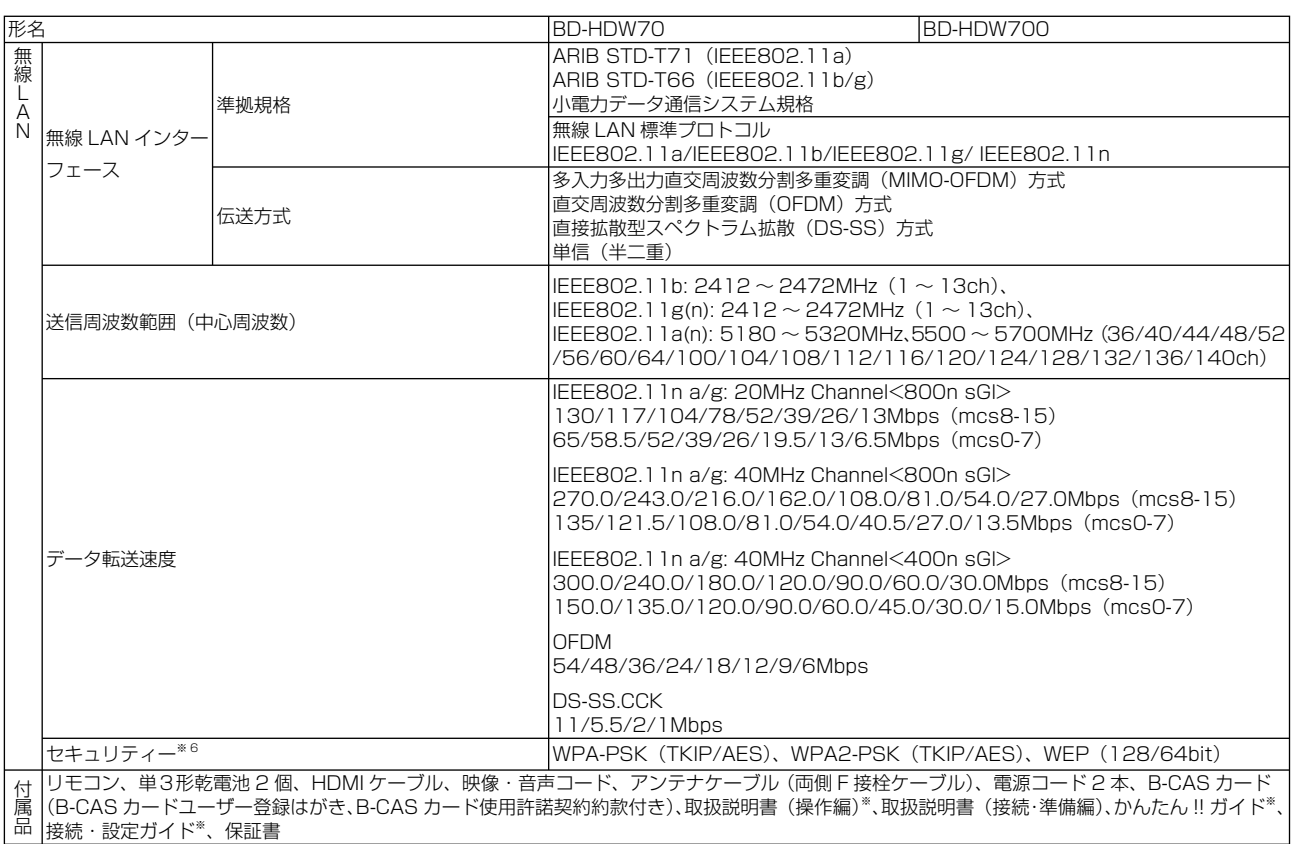

※ 6 セキュリティーが WPA-PSK(TKIP)、WPS2-PSK(TKIP)、WEP(128/64bit)の場合、IEEE802.11n での無線接続は対応しておりません。

#### ※ 当商品は日本国内向けであり、日本語以外の説明書はございません。This model is designed exclusively for Japan, with manuals in Japanese only.

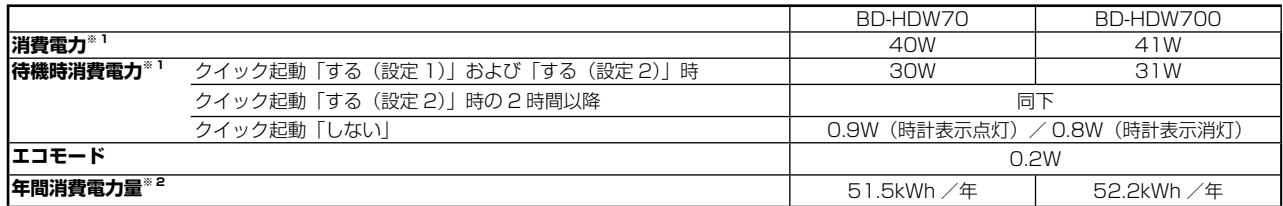

#### ※ 1 消費電力、待機時消費電力は BS・110 度 CS デジタルアンテナ電源供給「切」時の値です。

#### ※ 2 表示値は、JEITA 基準による算出式をもとに算出した参考値です。

● 仕様及び外観は改良のため予告なく変更することがあります。

- 海外では使用できません。このブルーレイディスクレコーダーは日本国内のみで、外国では放送方式、電源電圧が異なりますので使用できません。 <This Blu-ray Disc Recorder is designed for use in Japan only and can not be used in any other country.>
- あなたがテレビ (ラジオ) 放送や録画 (レコード録音) 物などから録画 (録音) したものは、個人として楽しむなどのほかは著作権法上の権利者に無 断で使用できません。

This software is based in part on the work of the Independent JPEG Group. 本機搭載のソフトウェアは、Independent JPEG Group のソフトウェアを一部利用しております。

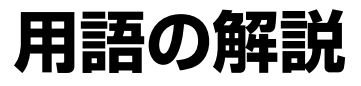

### **アルファベット**

#### **1080i (1125i)**

有効走査線 1080 本、インターレース(飛び越し走査)方 式。デジタルハイビジョンの高画質です。総走査線数を使って 「1125i」と呼ぶこともあります。

#### **1080p (1125p)**

有効走査線 1080 本、プログレッシブ(順次走査)方式。総 走査線数を使って「1125p」と呼ぶこともあります。

#### **2 番組同時録画**

本機は、表録画用と裏録用にデジタル放送のチューナーを 2 つ 搭載しています。2 番組同時録画はその 2 つのチューナーを使 用し、同時に 2 番組を録画する機能です。

#### **3D**

人はものを見るときに右目・左目それぞれ、わずかに異なった 映像を見ています。これを「視差」と呼び、脳の処理により奥 行き感や立体感を認知します。3D 映像はこの「視差」を応用 し、右目用、左目用の映像を交互に高速表示することにより 2 つのイメージを立体感のある映像として脳に認識させる技術で す。3D の視聴には、3D に対応したテレビなどが必要です。

#### **480i (525i)**

有効走査線 480 本、インターレース(飛び越し走査)方式。 地上放送(VHF/UHF)や BS アナログ放送と同等の画質です。 総走査線数を使って「525i」と呼ぶこともあります。

#### **480p (525p)**

有効走査線 480 本、プログレッシブ(順次走査)方式。総走 査線数を使って「525p」と呼ぶこともあります。

#### **AAC**

音声圧縮方式の一つで国際的な標準規格である、Advanced Audio Coding の略です。

地上デジタル /BS デジタル /CS デジタル放送の映像圧縮方式 である「MPEG-2」に採用されています。MPEG-1 に採用され ている音声圧縮方式「MP3」より、1.4 倍ほど圧縮効率が高くなっ ています。

#### **AACS**

Advanced Access Content System の略で、コンテンツ保 護技術の一つです。デジタル放送番組を BD ディスクに録画・ 再生する場合は、機器および BD ディスクがこの技術に対応し ていることが必要です。

#### **ADSL 回線**

ブロードバンド回線のひとつで、アナログ固定電話回線の音声 通話に使用しない帯域を使った回線です。

#### **AVCHD**

ハイビジョン動画記録フォーマットであり、8cm DVD への記 録を H.264/MPEG-4 AVC 方式で行うものです。

#### **B-CAS**

デジタル放送は不正コピー等を防ぐためにデータを暗号化して います。番組の著作権保護や有料放送の視聴等に利用されてい るのが B-CAS カードで、暗号化を解除するための鍵データを 記録した IC カードです。発行しているのが株式会社ビーエス・ コンディショナルアクセスシステムズ(B-CAS)です。

#### **BD-LIVE(BD ライブ)**

インターネットに接続したブルーレイディスクプレーヤーを通 じて、特典映像などのさまざまな情報をダウンロードできる サービスです。

#### **CATV**

ケーブルテレビ(有線放送)のことです。

#### **CATV パススルー**

ケーブルテレビ配信局が地上デジタル放送を、内容はそのまま で CATV 網に流す放送方式です。この方式では、地上デジタ ル放送が本来使っている UHF 帯のチャンネルとは異なる他の チャンネルに周波数を変換して再送信することがあります。 本機で受信できるのは次の周波数帯です。 UHF 帯/ VHF 帯/ミッドバンド (MID: C13 ~ C22) 帯 /スーパーハイバンド(SHB:C23 ~ C63)帯

**CPRM**(Content Protection for Recordable Media) デジタルメディアに対する著作権保護技術のことです。 デジタル放送の「1 回だけ録画可能」「ダビング 10」などの録 画制限のある番組を録画・ダビングするには、CPRM 対応の録 画用 DVD が必要です。

#### **D 映像端子**

コンポーネントと呼ばれる 3 本の輝度·色差信号 (Y/CB/CR お よび Y/PB/PR)のコード接続を、1本のコードで行えるよう に考案された端子です。D 端子は、色差信号の他にも、走査線、 アスペクト比、インターレース/プログレッシブの情報を送る ことができます。

#### **DD2ch**

ドルビーデジタル 2ch の略です。

#### **DLNA**

デジタル家電やパソコンなどを相互接続するためのガイドライン です。ネットワーク経由で異なる機器間でデータのやり取りがで き、レコーダーで録画した映像を他の部屋のテレビで見ること等 ができます。

#### **DR 録画**

デジタル放送をそのままの画質でハードディスク (HDD)に 録画する方式です。デジタル放送ならではの美しい映像を録画 することができます。

デジタル放送の HD(ハイビジョン)放送はハイビジョン画質で、 SD (標準)放送は標準画質で記録されます。

#### **DTS**

デジタルシアターシステムズ社が開発した、劇場向けデジタル 音声システムのことです。音声 6ch を使って、正確な音場定 位とリアルな音響効果が得られます。DTS 対応プロセッサー やアンプとの接続で映画館のような音声が楽しめます。

#### **DVD-R DL**

- 片面 2 層の DVD-R ディスクのことです。
- VR フォーマットで使用しているとき、連続で録画できる時 間は 9 時間です。

#### **EPG(電子番組表)**

- テレビの画面に表示される番組表のことです。番組表から視 聴したい番組や、予約録画したい番組を選べます。
- •番組表データを取得中は、本体表示部に「 [ P[ ] と表示され ます。

#### **HDMI**

High Definition Multimedia Interface の略で、ハイビジョン 映像信号、マルチチャンネルオーディオ信号、双方向伝送対応の コントロール信号を 1 本のコードで接続できるデジタル AV イン ターフェースです。デジタル信号を圧縮せずに転送するので、高 品位な画質・音質をシンプルな接続で楽しむことができます。

基本

消去

設定

困ったときは

#### **HDV 規格**

DV 規格のカセットテープ(DV/mini DV テープ)にハイビジョ ンの映像と音声を記録・再生することができる規格です。

#### **i.LINK(TS)**

i.LINK とは、i.LINK 端子を持つ機器間で、映像や音声などのデー タ転送や、接続した機器の操作ができるシリアル転送方式のイ ンターフェースです。i.LINK は、IEEE1394 をなじみやすく 表現するための呼称で、IEEE(米国・電気電子学会)によって 標準化された国際標準規格です。

i.LINK はソニー株式会社の商標です。

TS とはトランスポートストリーム(Transport Stream)の略 で、多重信号形式の1つです。映像や音声、データなどの個別のス トリームを、アプリケーションや伝送路の種類によらずに共通の信号 形式で扱い、1つのストリームとして伝送できるシステムのことです。

#### **JPEG ファイル**

静止画ファイルを圧縮する技術の1つです。ファイル容量を小さ くできるので、デジタルスチルカメラやインターネットなどで、 広く使われています。

#### **LAN**

Local Area Network (ローカル・エリア・ネットワーク)の 略で、コンピューター・ネットワークの形式のひとつです。 一般家庭や企業のオフィスなど、小さな規模で用いられています。 本機の LAN 接続方法は LAN ケーブルで接続する有線 LAN と、 ワイヤレスで接続する無線 LAN があります。無線 LAN 接続 には無線 LAN に対応したブロードバンドルーターが必要です。

#### **PCM(Pulse Code Modulation)**

アナログの音声信号をデジタル信号に変換する方式の 1 つです。 音楽 CD はこの方式を利用しています。

#### **RW コンパチブル(RW COMPATIBLE)**

VR フォーマットで記録された DVD-RW が再生できる機能を示 しています。 この機能がある DVD プレーヤーには、 RW表示があります。

#### **VR フォーマット**

DVD にデジタル放送を録画できる録画方式です。

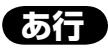

#### **アクトビラ**

インターネットを利用して、テレビやレコーダーで映画やドラマ 等を視聴する、動画配信サービスです。本機では「アクトビラ ビ デオ」と「アクトビラ ビデオ・フル」を楽しむことができます。

#### **アンテナ電源設定**

BS・110 度 CS デジタル放送用アンテナに本機からアンテナ電 源を供給するかしないかを設定します。

#### **インターネット**

本機のインターネット機能は、アクトビラの動画配信サービス 「アクトビラ ビデオ」、「アクトビラ ビデオ・フル」を楽しむた めの機能です。

#### **インターネットサービスプロバイダ**

ご家庭のパソコンなどをインターネットに接続するためのサー ビスを提供している事業者のことです。プロバイダと呼ばれた り、ISP と表記されることもあります。

#### **裏録予約機能**

本機はBS・110度CSデジタルチューナー、地上デジタルチューナー をそれぞれ 2 つずつ搭載しており、デジタル放送の番組を 2 つ同時 に録画することができます。2 つの番組を同時に録画する場合、どち らかの番組を予約設定で「裏録予約」にすることで同時録画が可能と なります。地上アナログ放送と BS/CS/ 地上デジタル放送を同時に 録画する場合は、BS/CS/ 地上デジタル放送を「裏録予約」にします。

#### **エコモード**

電源切のときの待機電力を抑えるための機能です。

#### **追いかけ再生**

HDD(ハードディスク)または BD に録画しながら、録画中 の番組を再生して見ることができます。

#### **オリジナル/プレイリスト**

他機で作成したプレイリストの再生が楽しめます。(本機でプ レイリストを作ることはできません。)

#### **オリジナル**

テレビ放送や外部入力などを録画した映像(タイトル)を 「オリジナル」と呼びます。

#### **プレイリスト**

 オリジナルのタイトルから、必要なシーンだけをコピーし て再生したりできるタイトルのことを「プレイリスト」と 呼びます。(オリジナルタイトルはそのまま残ります。)

#### **音声出力レベル**

BD ビデオや DVD ビデオディスクの再生で、ドルビーデジタ ル音声の平均音声を上げるかどうかを設定する機能です。

#### **音声遅延(ディレイ)調整**

テレビの音声と映像にズレが生じる場合は、そのズレを補正す ることができる機能です。

### **か行**

#### **ケーブルテレビ(CATV)**

契約者と放送局をケーブルで直接結んで番組を提供する有線放 送です。

#### **高速ダビング**

パソコン上でのデータコピーのように、タイトル(録画した番 組)を画質を劣化させることなく、そのままの画質でダビング する機能です。

#### **コピーガード(コピー制御信号)**

複製防止機能のことです。著作権者などによって複製を制限す る旨の信号が記録されているソフトおよび放送番組は録画する ことができません。

### **さ行**

#### **サラウンド効果入/切設定**

デジタル 5.1ch などの音声信号をステレオヘッドホンで手軽 に高品位なサラウンド効果(映画館と同様に映像の各シーンに マッチした臨場感を味わえる音響効果)で楽しめる機能です。

#### **視聴制限(パレンタルレベル)**

デジタル放送や BD ビデオ、DVD ビデオディスクの中には、 視聴者の年齢に合わせて、放送やディスクを見るための規制レ ベルが設定されているものがあります。そのような放送やディ スクを視聴したときの規制レベルを設定することができます。

#### **写真用フォーマット**

携帯電話やデジタルスチルカメラから HDD (ハードディスク) に取り込んだ写真を DVD-RW にコピーするための専用フォー マットです。

#### **ジャストダビング**

HDD (ハードディスク) から BD·DVD ディスクへダビング するとき、1 枚のディスクに収まるようにタイトルの記録時間 に合わせて録画画質を選択し、録画する機能です。

#### **初期化**

BD・DVDディスクを録画/ダビングできるようにすることです。 DVD-RW の場合、初期化には「VR フォーマット」、「ビデオ フォーマット」、「写真用フォーマット」の 3 種類があります。 DVD-RW/-Rの初期化には「VRフォーマット」と「ビデオフォー マット」の 2 種類があります。

**DVD-R**

 $\circledcirc$ 

ダビングすると…↓

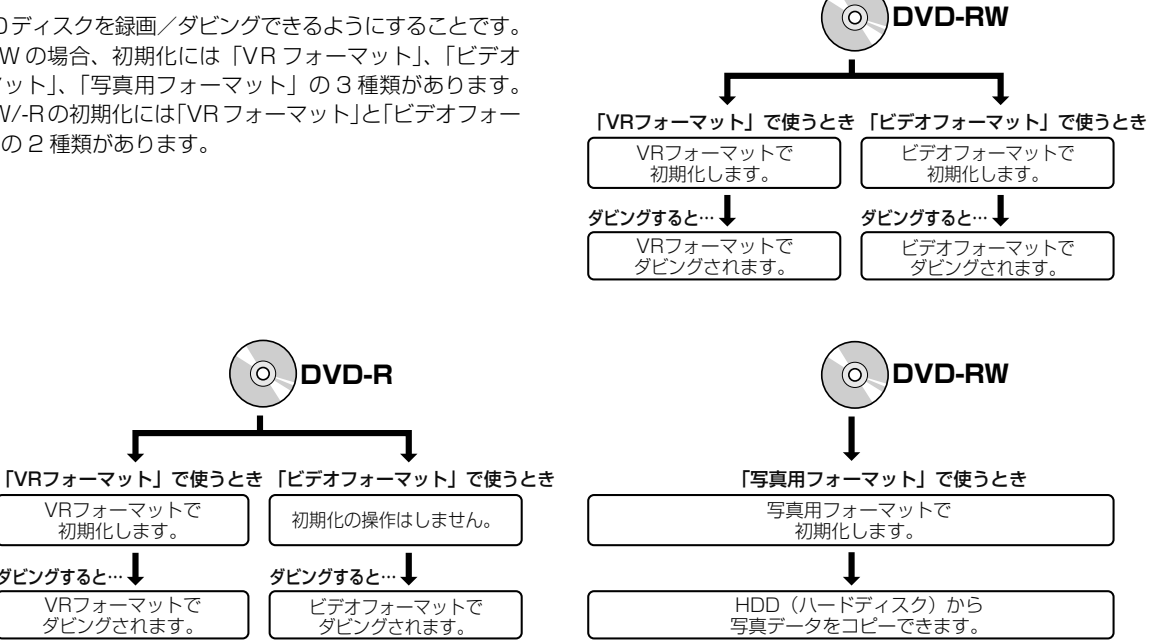

#### **スカパー ! HD**

通信衛星を利用した衛星放送(CSデジタル放送)サービスです。 スカパー! HD 対応チューナー (または、スカパー! 光 HD 対 応チューナー)と本機を LAN ケーブルで接続することで本機 内蔵の HDD へ、スカパー ! HD をハイビジョン録画すること ができます。

VRフォーマットで 初期化します。

VRフォーマットで ・・・・。<br>ダビングされます。

ダビングすると…↓

#### **スキップ**

選局をしたときに放送のないチャンネルをとばして選局できる 機能です。

#### **双方向番組**

地上デジタル放送でのサービスで放送局との双方向通信を行 い、テレビ上でのショッピングや視聴者が参加できるクイズな どの番組です。

#### **ソフトウェアの更新(アップデート)**

通常は地上デジタル放送や、BS デジタル放送の放送電波を通 じてソフトウェアの更新を自動で行います。デジタル放送が受 信できない場合は、シャープのホームページから USB メモリー にソフトウェアをダウンロードして更新が行えます。 また、インターネットに接続している場合は、サーバーから更 新用ソフトウェアをダウンロードし更新を行うこともできます。

### **た行**

#### **タイトルとチャプター、ディスク内の構成**

録画した番組のことを「タイトル」といいます。 タイトルは、さらに「チャプター(章・区切り)」という単位 で構成されています。 実際には、次のような構成になっています。

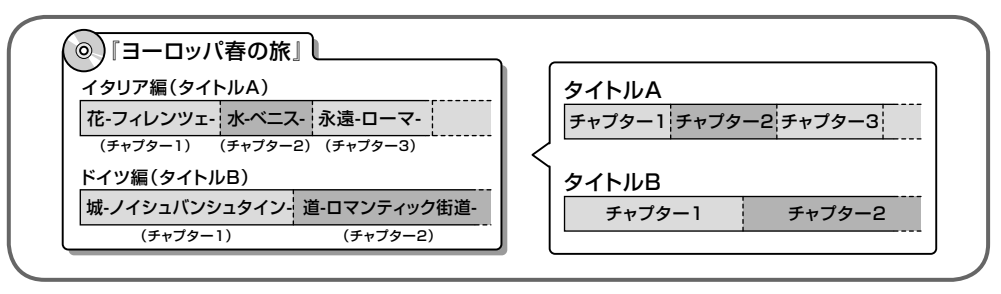

タイトルとチャプターを短編小説に例えると、次のような関係になります。

- タイトル = 話
- チャプター = 章
- チャプターマークを付ける = しおりをはさむ
- 録画リスト = もくじ

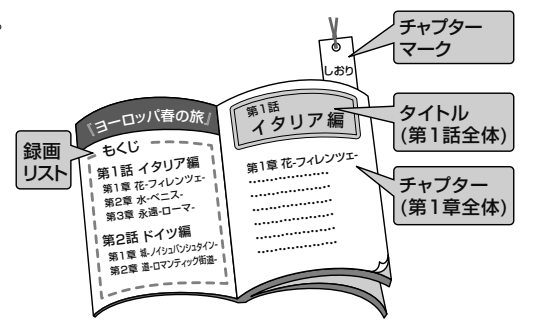

基本

視瞄

消去

#### **タイムシフト**

本機は放送視聴中に、タイムシフト視聴設定で設定した一定時 間ぶんを自動で録画しています。これにより、後から放送をさ かのぼって視聴することができます。

#### **ダウンロードサービス**

地上デジタル放送および BS デジタル放送の電波を通して本機 の性能を向上させるソフトウェア更新サービスを行うことがで きます。このサービスをダウンロードサービスといいます。ダ ウンロードを行うことでデジタル放送の新しいサービスに対応 することも可能になります。

#### **ダビング 10**

- 「ダビング 10」の番組は、本機に録画したあと BD や DVD へ 10 回までのダビングが可能です。ただし、10 回目は移 動(ムーブ)となり、ダビングするとハードディスクから番 組が消去されます。
- すべてのデジタル放送が「ダビング 10」に対応しているわ けではありません。「1 回だけ録画可能」の番組は1回のみ の移動(ムーブ)となります。

#### **地上アナログ放送**

従来の UHF・VHF 放送(アナログ放送)のことです。 地上デジタル放送と対比した呼び方です。

#### **地デジ難視対策放送**

電波状況が悪く、地上デジタル放送が受信できない地域への受 信対策として、衛星を利用した再送信サービスです。一般の地 域ではご利用できないサービス放送です。

#### **チャプター**

ディスクのタイトル中にある章をチャプターといいます。

#### **つづき再生**

ディスクの再生中に一度停止すると、停止した位置を本機が記 憶し、停止した位置から続けて再生することができる機能です。

#### **デジタル放送**

デジタル放送は、ハイビジョン放送(1080i)と標準放送(480i) の 2 つの放送があります。

- HD 放送……ハイビジョン放送のことです。
- SD 放送……標準スタンダード放送のことです。

#### **電子番組表(EPG)**

テレビ画面に表示される番組表のことです。テレビ画面で、視 聴したい番組や予約録画したい番組を選べます。

#### **同時録画再生**

録画しながら、録画済みの番組を再生して見ることができる機 能です。

#### **独立データ放送**

テレビ放送とは別に送られてくるサービスで、ニュースや天気 予報、株価などの情報を見ることができます。

#### **ドルビーデジタルプラス**

ドルビーデジタルと比べてより高音質で多チャンネルに対応し た、新しい音声圧縮技術です。HDMI ケーブルを使ってドルビー デジタルプラス対応の AV アンプやサラウンド機器と接続する ことで、最大 7.1ch のサラウンド音声が楽しめます。

#### **ドルビー TrueHD**

ドルビーデジタルプラスと比べてより高音質で多チャンネルに 対応した、新しい音声圧縮技術です。原音と同じ音質で音声 を再生できます。HDMI ケーブルを使ってドルビー TrueHD ールエマニング アール・プレース ■マンコール コンフェール 7.1ch のサラウンド音声が楽しめます。

### **は行**

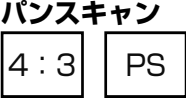

4:3のテレビと本機を接続しワイド (16:9)記録のディス クを再生したときに、再生画像の左右をカットし 4:3 のサイ ズにする機能です。

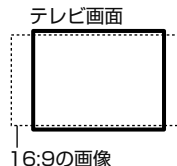

#### **ビットストリーム**

圧縮されたデジタル信号のことです。このデジタル信号をその まま出力することをビットストリーム出力といいます。ビッ トストリーム出力した音声信号を再生するためには、ドルビー TrueHD や DTS-HD などに対応したオーディオ機器と HDMI ケーブルを使って接続することが必要です。

#### **ビデオフォーマット**

市販の DVD プレーヤーで再生できる録画方式です。市販の DVD プレーヤーなどで再生するには、ファイナライズという 処理が必要です。

#### **ファイナライズ**

DVD-RW/-R を他の機器でも再生できるようにすることです。 DVD の場合、DVD-RW や DVD-R に対応した他の DVD プレー ヤーで、本機でダビングしたディスク(ビデオフォーマット) を再生できるようになります。(全ての DVD プレーヤーでの再 生を保証するものではありません。) DVD-RW (VR フォーマット)のディスクを再生できる DVD プレーヤーは RW 表示の付いた DVD プレーヤーです。

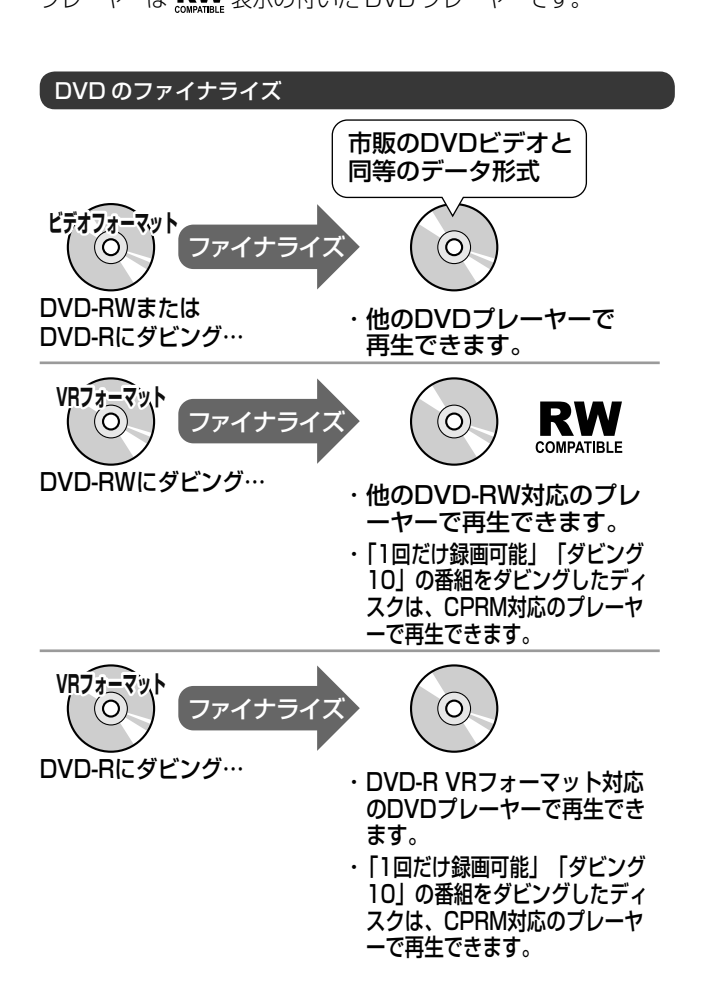

確認

基木

視神

予約 奤

再生

消去

#### **ファミリンク機能**

ファ ミ リ ン ク 機 能 と は、HDMI CEC (Consumer Electronics Control)を使用し、HDMI で規格化されている テレビや DVD レコーダー、AV アンプを制御するためのコン トロール機能です。テレビのリモコンでレコーダーを再生した り、録画、予約録画などが行えます。

#### **フォトシステム**

IrSS(高速赤外線通信)機能に対応している携帯電話の写真を ハードディスクに保存して、テレビで見たり、デジタルスチル カメラの写真を保存してテレビで見ることができる機能です。

#### **プレイリスト**

他機で作成したプレイリストの再生が楽しめます。(本機でプ レイリストを作ることはできません。) オリジナルのタイトルから、必要なシーンだけをコピーして再 生したりできるタイトルのことを「プレイリスト」と呼びます。

#### **プログレッシブ(順次走査)方式**

映像の 1 フレーム (コマ) を2 つのフィールド画像で半分ず つ表示するインターレース方式に対し、1 フレームを 1 つの 画像で表示する方法です。従来のインターレース方式が 1 秒を 30 フレーム (60 フィールド)で構成するのに対し、初めか ら 1 秒を 60 フレームで構成することで高品質な画像を再現で きます。

#### **ブロックノイズリダクション**

低い録画画質で録画した番組の再生時、動きの速い部分で生じ るブロック状のノイズを軽減します。

#### **プロバイダ**

一般にはインターネットサービスプロバイダ(ISP、インター ネット接続業者)のことをいいます。電話回線などを使って顧 客のコンピューターをインターネットに接続するほか、メール 利用などのサービスを行うことがあります。

#### **ホームネットワーク**

それぞれの機器からインターネットに接続できるようにするた めに「LAN」で各機器をネットワーク接続することです。本 機で録画した映像を他の部屋のテレビで視聴することや、スカ パー ! HD 対応チューナーから本機で録画することができます。

### **ま行**

#### **マルチアングル**

BD・DVD ビデオディスクの特長の一つで、同じ画像を角度を 変えて撮影したものを、一枚のディスクに収録し、アングルを 変えて再生画像を楽しめる機能です。(マルチアングル記録の ディスクで楽しめる機能です。)

#### **マルチ音声**

デジタル放送や BD・DVD ビデオディスクの特長の一つで、 同じ画像に対して異なる音声をいくつも記録し、音声を切り換 えて楽しめる機能です。

#### **マルチビューサービス放送**

地上デジタルや BS デジタルの標準テレビ信号を利用した放送 です。最大 3 つの映像を同じチャンネルで楽しめます。対応し た信号を放送局側が送信する必要があります。

#### **見どころ画面**

1 タイトルを 28 等分して静止画表示して、見たいシーンを選 んでそこから再生させる機能です。

#### **モスキートノイズリダクション**

画像の輪郭部分等で生じるチラツキを軽減します。

### **ら行**

#### **リージョンコード(再生可能地域番号)**

BD ビデオや DVD ビデオは、各国に合わせて再生できるソフ トが決められています。その再生できるディスクの番号をリー ジョンコードといいます。

本機では、BD ビデオはリージョンコード「A」、DVD ビデオ はリージョンコード「2」または「ALL」のソフトが再生でき ます。

#### **リセット操作**

操作の途中で画面が止まり、操作ボタンを受けつけない場合や、 電源が切れない場合に本体のリセットボタンを押し、システム をリセットしたときは自動で電源が切れ、システムをリセット することができます。

#### **リニア PCM 音声**

BD・DVD・音楽用 CD に用いられている信号記録方式です。

#### **リモコン番号**

本機を操作するためのリモコンの信号の種類です。リモコン番 号は、「リモコン番号 1」「リモコン番号 2」「リモコン番号 3」 の 3 種類があります。

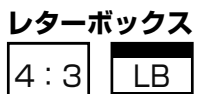

4:3のテレビと本機を接続しワイド (16:9)記録のディス クを再生したとき、上下に黒い帯のある画像で再生される機能 です。

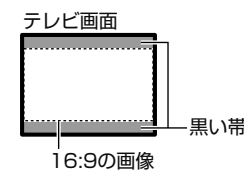

設定

#### 用語の解説

#### **録画画質**

録画するときの画質を設定することができます。

ビデオテープの標準(SP)/3 倍(EP)と同じように、本機 の HDD (ハードディスク)または BD に録画するときは以下 の録画画質を設定できます。

- DR……デジタル放送をそのままの画質で HDD(ハードディ スク)に予約·録画したいときに設定する録画画質です。 BD に放送画質のままダビングしたいときも、DR に設定し て録画します。
- 2 倍、3 倍……圧縮したハイビジョン画質で、デジタル放 送を長い時間録画できる録画設定です。
- 5 倍、7 倍、8.5 倍、10 倍……圧縮したハイビジョン画質で、 デジタル放送をより長時間録画できる録画設定です。
- HD ○○……圧縮したハイビジョン画質を 10 段階の中か ら選択できるマニュアル設定です。
- SXP……BD ディスクに地上アナログ放送を録画(ダビン グ)するときにおすすめの録画画質です。
- XP……高画質で録画したいときに設定する録画画質です。 ハイビジョン画質(放送画質)での録画はできません。片 面一層の DVD ディスクの場合、1 時間録画できます。
- SP……標準の画質です。片面一層の DVD ディスクの場合、 2 時間録画できます。
- LP……標準の 2 倍長い時間録画できる録画設定です。
- EP……標準の 3 倍長い時間録画できる録画設定です。
- MN ○○……録画画質を HDD・BD で 20 段階、DVD で 65 段階の中から選択できるマニュアル設定です。

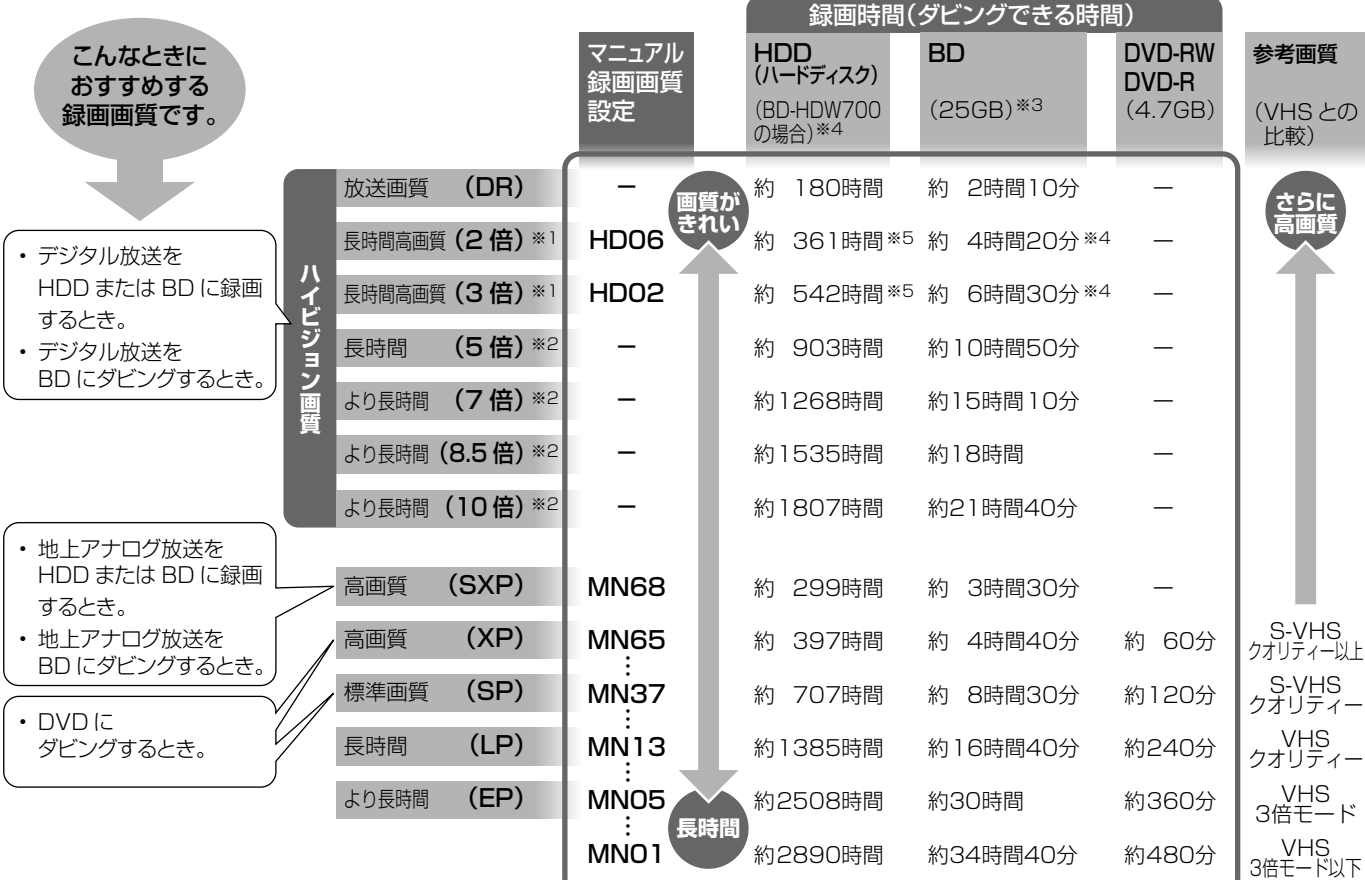

- ※ 1 連動データ放送と字幕を記録することができます。
- ※ 2 5 倍、7 倍、8.5 倍、10 倍の録画画質で録画したとき、連動デー タ放送も録画したいときは、「ホーム」-「設定」-「録画機能 設定」-「長時間モード設定」の「連動データ設定」で「記録 する」に設定し直してください。字幕は記録されます。
- ※ 3 2 層、3 層ディスクの録画時間は **51** ページをご覧ください。

#### **録画画質変換ダビング**

ダビングする際に、録画画質を変更してダビングする機能です。 (ダビング元の映像より高画質になることはありません。)

#### **録画(記録)フォーマット(方式)**

DVD に記録する場合は、VR フォーマットとビデオフォーマッ トの 2 つの録画フォーマット(方式)があります。(それに加 えて、本機の場合、DVD-RW に写真をコピーするための写真 用フォーマットがあります。)録画する前に使用目的に合わせ てあらかじめ初期化する必要があります。

• VR フォーマット …… HDD (ハードディスク)に録画したデジ タル放送の番組を DVD にダビングするときに使う記録方式です。

- ※ 4 BD-HDW70/BD-HDW700 の録画時間は **50** ページをご 覧ください。
- ※ 5 2 倍·3 倍·HD ○○の録画時間は、連動データ放送のデー タ量により、実際に録画できる時間は記載値よりも誤差が大 きくなる場合があります。
- ビデオフォーマット……本機でダビングした DVD ディス クを他の DVD プレーヤーで再生することができる互換性 に優れた記録方式です(ファイナライズ処理が必要です)。 デジタル放送のダビングはできません。
- 写真用フォーマット ……HDD (ハードディスク)に取り込んだ写真 データを DVD-RW にコピーし保存するための専用フォーマットです。 写真用フォーマットのディスクは、本機では再生できません。 DVD の内容を HDD (ハードディスク)にコピーし、HDD から 再生することができます。パソコンで再生するときは、DVD のファ イナライズを行ってください。

#### **録画リスト**

録画した番組が一覧で確認できるリスト画面です。録画リスト は、画面リストとタイトル名リストが選択できます。

#### **録画画質と録画時間**

## **画面に表示されるマーク**

### ■番組表に表示されるマーク(⇒番組表については 36ページ)

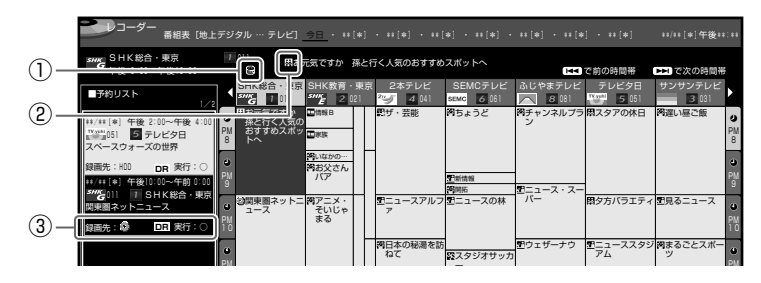

### ① 番組の情報と録画予約の情報を示すマーク

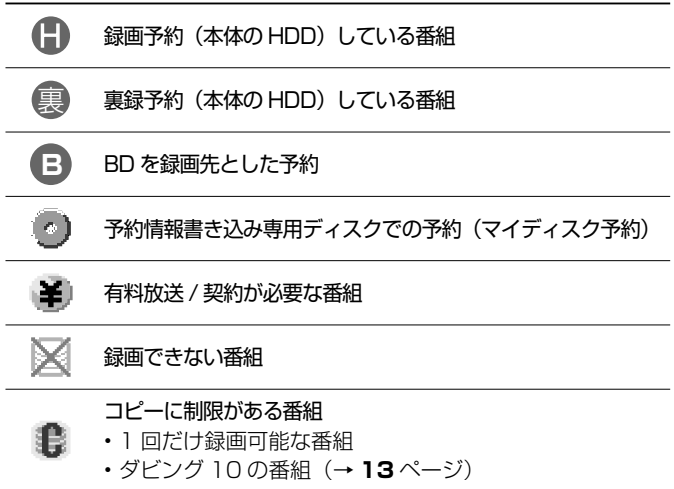

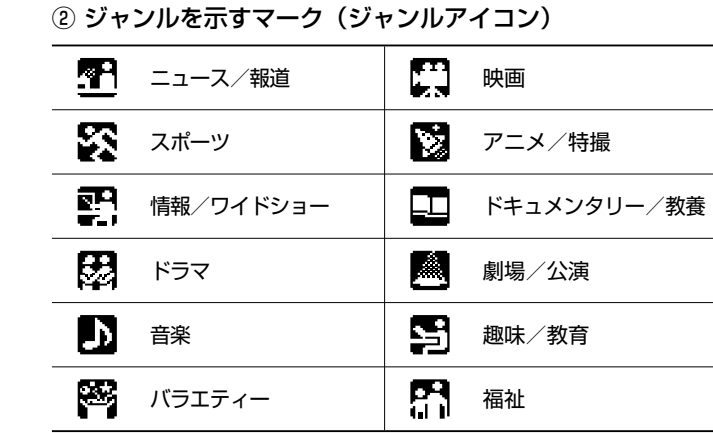

### ③ 予約リストのマーク(**74**、**248** ページ参照)

### **■ 録画リストまたは写真リストに表示されるマーク**

• 録画リストのマーク(⇒録画リストについては **82** ページ)

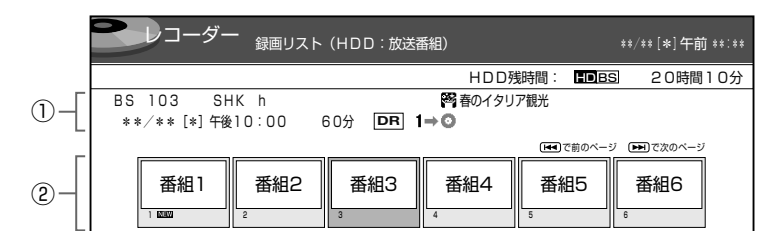

#### ① 選択しているタイトル情報

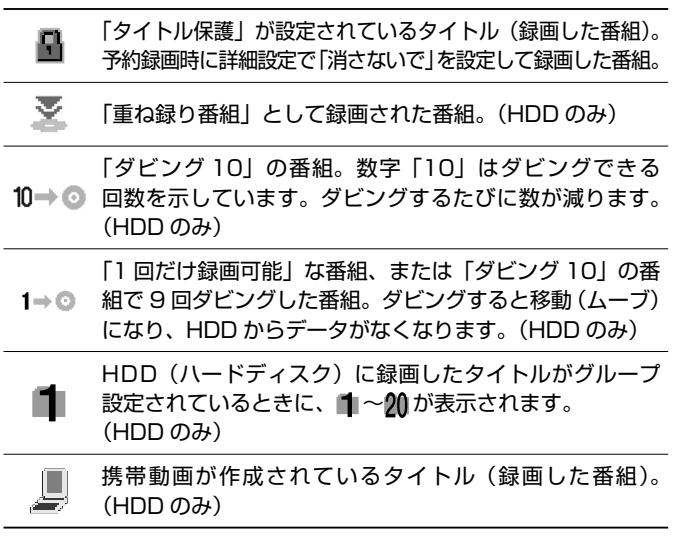

② タイトルの最初の画面情報など

グループ化された写真。

乡

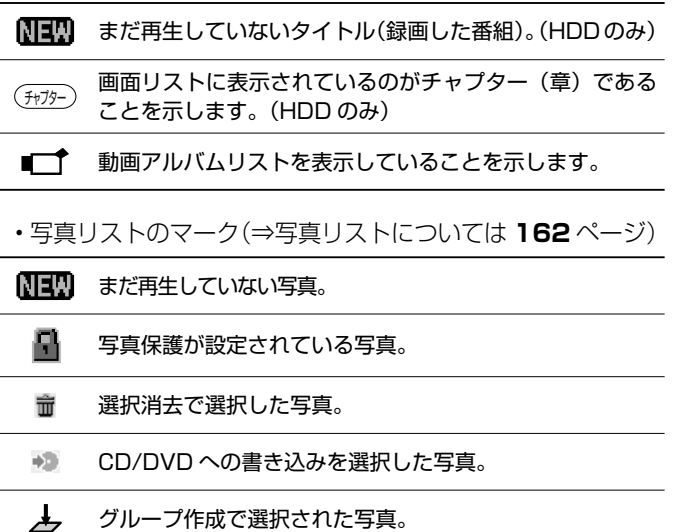

次ページへつづく ● 247

視聴

基本

確認

設定

困ったときは

### ■予約リストに表示されるマーク(⇒予約リストについては 74ページ)

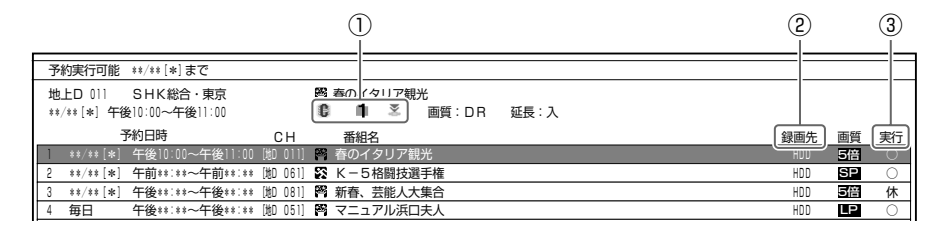

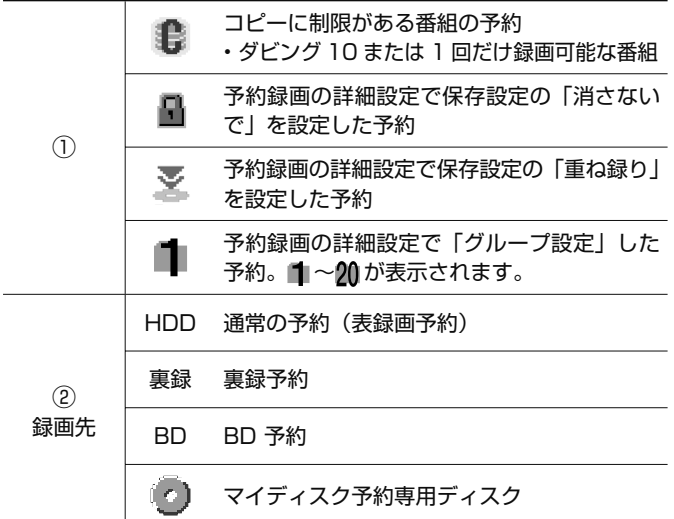

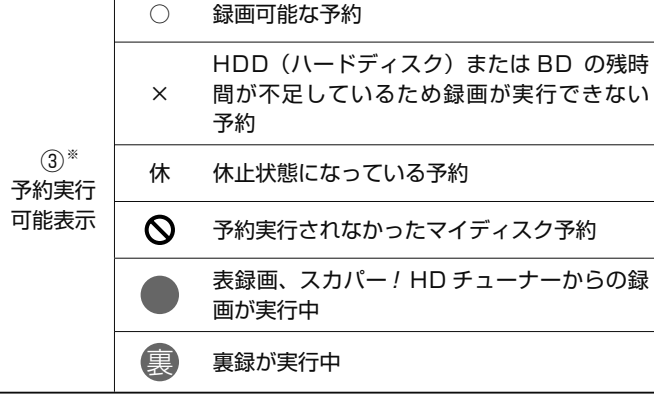

※ 「毎日予約」「毎週予約」の場合は、次回の予約録画が実行可能か どうかを表示します。

#### ■視聴メニューに表示されるマーク (⇒視聴メニューについては 107 ページ)

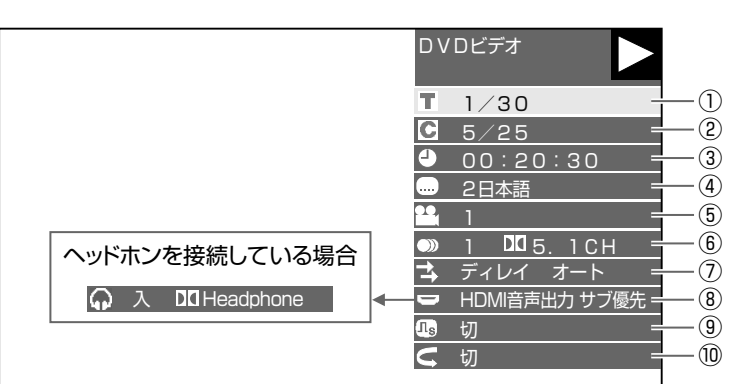

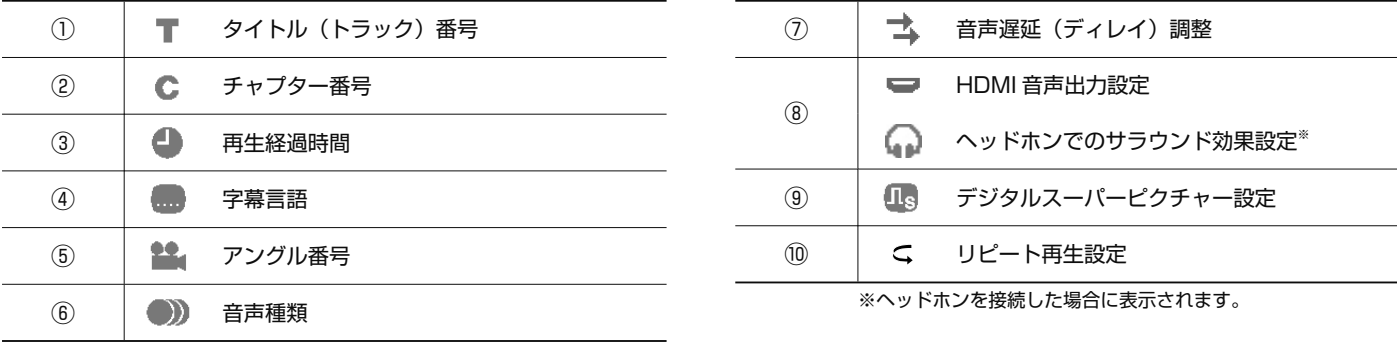

# さくいんさくいん

### 英数字

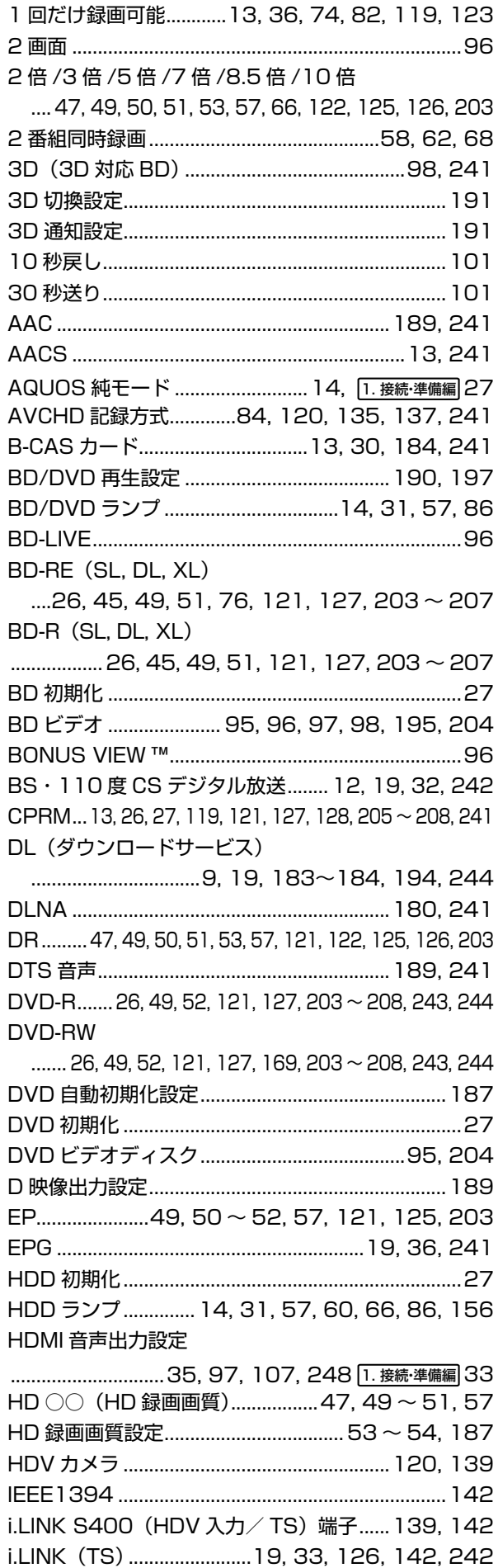

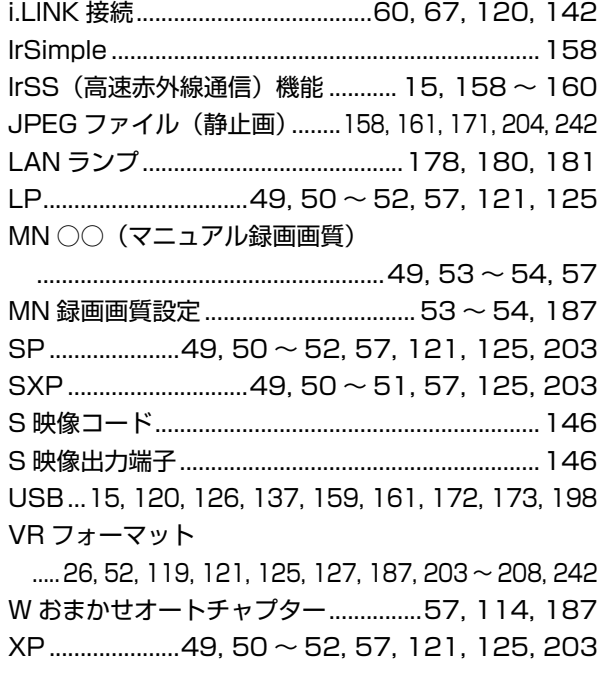

### あ行

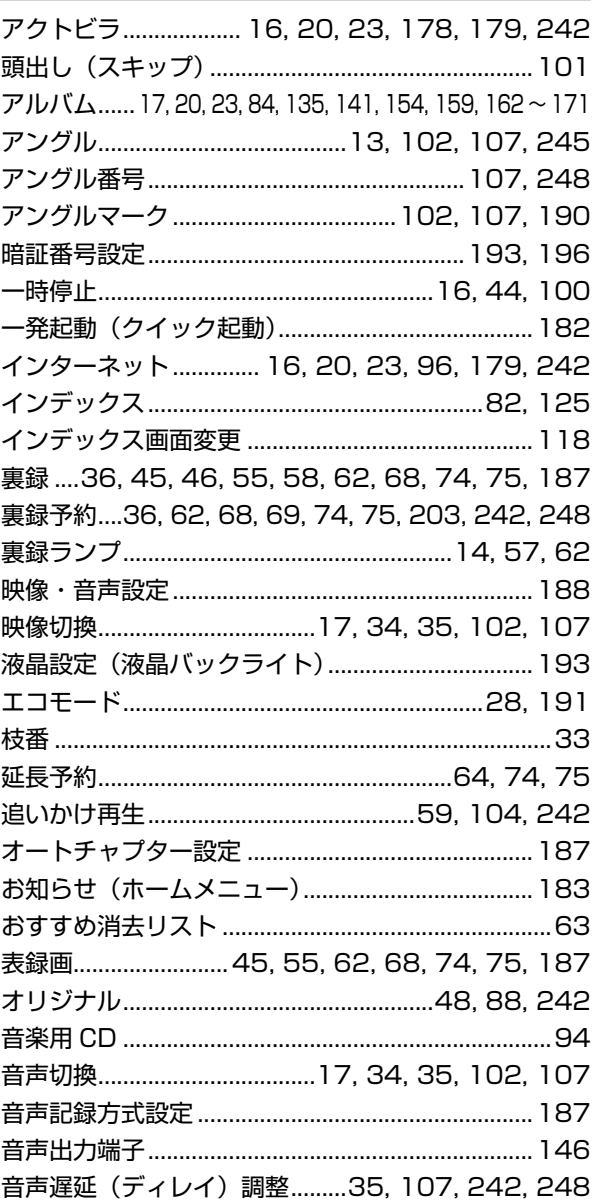

## 確認

設定

### か行

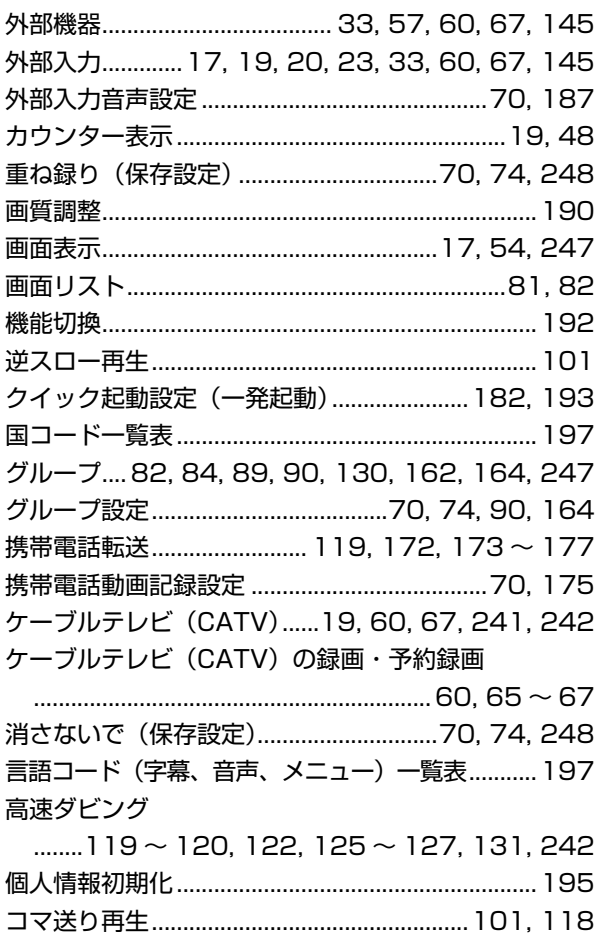

### さ行

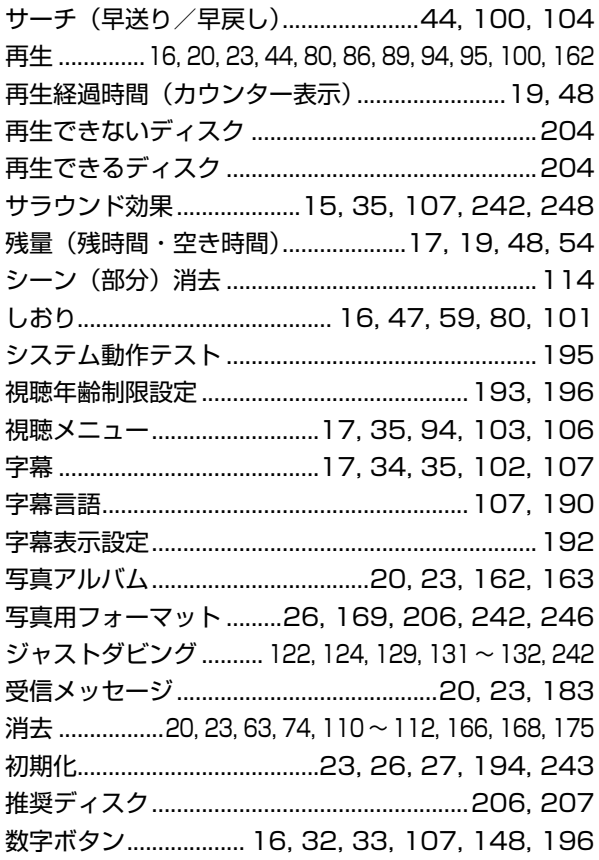

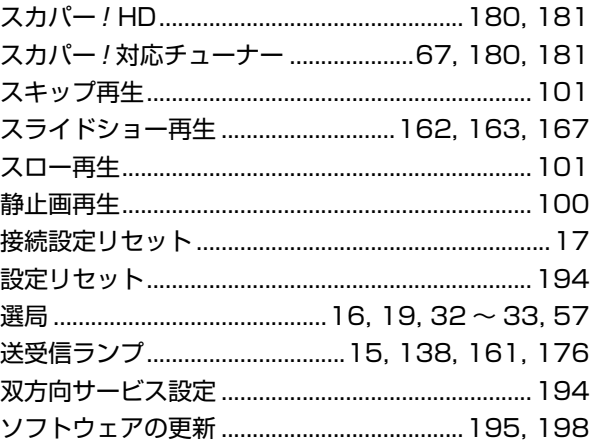

### た行

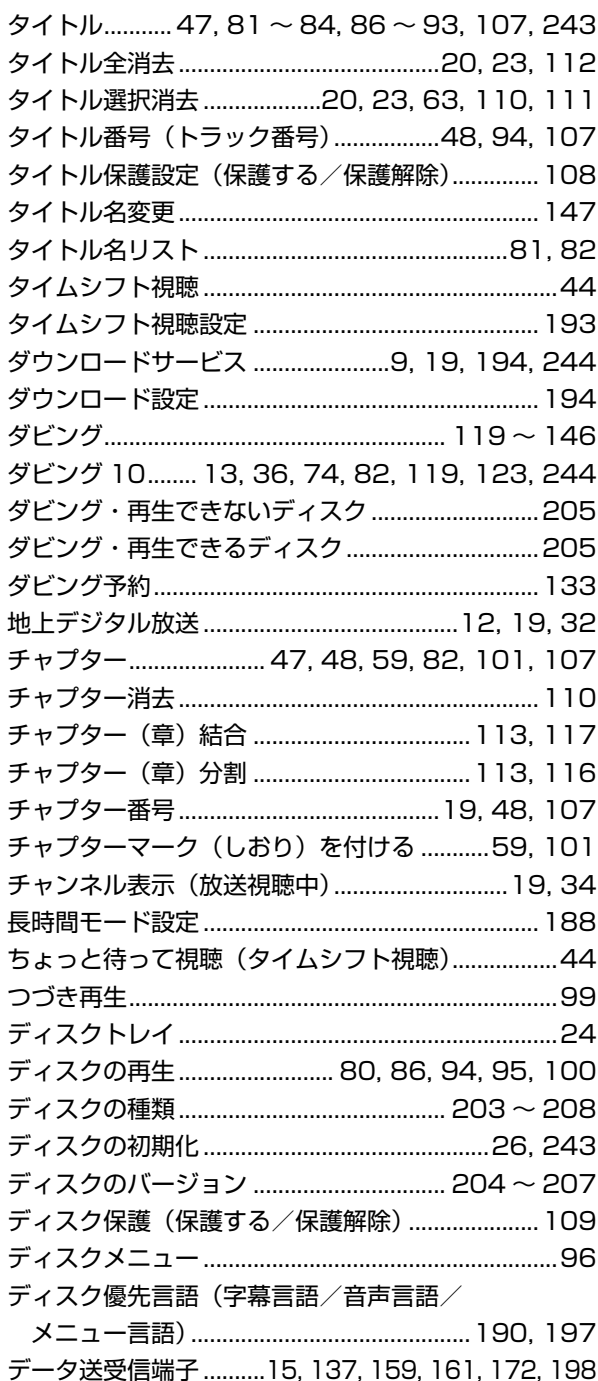

## さくいん

確認

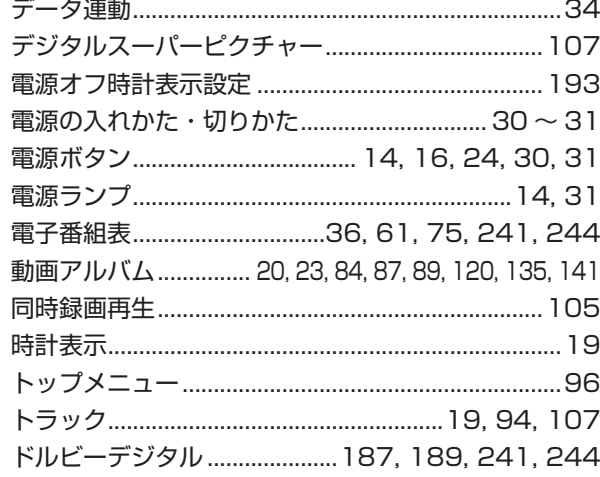

### **な行**

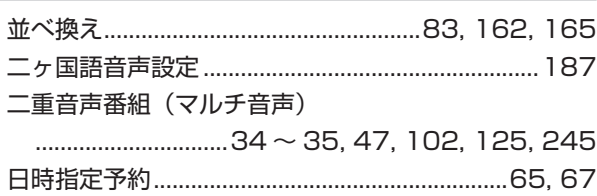

### **は行**

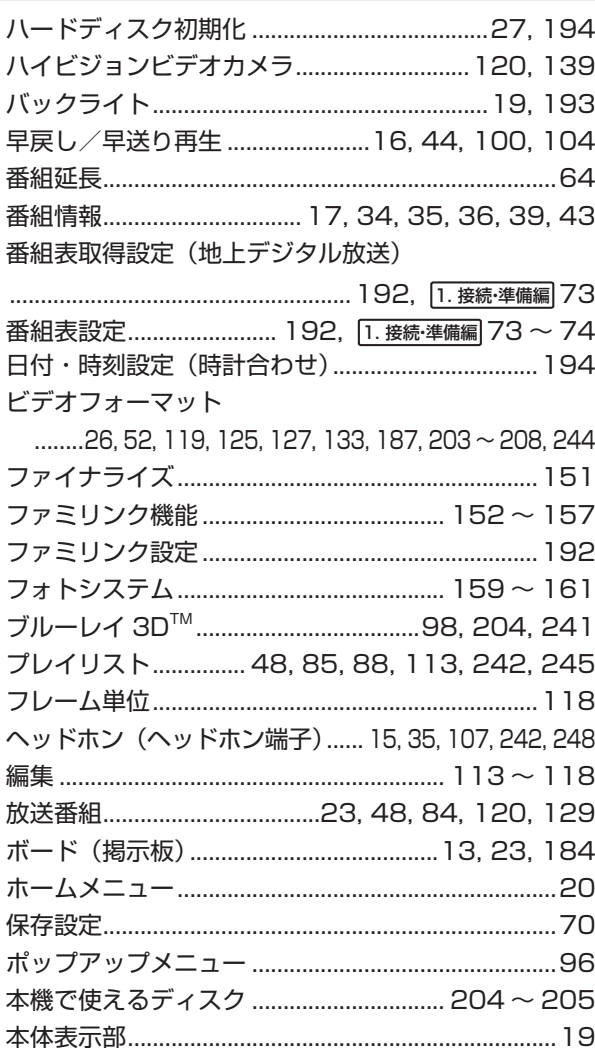

### **ま行**

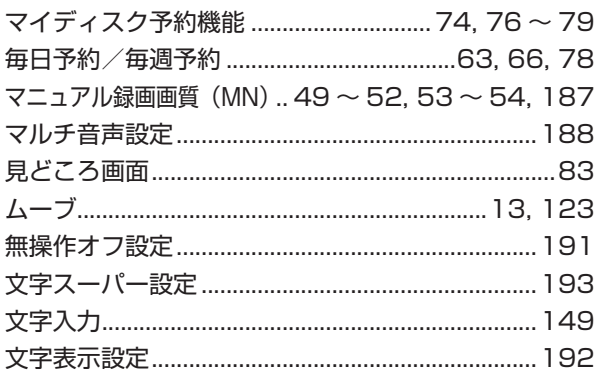

### **や行**

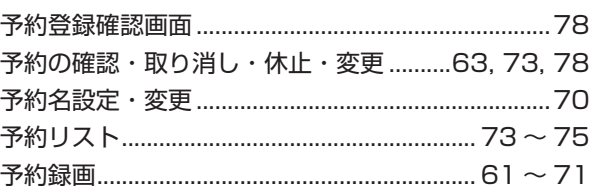

### **ら行**

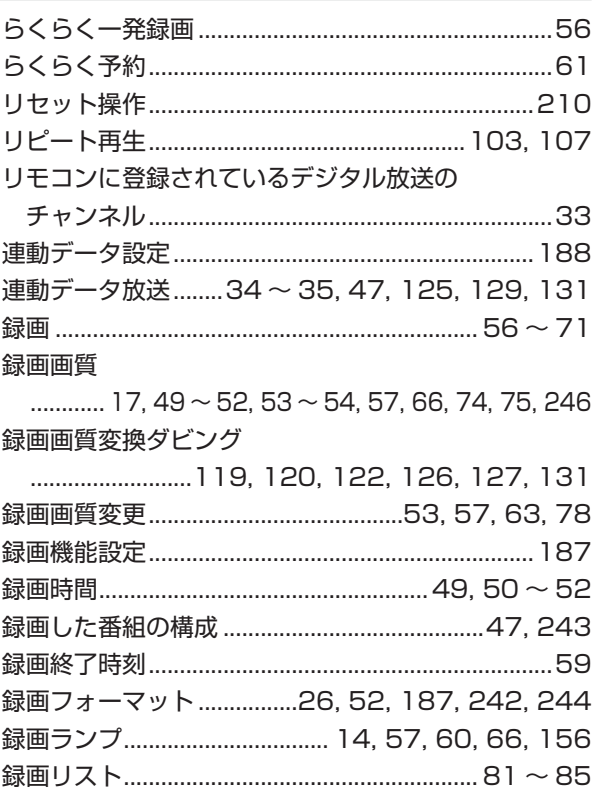

### **わ行**

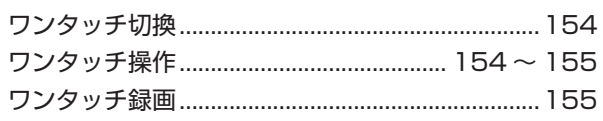

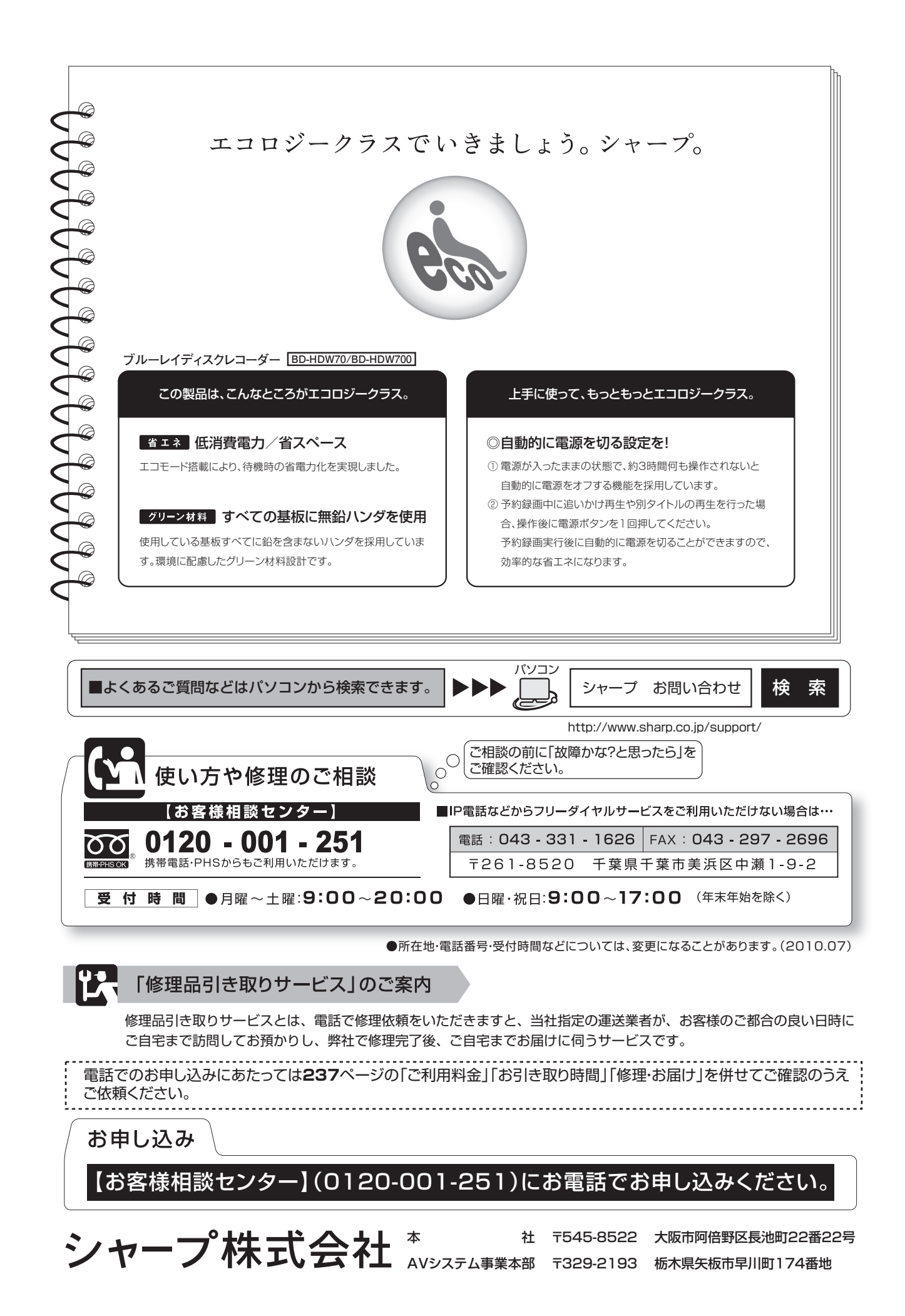

**PRINTED WITH**